### カタログ等資料中の旧社名の扱いについて

2010 年 4 月 1 日を以って NEC エレクトロニクス株式会社及び株式会社ルネサステクノロジ が合併し、両社の全ての事業が当社に承継されております。従いまして、本資料中には旧社 名での表記が残っておりますが、当社の資料として有効ですので、ご理解の程宜しくお願い 申し上げます。

ルネサスエレクトロニクス ホームページ(http://www.renesas.com)

2010 年 4 月 1 日 ルネサスエレクトロニクス株式会社

【発行】ルネサスエレクトロニクス株式会社(http://www.renesas.com)

【問い合わせ先】http://japan.renesas.com/inquiry

#### ご注意書き

- 1. 本資料に記載されている内容は本資料発行時点のものであり、予告なく変更することがあります。当社製品 のご購入およびご使用にあたりましては、事前に当社営業窓口で最新の情報をご確認いただきますとともに、 当社ホームページなどを通じて公開される情報に常にご注意ください。
- 2. 本資料に記載された当社製品および技術情報の使用に関連し発生した第三者の特許権、著作権その他の知的 財産権の侵害等に関し、当社は、一切その責任を負いません。当社は、本資料に基づき当社または第三者の 特許権、著作権その他の知的財産権を何ら許諾するものではありません。
- 3. 当社製品を改造、改変、複製等しないでください。
- 4. 本資料に記載された回路、ソフトウェアおよびこれらに関連する情報は、半導体製品の動作例、応用例を説 明するものです。お客様の機器の設計において、回路、ソフトウェアおよびこれらに関連する情報を使用す る場合には、お客様の責任において行ってください。これらの使用に起因しお客様または第三者に生じた損 害に関し、当社は、一切その責任を負いません。
- 5. 輸出に際しては、「外国為替及び外国貿易法」その他輸出関連法令を遵守し、かかる法令の定めるところに より必要な手続を行ってください。本資料に記載されている当社製品および技術を大量破壊兵器の開発等の 目的、軍事利用の目的その他軍事用途の目的で使用しないでください。また、当社製品および技術を国内外 の法令および規則により製造・使用・販売を禁止されている機器に使用することができません。
- 6. 本資料に記載されている情報は、正確を期すため慎重に作成したものですが、誤りがないことを保証するも のではありません。万一、本資料に記載されている情報の誤りに起因する損害がお客様に生じた場合におい ても、当社は、一切その責任を負いません。
- 7. 当社は、当社製品の品質水準を「標準水準」、「高品質水準」および「特定水準」に分類しております。また、 各品質水準は、以下に示す用途に製品が使われることを意図しておりますので、当社製品の品質水準をご確 認ください。お客様は、当社の文書による事前の承諾を得ることなく、「特定水準」に分類された用途に当 社製品を使用することができません。また、お客様は、当社の文書による事前の承諾を得ることなく、意図 されていない用途に当社製品を使用することができません。当社の文書による事前の承諾を得ることなく、 「特定水準」に分類された用途または意図されていない用途に当社製品を使用したことによりお客様または 第三者に生じた損害等に関し、当社は、一切その責任を負いません。なお、当社製品のデータ・シート、デ ータ・ブック等の資料で特に品質水準の表示がない場合は、標準水準製品であることを表します。
	- 標準水準: コンピュータ、OA 機器、通信機器、計測機器、AV 機器、家電、工作機械、パーソナル機器、 産業用ロボット
	- 高品質水準: 輸送機器(自動車、電車、船舶等)、交通用信号機器、防災・防犯装置、各種安全装置、生命 維持を目的として設計されていない医療機器(厚生労働省定義の管理医療機器に相当)
	- 特定水準: 航空機器、航空宇宙機器、海底中継機器、原子力制御システム、生命維持のための医療機器(生 命維持装置、人体に埋め込み使用するもの、治療行為(患部切り出し等)を行うもの、その他 直接人命に影響を与えるもの)(厚生労働省定義の高度管理医療機器に相当)またはシステム 等
- 8. 本資料に記載された当社製品のご使用につき、特に、最大定格、動作電源電圧範囲、放熱特性、実装条件そ の他諸条件につきましては、当社保証範囲内でご使用ください。当社保証範囲を超えて当社製品をご使用さ れた場合の故障および事故につきましては、当社は、一切その責任を負いません。
- 9. 当社は、当社製品の品質および信頼性の向上に努めておりますが、半導体製品はある確率で故障が発生した り、使用条件によっては誤動作したりする場合があります。また、当社製品は耐放射線設計については行っ ておりません。当社製品の故障または誤動作が生じた場合も、人身事故、火災事故、社会的損害などを生じ させないようお客様の責任において冗長設計、延焼対策設計、誤動作防止設計等の安全設計およびエージン グ処理等、機器またはシステムとしての出荷保証をお願いいたします。特に、マイコンソフトウェアは、単 独での検証は困難なため、お客様が製造された最終の機器・システムとしての安全検証をお願いいたします。
- 10. 当社製品の環境適合性等、詳細につきましては製品個別に必ず当社営業窓口までお問合せください。ご使用 に際しては、特定の物質の含有・使用を規制する RoHS 指令等、適用される環境関連法令を十分調査のうえ、 かかる法令に適合するようご使用ください。お客様がかかる法令を遵守しないことにより生じた損害に関し て、当社は、一切その責任を負いません。
- 11. 本資料の全部または一部を当社の文書による事前の承諾を得ることなく転載または複製することを固くお 断りいたします。
- 12. 本資料に関する詳細についてのお問い合わせその他お気付きの点等がございましたら当社営業窓口までご 照会ください。
- 注1. 本資料において使用されている「当社」とは、ルネサスエレクトロニクス株式会社およびルネサスエレク トロニクス株式会社がその総株主の議決権の過半数を直接または間接に保有する会社をいいます。
- 注 2. 本資料において使用されている「当社製品」とは、注 1 において定義された当社の開発、製造製品をいい ます。

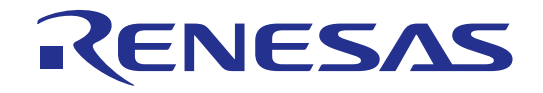

# H8/3052 E6000 エミュレータ

ユーザーズマニュアル

ルネサスマイクロコンピュータ開発環境システム H8 ファミリ∕ H8/300H シリーズ

HS3052EPI61HJ-U2

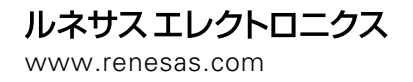

Rev.1.00 2005.03

1.  $\blacksquare$ 

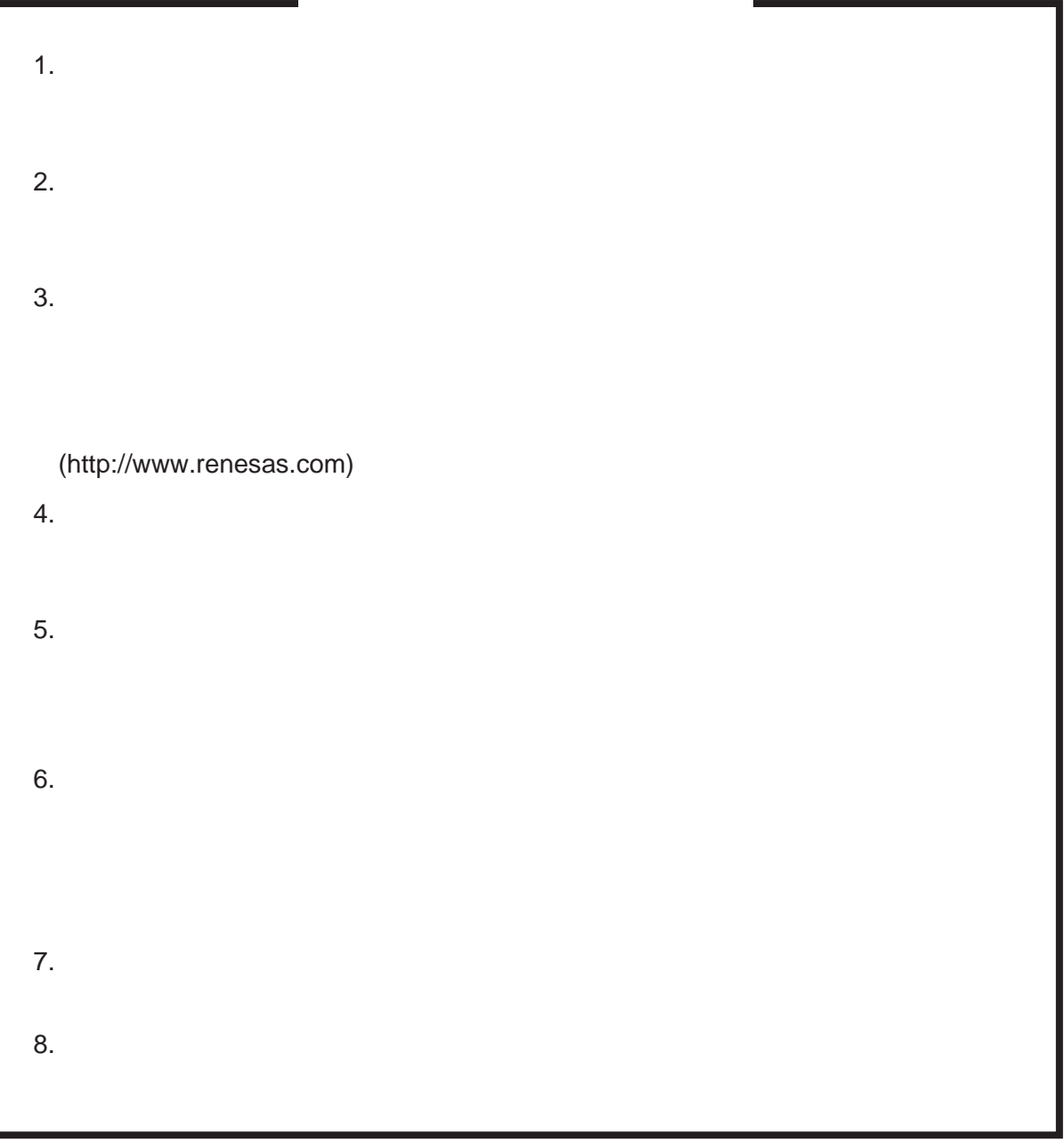

 $E6000$ 

 $MCU$ 

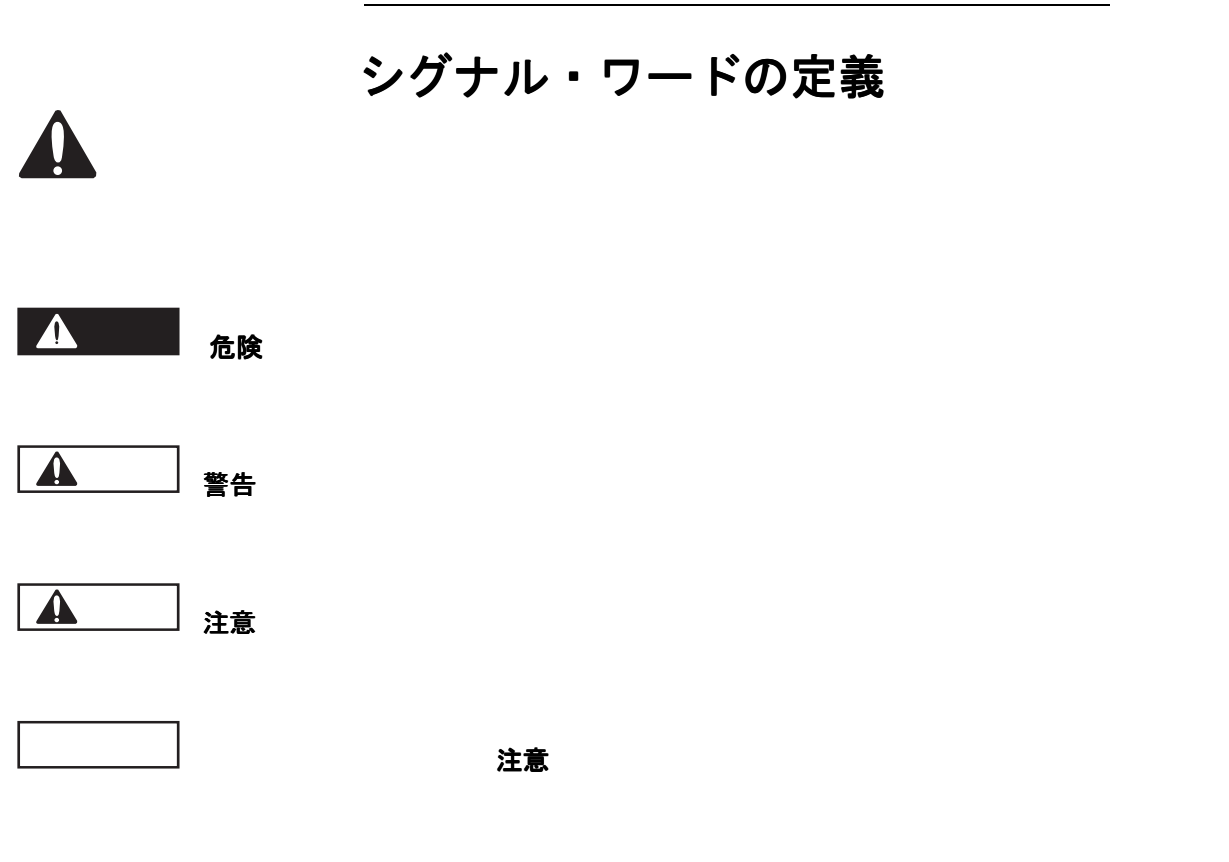

### 注、留意事項

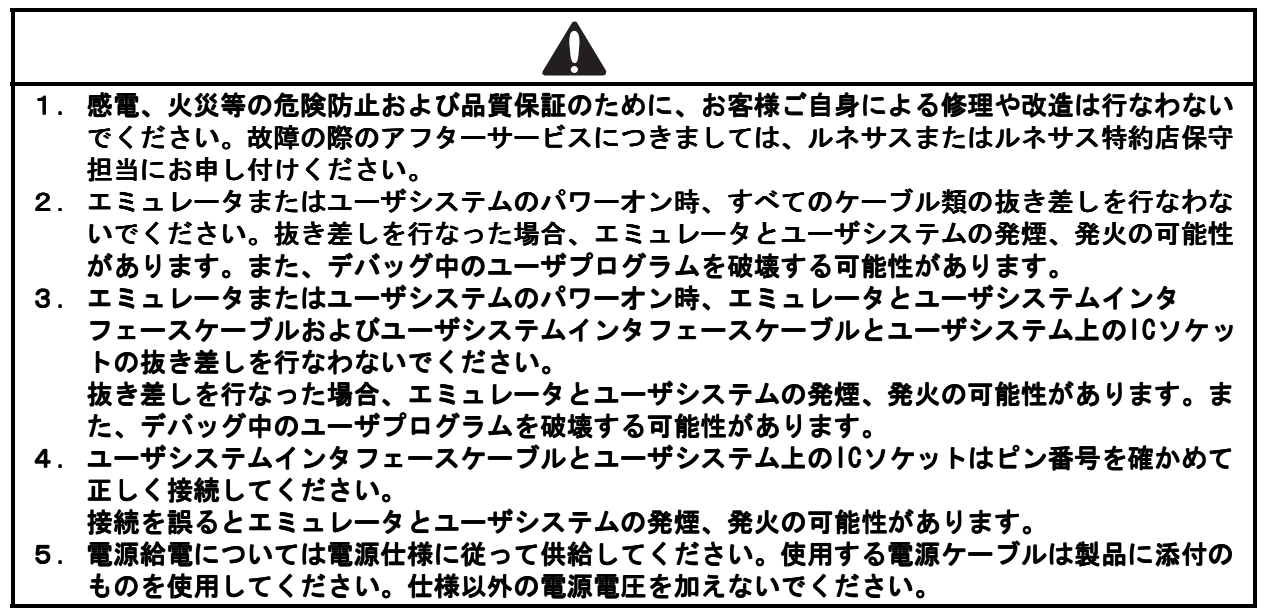

 $\overline{\phantom{a}}$ 

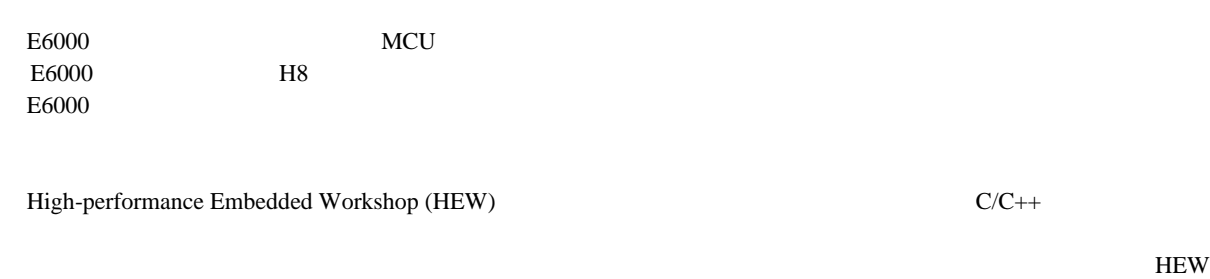

 $HEW$ 

 $HEW = 2$ 

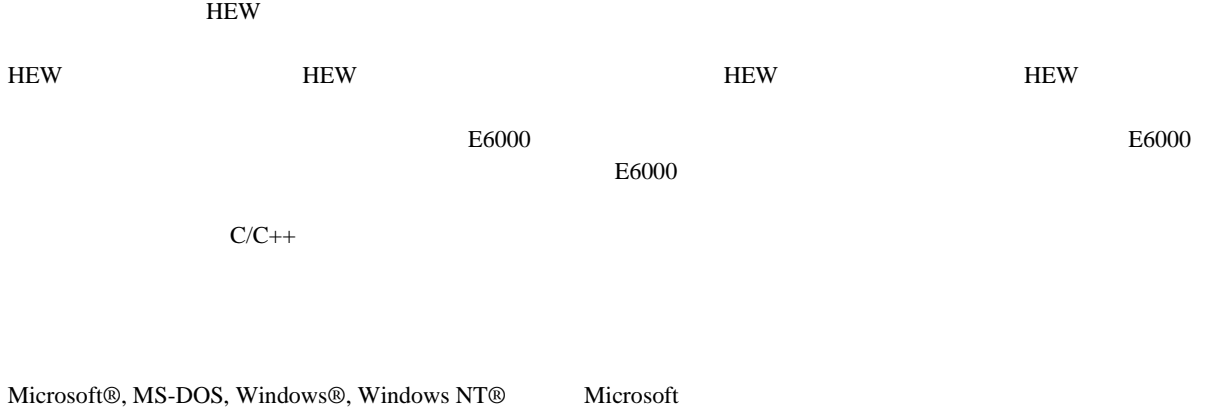

Visual SourceSafe Microsoft IBM International Business Machines Corporation

 $1:$ 

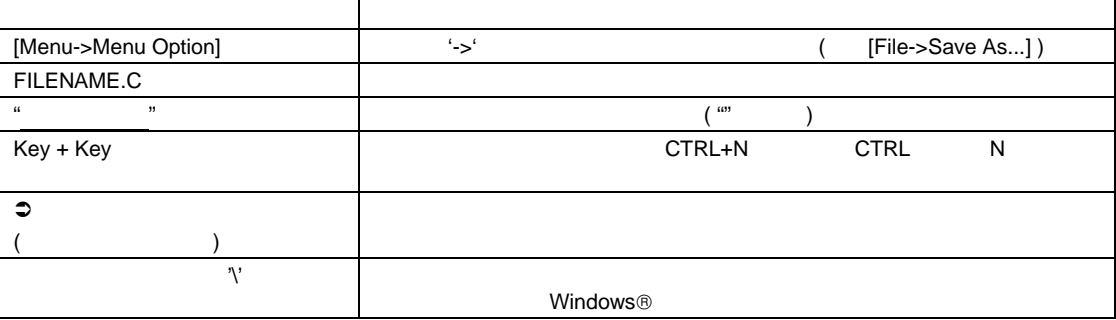

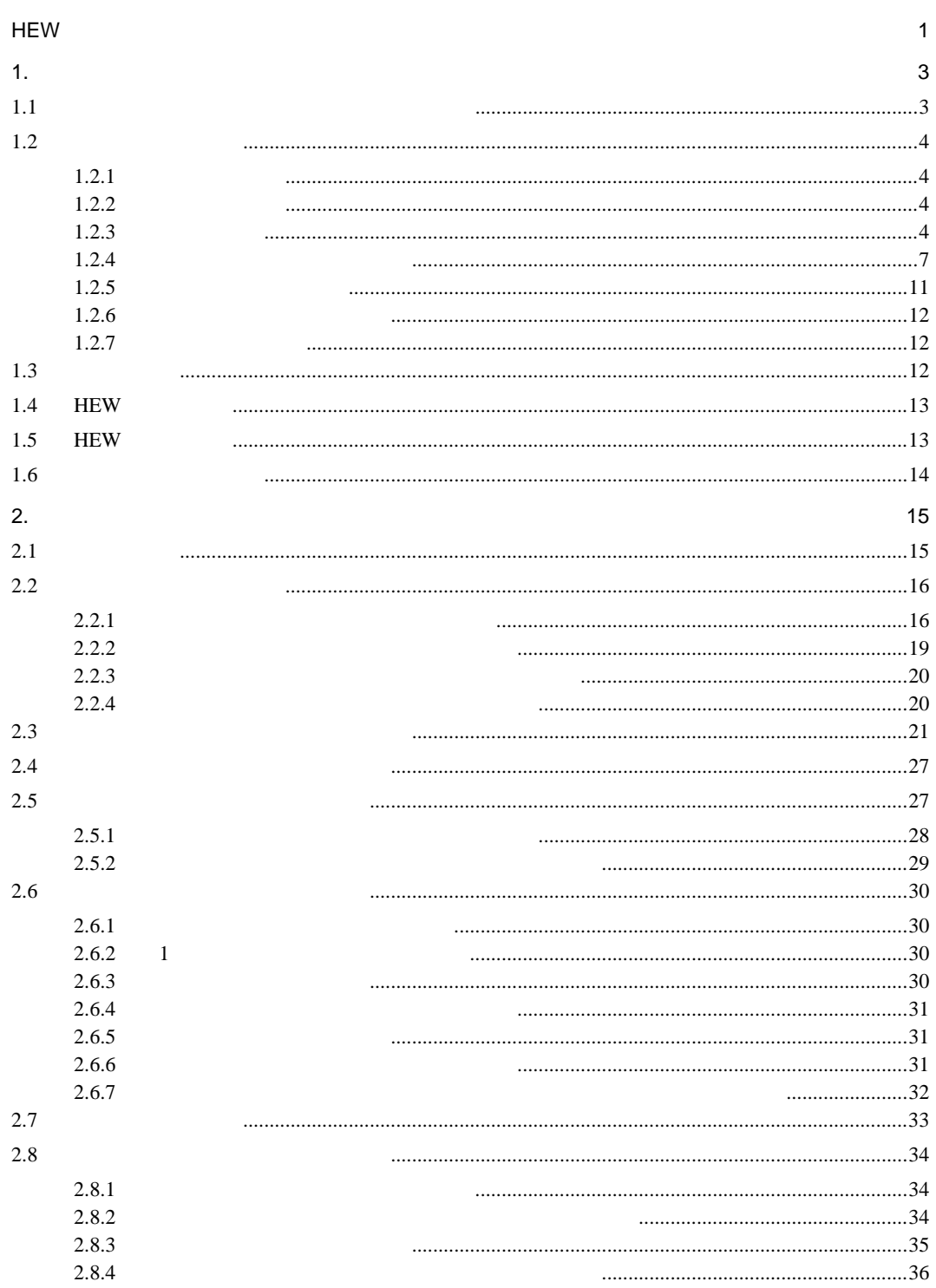

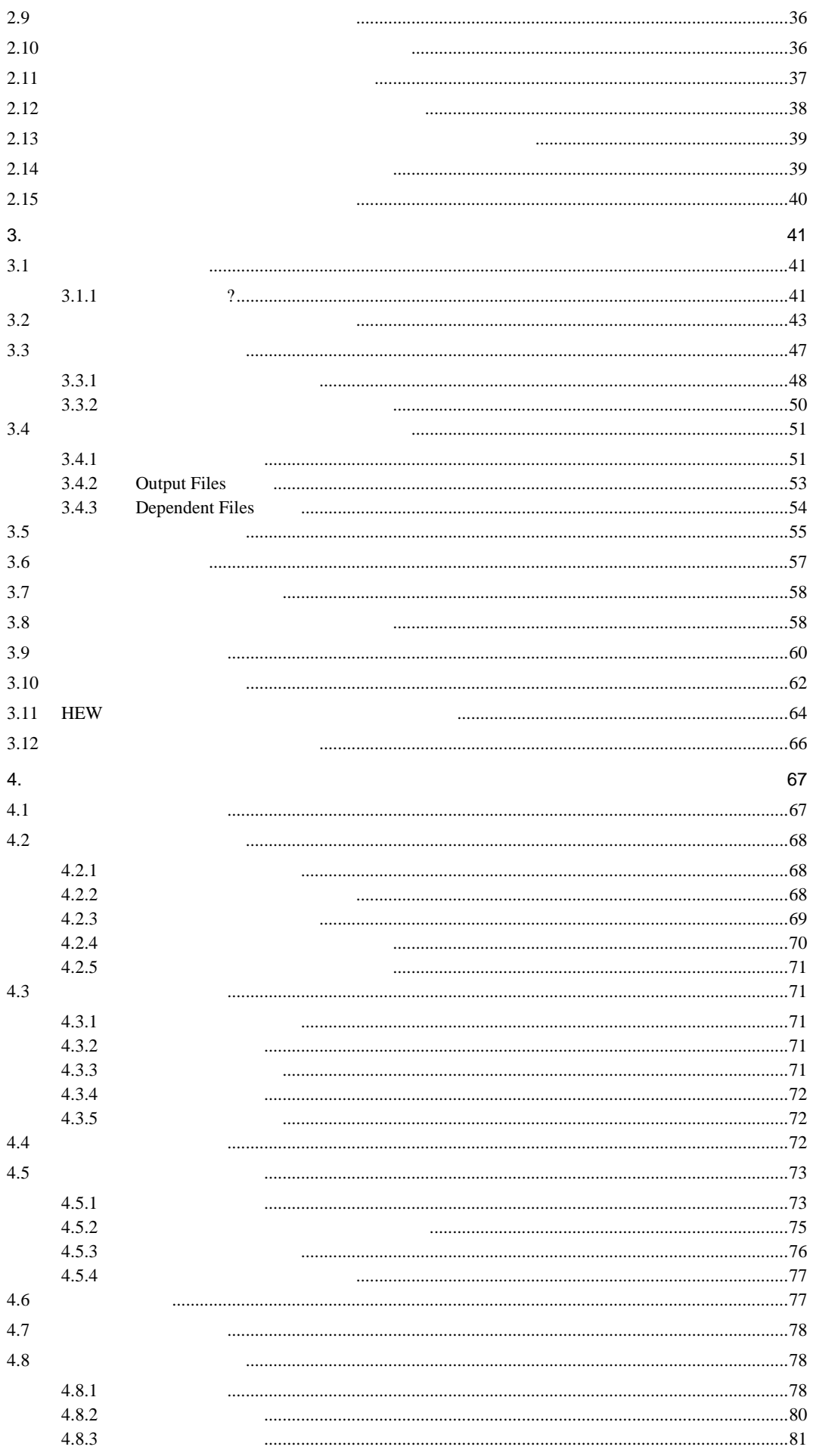

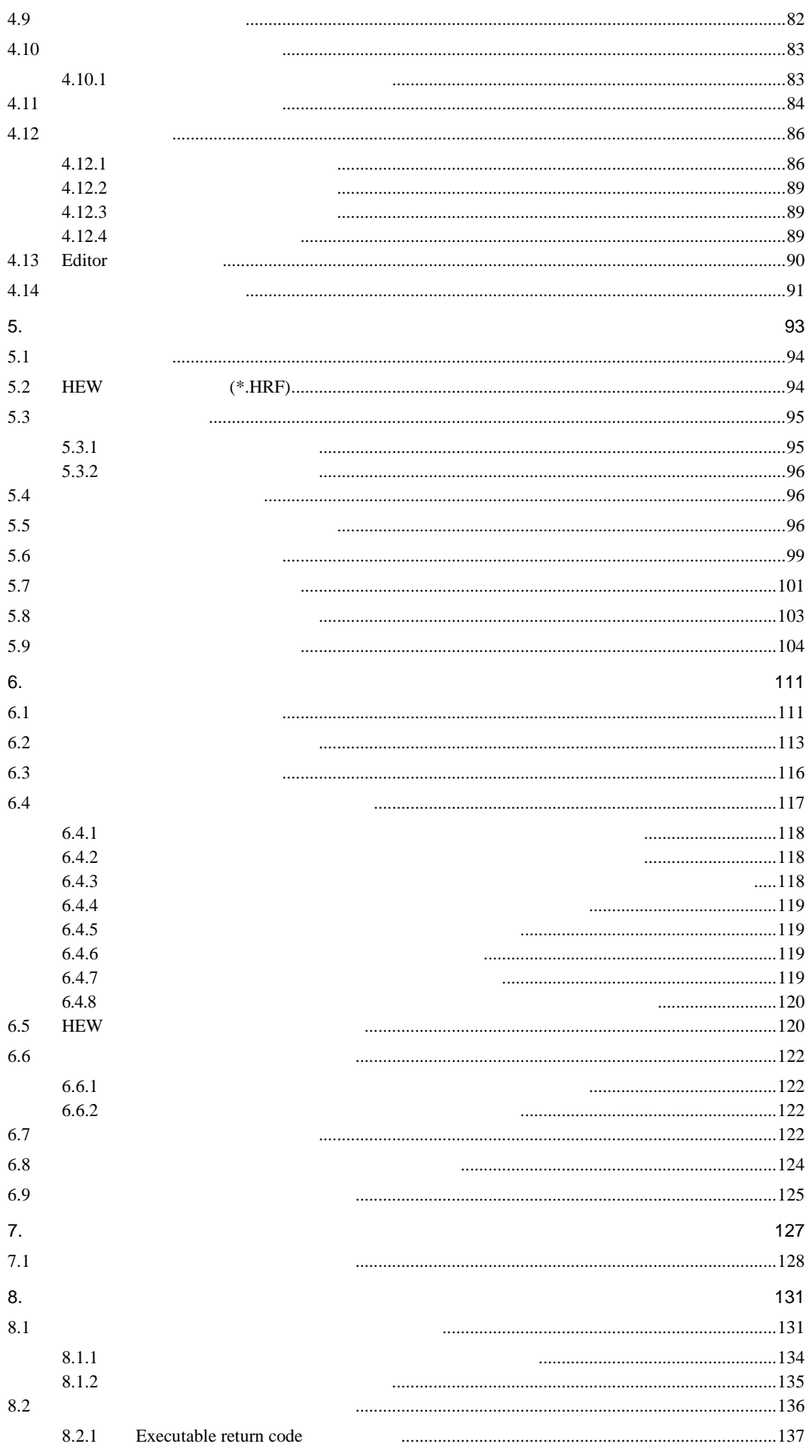

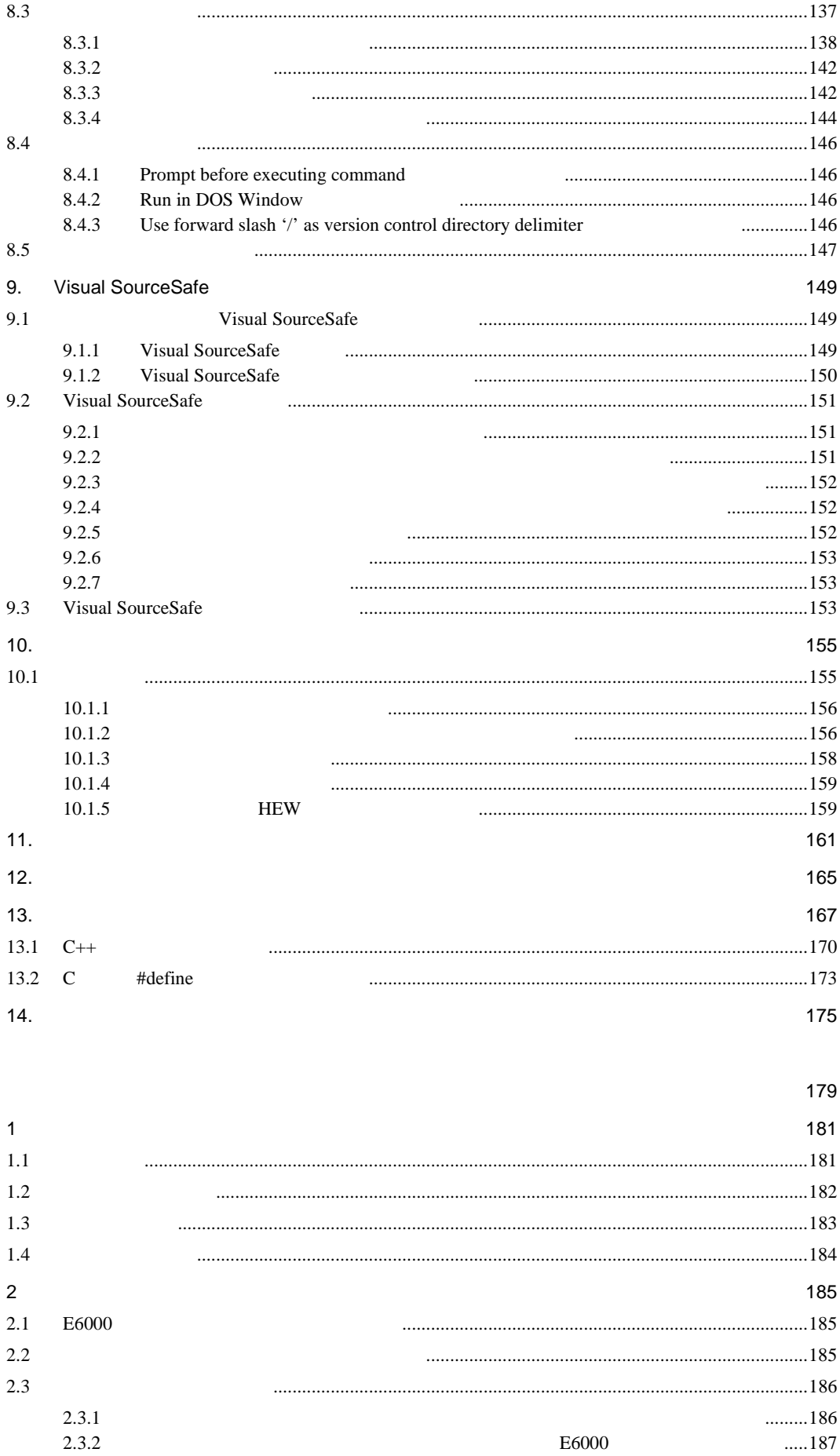

 $2.3.3$ 

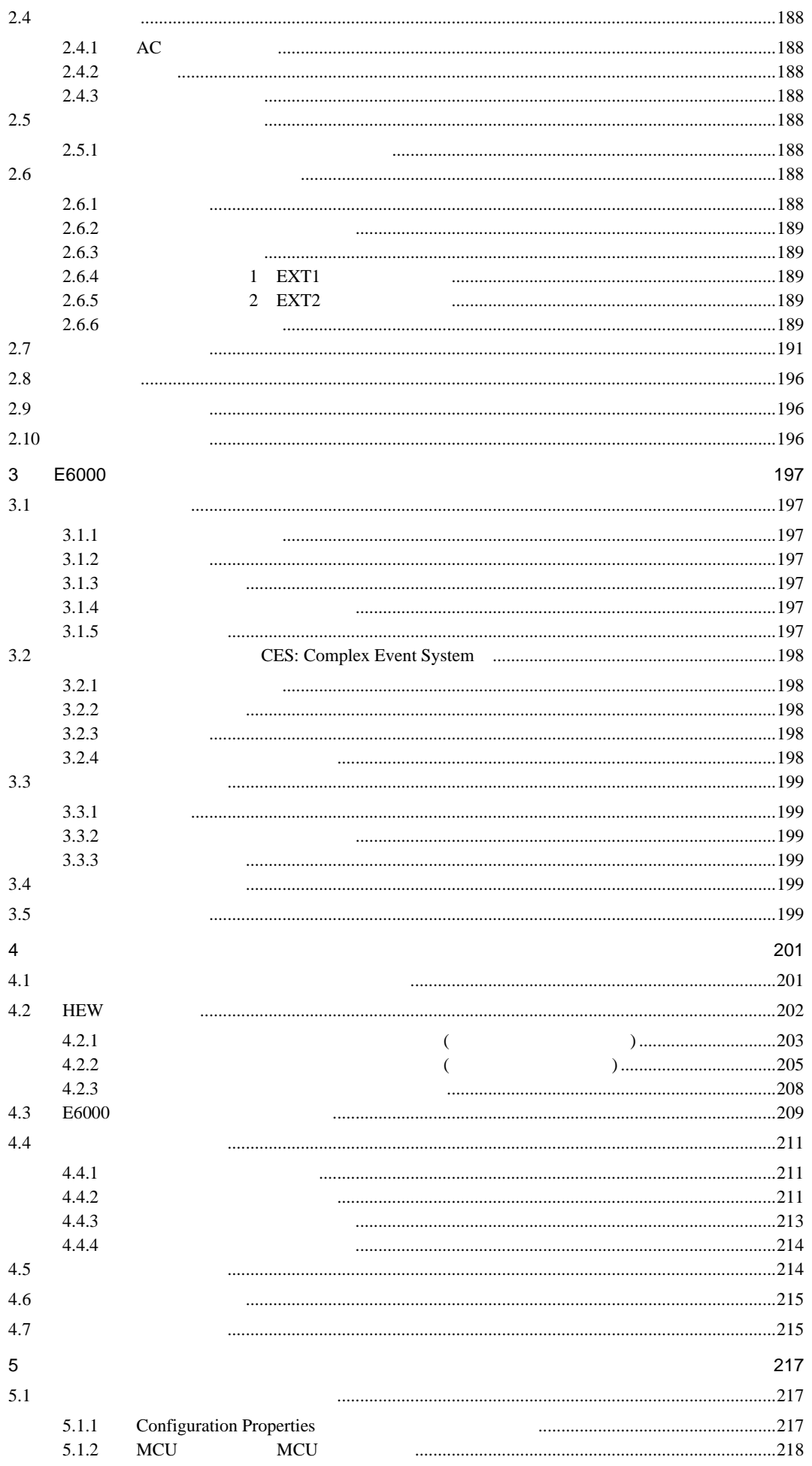

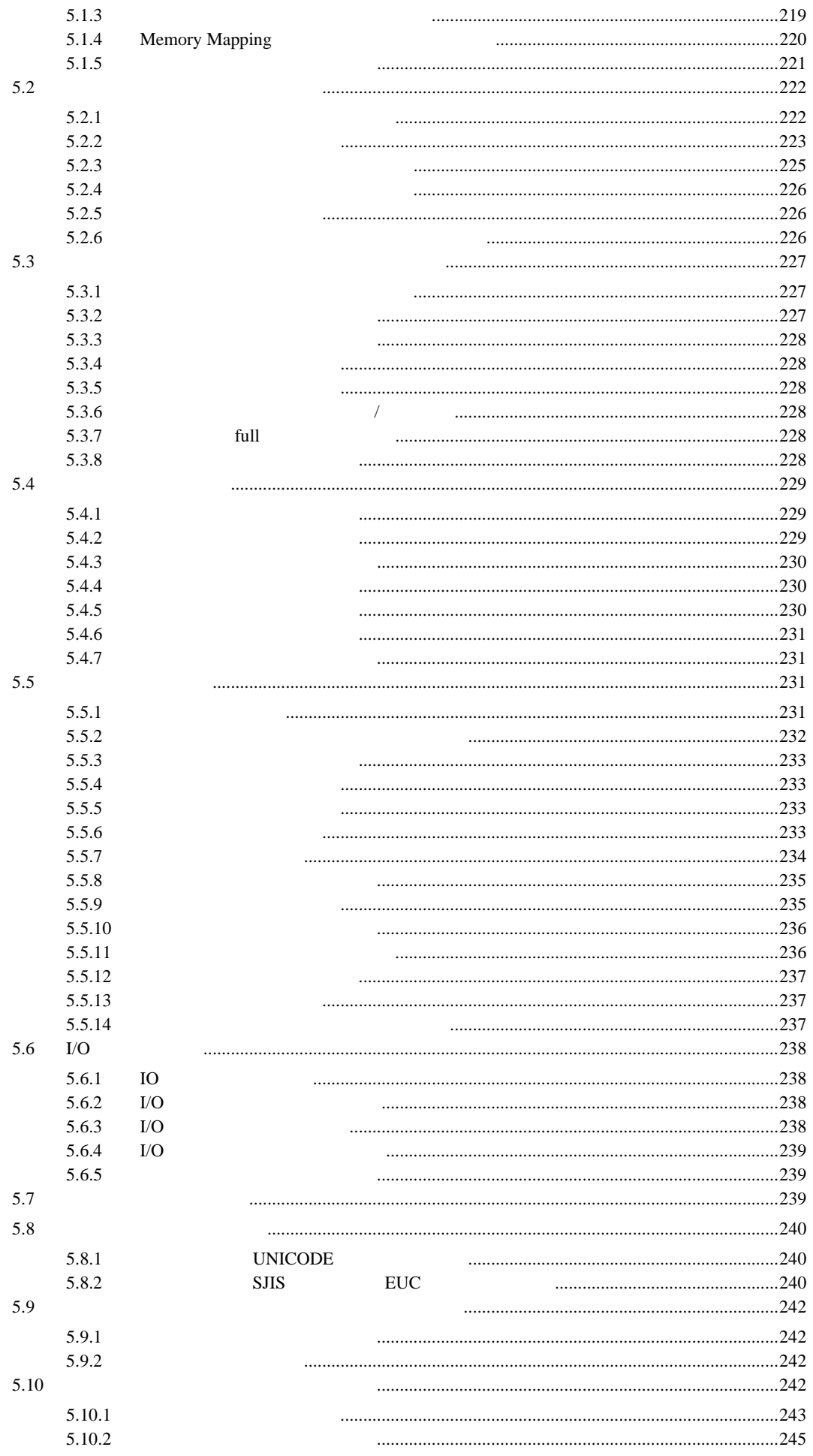

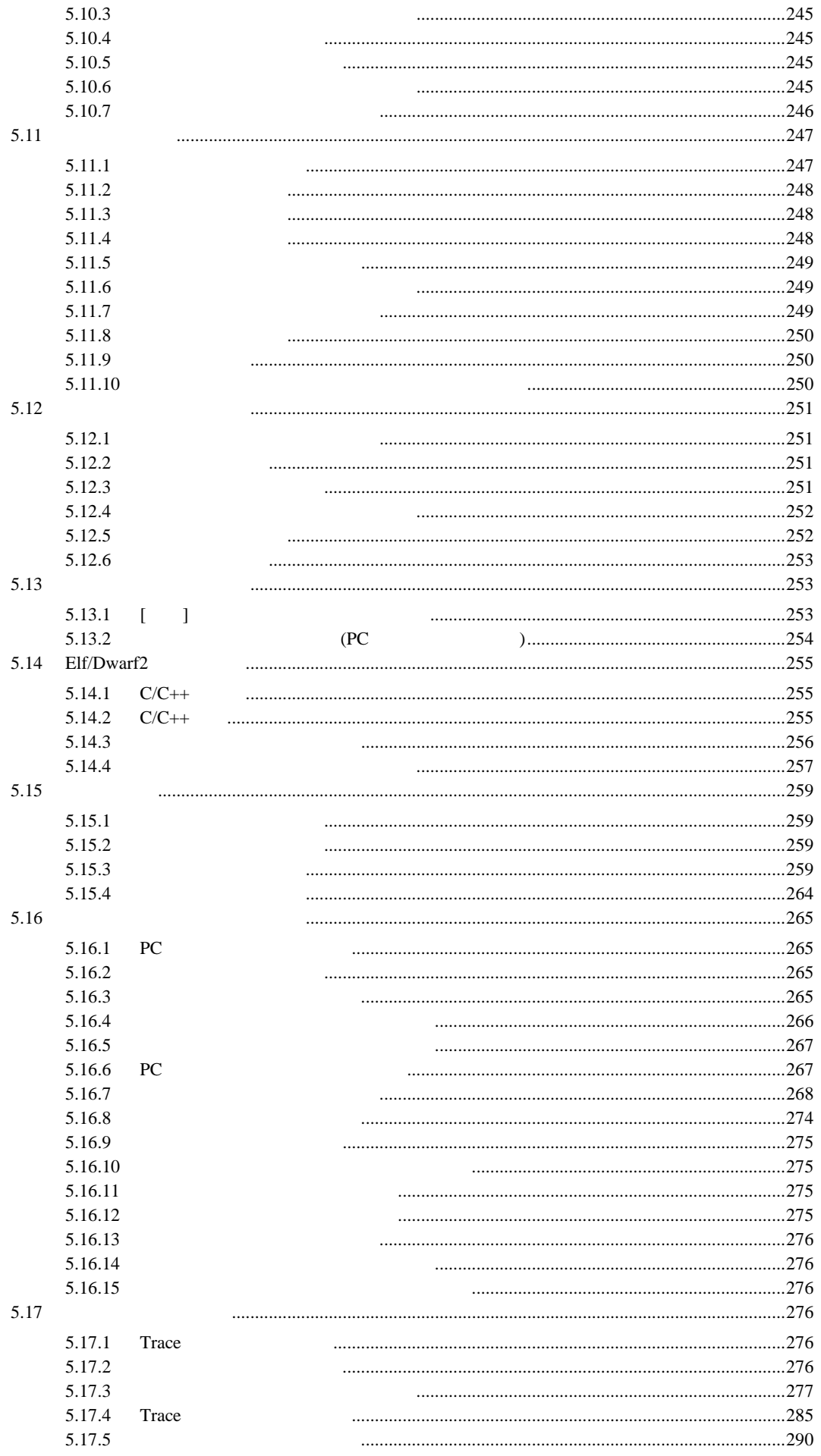

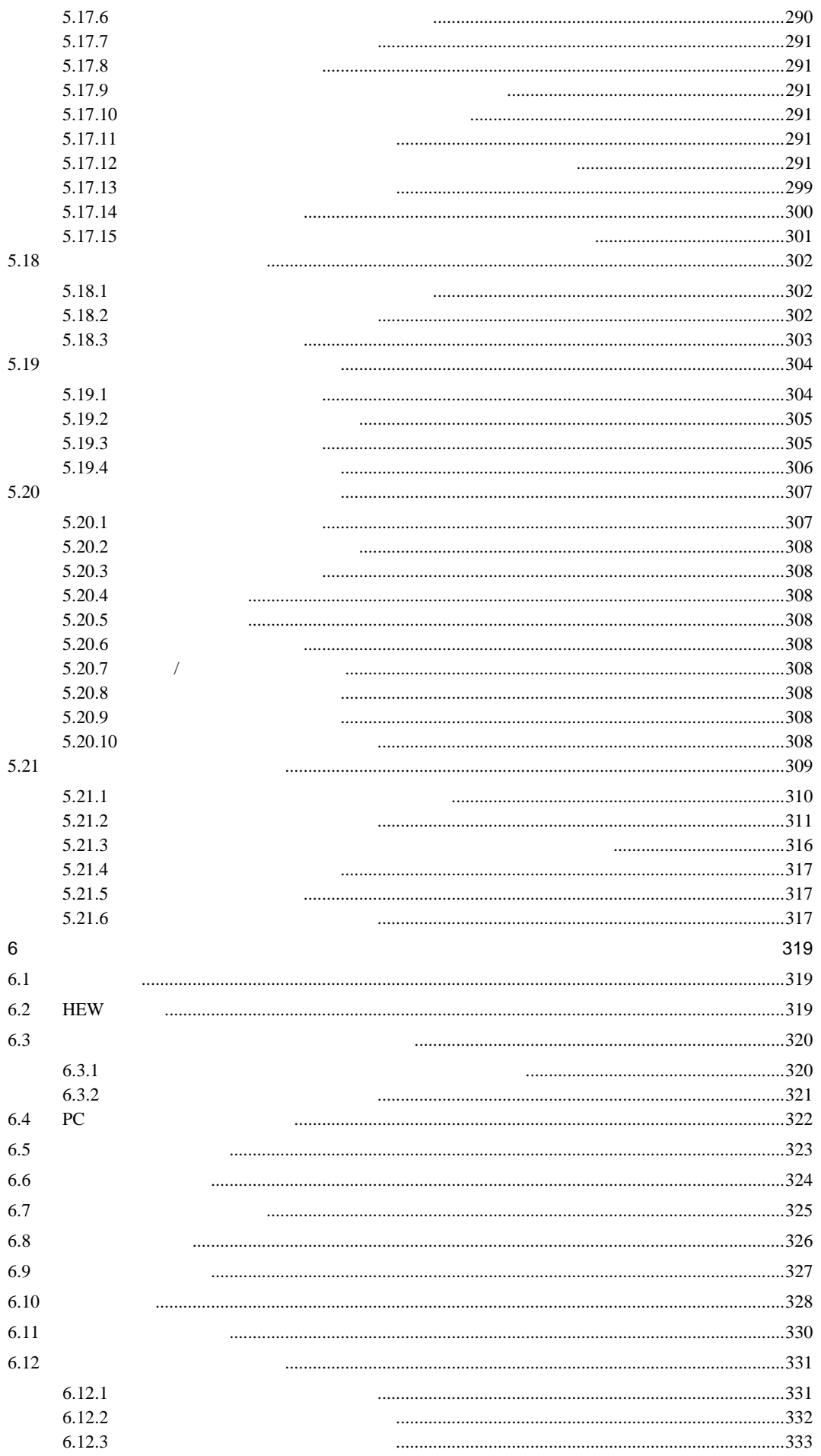

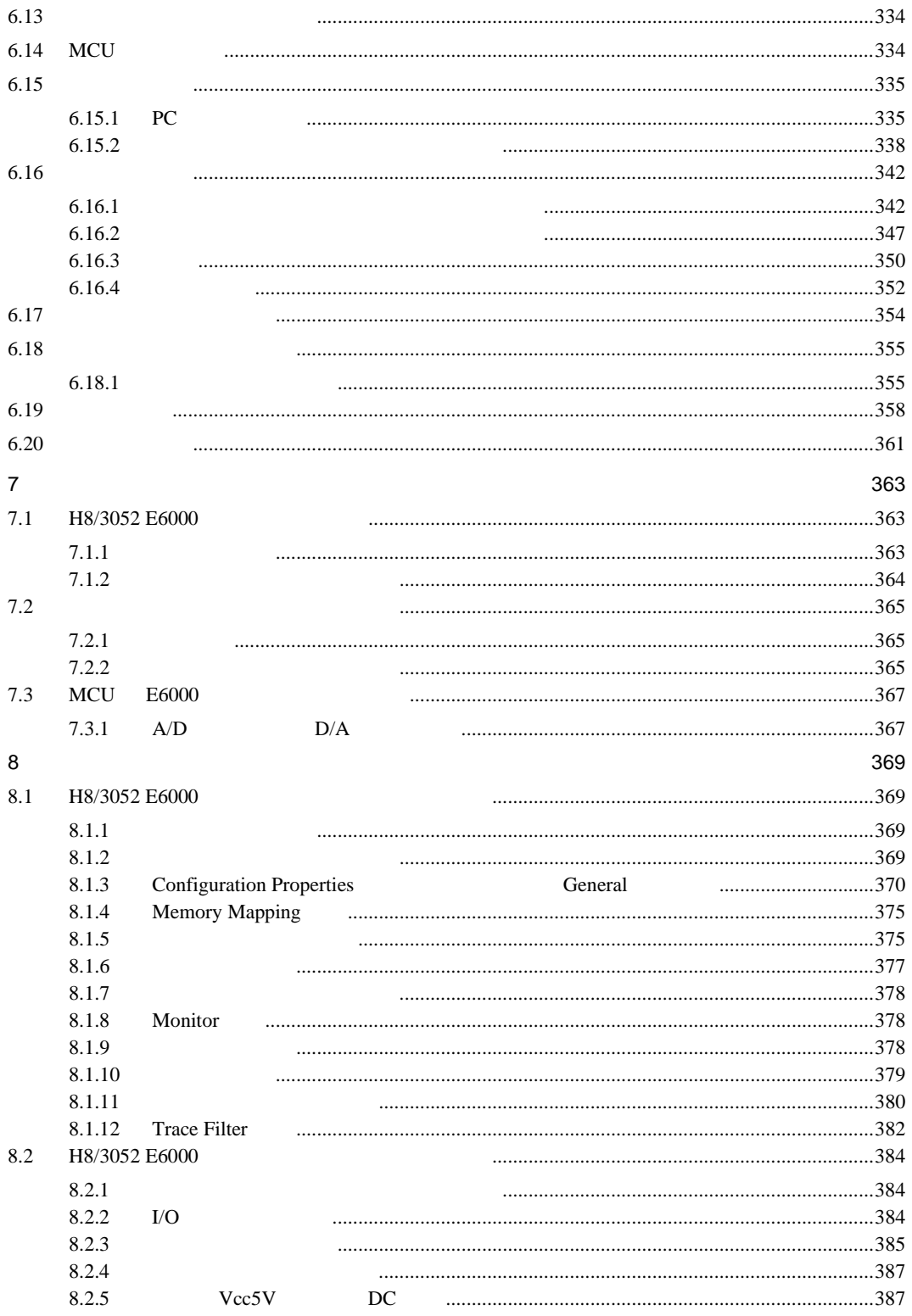

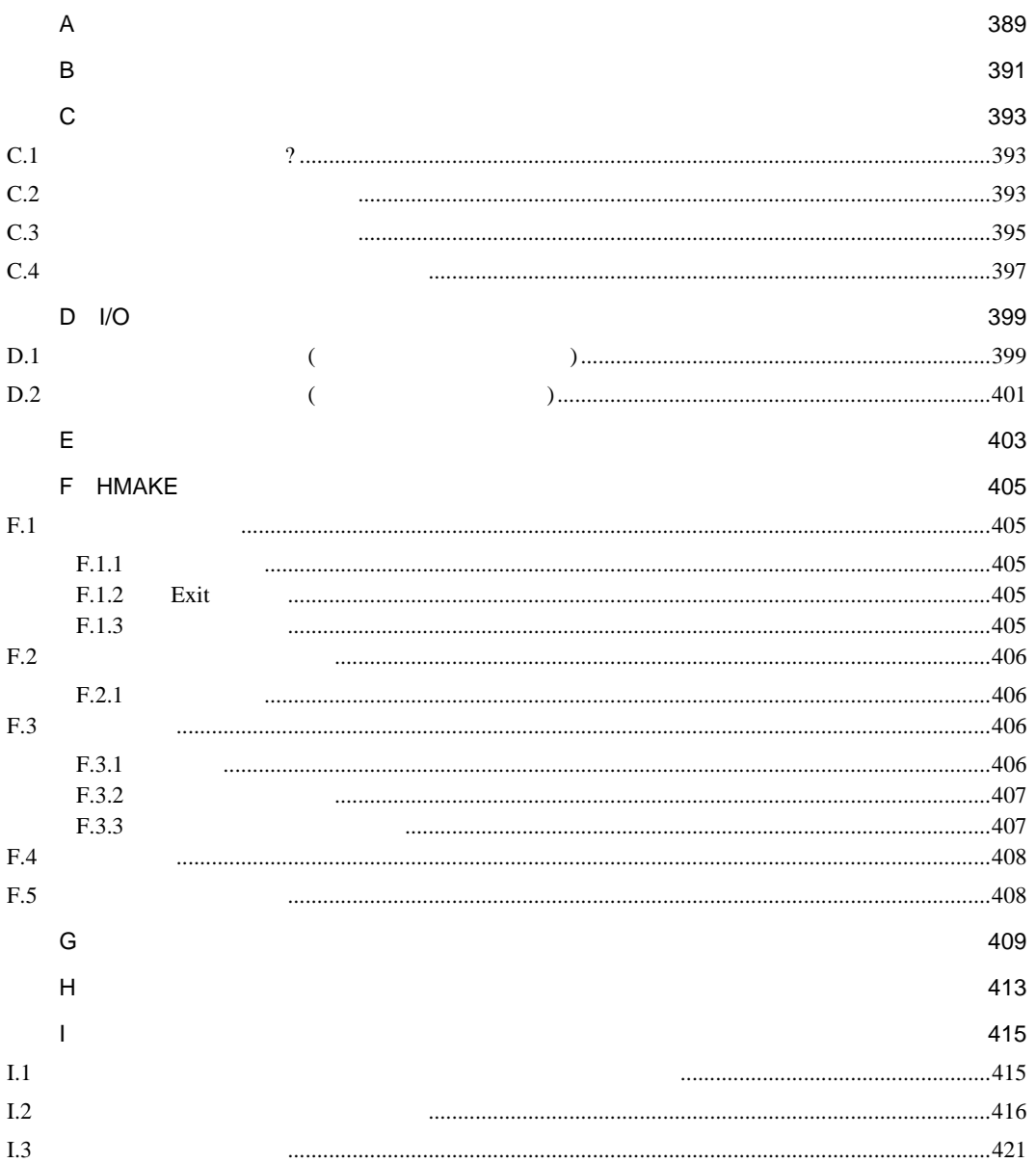

## **HEW**

 $1<sub>1</sub>$ 

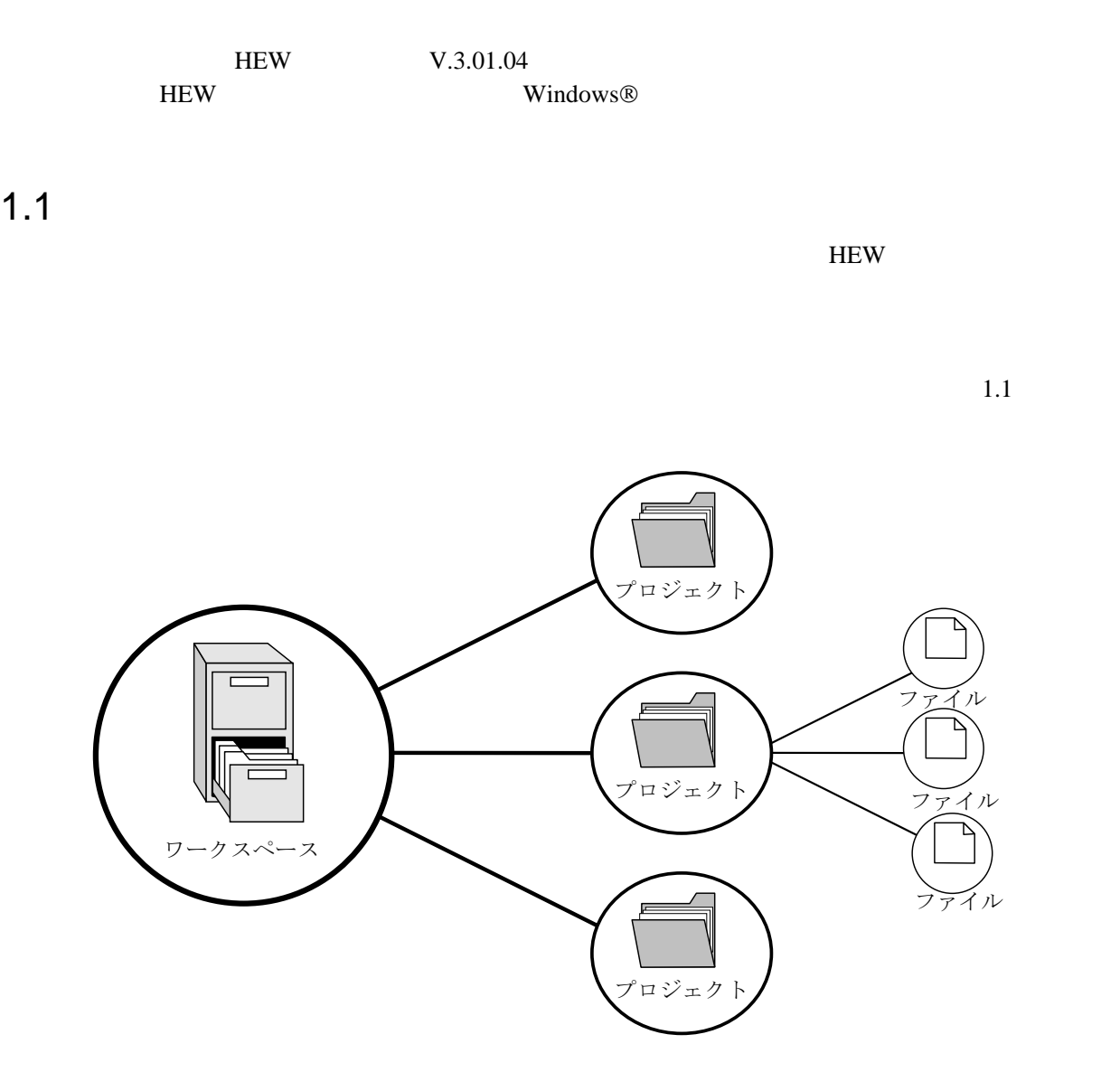

 $1.1:$ 

 $\mathbf 1$ 

# $1.2$

 $HEW$  1.2

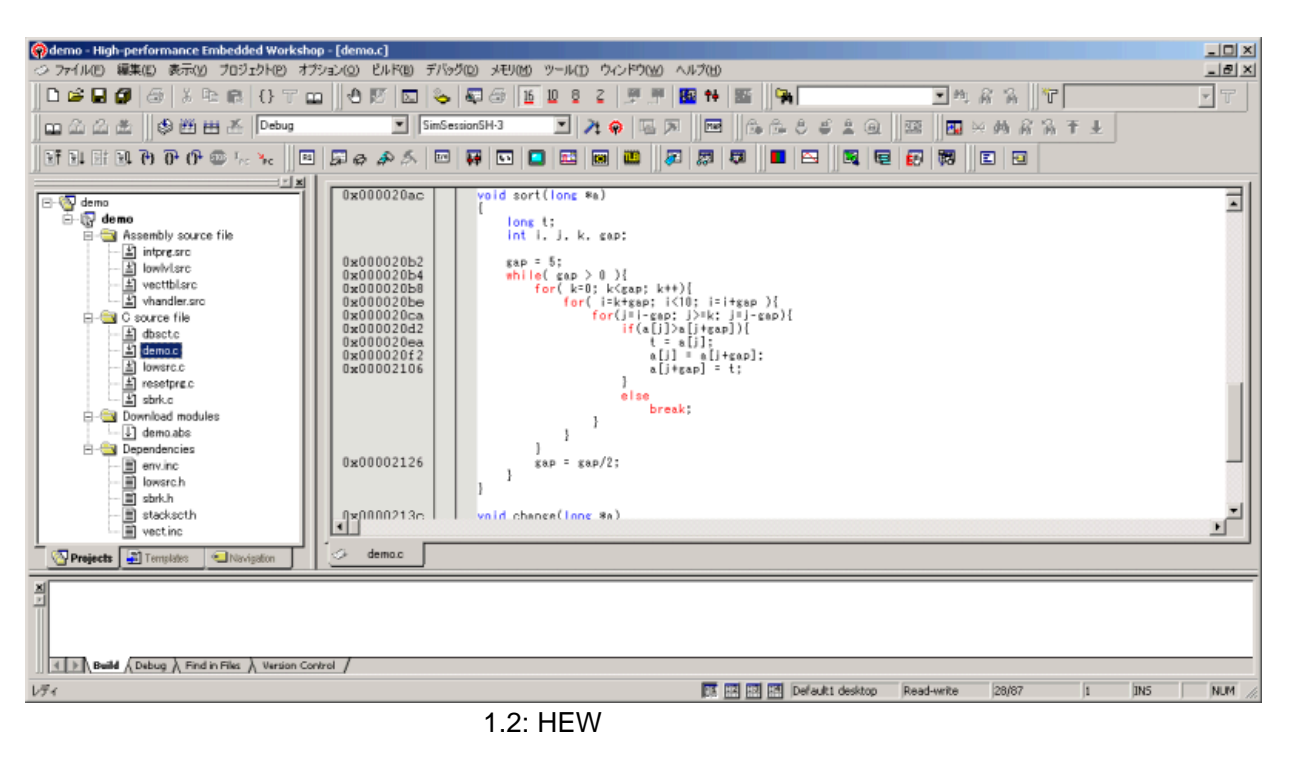

 $HEW$  3

### $1.2.1$

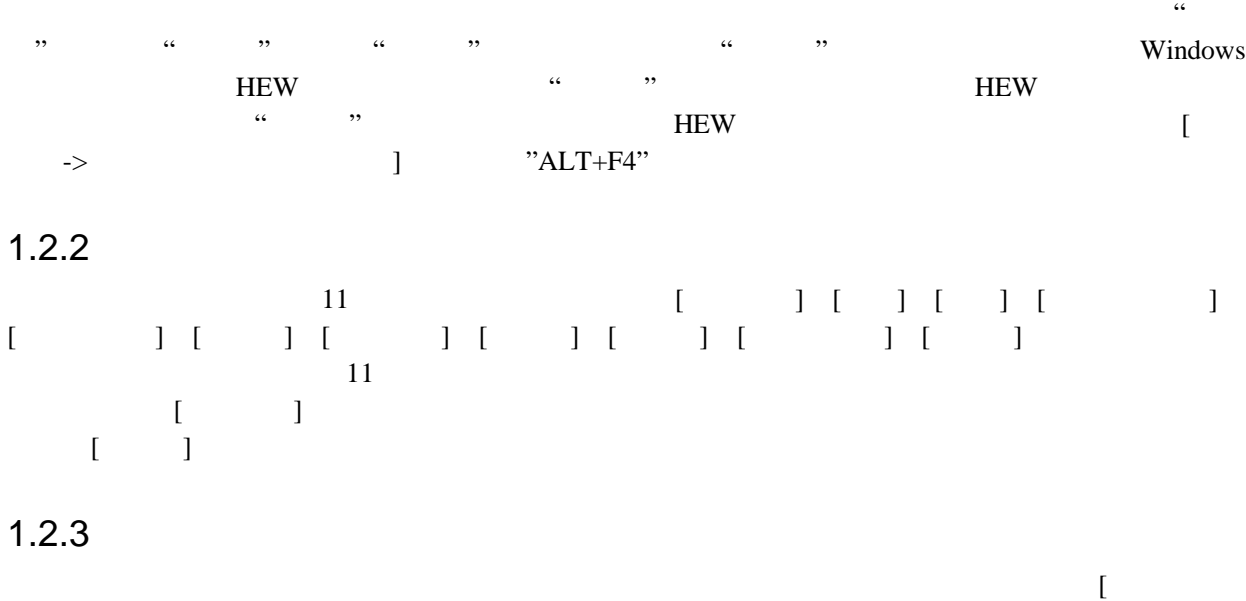

] [デバッグ] [デバッグラン] [エディタ] [検索] [標準] [テンプレート] [バージョン管理] [差分] [Map] [ツール] 11 のツールバーがあります(図 1.3~図 1.13 参照)。ツールバーの作成や 変更は [ツール->カスタマイズ…] メニューオプションで指定できます。 (詳細については 6 章「環 境のカスタマイズ」を参照してください。)

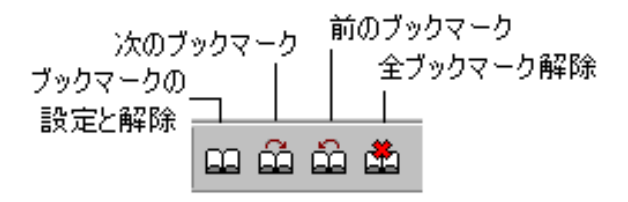

 $1.3:$ 

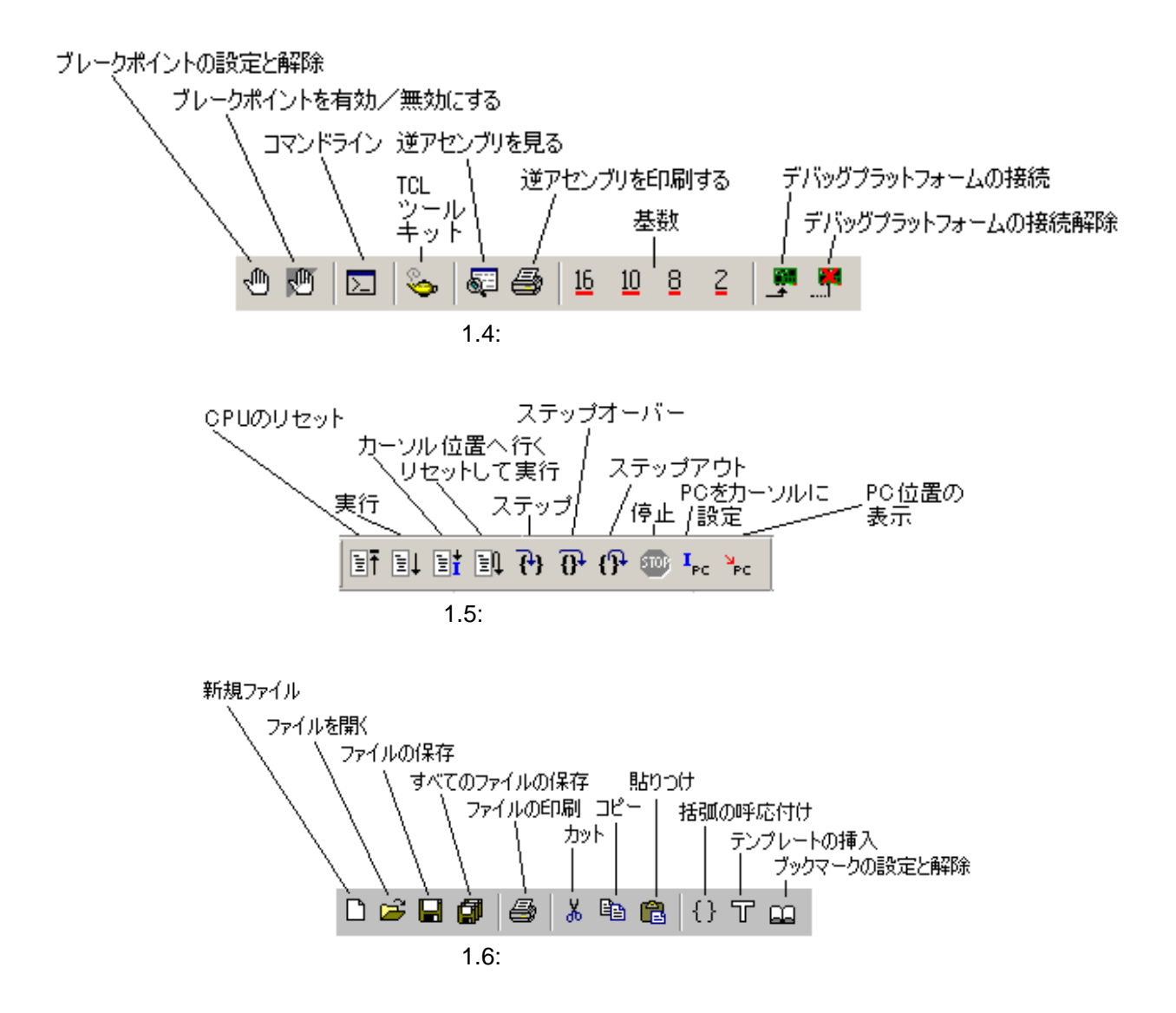

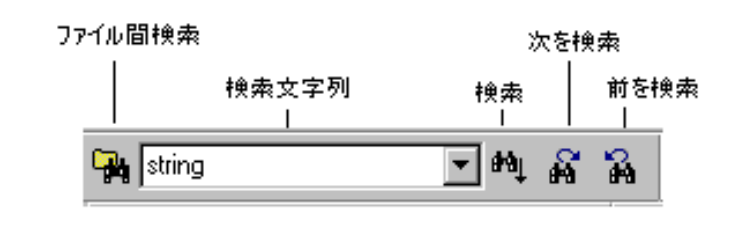

 $1.7:$ 

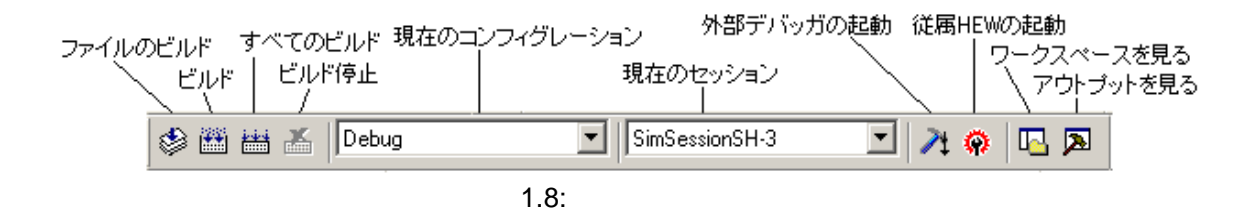

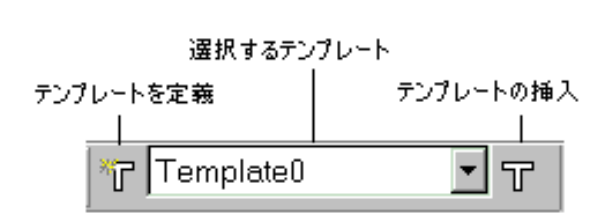

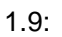

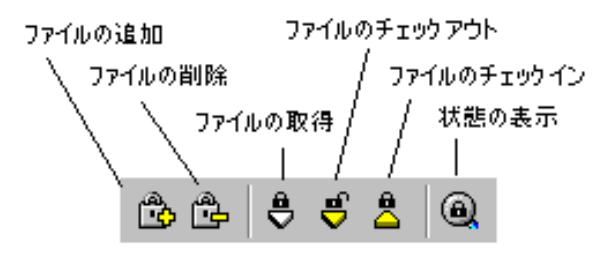

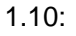

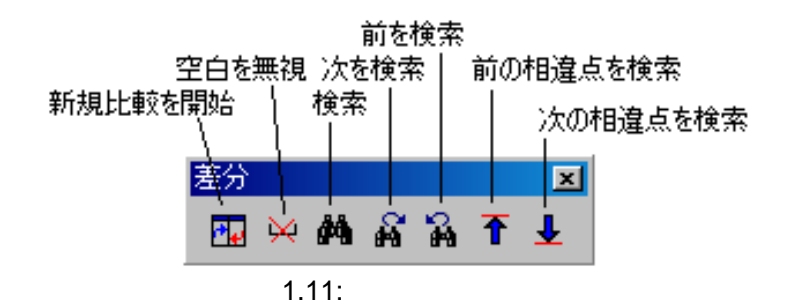

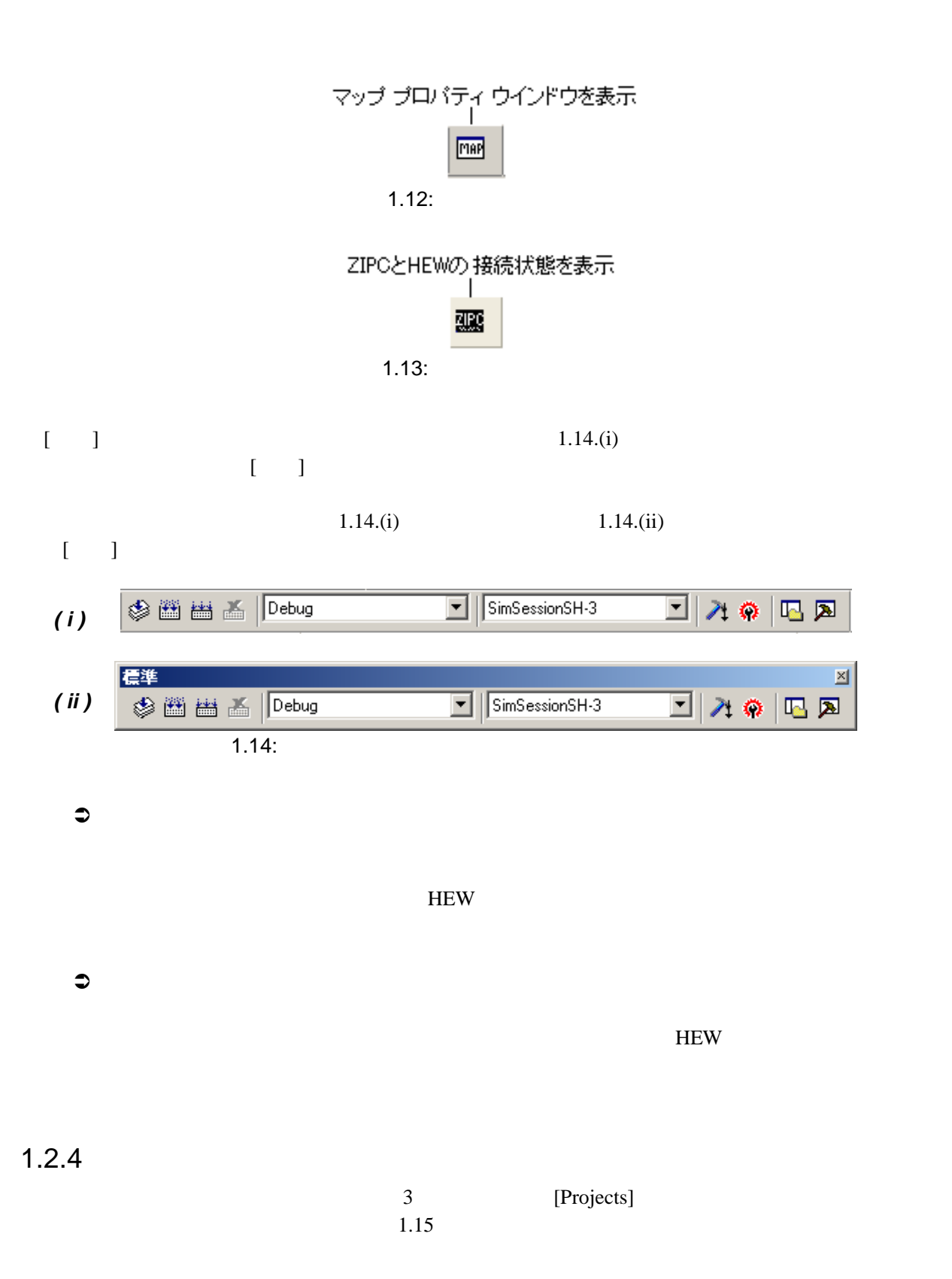

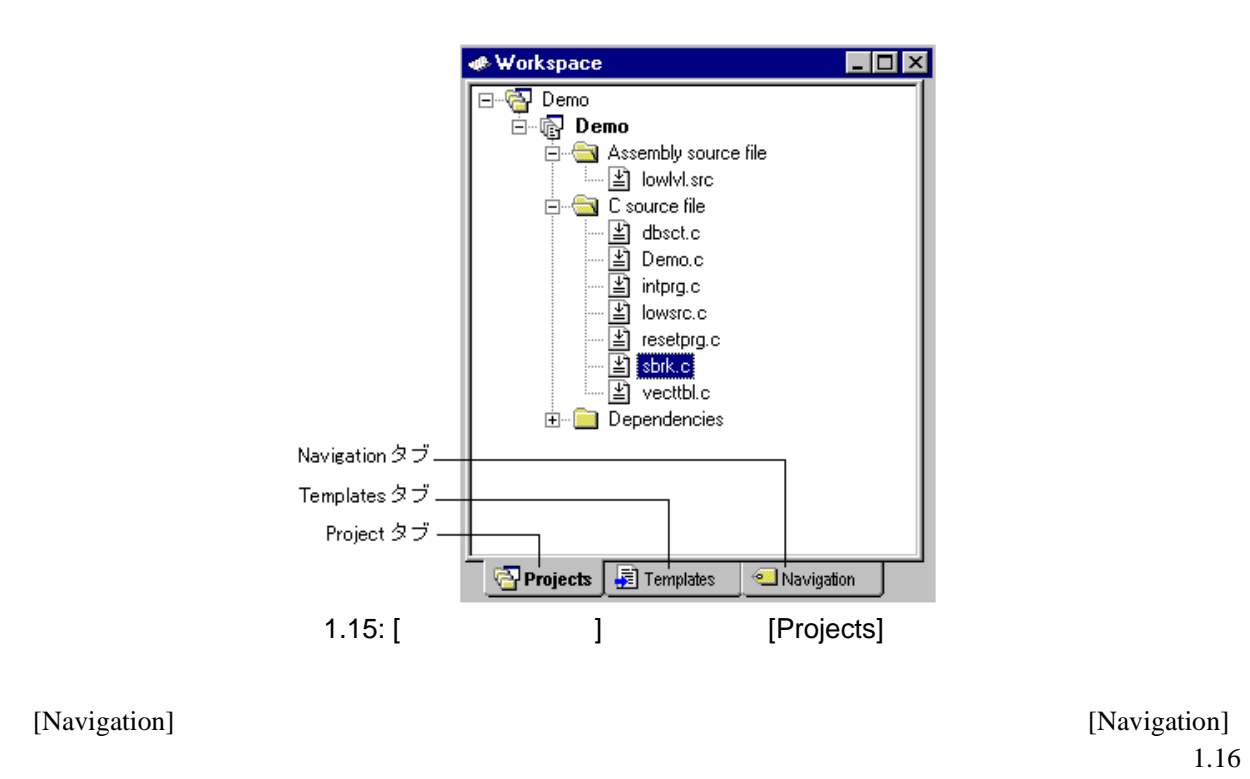

ANSI C 2

[Templates] 4.12

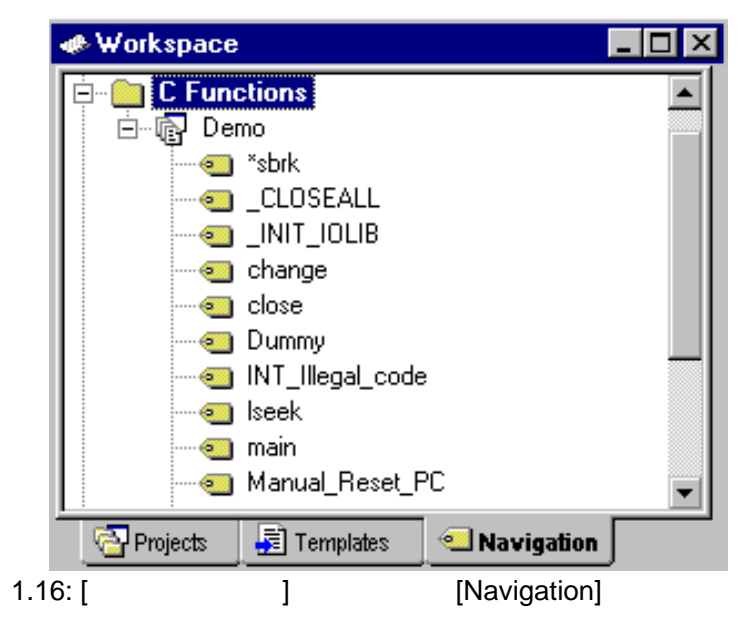

 $\left[\begin{array}{ccc} \cdot & \cdot & \cdot & \cdot \\ \cdot & \cdot & \cdot & \cdot \\ \cdot & \cdot & \cdot & \cdot \end{array}\right]$  $\left[$ 

 $\Gamma$  -axis  $\Gamma$ 

 $\bullet$ 

 $\mathbf 1$ 

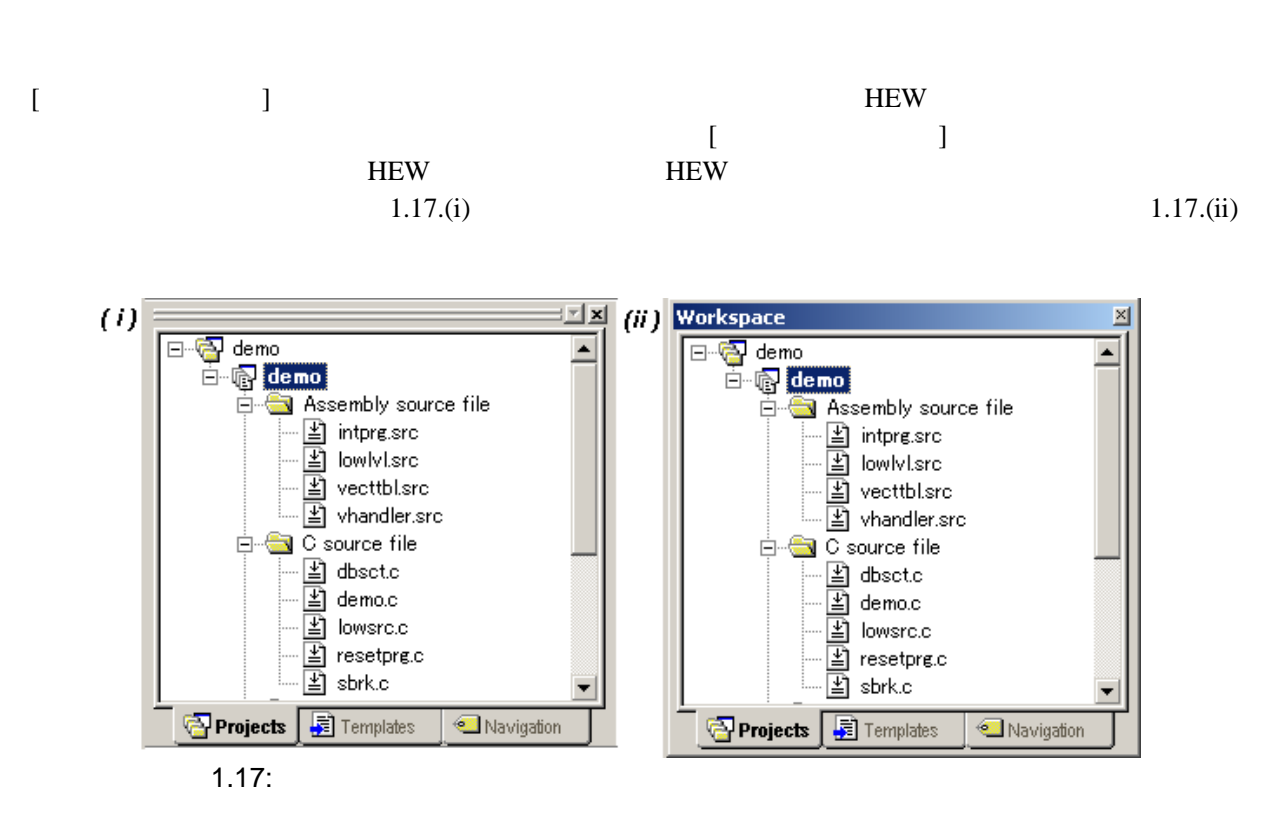

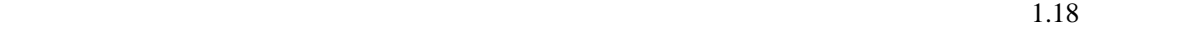

 $\mathbf 1$ 

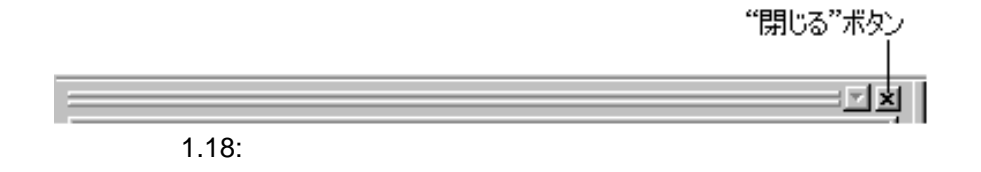

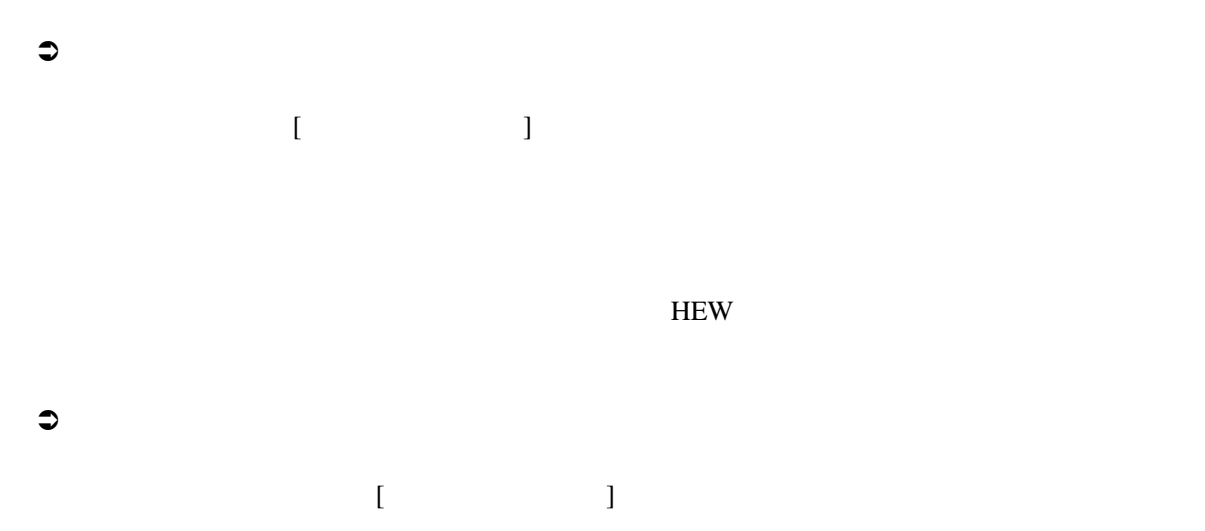

#### $H$ EW

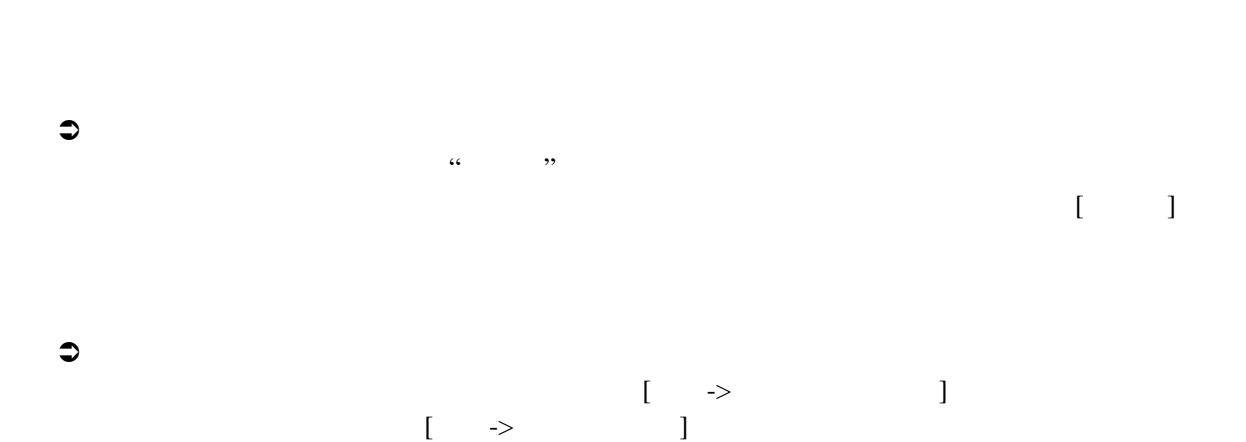

 $1.2.5$ 

$$
1.19\,
$$

 $1$ 

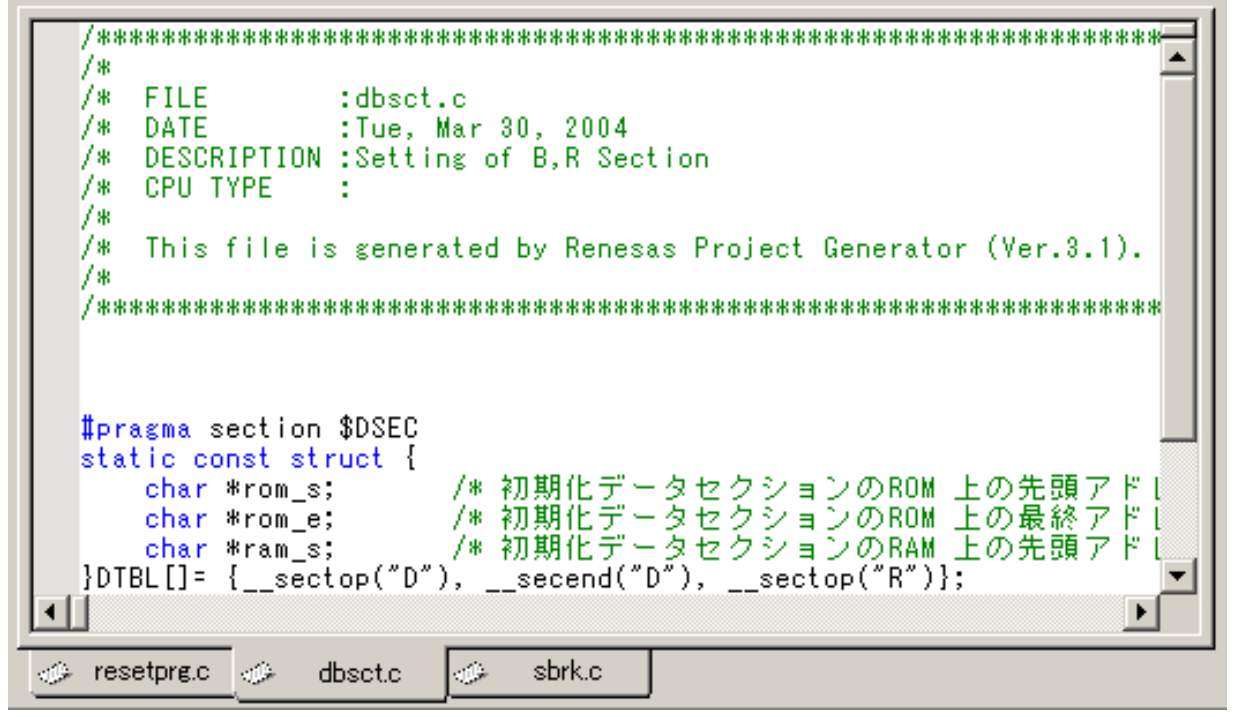

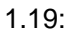

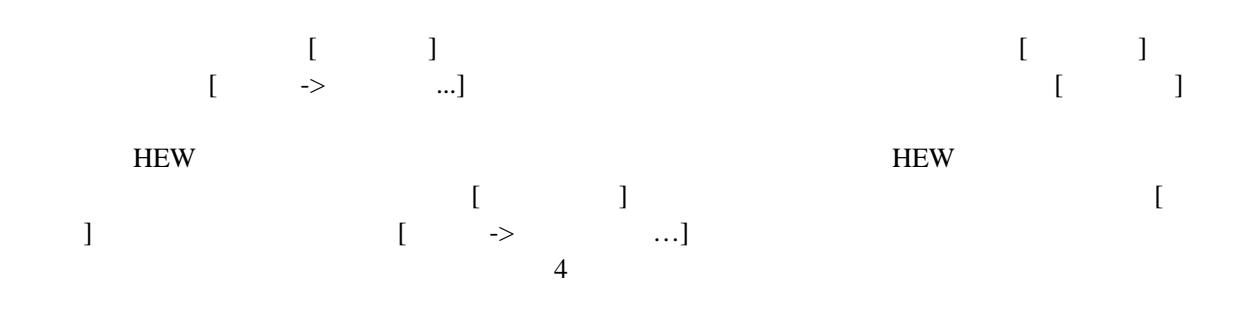

 $1.2.6$ 

 $\overline{A}$  [Build]

 $[Build]$ 

### "SHIFT+ESC"

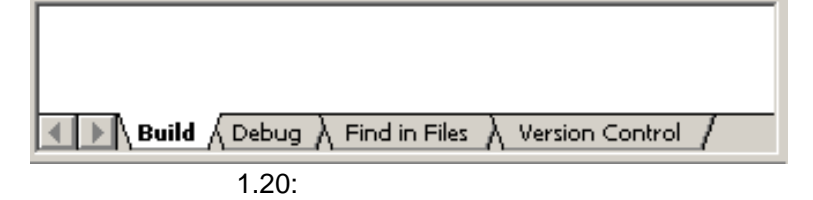

[Debug]

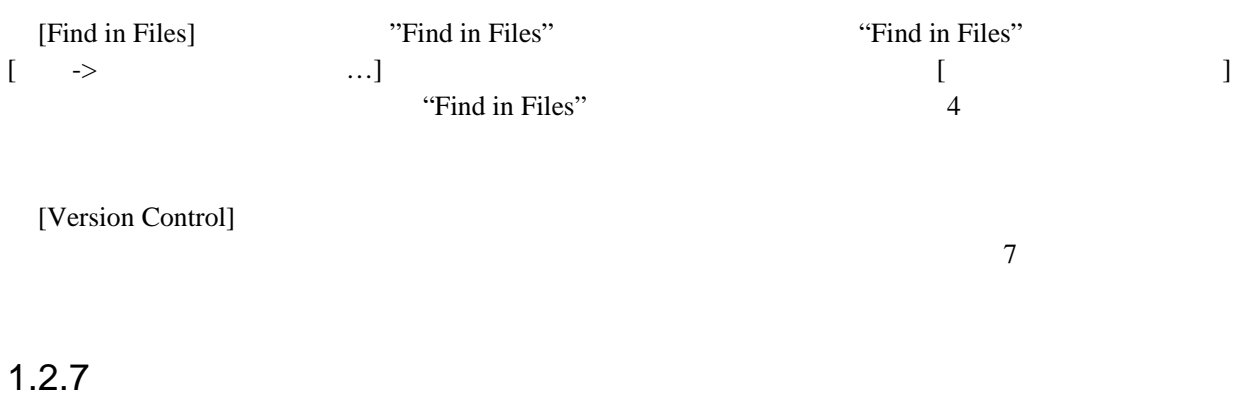

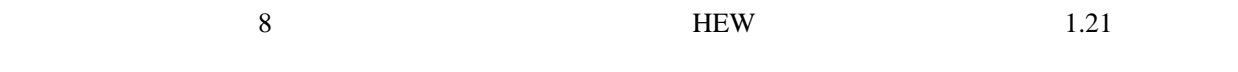

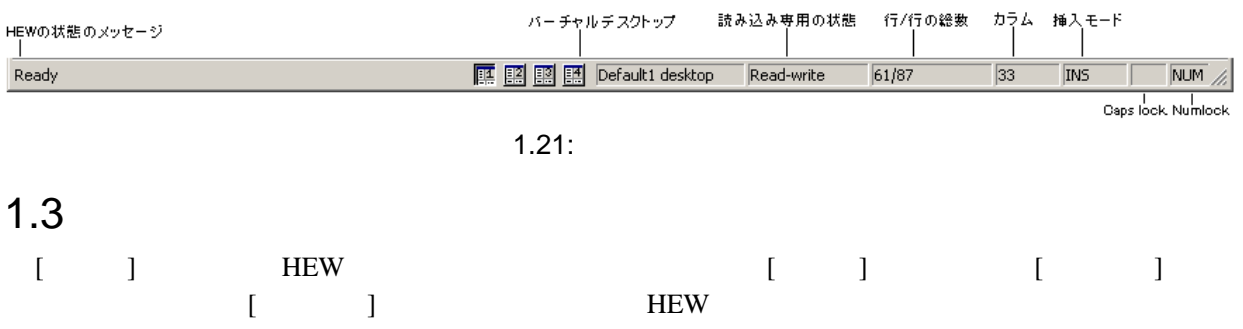

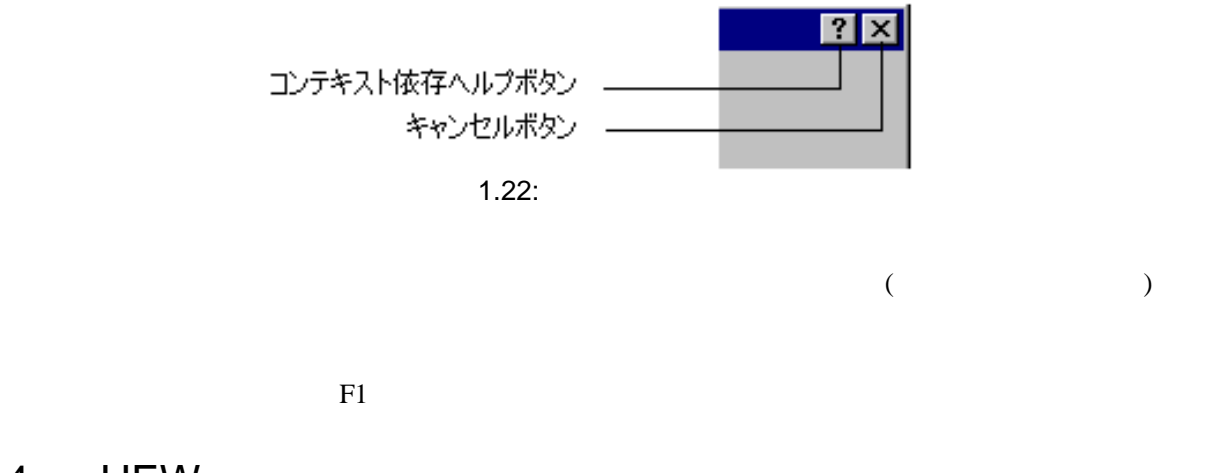

### 1.4 **HEW**

HEW Windows® [ ] [ ] [Renesas High-performance Embedded Workshop]  $1.23$   $[$   $]$ 

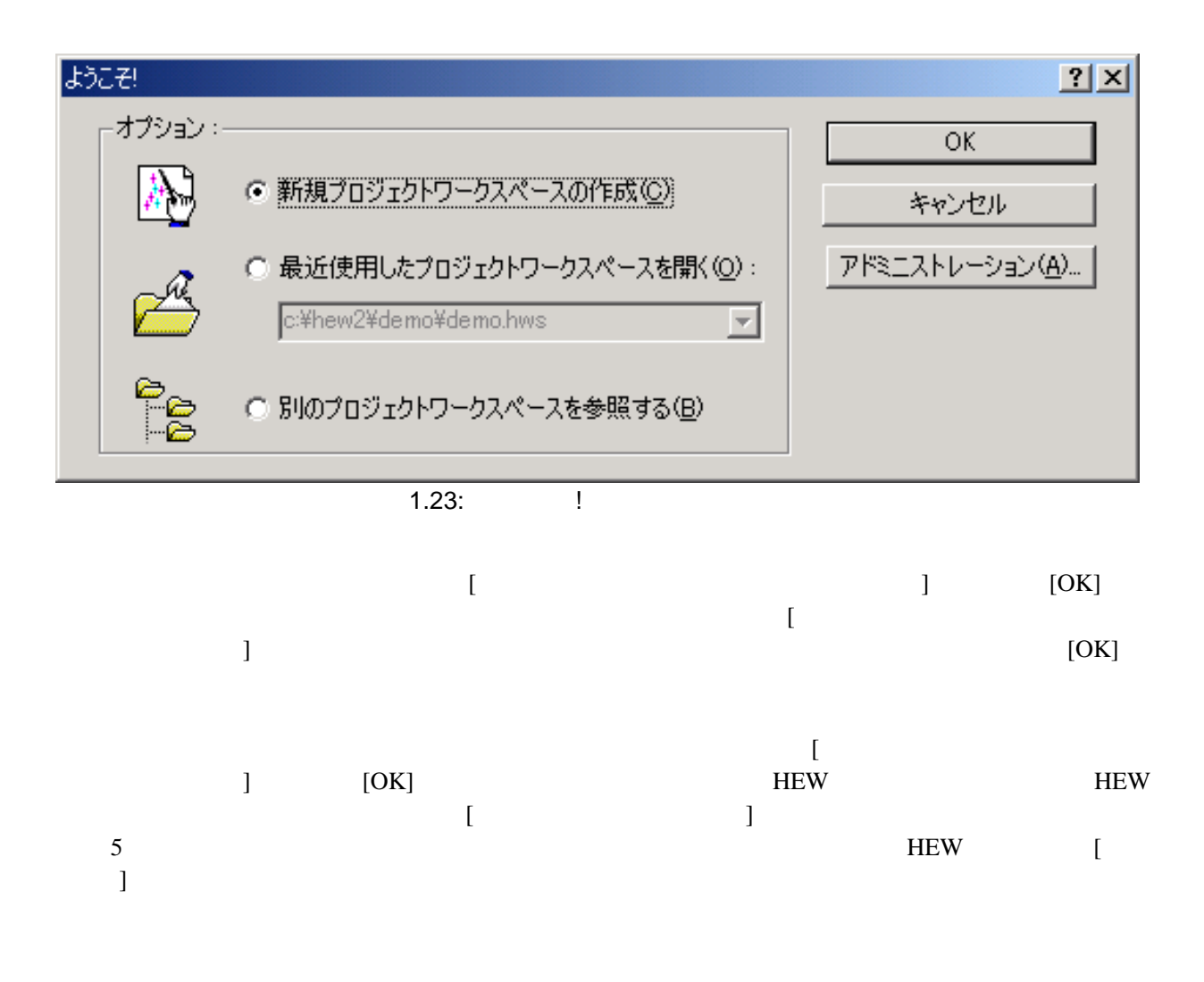
# $1.5$  HEW

 $HEW$  [  $\rightarrow$  ] "Alt+F4"  $\begin{bmatrix} 1 & 1 \end{bmatrix}$ 

## $1.6$

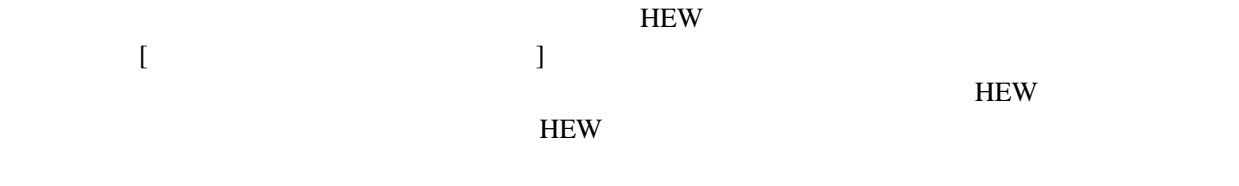

#### **HEW**

 $HEW$  $\begin{bmatrix} \cdot & \cdot & \cdot \\ \cdot & \cdot & \cdot \\ \cdot & \cdot & \cdot \end{bmatrix}$ 

## 2.

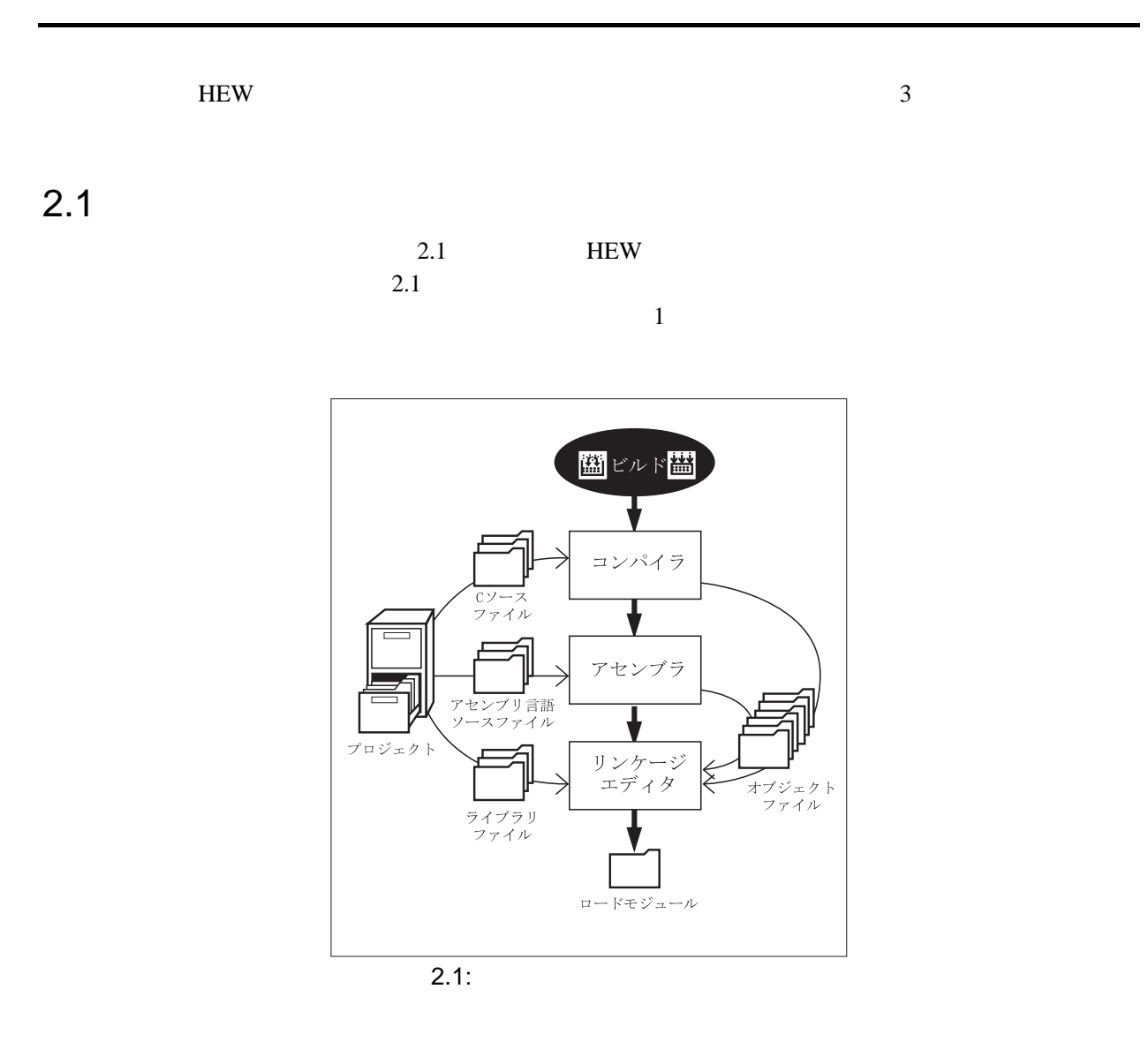

 $2.1$ 

 $C/C++$ 

HEW **HEW** 

 $\overline{3}$ 

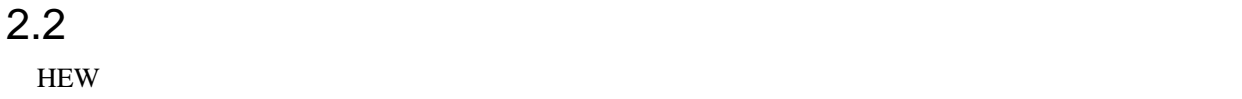

2 ビルドの基本

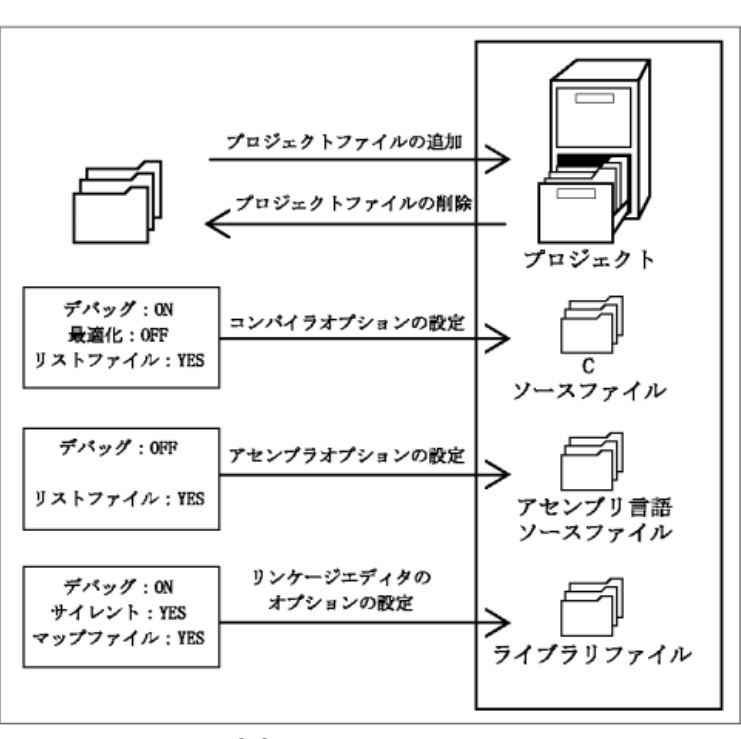

 $2.2$ 

 $2.2:$ 

 $2.2.1$ 

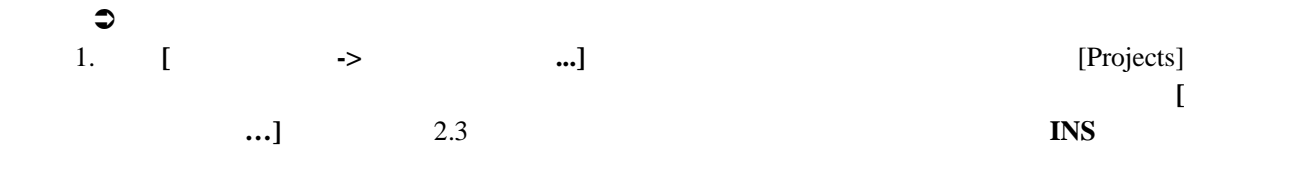

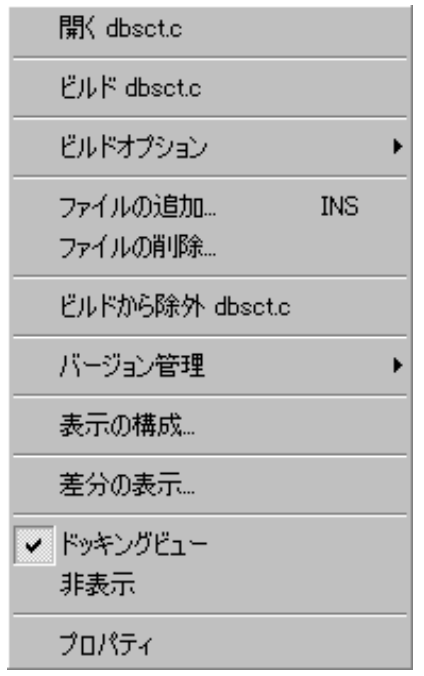

2.3: Projects

- 2.  $[$   $]$ 3.  $[$
- $2.4$  $\begin{bmatrix} 1 & 1 & 1 \end{bmatrix}$

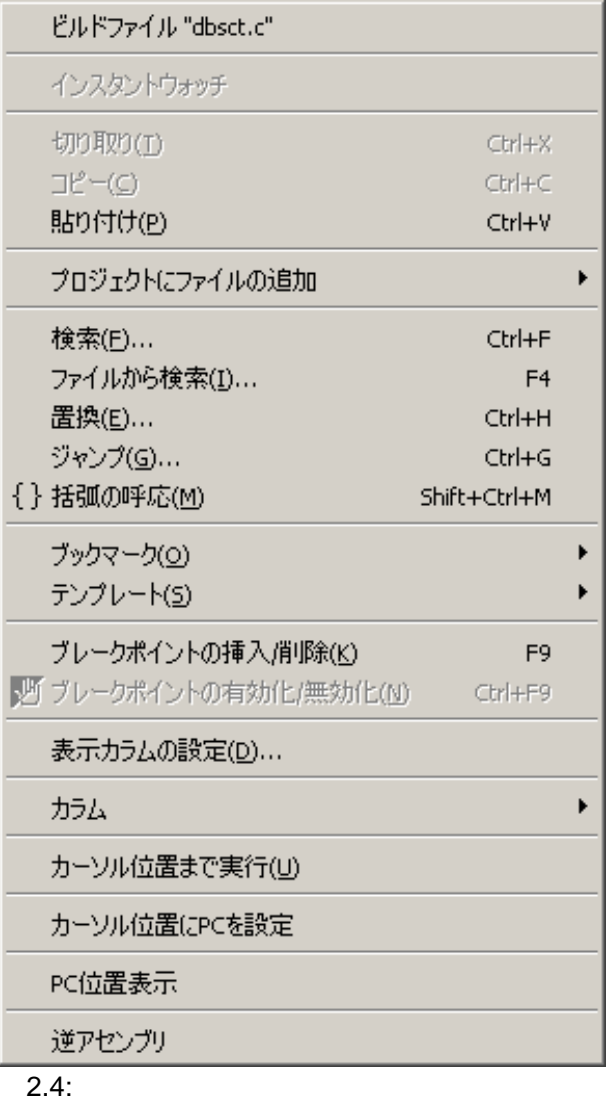

HEW Windows® Explorer "

 $H$ EW  $\sim$ 

 $\mathcal{D}$ 

Windows

ト動作が実行されます。現在、定義されている拡張子については、[ファイル拡張子]ダイア

ール Windows® Explorer トライルを開いている。<br>- トライルのメタックスタルトライルを開く、<br>- トライルのメタックスタルトライルを開く、<br>- トライルと呼ばれている。

 $\frac{2}{\sqrt{2}}$ 

 $2.2.2$ 

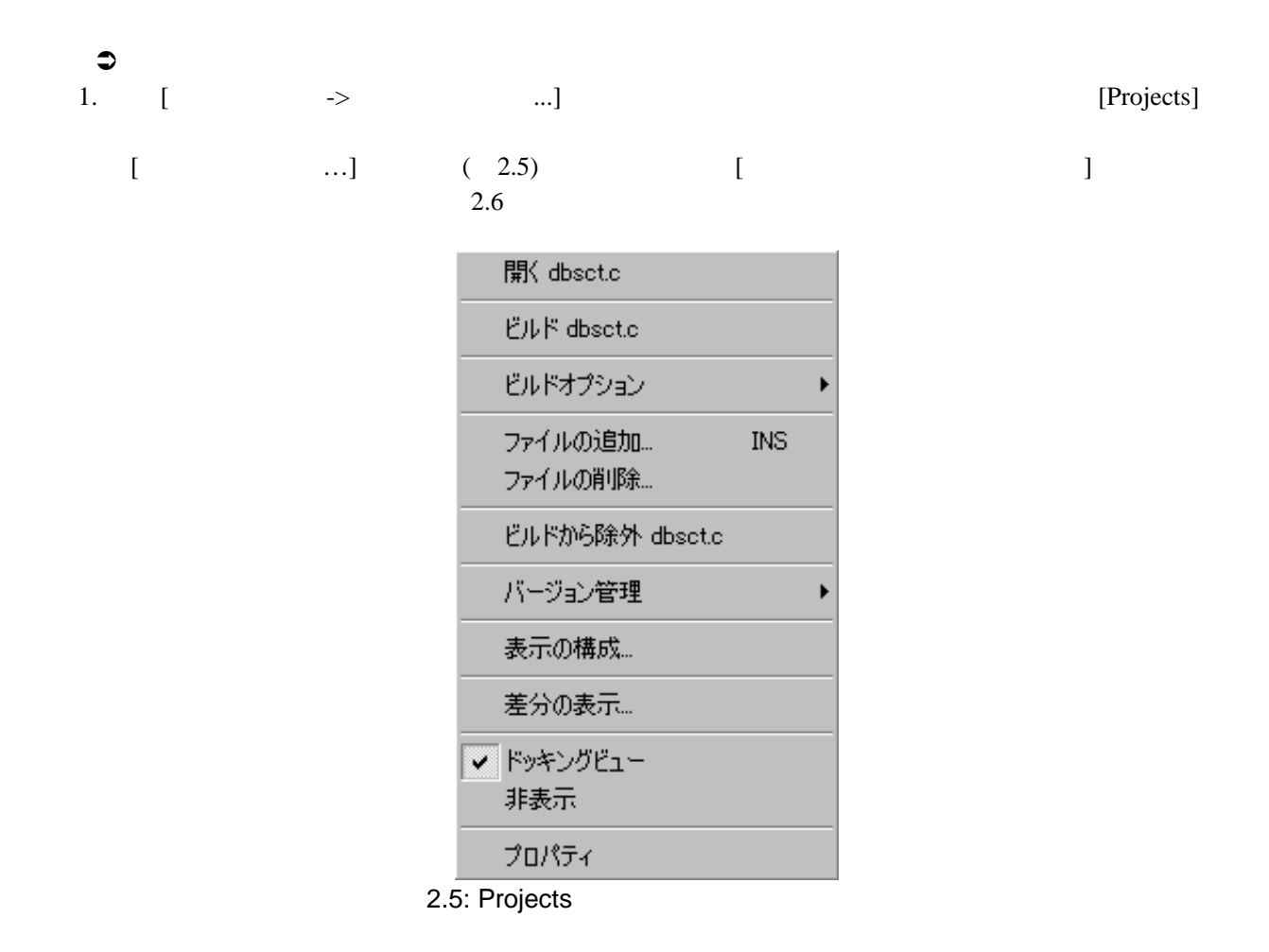

#### プロジェクトファイルの削除  $2|X|$ OK プロジェクトファイル(P): [c:\hew2\demo\demo]<br>[c:\hew2\demo\demo]<br>[c:\hew2\demo\demo]<br>[c:\hew2\demo\demo]<br>[c:\hew2\demo\demo]<br>[c:\hew2\demo\demo]<br>[c:\hew2\demo\demo]<br>[c:\hew2\demo\demo] dbset.c キャンセル democ intprg.c lowlyl.src 削除(R) lowsrc.c resetprg.c すべて削除(A) sbrk.c vecttbl.c  $\vert \cdot \vert$ ⊣∥

 $2.6:$ 

|        | 2. $[$                                                                                                    |  |  |  |  |
|--------|----------------------------------------------------------------------------------------------------|--|--|--|--|
| $\sim$ | $\mathbf{r}$ and $\mathbf{r}$ and $\mathbf{r}$ and $\mathbf{r}$ and $\mathbf{r}$ and $\mathbf{r}$ and $\mathbf{r}$ and $\mathbf{r}$ and $\mathbf{r}$ and $\mathbf{r}$ and $\mathbf{r}$ and $\mathbf{r}$ and $\mathbf{r}$ and $\mathbf{r}$ and $\mathbf{r}$ and $\mathbf{r}$ and $\mathbf{r}$ and |  |  |  |  |

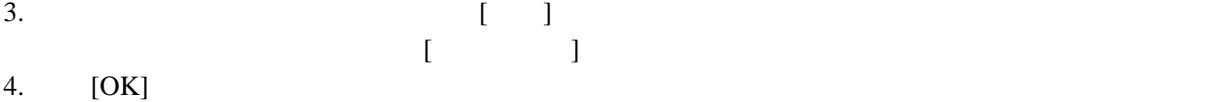

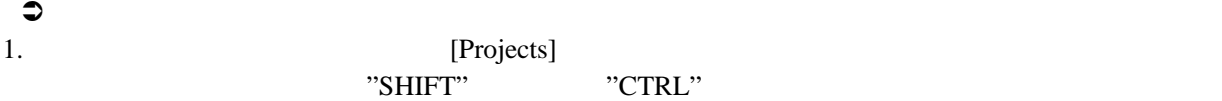

2.  $\cdot$  "DEL"

#### $2.2.3$

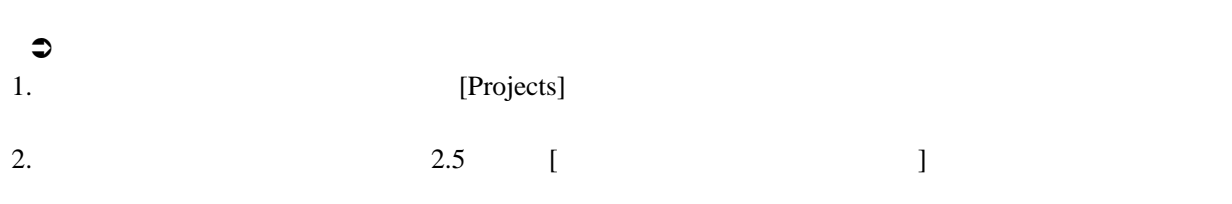

#### $2.2.4$

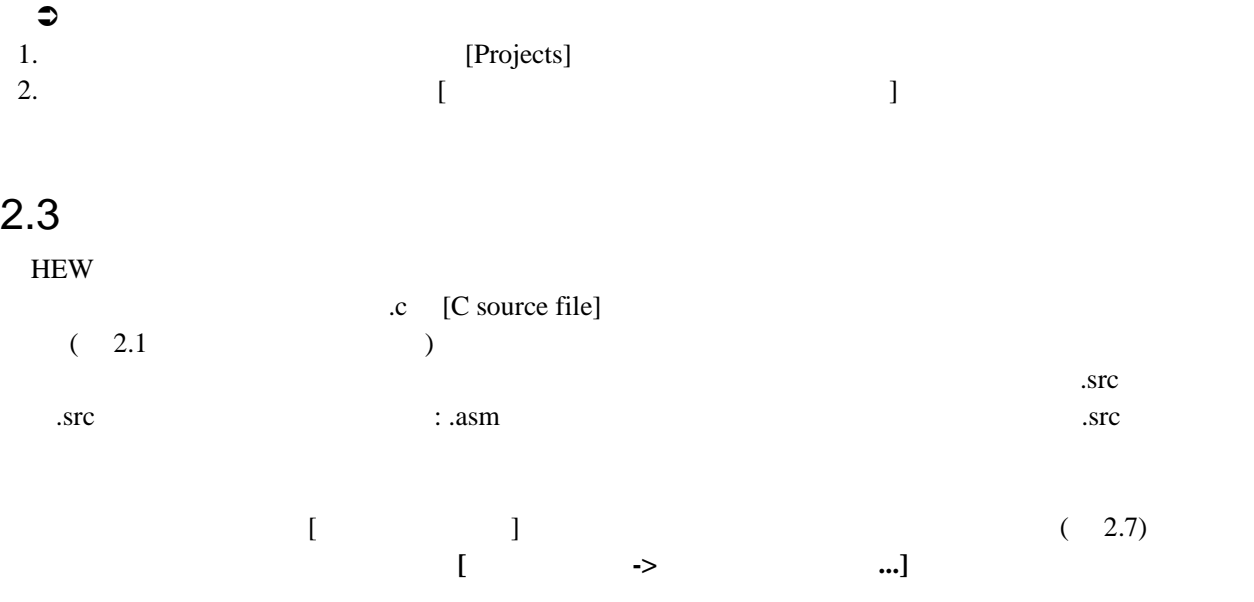

| ファイル拡張子                                                                                                    |                                                                                                    |                                        |
|----------------------------------------------------------------------------------------------------|----------------------------------------------------------------------------------------------------|----------------------------------------|
| Extension<br>*.abs<br>≣]*.inc<br>≣Ì*.lis<br>≣ì*.src<br>*.bin<br>≣ì*h<br>≣ì*.lst<br>≣ì*.c<br>≣ì*.hpp<br>ËÌ<br>*.lpp<br>*.cpp<br>* enu | Group<br>Absolute file<br>Assembly include file<br>Assembly list file<br>Assembly source file<br>Binary file<br>C header file<br>C list file<br>C source file<br>C++ header file<br>C++ list file<br>C++ source file<br>CPU information file | ОK<br>キャンセル<br>追加(A)<br>削除(R)<br>変更(0) |

 $\overline{2.7:}$ 

2.7 [File Extensions] 2  $2.8$  $\frac{1}{1}$  $($  : .src, .asm, .mar  $)$ 

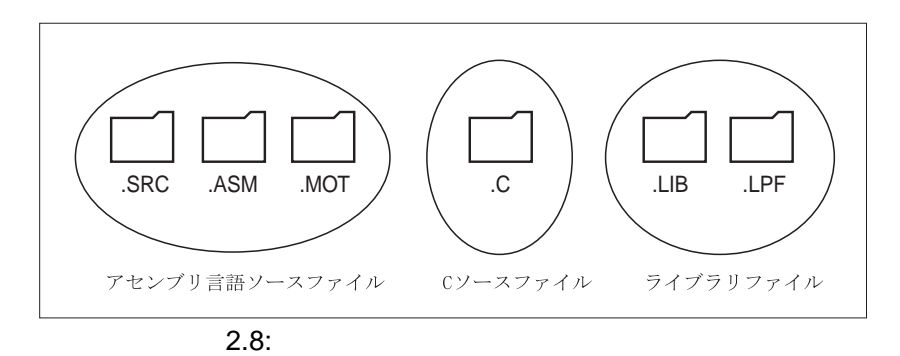

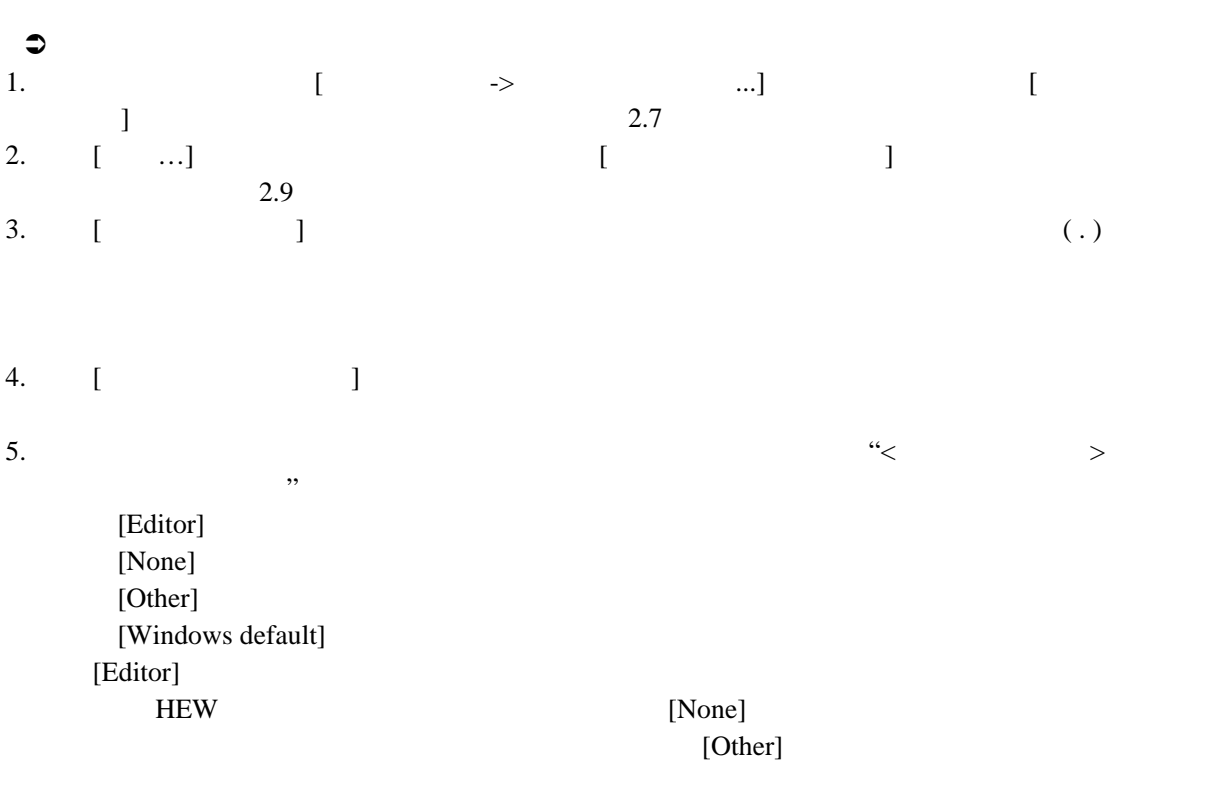

[Windows default]

内のファイルを開く機能によって、開いたファイルが Windows オペレーティングシステムに

Windows® Explorer

6. [OK] [File Extension]

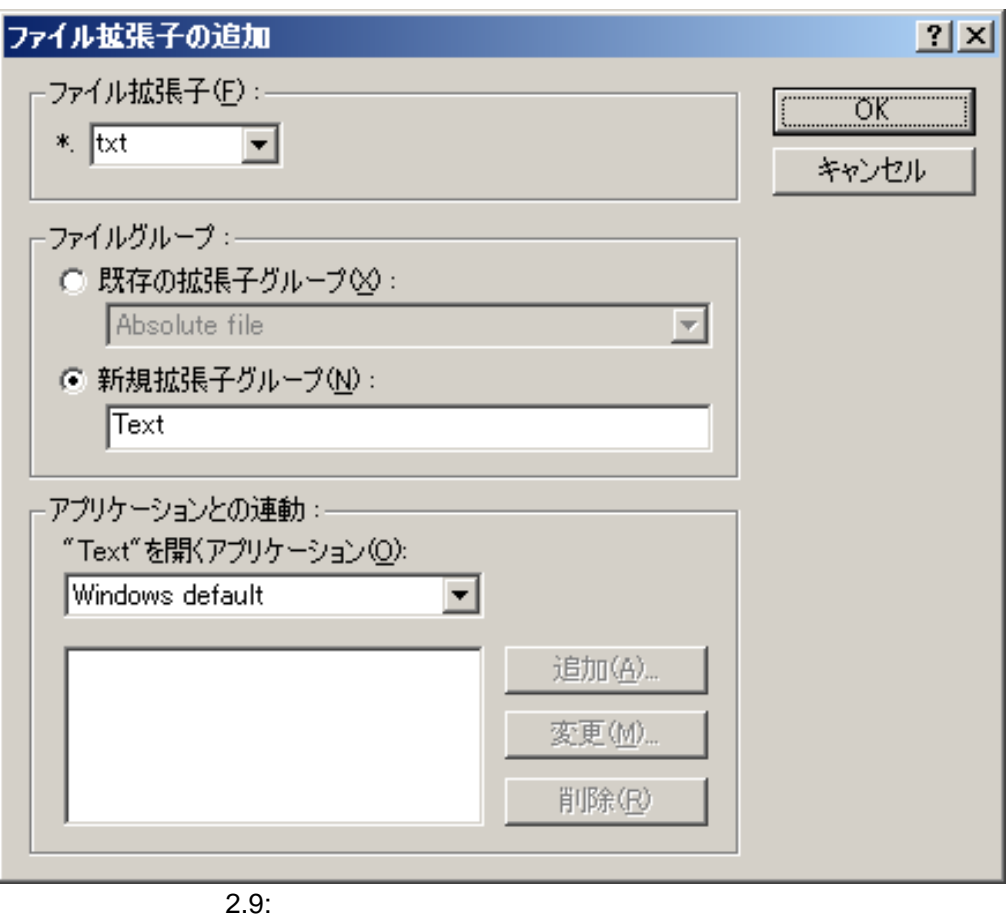

(as a function of  $\overline{X}$ 

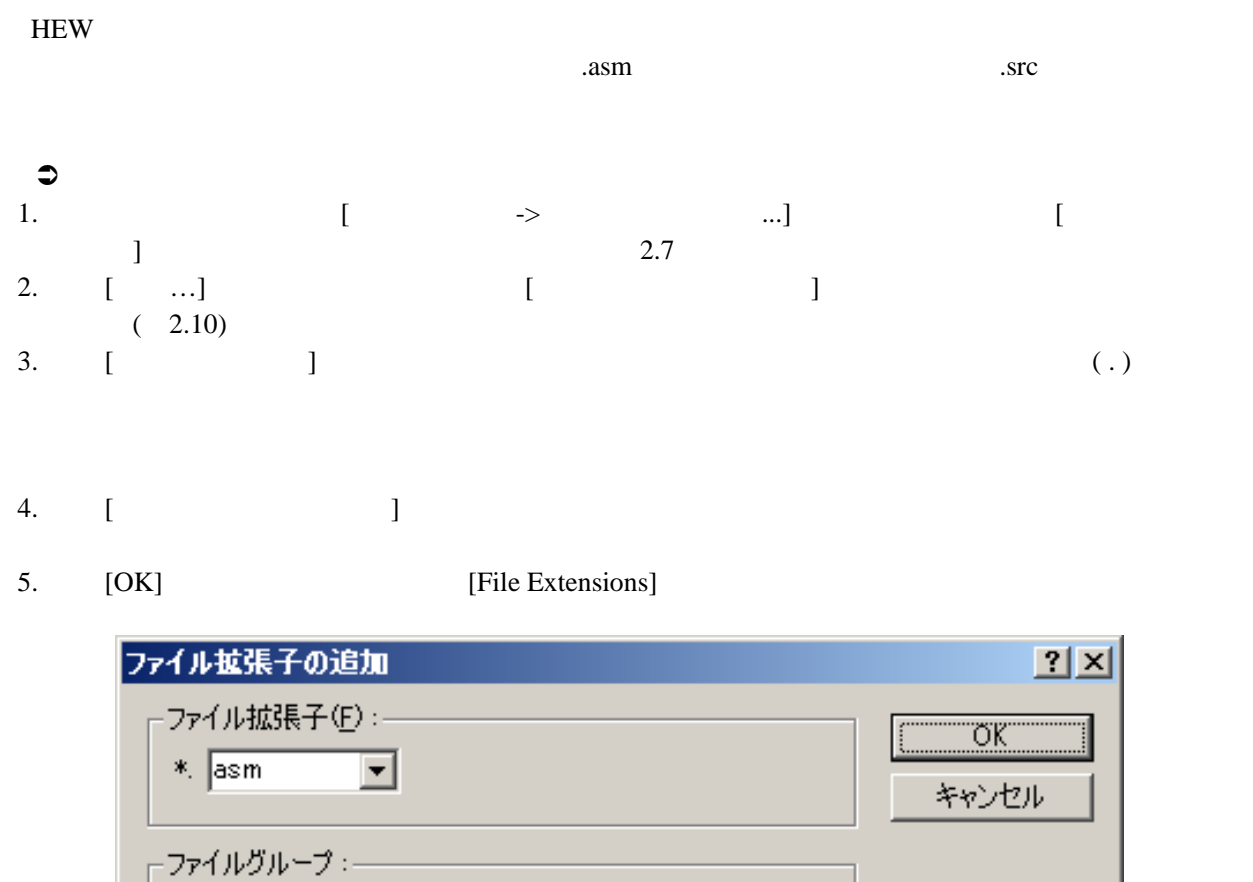

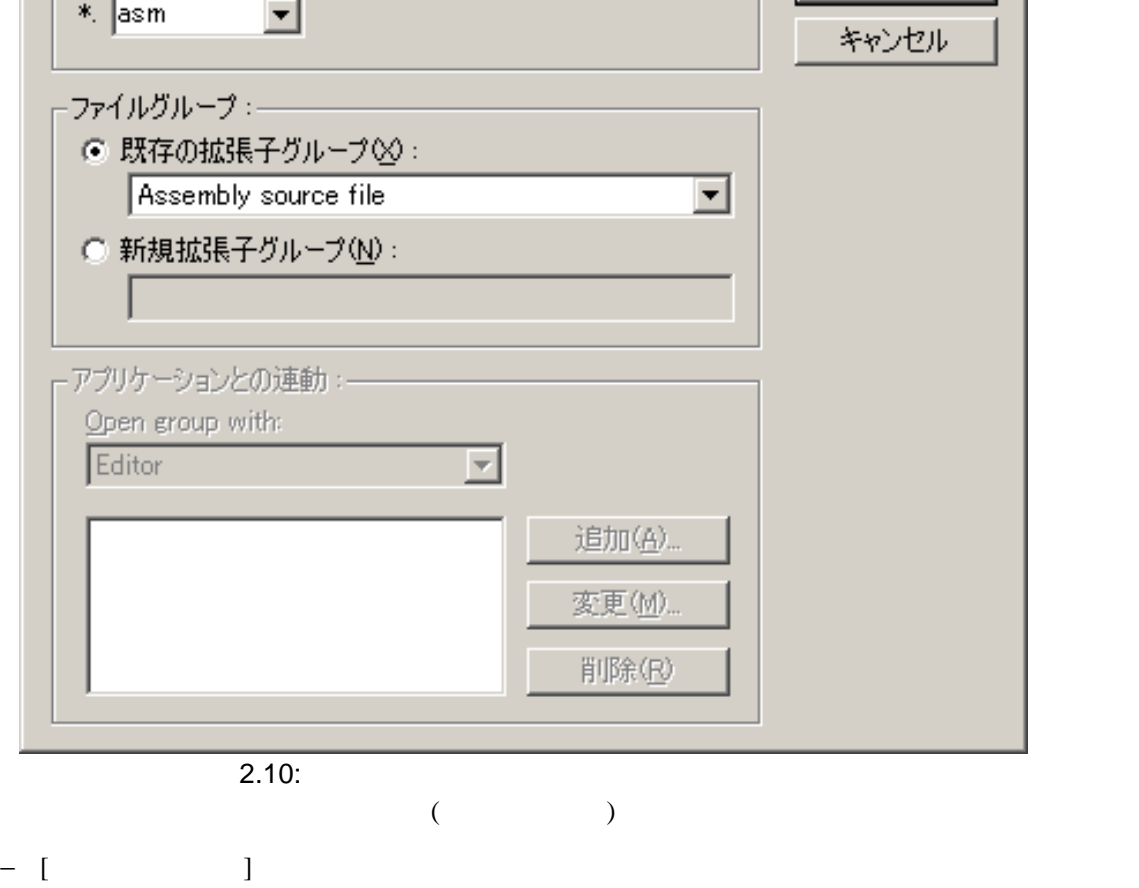

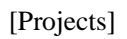

2 ビルドの基本

 $2.11$  DOC

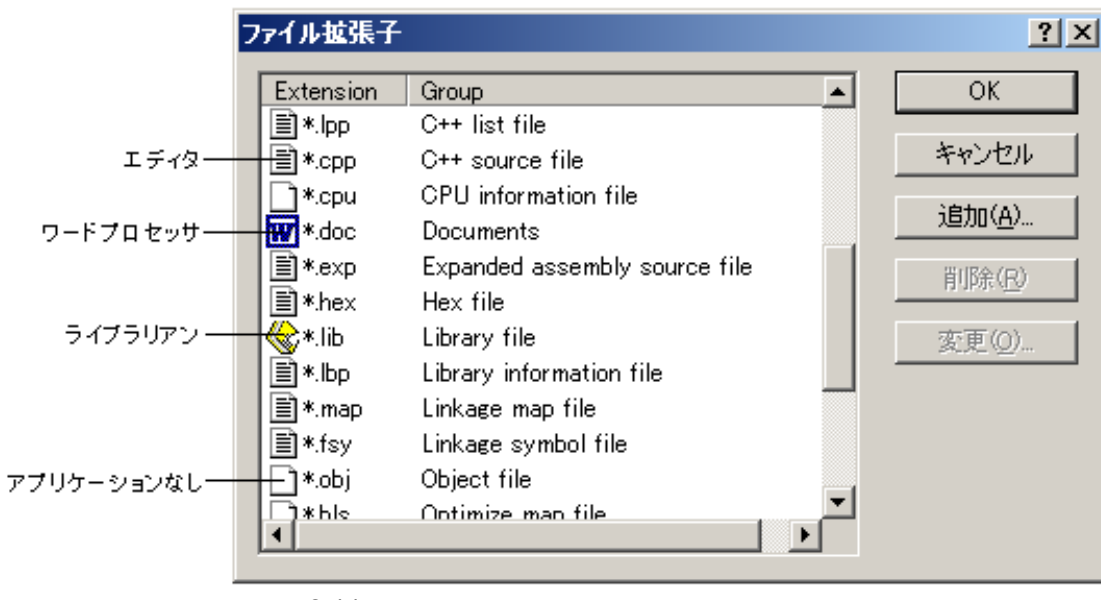

 $2.11:$ 

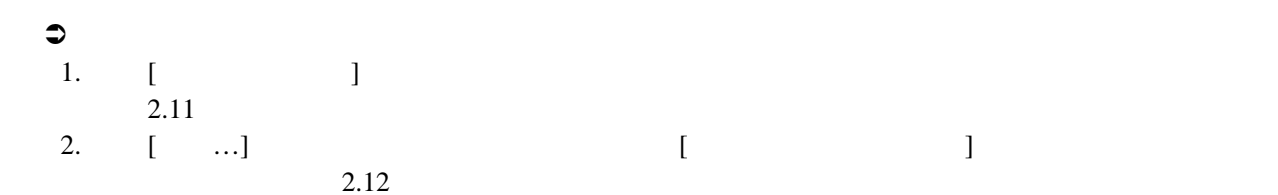

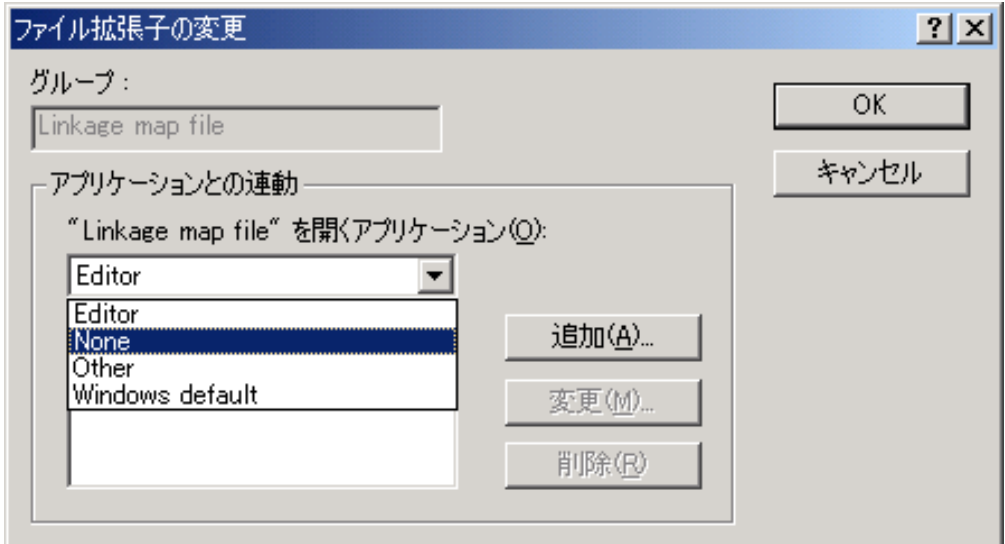

 $2.12:$ 

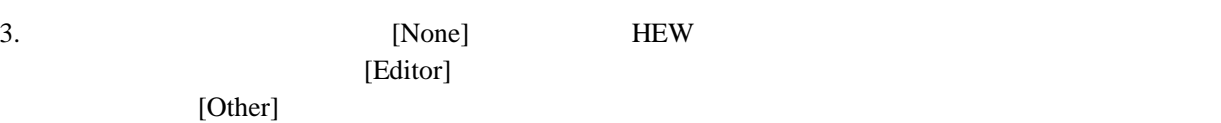

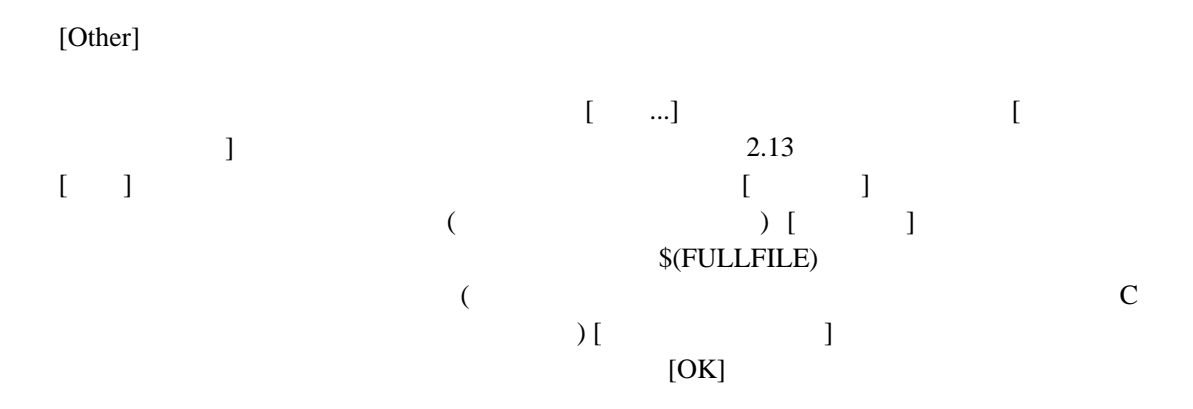

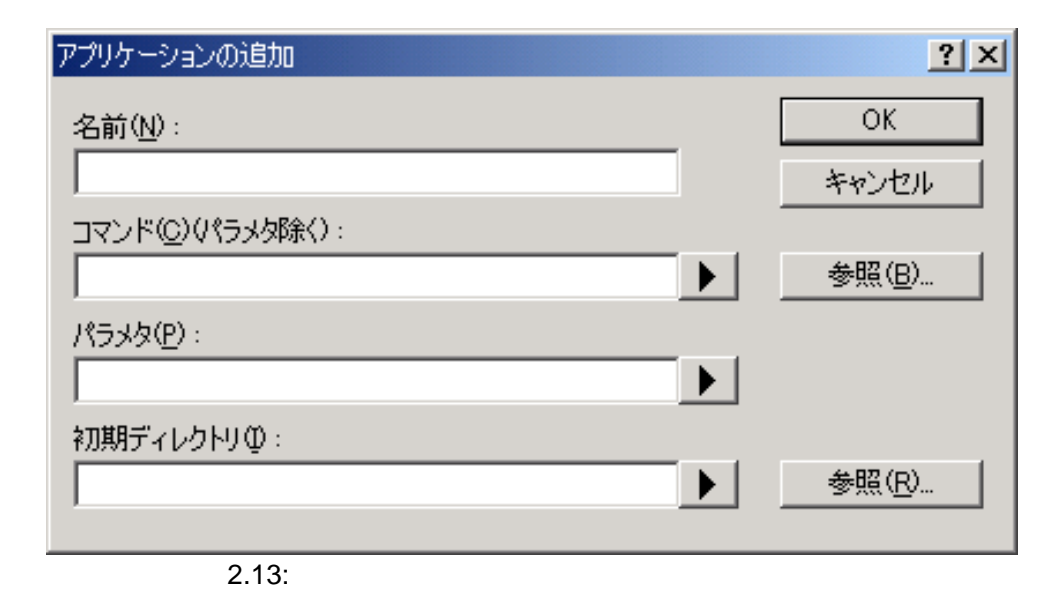

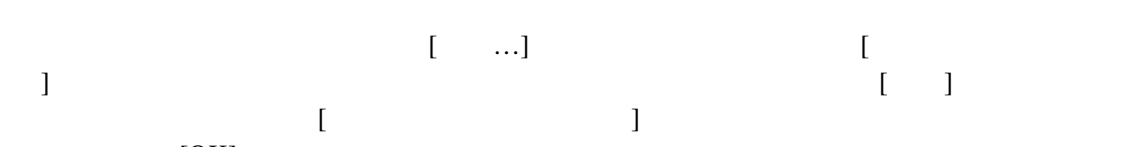

 $[OK]$ 

 $4.$  [OK]

#### $2.4$

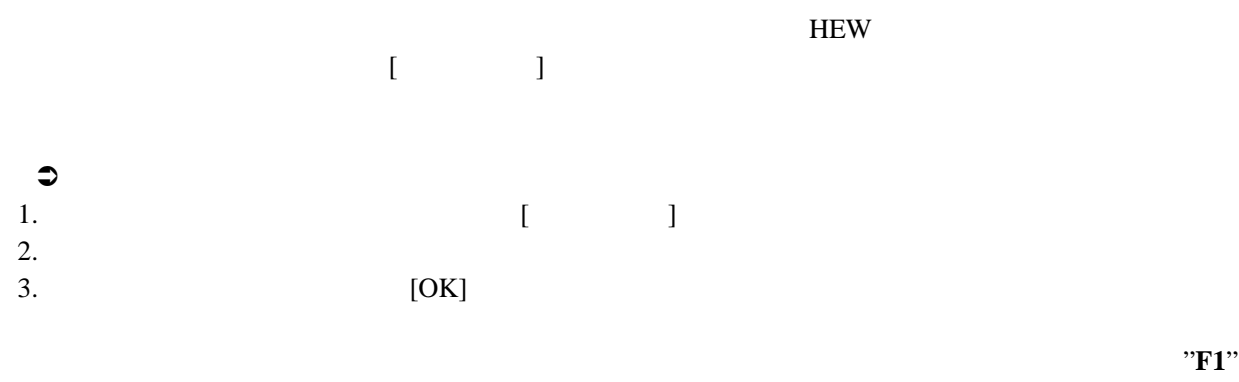

#### $2.5$

 $HEW$  $2.14$ 

#### 2.14 "Default" "MyDebug" "MyOptimized" 3 "Default" "MyDebug"ビルド構成では、各ファイルがデバッグ情報付きでビルドされています。"MyOptimized"

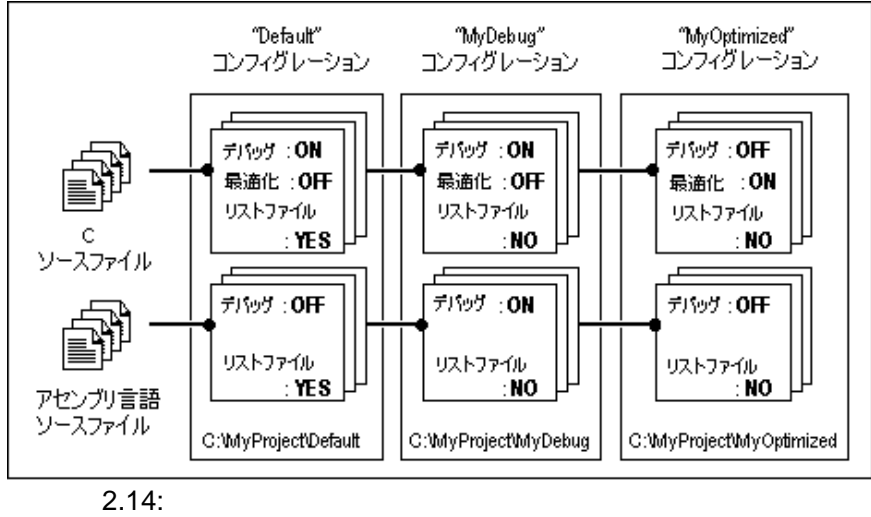

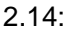

## $2.5.1$

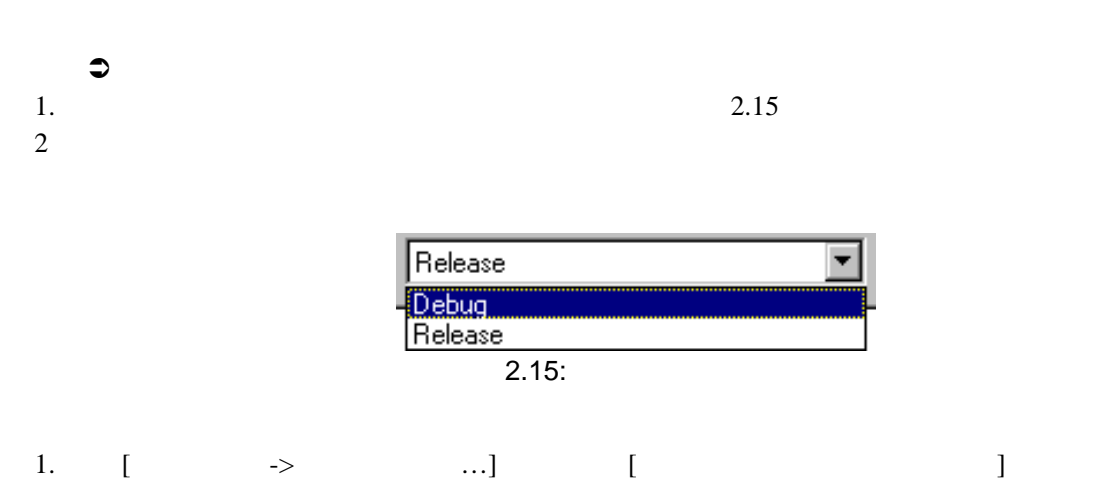

 $2.16$ 

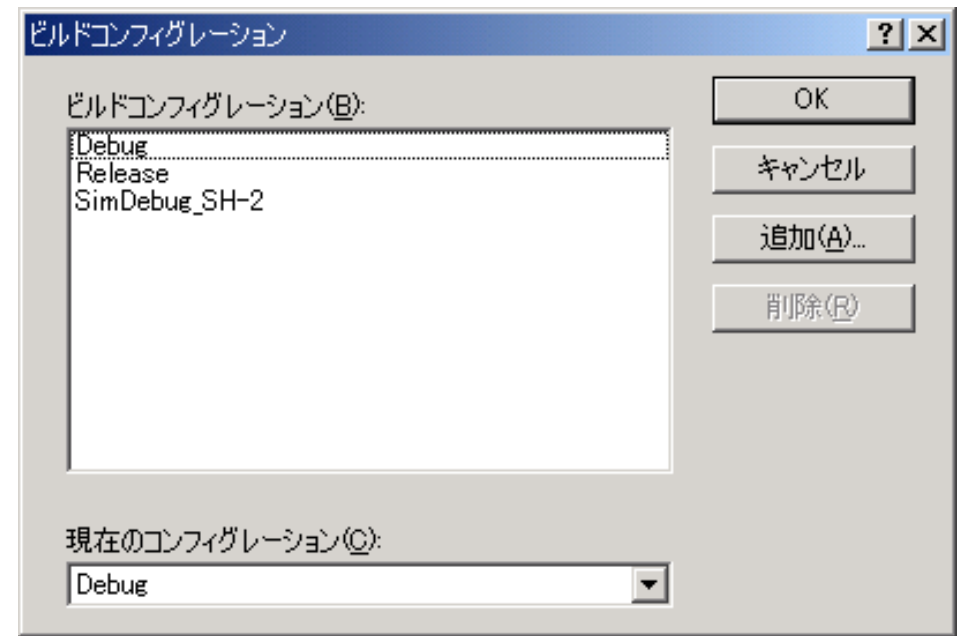

 $2.16:$ 

- 2.  $[$
- 3. [OK]

#### $2.5.2$   $\blacksquare$

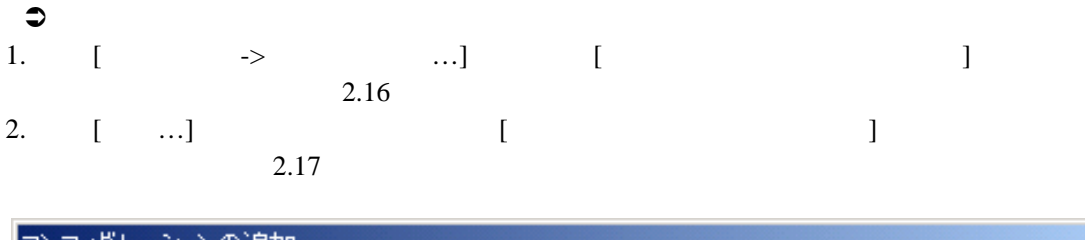

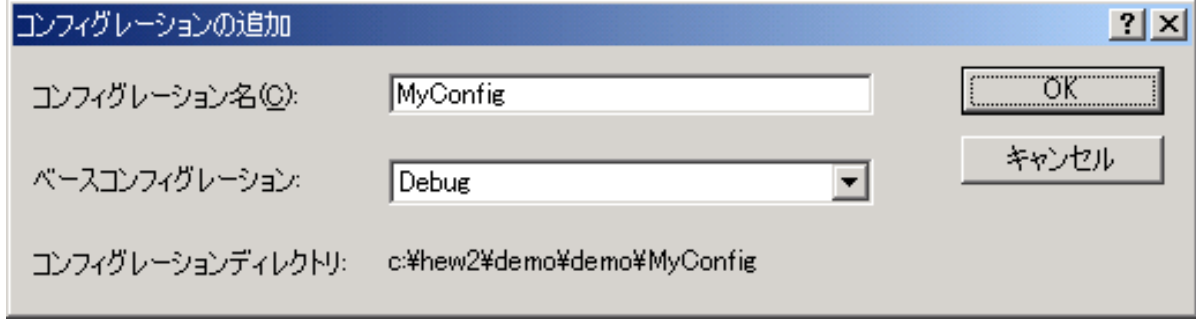

 $2.17:$ 

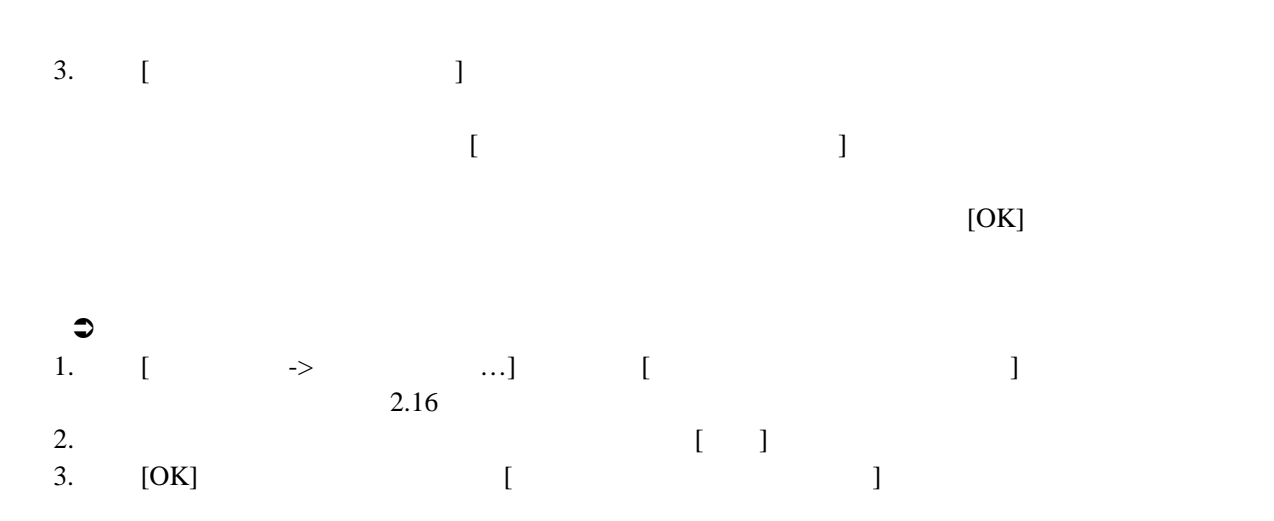

## $2.6$  $2.1$  $2.6.1$  $\begin{bmatrix} \cdot & \cdot & \cdot \end{bmatrix}$ "test.c" "header.h" "header.h" "header.h"  $\cdot\cdot\cdot$  test.c"  $\begin{array}{ccc} \text{\large $\bullet$} & & \\ 1. & [ & \rightarrow \end{array}$  $\frac{1}{\sqrt{(\frac{1}{\sqrt{(\frac{1$ Trojects]  $\begin{bmatrix} \overline{\phantom{a}} & \overline{\phantom{a}} \\ \overline{\phantom{a}} & \overline{\phantom{a}} \\ \overline{\phantom{a}} & \overline{\phantom{a}} \end{bmatrix}$  $[$   $]$  $\bullet$   $\bullet$   $\bullet$   $\bullet$   $\bullet$   $\bullet$ 1.  $[-5, -5, -1, 0]$  [ )  $[-5, -5, 0, 0]$ ]<br>[Projects]  $\begin{bmatrix} 1 & 0 & 0 \\ 0 & 1 & 0 \end{bmatrix}$  $\Box$  $2.6.2$  1  $1$  $\bullet$  1  $1.$ 2. **[ -> ]** [ ] (  $\qquad \qquad$  ) ( [Projects] のファイルアイコン上で右マウスボタンをクリックして、ポップアップメニューから **[** ルド **<**ファイル名**>]**を選んでください。  $2.6.3$  $\bullet$ 1. **[** -> ] <sup>e</sup> <sup>\*</sup> <sup>\*</sup> ( $\frac{1}{\log n}$ ) 2. The Compiler Finished"

 $\bullet$ 1.  $[$  ->  $]$ 

#### $2.6.4$

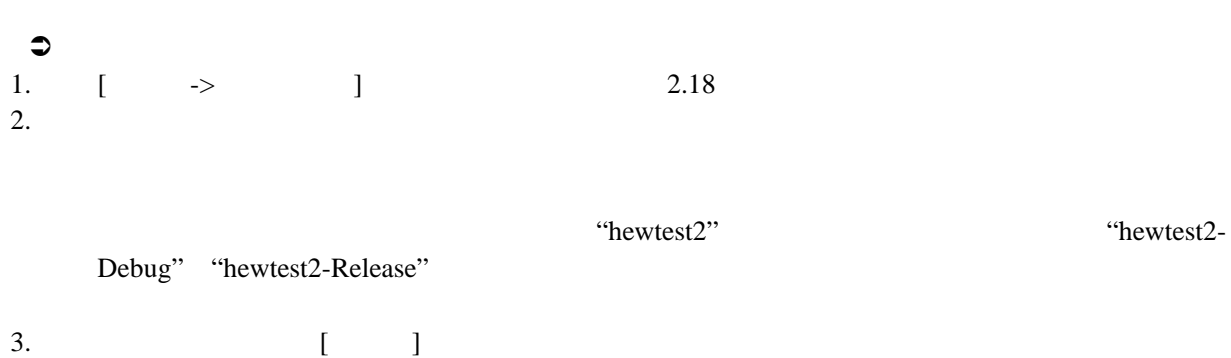

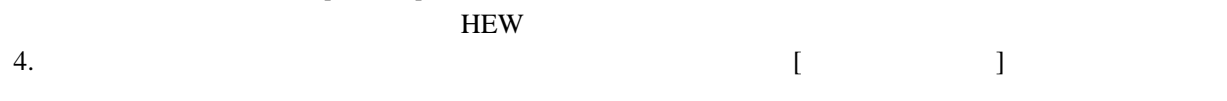

 $5.$ 

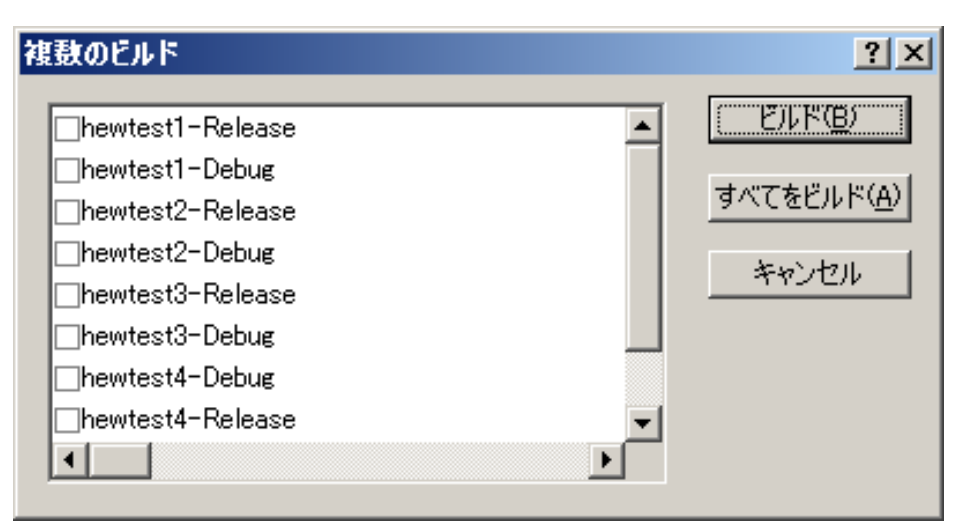

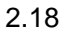

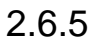

## $2.6.6$

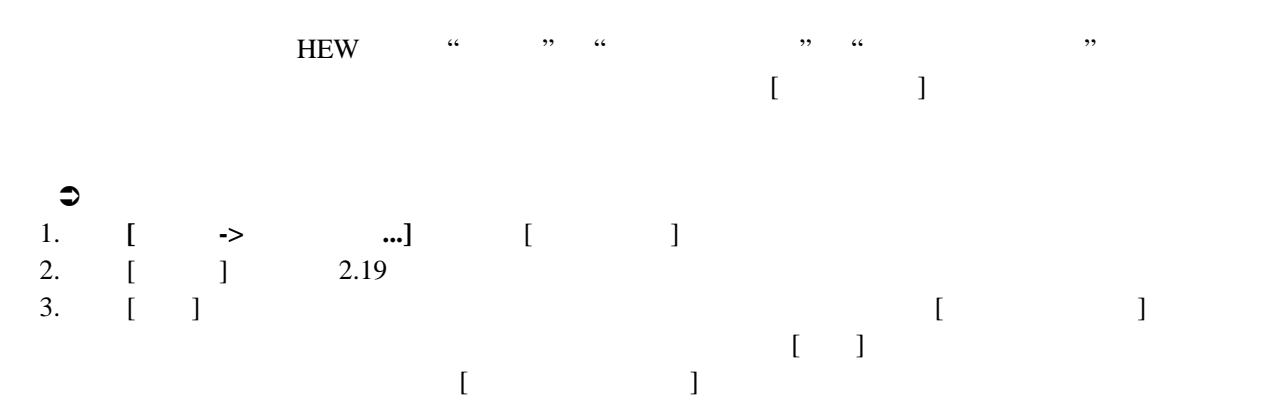

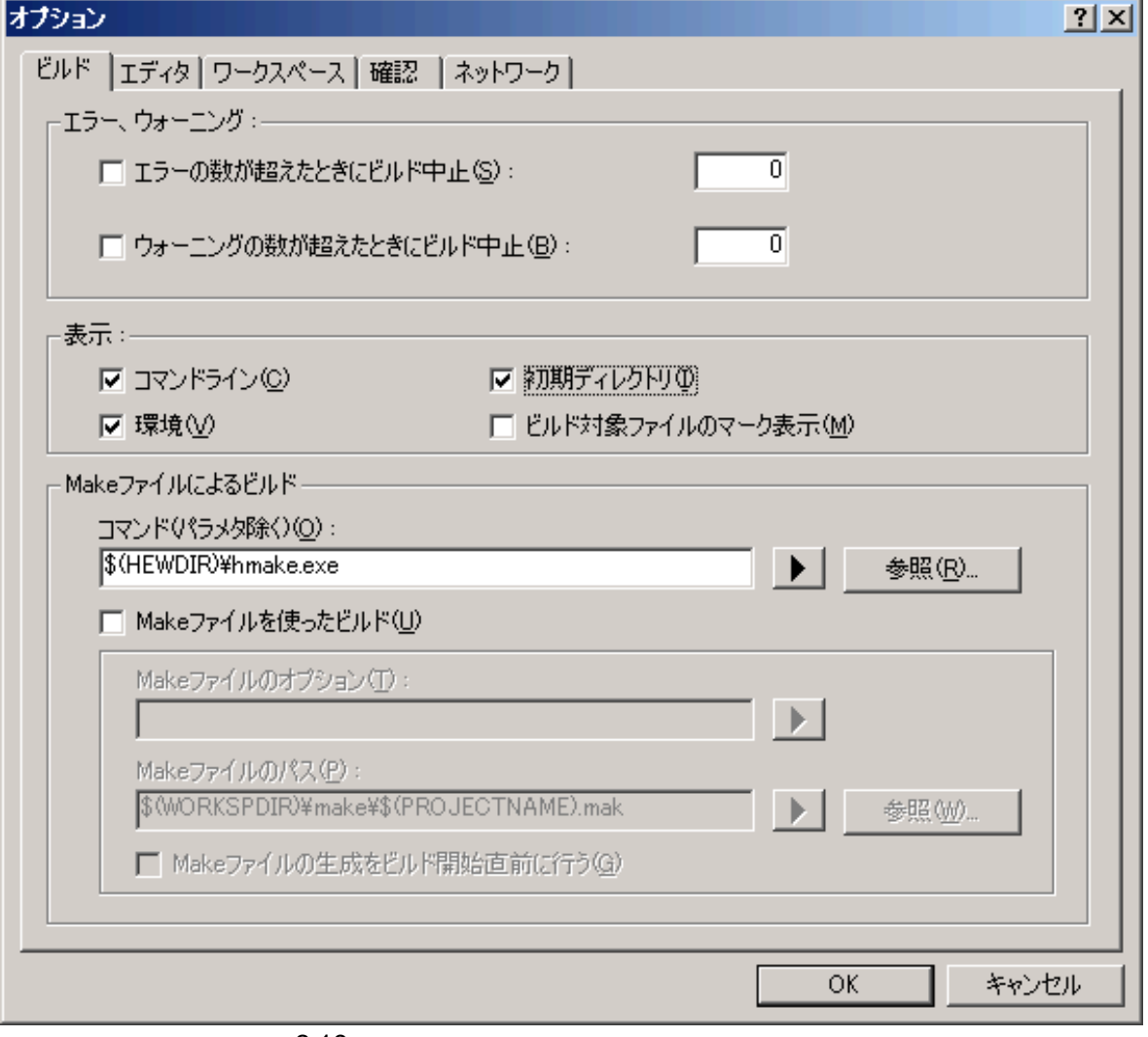

 $2.19:$ 

 $2.6.7$ 

 $\lbrack \quad \rbrack$ 

スペースウィンドウ上にマーク表示します。図 2.20 では、ビルド対象ファイルは"demo.c"です。

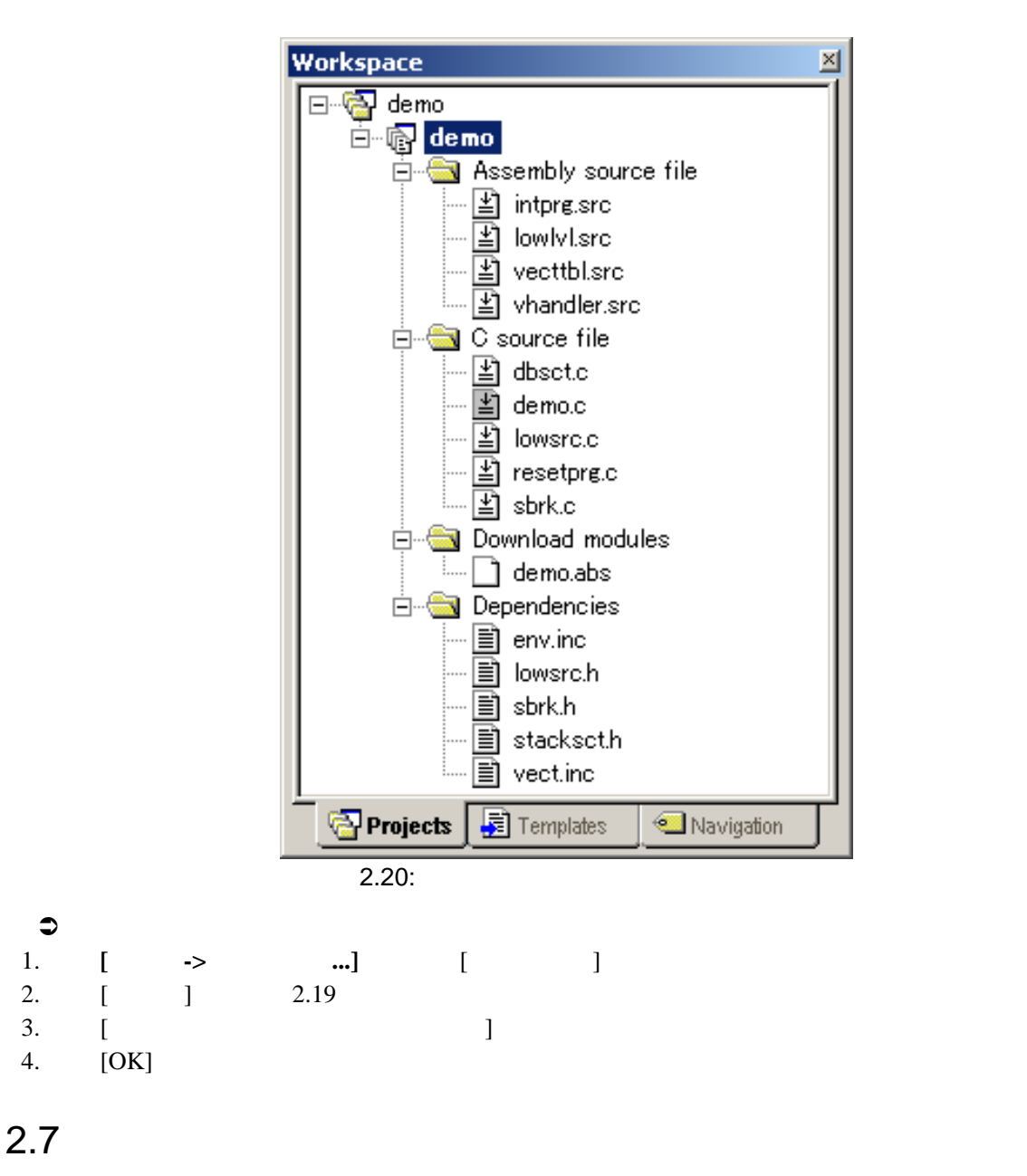

 $1 \tC$ 

クルードファイルに依存するため、管理が複雑になります。しかし、HEW にはファイル依存関係を

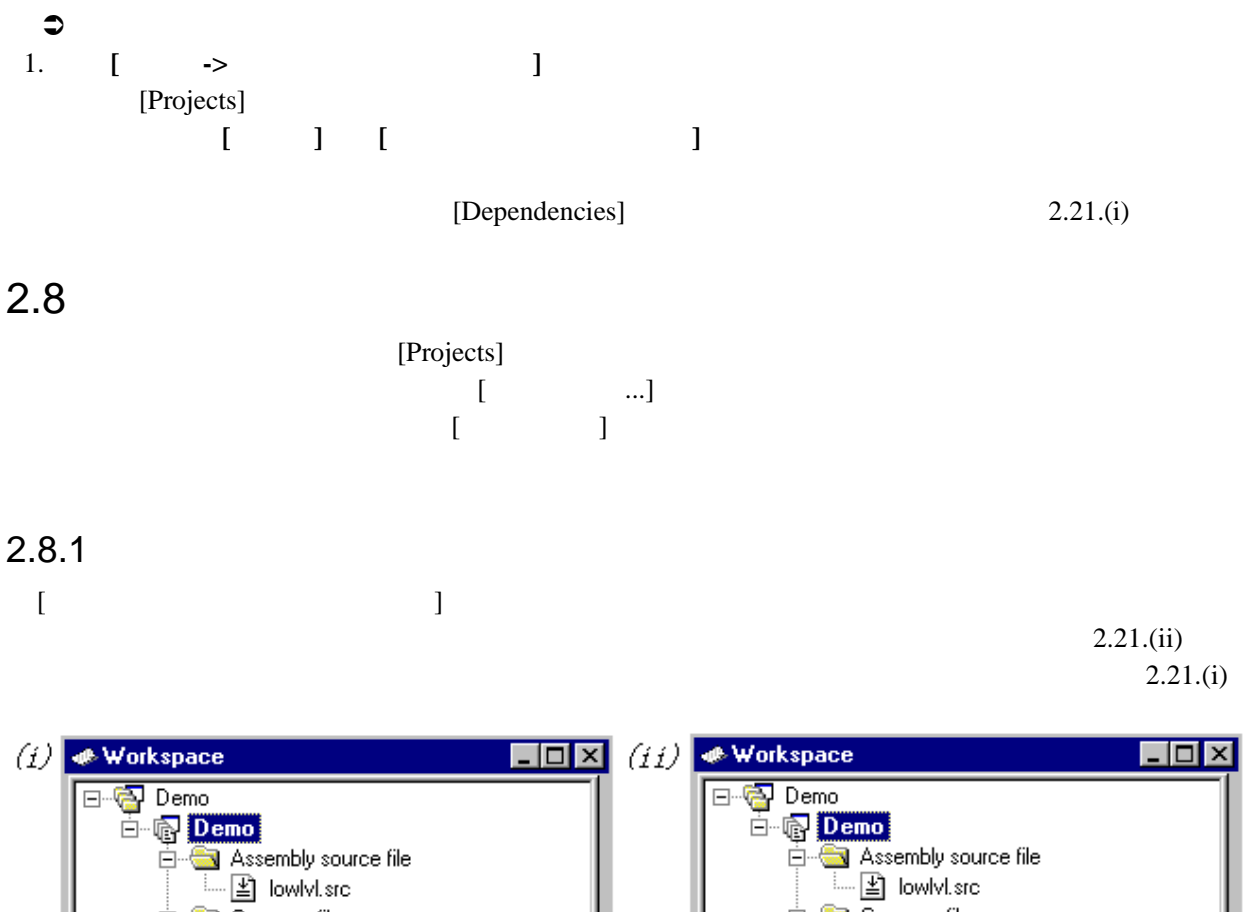

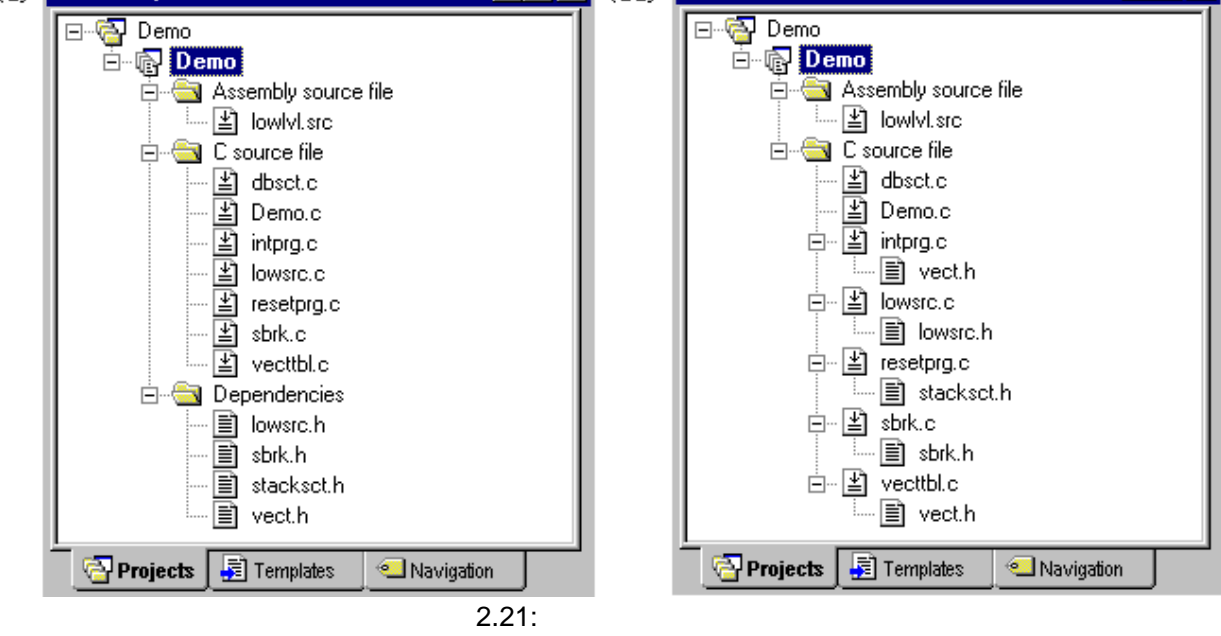

#### $2.8.2$

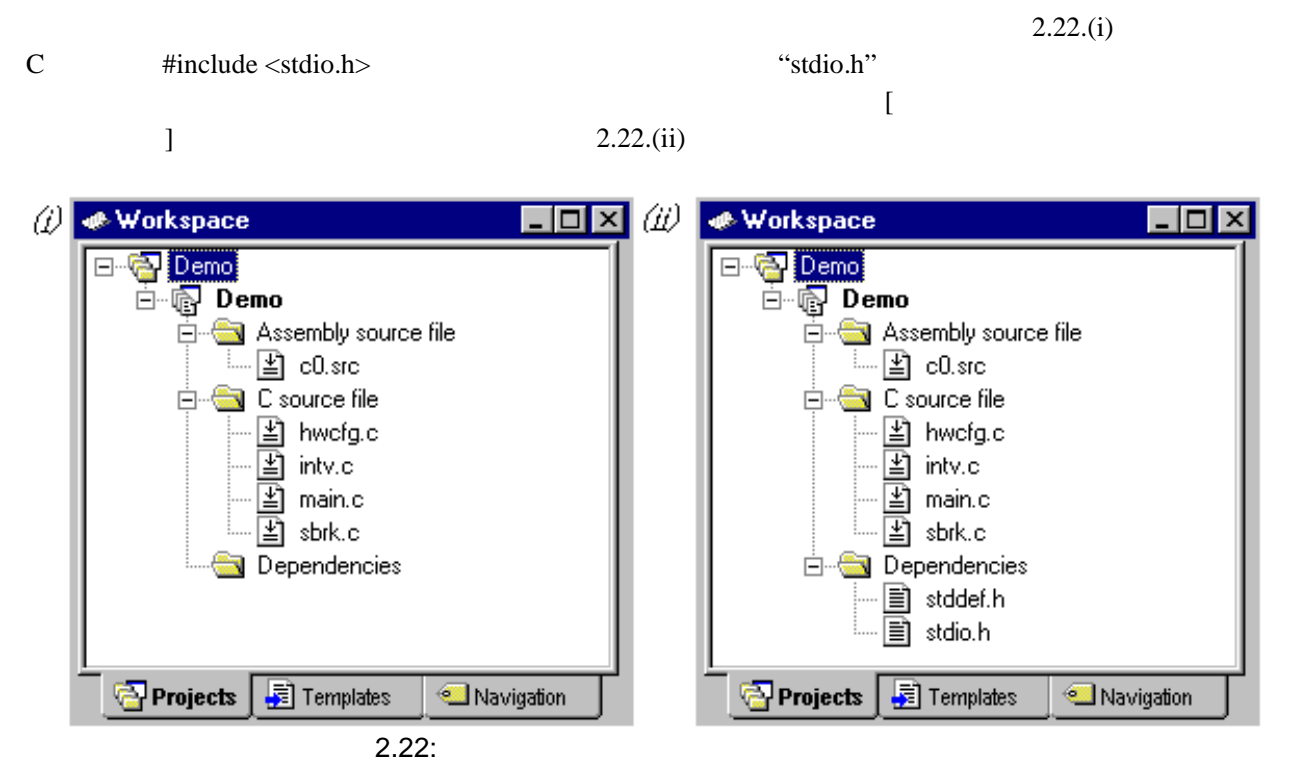

#### 2.8.3

 $[$   $]$ 

 $2.23$ 

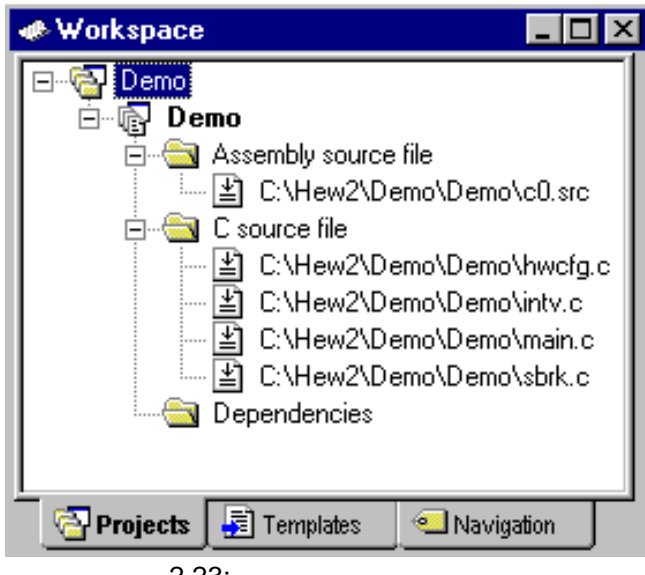

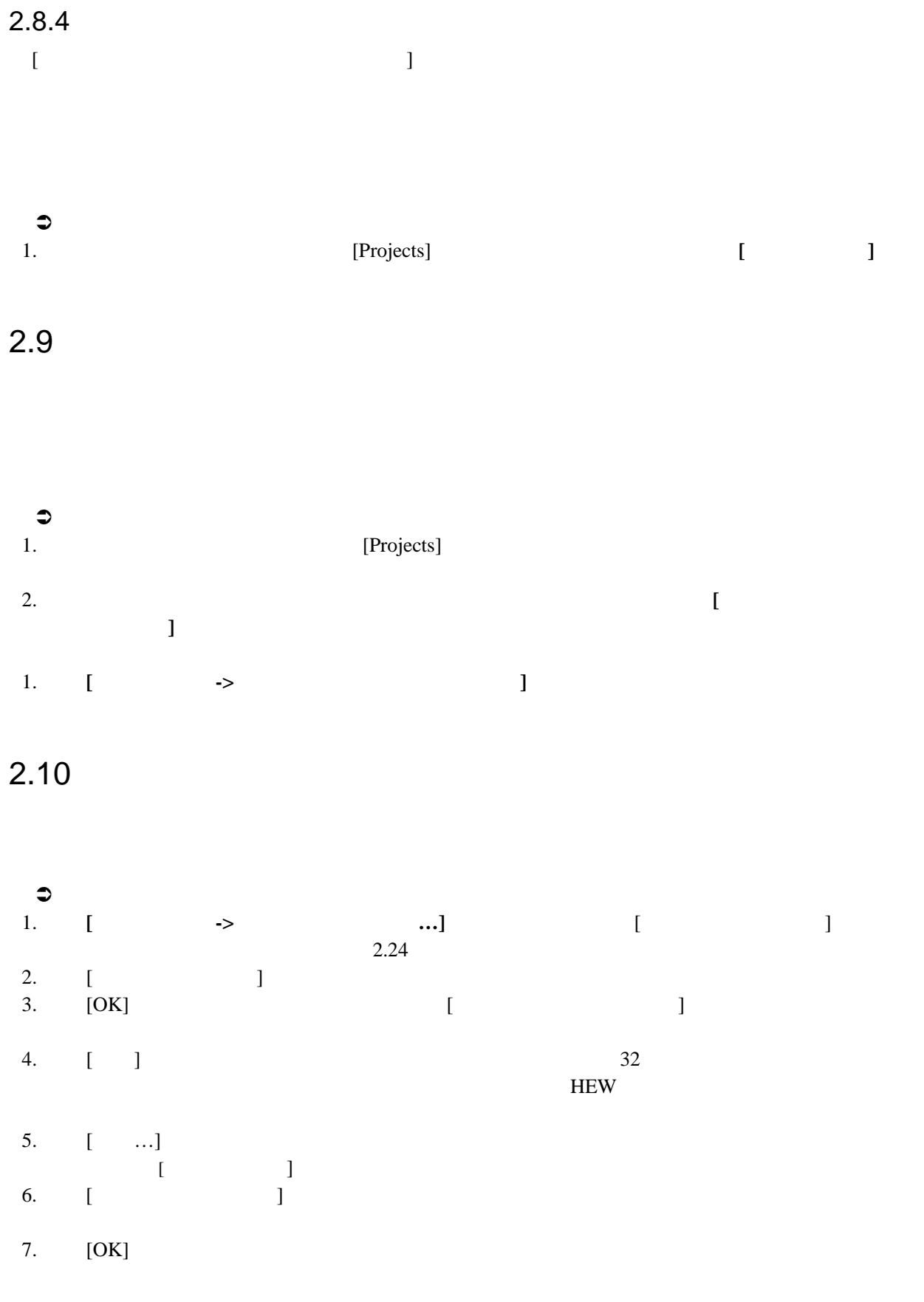

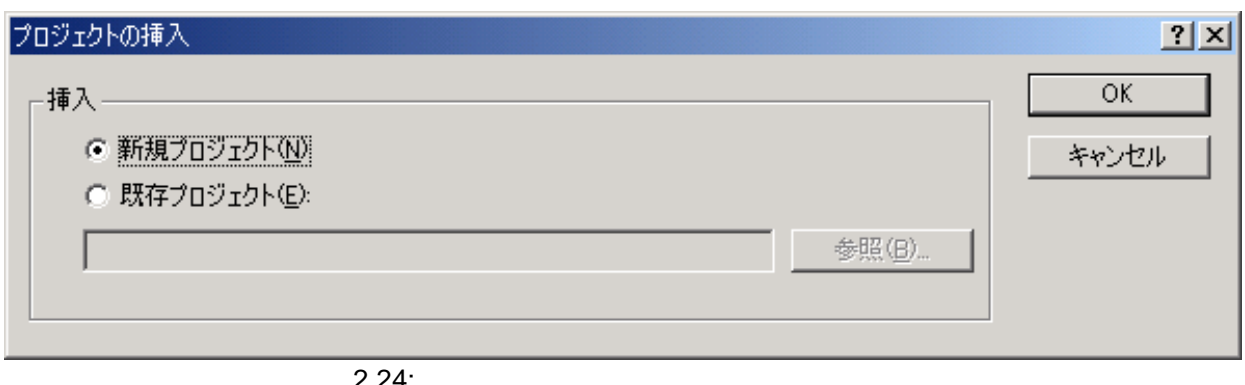

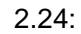

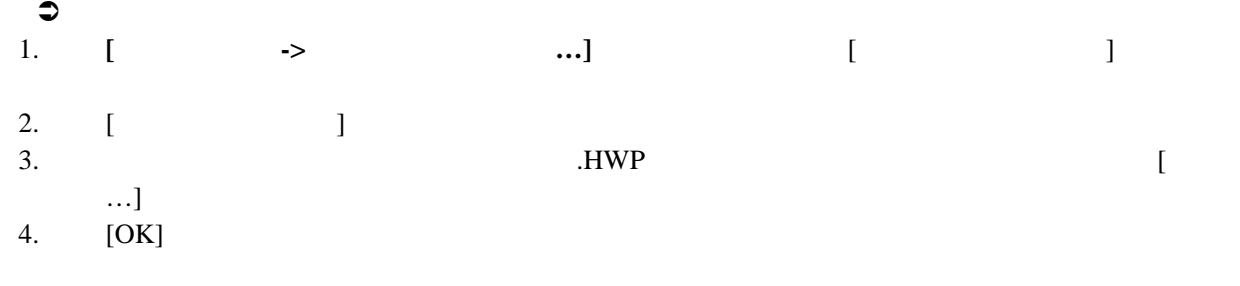

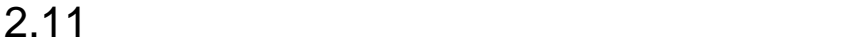

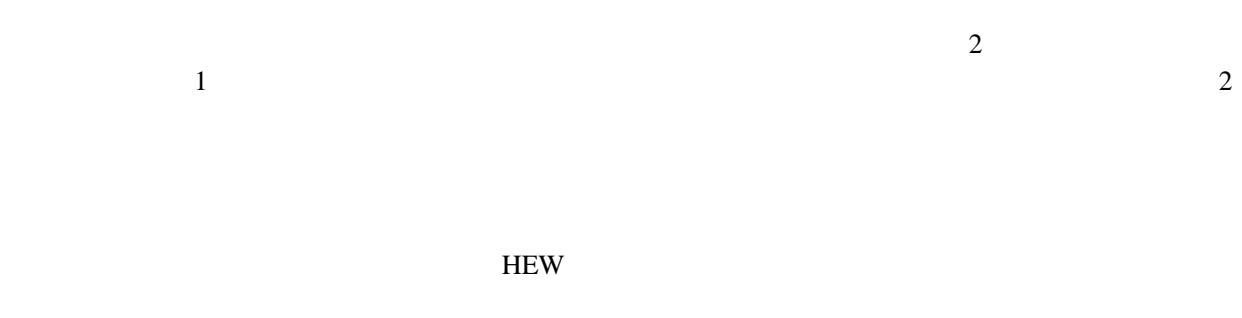

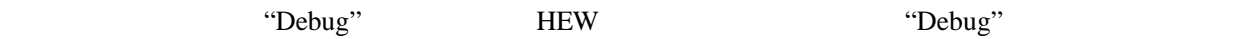

 $HEW$ 

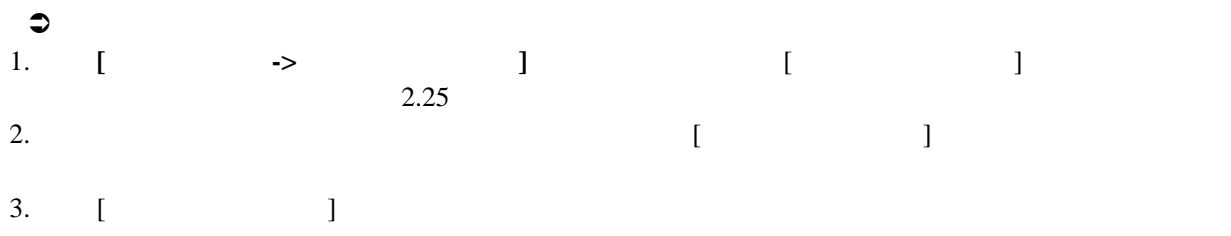

4. [OK]

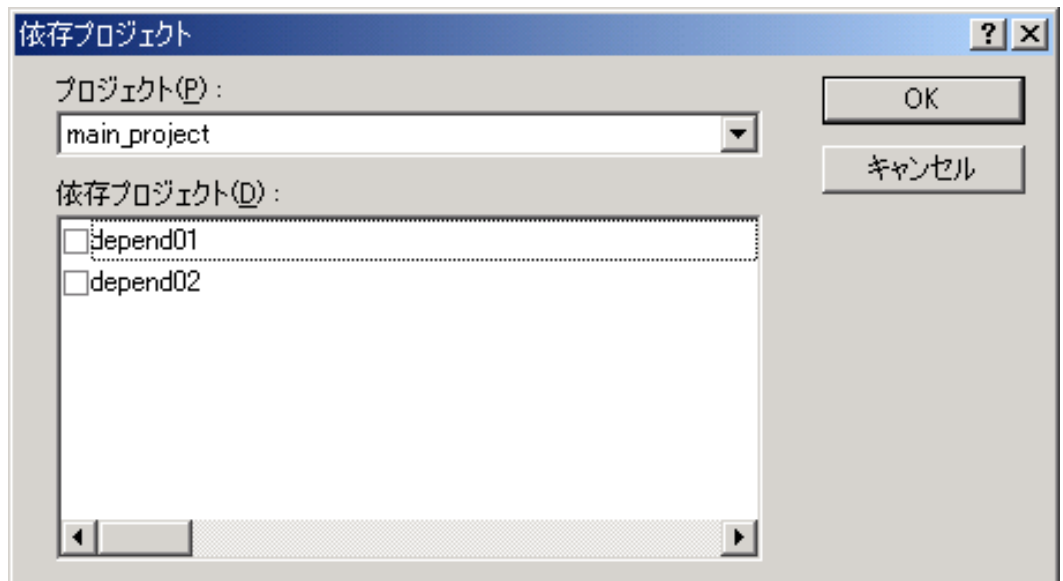

 $\overline{2.25}$ :

 $2.12$   $2.12$ 

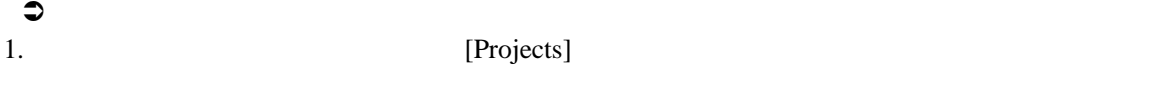

2. **[**プロジェクトの削除 プロジェクトの削除**]** オプションを指定してください。  $\begin{array}{ccc} 2. & [ & & ] \\ 3. & [ & & ] \end{array}$  $\begin{bmatrix} \phantom{-} & \phantom{-} & \phantom{-$ 

## $2.13$  $\bullet$ 1. Projects] 2.  $\blacksquare$  $\mathbf{J}$  $\bullet$ 1. **Projects**] 2.  $\blacksquare$  $\Gamma$

#### $2.14$

 $HEW$ 

HEW **The EX** 

HEW **New Reader** 

#### $HEW$

 $H$ EW  $\,$ 

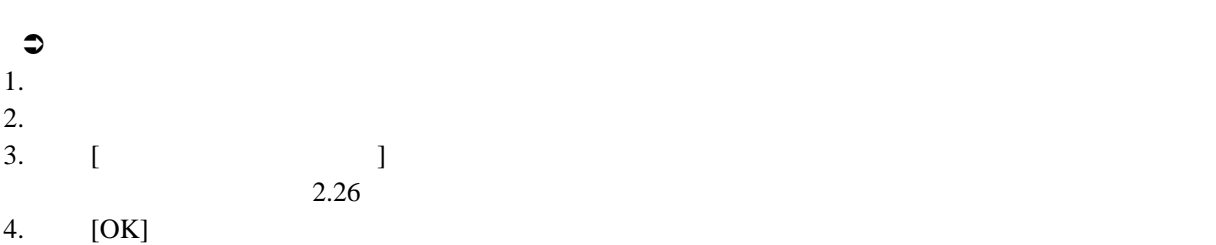

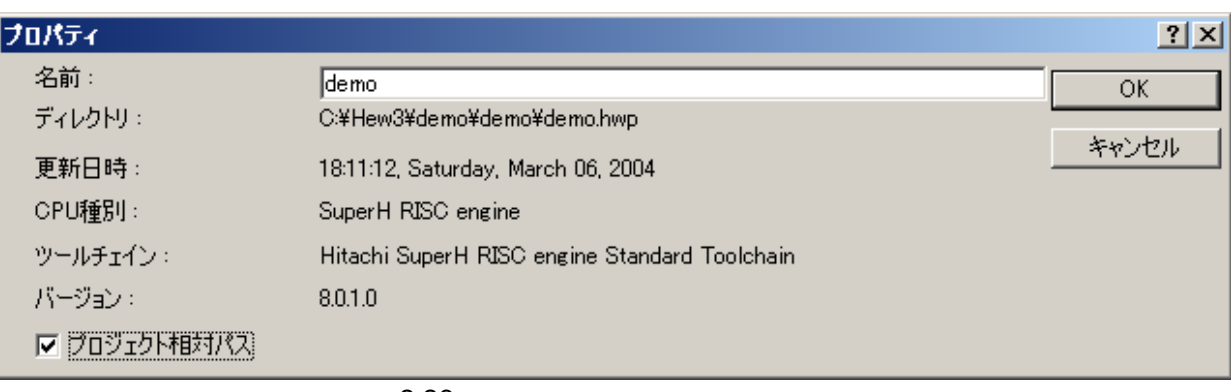

#### 2.26:

## $2.15$

 $H$ EW  $\blacksquare$ 

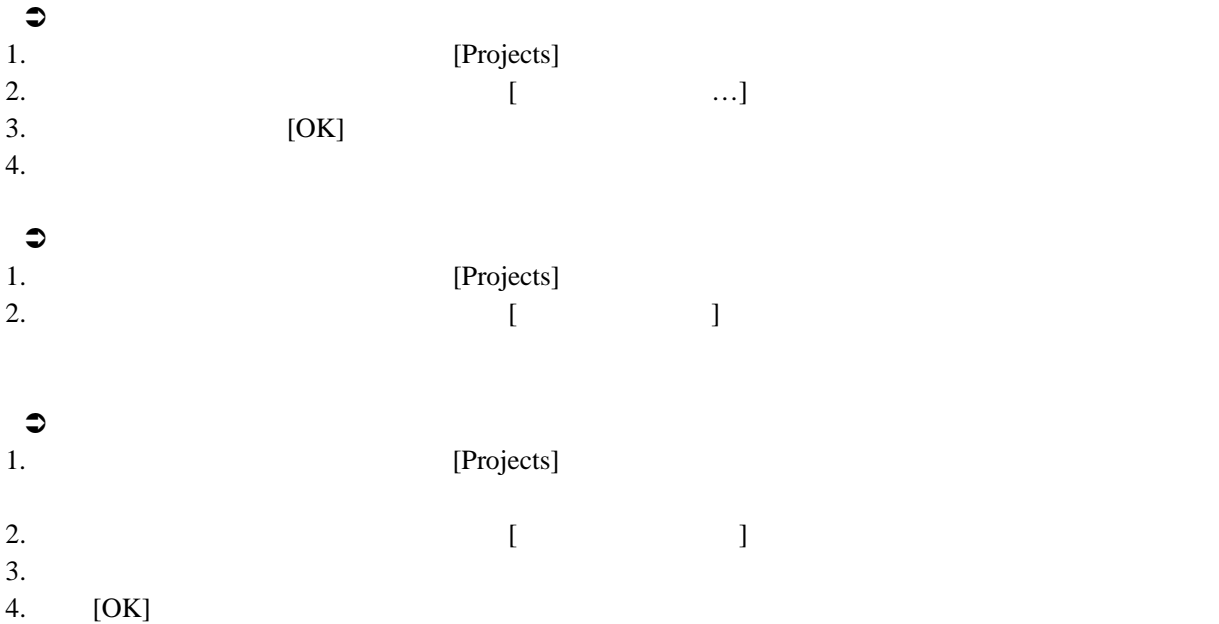

## 3.

## $3.1$

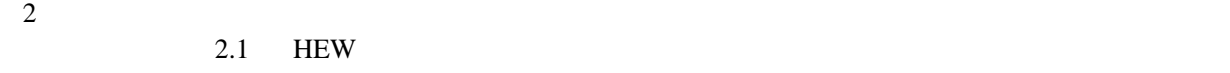

 $3.1.1$  ?

 $C/C++$ 

 $3.1$ 

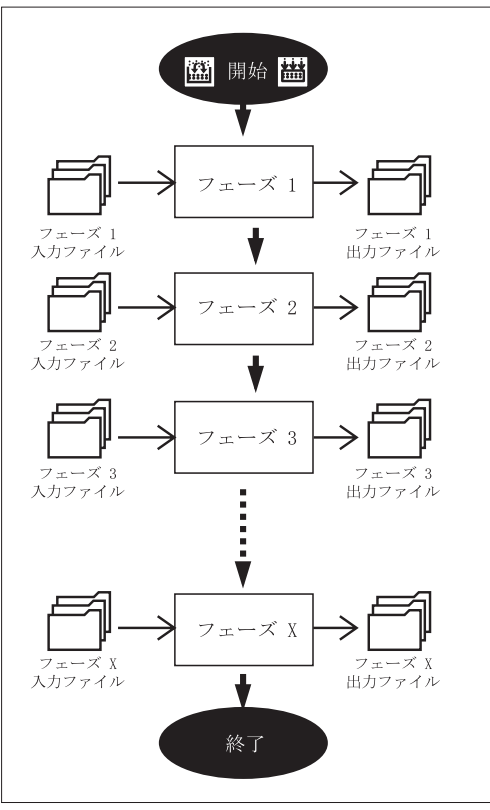

HEW  $[$  ->  $...$ ]  $[$  $\lceil \cdot \rceil$  3.2 を示します(図 3.2 では標準のビルドフェーズを示します)。この章では[ビルドフェーズ] ダイアロ

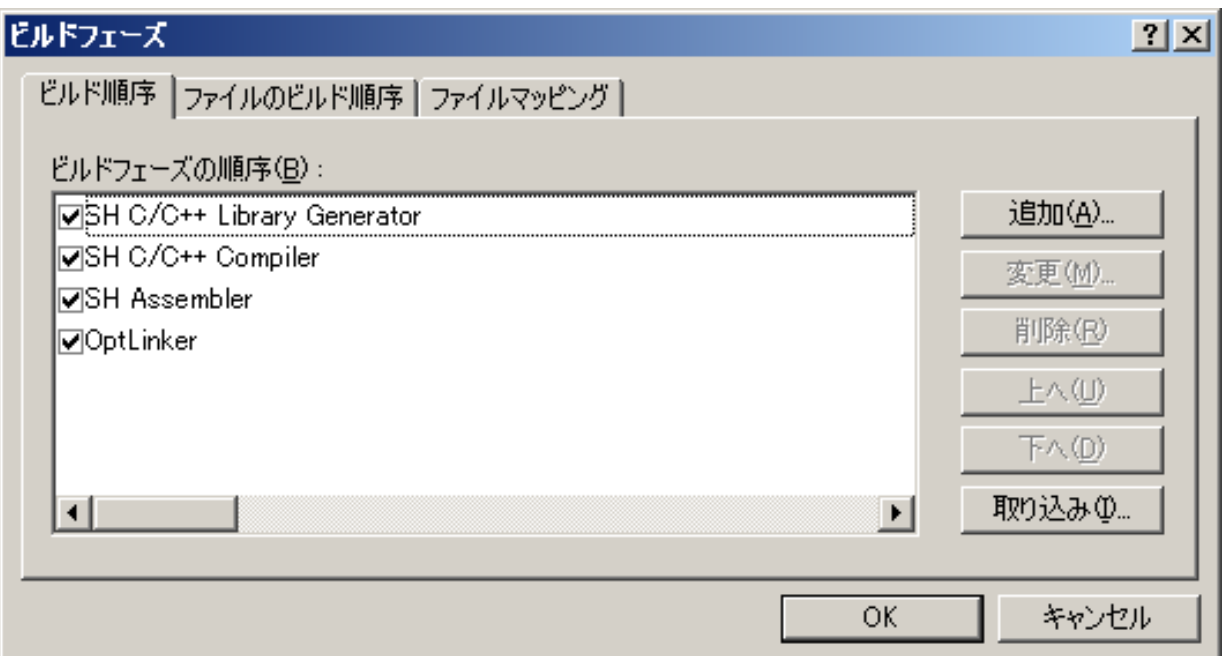

 $\overline{3.2:}$ 

## $3.2$

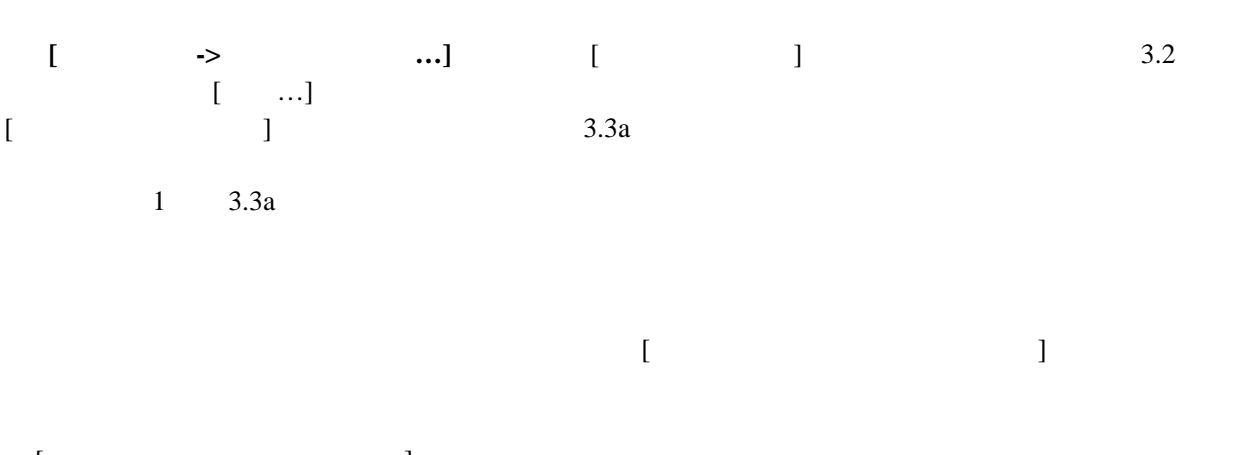

 $[$ 

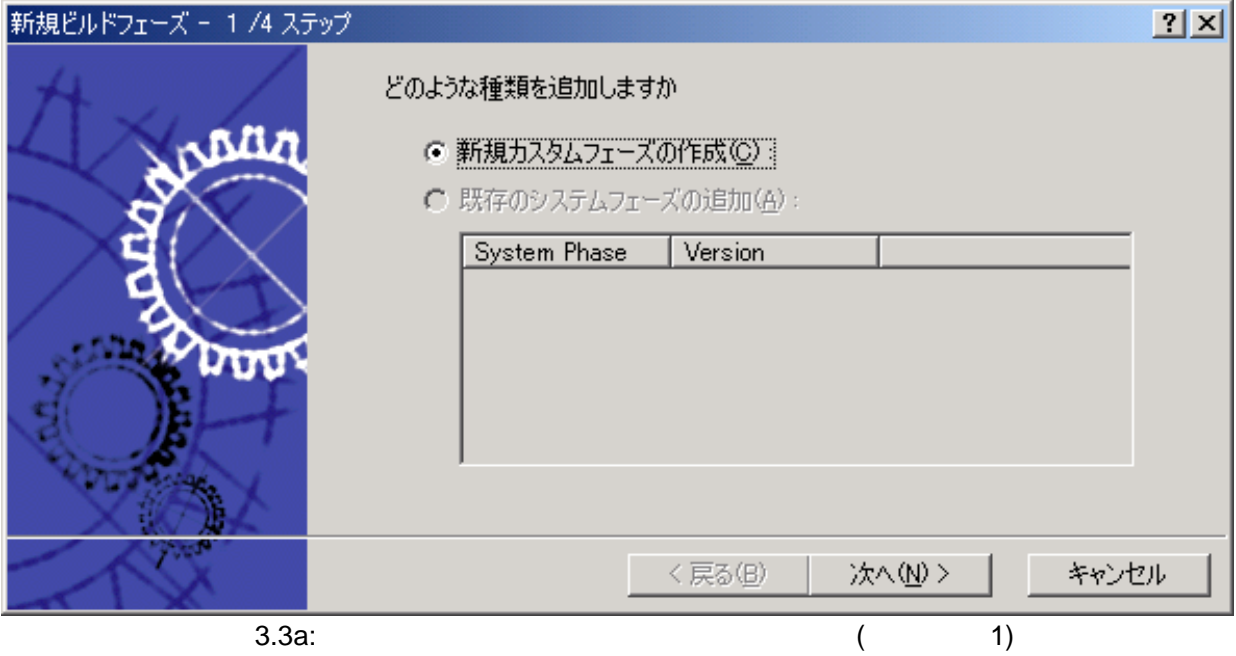

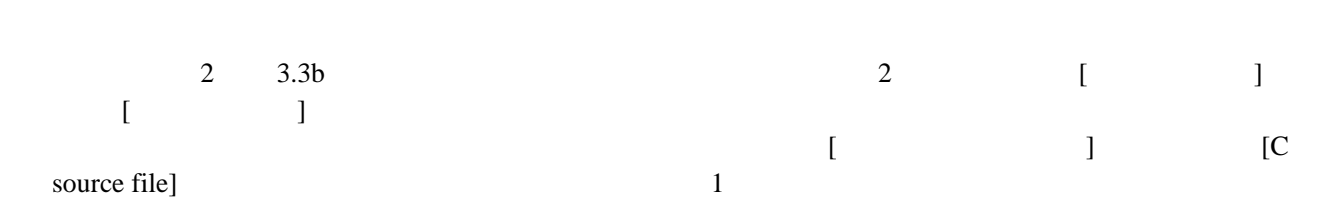

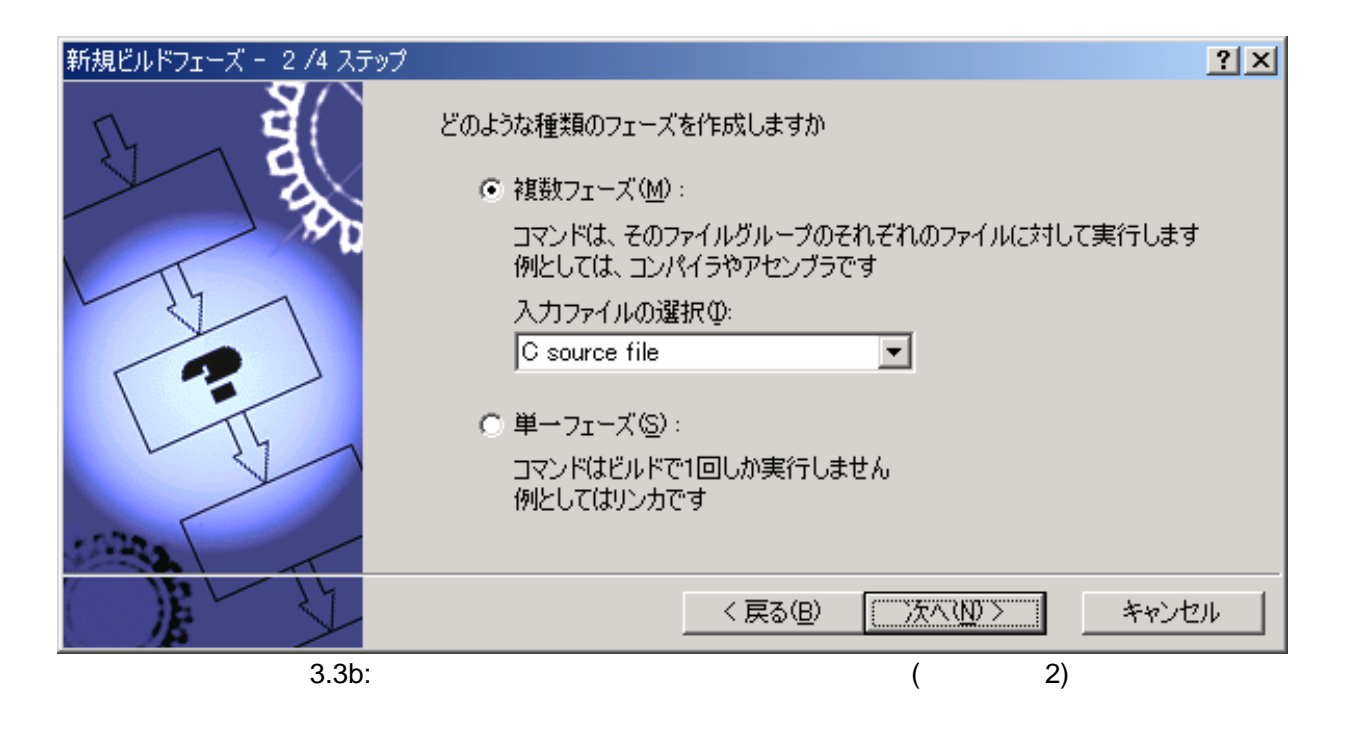

[Multiple Groups...]

 $3.3c$ 

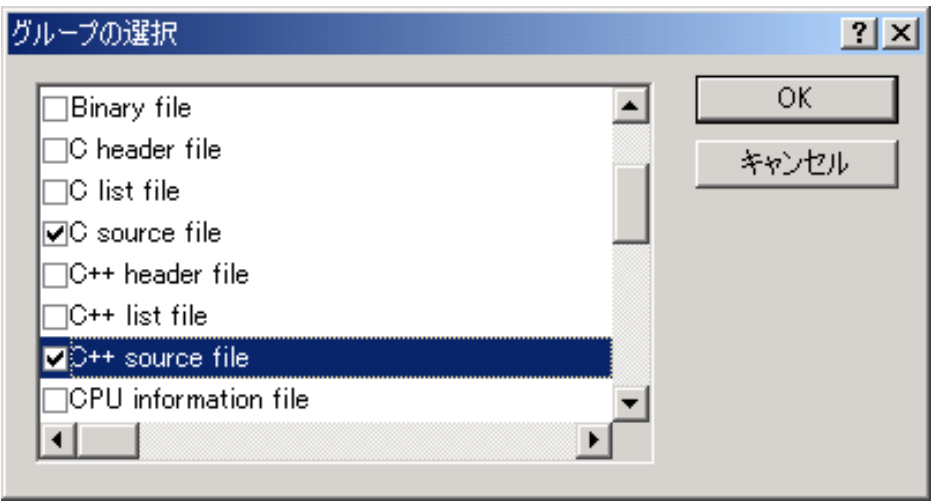

3.3c:

[Multiple Groups...]

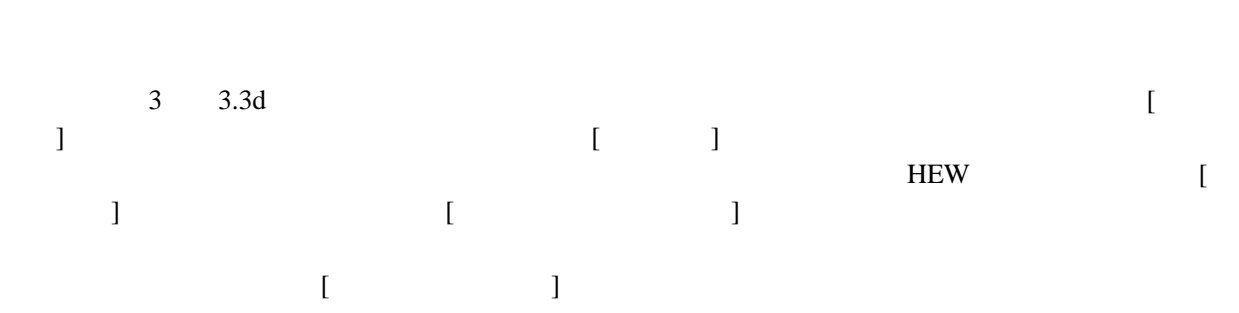

 $3<sup>1</sup>$ 

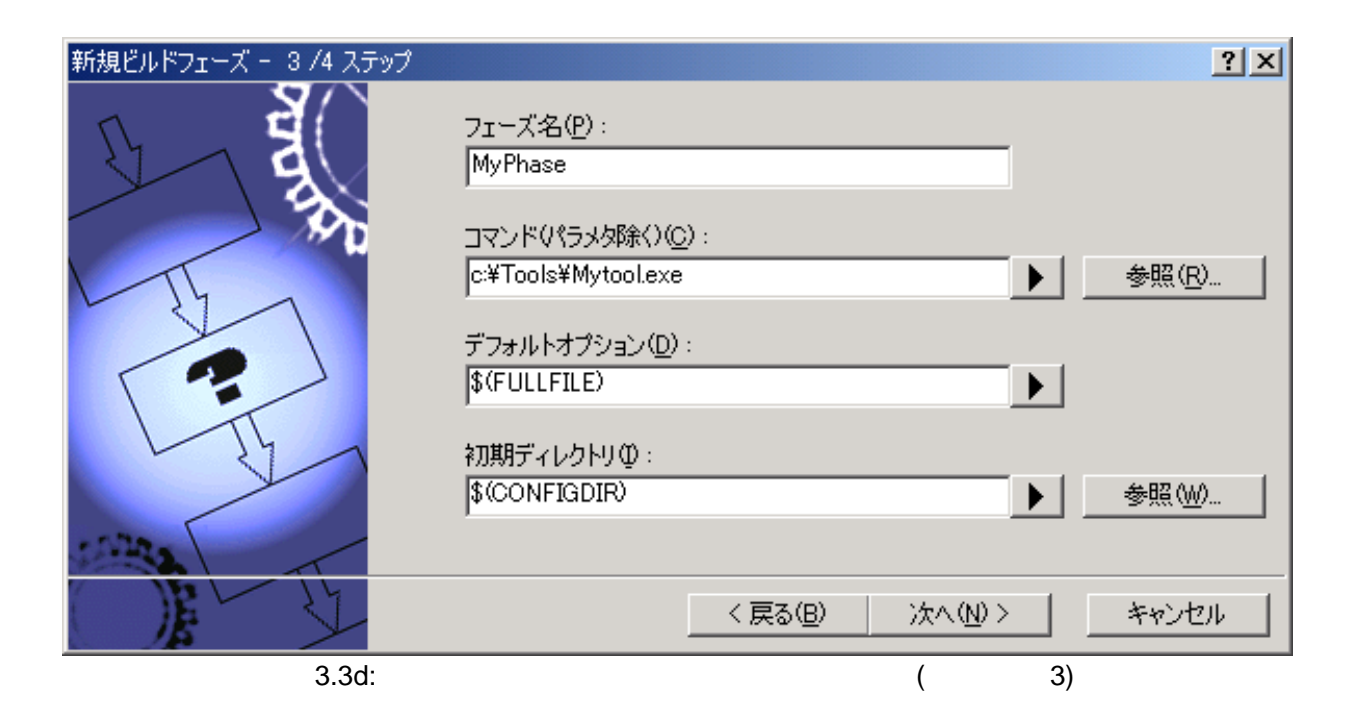

 $4 \t 3.3e$ 

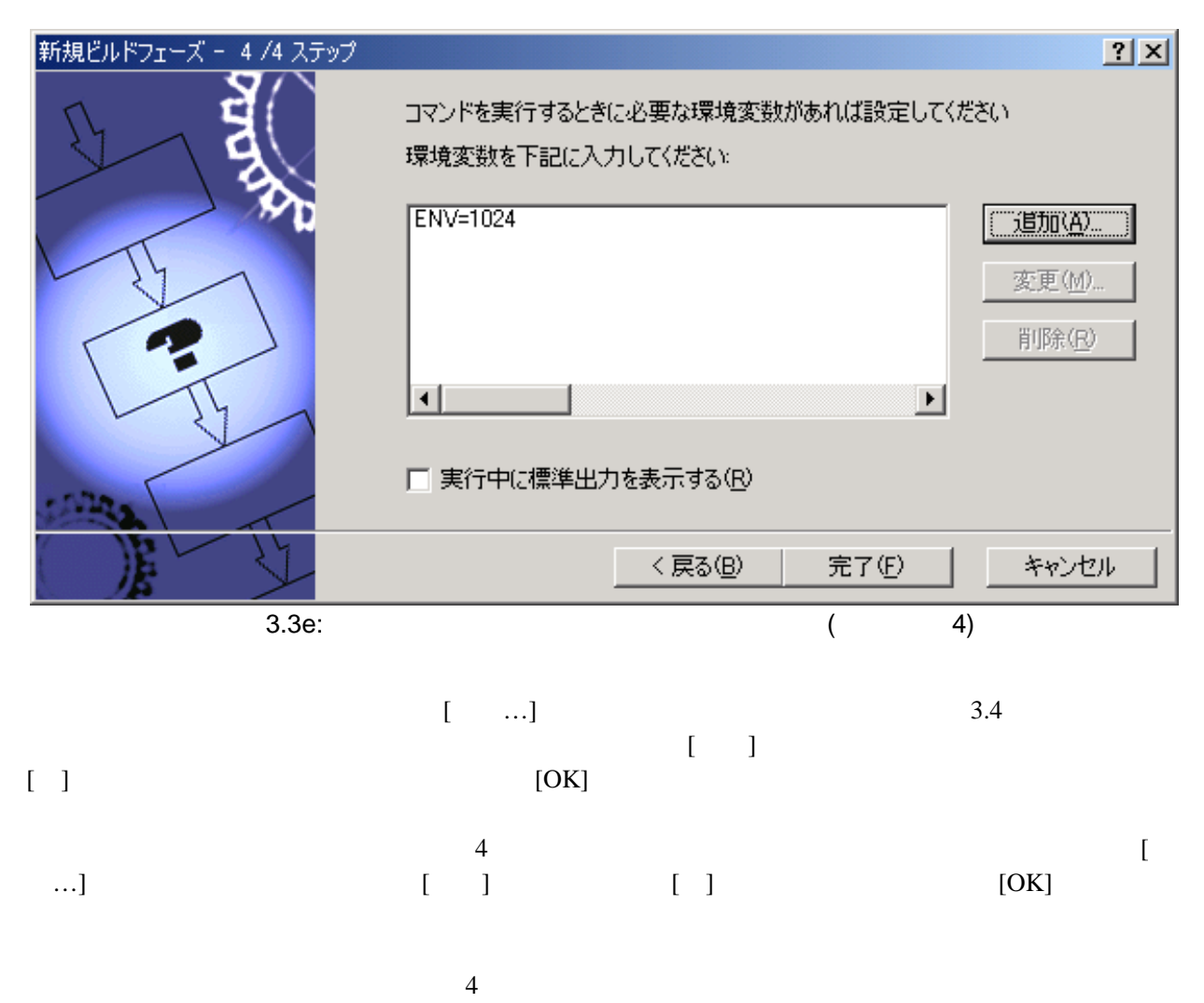

 $[$   $]$ 

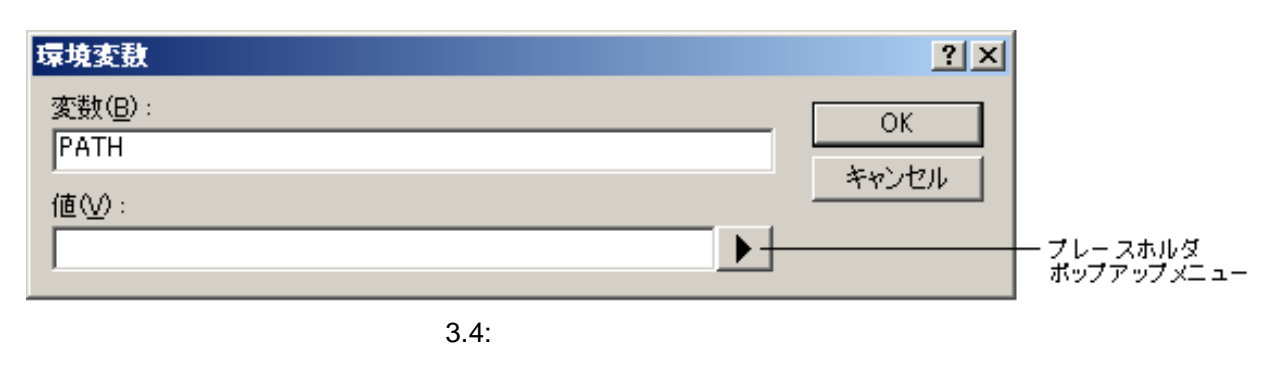

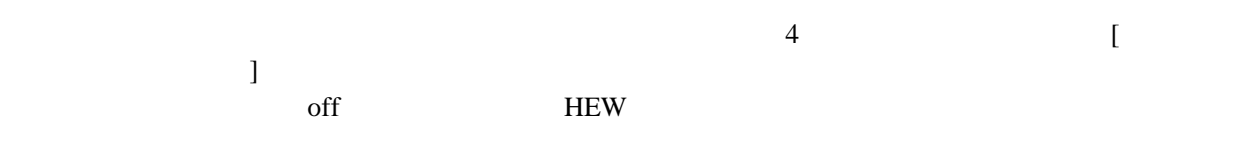

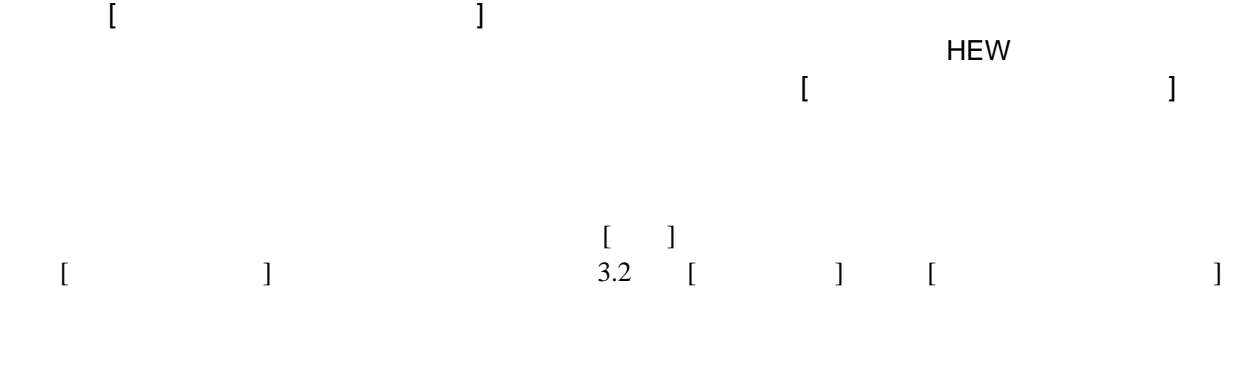

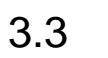

 $3.5$ 

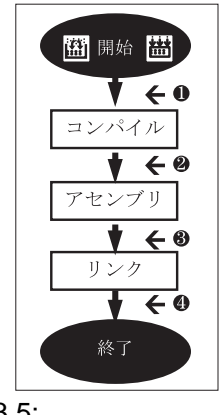

 $3.\overline{5:}$ 

 $\Gamma$   $\Gamma$  $\Gamma$ 

 $[OK] \centering \begin{minipage}{0.9\linewidth} \begin{tabular}{l} \hline \textbf{[OK]} \end{tabular} \end{minipage} \begin{minipage}{0.9\linewidth} \begin{tabular}{l} \hline \textbf{[OK]} \end{tabular} \end{minipage} \begin{minipage}{0.9\linewidth} \begin{tabular}{l} \hline \textbf{[OK]} \end{tabular} \end{minipage} \end{minipage} \begin{minipage}{0.9\linewidth} \begin{tabular}{l} \hline \textbf{[OK]} \end{tabular} \end{minipage} \end{minipage} \begin{minipage}{0.9\linewidth} \begin{tabular}{l} \hline$ 

### $3.3.1$

 $[$  ] 3.6  $[$  ] ( $\frac{1}{2}$  )  $[$   $]$   $\frac{1}{2}$   $]$ 

 $\mathcal{A}$ 

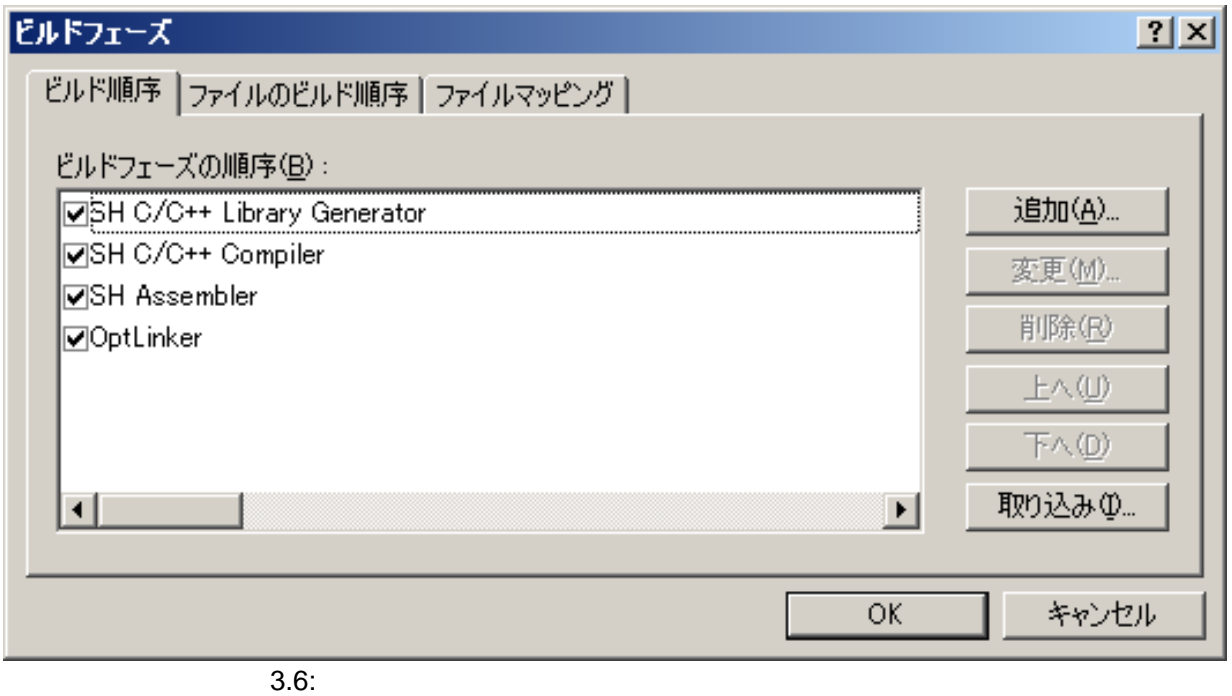

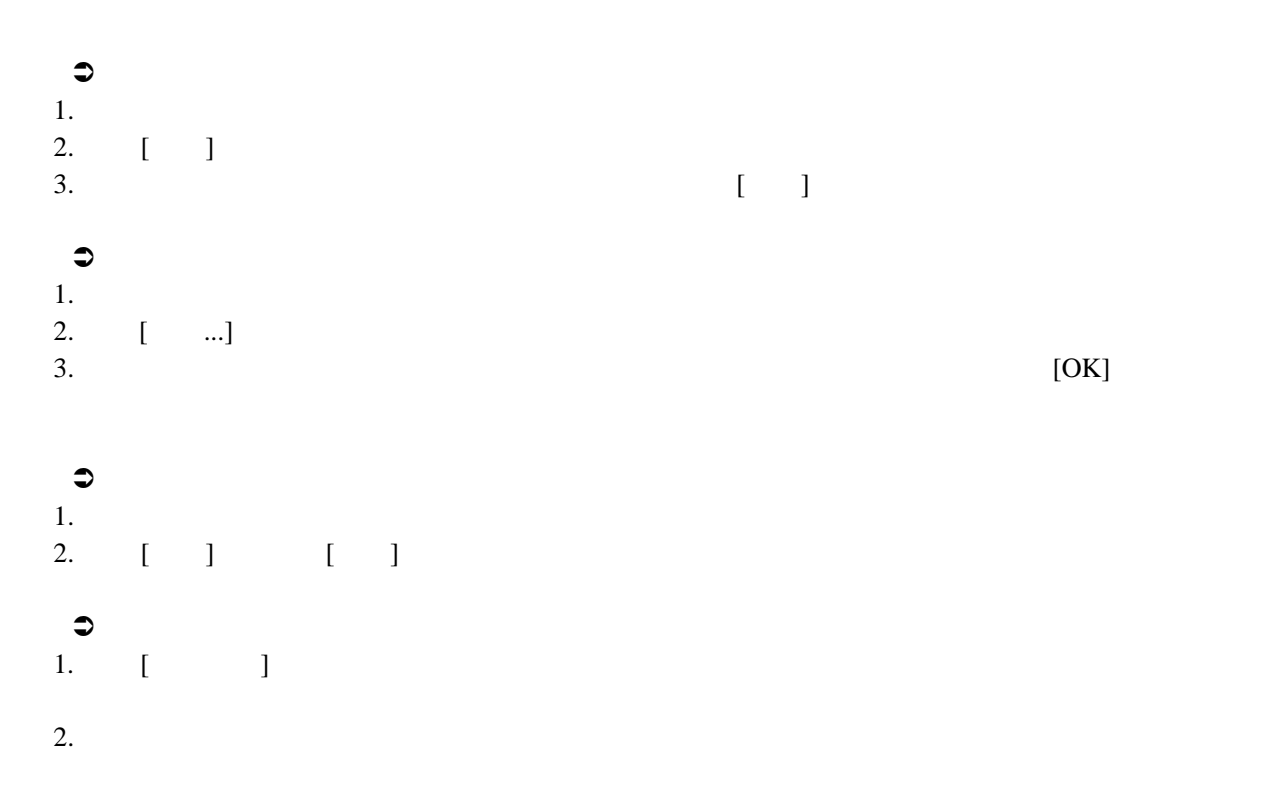

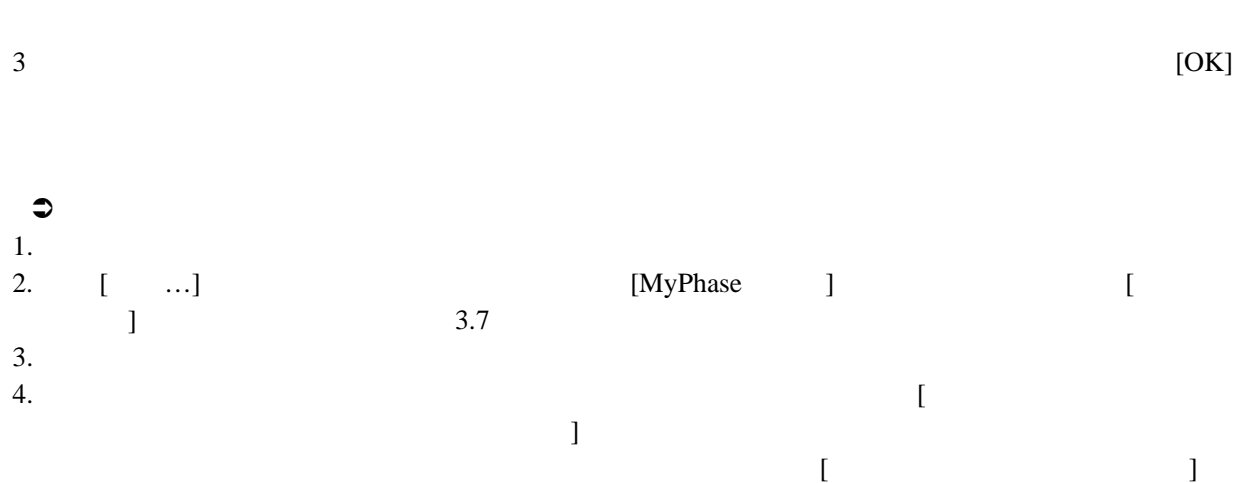

 $3<sup>1</sup>$ 

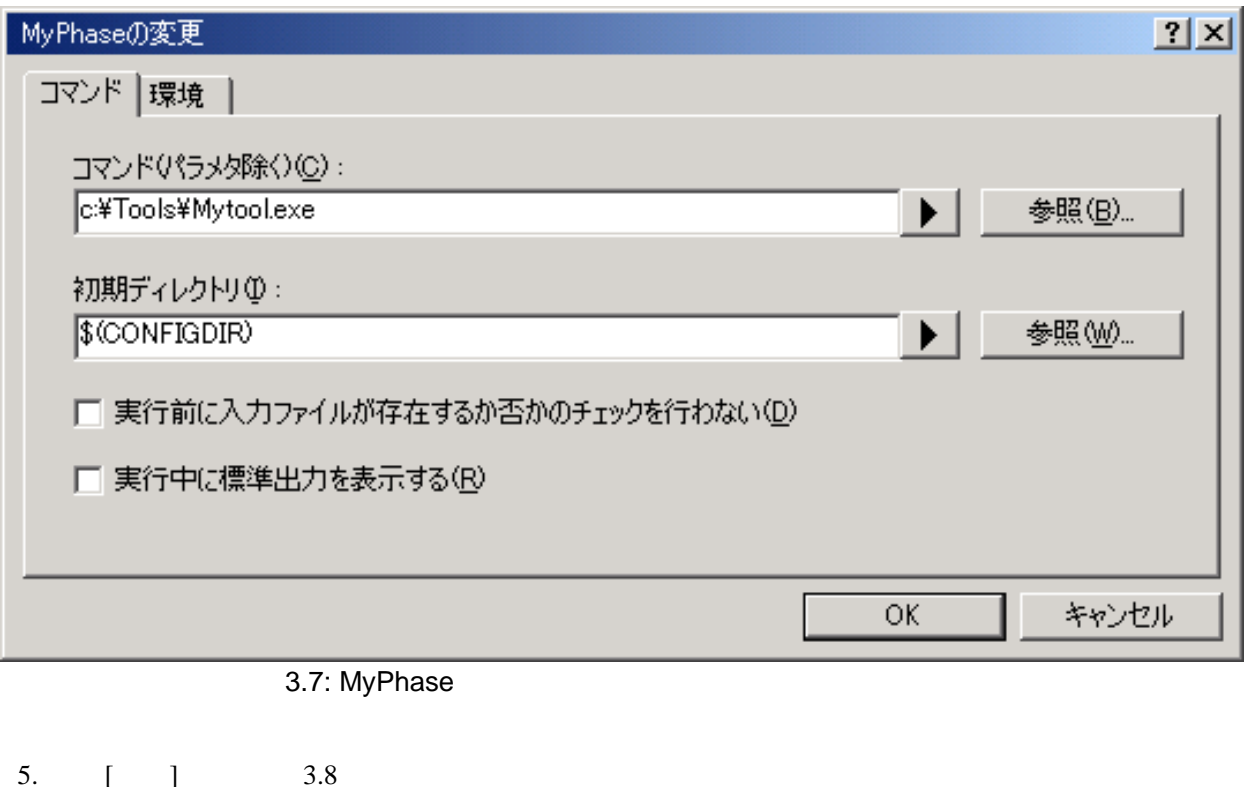

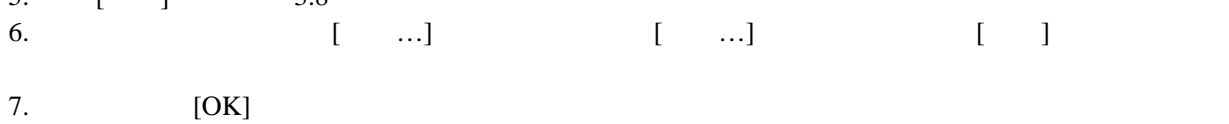

49
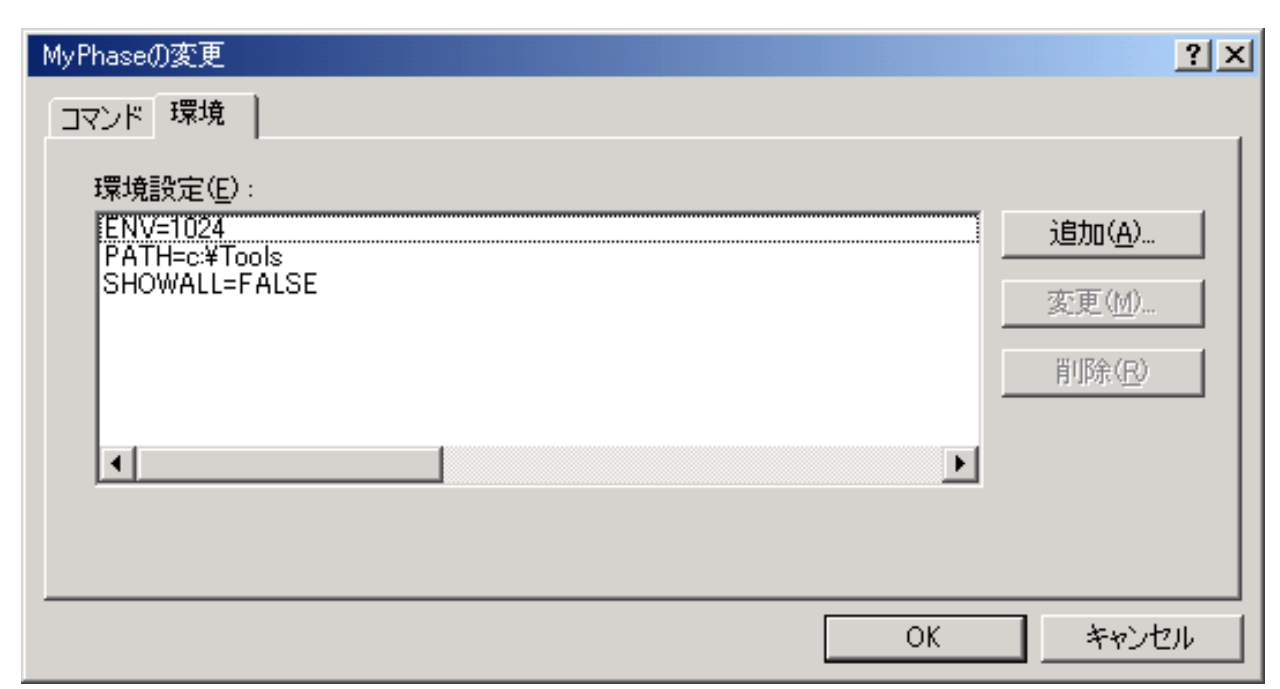

3.8: MyPhase

 $3.3.2$ 

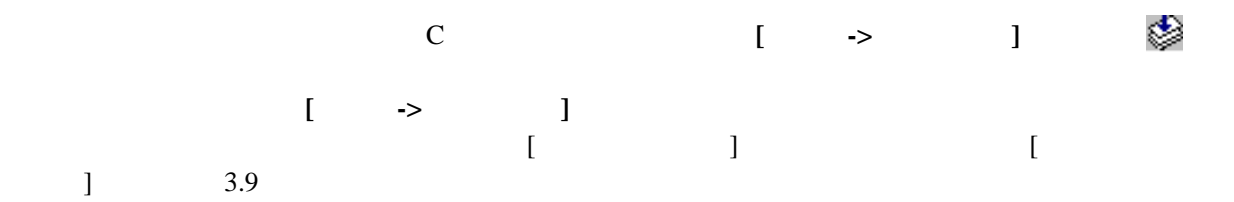

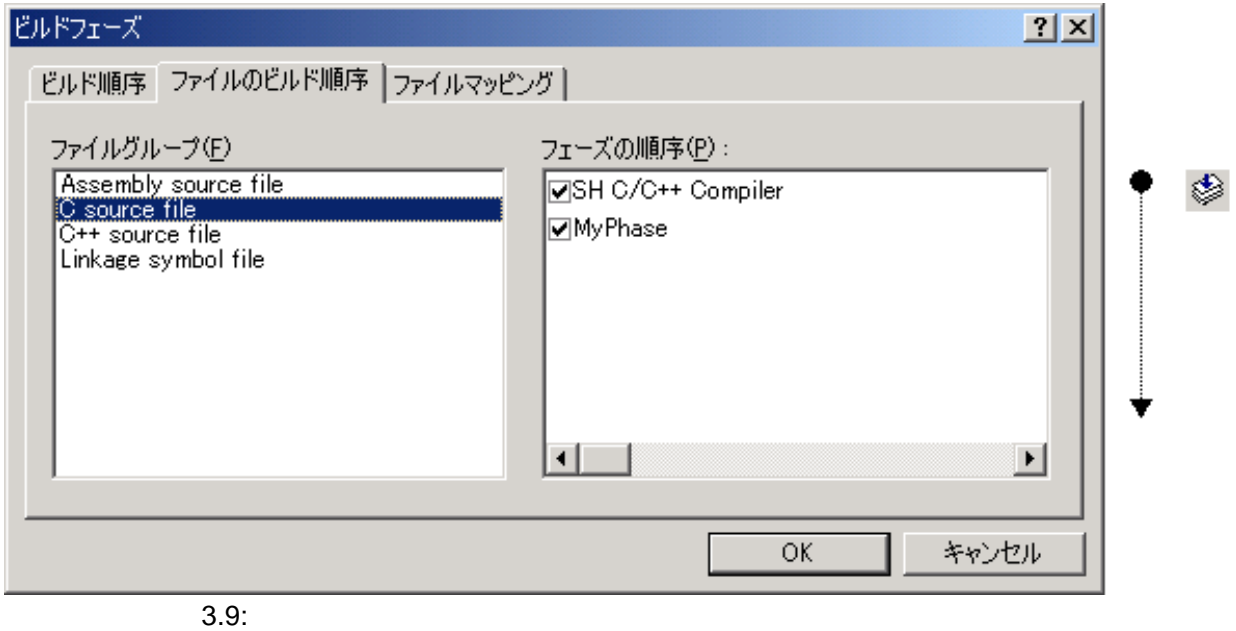

 $\begin{bmatrix} 1 & 1 \end{bmatrix}$ 

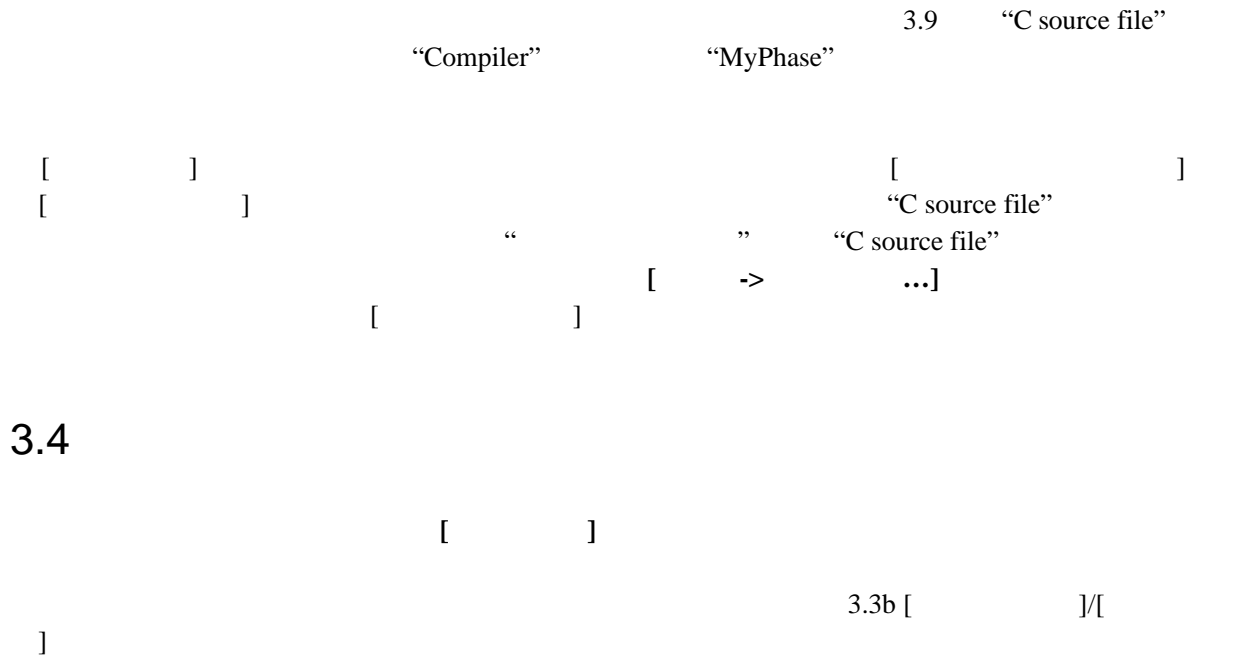

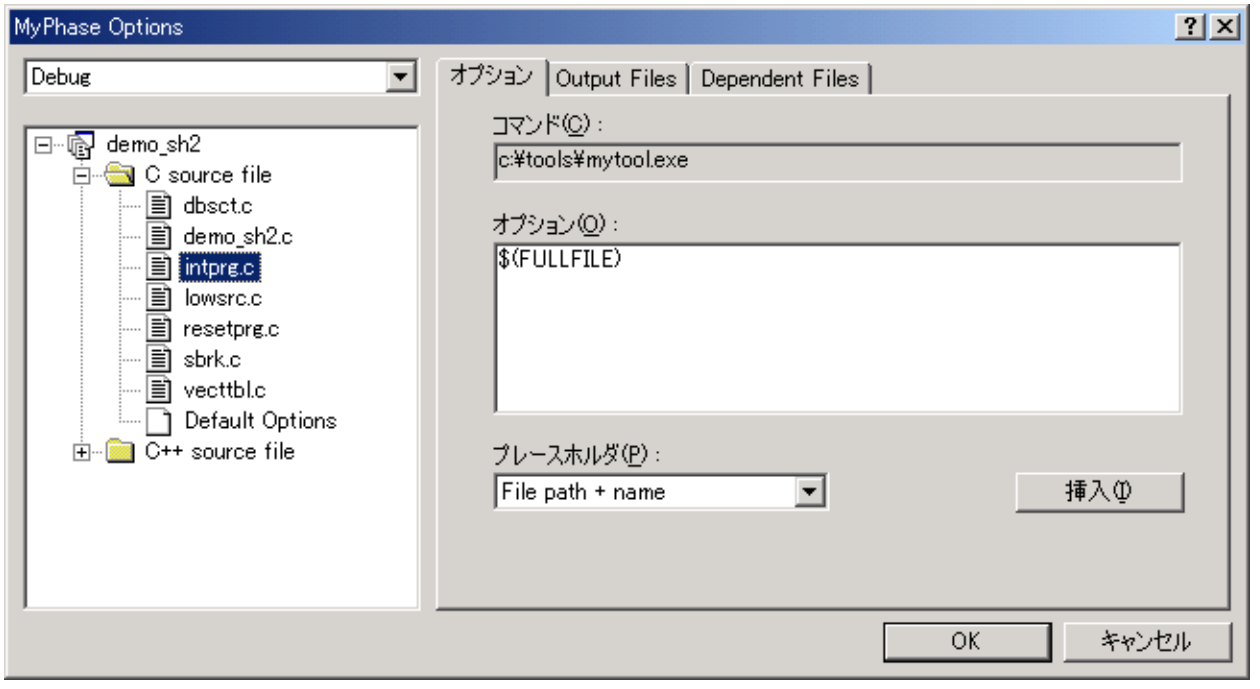

 $3.10:$ 

Windows® Explorer

 $\overline{3}$ 

[Multiple configurations...]

[Multiple configurations...]

#### $3.4.1$

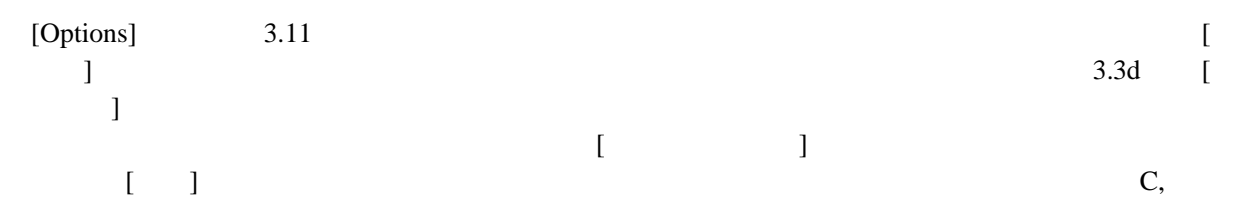

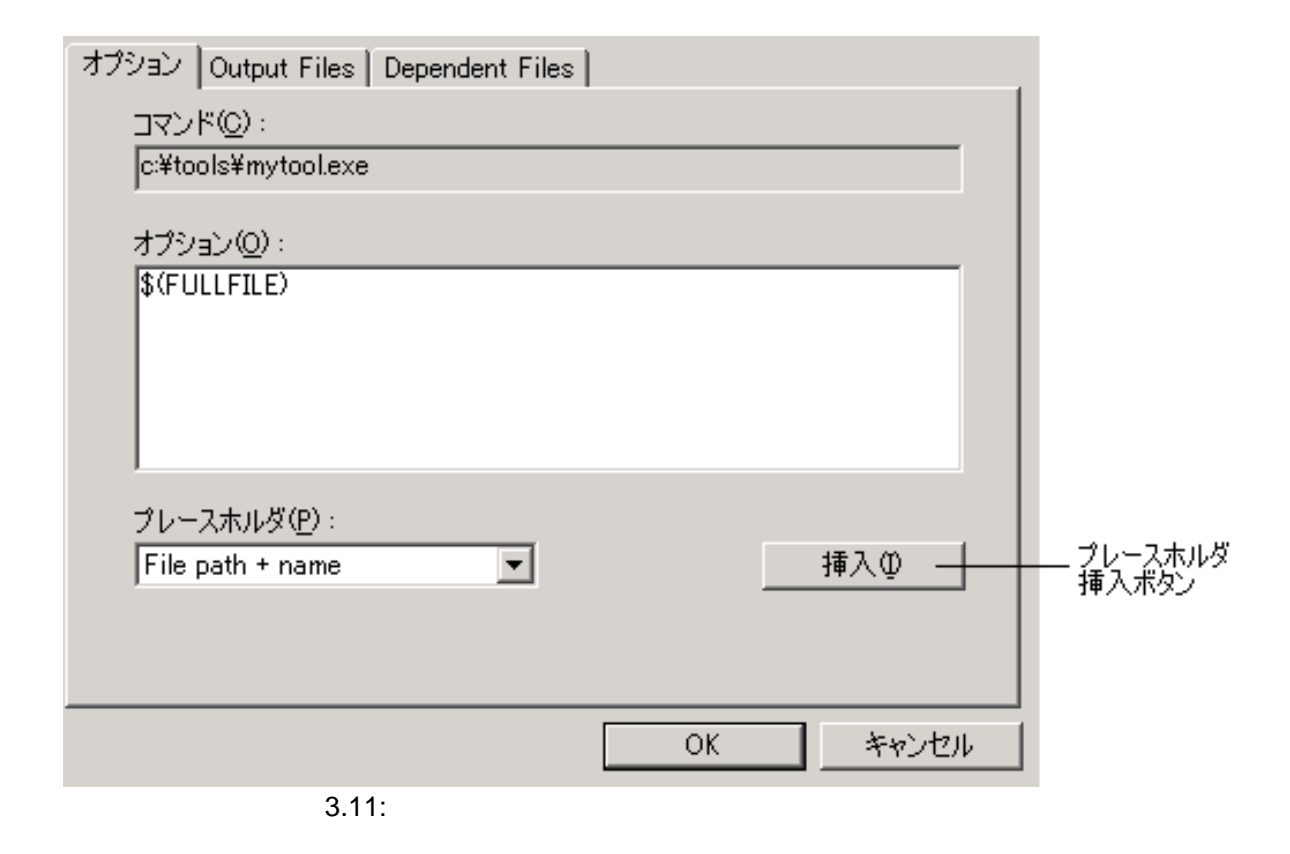

#### 3.4.2 Output Files

"Output Files" 3.12 HEW

 $3<sup>1</sup>$ 

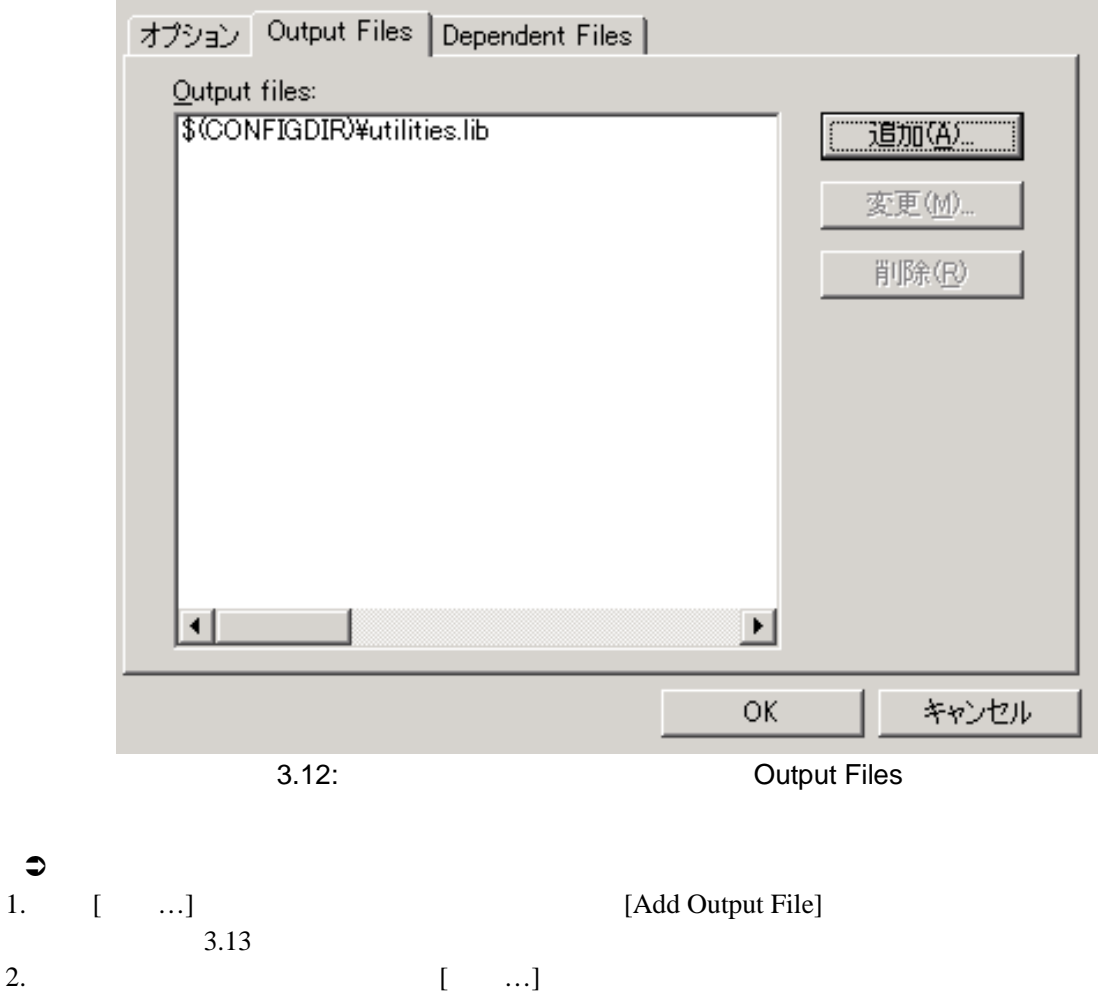

 $3.$  [OK]

プレースホルダポップアップメニュー

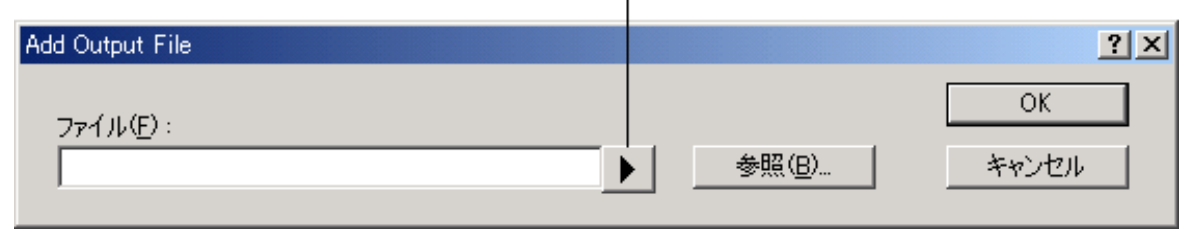

3.13: Add Output File

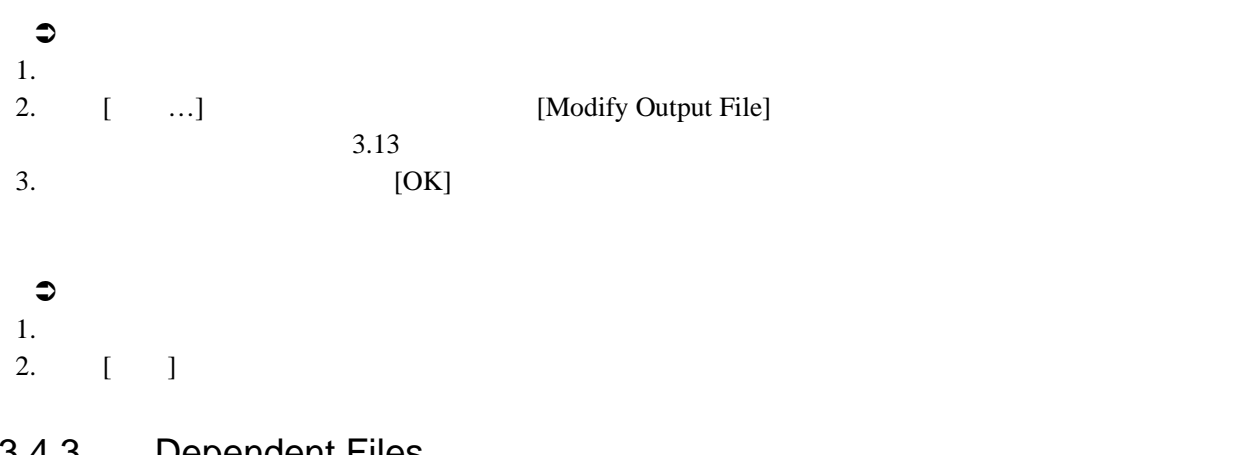

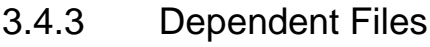

"Dependent Files" 3.14

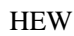

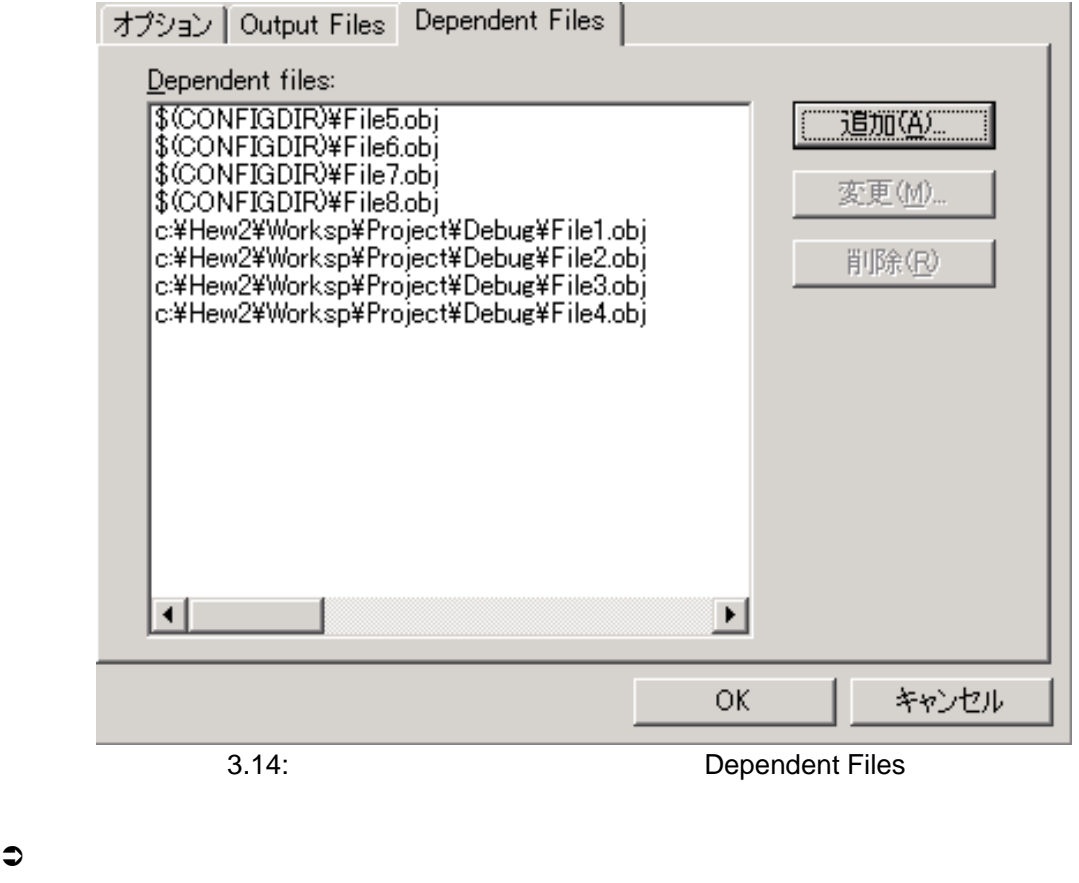

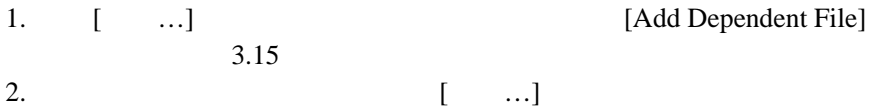

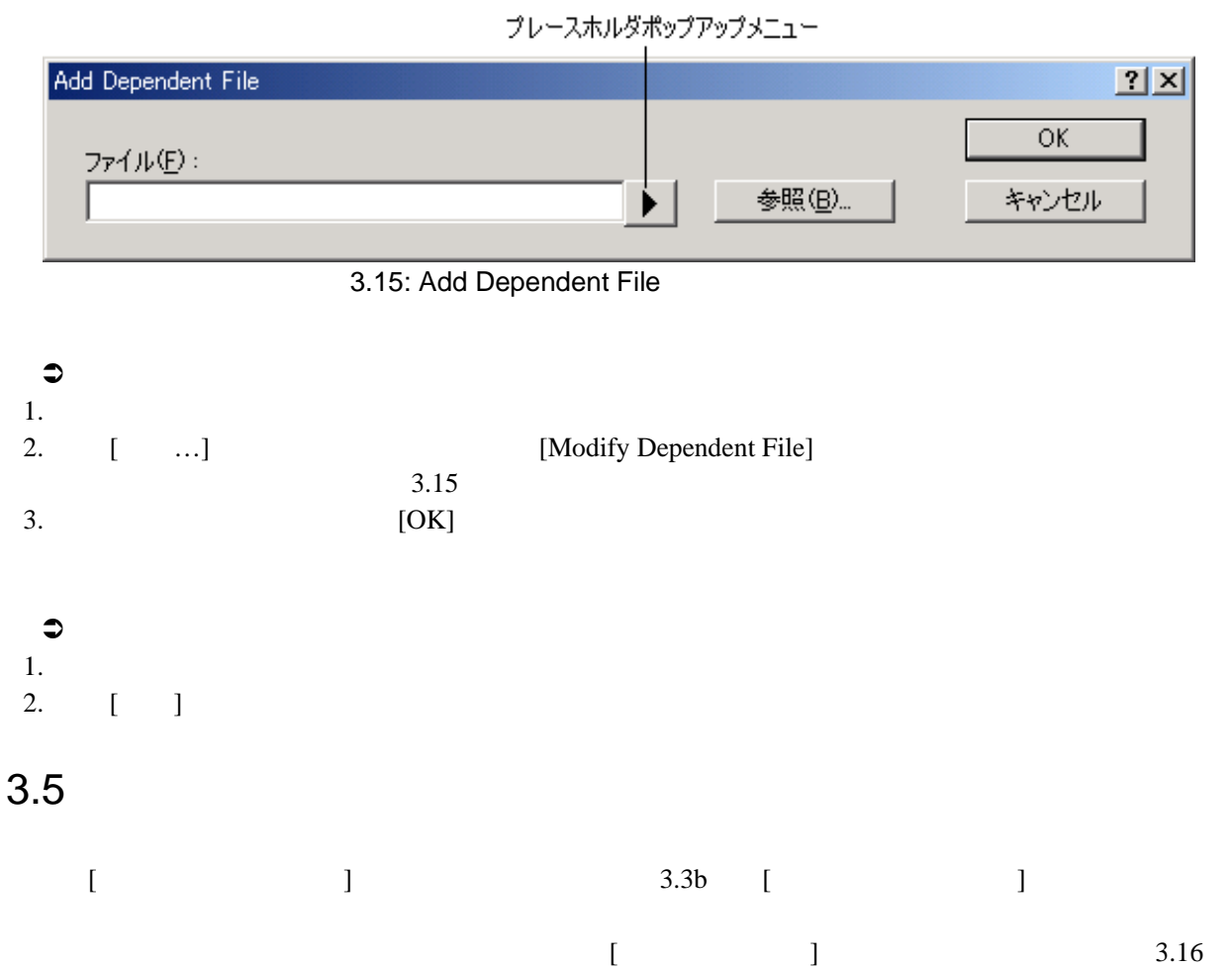

 $[$ 

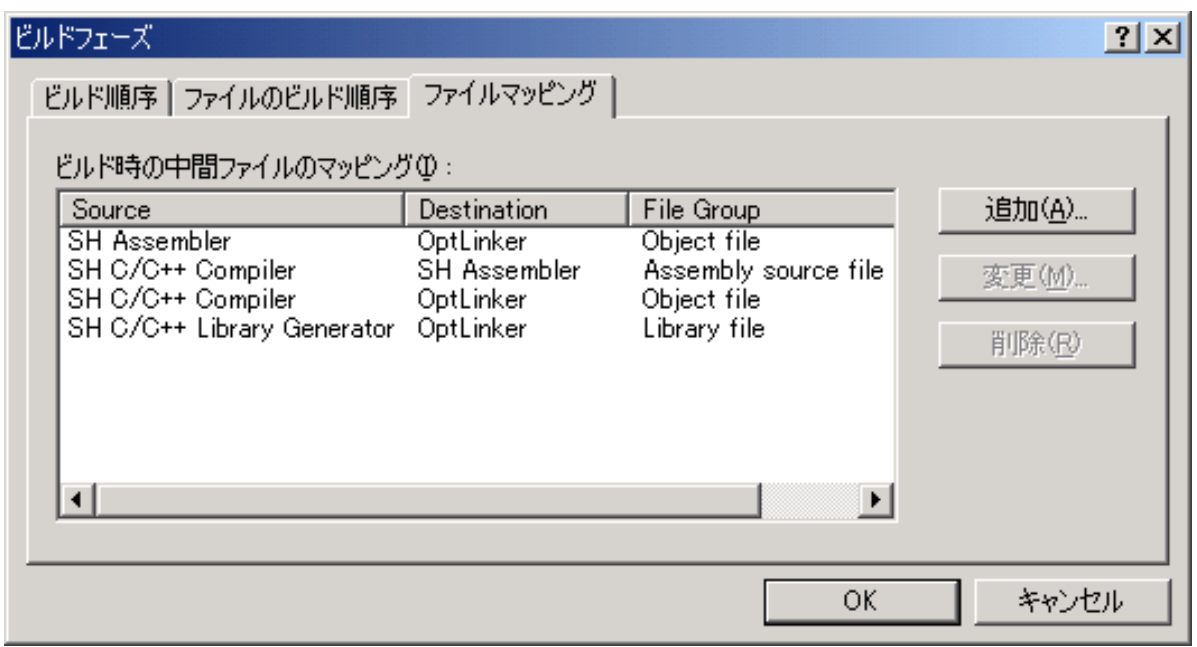

# $\bullet$ 1. [追加…] ボタンをクリックしてください。 [ファイルマッピングの設定] ダイアログボック  $3.17$ 2. [ ] ] 3. [ ]

- 4. [ ]
- $5.$  [OK]

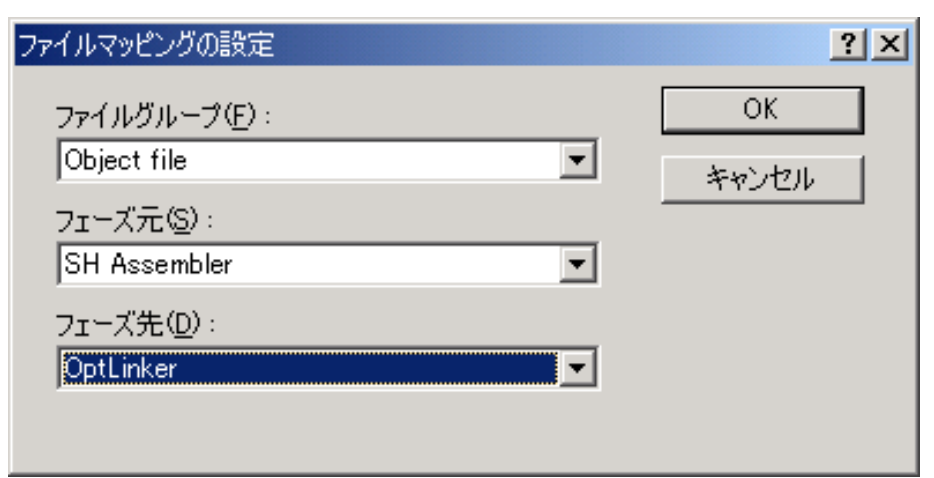

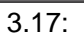

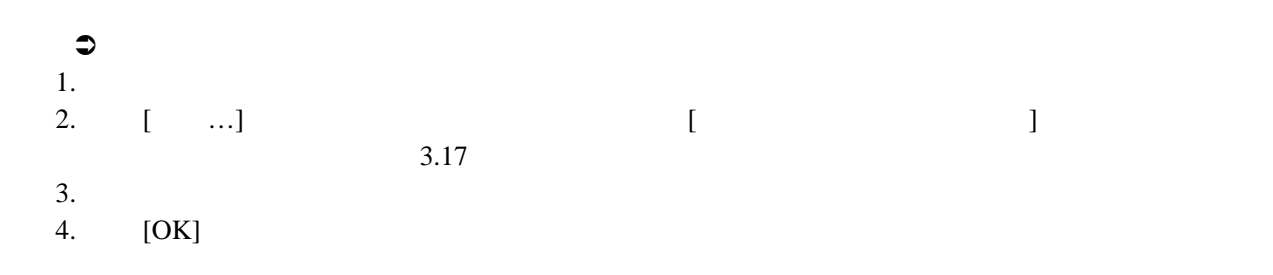

HEW  $\overline{\text{H}}$ 

# $[ \qquad \qquad ] \qquad \qquad [ \qquad \qquad ] \qquad \qquad 3.18$

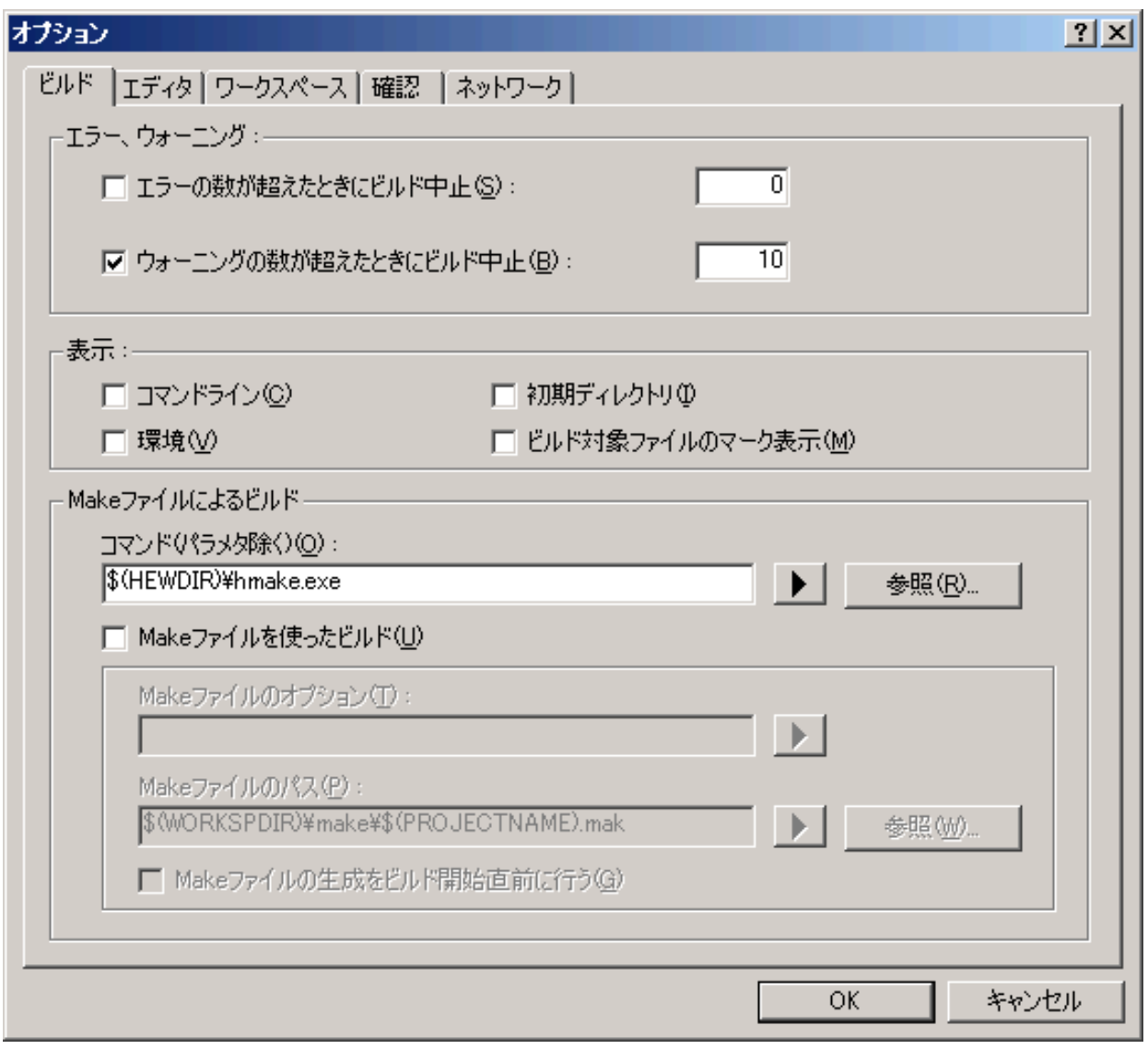

 $\left[$  The results are the state  $\left[$  The results and the state  $\left[$  Theorem  $\right]$ 

 $\begin{bmatrix} 1 & 1 & 1 \end{bmatrix}$ 

 $\overline{3.18}$ :

**[**ツール**->**オプション**...]** を選んでダイアログボックスを表示してください。ある一定の回数を超え

 $\begin{bmatrix} \cdot & \cdot & \cdot \end{bmatrix}$ 

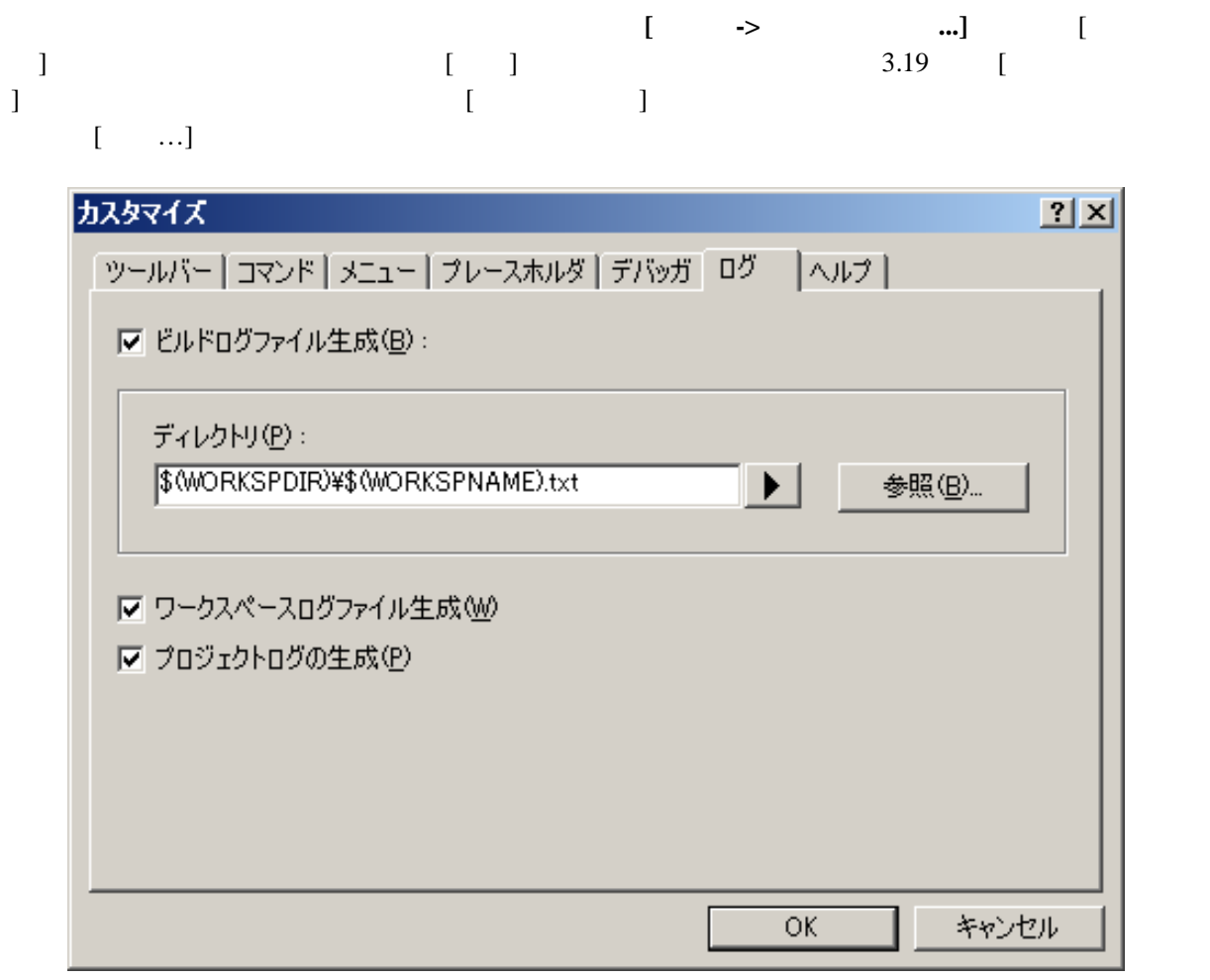

 $3.19:$ 

 $3.8$ 

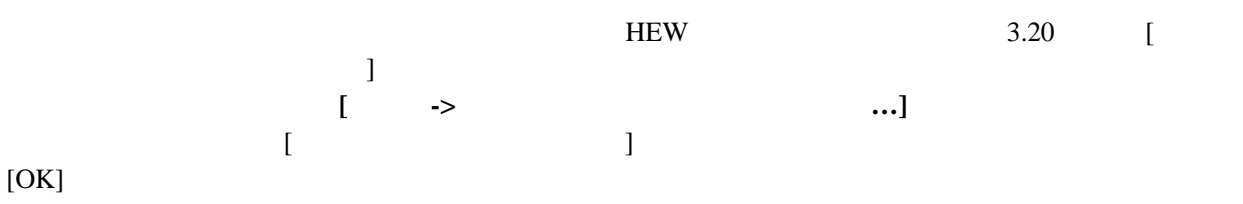

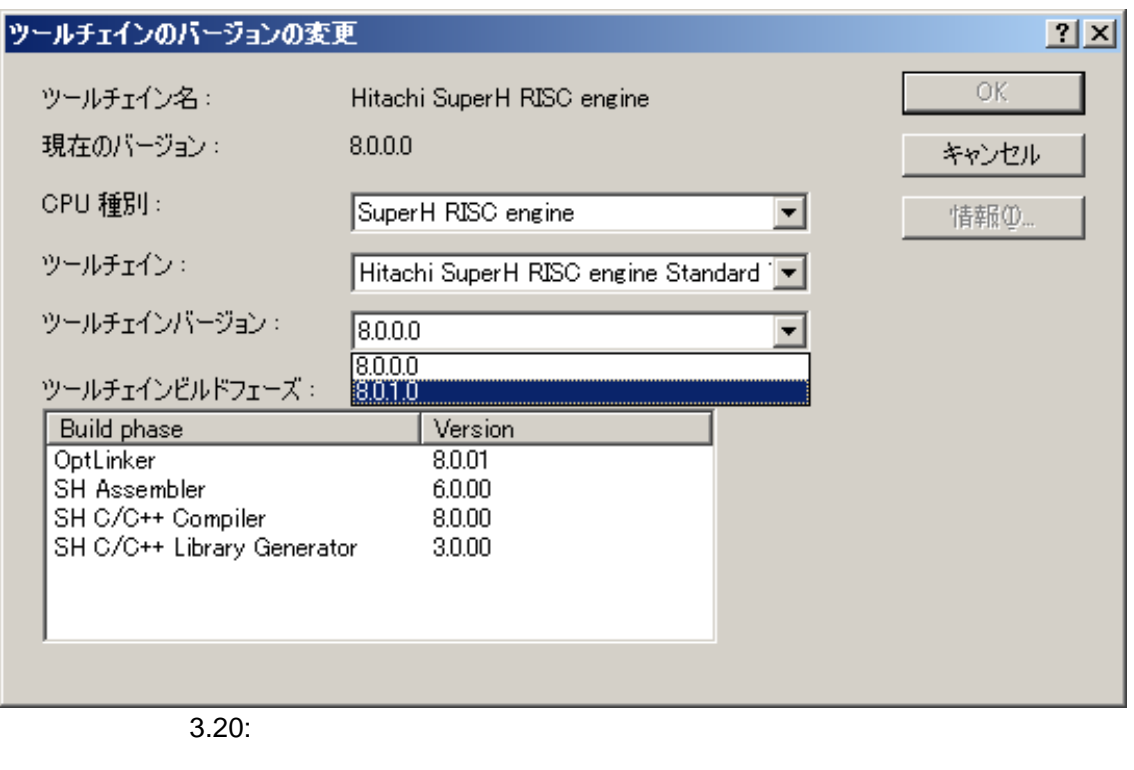

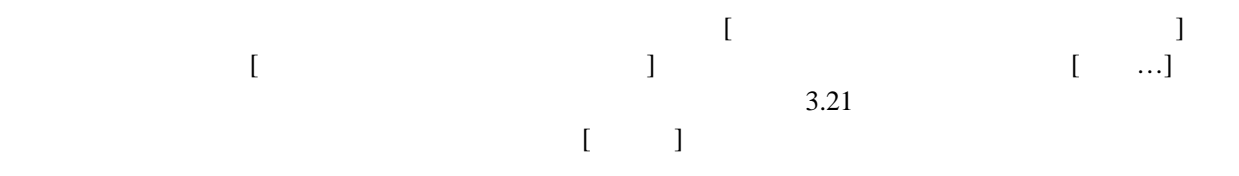

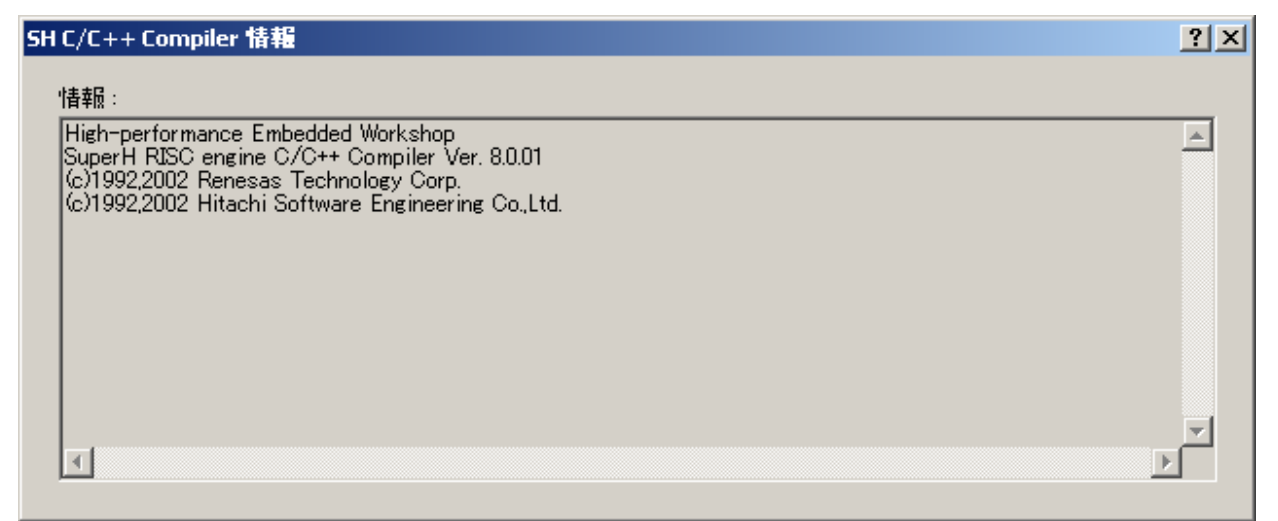

 $3.21:$ 

HEW  $\left[\begin{array}{c} \begin{array}{c} \begin{array}{c} \end{array} \end{array}\right]$  $[$   $]$   $[$   $]$  $3.22a$   $3.22b$   $3.22c$ は、古いバージョンのデバッガを使用することができます。**[**ツール**->** カスタマイズ**…]**を選んでダイ  $[$   $]$   $]$  $[$   $]$ [Hitachi Debugger Interface (version 4.x or greater)] :HDI [Mitsubishi PD debugger] :PD [Other external debugger] : HDI PD [Non selected]  $\bigcirc$  HDI 1. HDI HDI 4.0 2.  $\blacksquare$ 

 $3.$ 

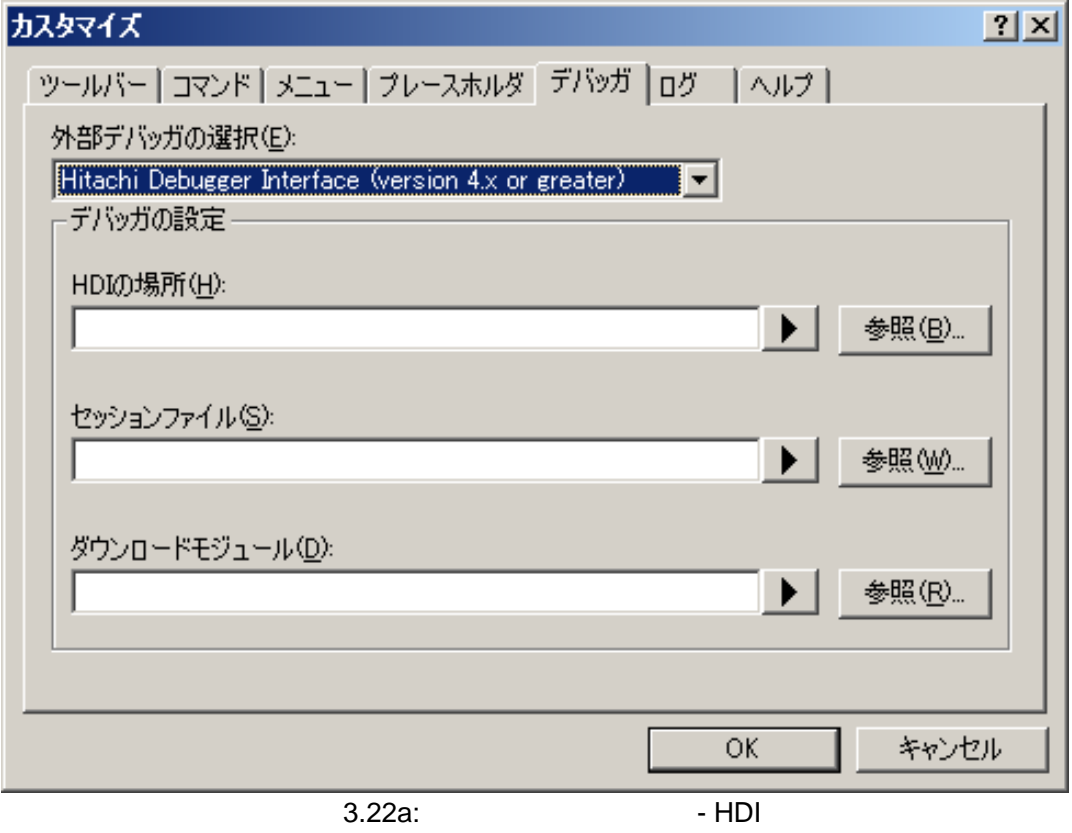

 $3<sup>1</sup>$ 

 $\begin{array}{c} \bigcirc \text{PD} \\ \text{PD} \end{array}$ 

- 1. PD  $\blacksquare$
- 2. PD Profile PD
- 
- $4.$

 $3.$  PD

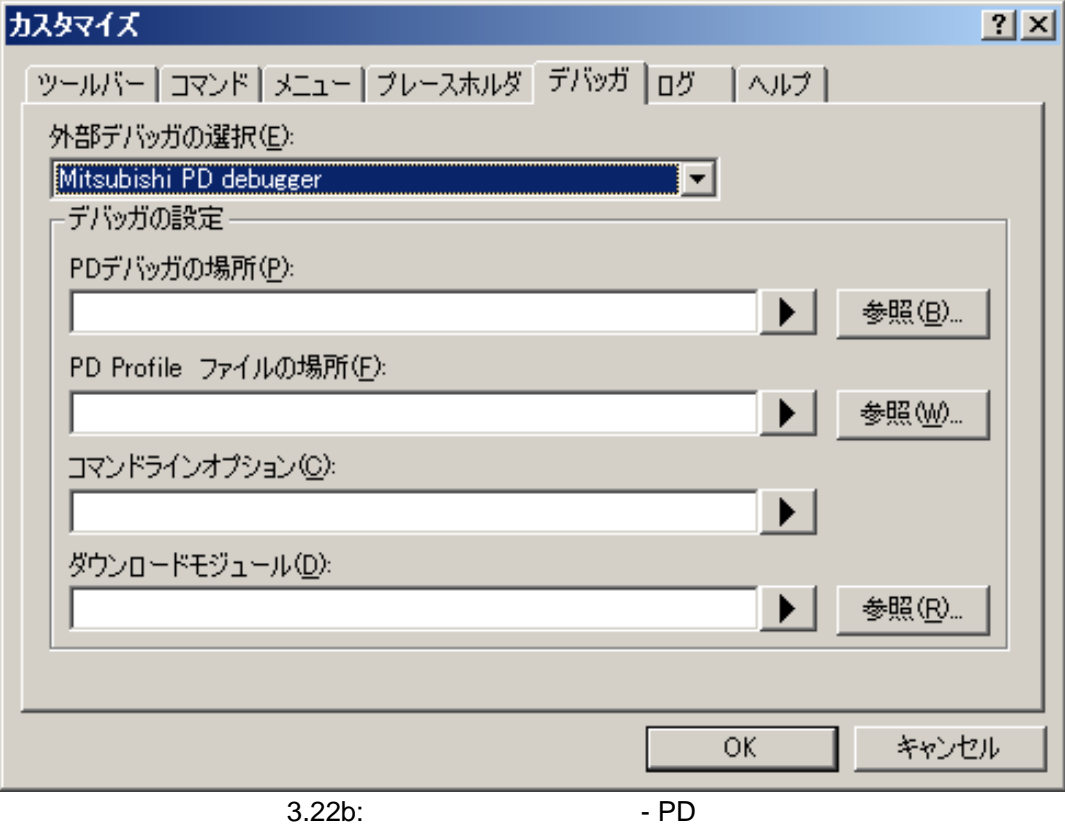

 $3$ 

 $\bullet$  HDI PD

- 1.  $\blacksquare$
- $2.$
- $3.$

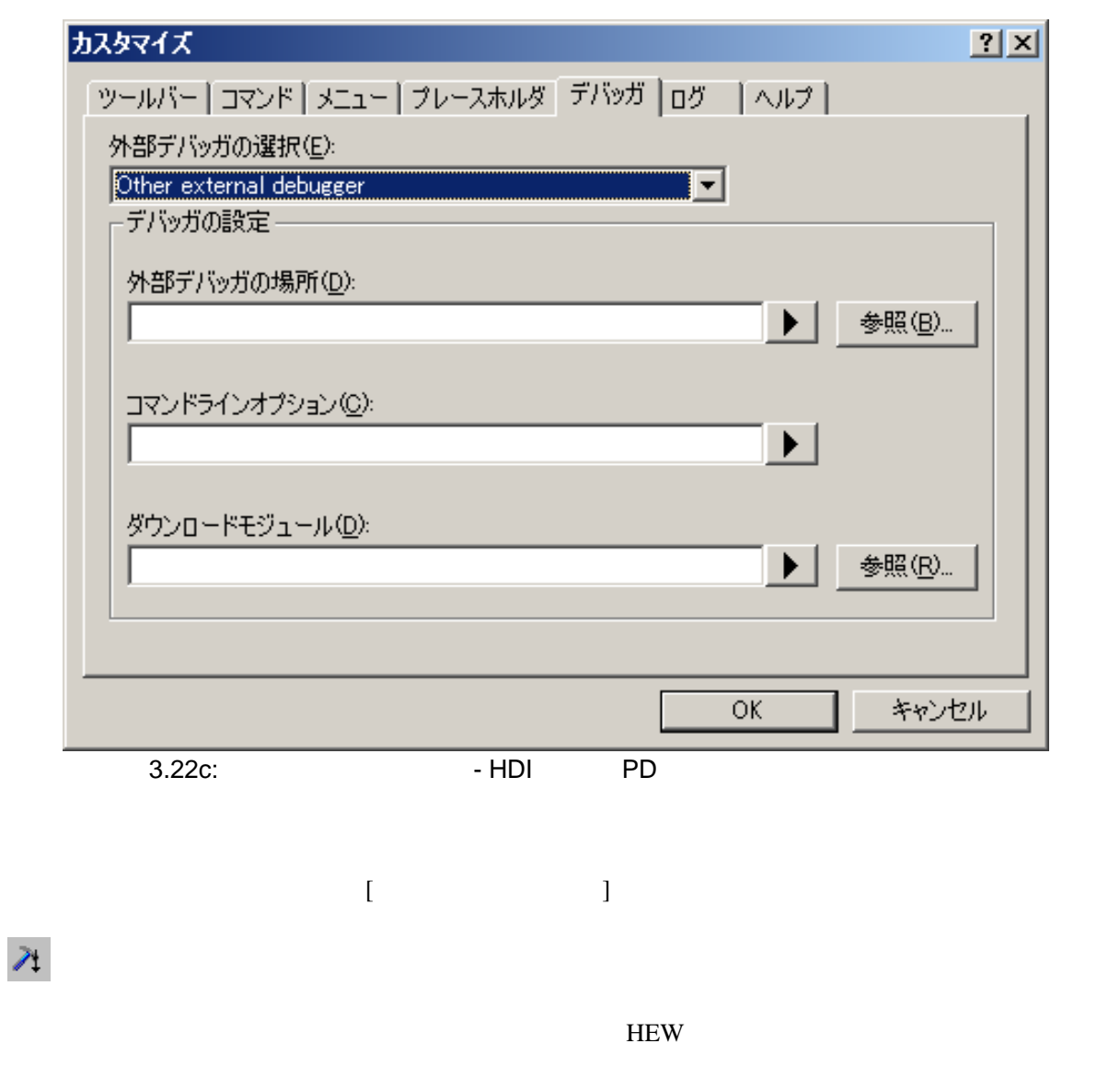

 $HEW$ [Other external

debugger]

# $3.10$

HEW THE REW THE REW THE REW THE REW THE REW THE REW THE REW THE REW THE REW THE REW THE REW THE REW THE REW THE REW THE REW THE REW THE REW THE REW THE REW THE REW THE REW THE REW THE REW THE REW THE REW THE REW THE REW TH

 $HEW$ 

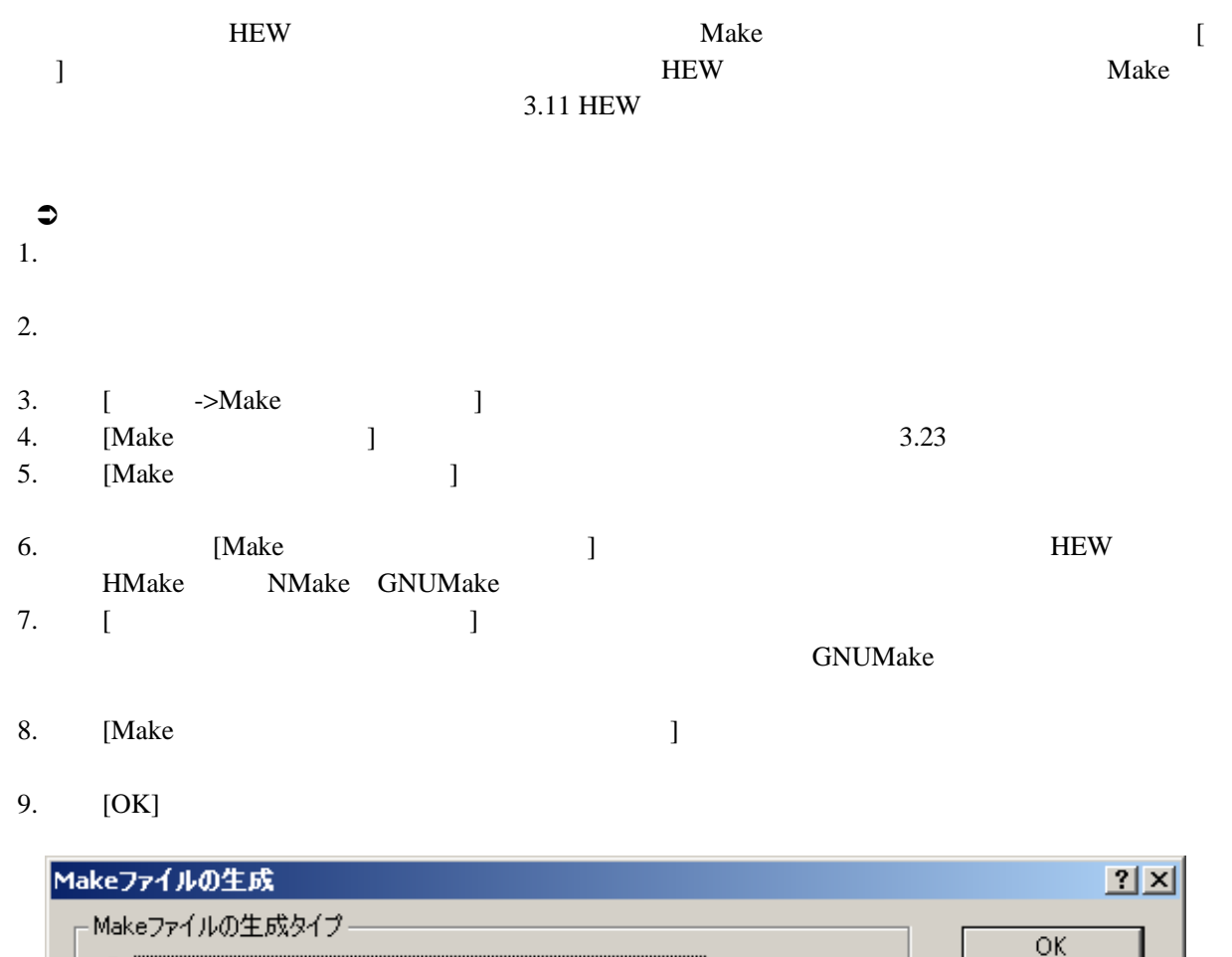

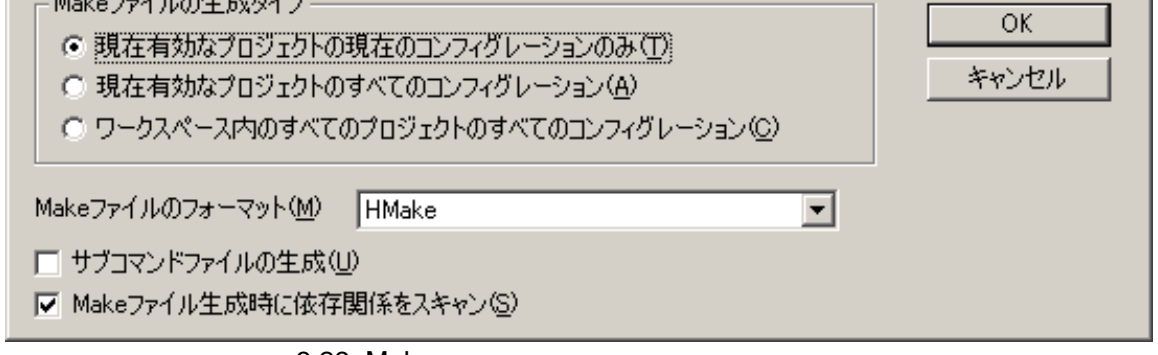

3.23: Make

HEW  $\text{H}$ <sup>"</sup>make" mak (project debug.mak) HEW HEW 

HEW HMAKE.EXE HMAKE F, HMAKE

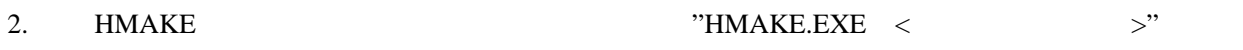

# 3.11 HEW

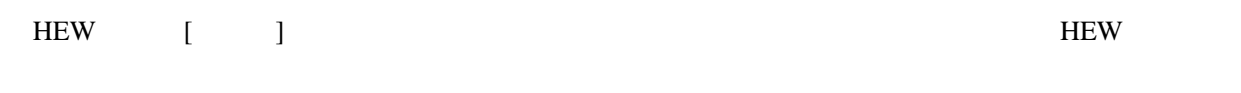

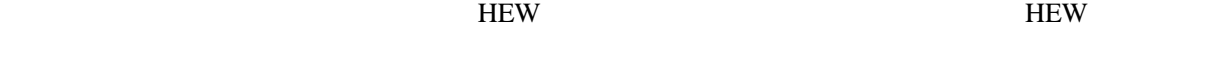

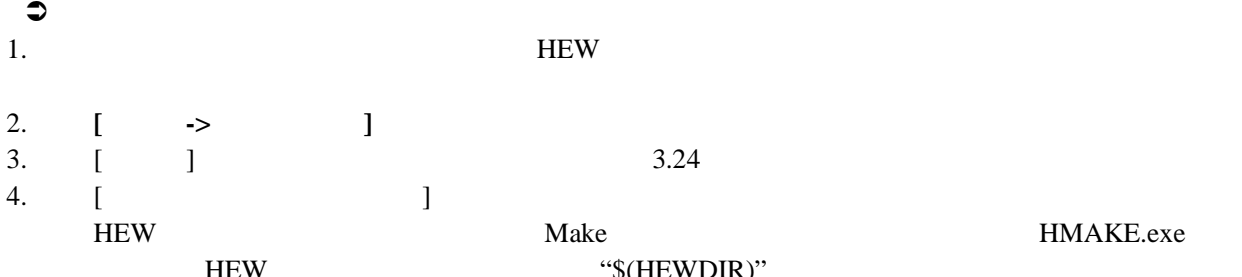

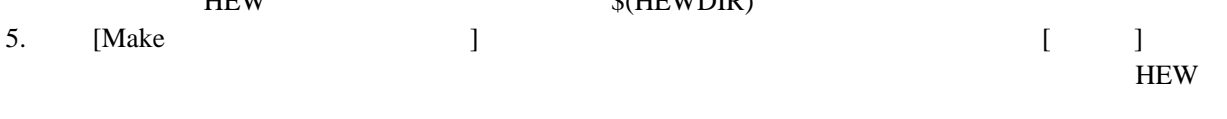

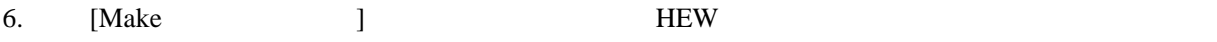

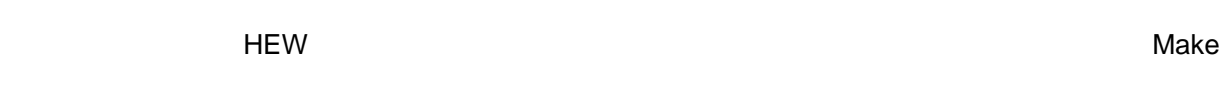

7. [Make J ] HMAKE

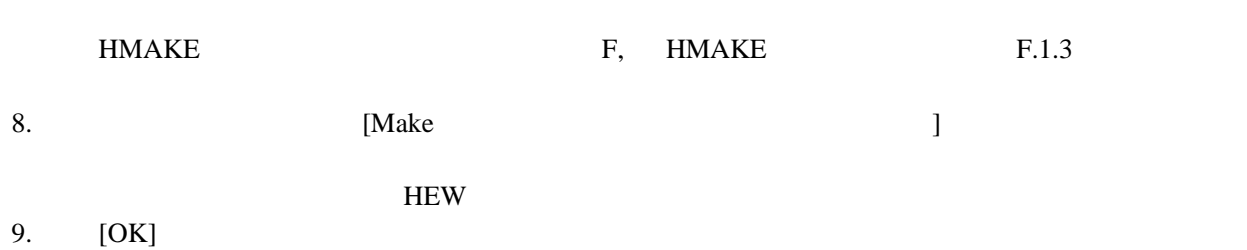

64

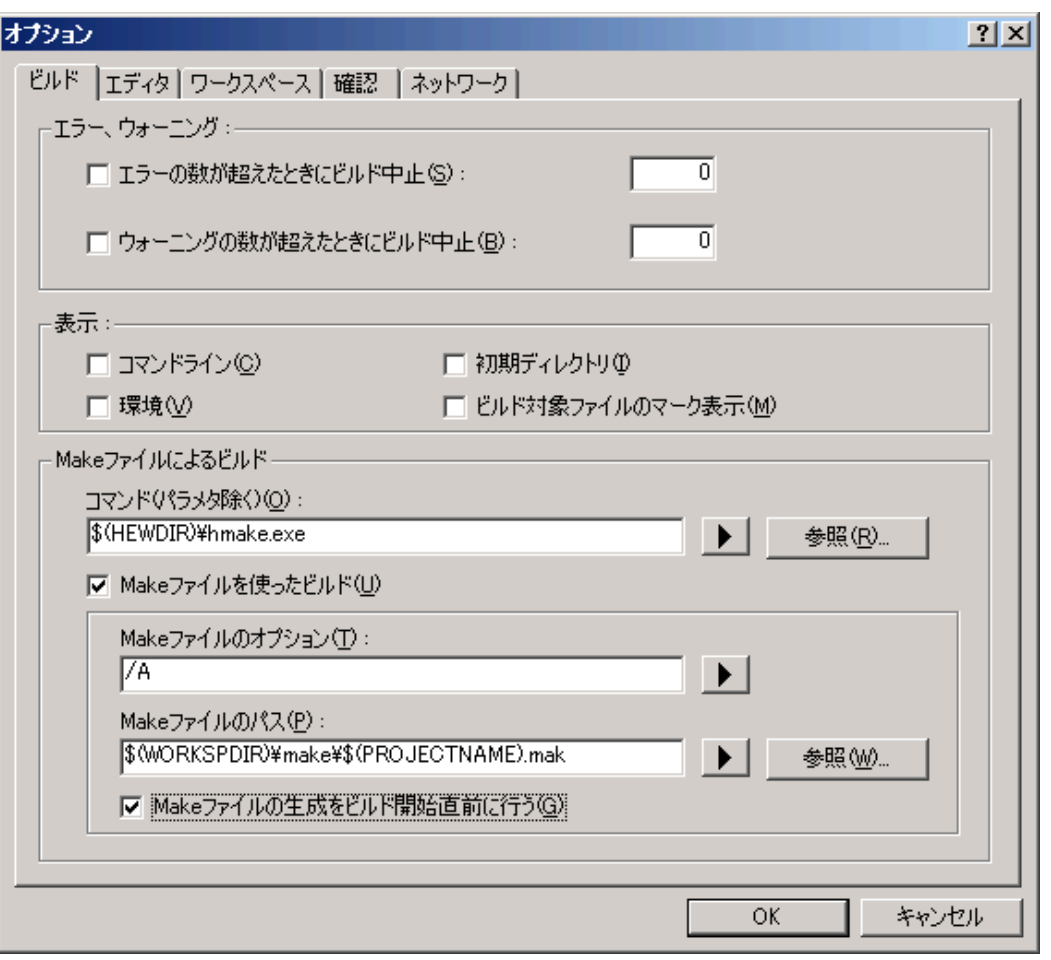

 $3.24:$ 

|            |       | $\mathbf{I}$ |    | Make    |
|------------|-------|--------------|----|---------|
| <b>HEW</b> |       |              |    |         |
|            |       |              | F1 |         |
|            |       | HMAKE.exe    |    |         |
|            | HMAKE |              |    | GNUMake |

 $3$ 

 $HEW$ 

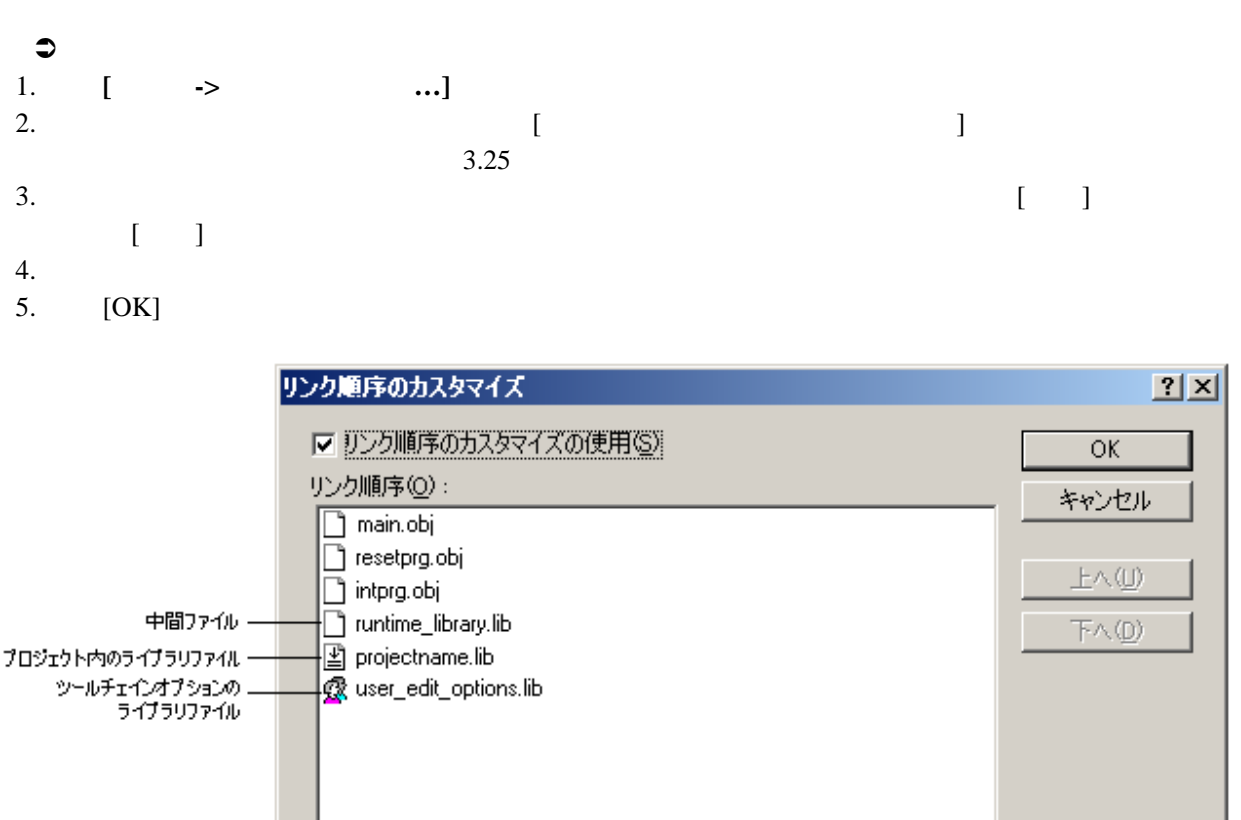

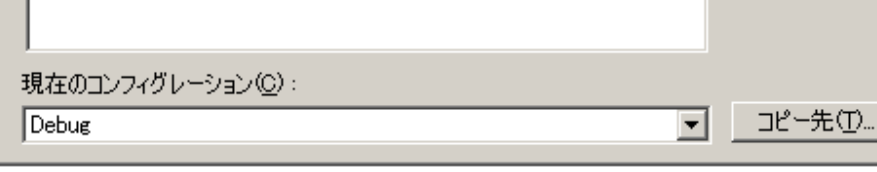

 $3.25:$ 

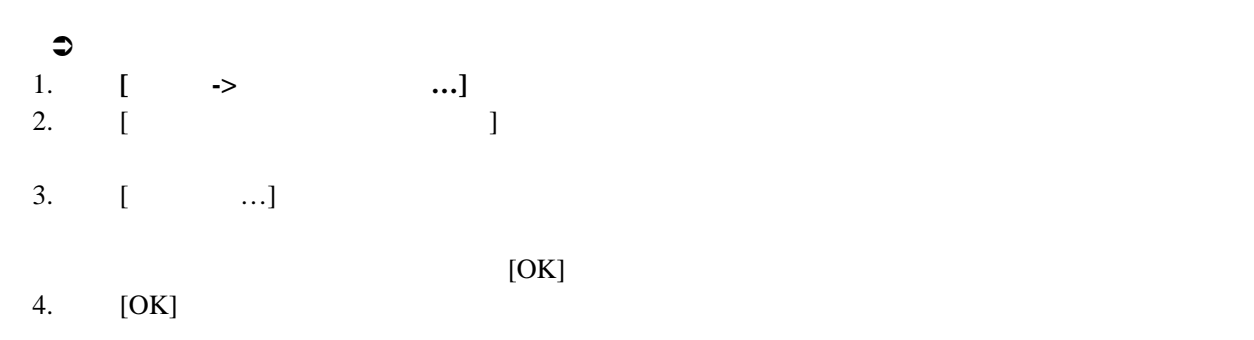

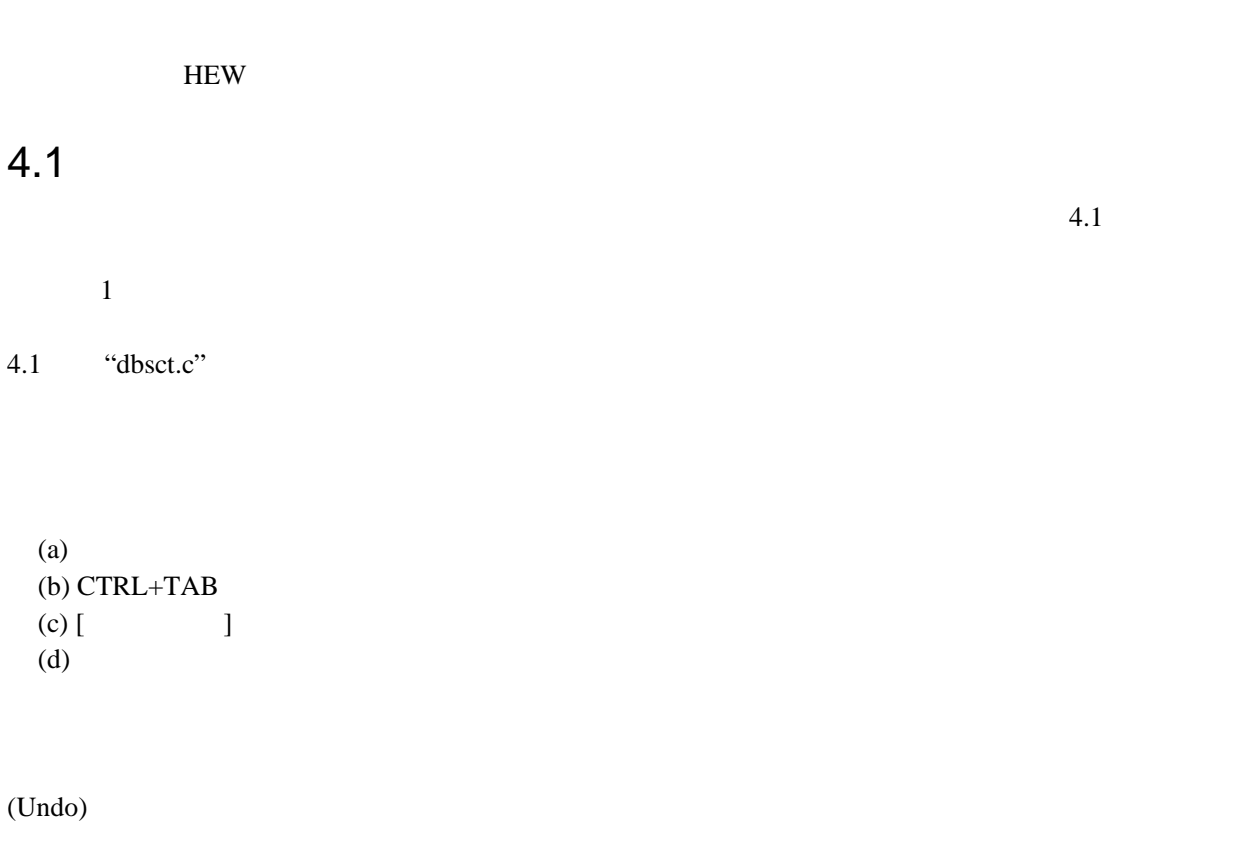

```
7*
  7*
      FILE
                    :dbsct.c
  /* DATE :Tue, Mar 30, 2004<br>/* DESCRIPTION :Setting of B,R Section
  7*
      CPU TYPE
                    ÷
  7*
  7*
      This file is generated by Renesas Project Generator (Ver.3.1).
   7*
  #pragma section $DSEC
  static const struct {
  static const struct | /* 初期化データセクションのROM 上の先頭アドレ char *rom_s; /* 初期化データセクションのROM 上の最終アドレ char *rom_s; /* 初期化データセクションのRAM 上の最終アドレ char *ram_s; /* 初期化データセクションのRAM 上の先頭アドレ
                                                                             \overline{\phantom{a}}\blacktriangleright⊣∐
ot≽ resetprg.c otte
                  dbsct.c
                            ďÀ
                                 sbrk.c
```
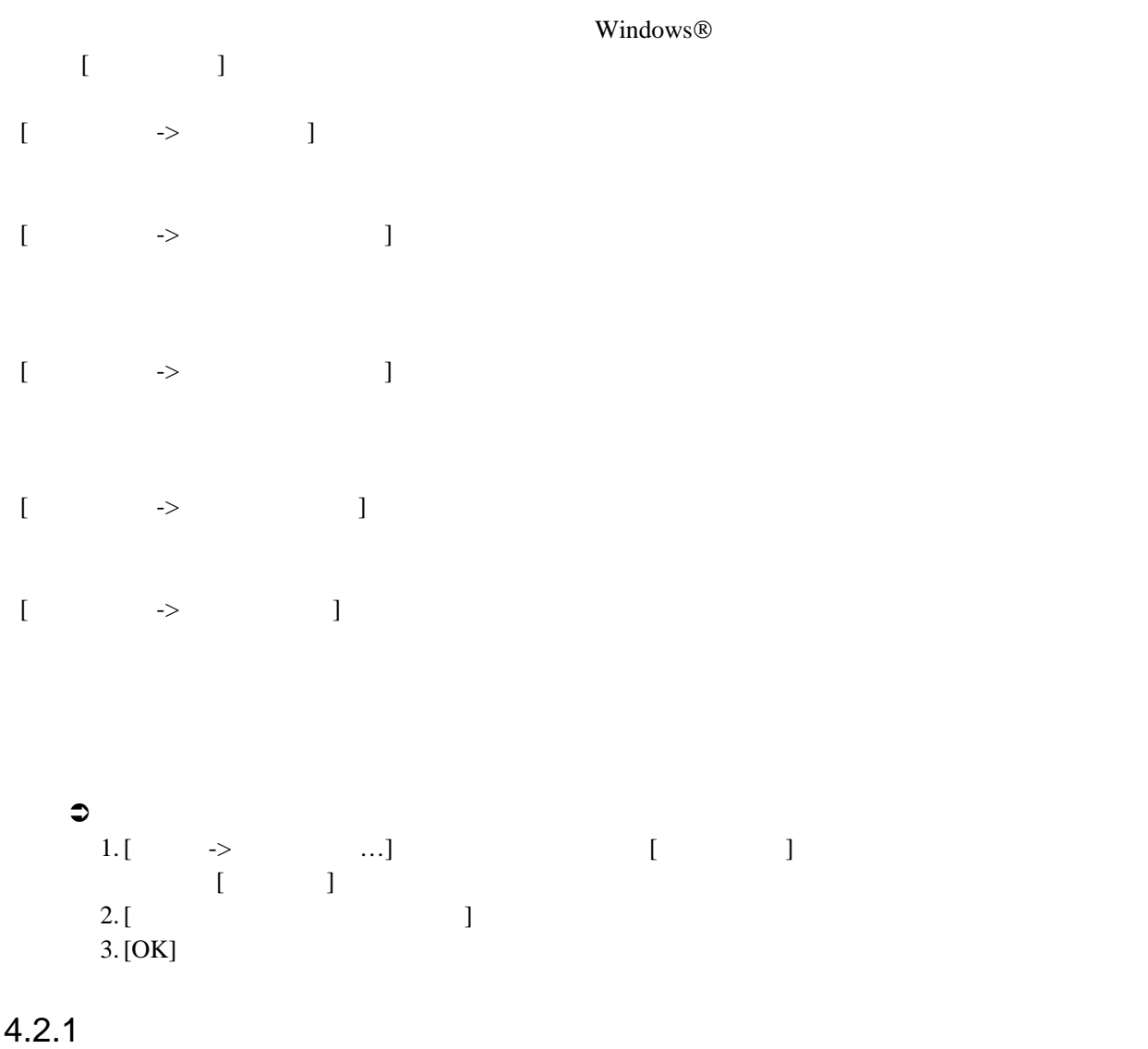

 $4.2.2$ 

 $\Box$ 

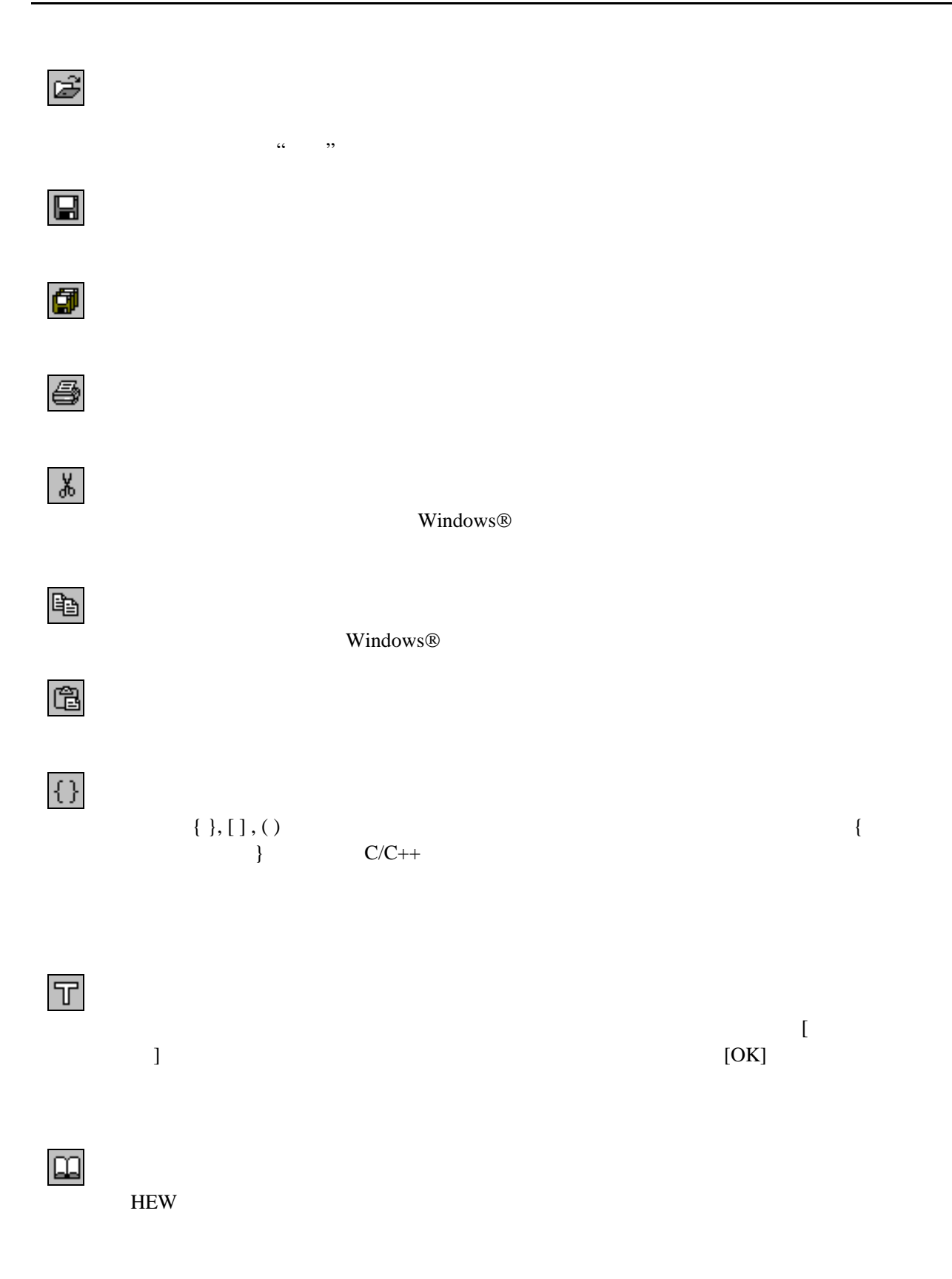

## $4.2.3$

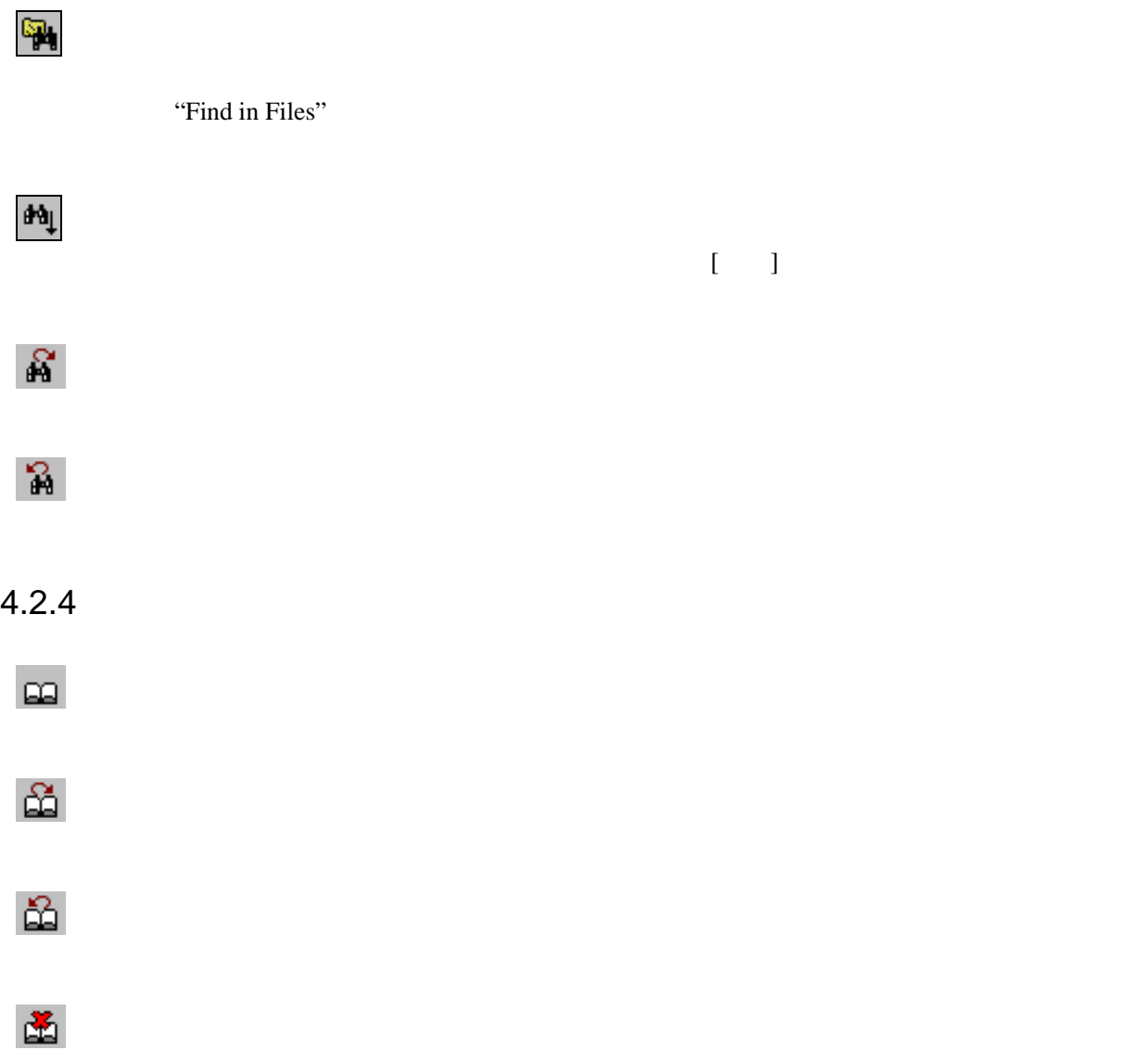

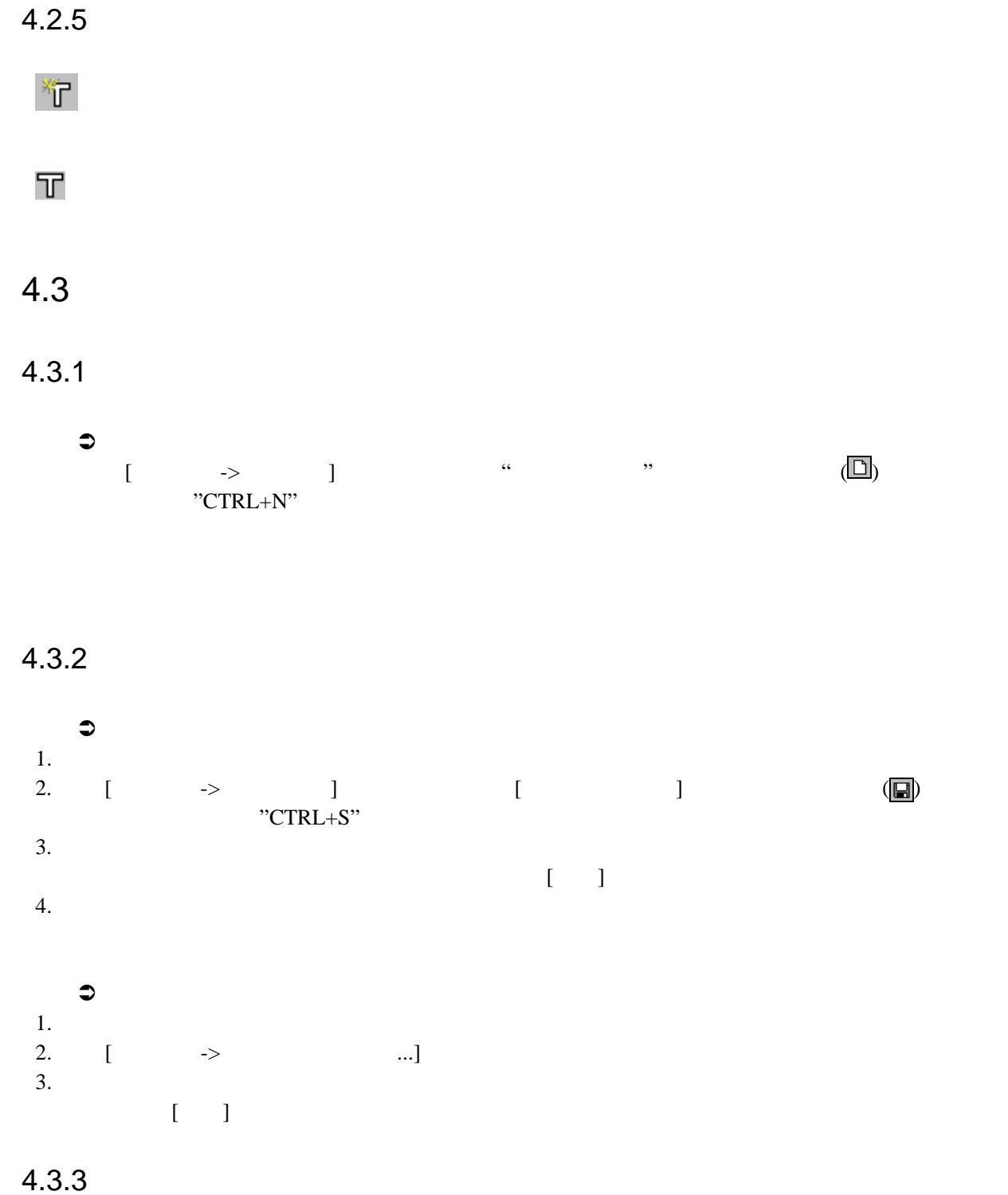

 $\bullet$ 1. [  $\rightarrow$  ] [ ] (  $\Box$ )  $2.$ 

#### $4.3.4$

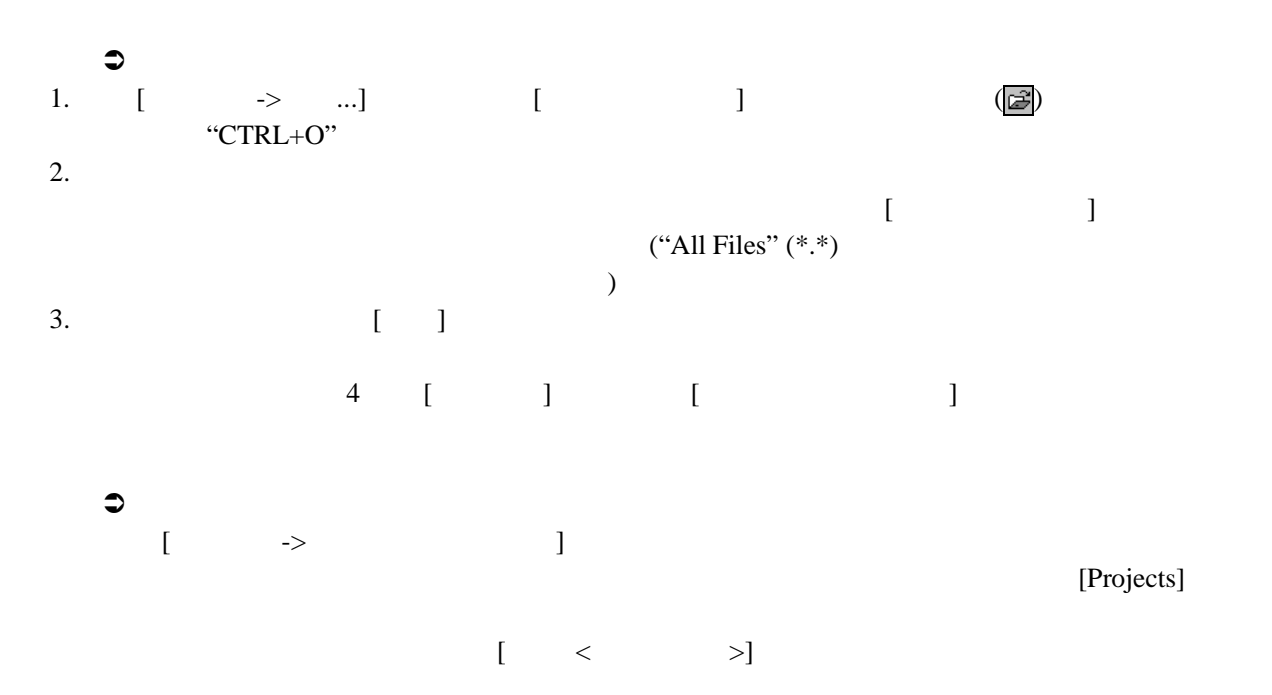

## $4.3.5$

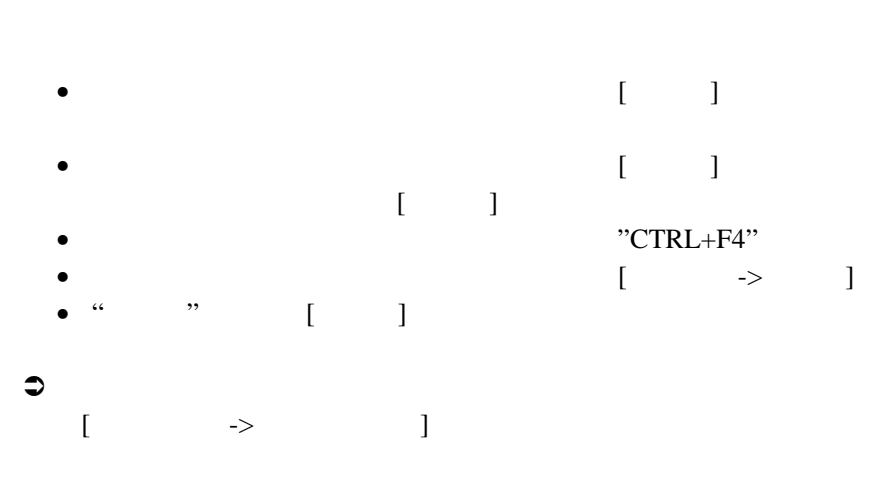

## $4.4$

 $H$ EW  $\blacksquare$ 

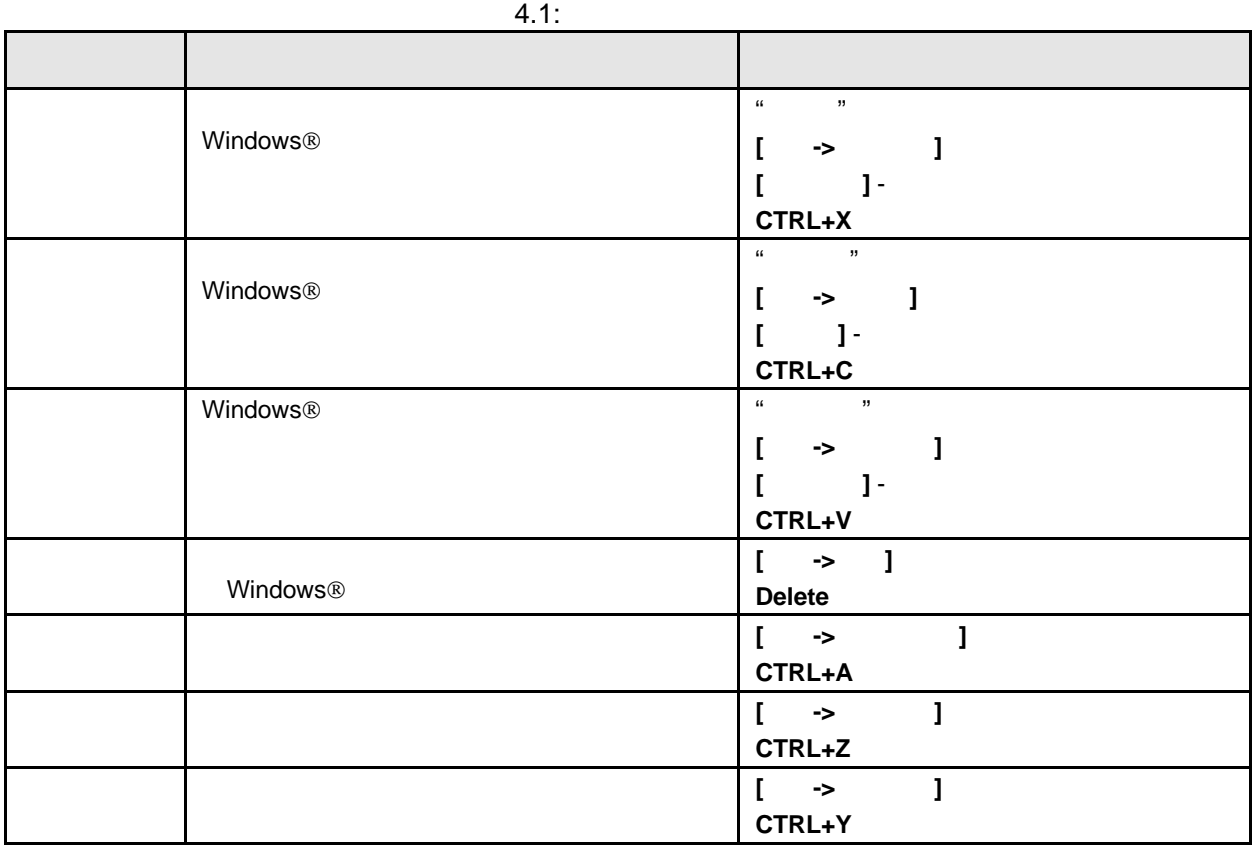

# $4.5$  HEW

 $HEW$  3

# $4.5.1$

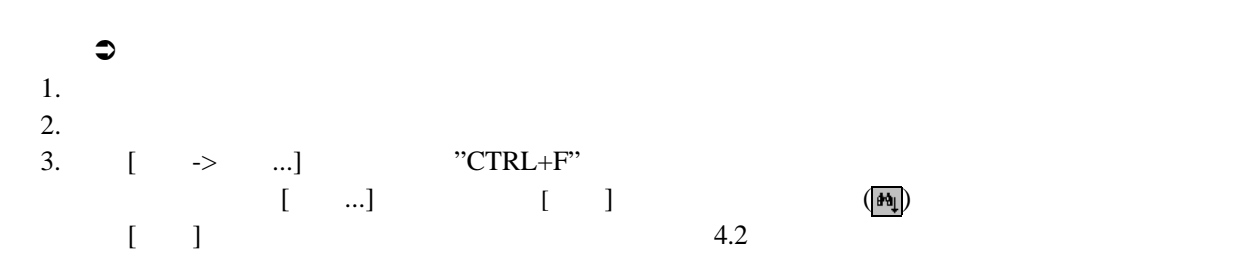

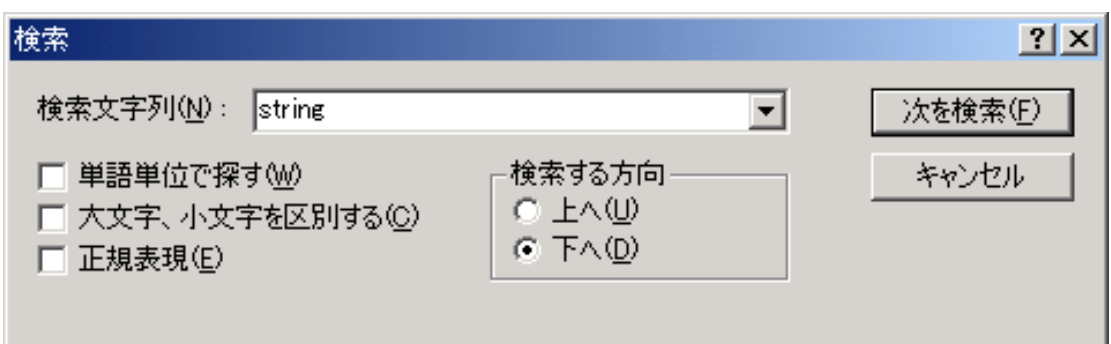

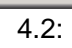

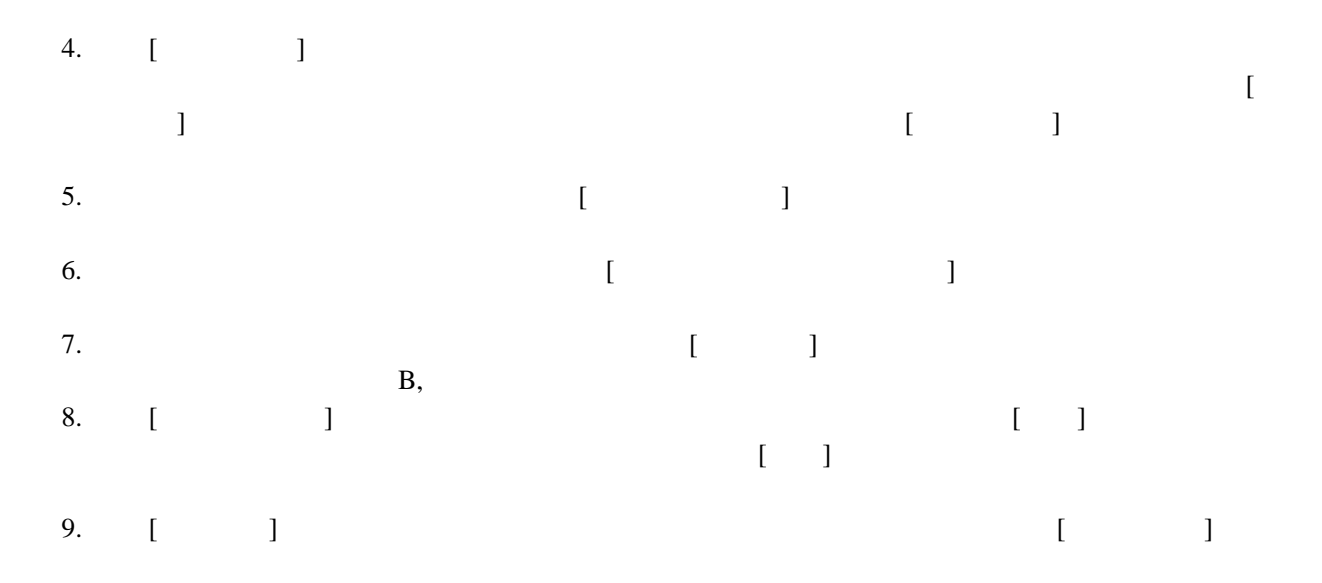

#### $4.5.2$

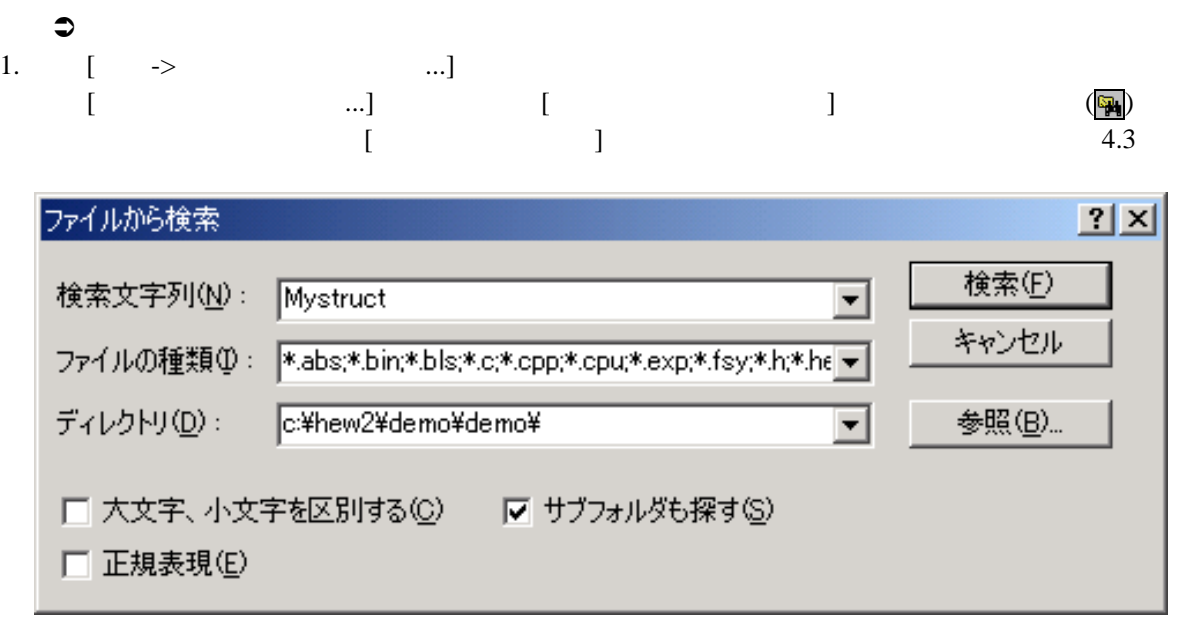

 $4.3$ :

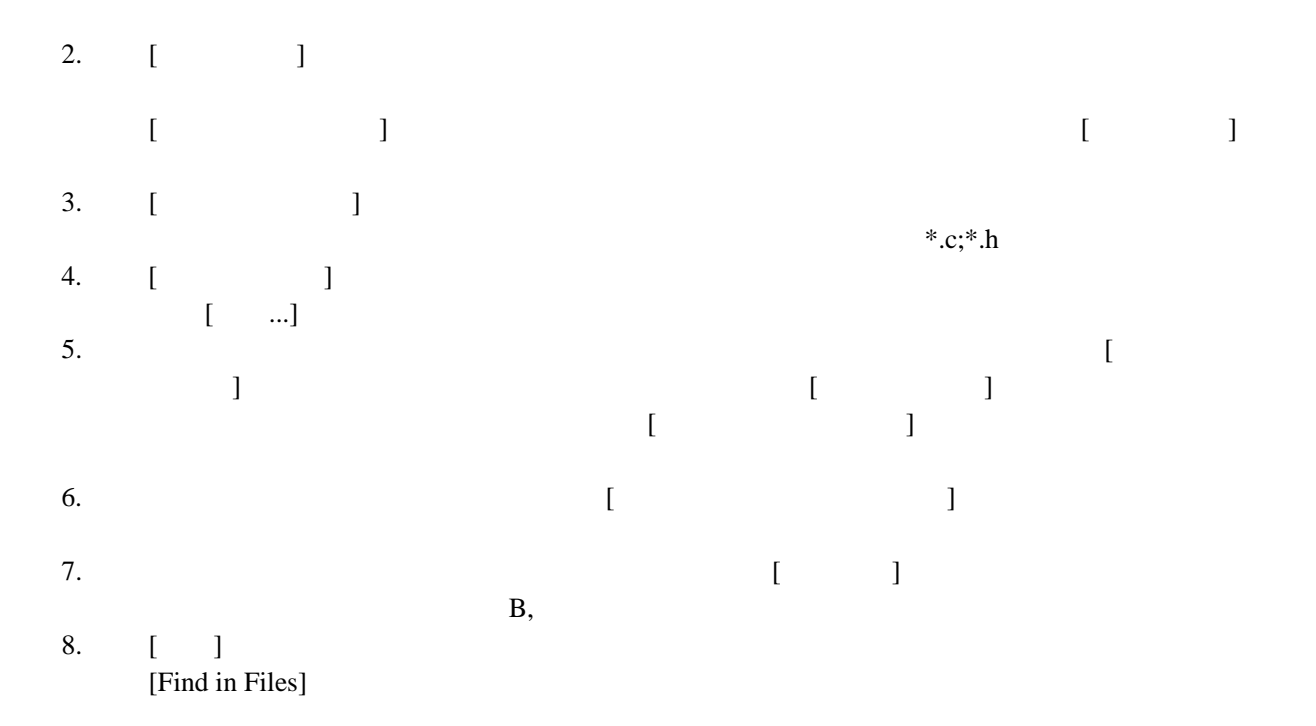

#### $4.5.3$

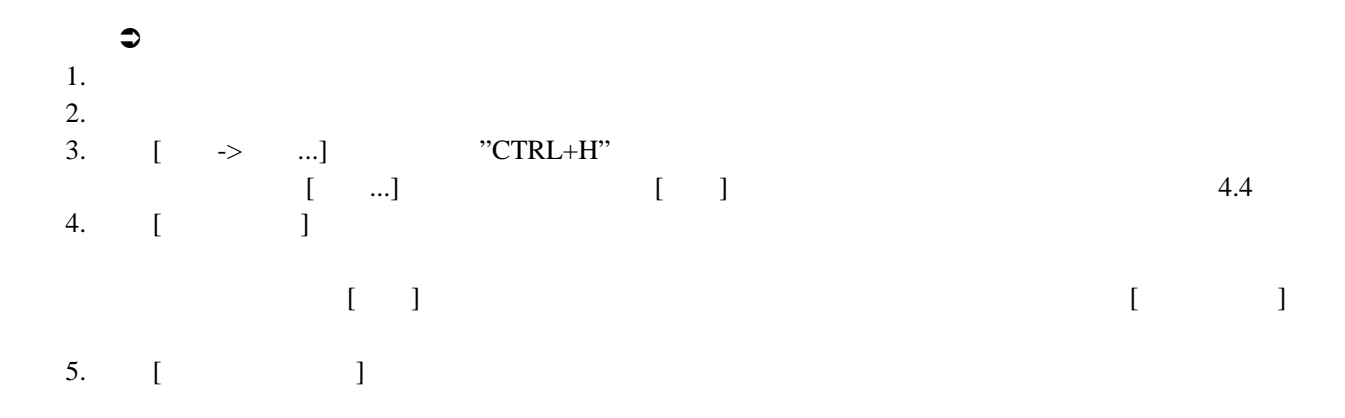

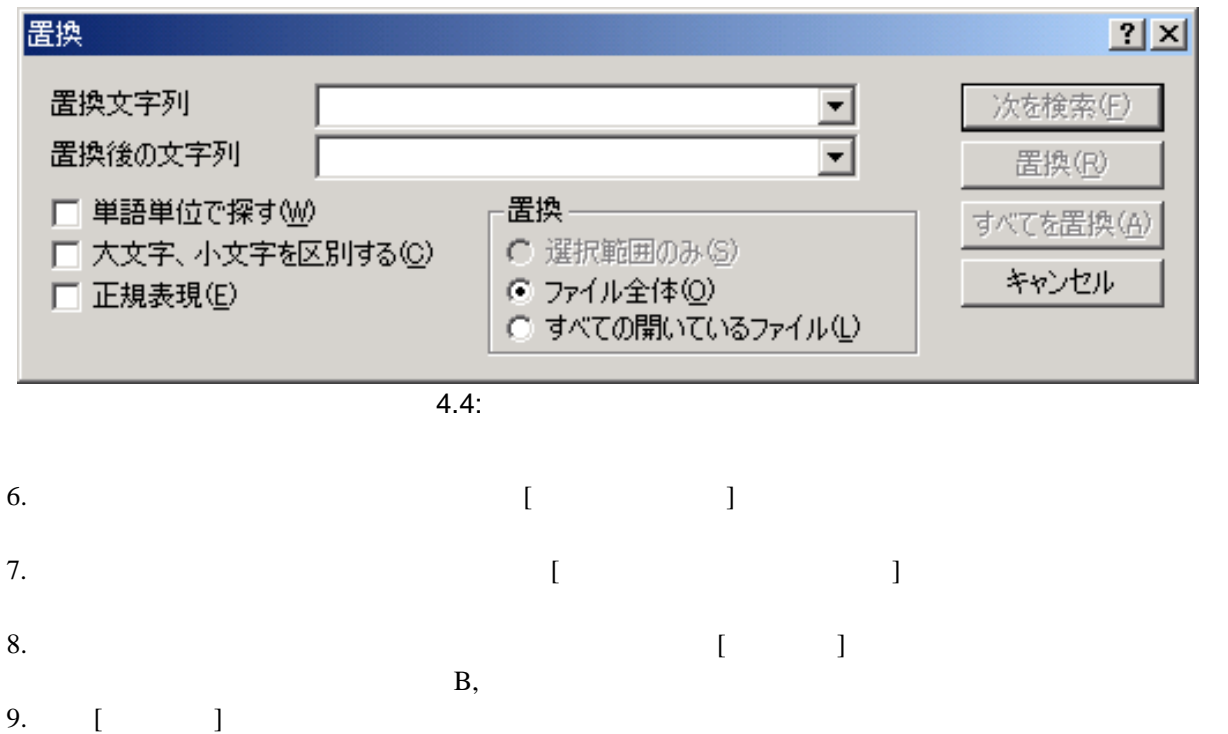

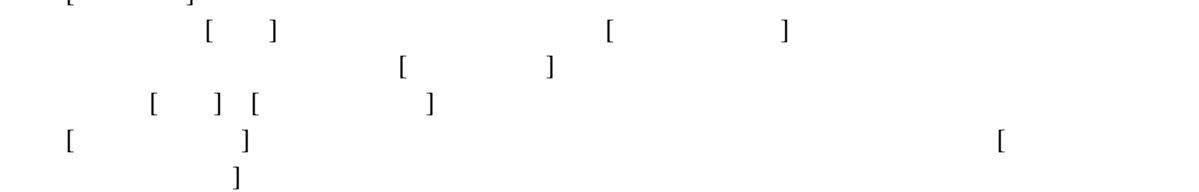

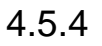

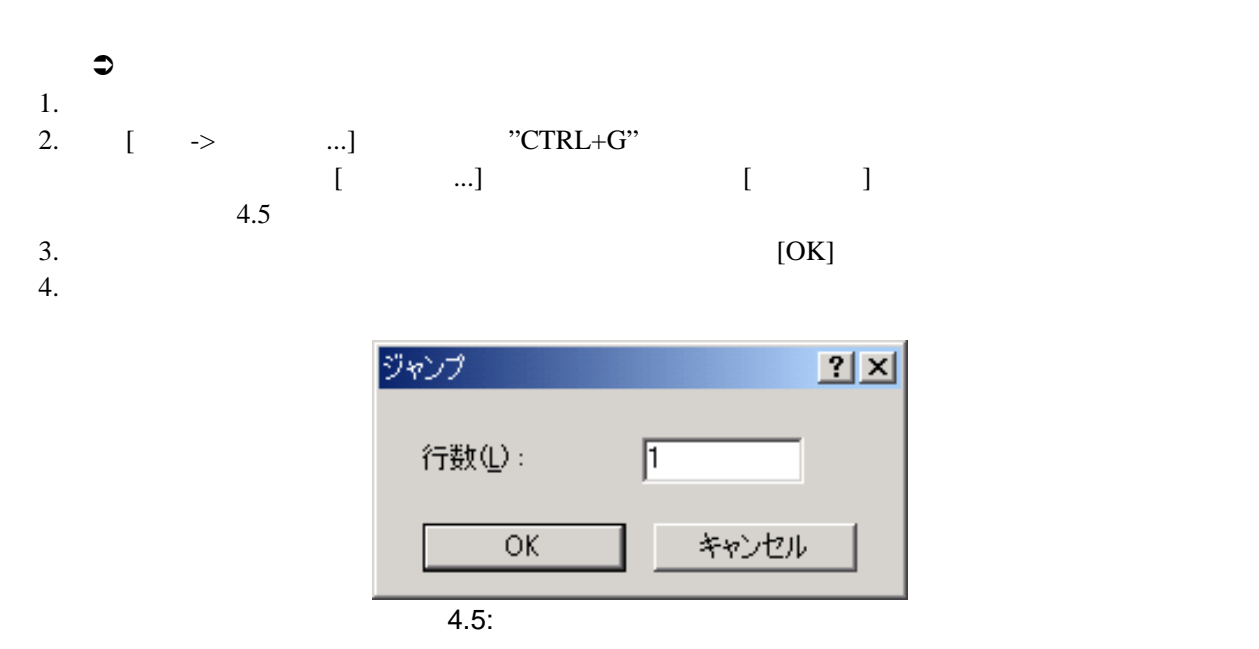

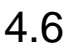

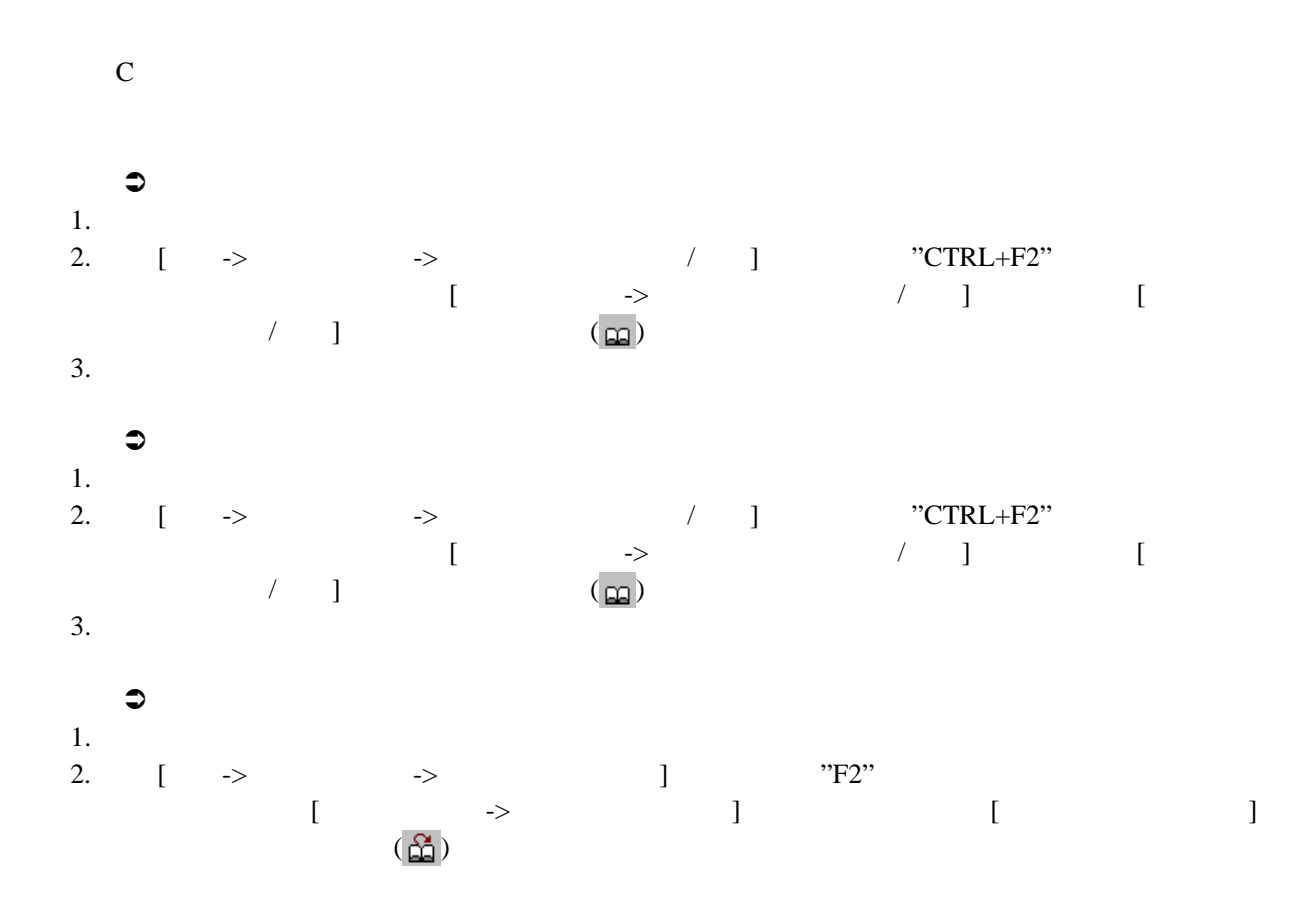

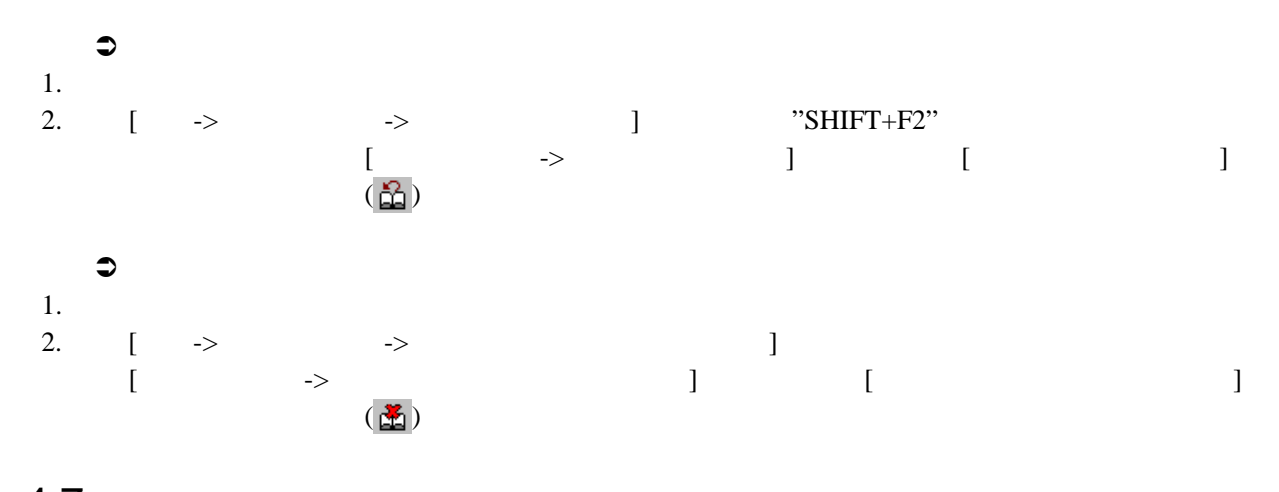

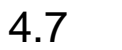

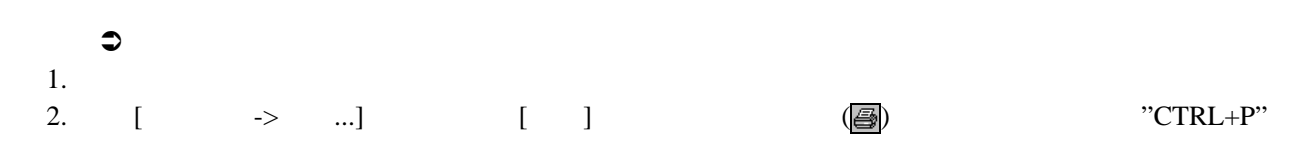

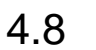

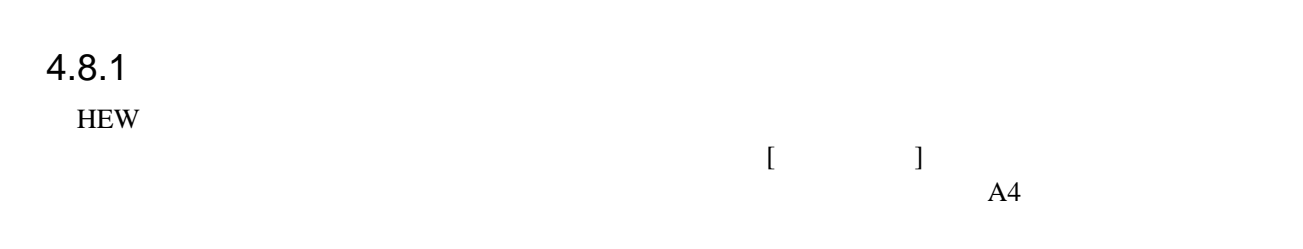

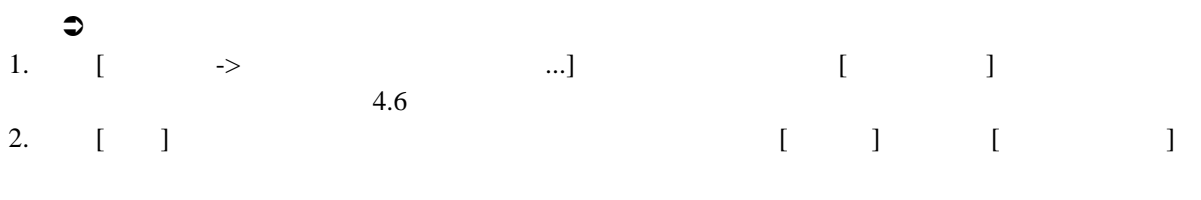

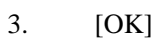

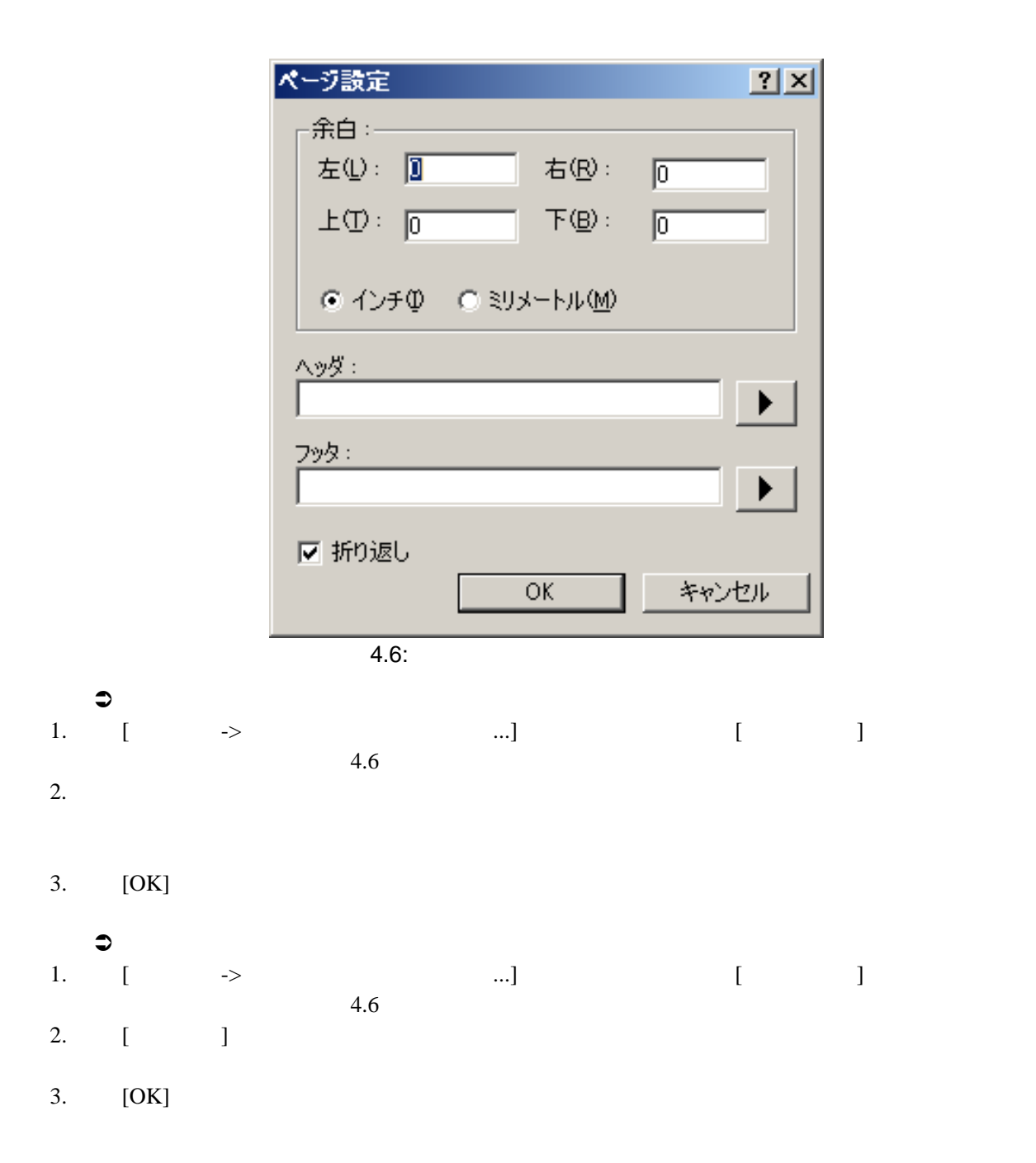

#### $4.8.2$

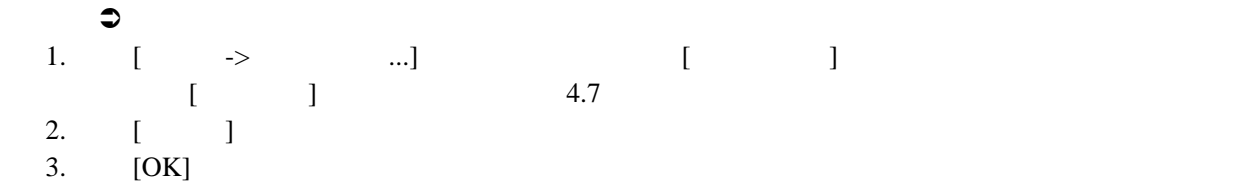

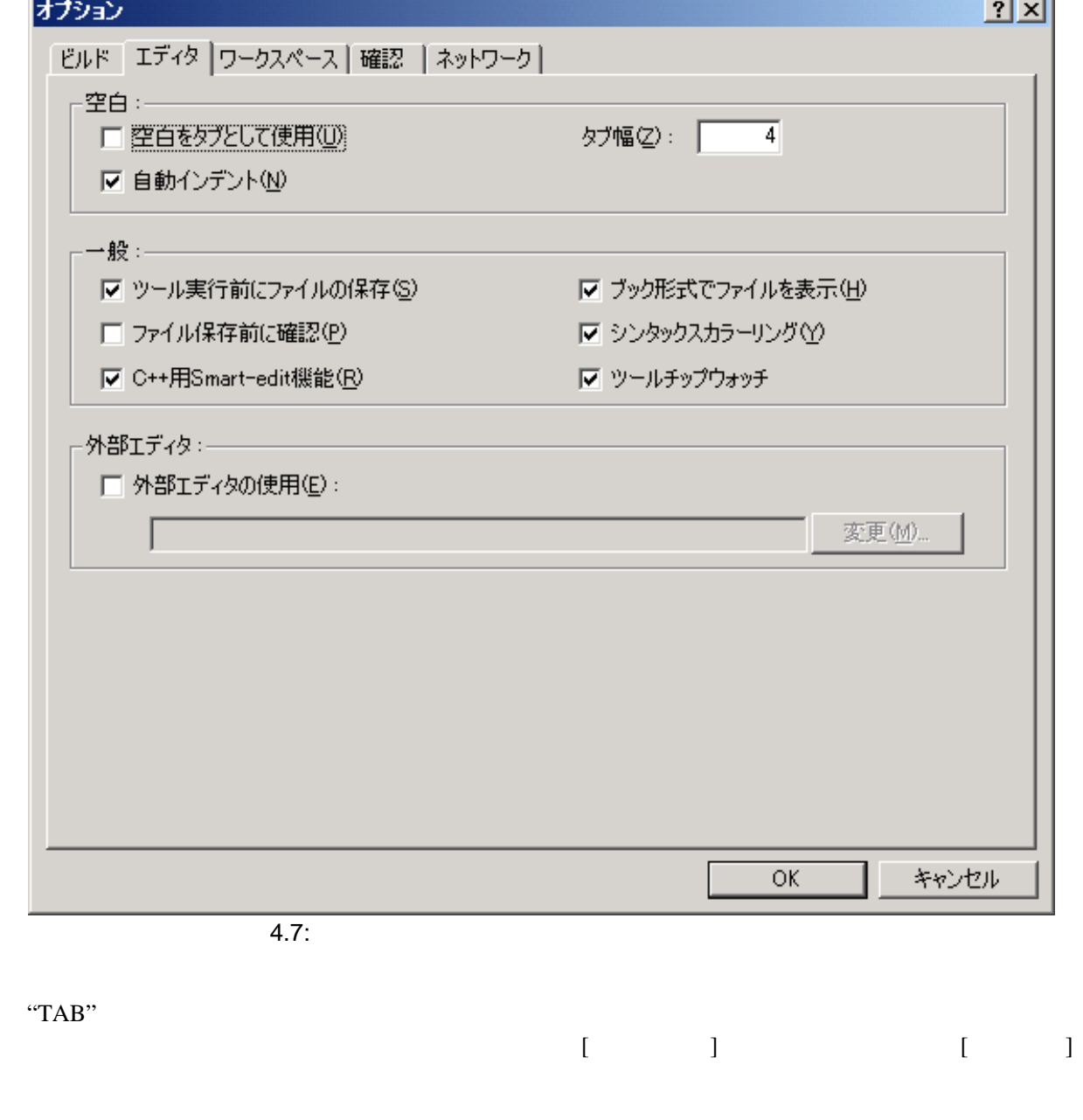

×.

 $\bullet$ 1. [ -> …] [ ]  $\begin{bmatrix} 1 & 1 \end{bmatrix}$  4.7

2.  $\blacksquare$ 

 $3.$  [OK]

 $4.8.3$ 

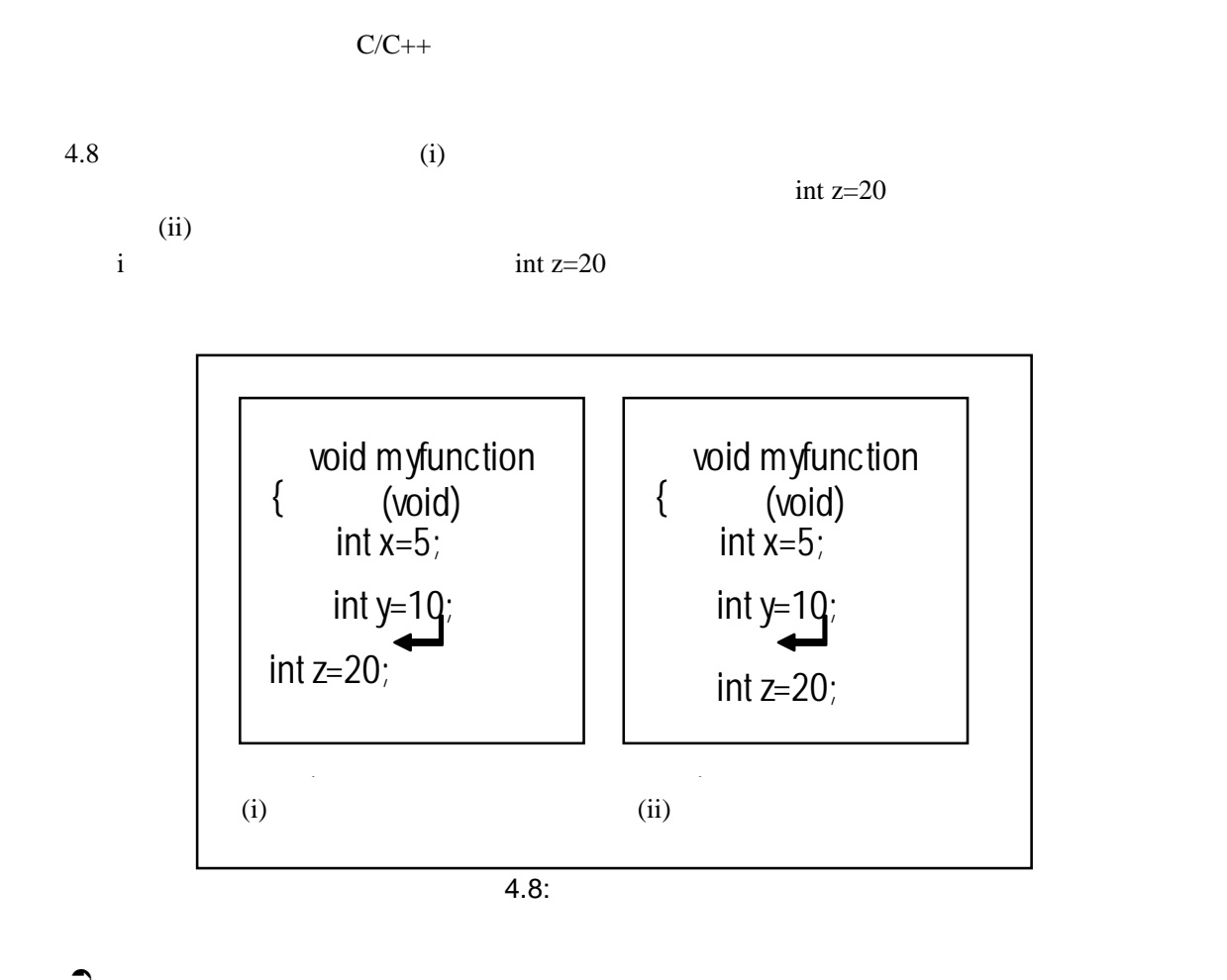

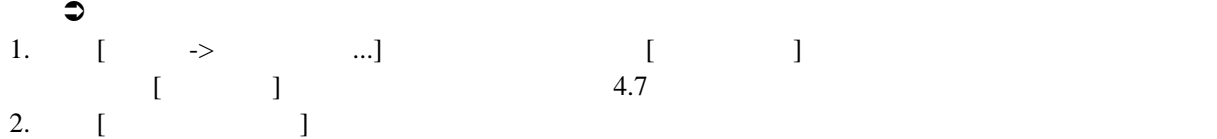

 $3.$  [OK]

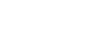

 $\frac{4}{1}$ 

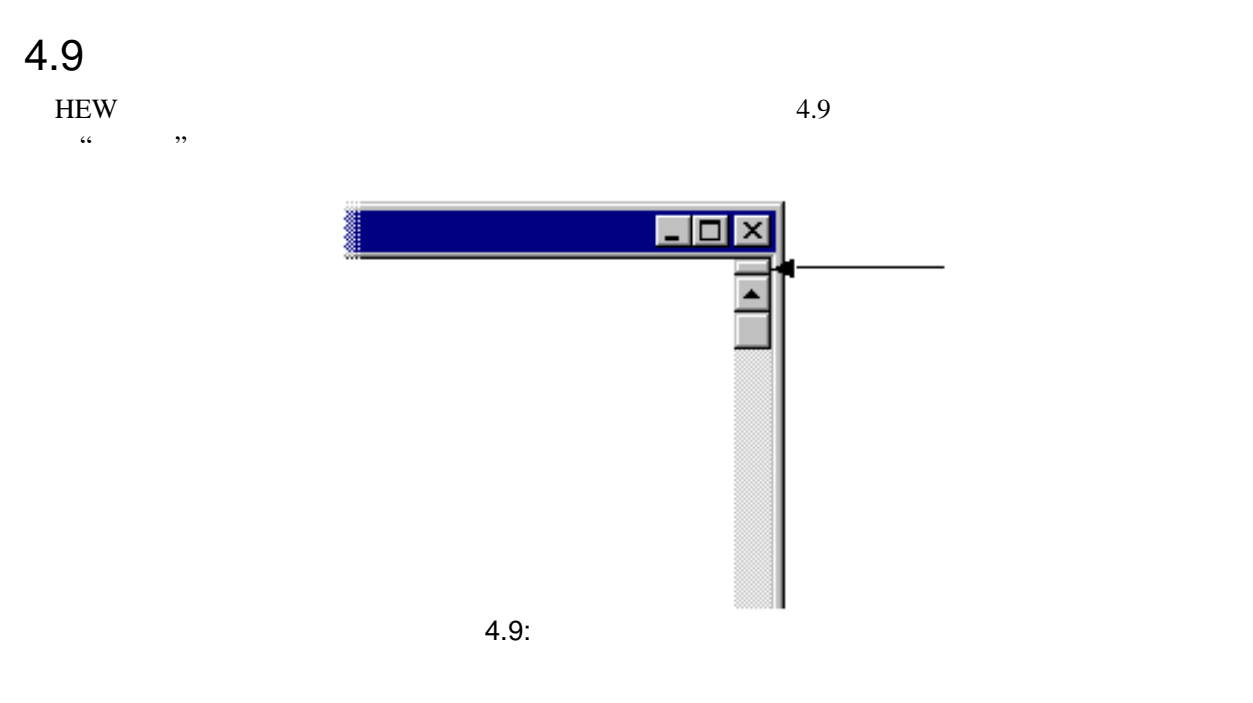

- Â ウィンドウを分割するには
- $\bullet$
- $\bullet$

#### 4.10.1

 $HEW$ 

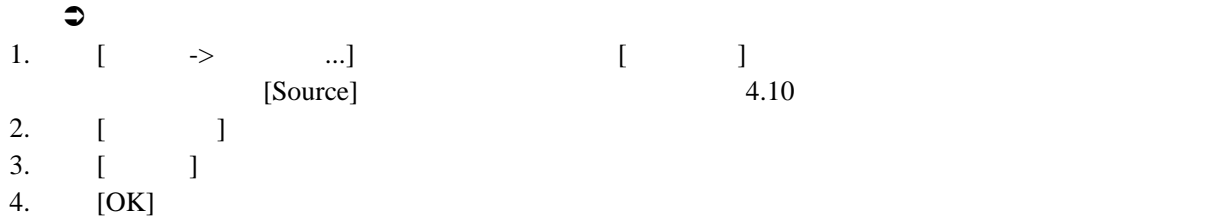

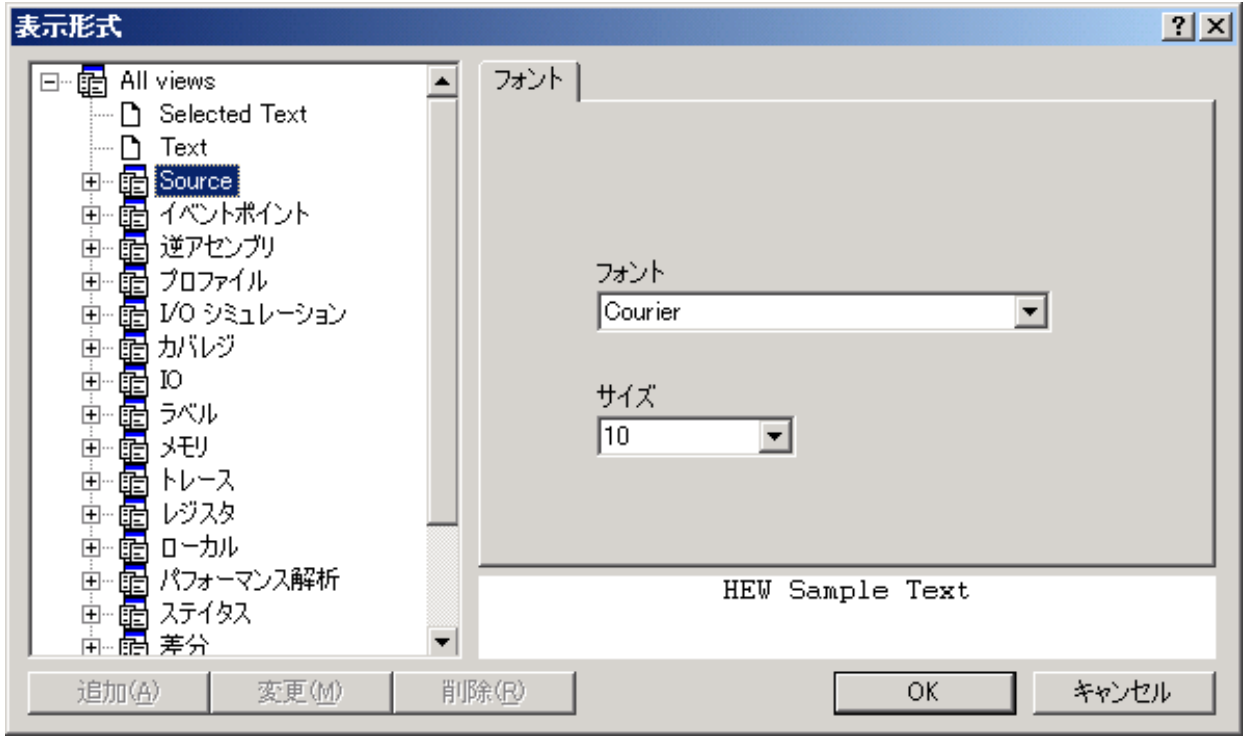

 $4.10:$ 

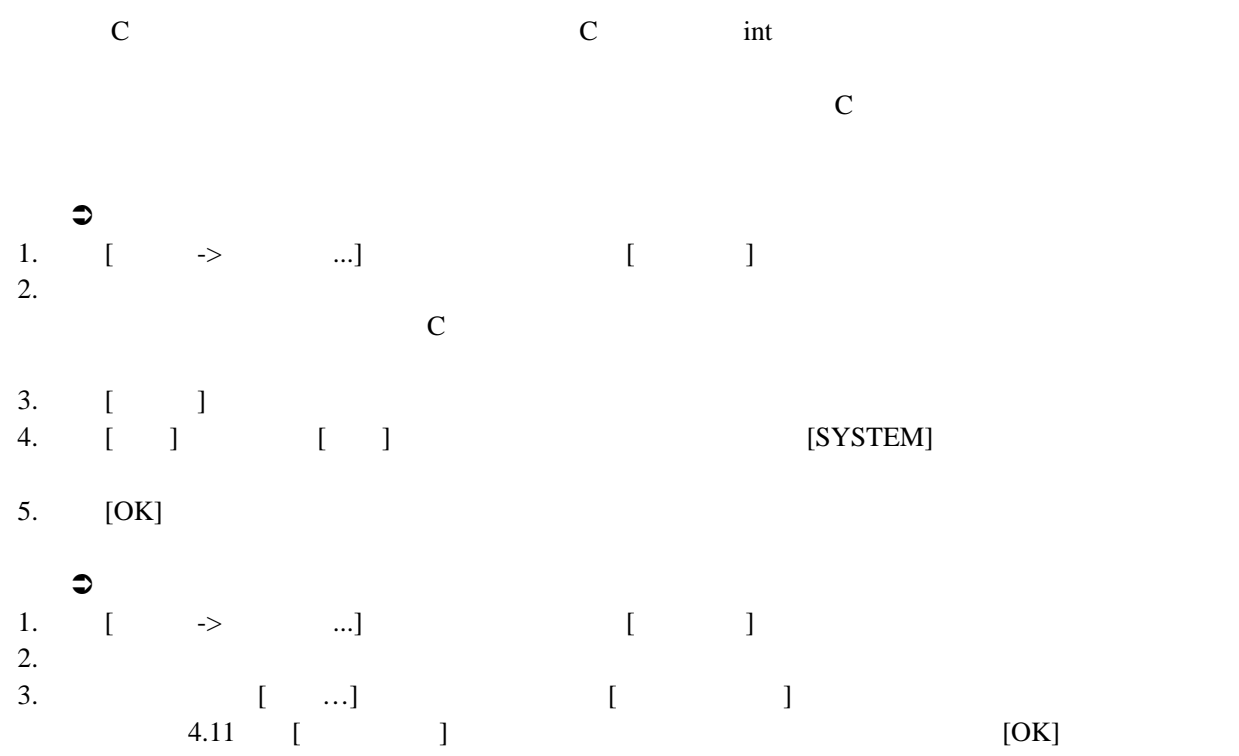

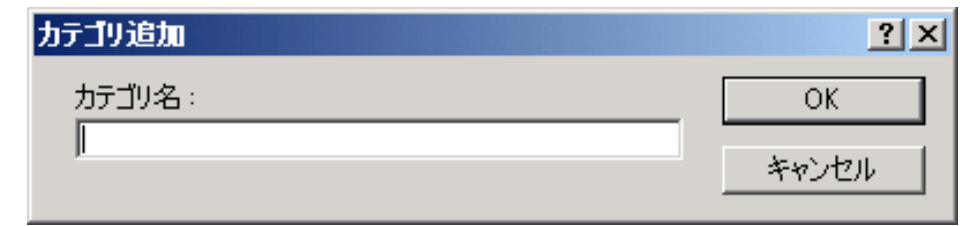

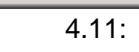

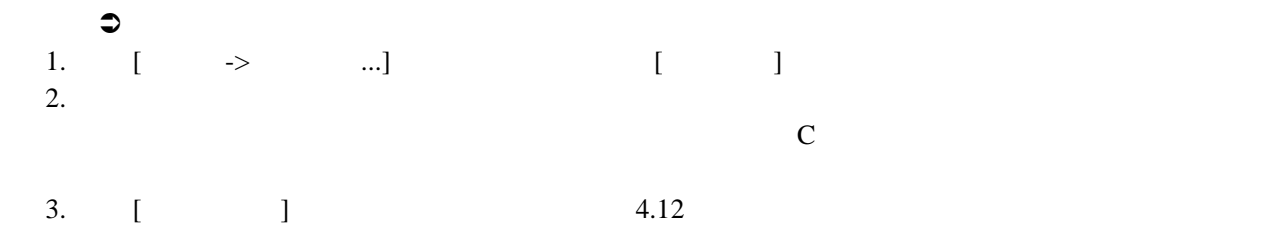

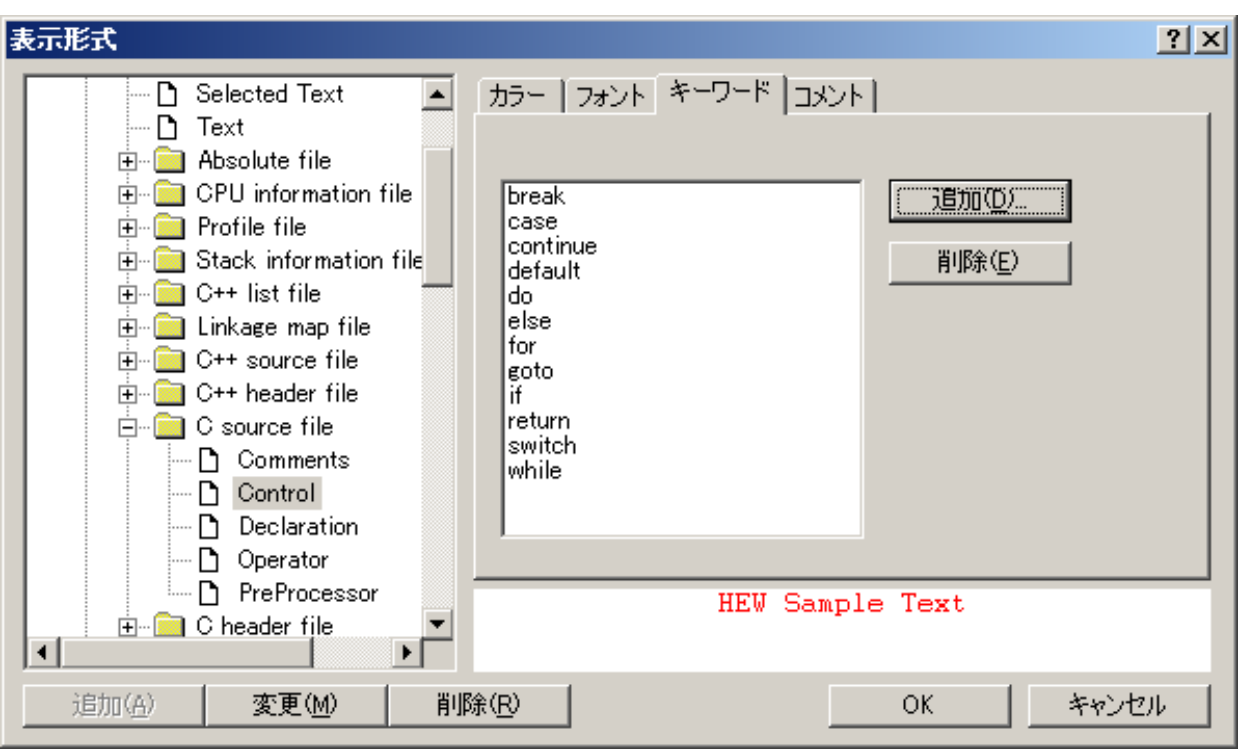

 $4.12$ :

4.  $\left[ \begin{array}{ccc} -1 & -1 & -1 \\ -1 & -1 & -1 \end{array} \right]$  $\begin{bmatrix} 1 & 1 & 1 \end{bmatrix}$  $[OK]$ 

 $\begin{bmatrix} 1 \end{bmatrix}$ 

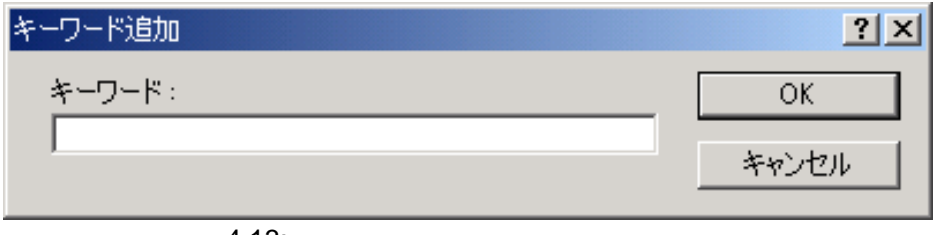

4.13:

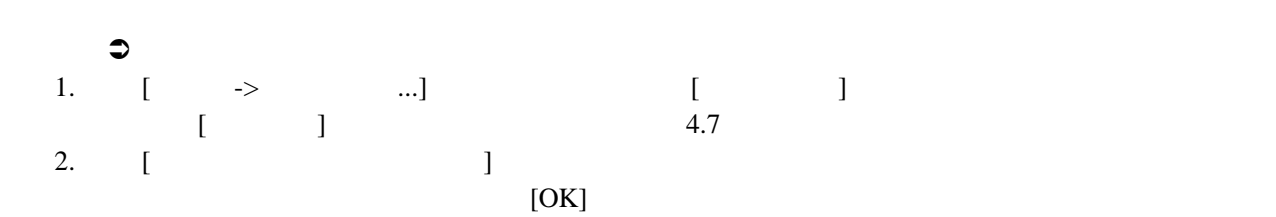
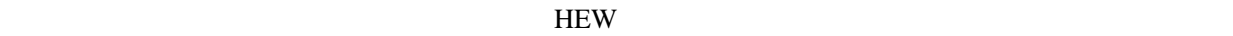

### $4.12.1$

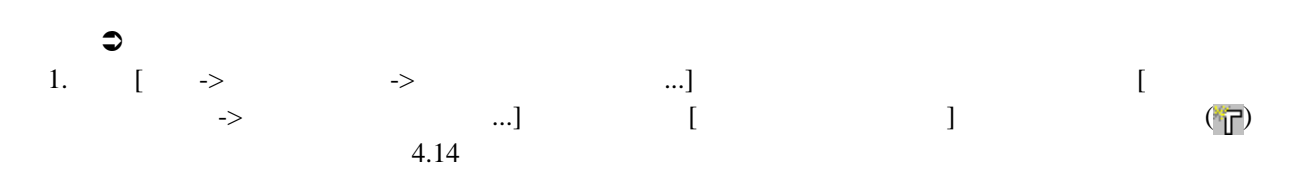

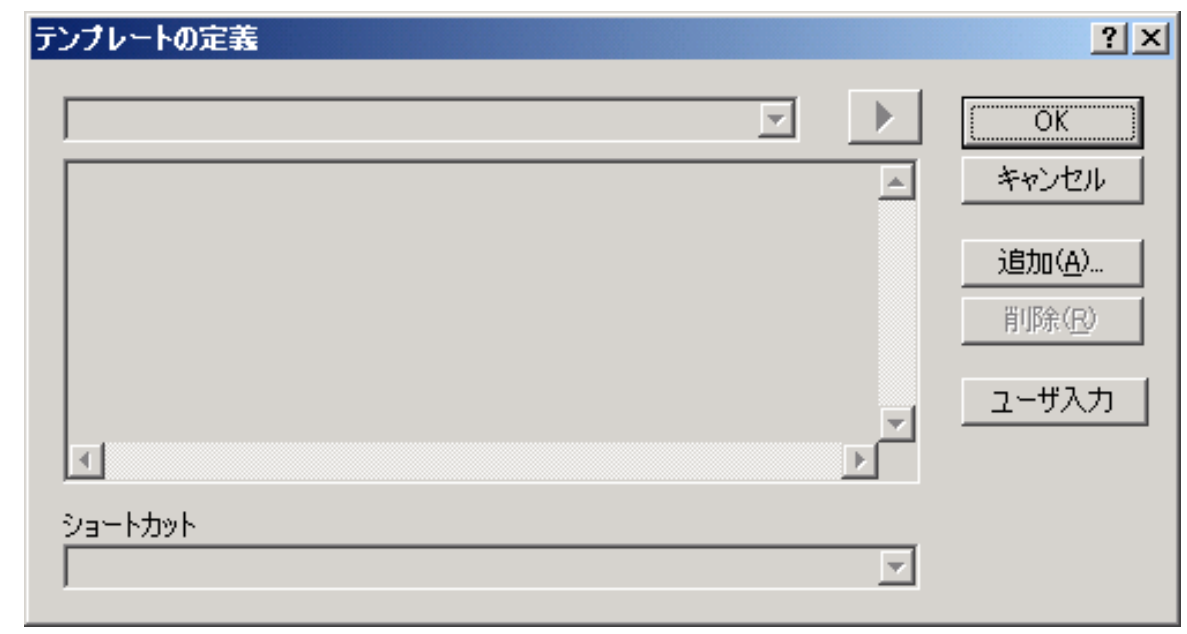

4.14:

 $2. \t\t\t [$  ...]

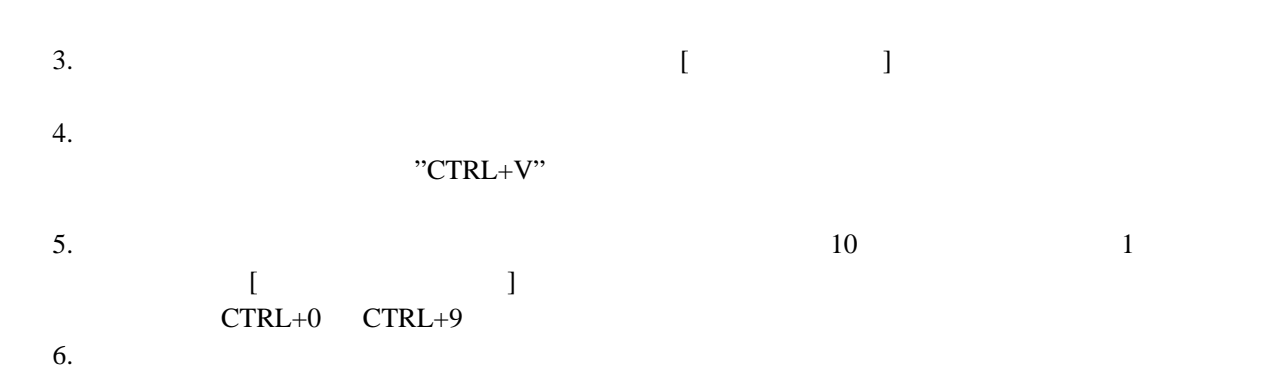

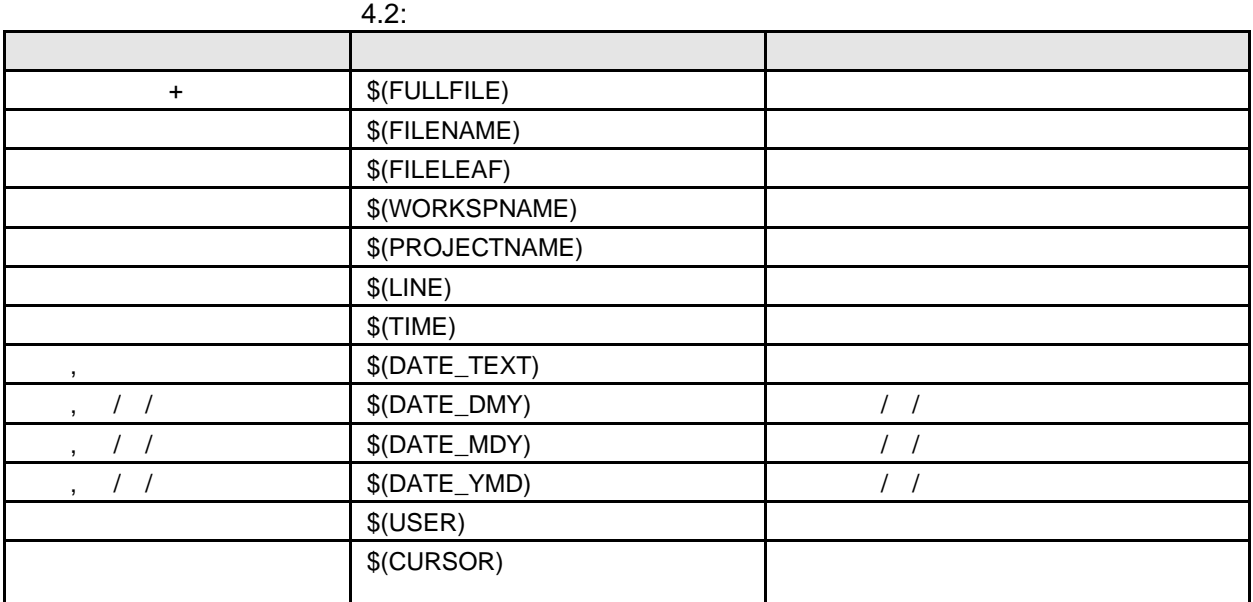

7. '\$(CURSOR)'

'\$(CURSOR)'

\$(USERINPUT<n:1-10>|"<*some text*>") n  $\mathbf n$ 

 $[ \qquad \qquad \quad ] \qquad \qquad [ \qquad \quad ]$ 

 $10$ 

4.15 [Workspace] [Templates] Workspace 図 Project Templates Navigation 4.15: HEW [Templates] [Templates] [Toolchain Templates] HEW

 $4$ 

[Templates]

## 4.12.2

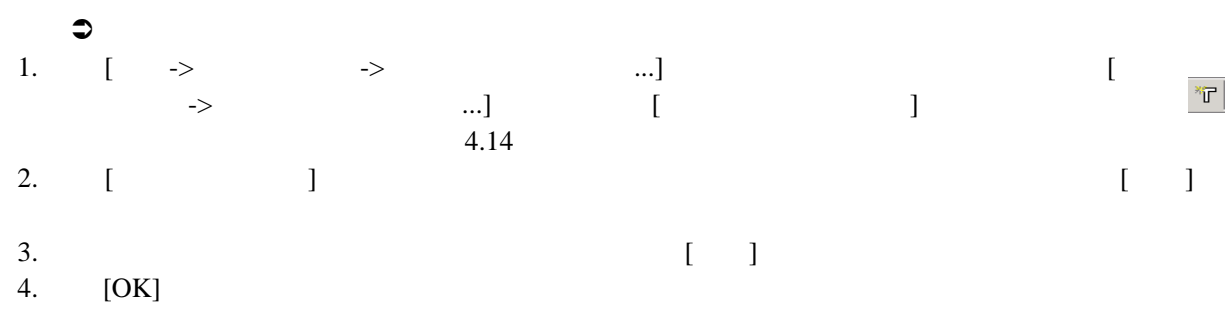

### 4.12.3

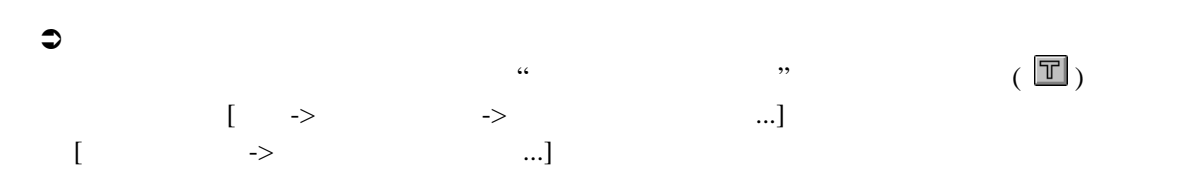

## $4.12.4$

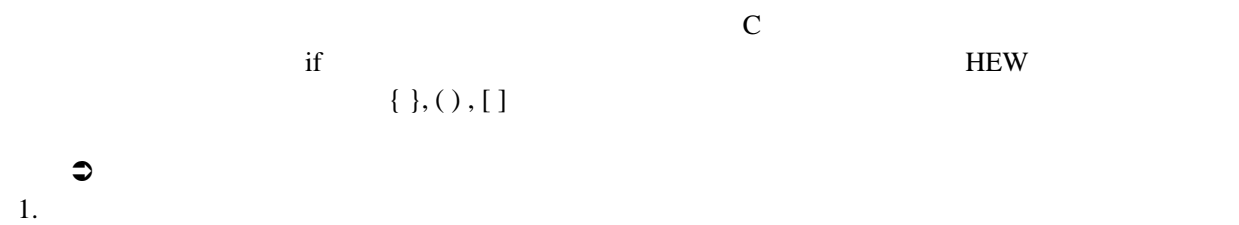

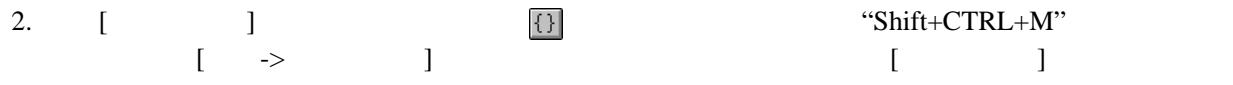

# 4.13 Editor

Editor **Editor**  $\overline{E}$ 

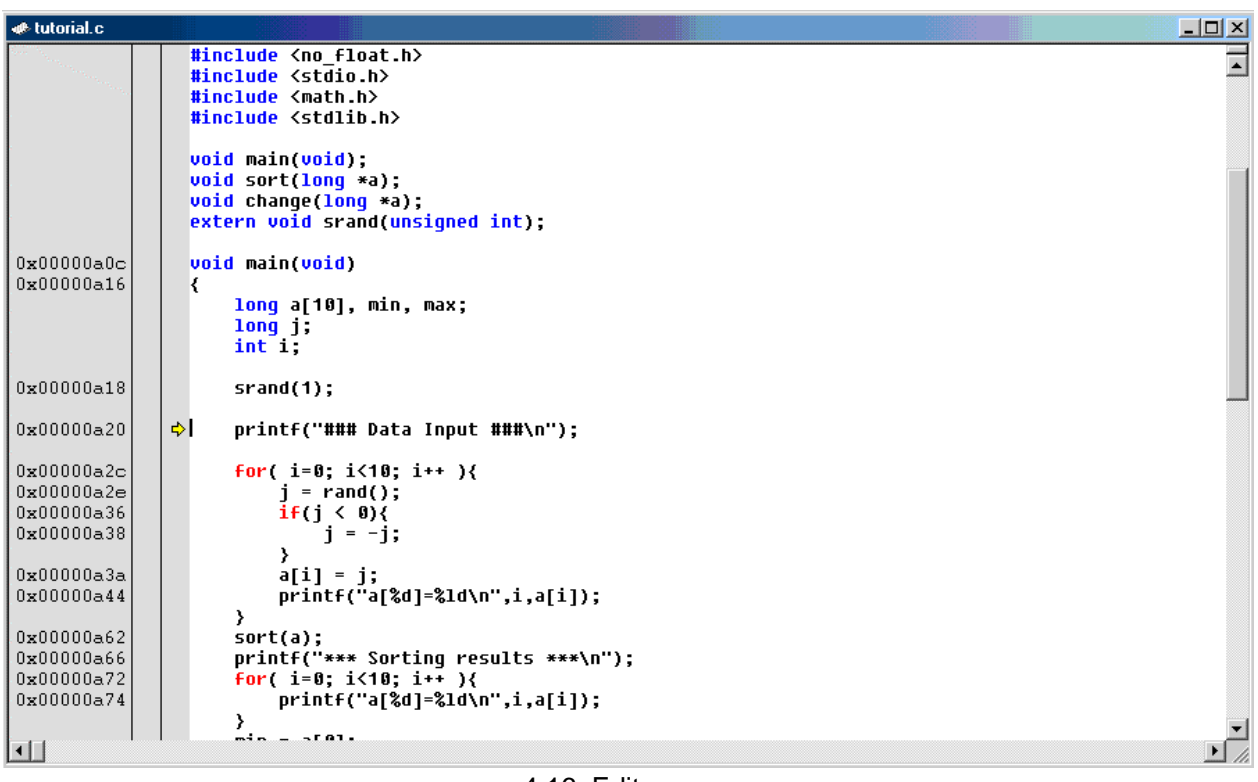

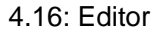

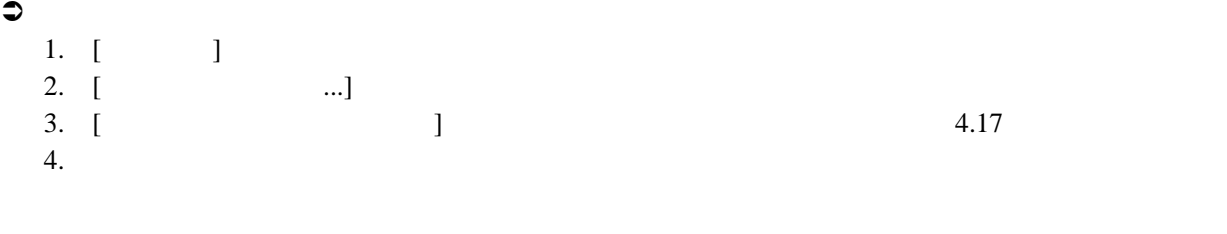

5. [OK]

 $21$ <sub>1.</sub>  $1$  $\frac{1}{2}$ . [ ]

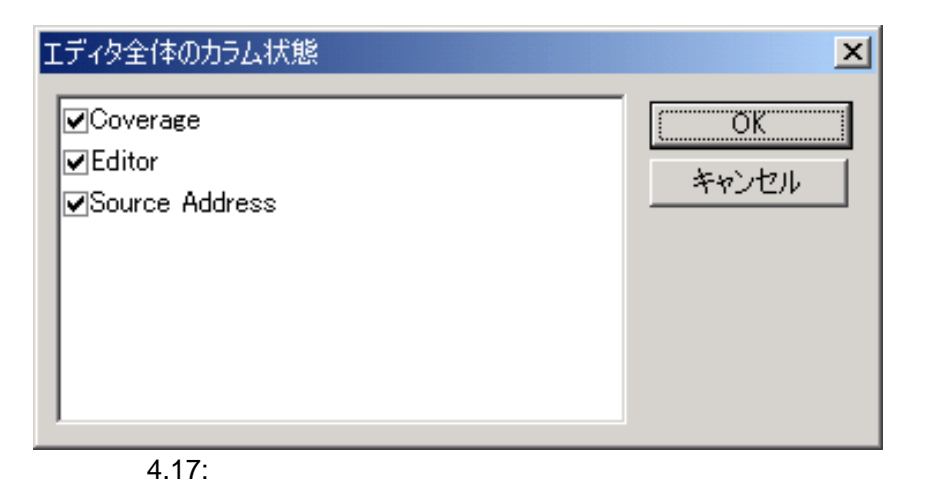

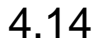

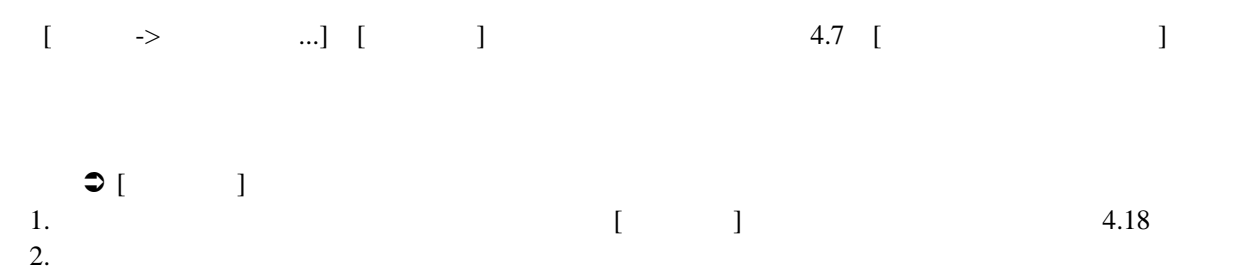

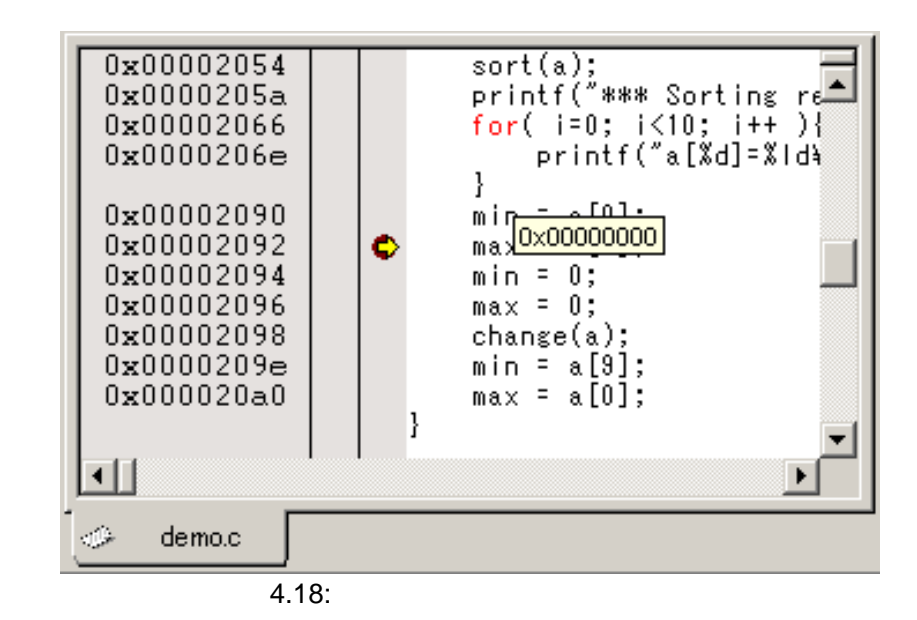

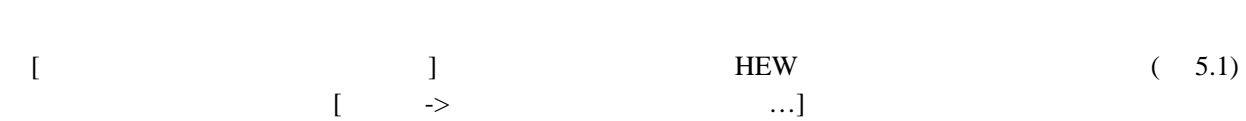

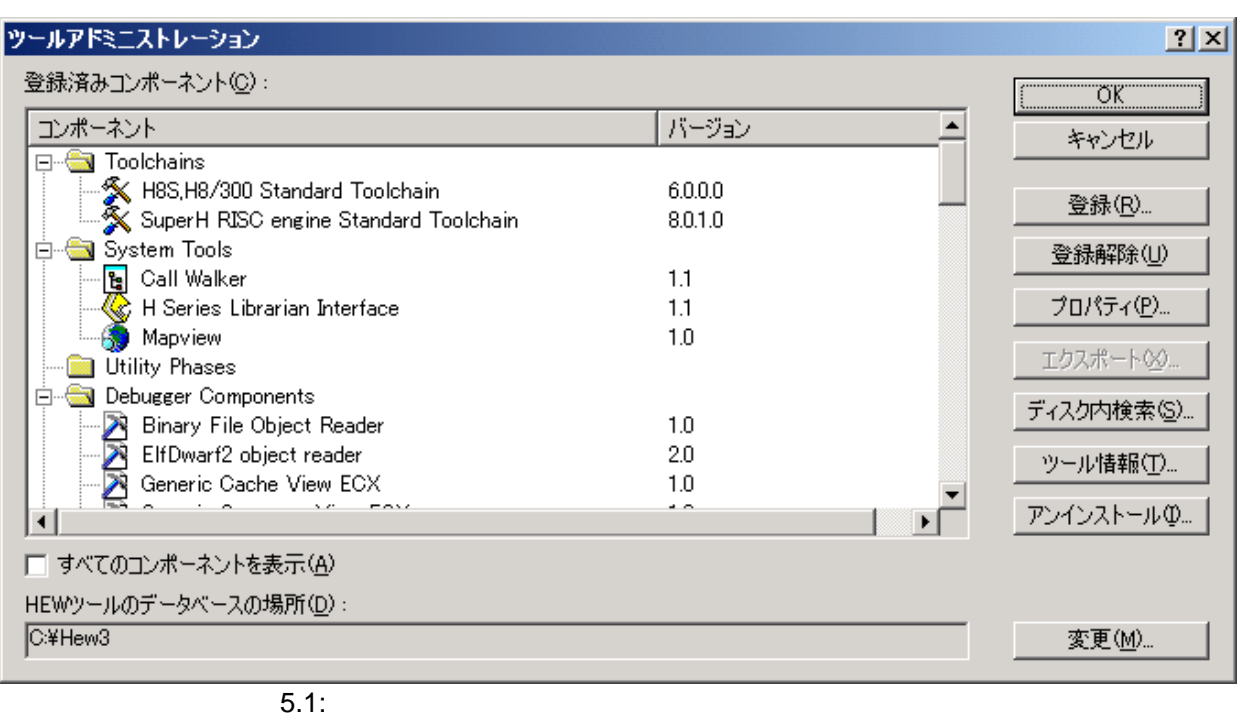

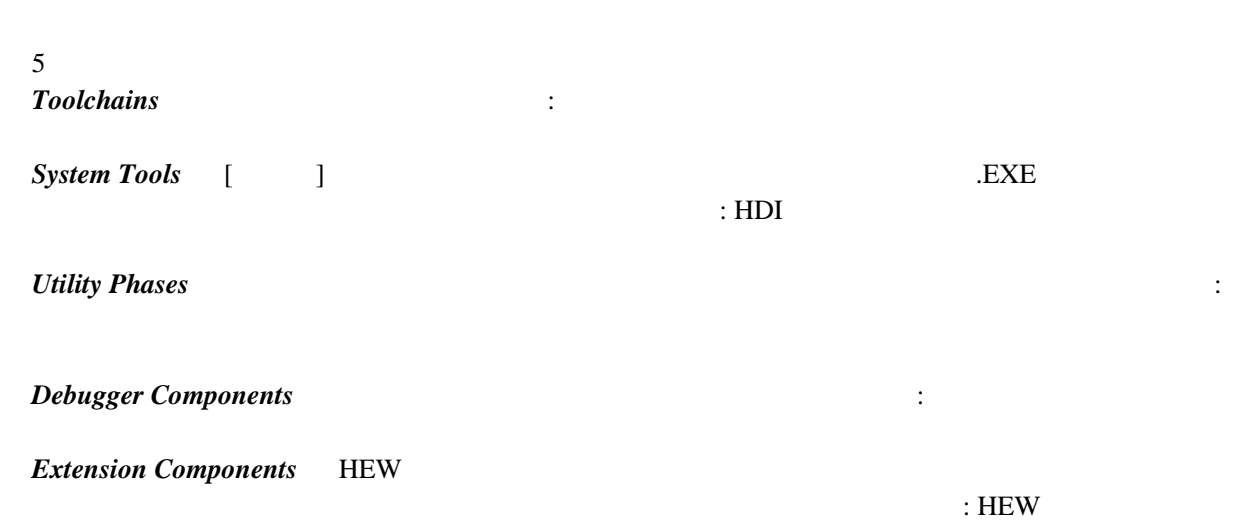

93

HEW **HEW**  $H$ EW  $\blacksquare$ 

# 5.2 HEW (\*.HRF)

 $HEW$ **.HRF**  $5.2 i$ "HEW Registration File" .HRF HEW  $\frac{1}{2}$  $5.2$  ii

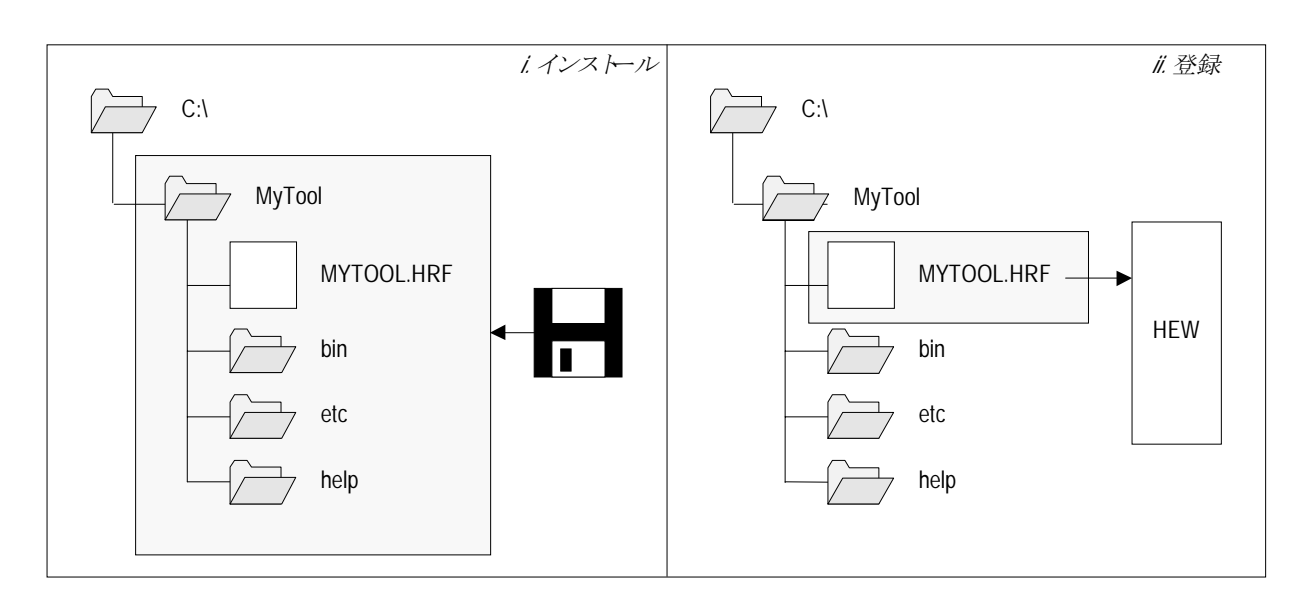

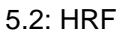

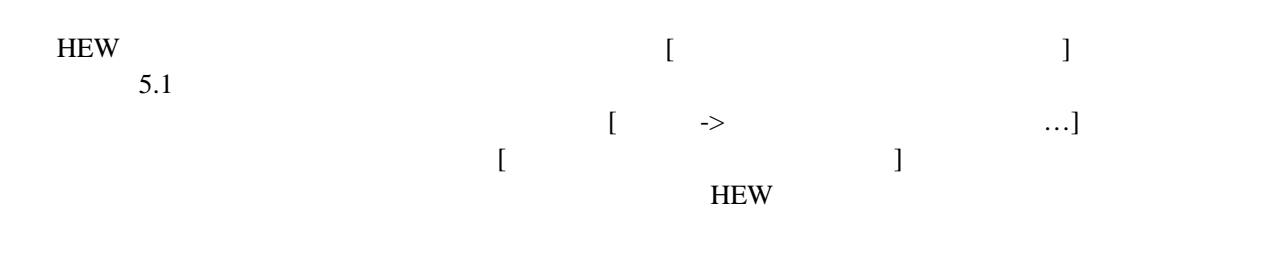

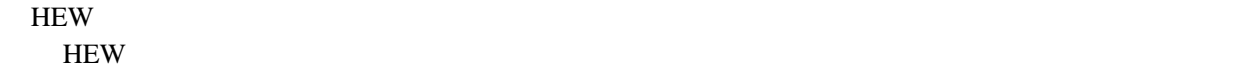

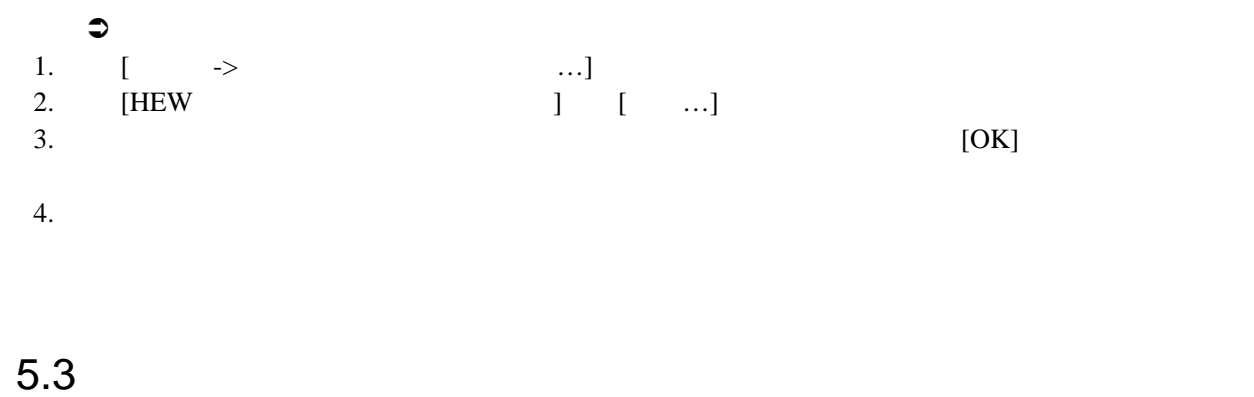

 $HEW$ 

 $5.3.1$ 

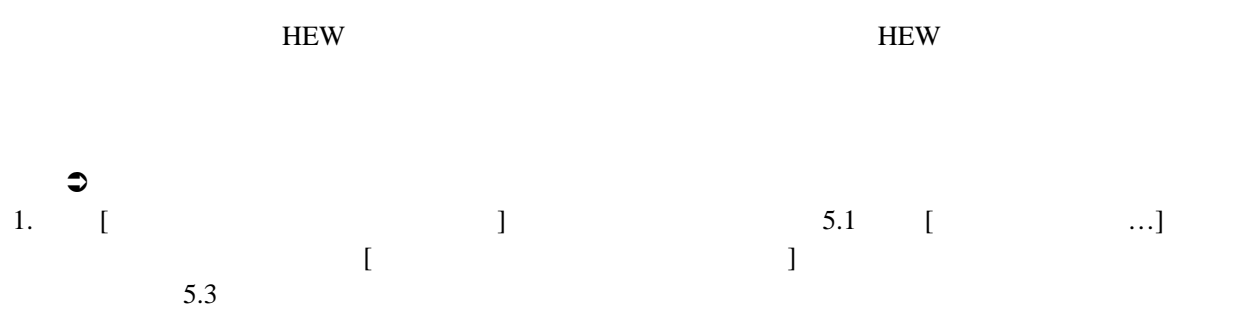

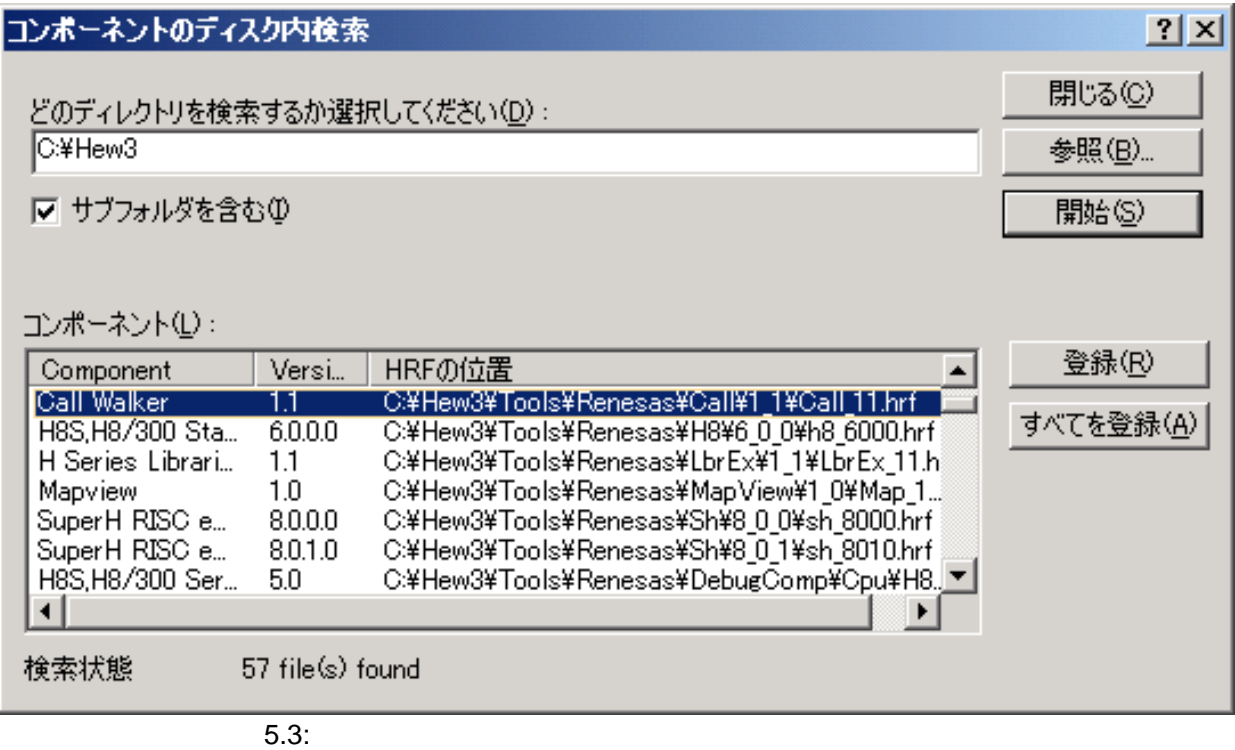

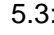

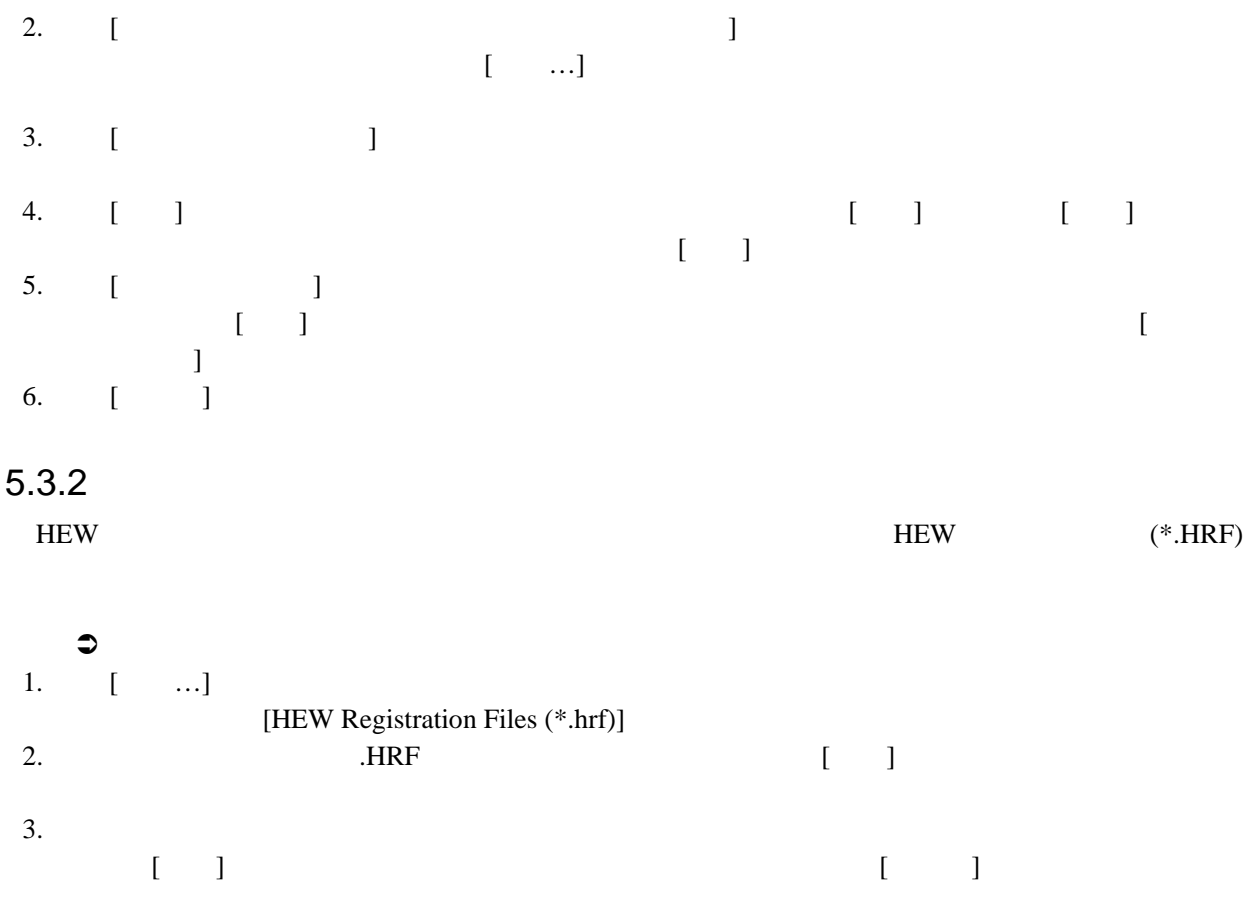

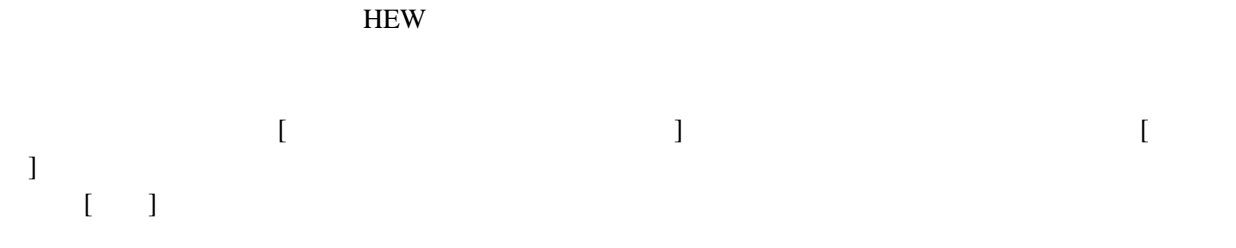

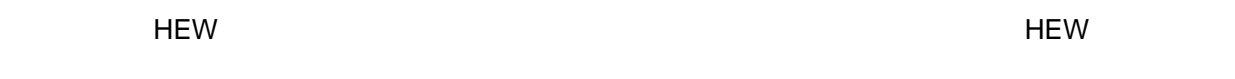

## $5.5$

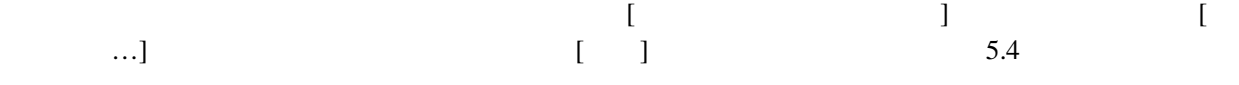

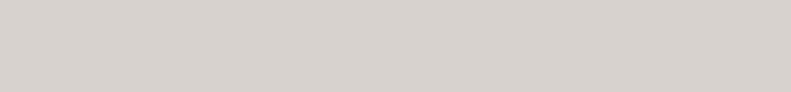

 $5.4:$ 

 $8.0.1.0$ 

|一般||情報 |環境 |

名前:

パージョン:

場所:

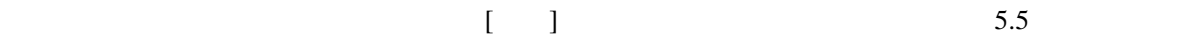

OK.

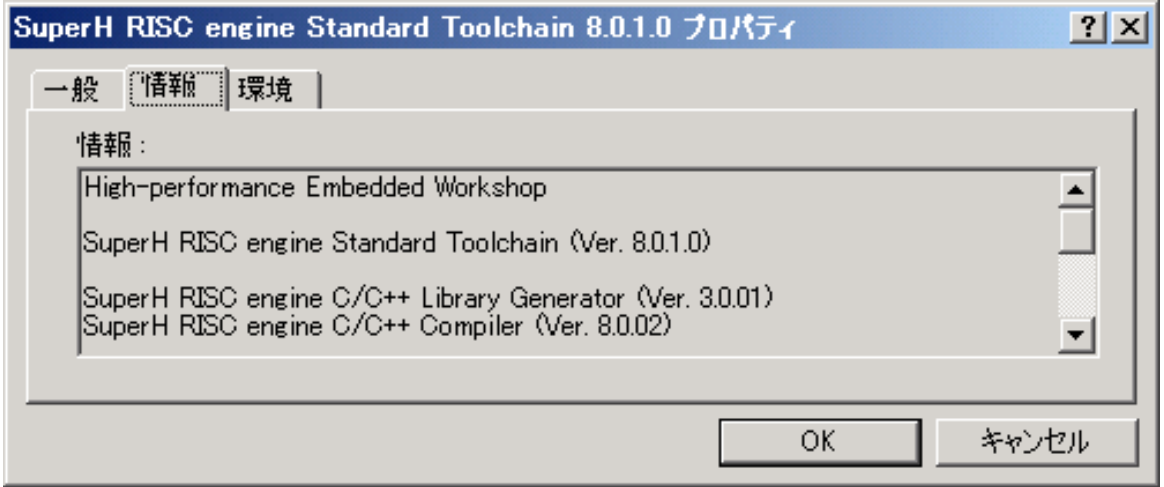

 $5.5:$ 

 $\begin{bmatrix} 1 \end{bmatrix}$  $\begin{bmatrix} 1 & 1 \end{bmatrix}$   $\begin{bmatrix} 5.6 & 5.6 \end{bmatrix}$ 

キャンセル

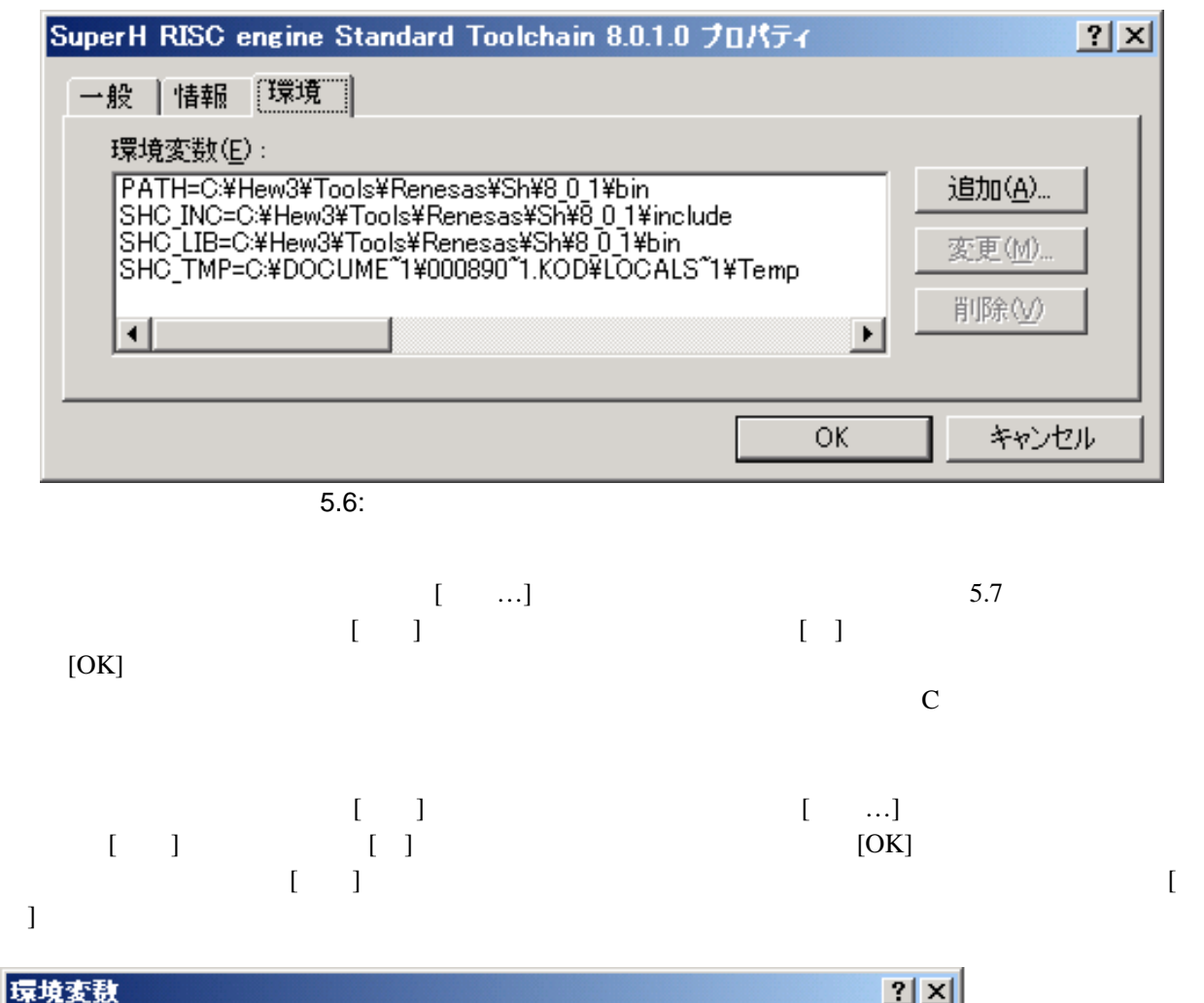

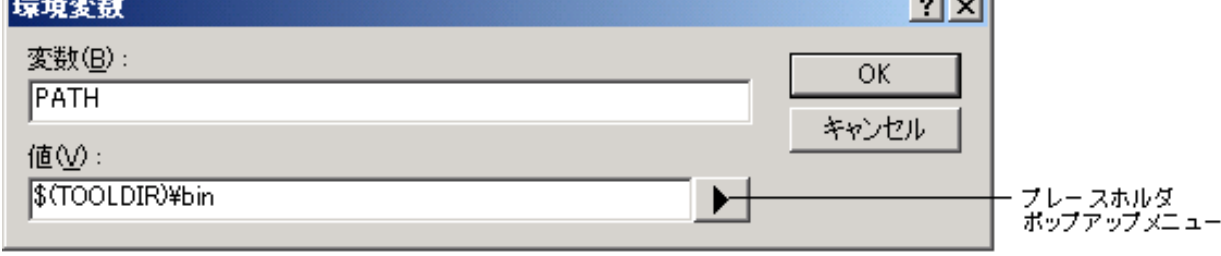

 $5.7:$ 

 $5$ 

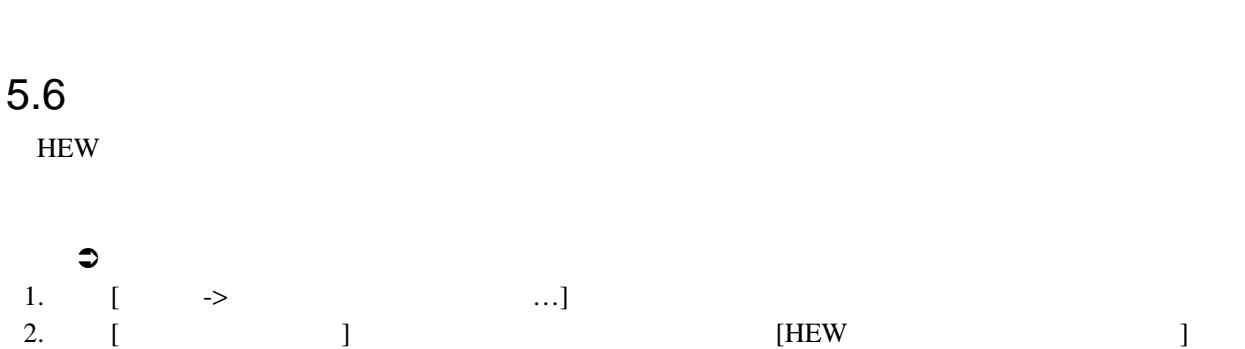

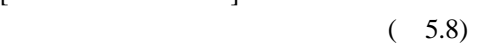

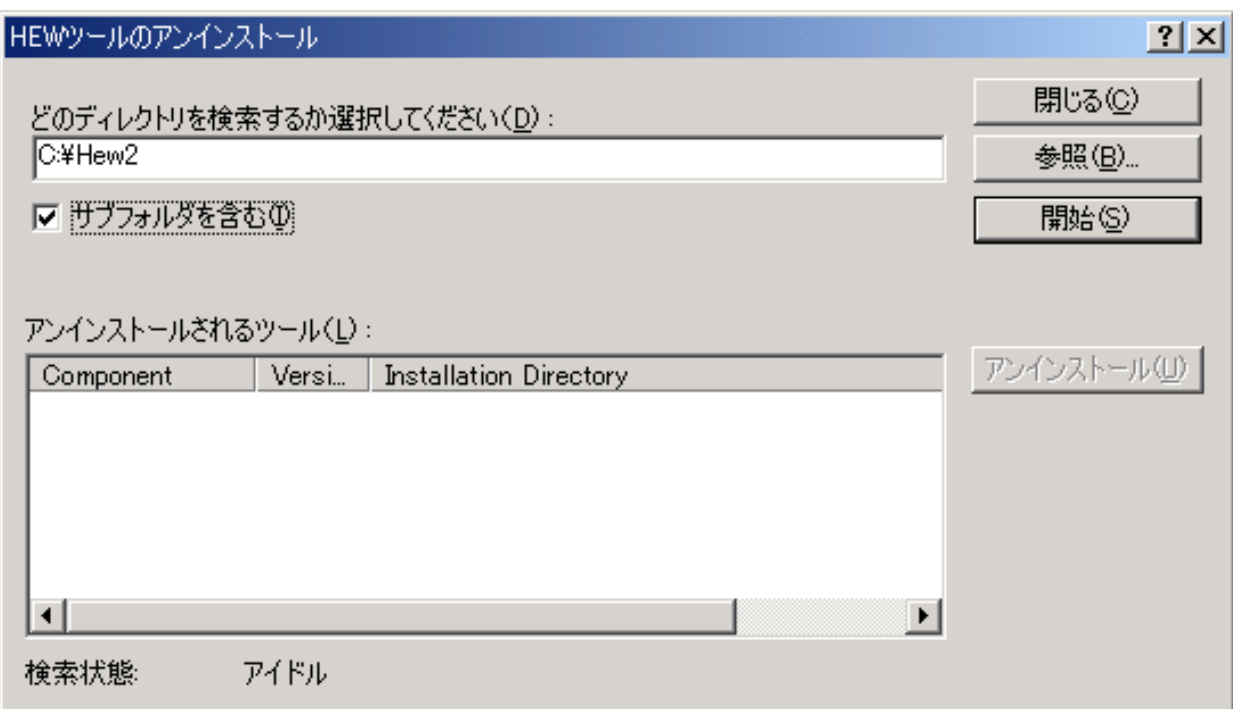

5.8: HEW

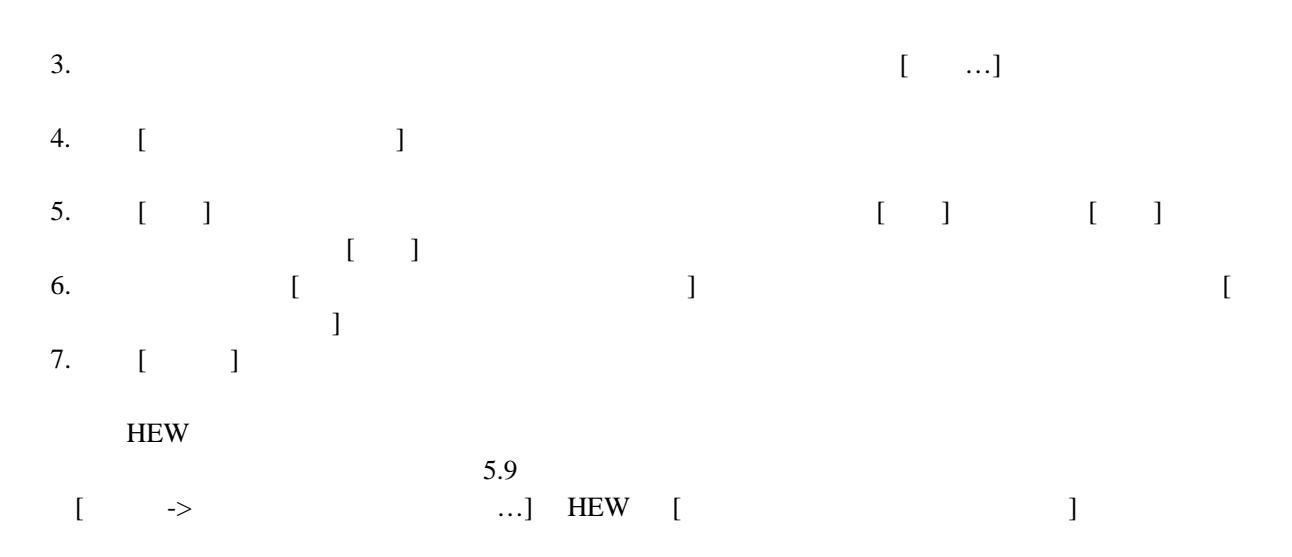

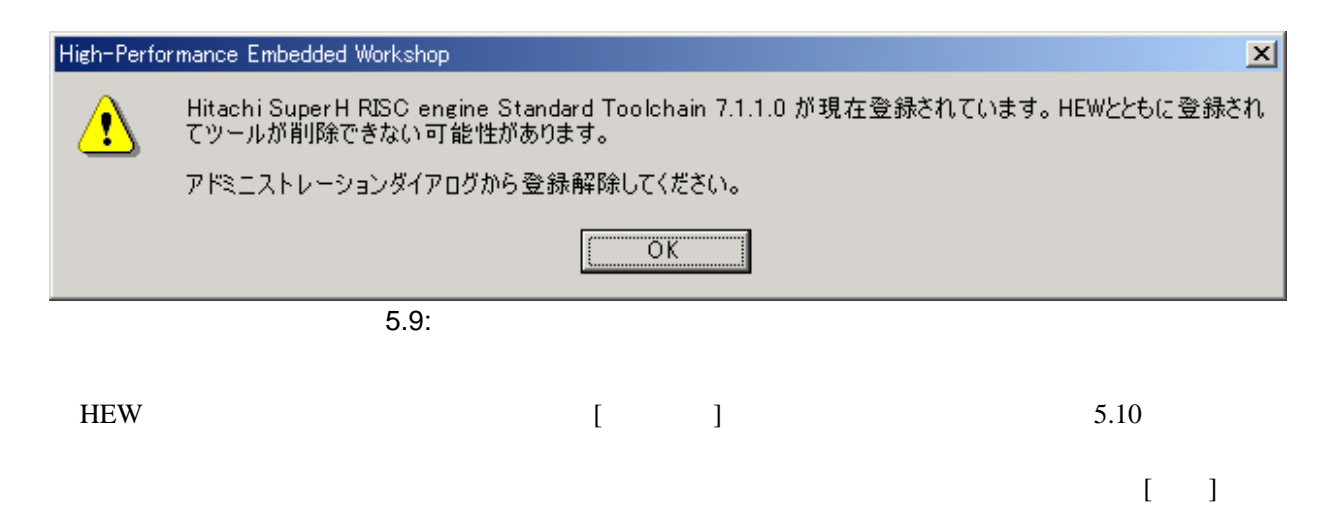

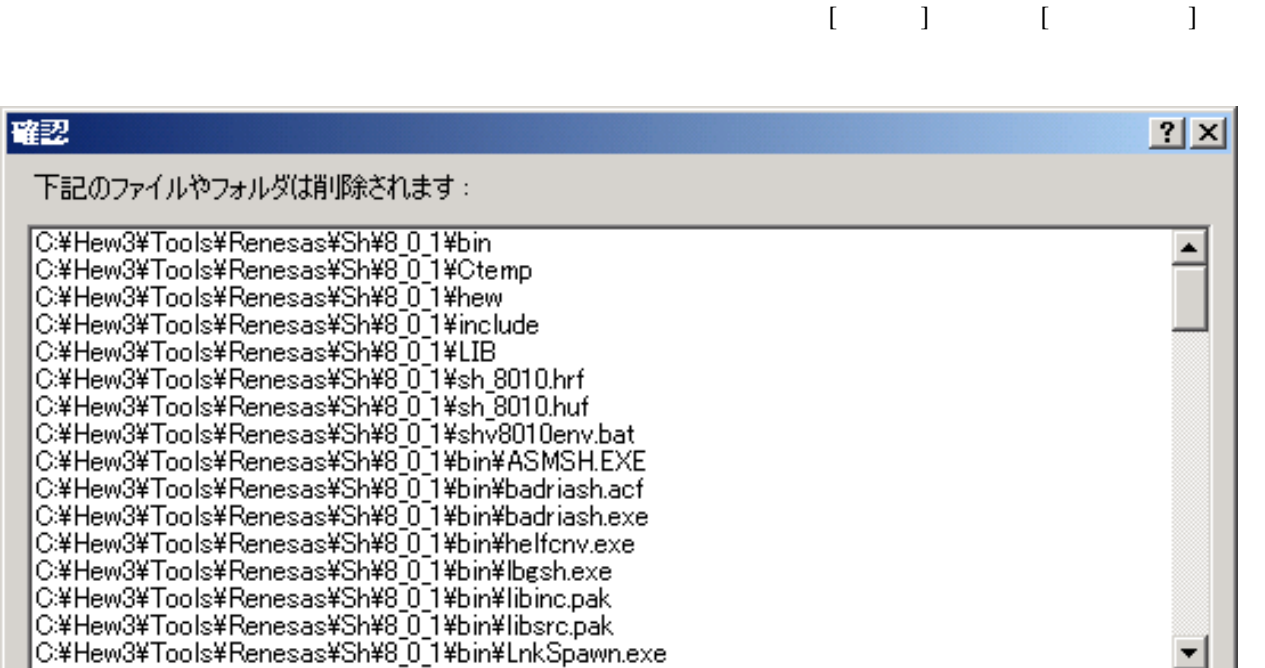

UUNY

いいえ(N)

キャンヤル

上記のファイルやフォルダを削除してよろしいですか?

5.10:

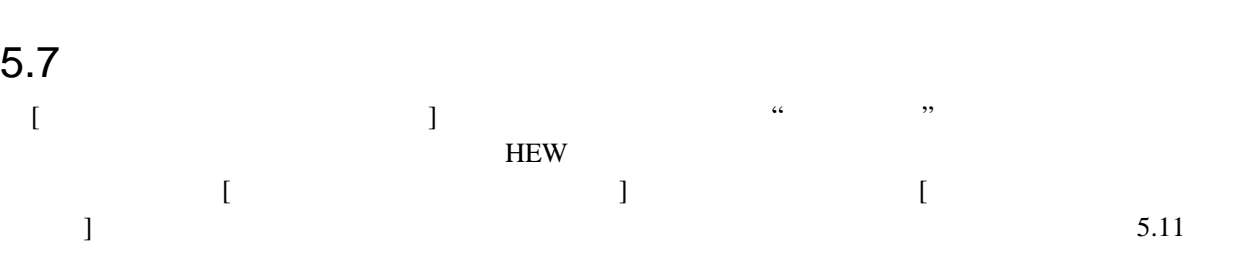

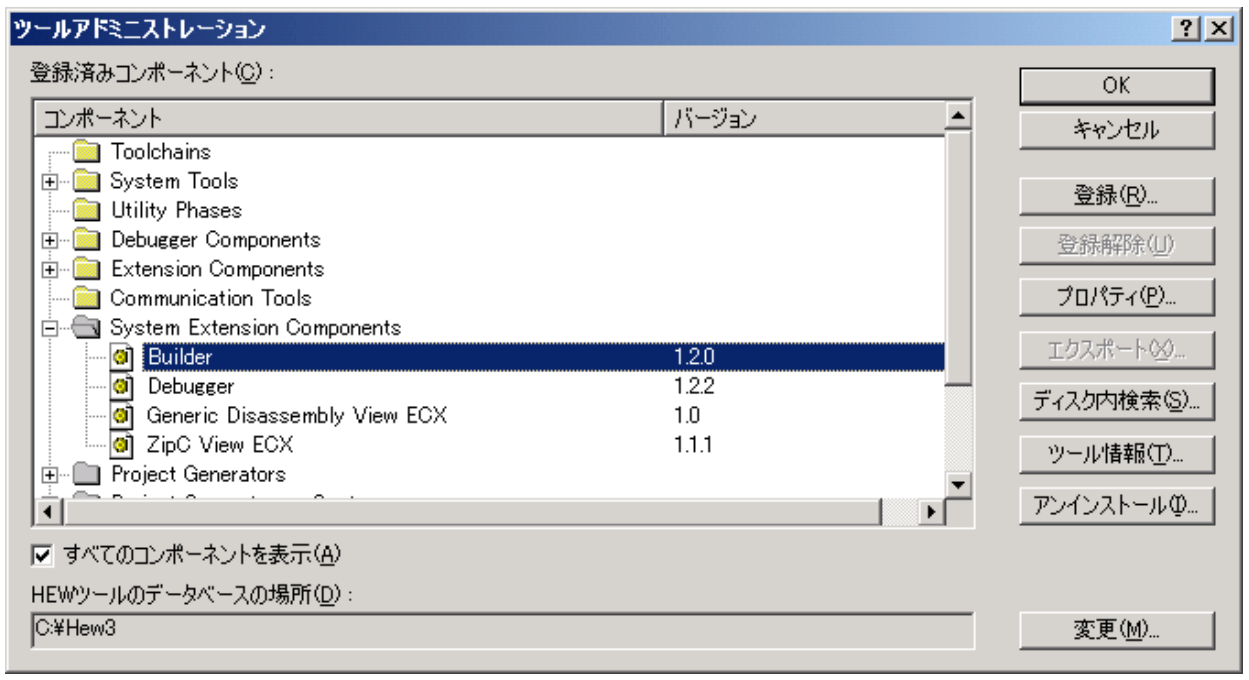

 $\overline{5.11}$ :

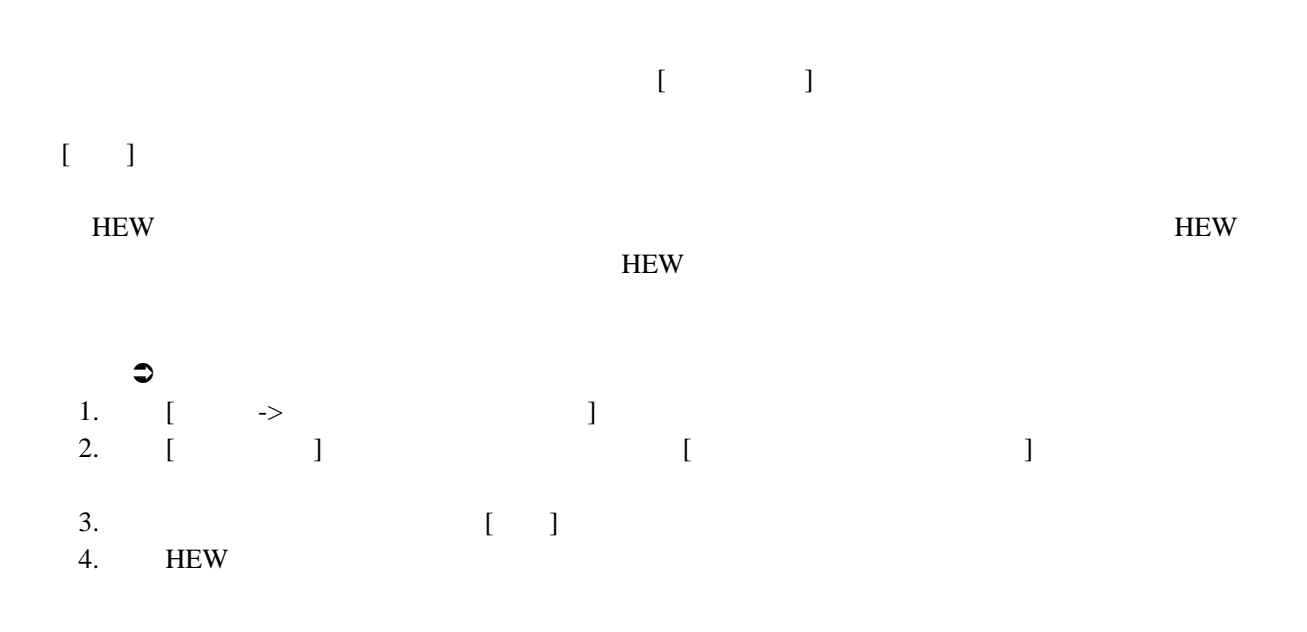

 $5$ 

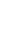

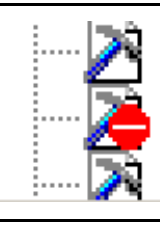

### H8S, H8/300 Series Simulator Target Platform  $3.0$ HMon Embedded Monitor Platform  $1.0$ Intel Hex Record Obiect Reader  $1.0$

5.12: [Component not found]

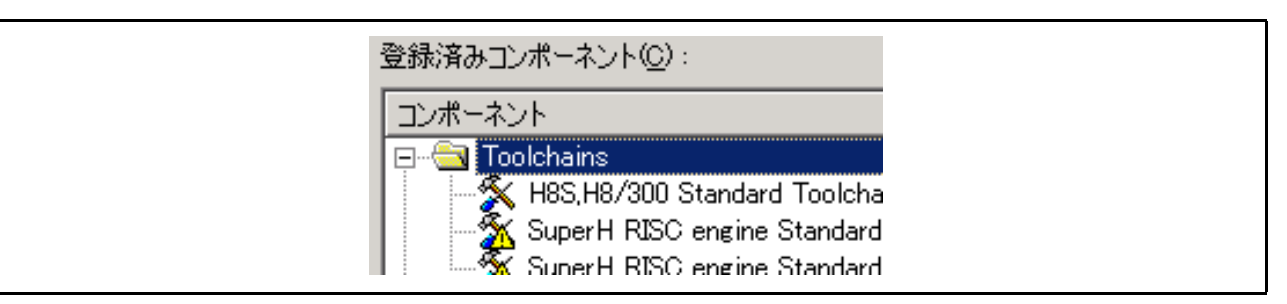

5.13: [Incompatible component found]

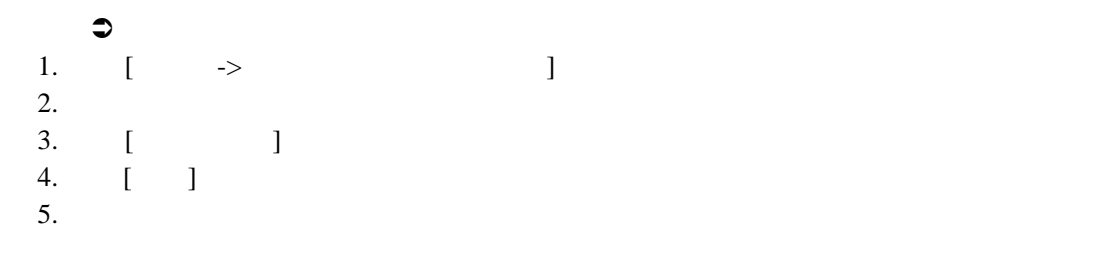

HEW version 3.0

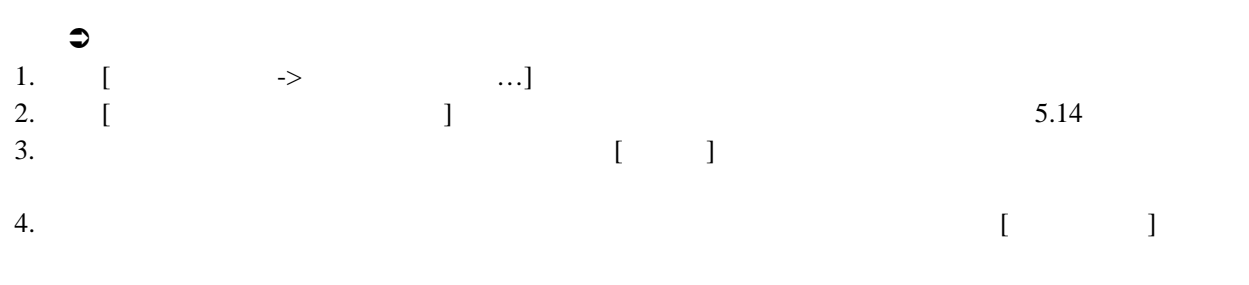

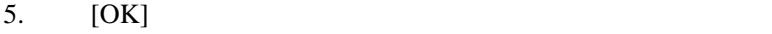

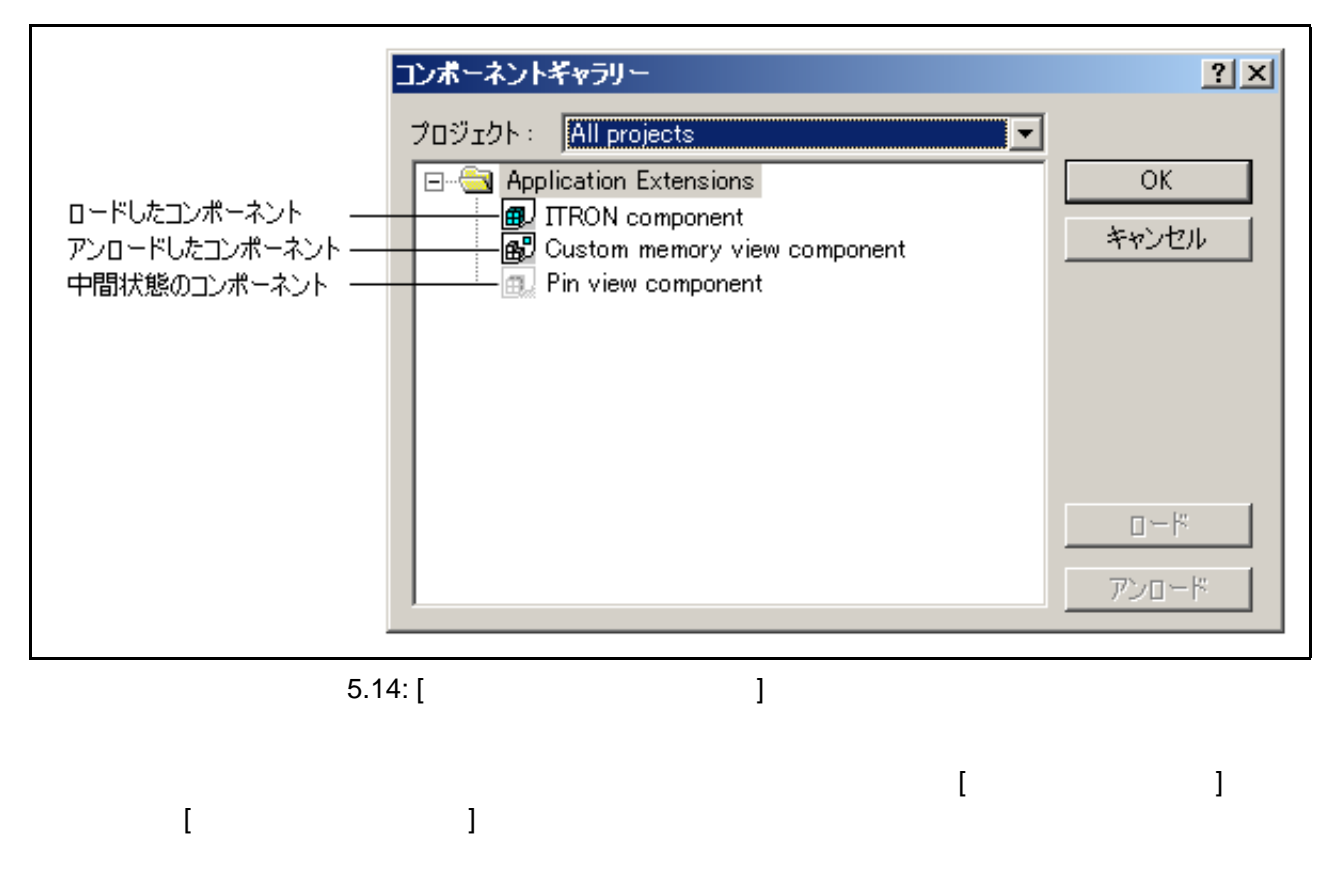

 $\blacksquare$ 

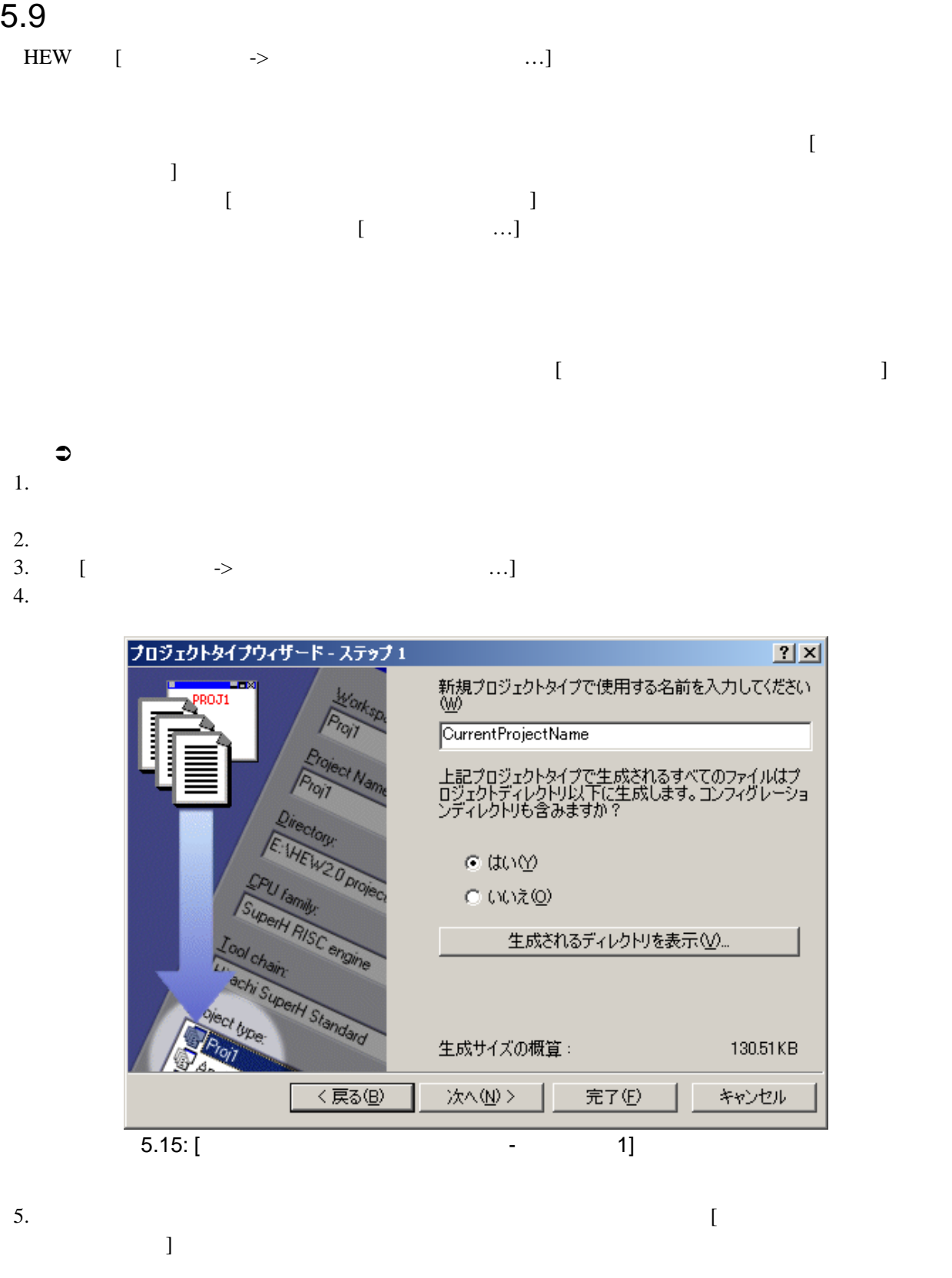

### 7. [ ]

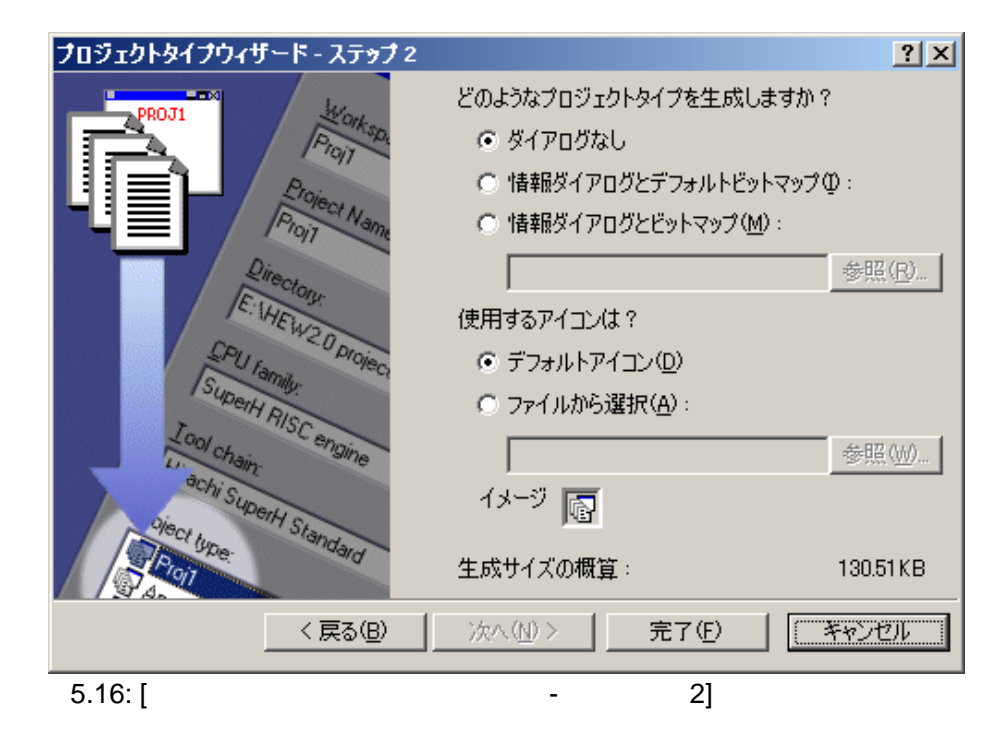

8.  $\blacksquare$ 

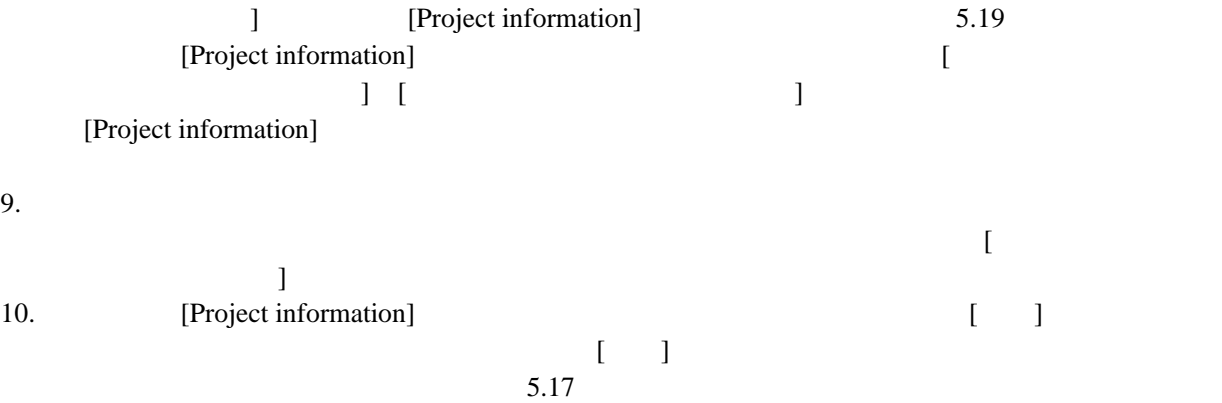

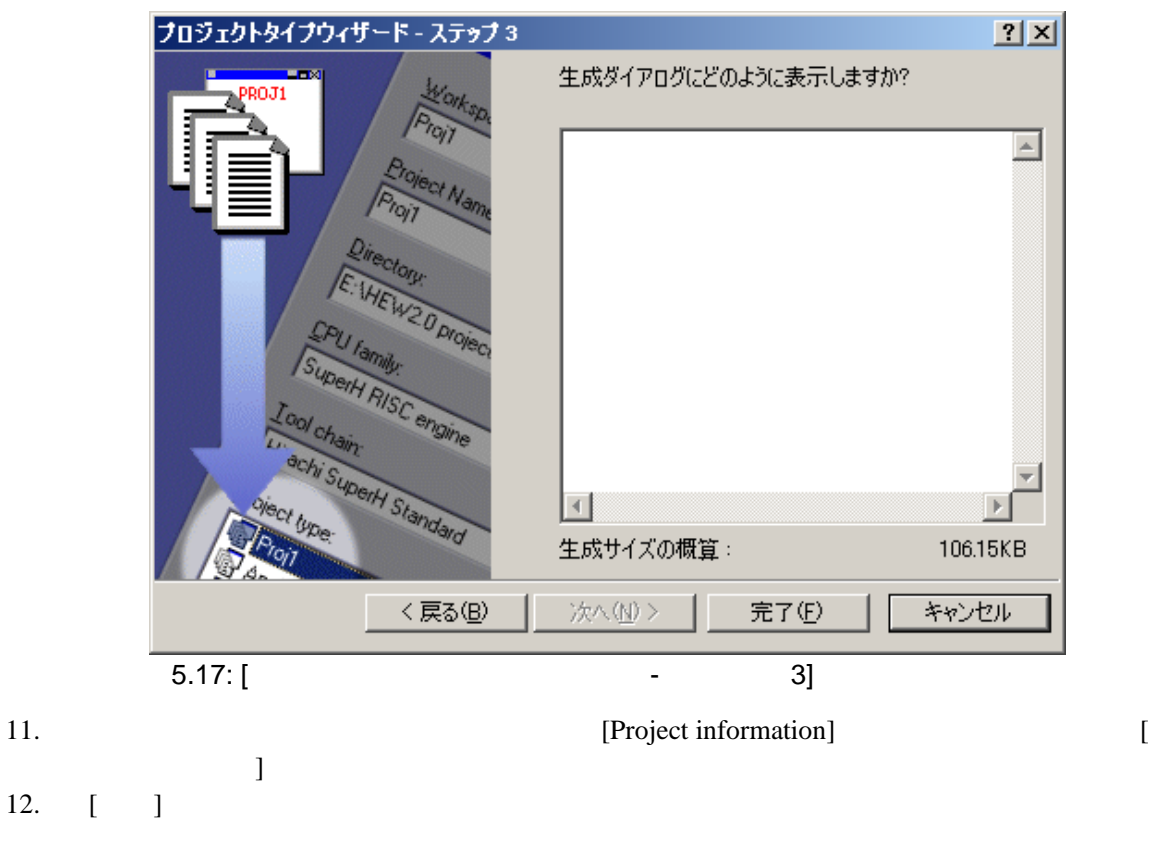

HEW **Figure 3** +  $\frac{1}{2}$  +  $\frac{1}{2}$  +

" CurrentProjectName" [

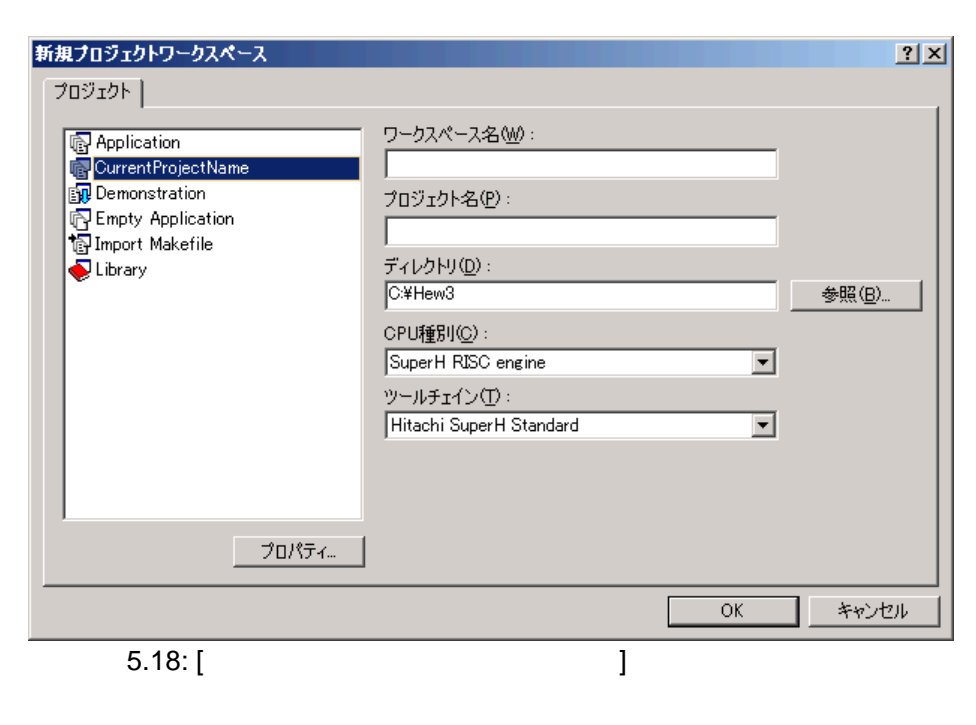

 $[OK]$ 

[Project information] [ The contract information] [ The contract information and  $\sim$  2] アログボックスと[プロジェクトタイプウィザード - ステップ 3] ダイアログボックスで設定した内

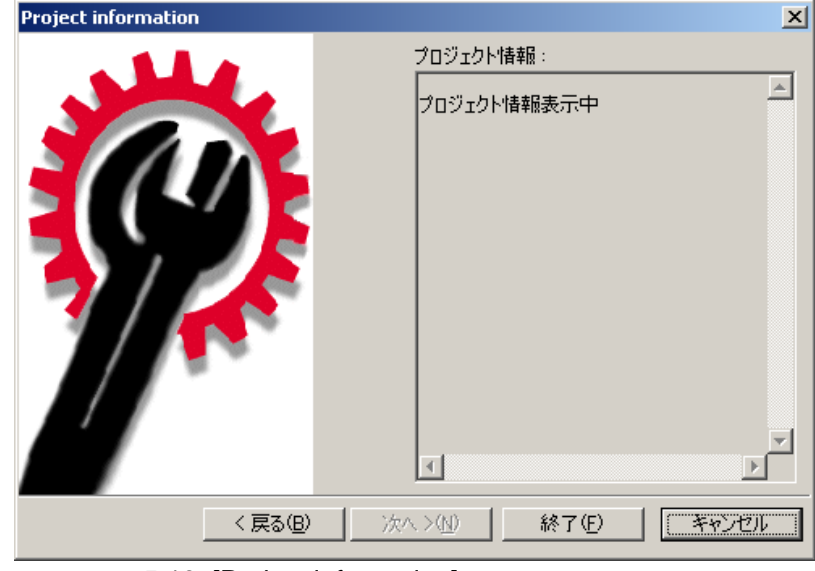

5.19: [Project information]

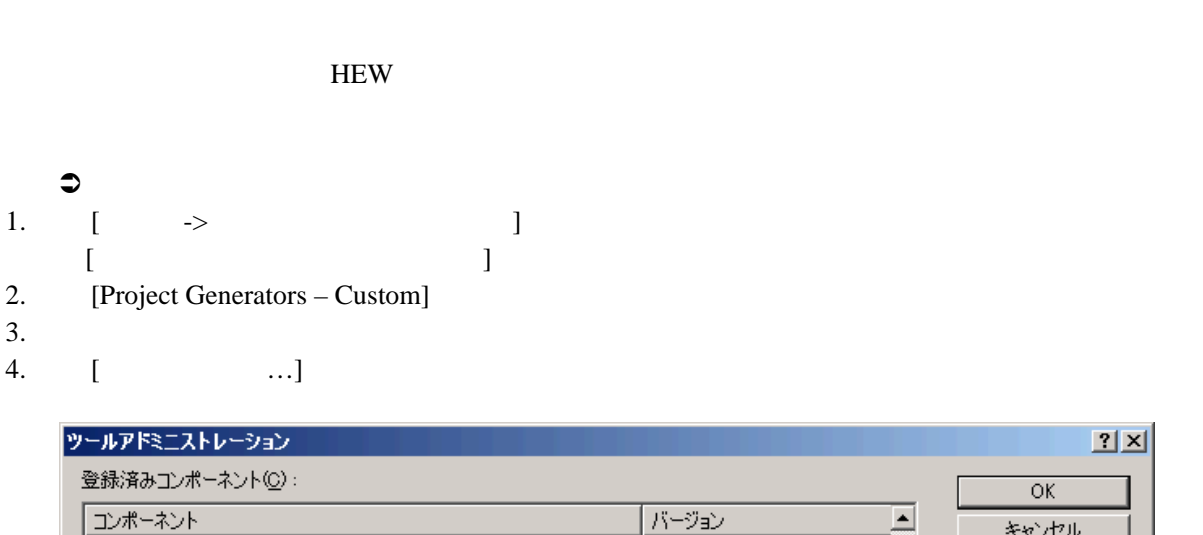

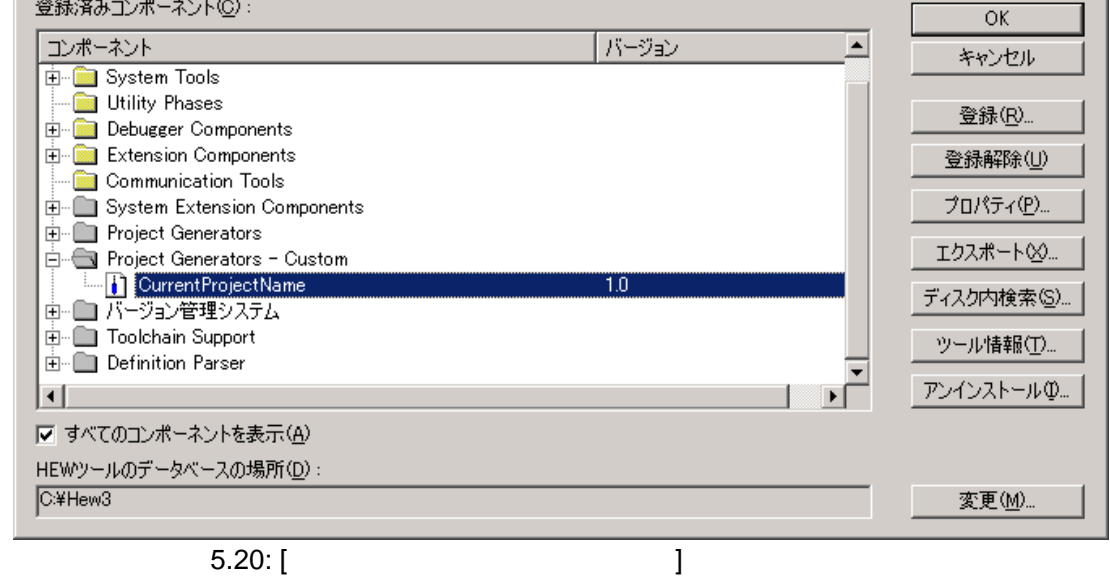

 $2|X|$ 

 $5.$ 

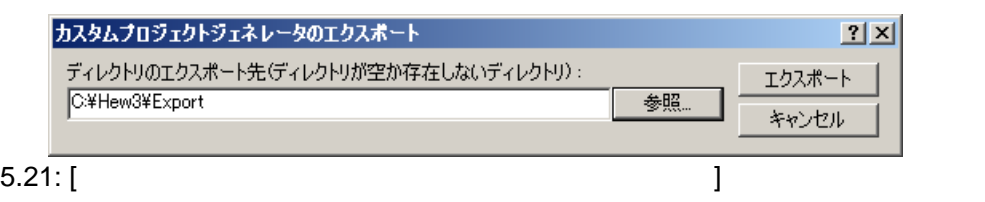

 $[$   $]$   $]$ 

### $\rm{HEW}$

"Setup.exe" HEW [Install]<br>HEW Ysystem\Ppgc ¥system¥pgc

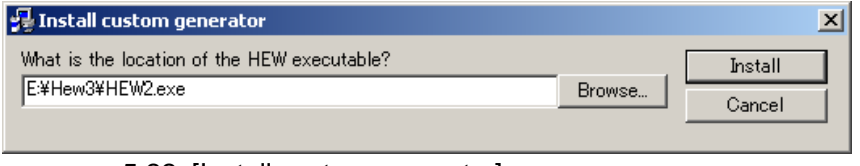

5.22: [Install custom generator]

 $[$ 

 $H$ EW  $\,$ 

使用できません。古い HEW でこのプロジェクトジェネレータを使用すると、エラーメッセー

 $HEW$ 

## $6.1$

HEW  $2$  [ ]  $6.1$ 

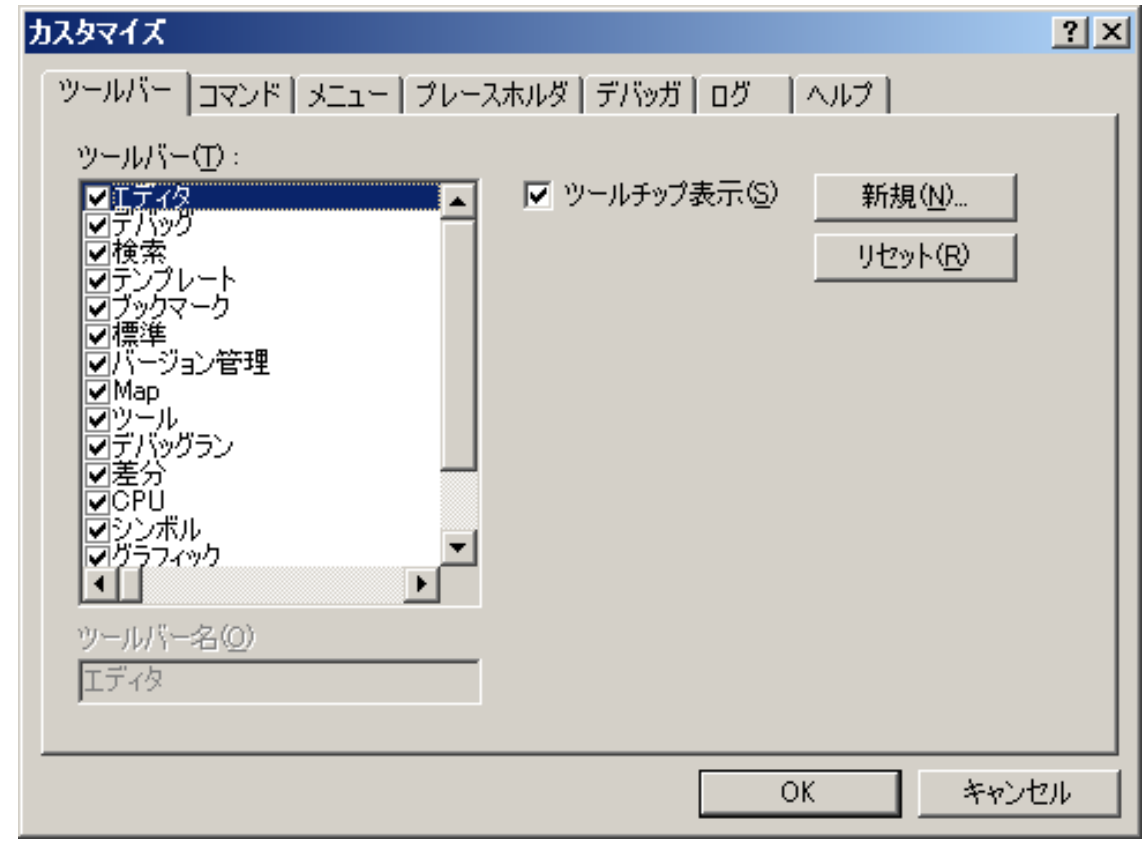

6.1:  $\frac{1}{2}$   $\frac{1}{2}$   $\frac{1}{$ 

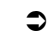

 $\bullet$ 1.  $[-3, 3]$  ->  $[3, 1]$   $[3, 1]$   $[4, 1]$   $[5, 1]$ 

2.  $[$  ...]  $6.2$ 

 $3.$  [ $)$ 

 $4.$  [OK]

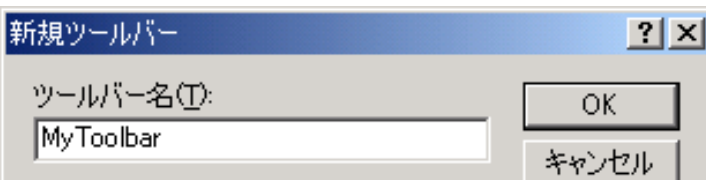

 $6.2$ :

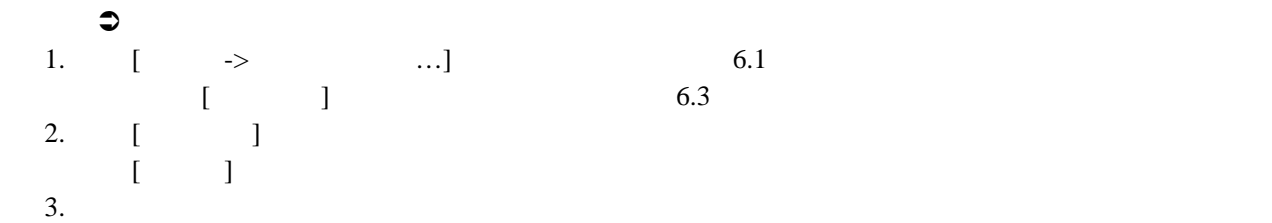

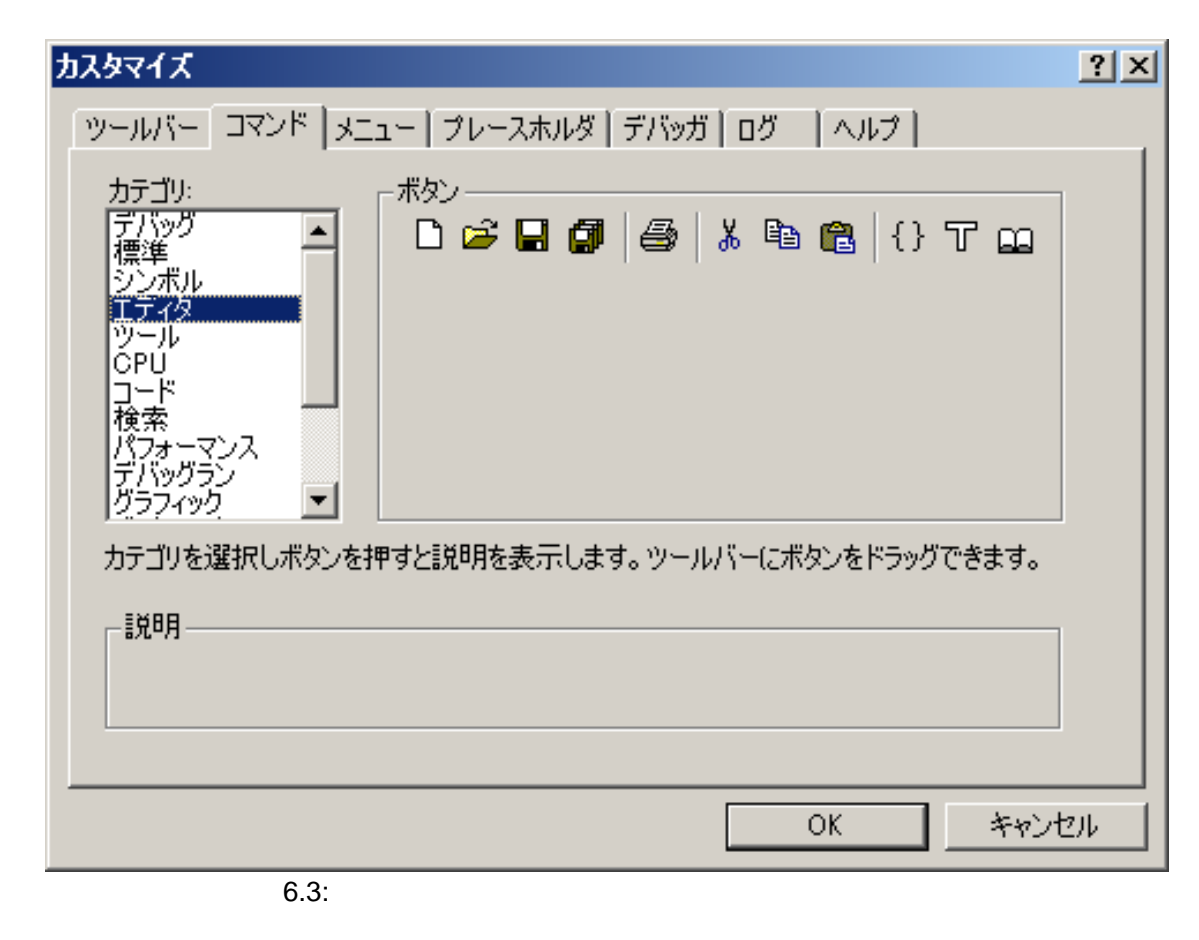

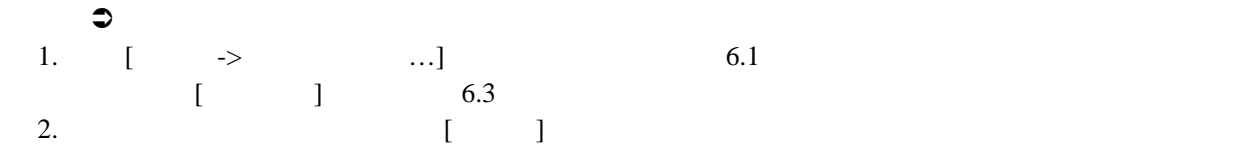

 $\bullet$ 1.  $[$   $\rightarrow$   $...$ ]  $6.1$ 2.  $\begin{bmatrix} 1 & 1 \\ 1 & 1 \end{bmatrix}$ 2. [ J I  $\begin{bmatrix} 1 & 1 \end{bmatrix}$ 

 $\bullet$ 1.  $[$  ->  $...$ ] 6.1 2. [ツールバー] リストから標準のツールバーを選んで [リセット] ボタンをクリックしてくだ

 $\bullet$ 1.  $[$   $\rightarrow$   $...$ ]  $6.1$ 

2.  $[$ 

 $\bullet$ 1. [ツール->カスタマイズ…] を選んでください。 6.1に示すダイアログボックスが表示されま 2.  $\left[ \begin{array}{cc} \end{array} \right]$  $3.$  []

# $6.2$

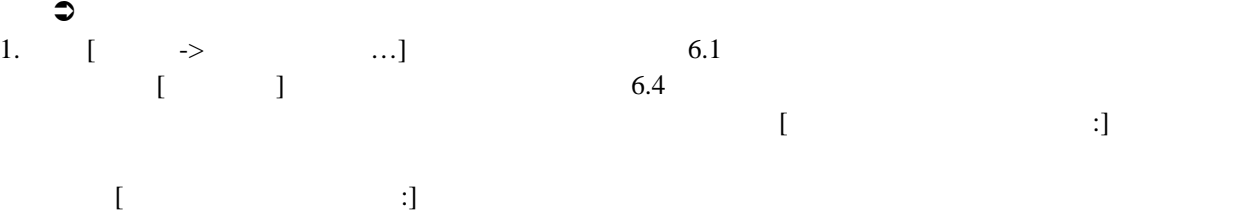

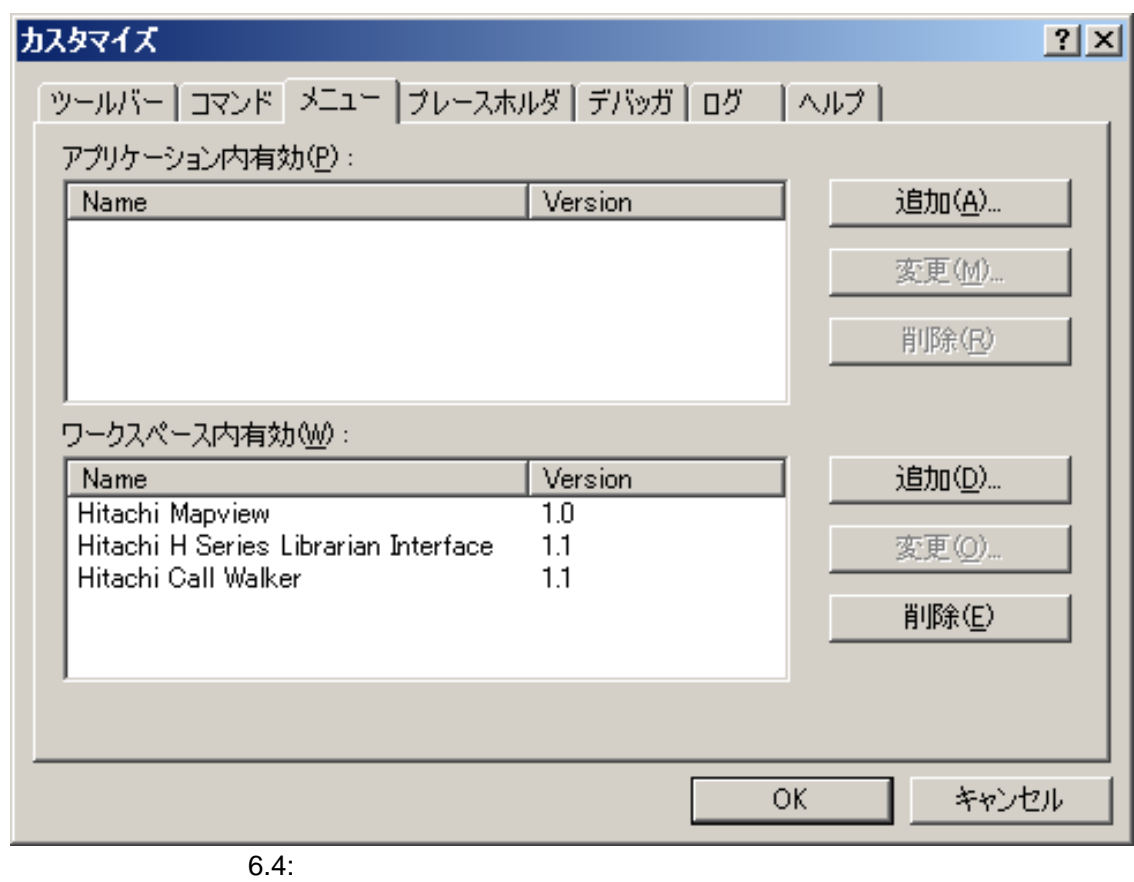

| 2.       | $\mathbb{R}^n$                                 | $\ldots$ ] |  |  | 6.5 |                          |      |  |  |
|----------|------------------------------------------------|------------|--|--|-----|--------------------------|------|--|--|
|          |                                                |            |  |  |     |                          |      |  |  |
|          |                                                |            |  |  |     |                          | [OK] |  |  |
| $3.$ [ ] |                                                |            |  |  |     |                          |      |  |  |
| 4.       | $\begin{bmatrix} 1 & 1 \\ 1 & 1 \end{bmatrix}$ |            |  |  |     |                          |      |  |  |
|          |                                                |            |  |  |     |                          |      |  |  |
| $5.$ [ ] |                                                |            |  |  |     |                          |      |  |  |
| 6.       | $\begin{bmatrix} 1 & 1 \\ 1 & 1 \end{bmatrix}$ |            |  |  |     |                          |      |  |  |
| 7. [OK]  |                                                |            |  |  |     | $\Gamma$<br>$\mathbf{1}$ |      |  |  |
|          |                                                |            |  |  |     |                          |      |  |  |
|          |                                                |            |  |  |     |                          |      |  |  |

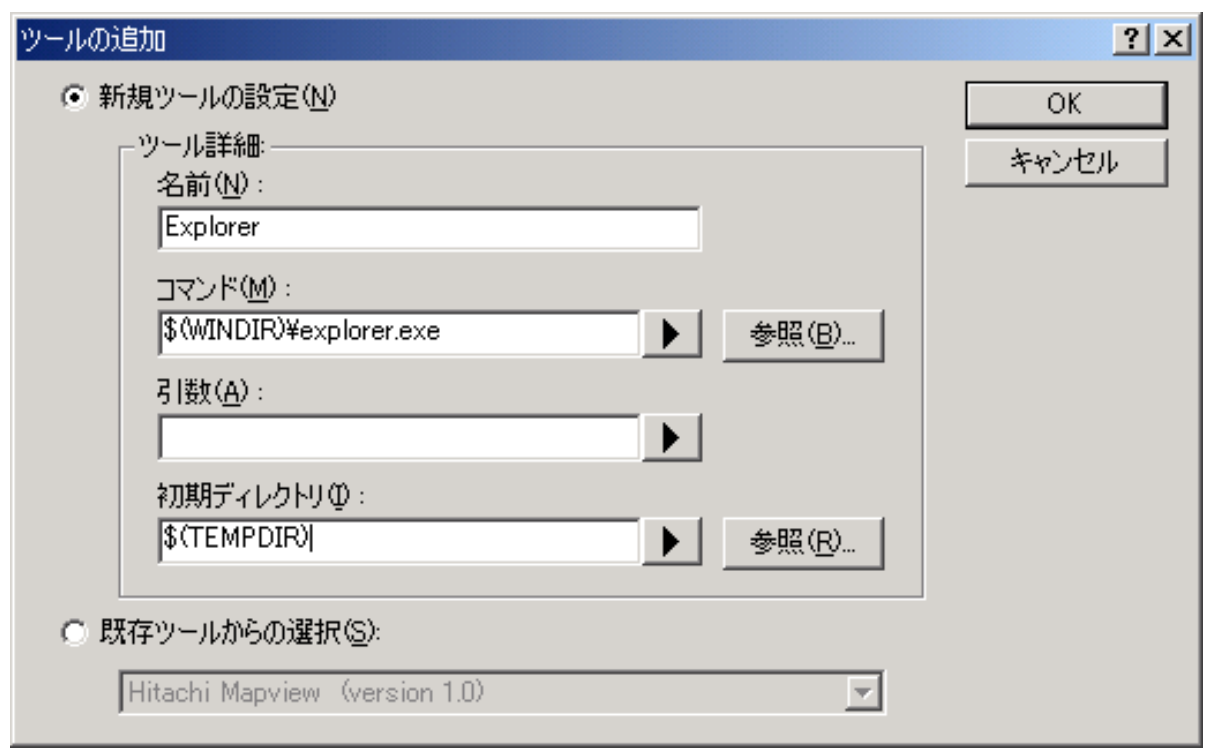

 $6.5:$ 

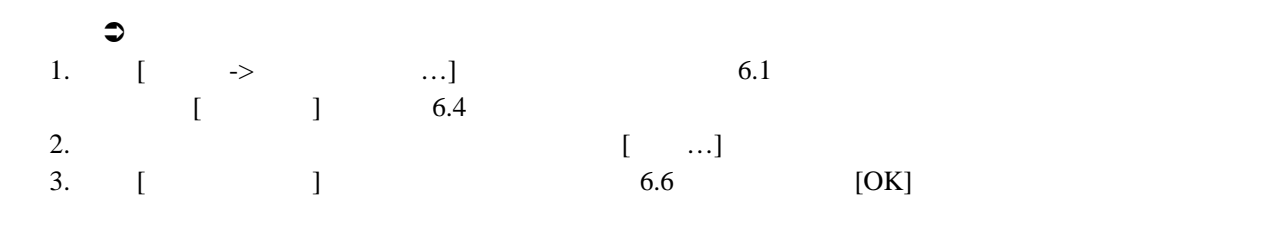

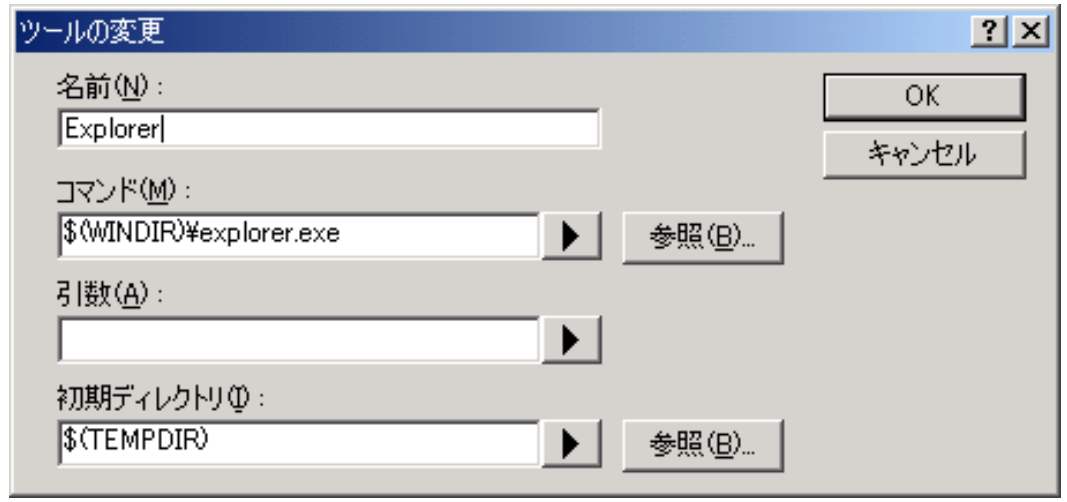

### $\bullet$

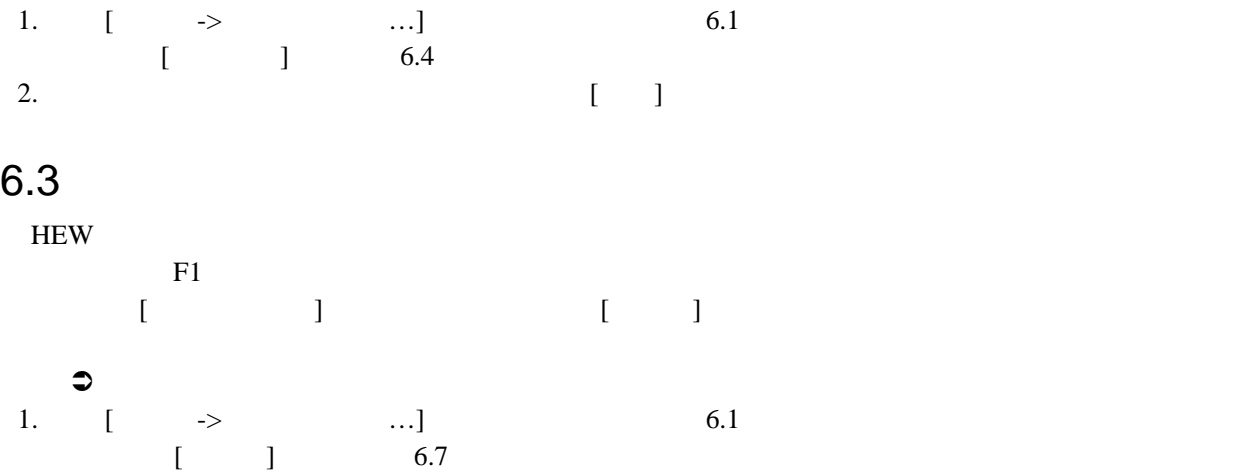

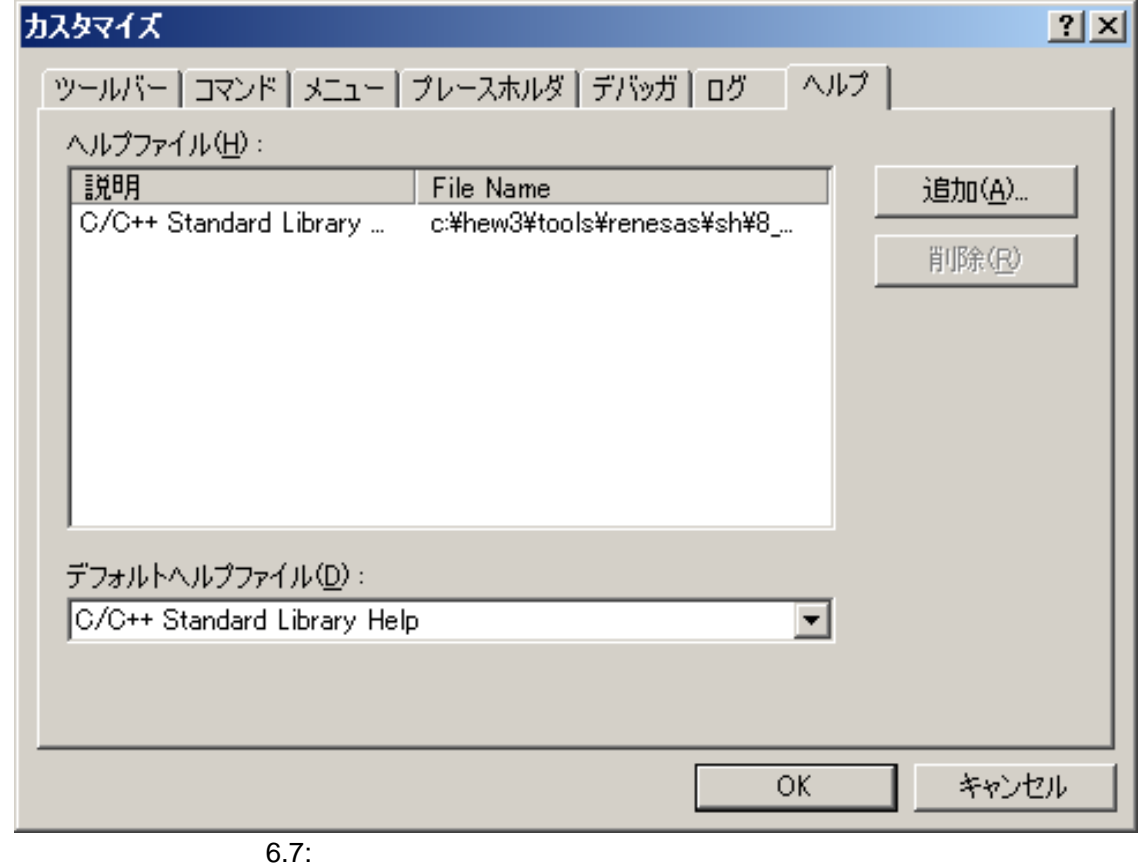

2. [追加…] ボタンをクリックしてください。 [ヘルプファイルの追加]ダイアログボックス(図  $6.8$  $3.$  [i] 4. [ ] ] [ ...]  $5.$  [OK]

116

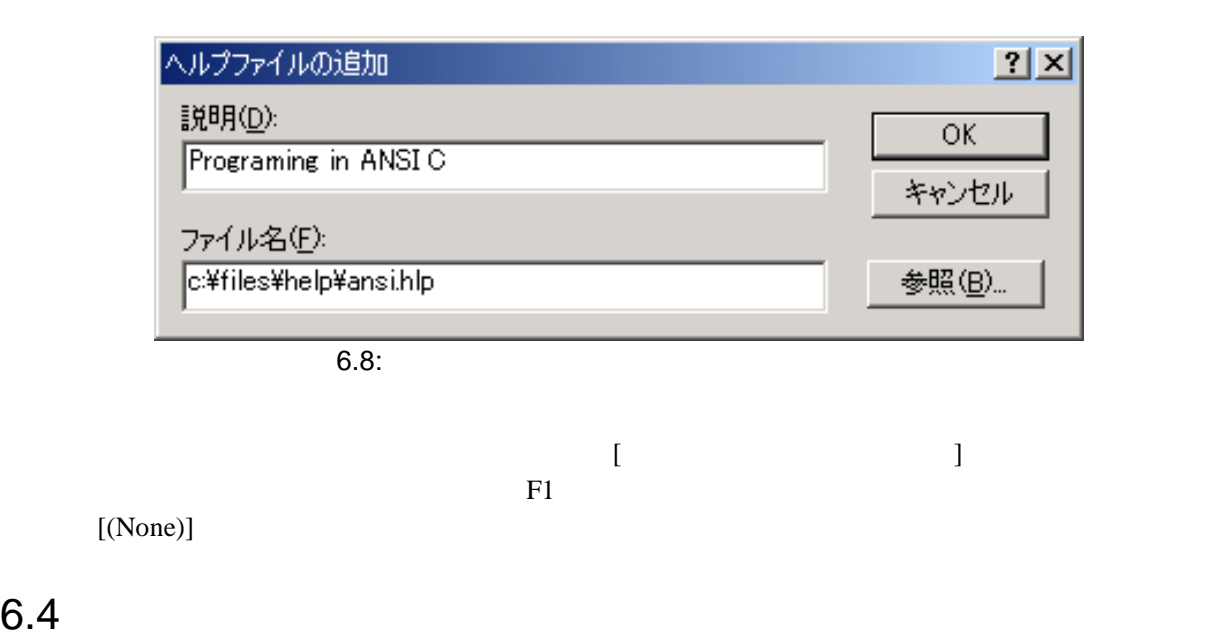

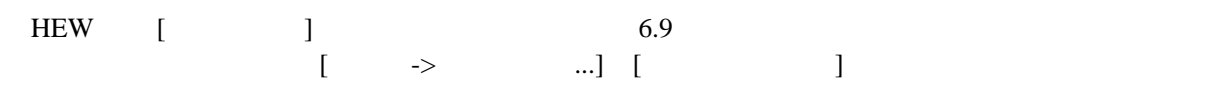

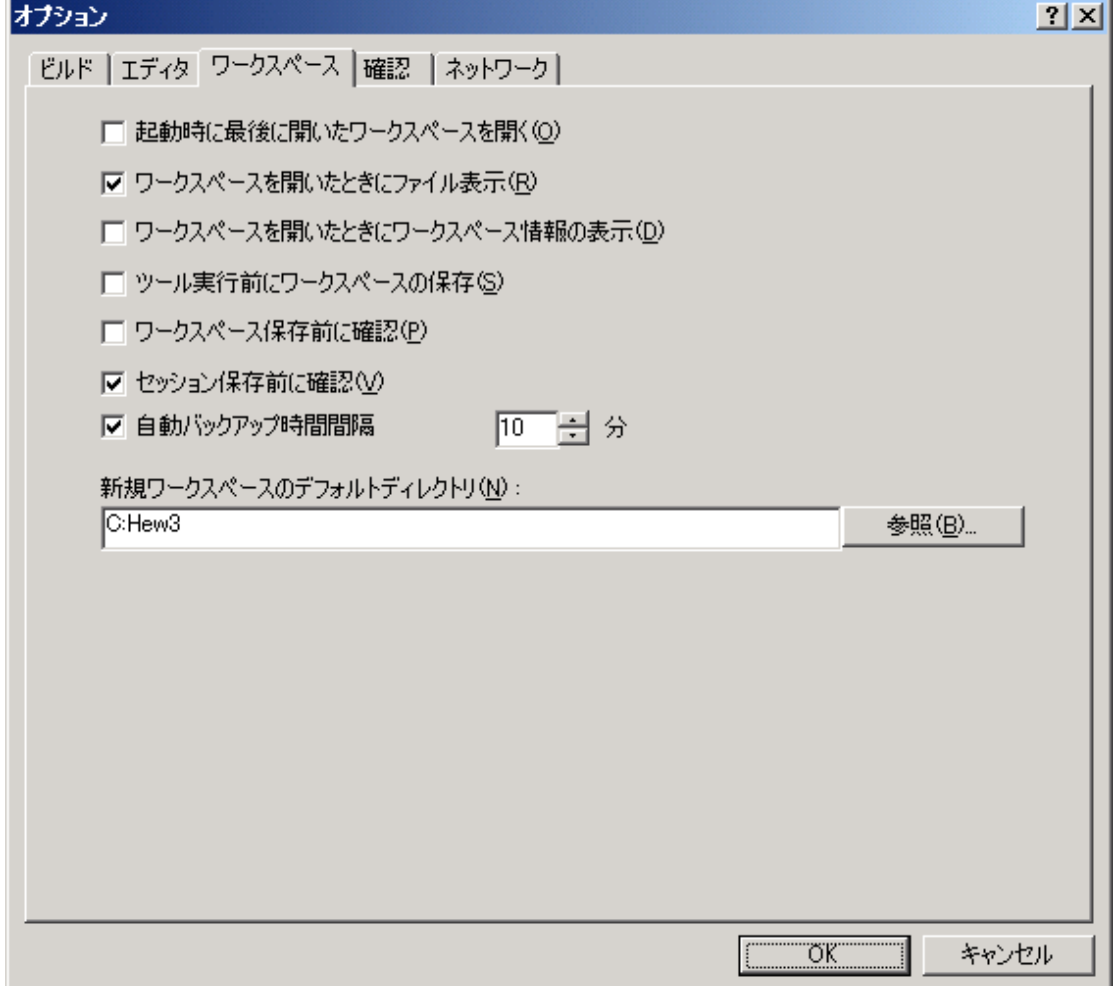

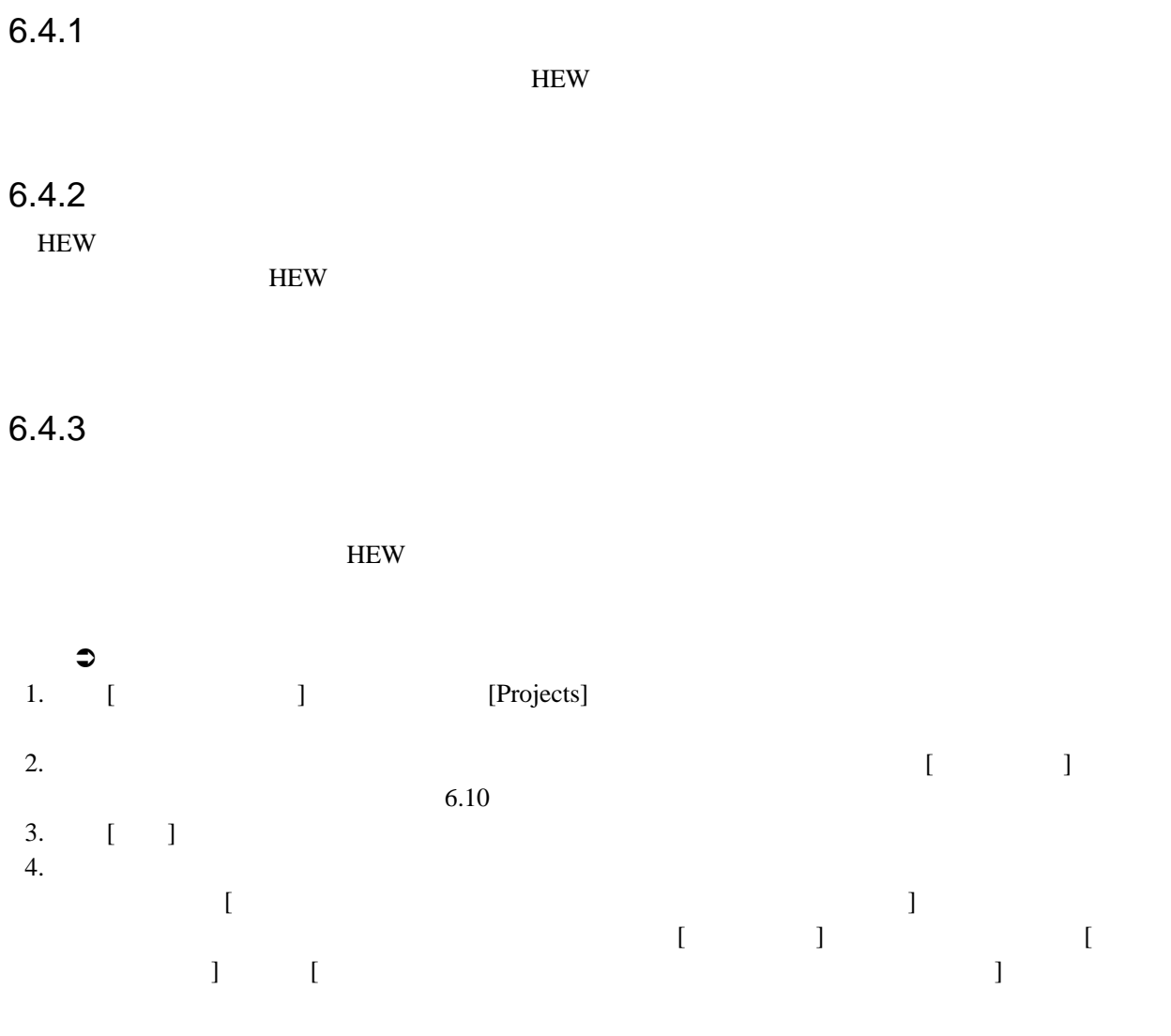

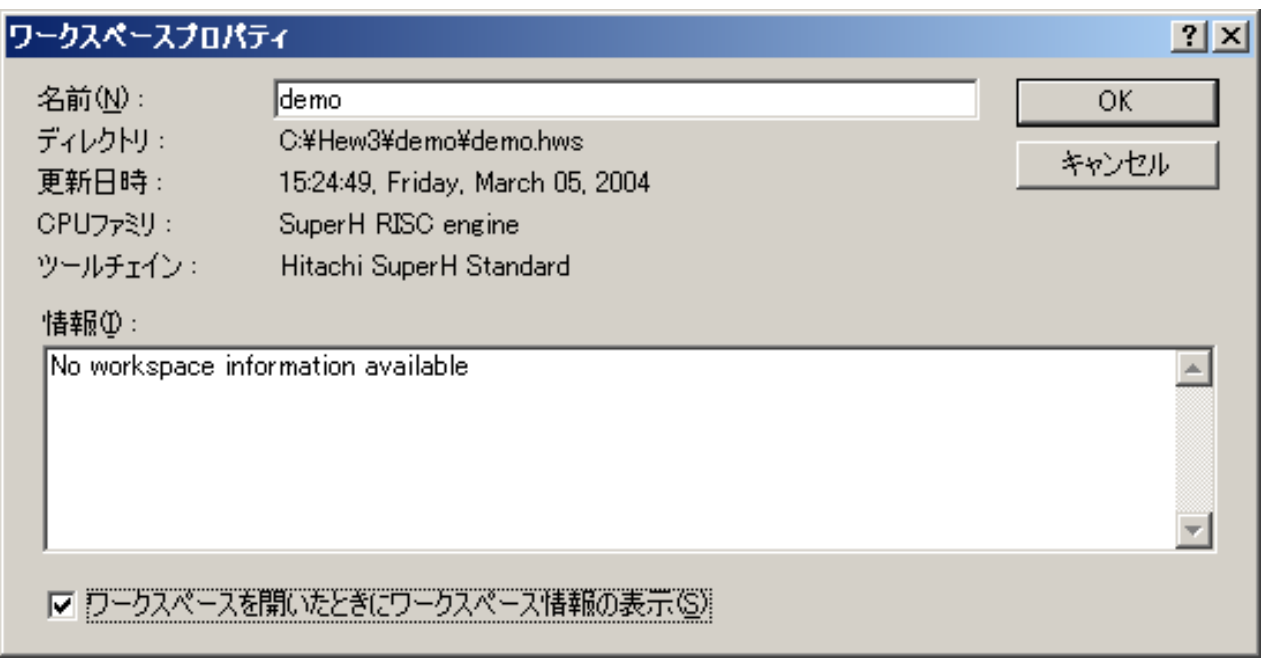

 $6.10:$ 

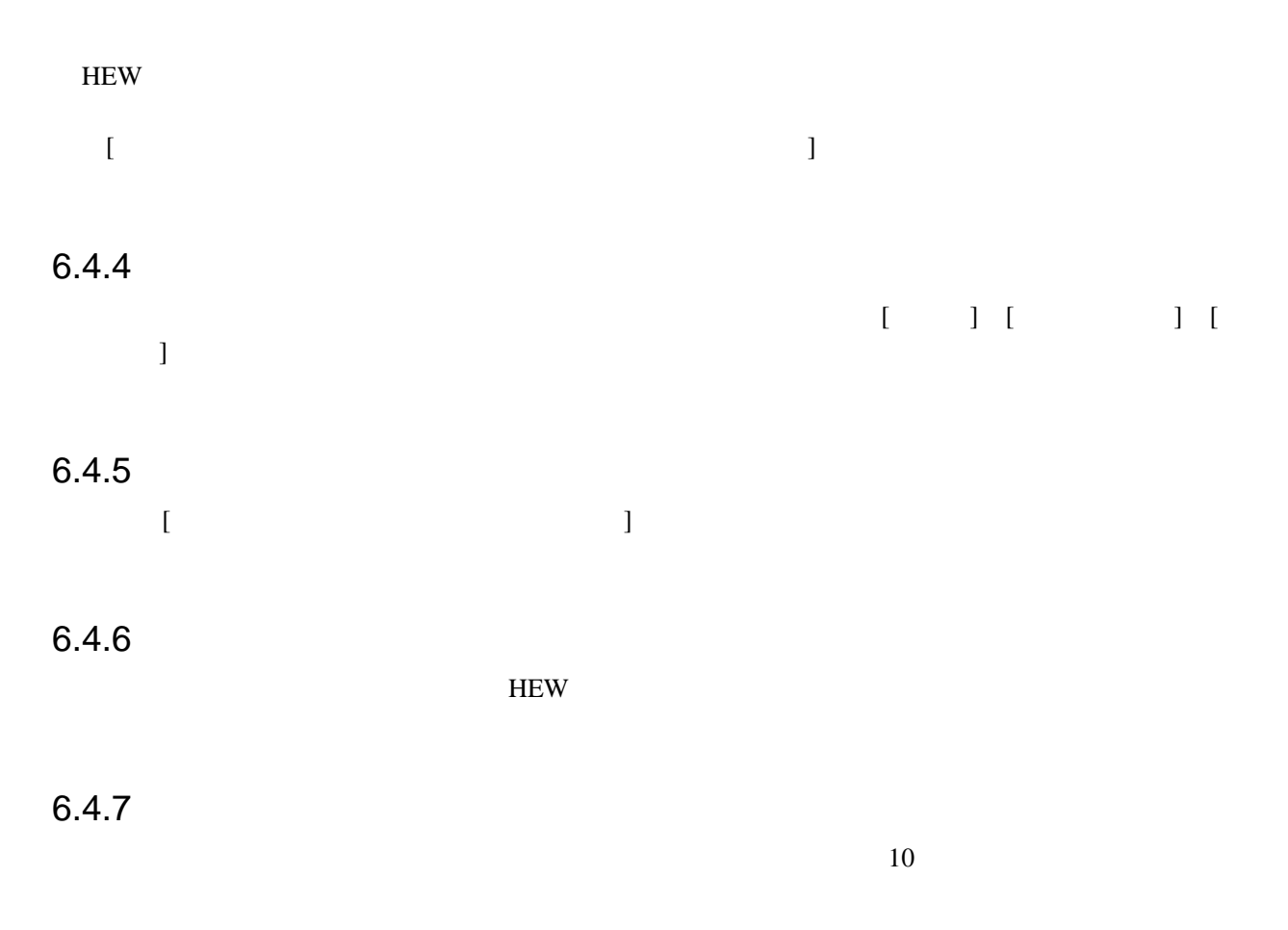

 $[OK]$ 

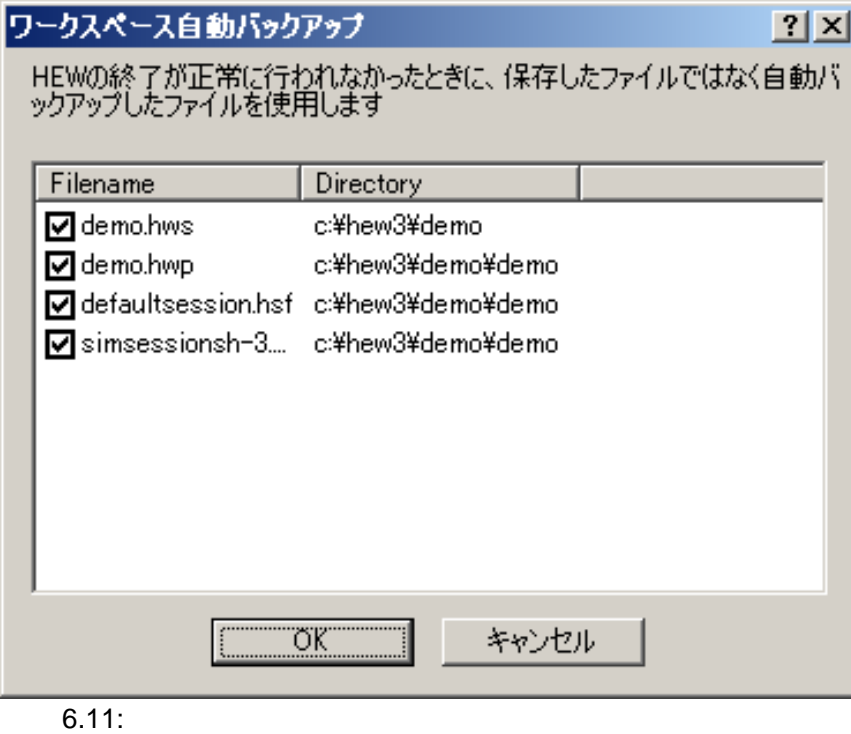

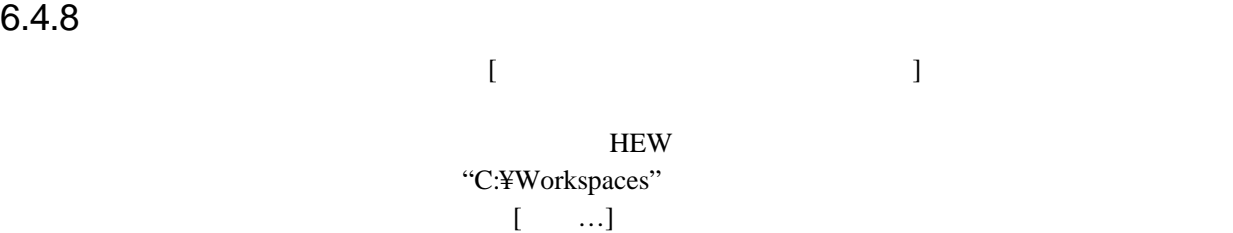

# 6.5 HEW

 $HEW$ 

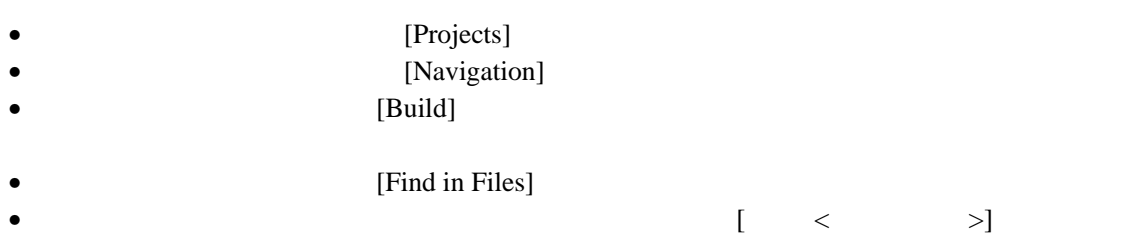

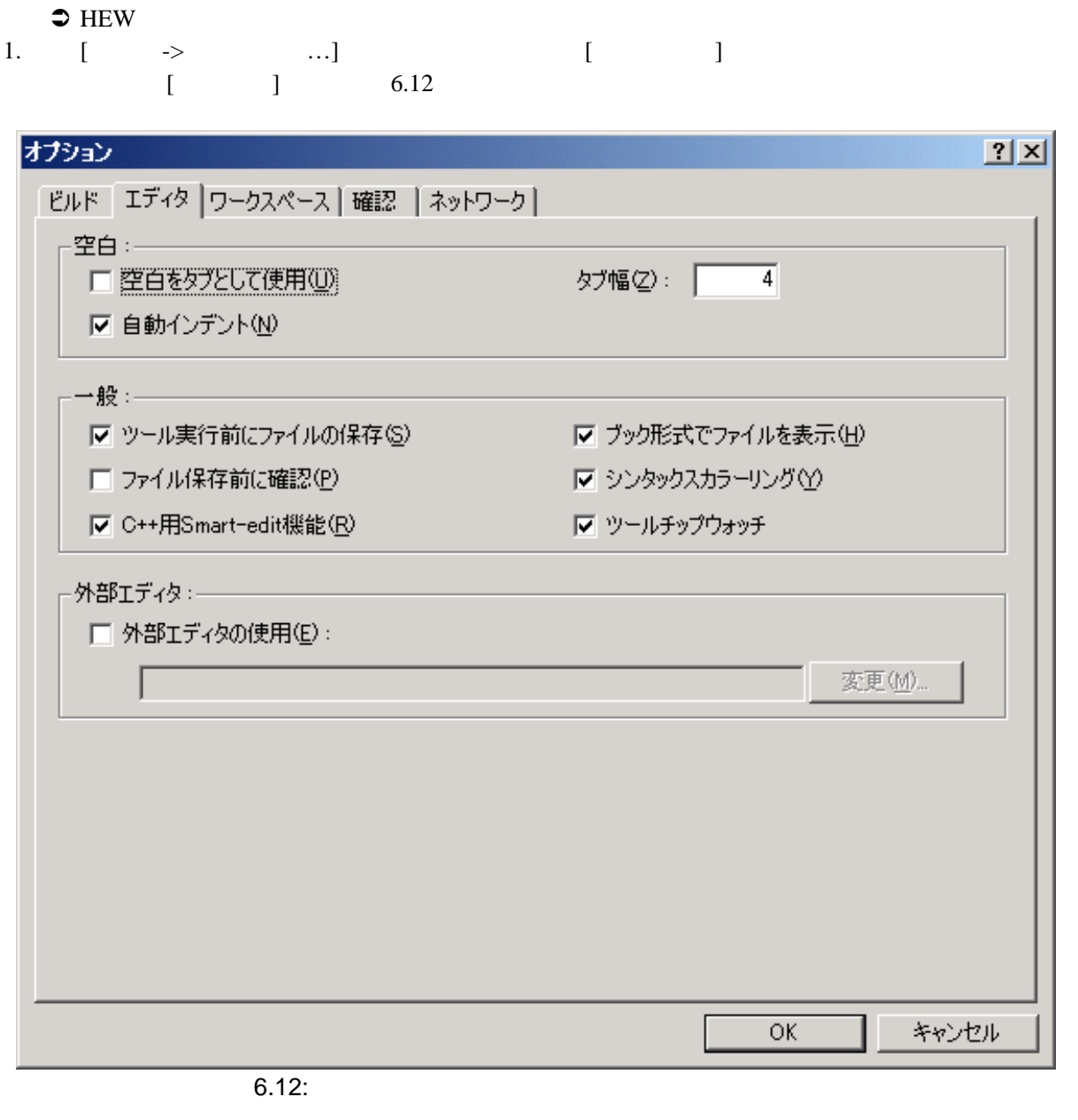

2.  $[$   $]$  $6.13$
#### $2x$ 外部エディタ コマンド(C): C: WINNT ¥NOTEPAD. EXE 参照(B)... OK. ファイルを開く時の引数(E): キャンセル \$(FULLFILE)  $\blacktriangleright$   $\vdash$ 行番号を指定してファイルを開く時の引数(L):  $$$ (FULLFILE)  $\blacktriangleright$  1

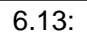

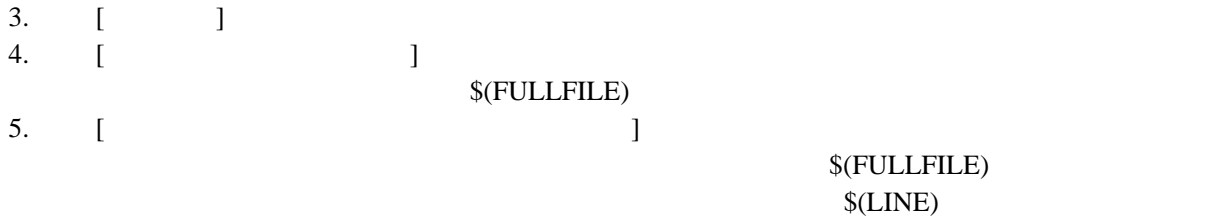

6. [OK]

**HEW** エディタのエディタを使う場合、以下のことに注意してください。

- $\bullet$
- $\bullet$  [ ][ ][ ]
- $\bullet$  The state  $\bullet$  The state  $\bullet$  The state  $\bullet$

#### $6.6$

 $[\begin{array}{ccc} 1 & 1 & 1 \end{array}$ マイズすることができます。[ツール->オプション…] [エディタ] タブを選んでください。

### $6.6.1$

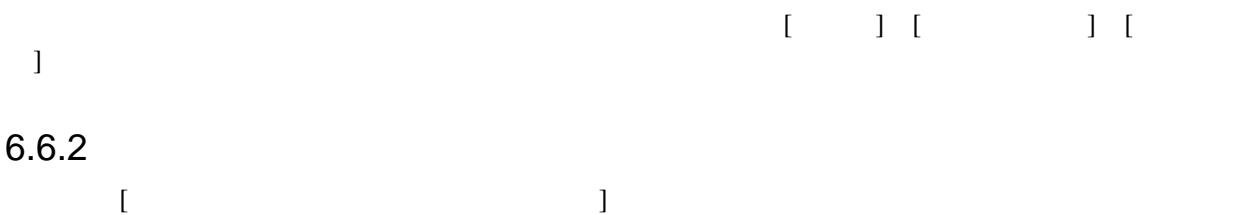

# $6.7$  HEW

 $HEW$ 

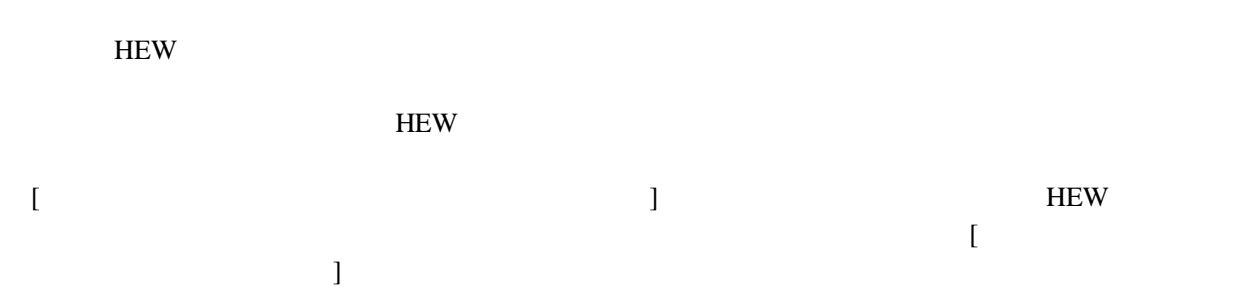

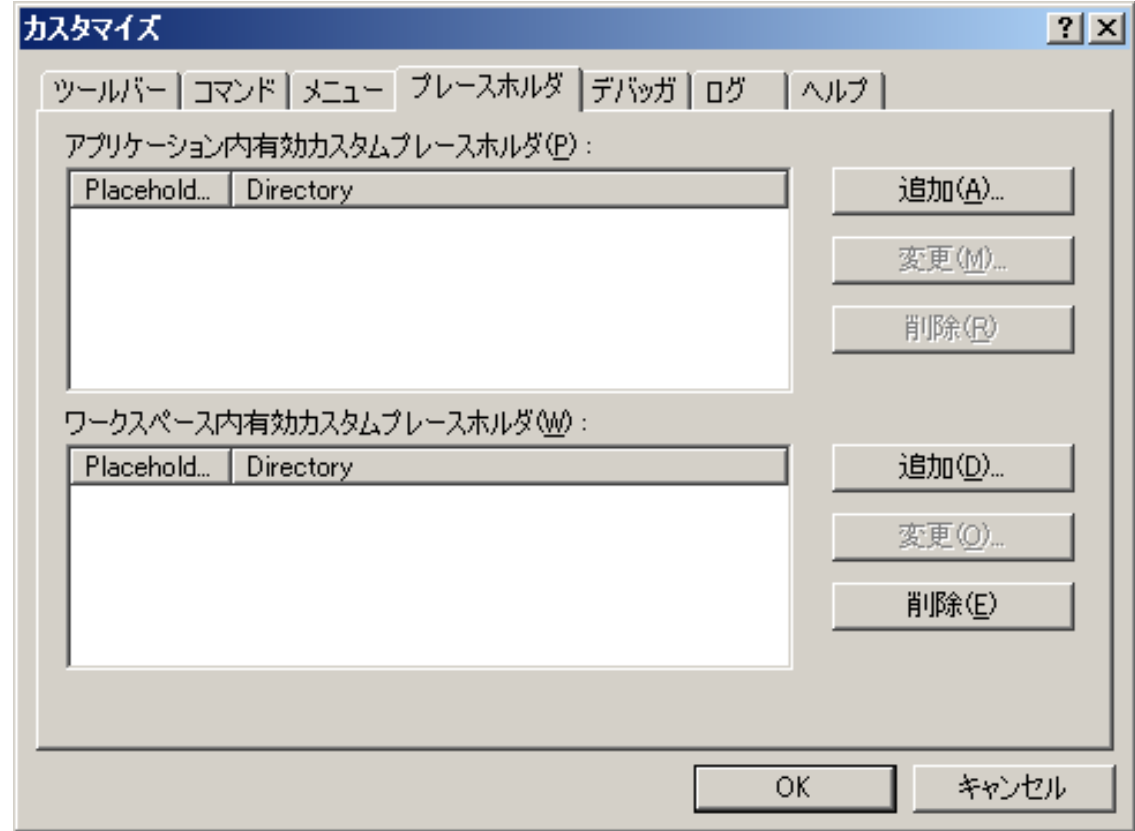

 $6.14:$ 

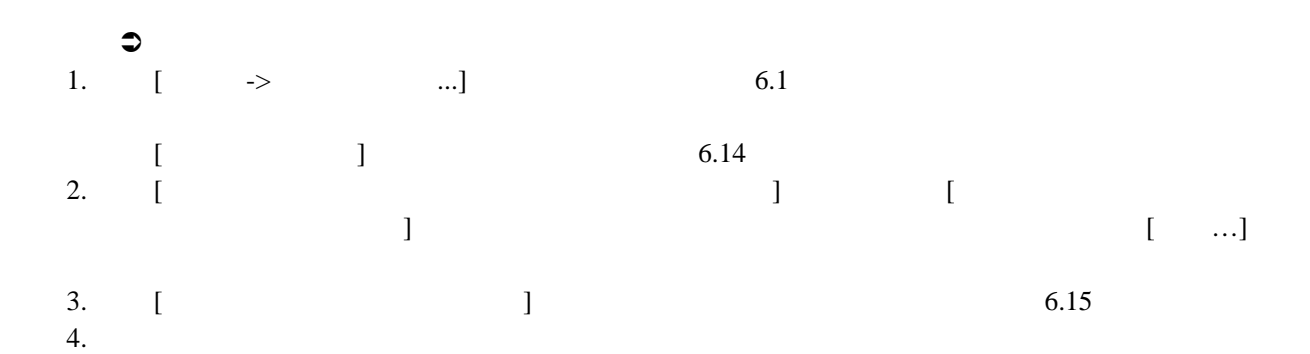

#### 5.  $\sqrt{\text{SPROJDIR}}$

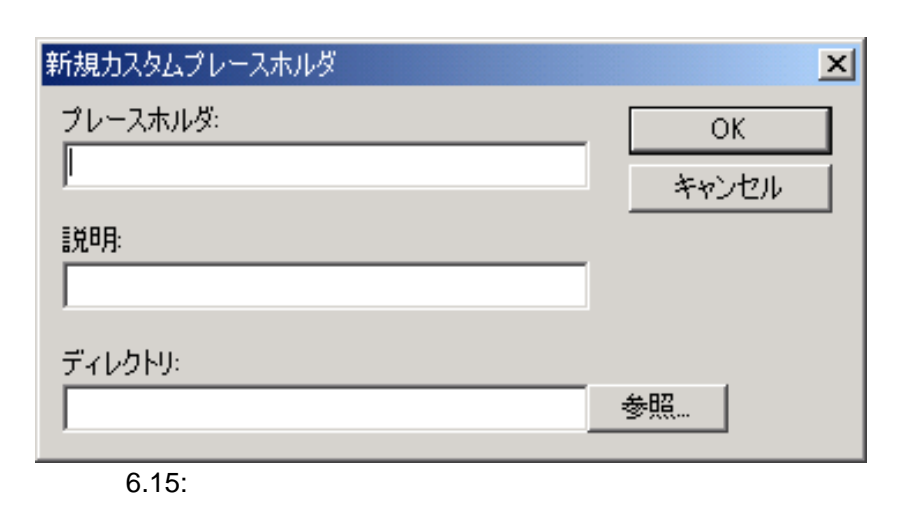

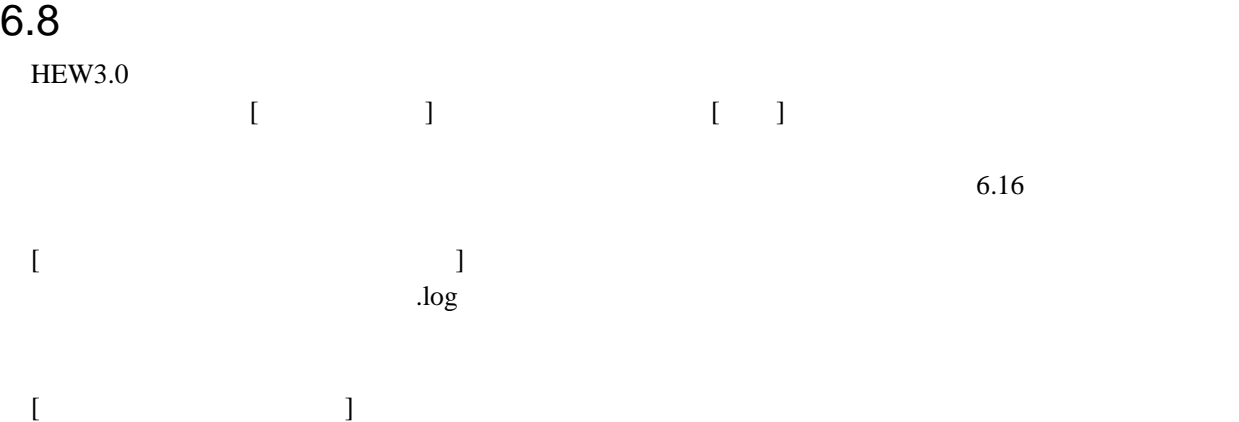

 $log$ 

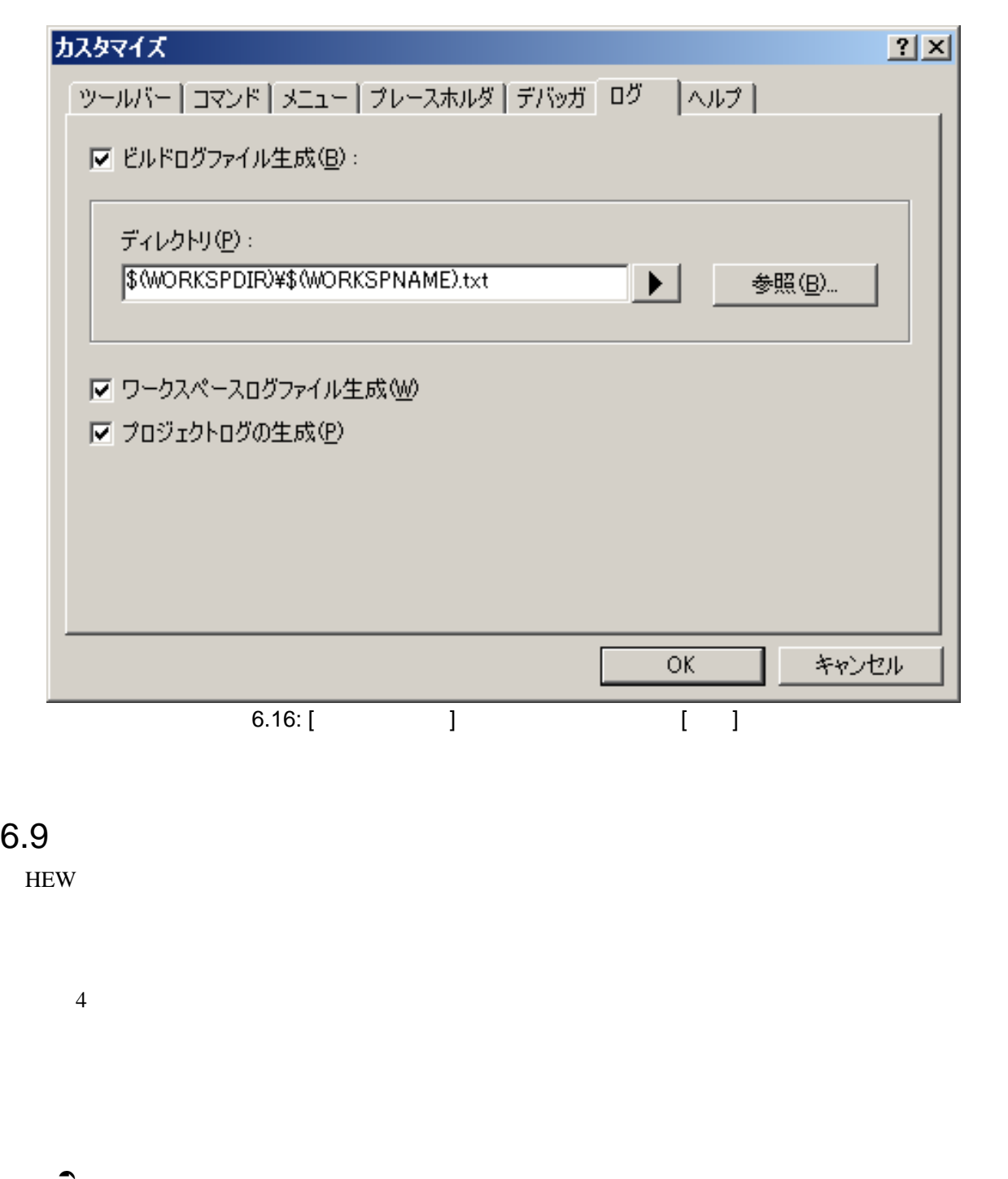

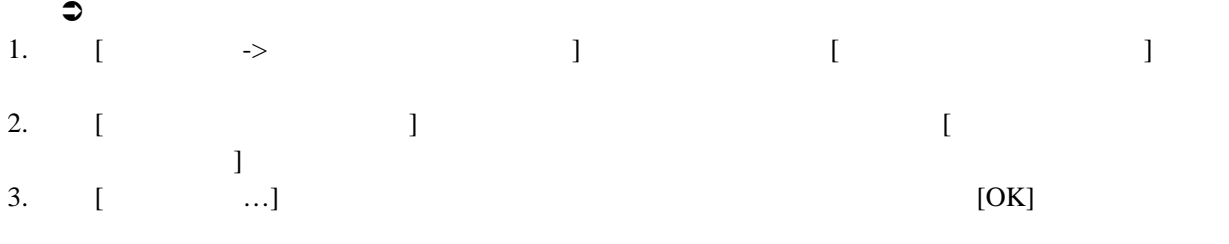

4. [OK]

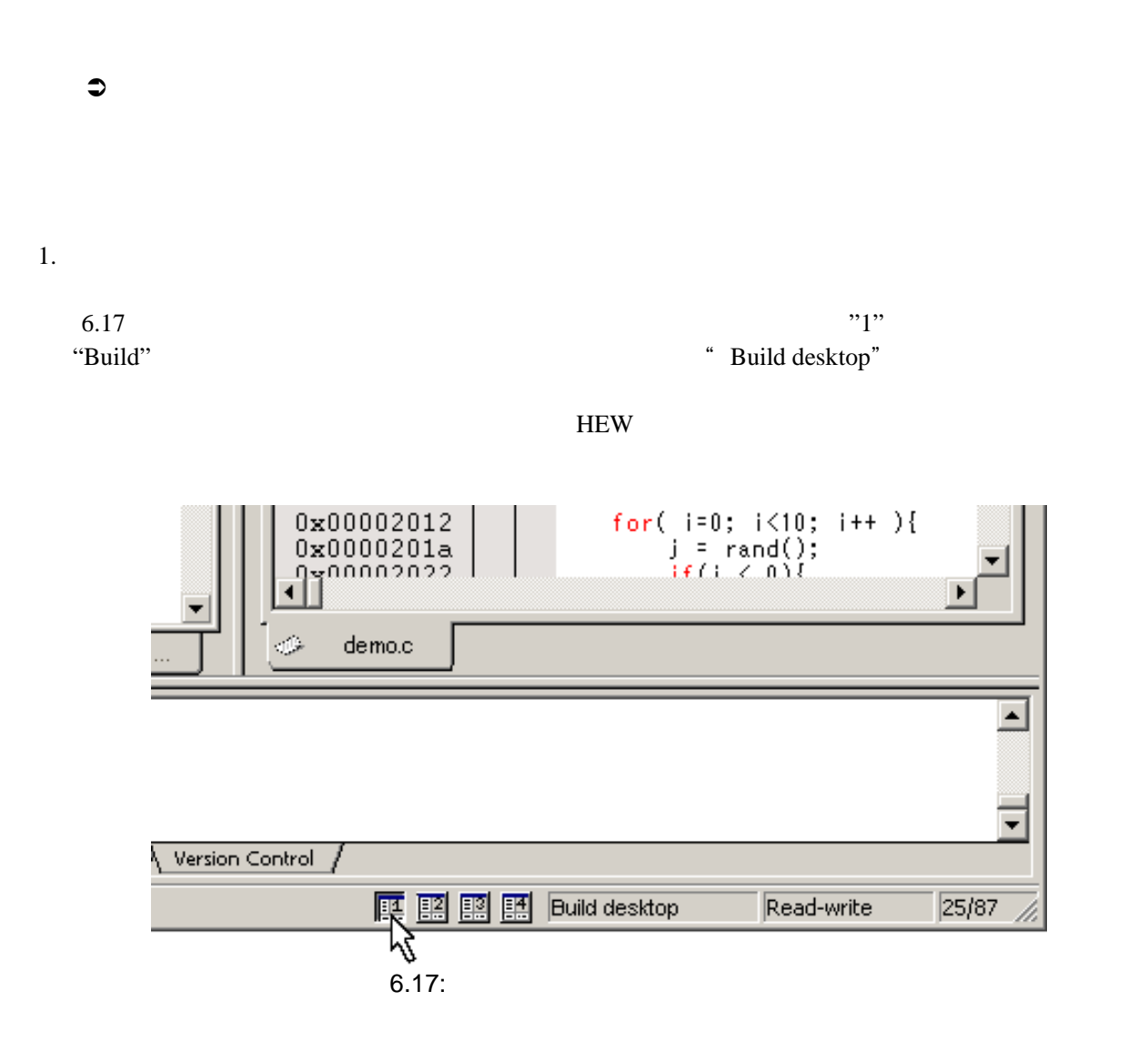

1.  $\left[ \begin{array}{ccc} - & \rightarrow & \end{array} \right]$ 

 $H$ EW  $H$ EW  $H$ 

# 7. バージョン管理

 $HEW$ 

- プロジェクト開発環境の統合性を維持するため
- プロジェクトのバージョンを記録・保存するため
- $\bullet$   $\bullet$

 $7.1$   $3$ 

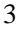

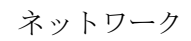

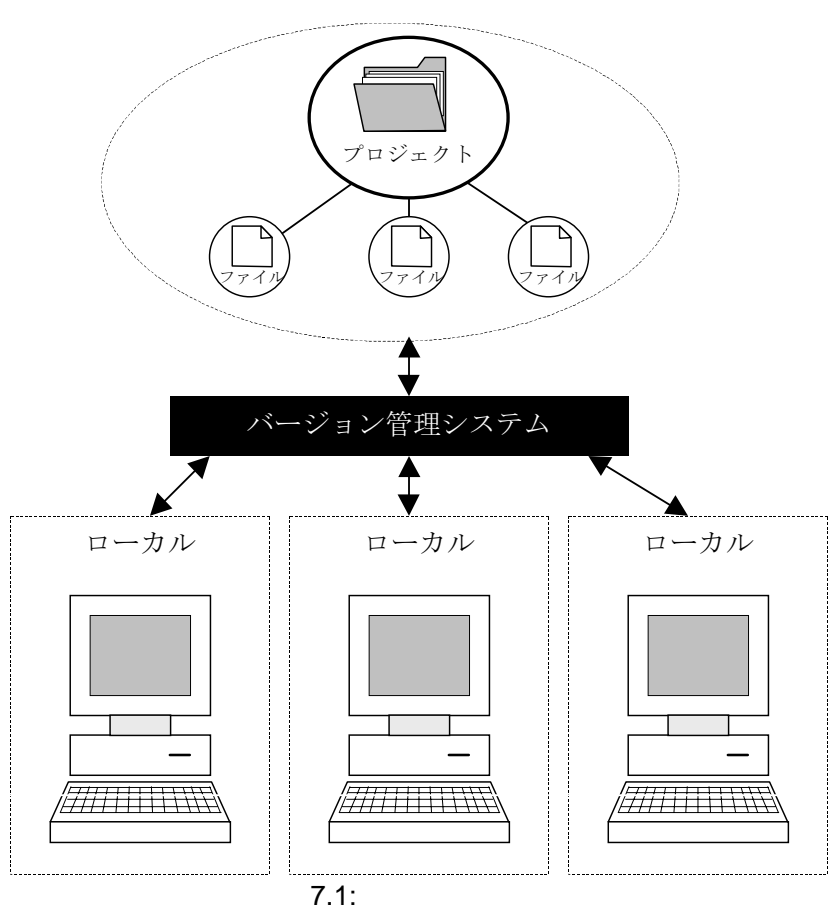

7 (View of the set of the set of the set of the set of the set of the set of the set of the set of the set of the set of the set of the set of the set of the set of the set of the set of the set of the set of the set of th

 $7.1$ 

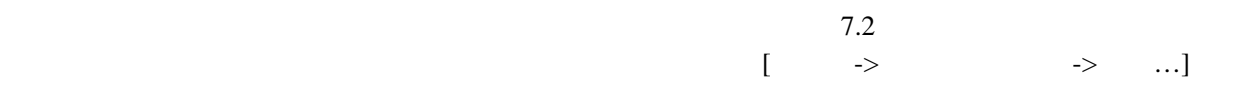

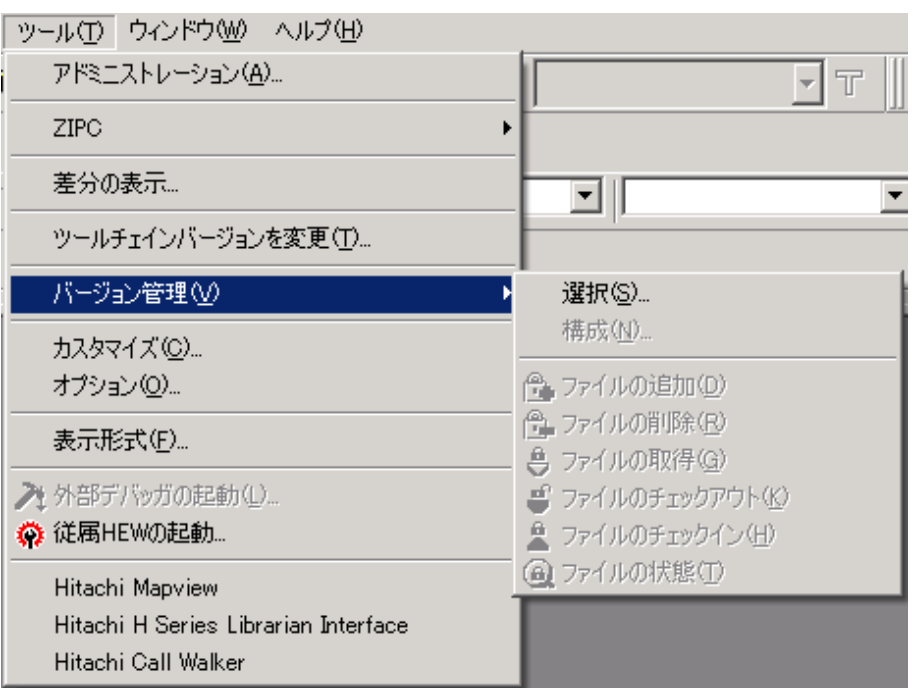

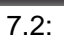

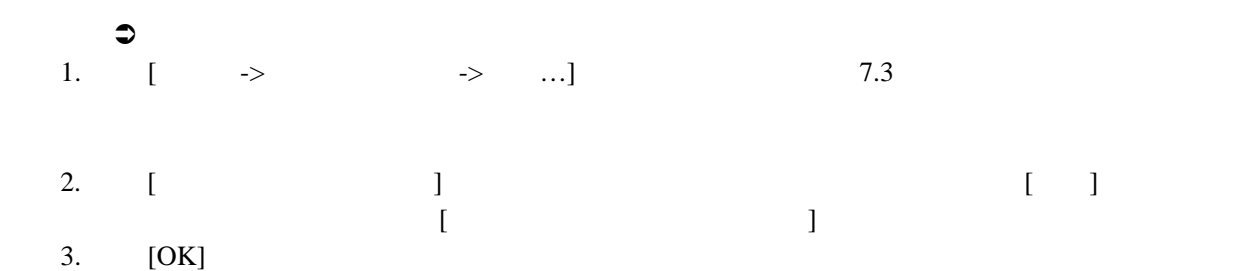

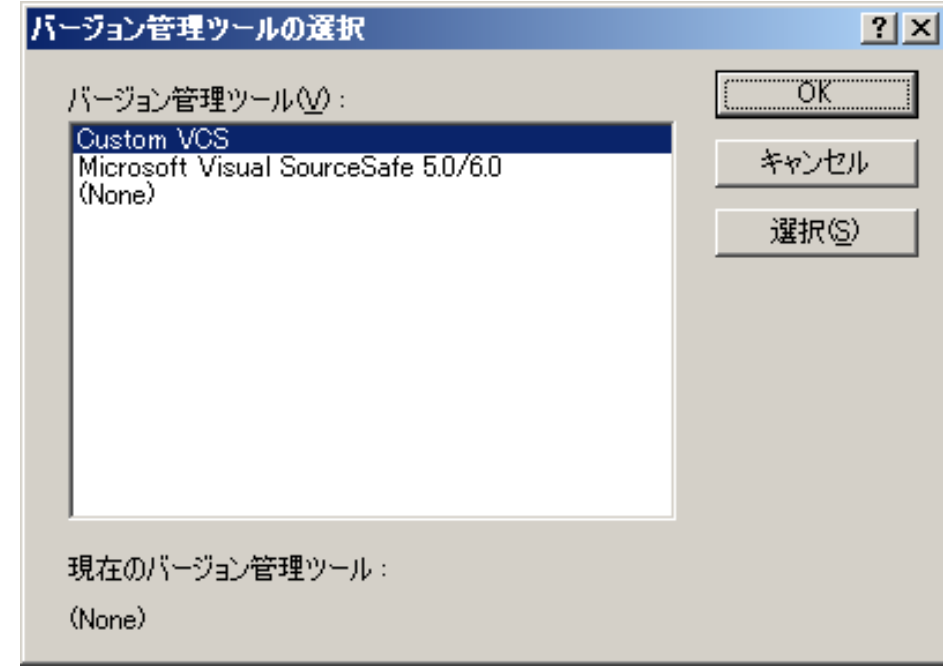

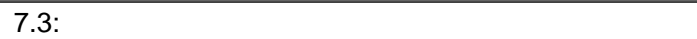

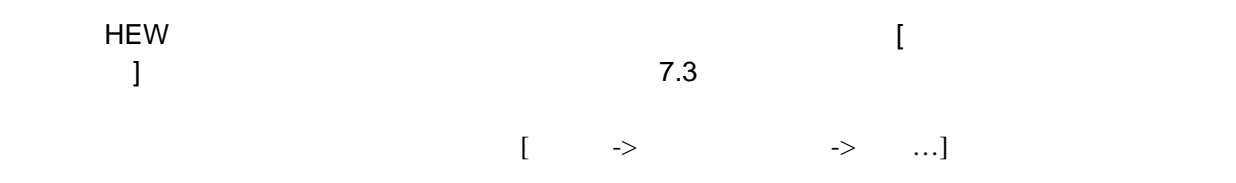

# $8.$

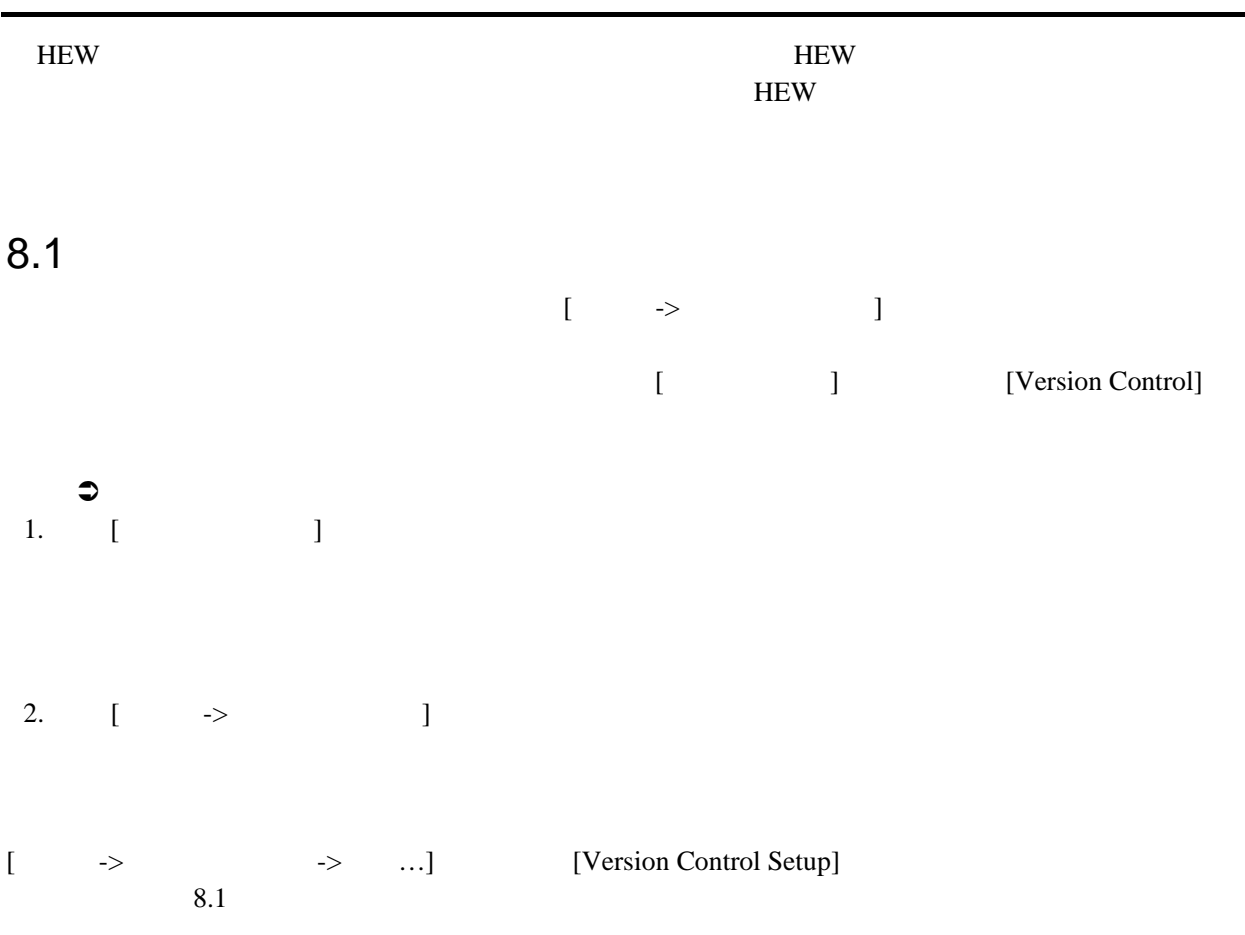

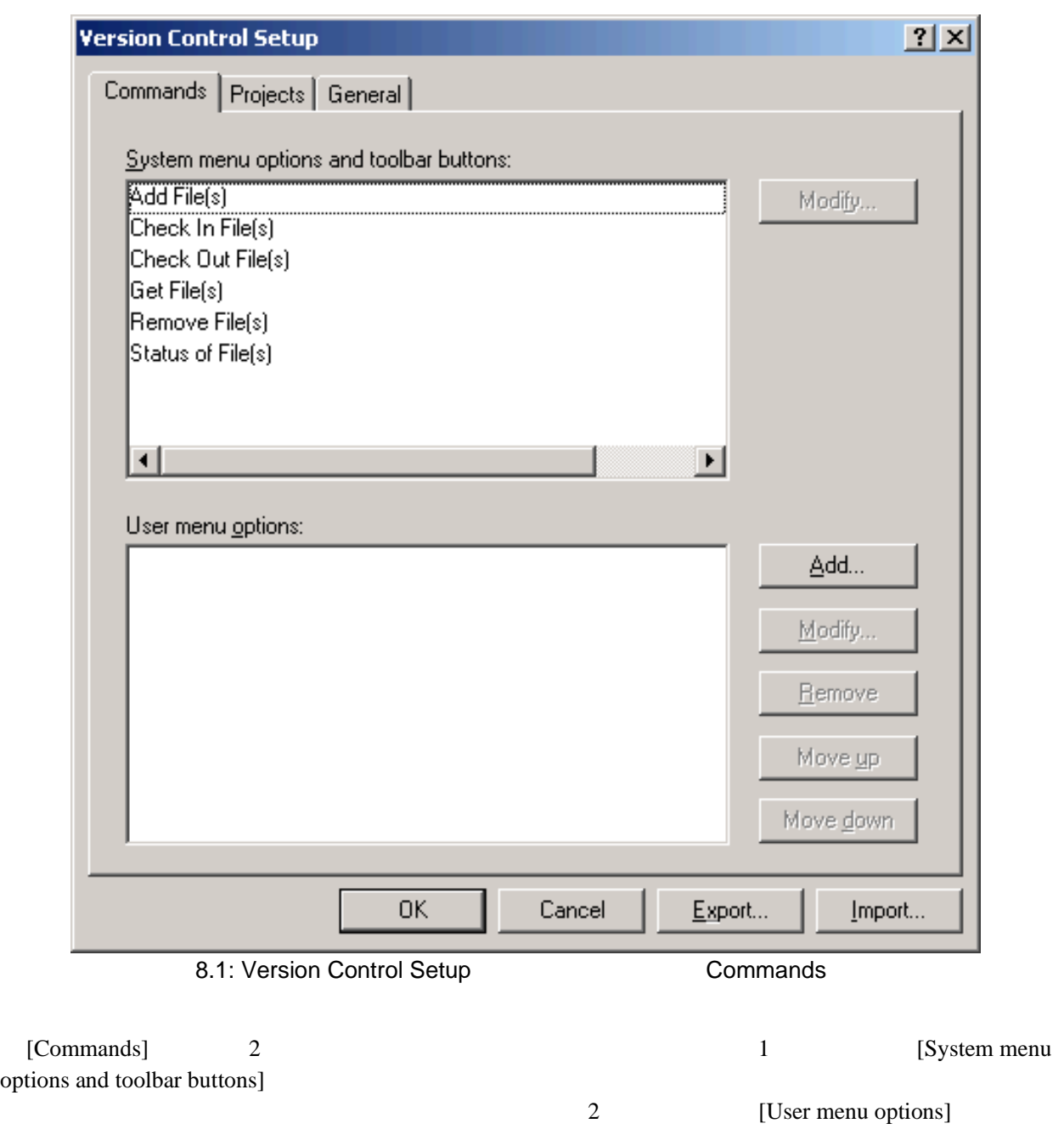

 $\overline{\phantom{a}8.2}$ 

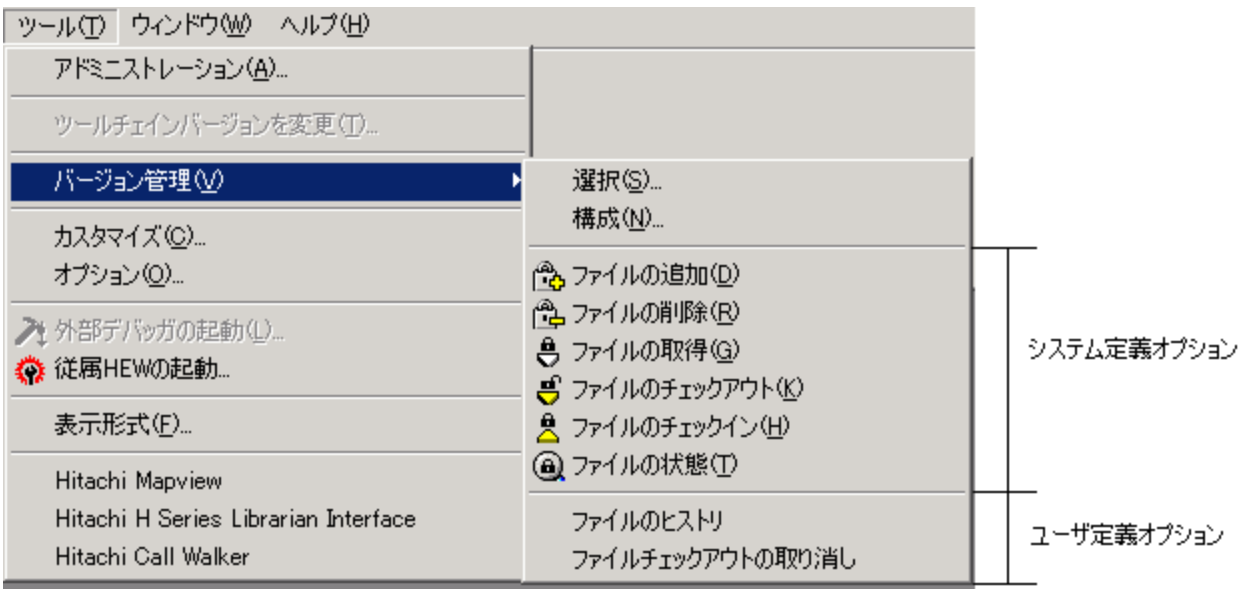

 $8.2:$ 

#### $8.1.1$

 $[ \qquad \rightarrow \qquad \qquad ]$  $8.1$ 

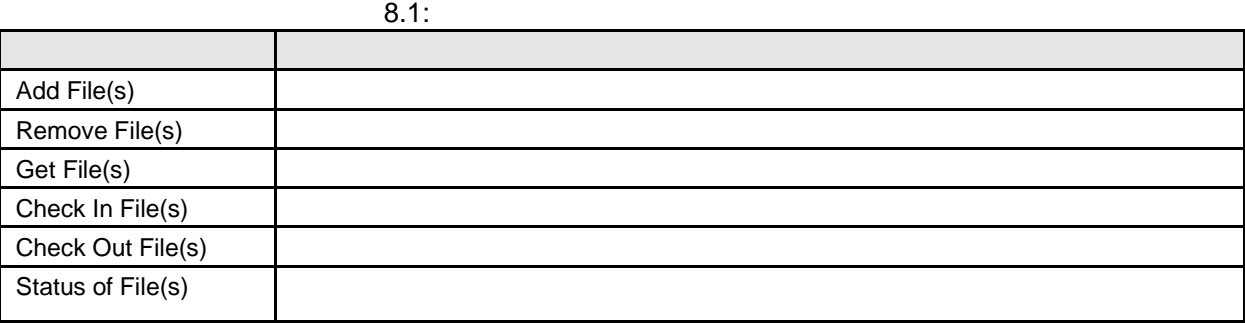

 $\bullet$ 

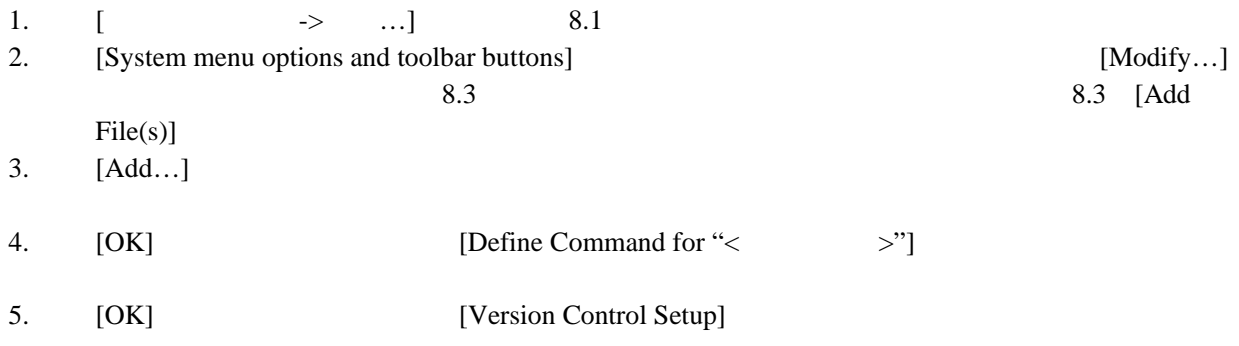

# 

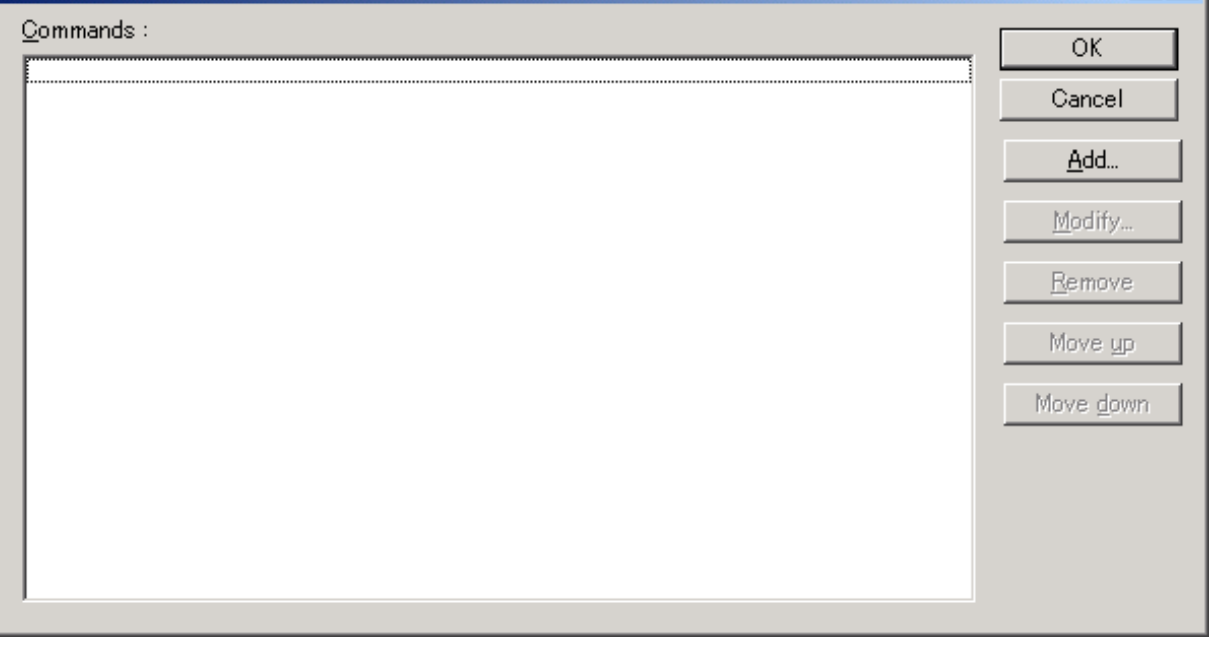

 $8.3:$ 

#### 8.1.2

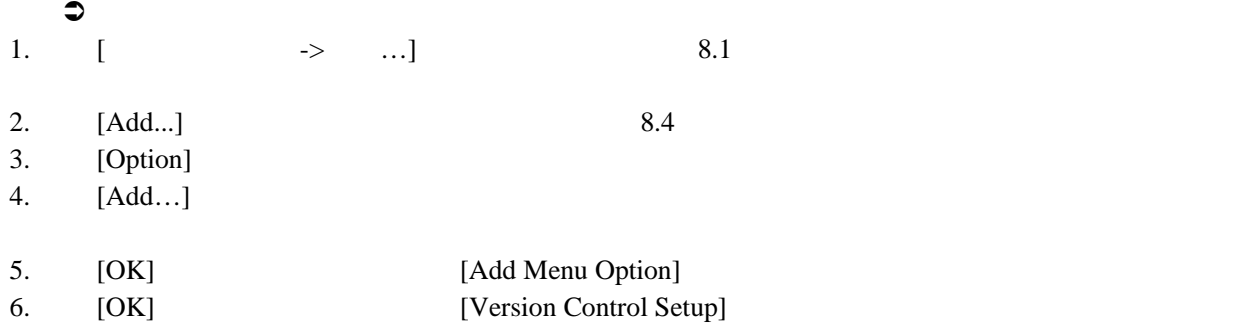

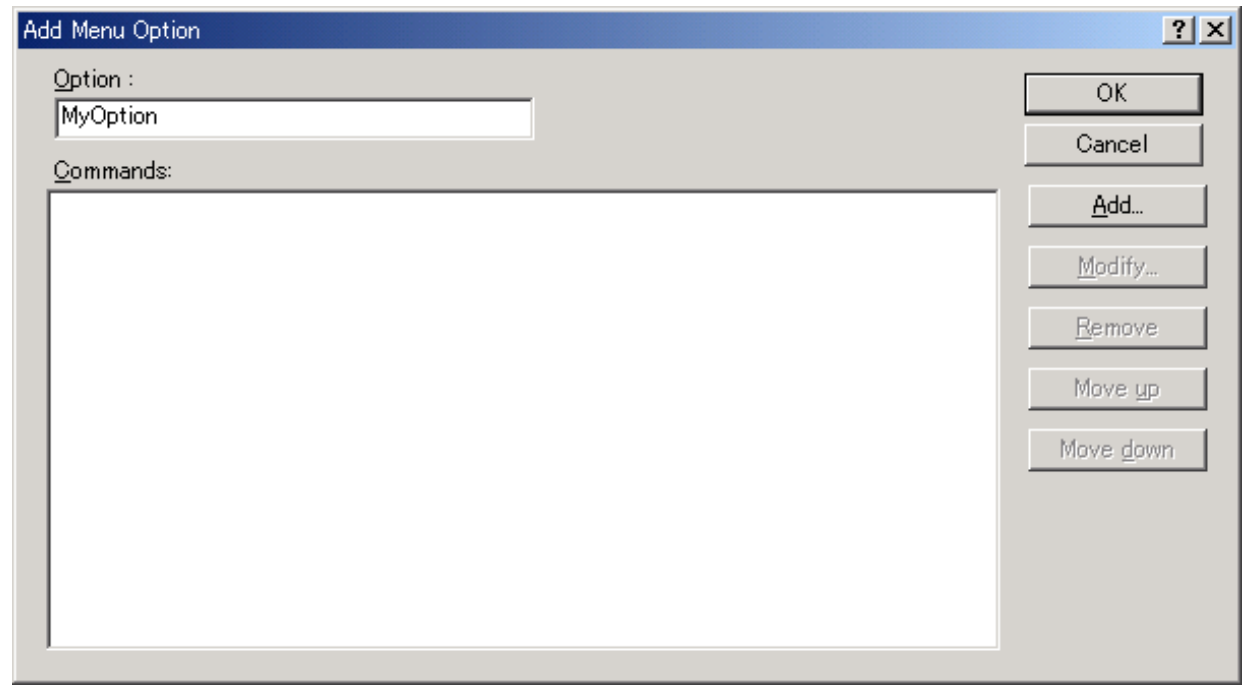

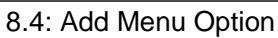

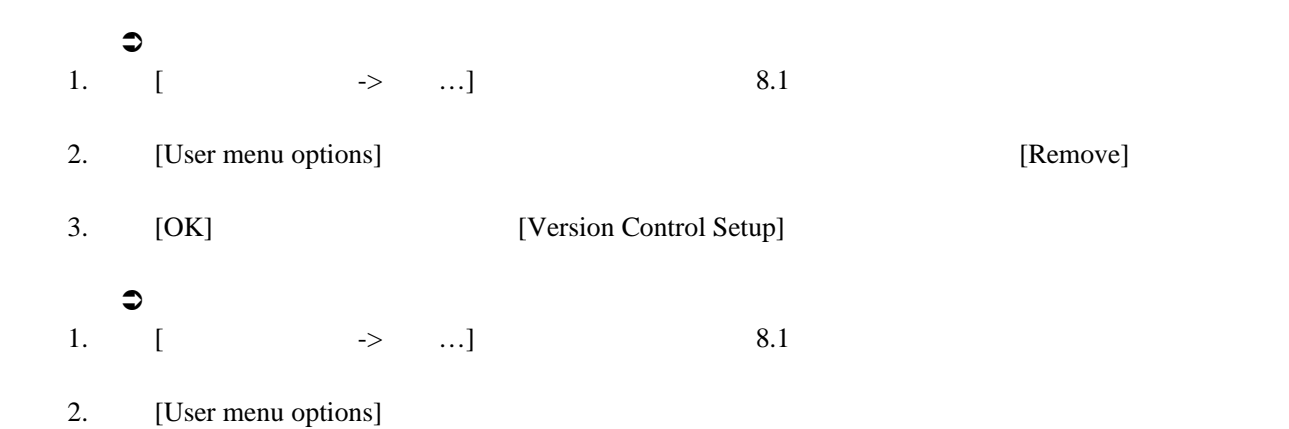

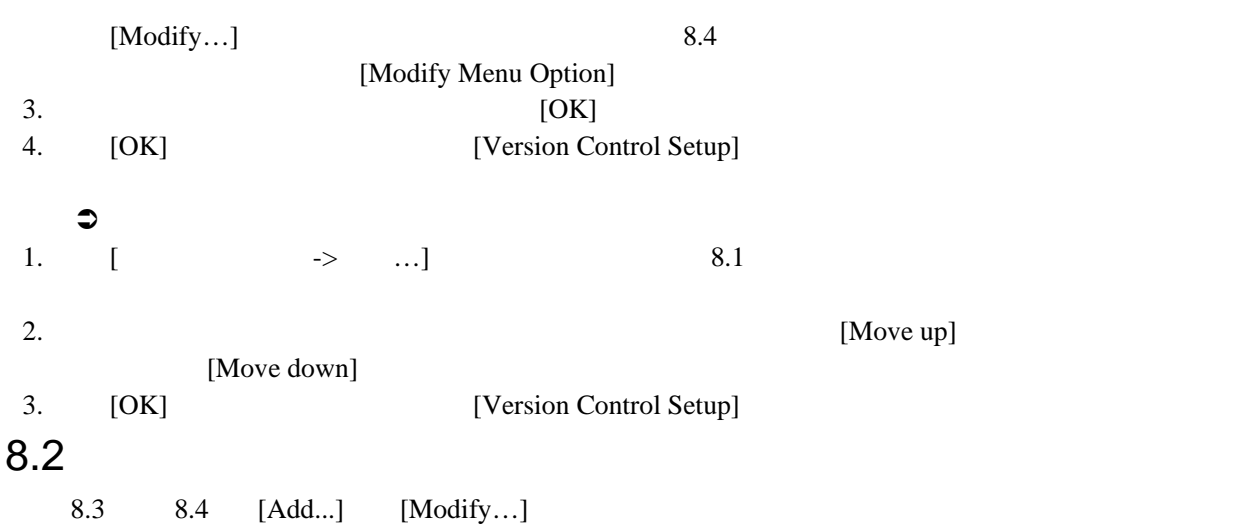

 $8.5$ 

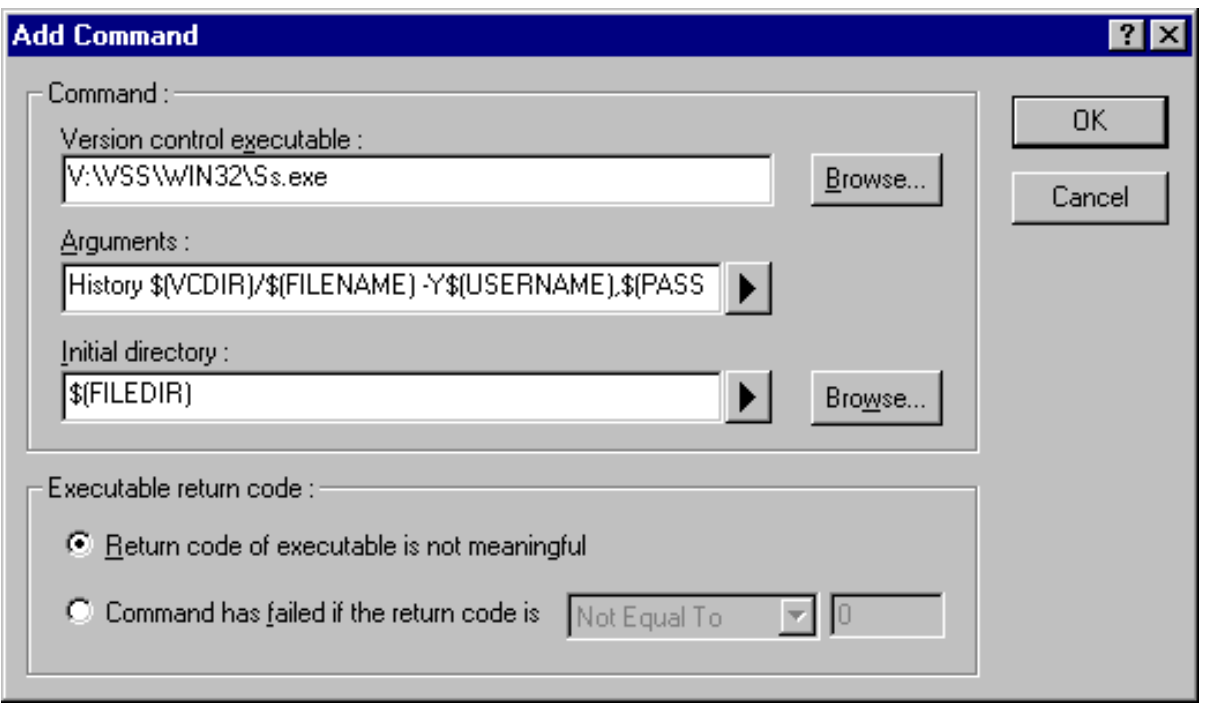

8.5: Add/Modify Command

#### $\bullet$

- 1. [Version control executable]
- $[Browse...]$
- 2. [Arguments]
- 3. [Initial directory]  $[Browse...]$

"\$(FILEDIR)"

4. [Executable return code]

 $5.$  [OK]

#### 8.2.1 Executable return code

 $\overline{2}$ 

[Command has failed if the return code is] THEW HEW

[Return code of tool is not meaningful] HEW HEW

8.3

[Command has failed if the return code is]

[Arguments]

 $C,$ 

 $8.6\qquad 8.2$ .<br>User login name User login password Version control directory Comment File path + name Filename File leaf File extension File directory Configuration directory Project directory Workspace directory Temp directory Command directory Windows directory Windows system directory Workspace name

> Project name Configuration name

 $8.6:$ 

 $8$ 

 $8.2:$ 

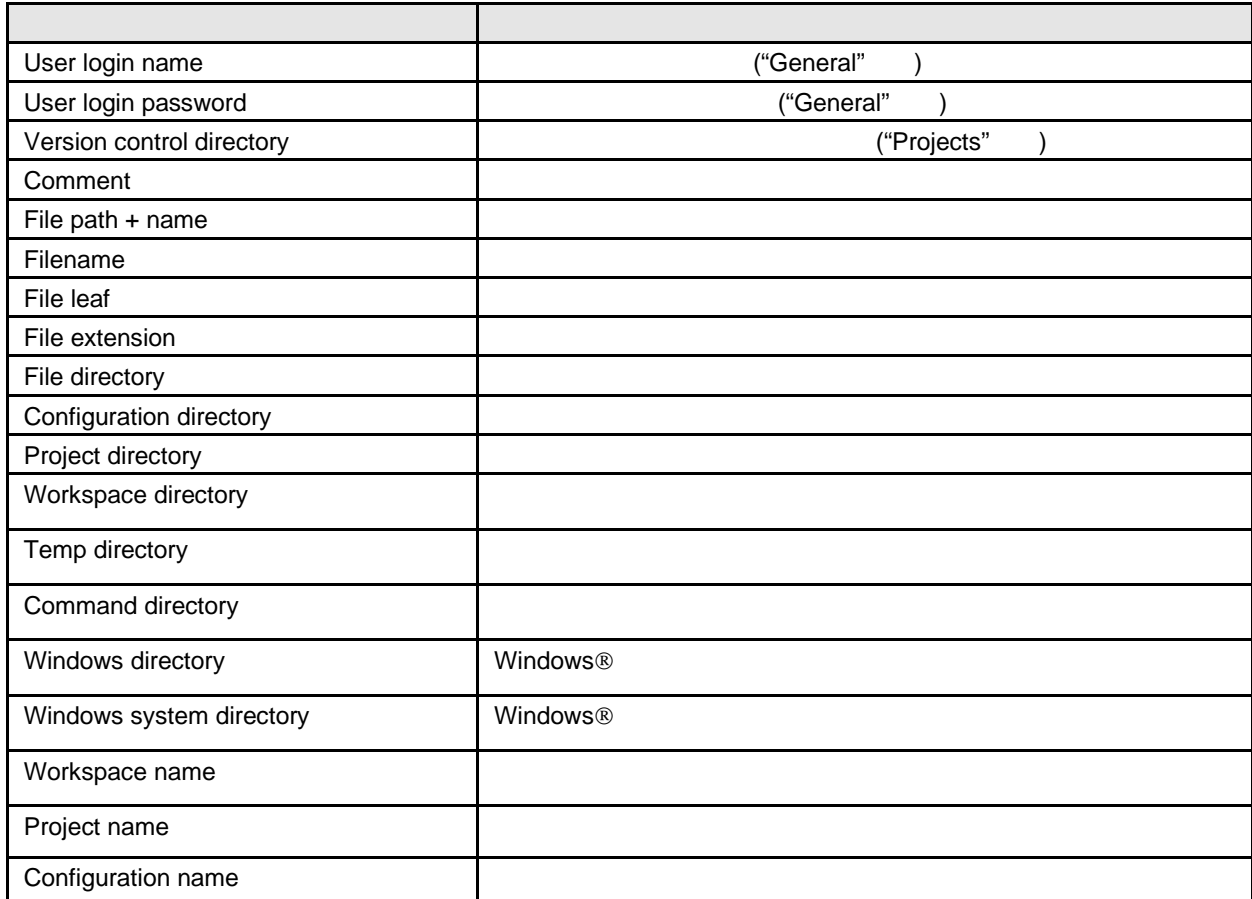

#### $8.3.1$

 $GET$ [Arguments]

-GET "c:¥vc¥files¥project¥main.c"

Local MAIN.C United States and Definition of the MAIN.C

マンドは指定したファイルにしか適用できません。例えば、バージョン管理のアプリケーションに–

 $HEW$ 

"Projects" 8.7

に対応するかを指定します。これら 2 つのディレクトリ間のマッピングは、 [Version Control Setup]

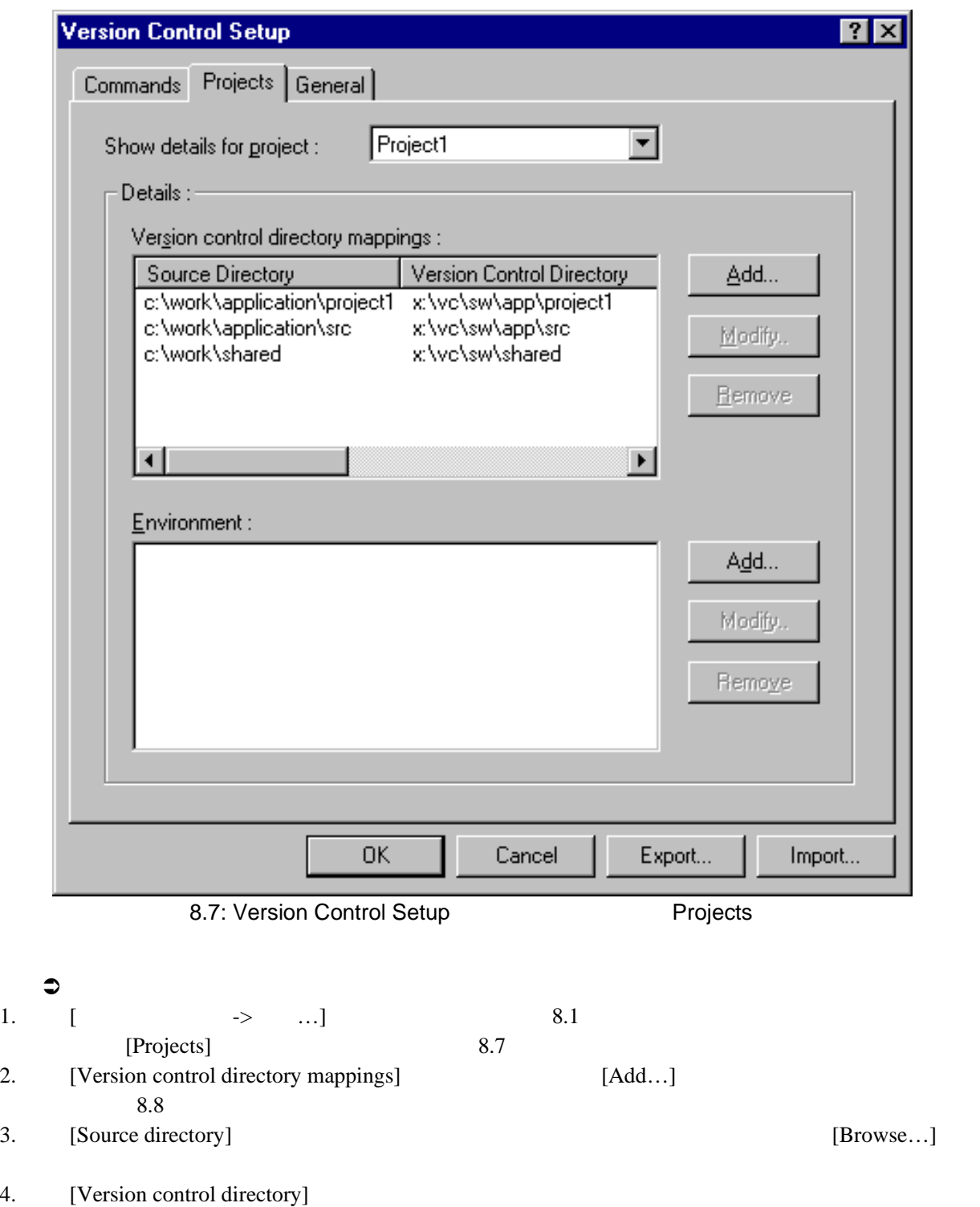

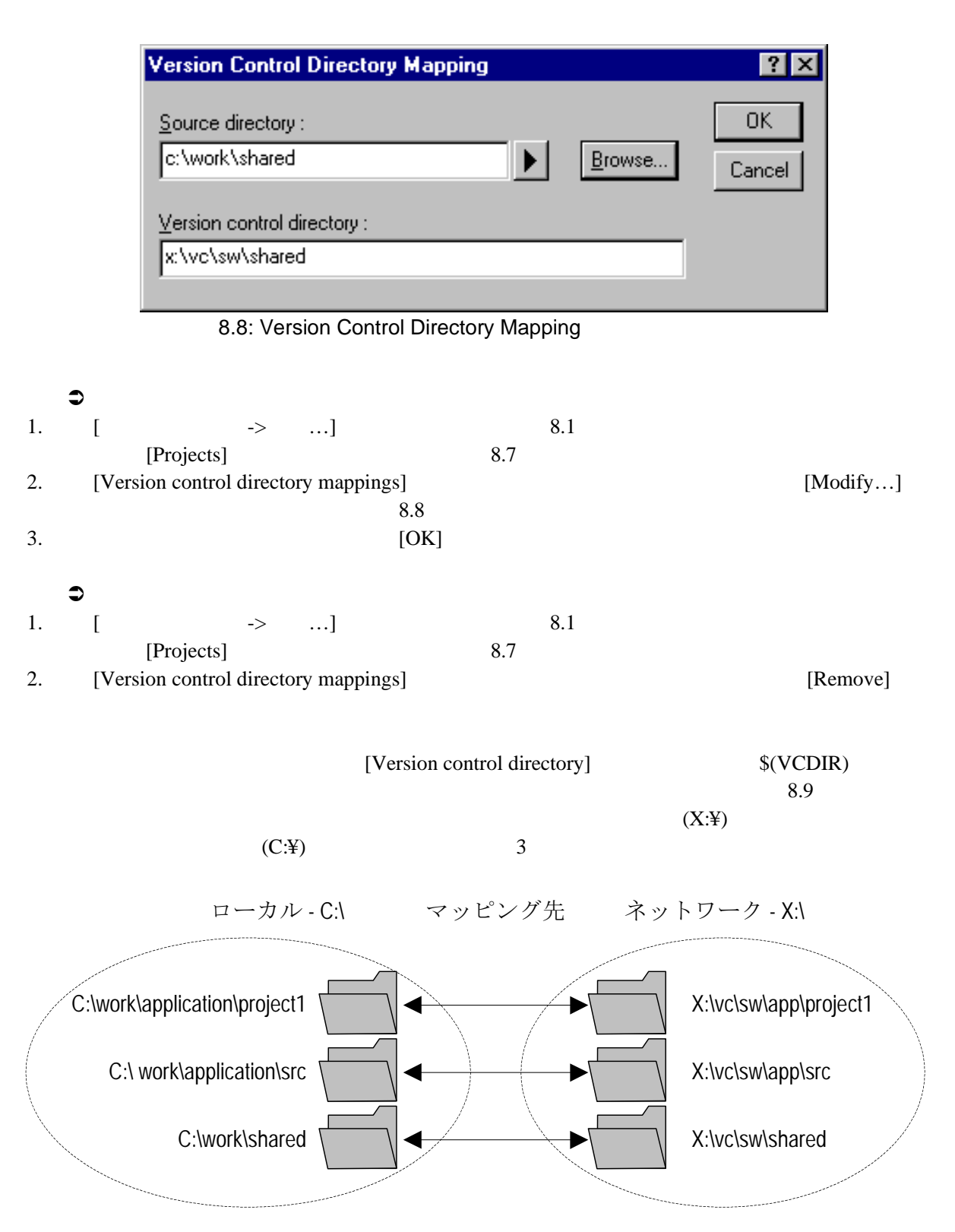

 $8.9:$ 

 $-GET$ 

-GET "\$(VCDIR)¥\$(FILENAME)"

 $(VCDIR)$ 

FILE1.C C:¥work¥application¥project1¥file1.c FILE1.C -get

1.  $\sqrt{(VCDIR)}$  x:¥vc¥sw¥app¥project1 C:¥work¥application¥project1

2. \$(FILENAME) FILE1.C

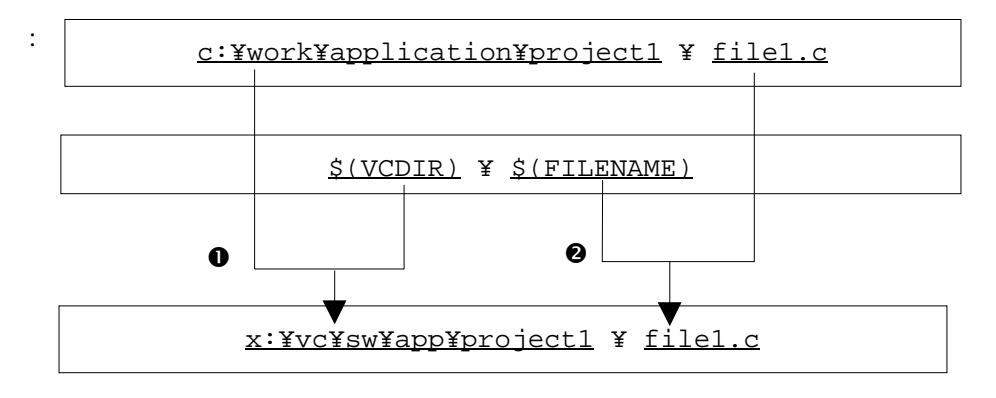

 $8.10:$ 

#### $8.3.2$

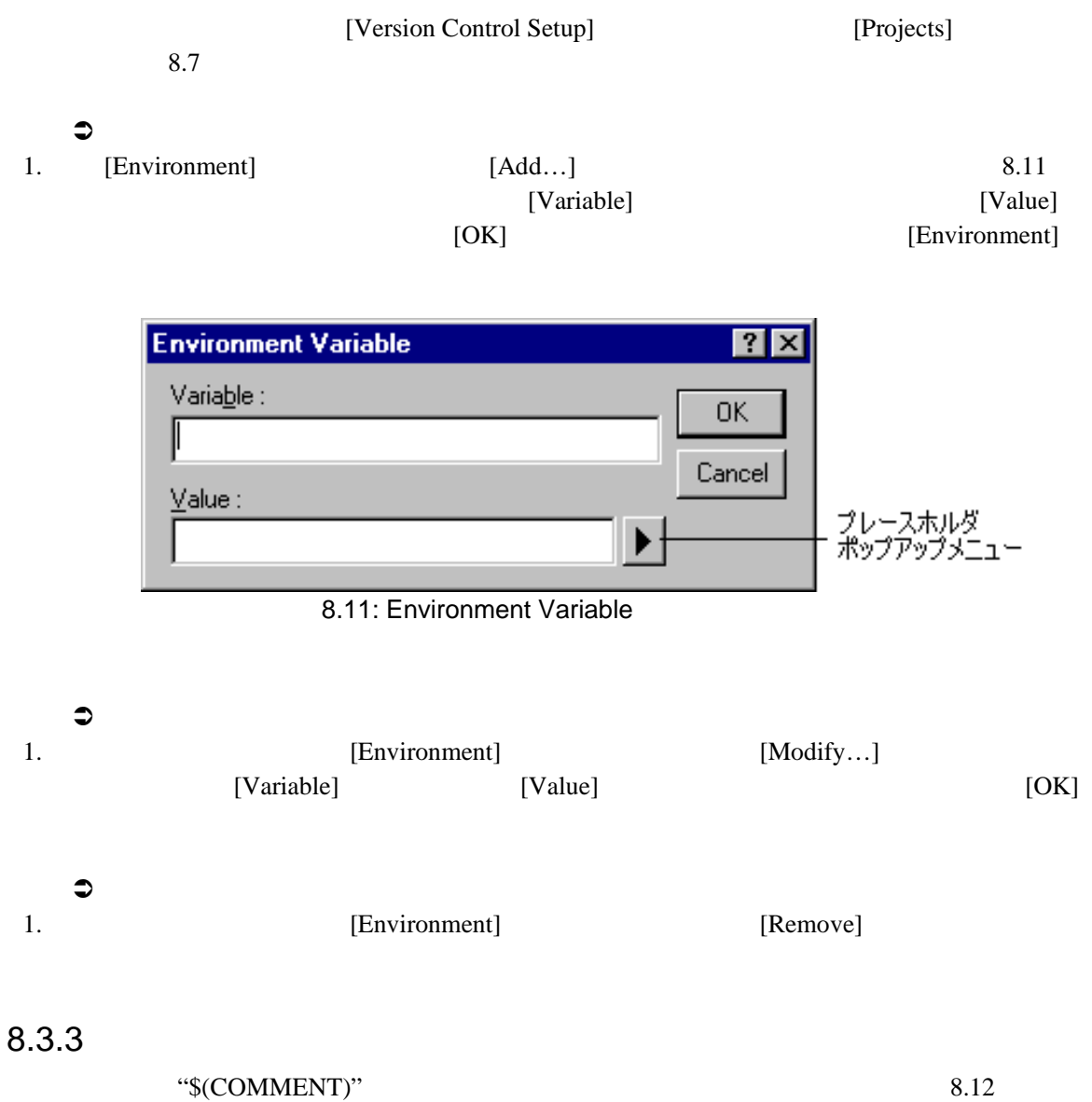

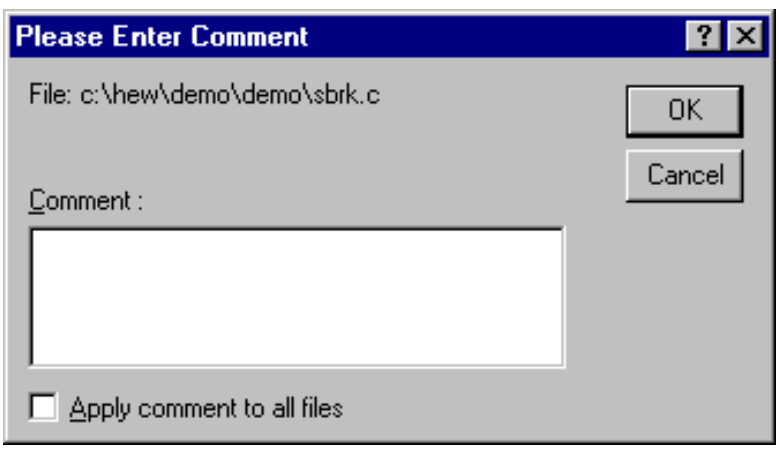

8.12: Please Enter Comment

[Apply comment to all files]

 $[OK]$ 

#### 8.3.4

f.

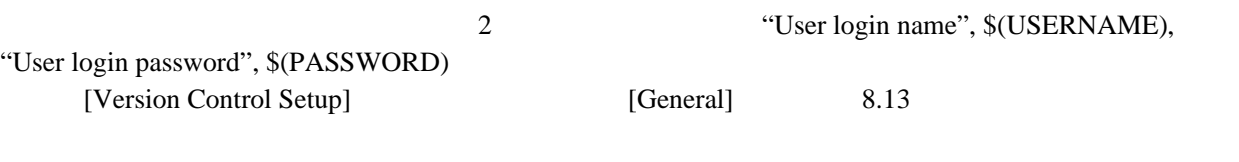

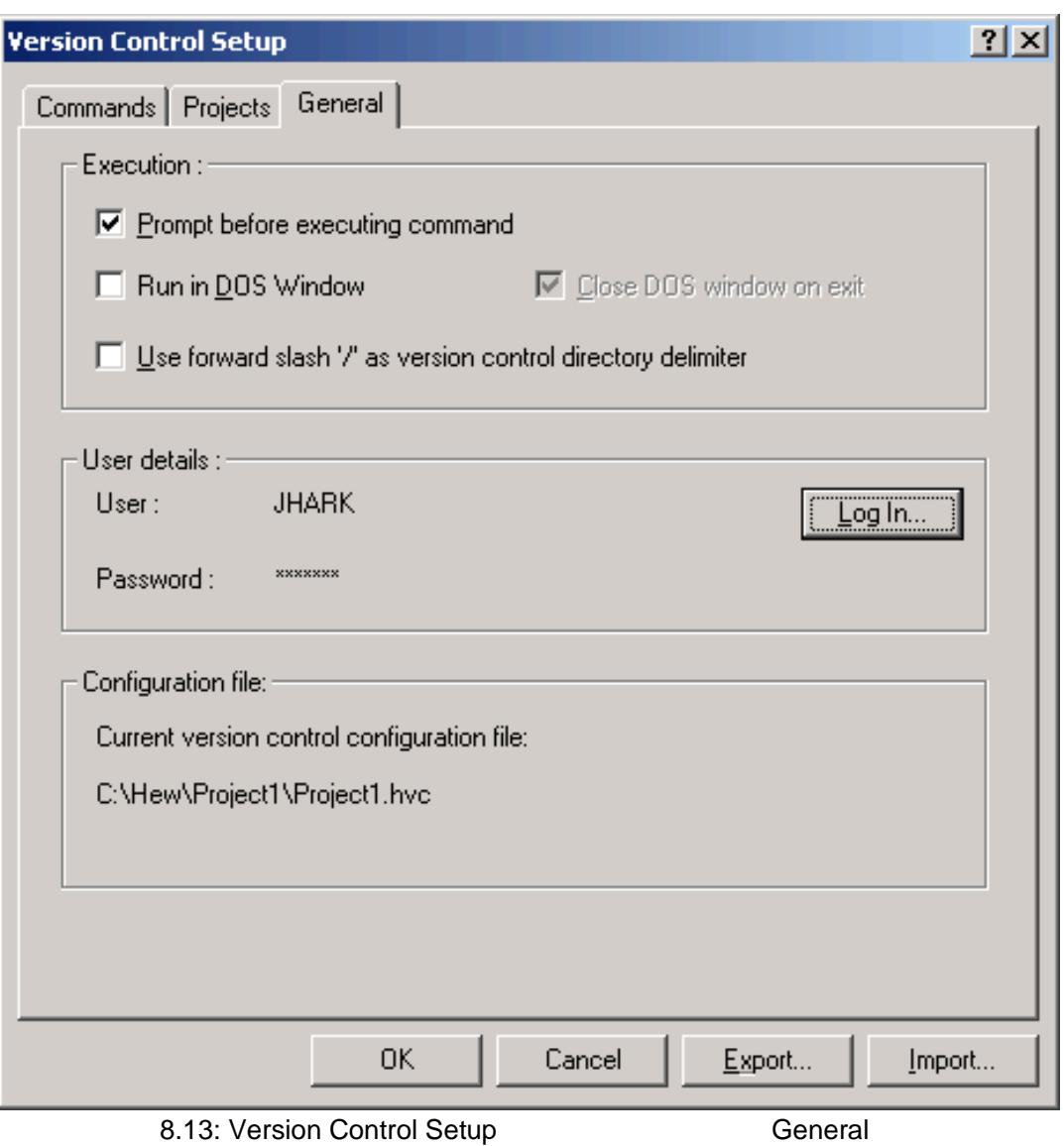

#### $$(USERNAME)$   $$(PASSWORD)$

#### $\bullet$

1.  $[Log in...]$  8.14

- 2. [User name]
- 3. [Password]
- 4. [Confirm password by retyping it below]<br>5. [OK]
- $5.$  [OK]  $[OR]$

[Confirm password by retyping it below]

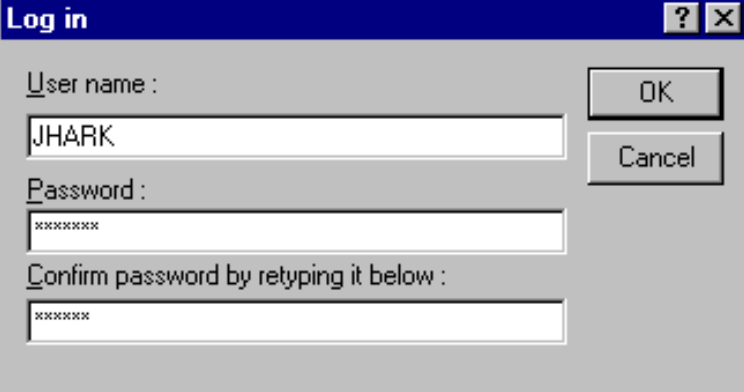

8.14: Log in

#### $8.4$

[Version Control Setup] [General] 8.13  $HEW$ 

# 8.4.1 Prompt before executing command

 $8.15$ 

 $[OK]$ 

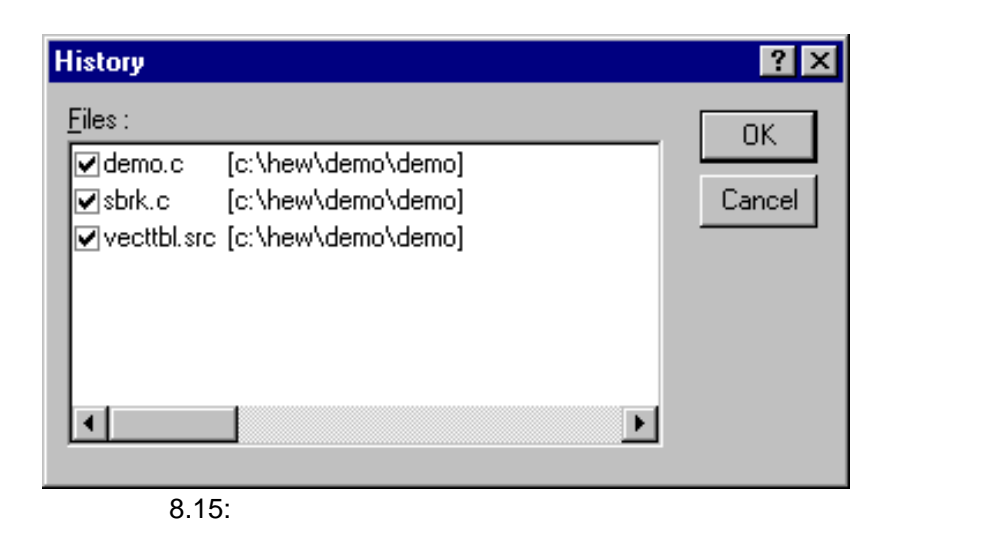

 $[Cancel]$ 

#### 8.4.2 Run in DOS Window

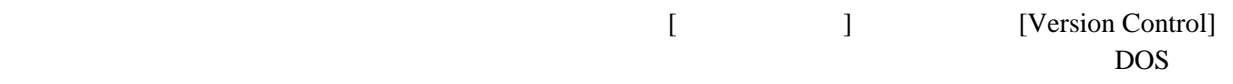

# 8.4.3 Use forward slash '/' as version control directory delimiter

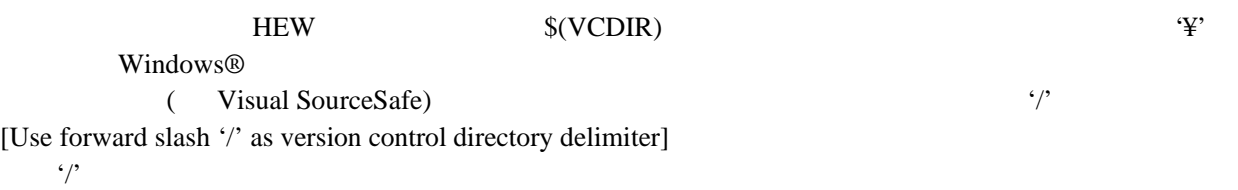

# $8.5$

#### ーン<br>HEW

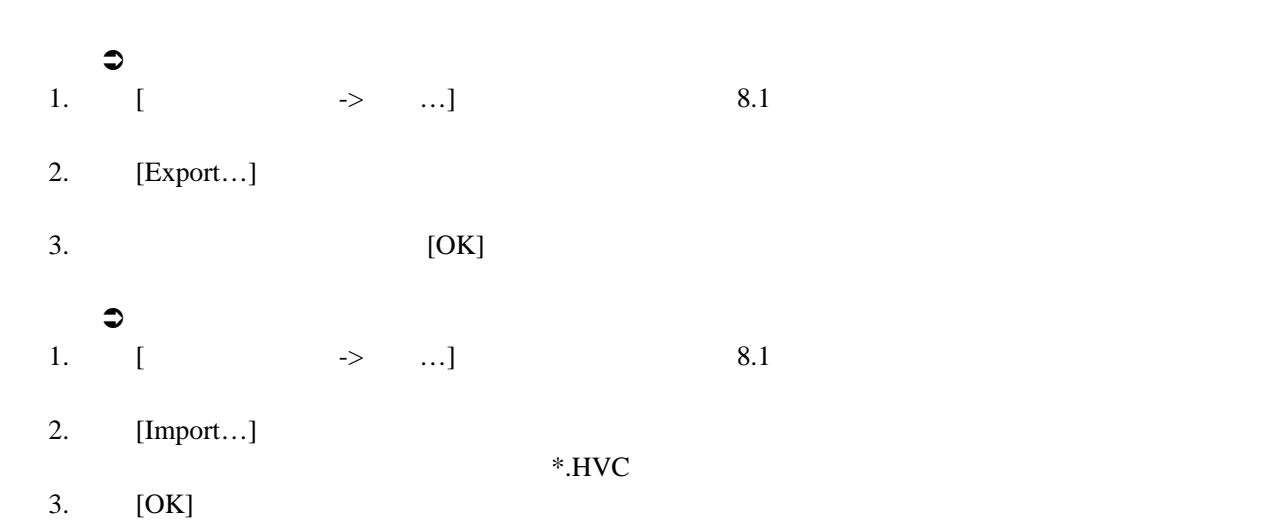

# 9. Visual SourceSafe

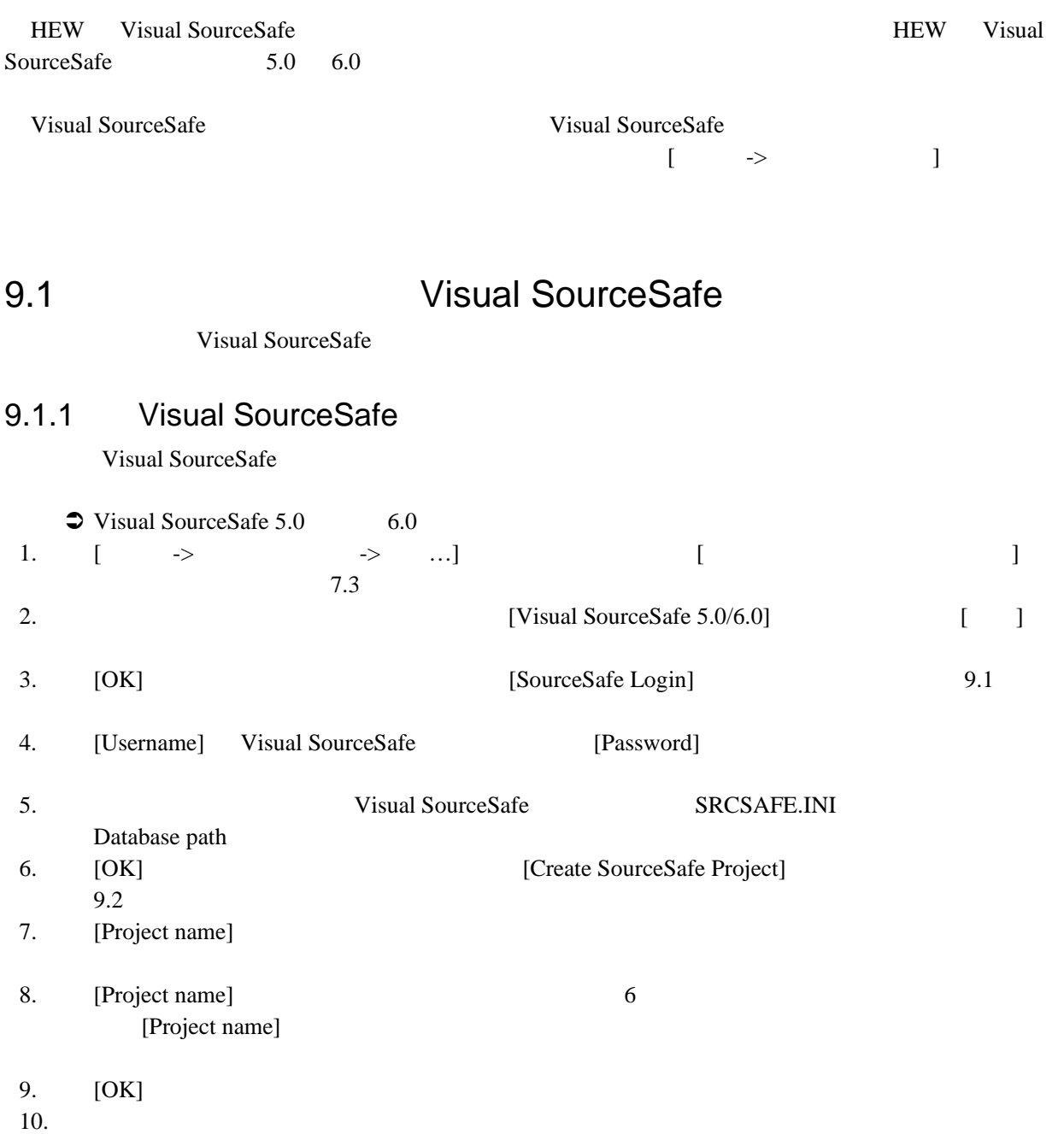

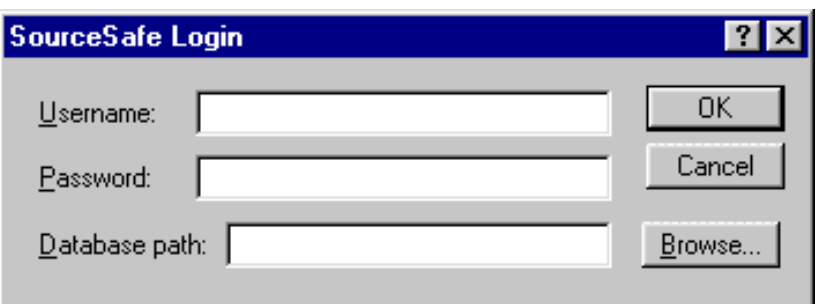

9.1: SourceSafe Login

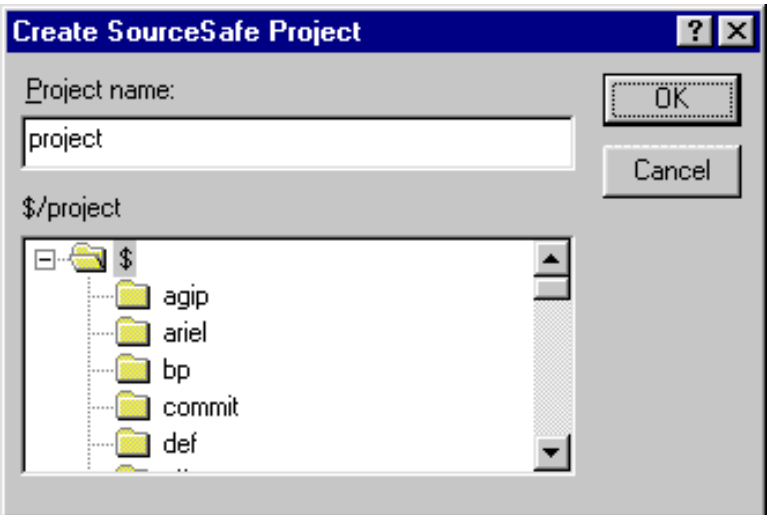

9.2: Create SourceSafe Project

HEW Visual SourceSafe

Visual SourceSafe

#### 9.1.2 Visual SourceSafe

SourceSafe **SourceSafe Nisual SourceSafe** 

 $N$ isual

Visual SourceSafe

Visual SourceSafe

● Visual SourceSafe

1. Visual SourceSafe

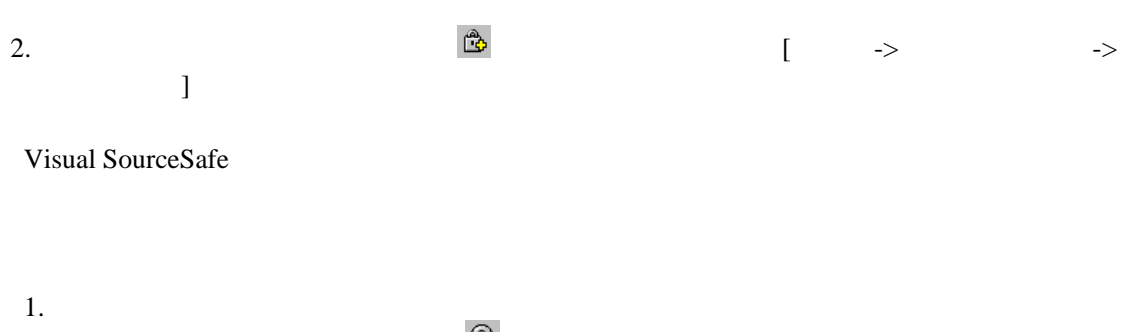

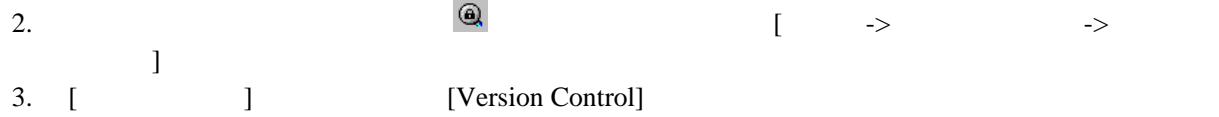

# 9.2 Visual SourceSafe

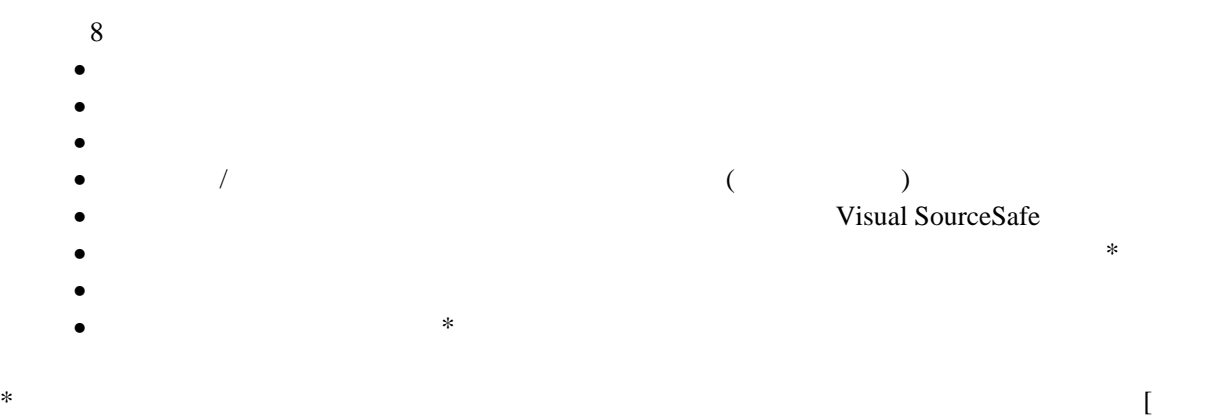

 $\rightarrow$   $\qquad$ 

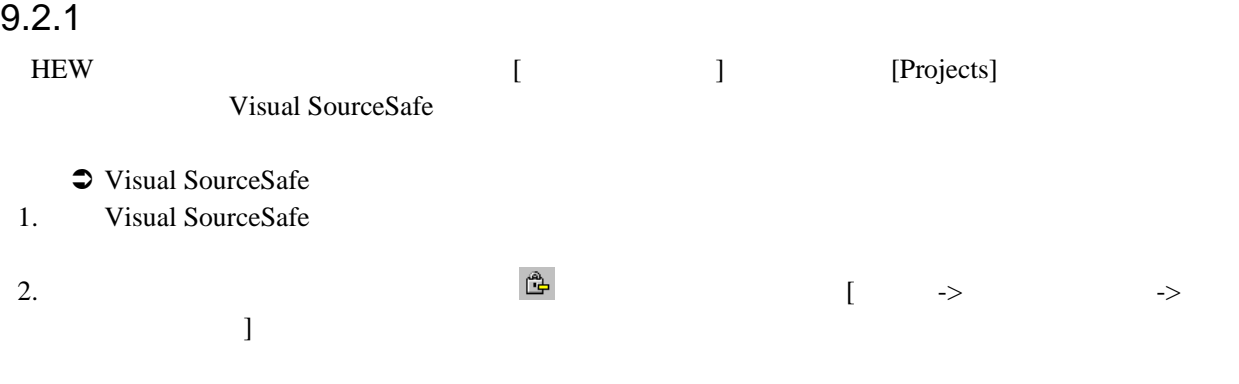

#### $9.2.2$

Visual SourceSafe

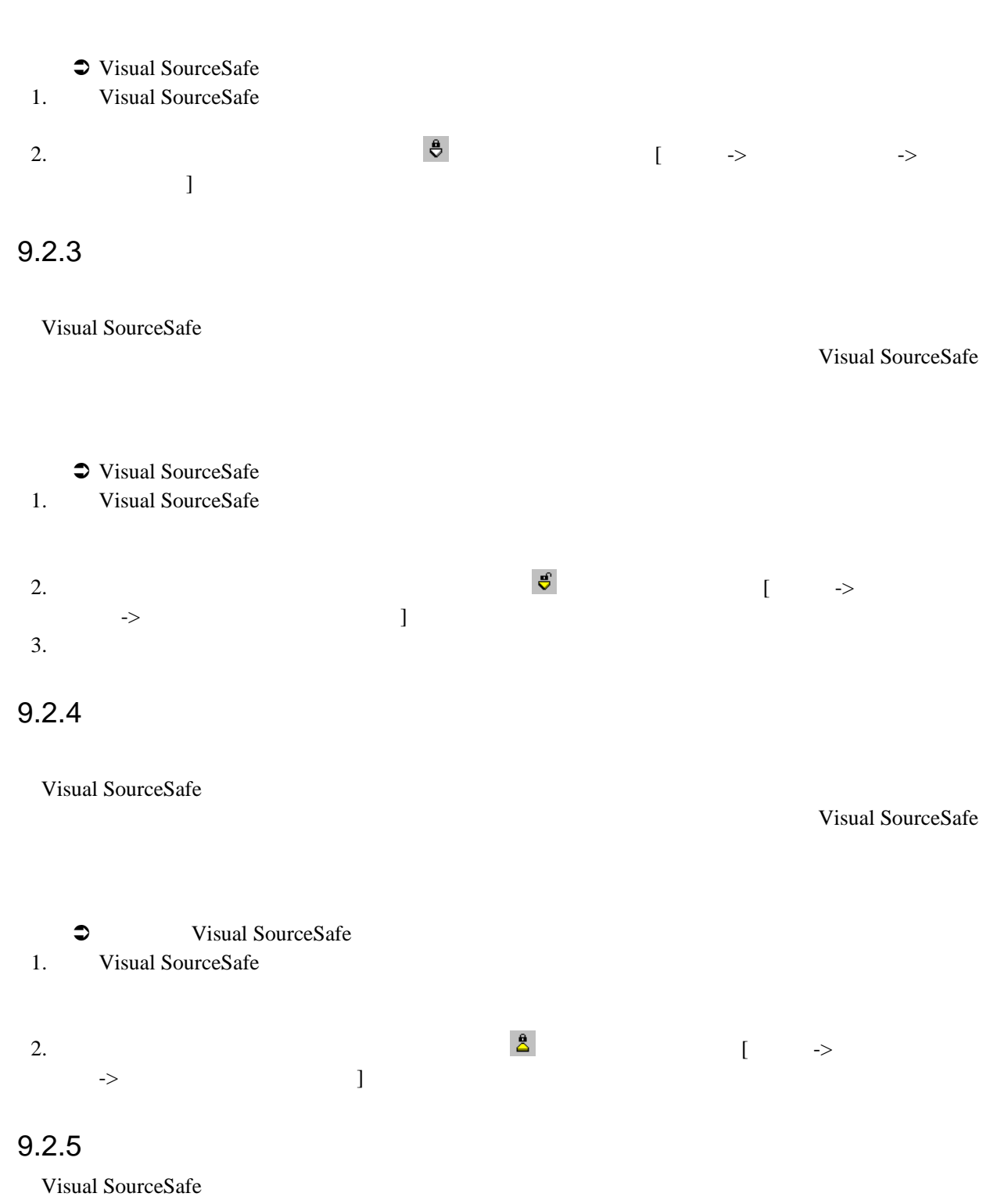

Visual SourceSafe

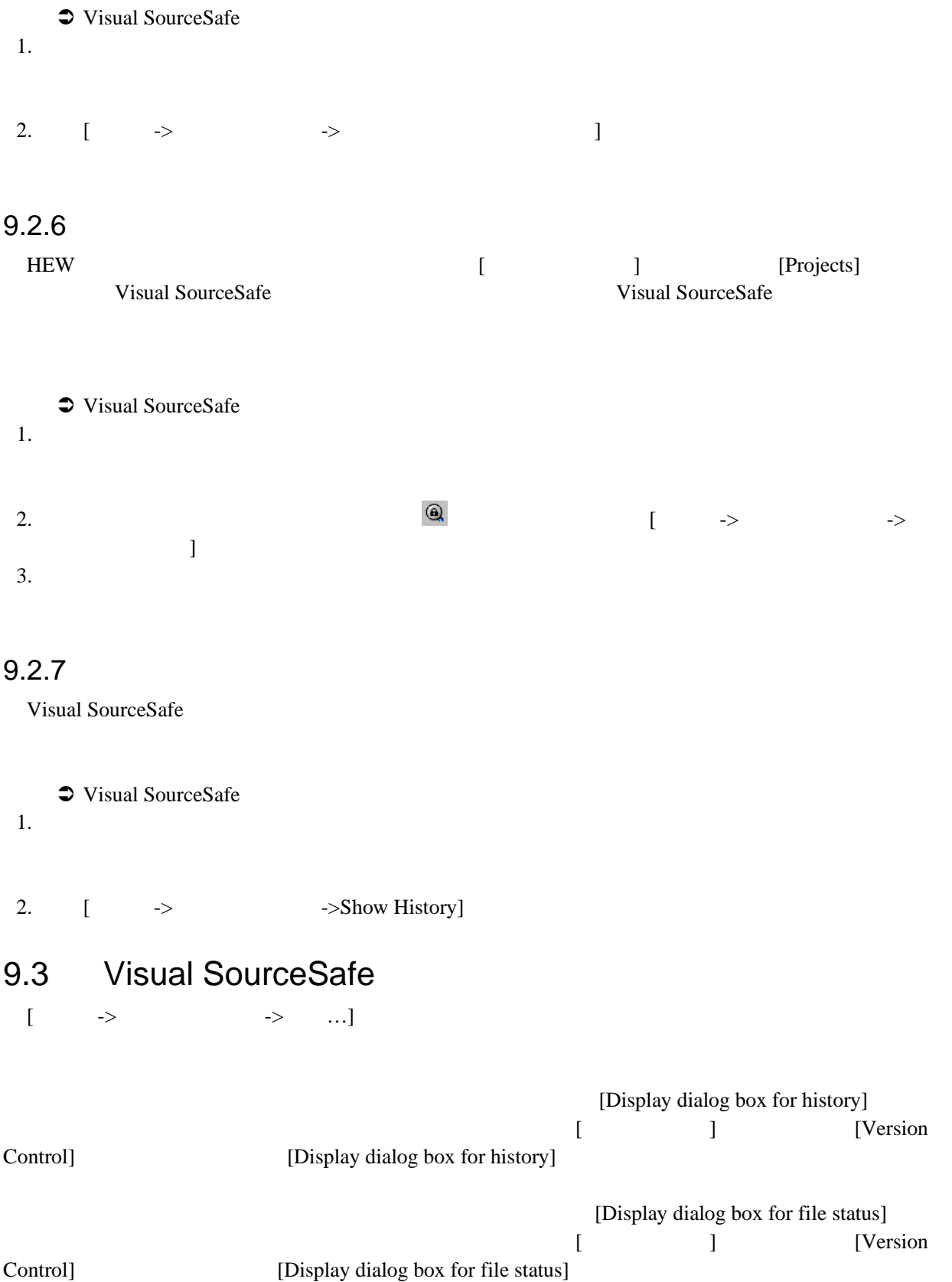

# 10.

# $10.1$

High-performance Embedded Workshop

 $10.1$ 

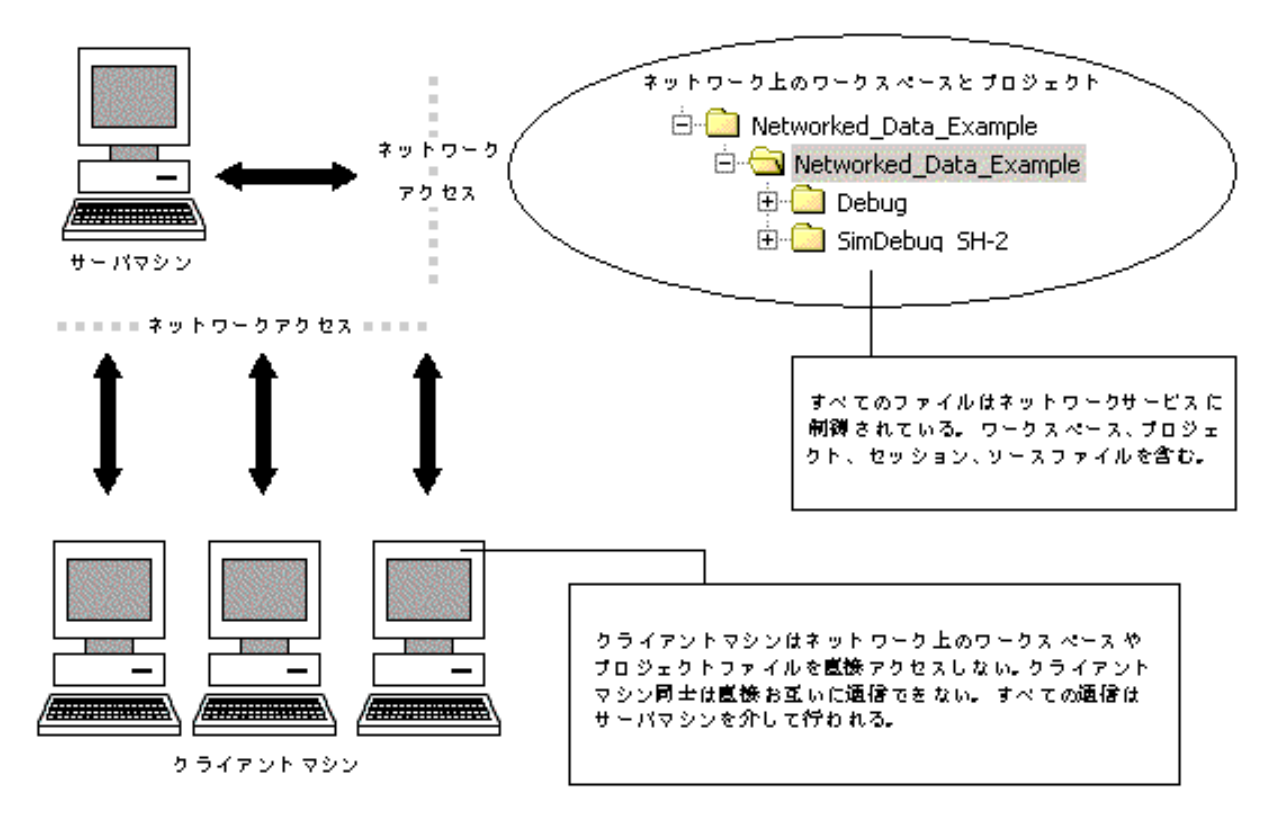

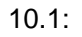

#### $A$  and  $A$  and  $B$  and  $B$  and  $B$  and  $B$  and  $B$  and  $B$  and  $B$  and  $B$  and  $B$  and  $B$  and  $B$  and  $B$  and  $B$  and  $B$  and  $B$  and  $B$  and  $B$  and  $B$  and  $B$  and  $B$  and  $B$  and  $B$  and  $B$  and  $B$  and  $B$  and  $B$  a

# $10.1.1$

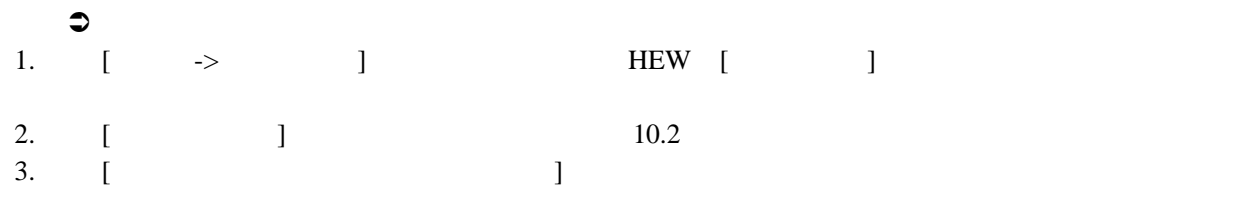

# 4. [ ]

# $10.1.2$

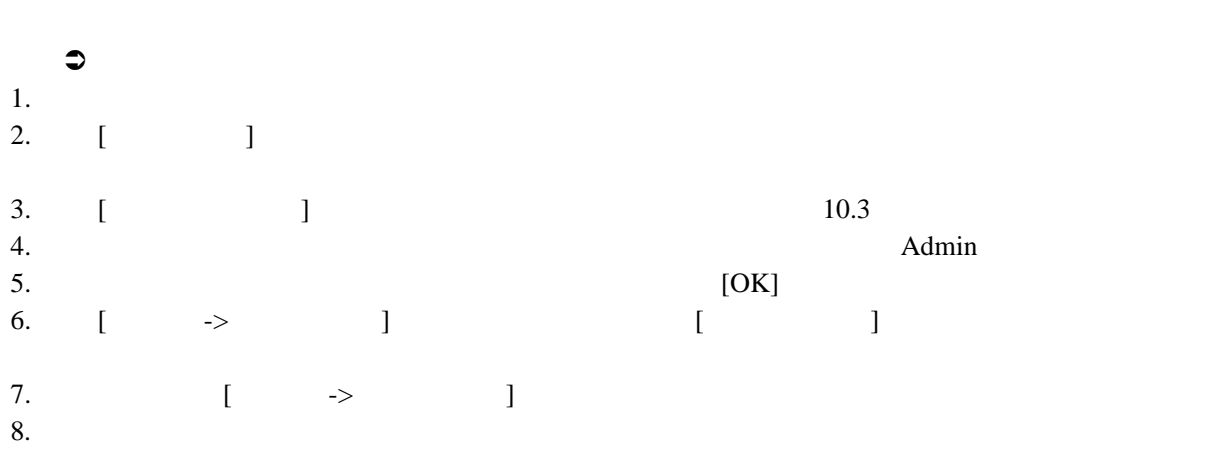

#### $9.$

 $H$ EW

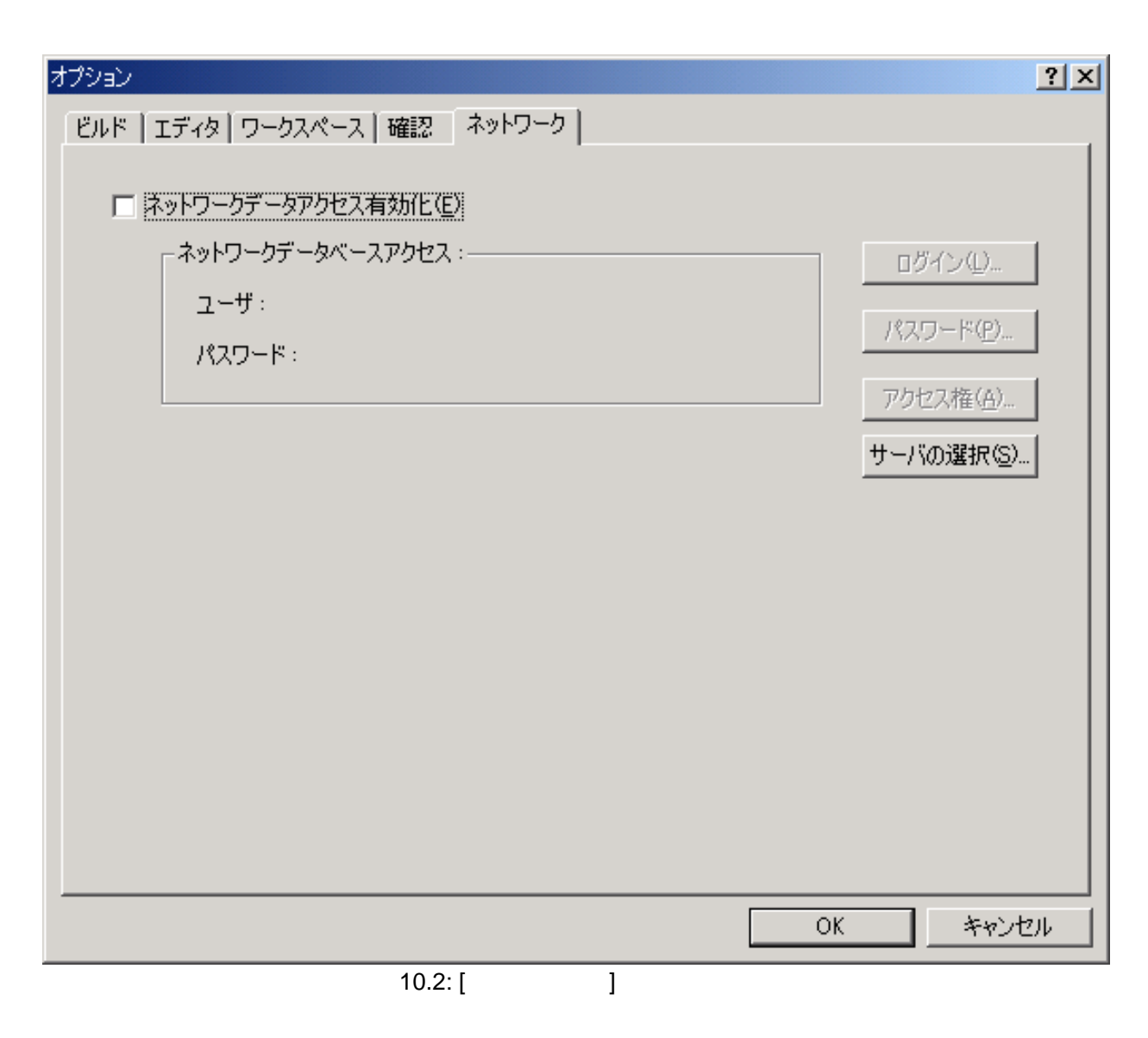

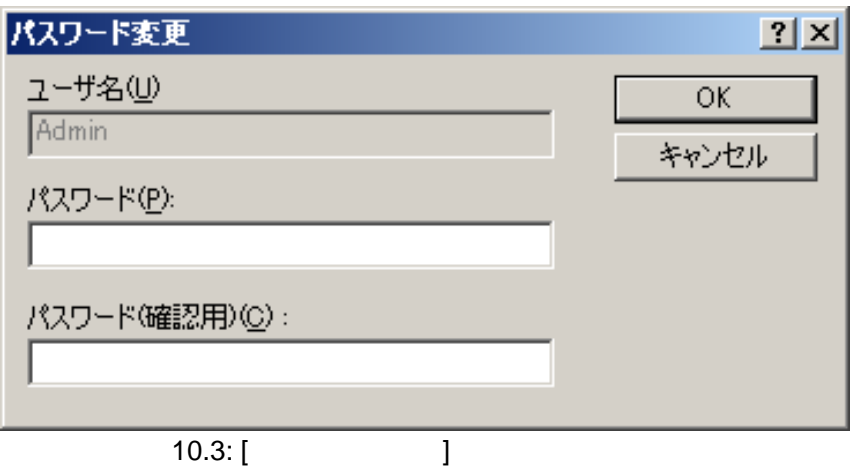
$10.1.3$ 

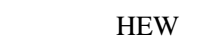

• アドミニストレータ  $H$ EW  $\blacksquare$ 

- $\bullet$  /
- $\overline{\phantom{a}}$
- 
- $\bullet$

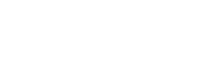

- $\bullet$ 1.  $\blacksquare$
- 2.  $[-3, -3]$  HEW  $[-3, -3]$  $3.$  [ ]  $10.2$ 4.  $[$  ...]  $]$   $[$   $]$
- 5. [ …] [ ]
	- $[OK]$
- 6. [OK]

 $[OK]$ 

- $\bullet$
- $1.$
- 2. [ -> ] HEW [ ]
- $3.$  [ ]  $10.2$
- 4.  $[$   $...]$   $[$   $]$
- 
- $5.$ 6. [ ]
- 7.  $[OK]$

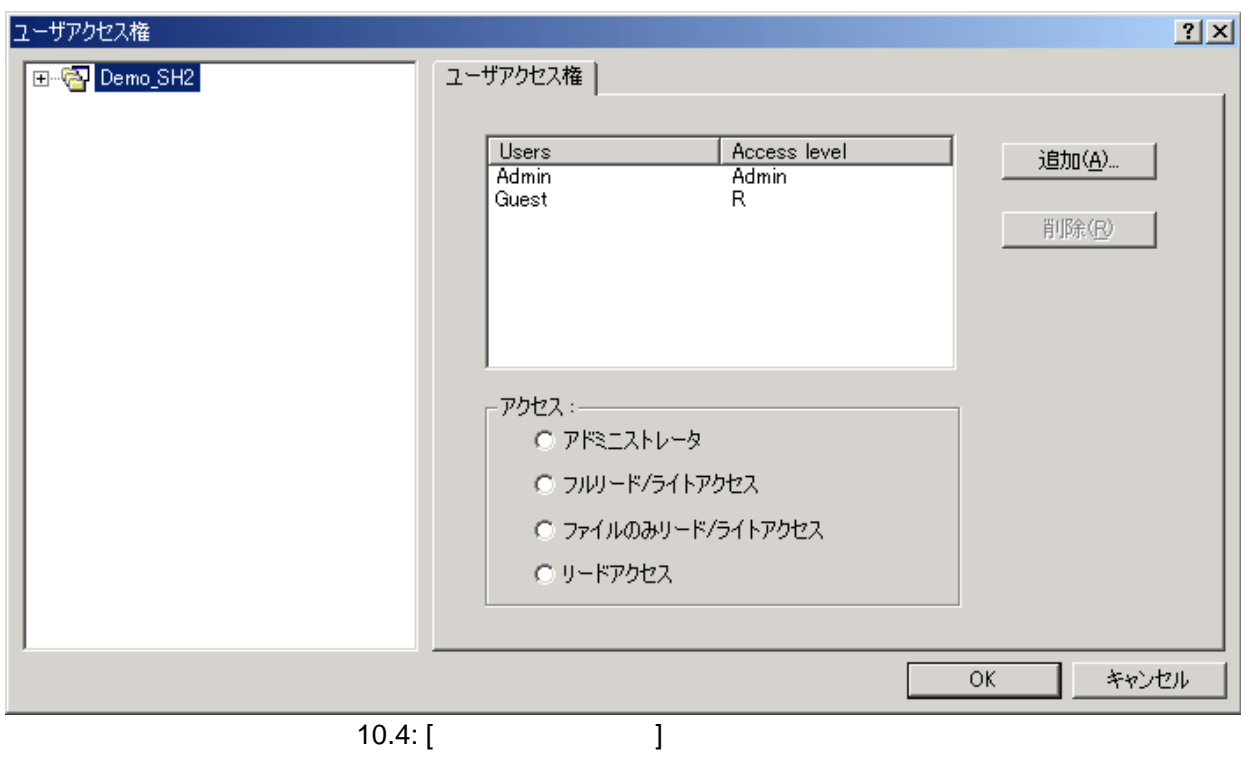

### $10.1.4$

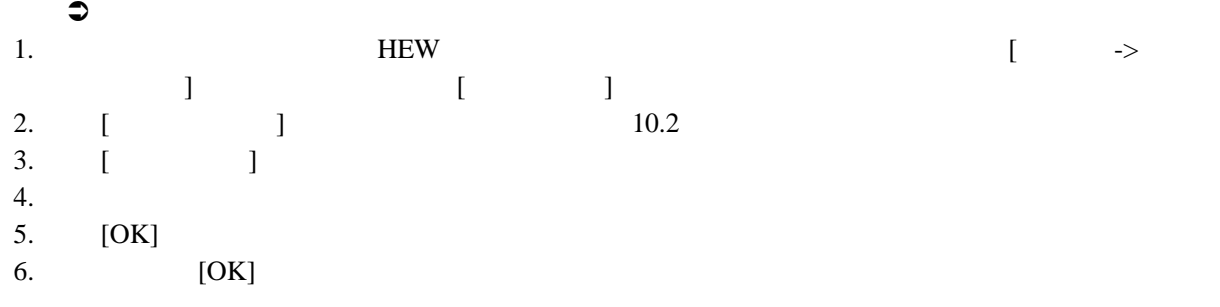

### 10.1.5 **HEW**

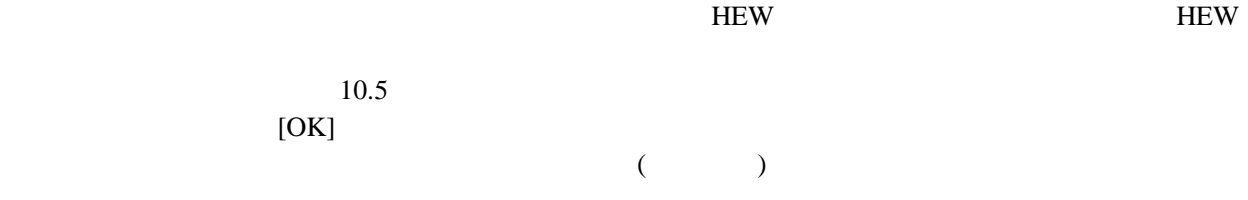

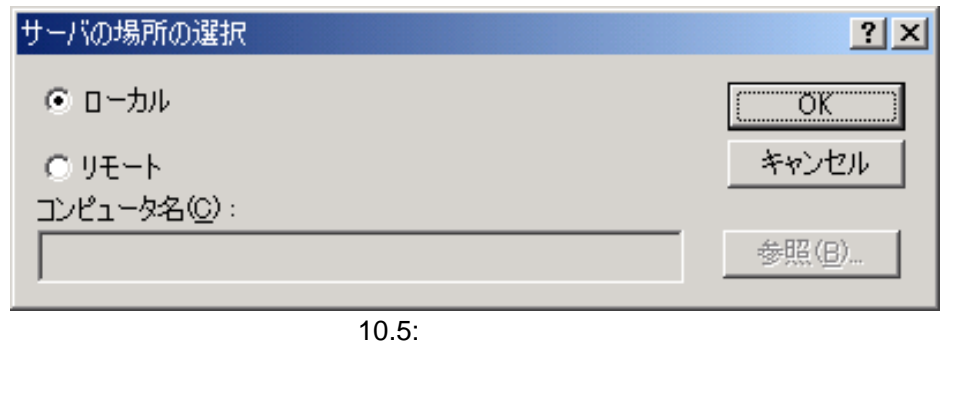

 $10.6$  [OK]

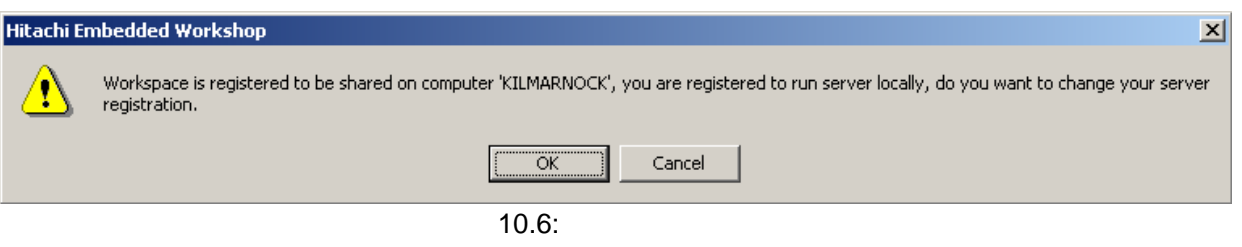

 $HEW$ 

# $11.$

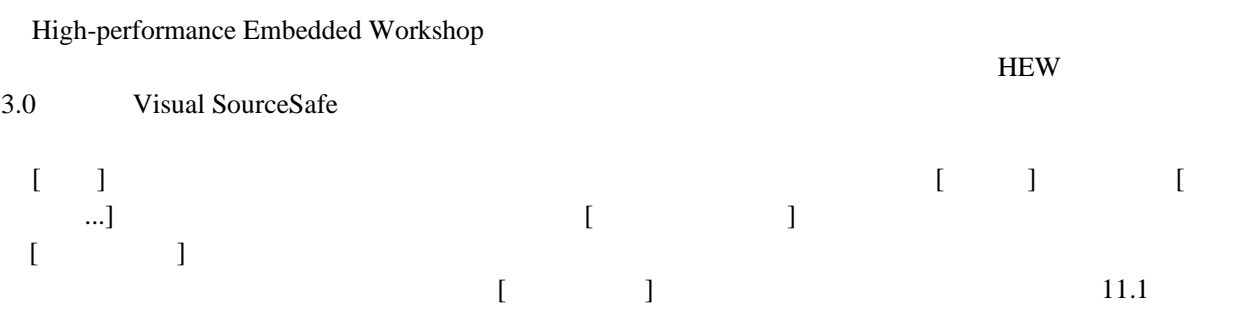

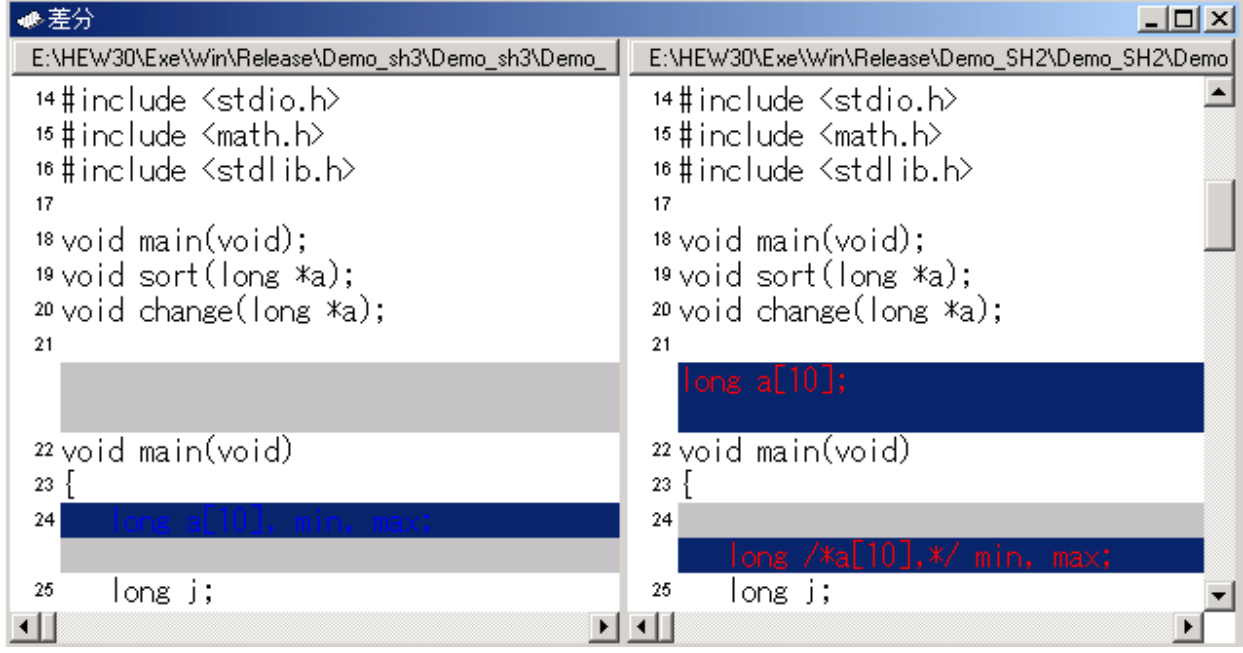

 $11.1:$ 

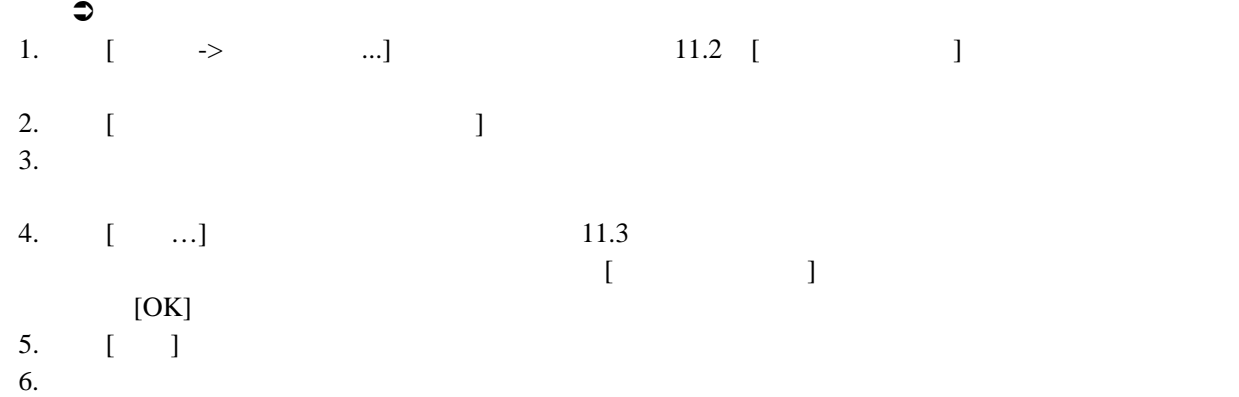

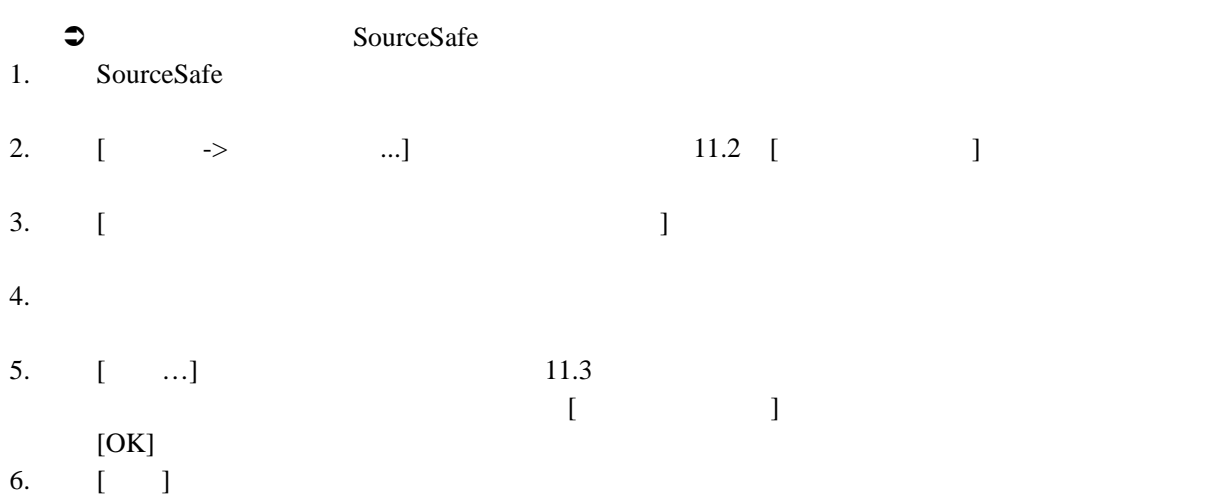

7. 11.1

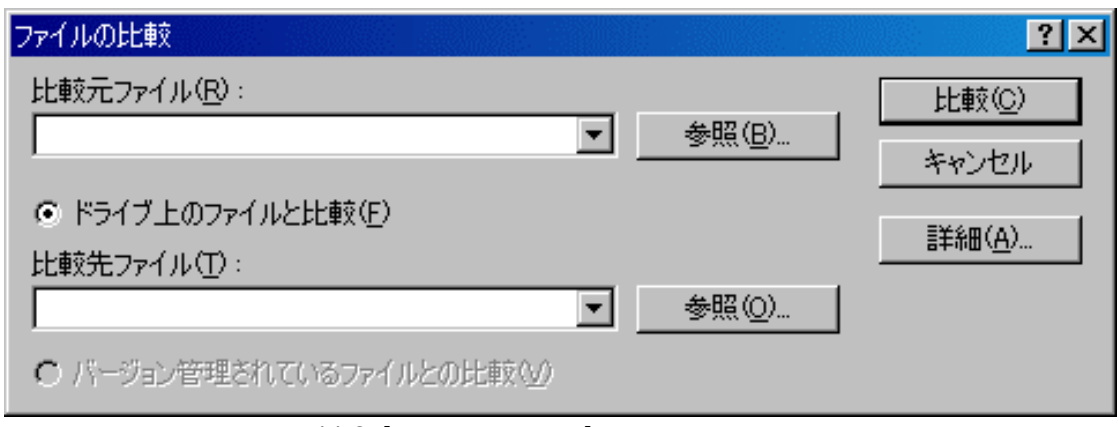

 $11.2:$  [ ]

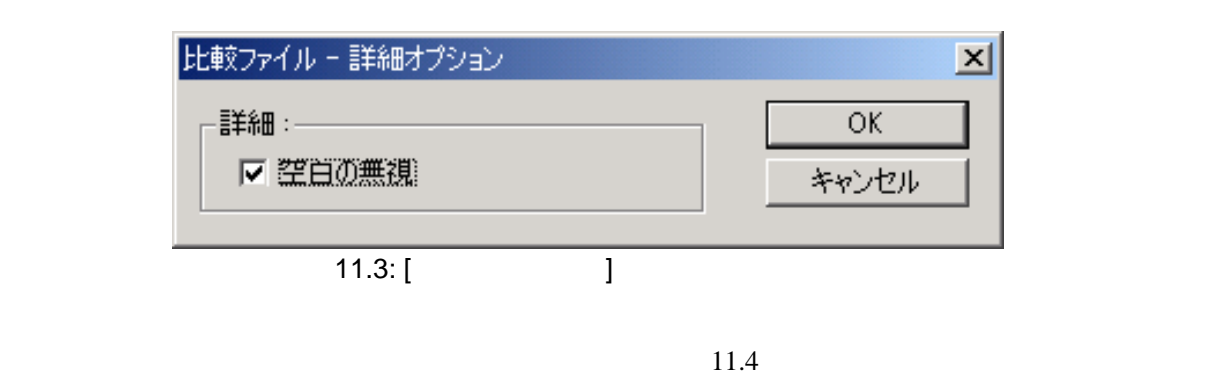

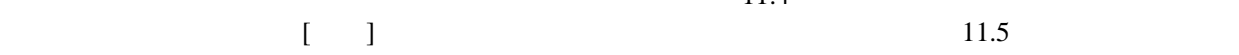

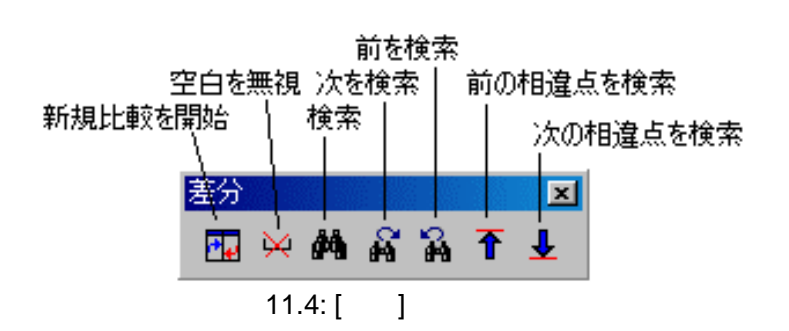

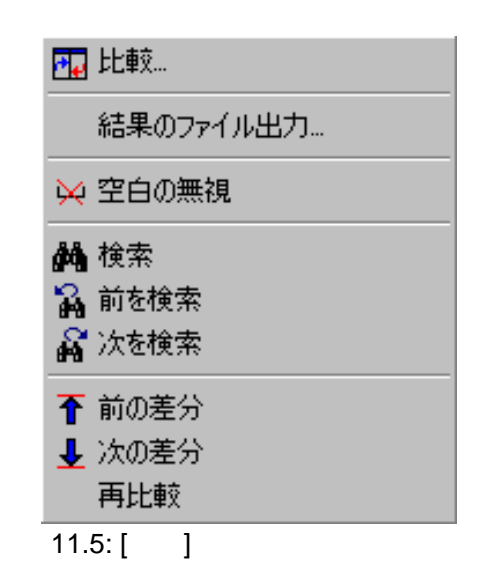

- $\bullet$  $[$   $]$
- $\bullet$
- 
- $\bullet$  $\begin{bmatrix} \cdot & \cdot & \cdot & \cdot \\ \cdot & \cdot & \cdot & \cdot \\ \cdot & \cdot & \cdot & \cdot \end{bmatrix}$  $\Box$
- $\bullet$  $[1]$  HEW T
- $\bullet$
- $\bullet$
- $\bullet$
- $\bullet$

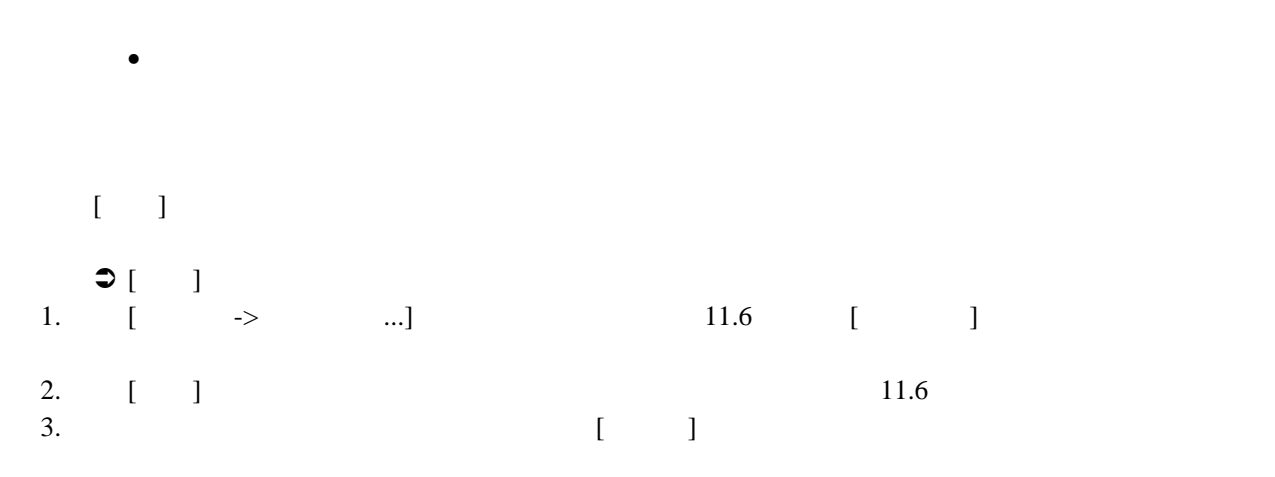

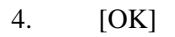

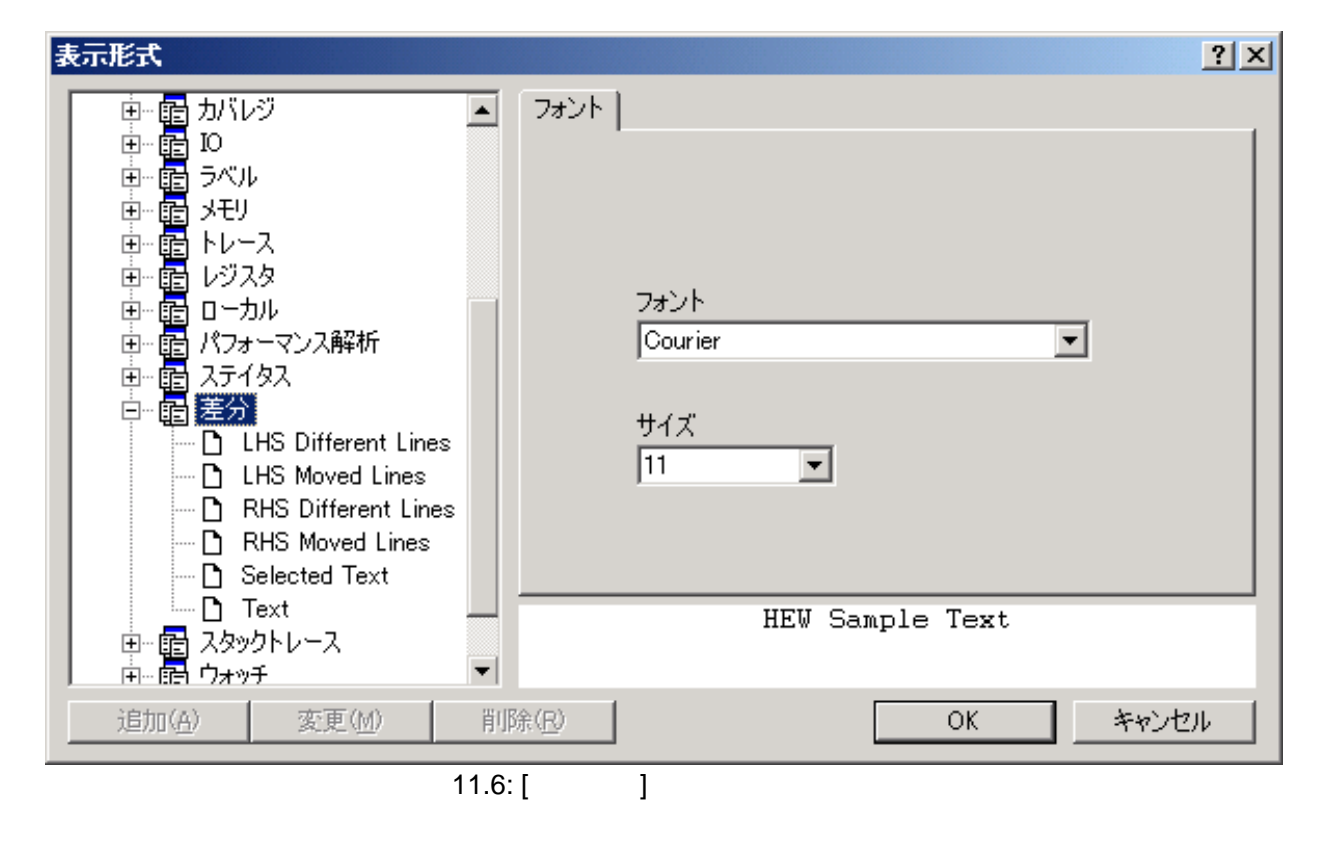

# 12.

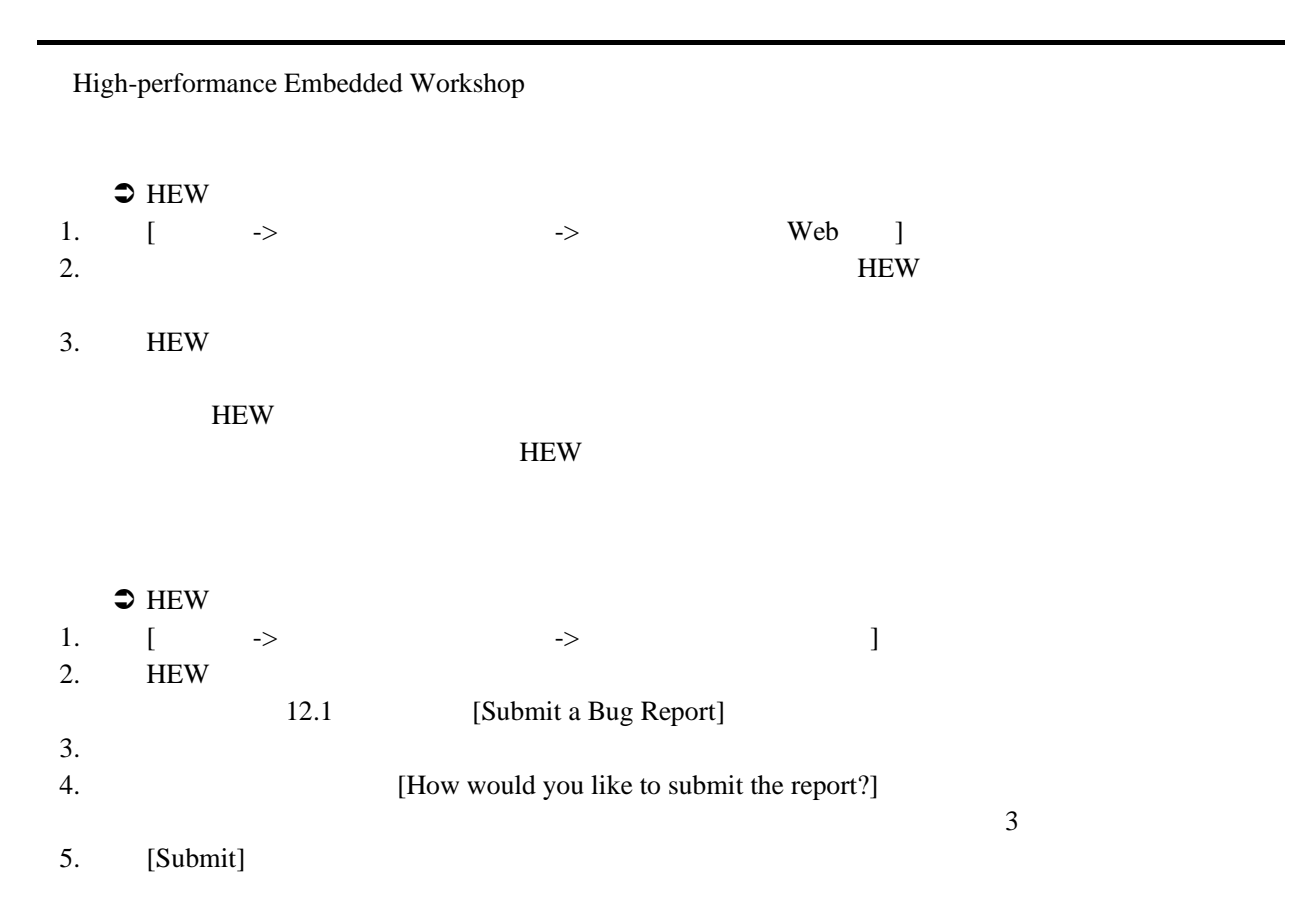

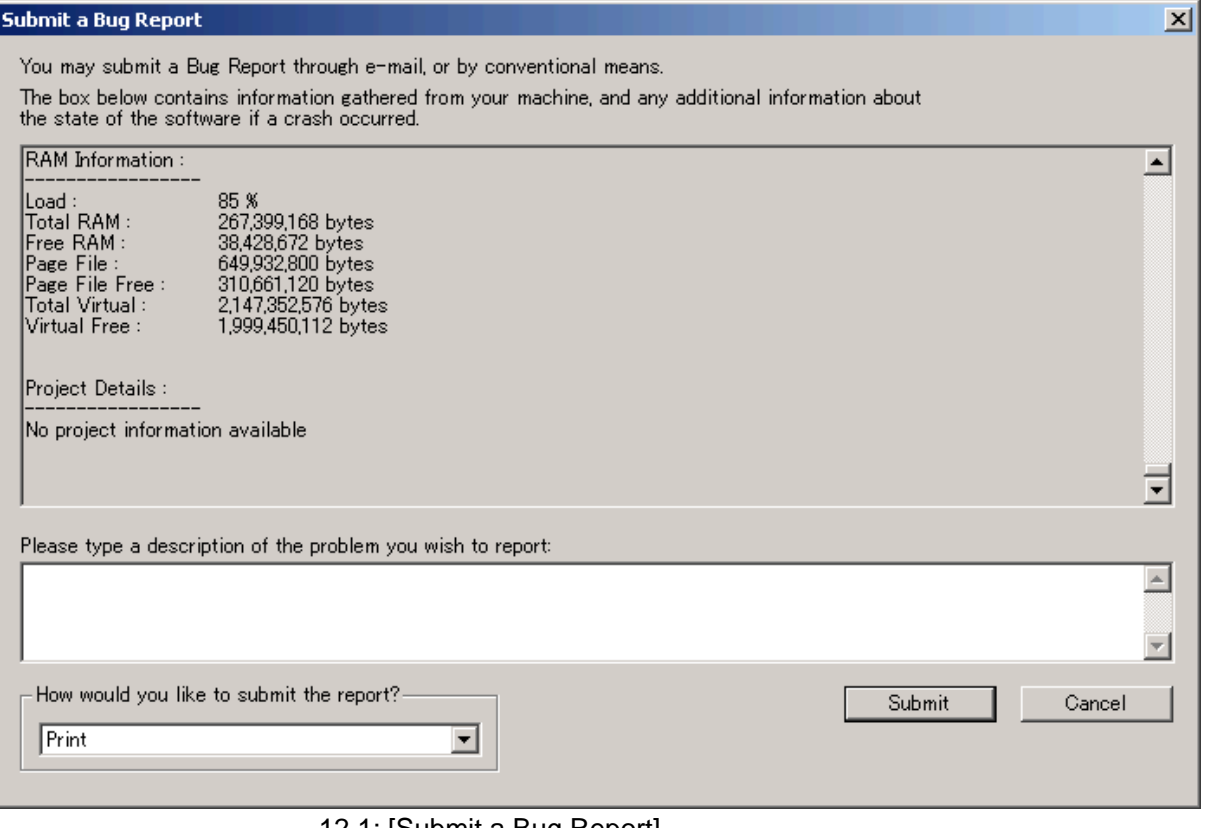

12.1: [Submit a Bug Report]

# $13.$

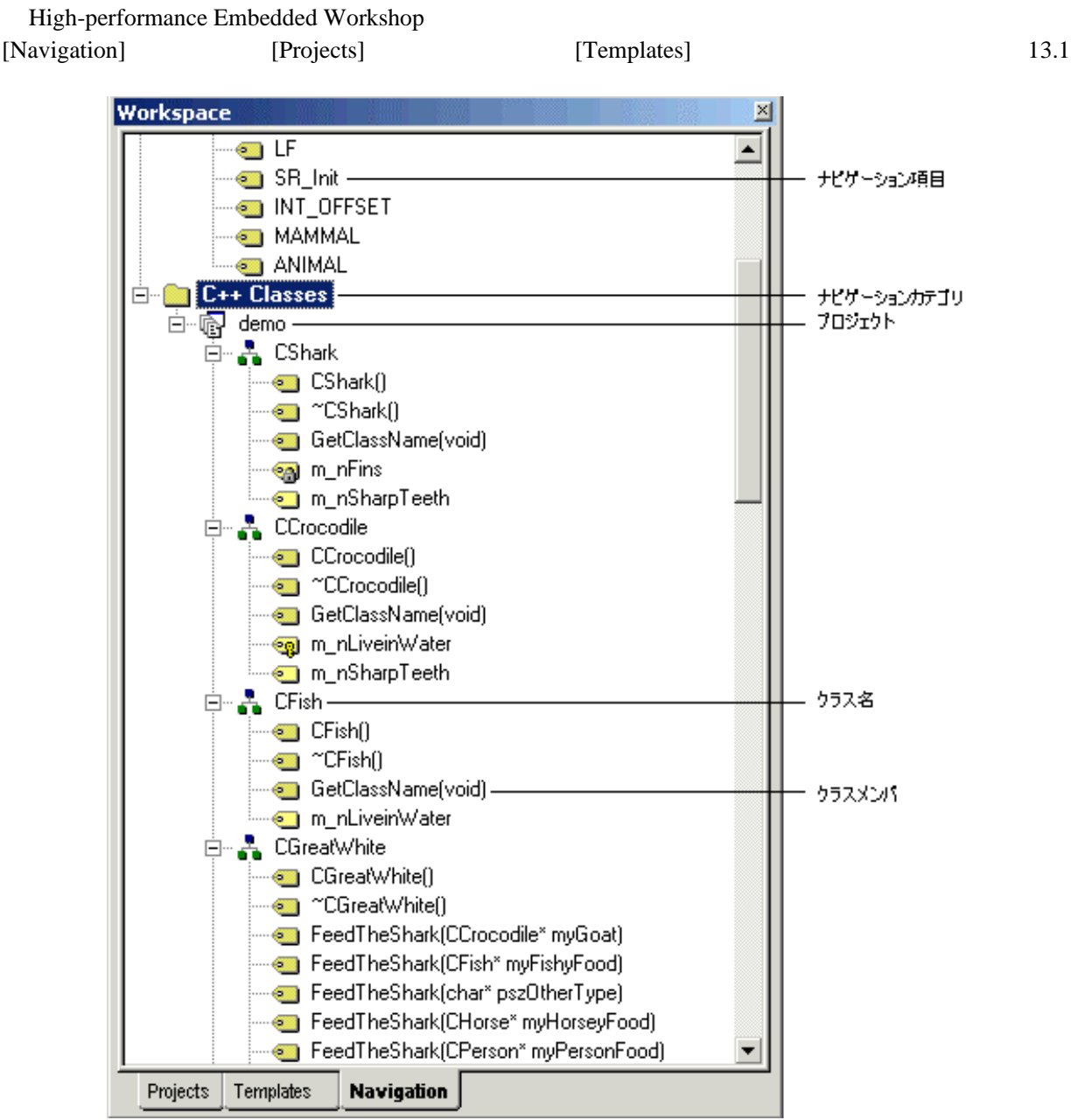

13.1: [Navigation]

[Navigation]
HEW3.0

• C Defines C, C #define

- C Functions C ANSI C
- $C++$  Classes  $C++$

 $\mathfrak{D}$  the set of the set of the set of the set of the set of the set of the set of the set of the set of the set of the set of the set of the set of the set of the set of the set of the set of the set of the set of th

- 1. [Navigation] 13.2
- 2. [ ...]
- $3.13.3$
- $4.$
- 5. [OK]

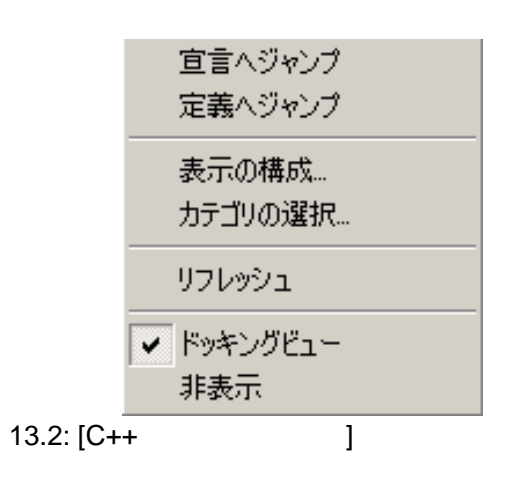

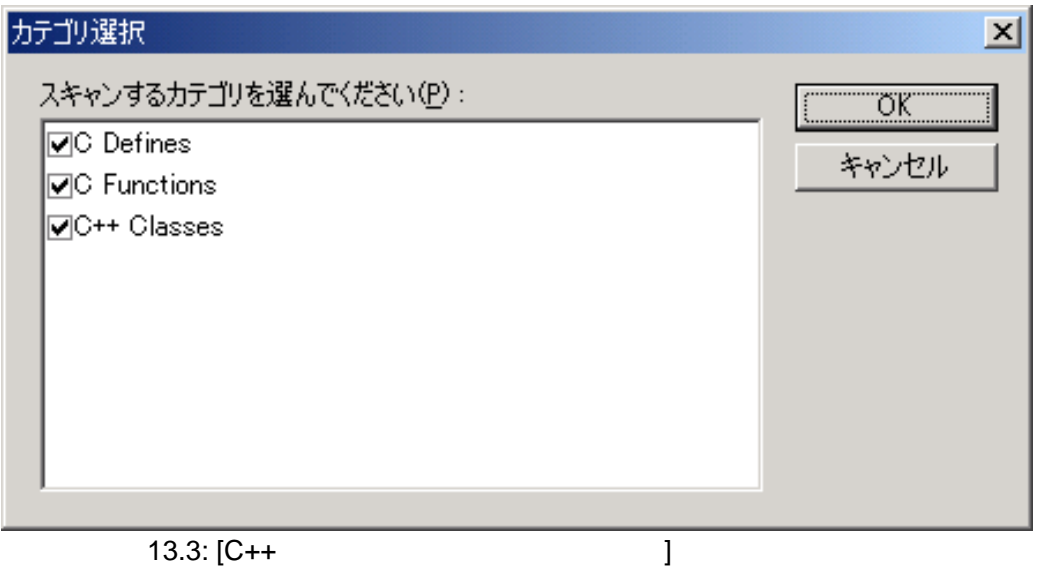

#### $13.1 \quad C++$

 $C_{++}$   $C_{++}$ 

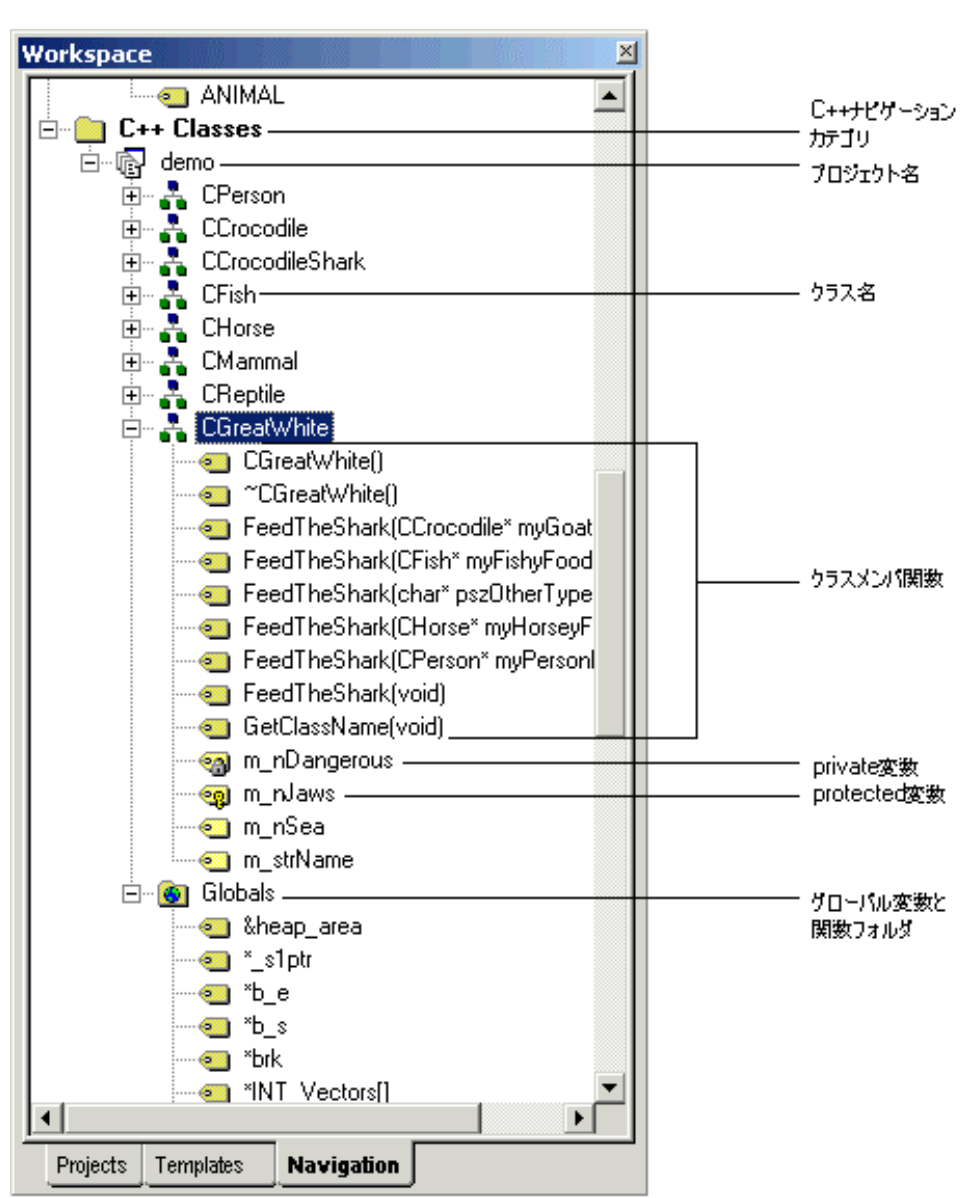

 $13.4$ 

13.4: C++

 $C_{++}$ 

 $13.5$ 

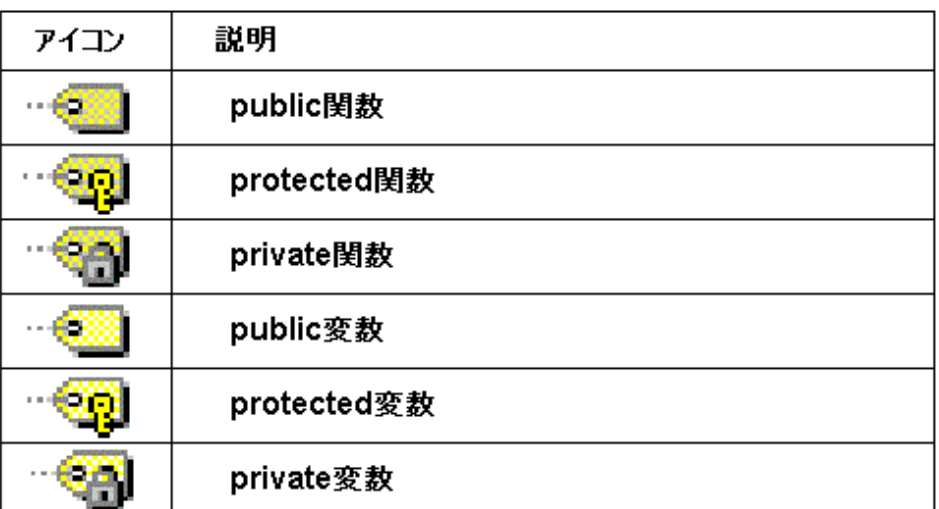

13.5:  $C++$ 

このデフォルト動作は、[表示の構成]ダイアログボックスで変更できます。[表示の構成]ダイアロ

 $\bullet$  C++

- 1. [Navigation] C++
- $13.2$
- $2.$  [  $...$ ]
- $3.13.6$
- 4.  $[OK]$

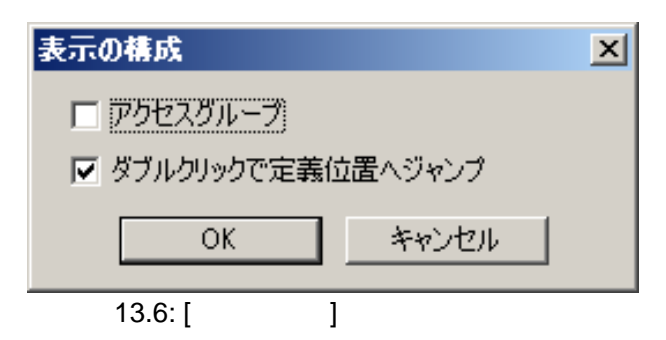

 $13$ 

- $[$  and  $]$  and  $[$  and  $]$  and  $[$  and  $]$  and  $[$  and  $]$  and  $[$  and  $]$  and  $[$  and  $]$  and  $[$  and  $]$  and  $[$  and  $]$  and  $[$  and  $]$  and  $[$  and  $]$  and  $[$  and  $]$  and  $[$  and  $]$  and  $[$  and  $]$  and  $[$  and  $]$  a
	- $\bullet$ public private protected

•  $\bullet$ 

 $H$ EW  $\,$ 

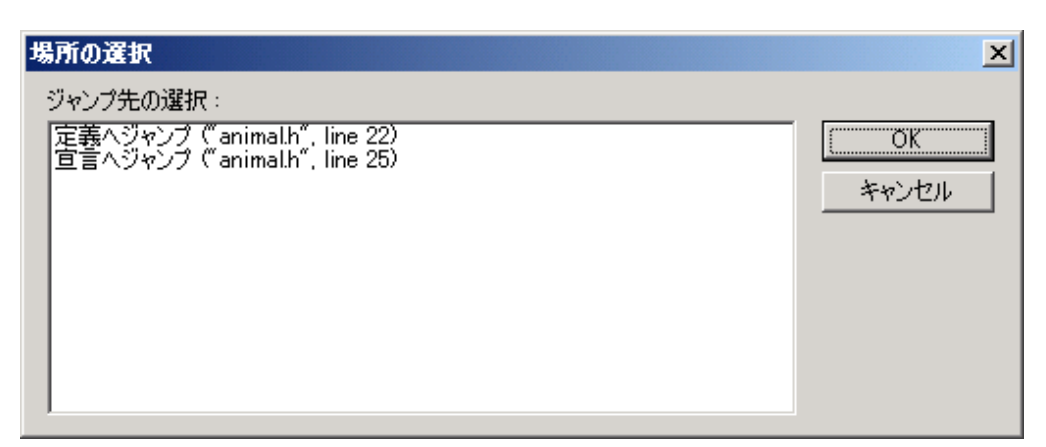

 $13.7$ 

 $13.7:$  [

- $\bullet$ 1.  $\blacksquare$  $2.$
- 3.  $[$   $]$  $\begin{bmatrix} 1 & 0 & 0 \end{bmatrix}$
- $4.$  $5.$  (Perfective  $[$

### 13.2 C #define

 $\#$ define  $\#$ define  $\#$ 

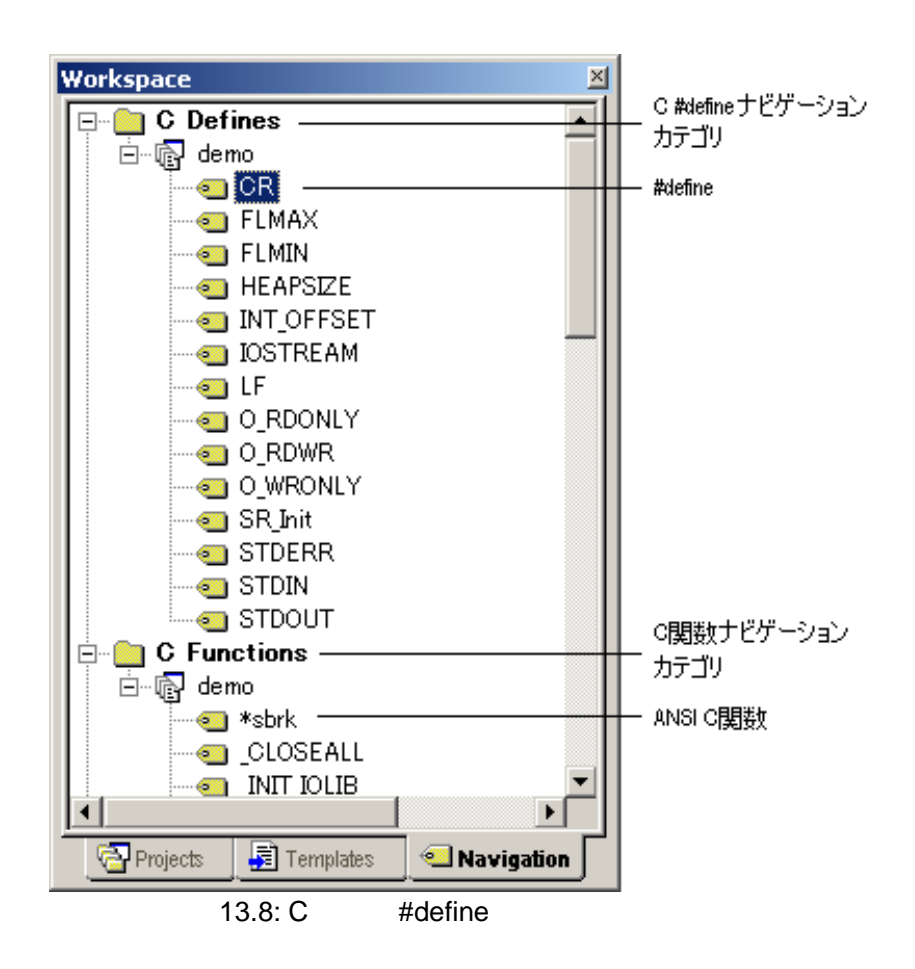

# 14.

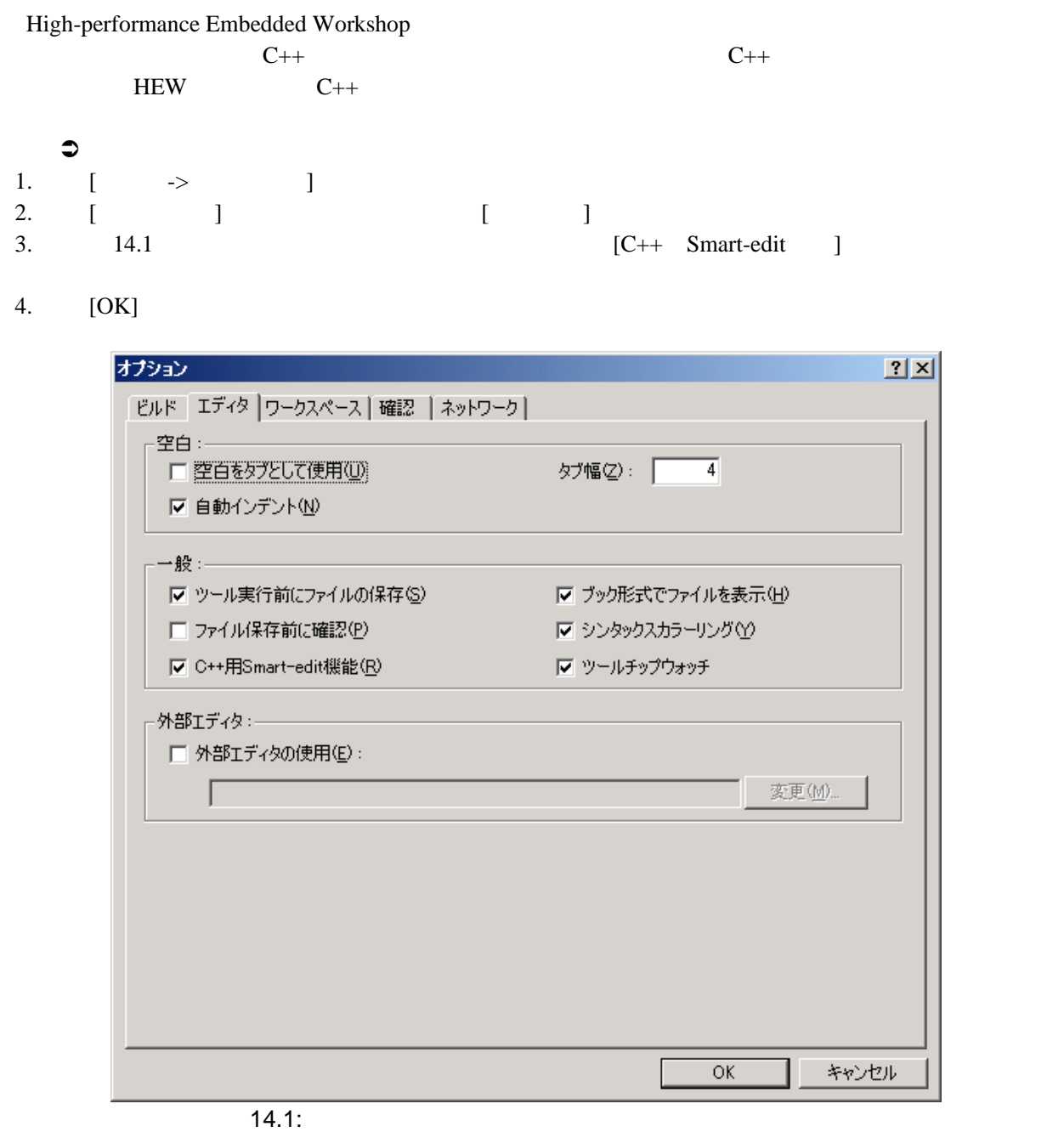

 $C++$ 

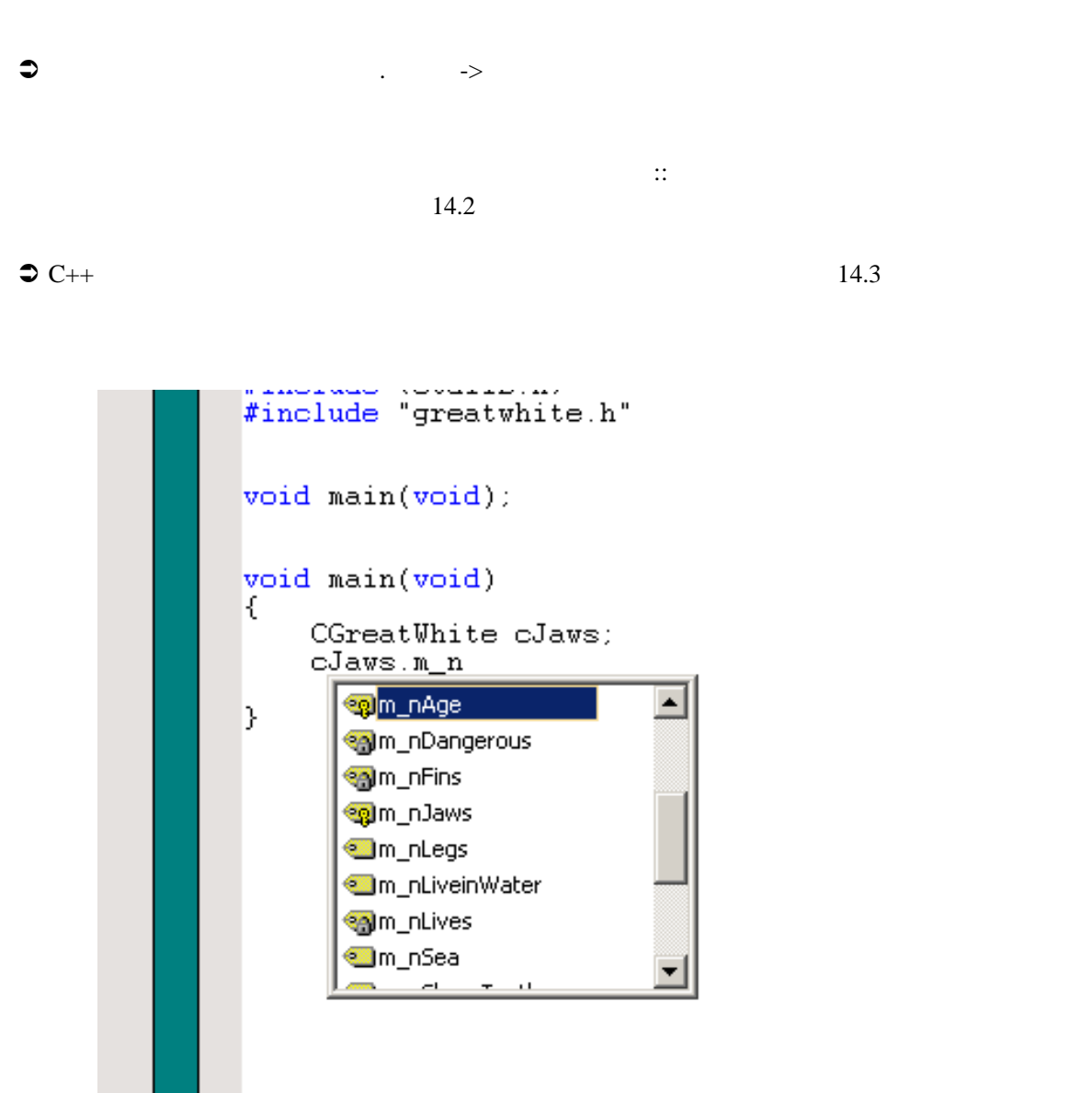

 $14.2:$ 

```
#include "greatwhite.h"
void main(void);
void main(void)
K.
      CGreatWhite myfish;
      myfish.FeedTheShark(
                              int FeedTheShark(CFish* myFishyFood)
                                                                         \blacktriangleint FeedTheShark(CHorse* myHorseyFood)
B.
                              int FeedTheShark(CPerson* myPersonFood)
```
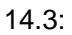

 $\#$ define  $\#$ define  $\#$ 

### $1$

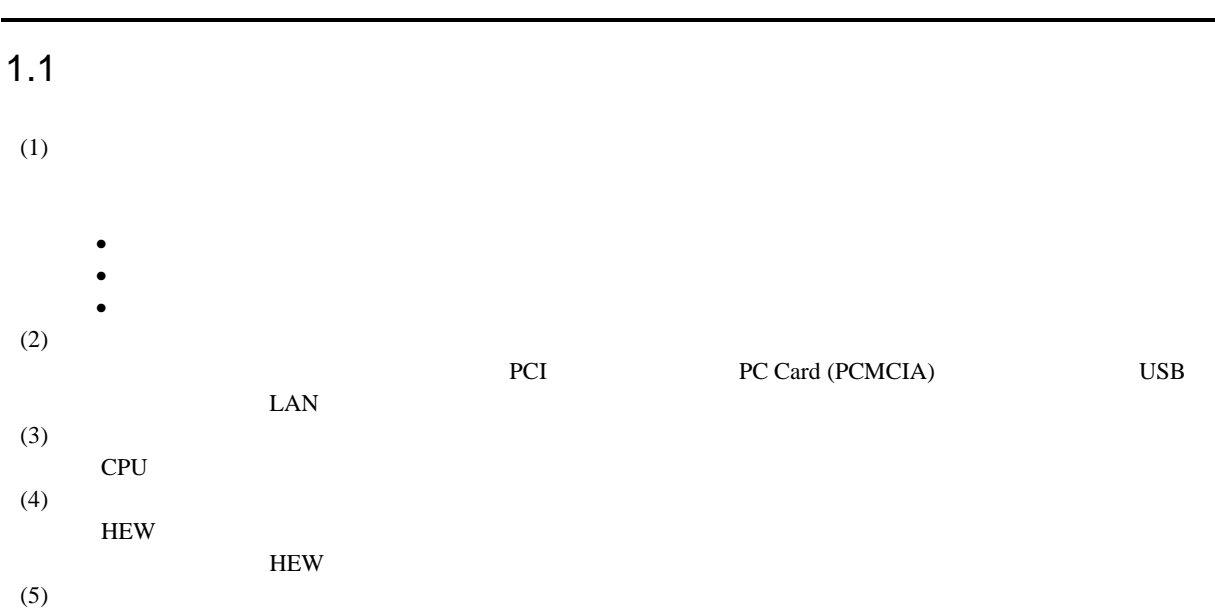

 $(6)$ 

## $1.2$

1  $\sim$   $\sim$ 

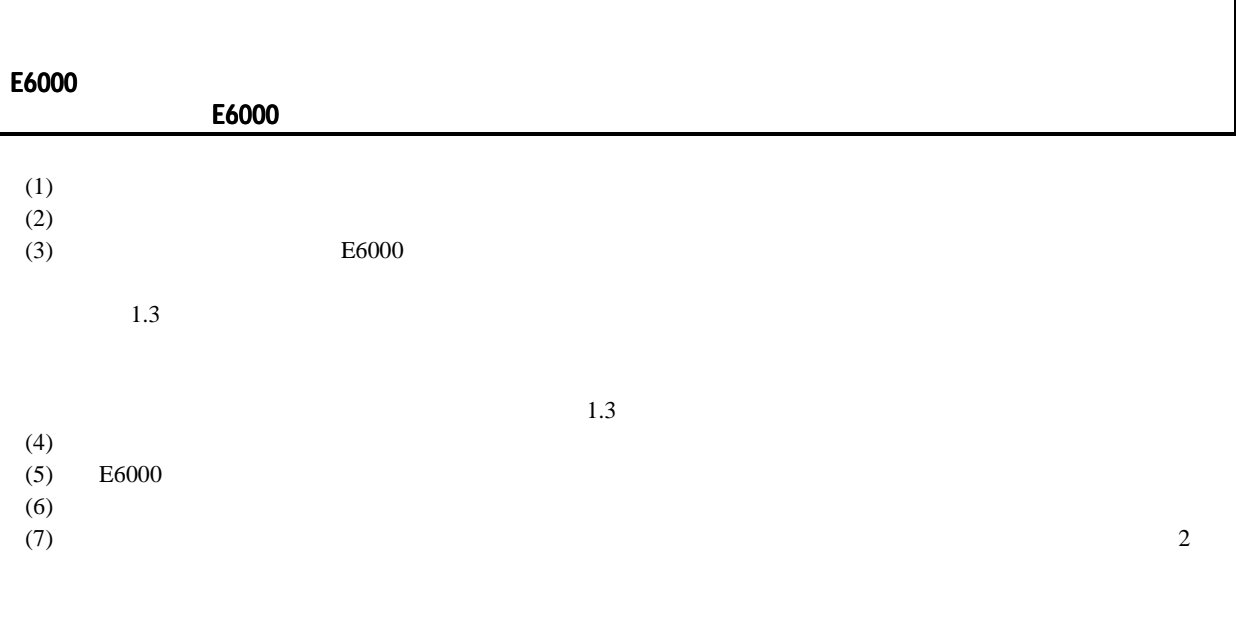

 $2.7$ 

 $\overline{1.3}$ 

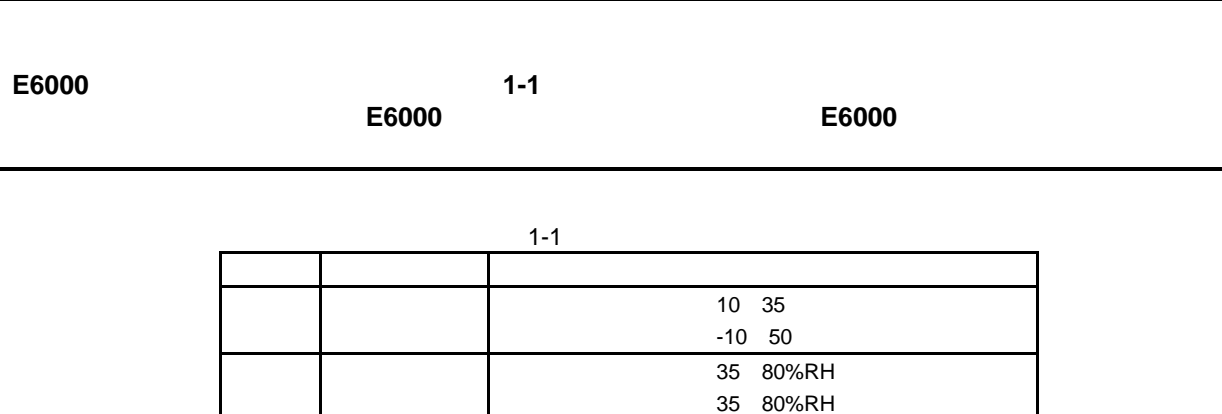

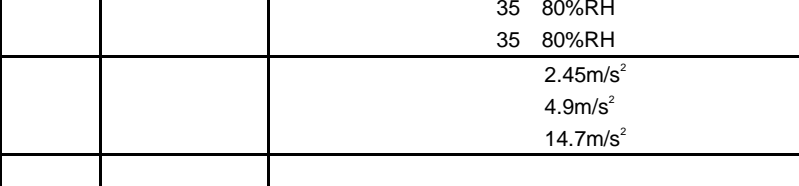

183

 $\mathbf 1$ 

 $1 - 2$ 項番 項目 仕様  $219\times 170\times 54$  mm  $1000$  g

 $2 \left( \frac{1}{2} \right)$ 

#### 2.1 E6000

 $E6000$ 

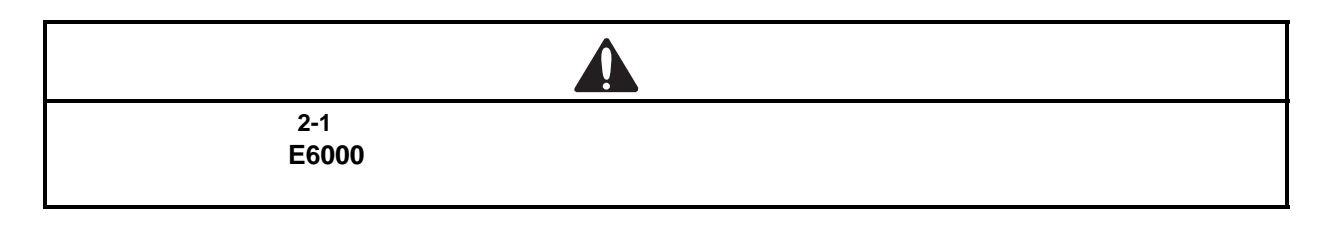

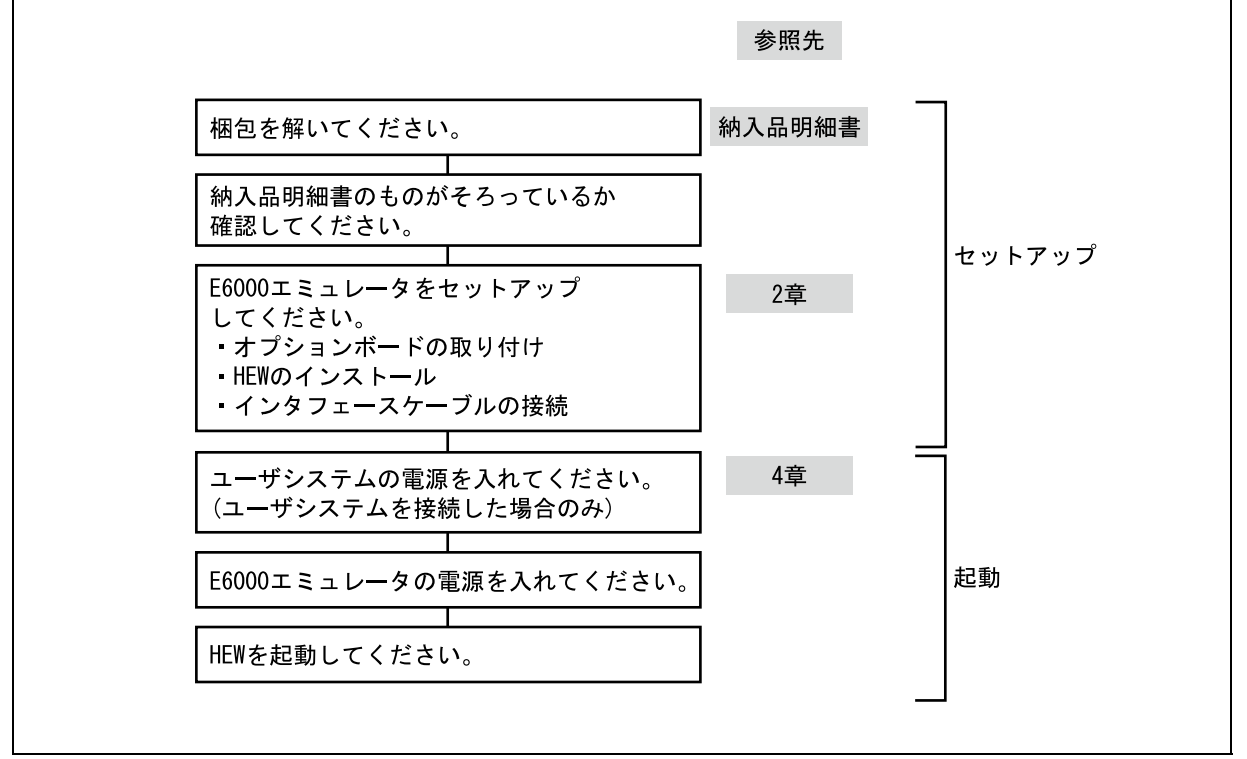

2-1 E6000

 $2.2$ 

 $E6000$ 

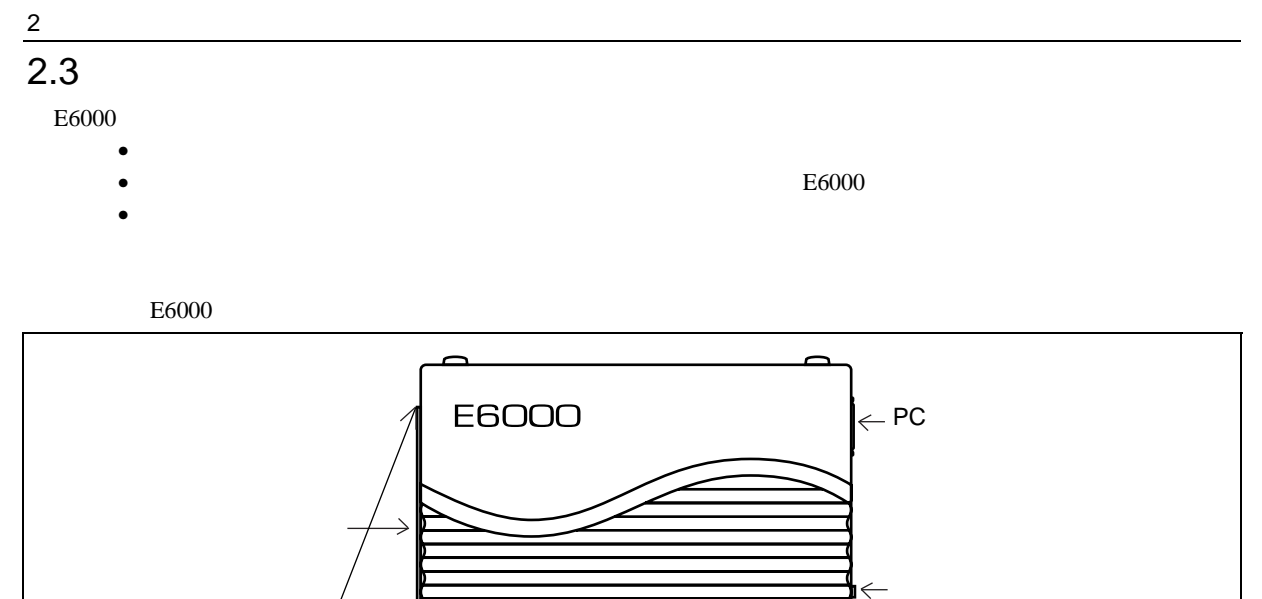

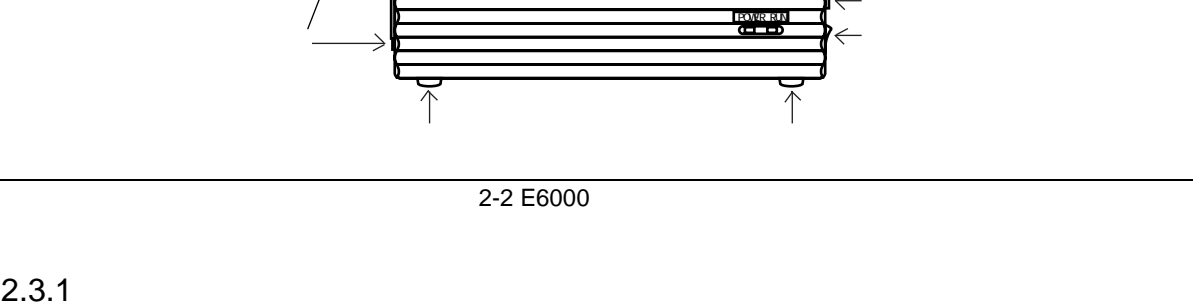

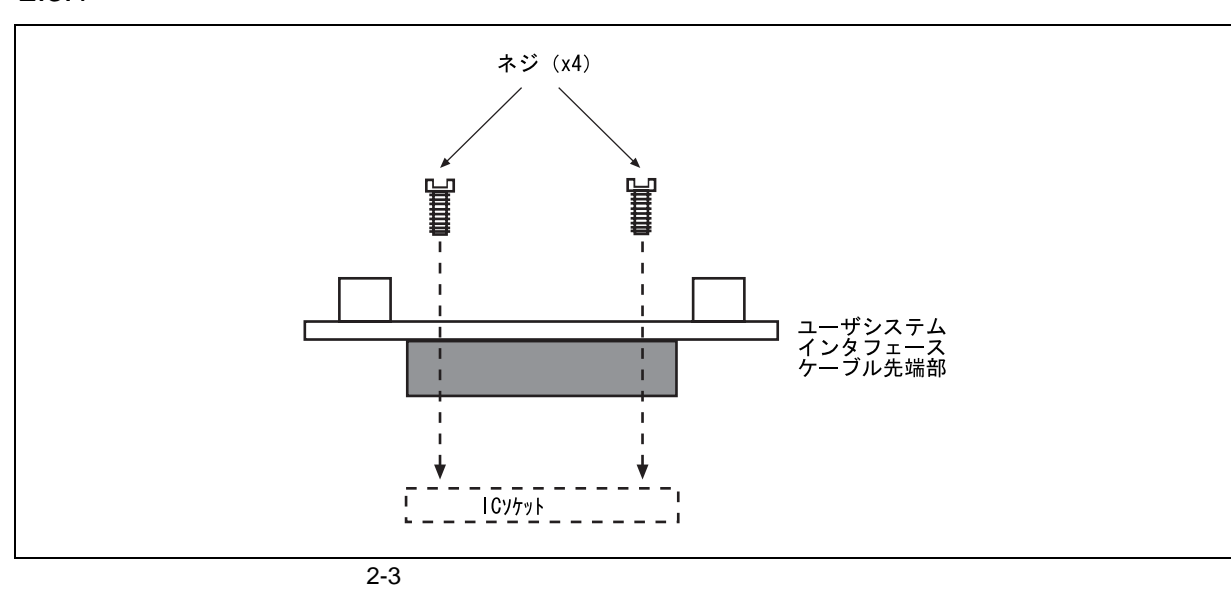

•  $E6000$ 

 $\bullet$ 

 $\pm 6000$ 

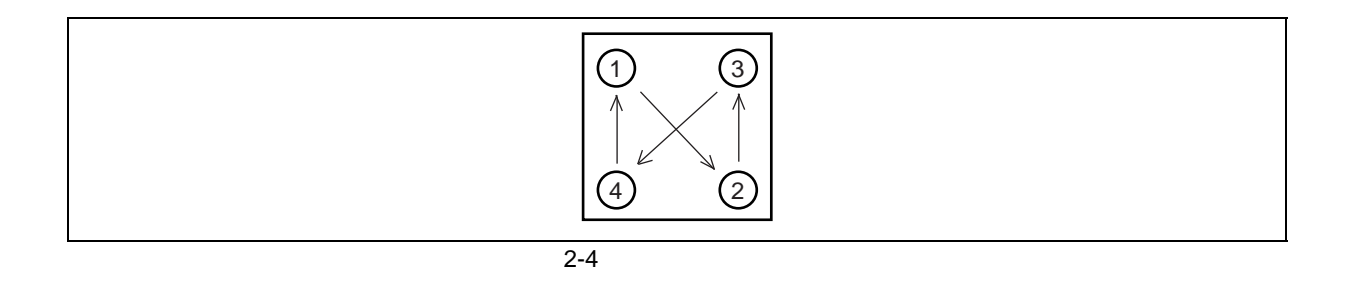

• ユーザシステムインタフェースケーブルに付属のネジを使用して、ユーザシステムインタフェース

 $\overline{QFP}$   $\overline{QFP}$  $\epsilon$ 6000  $\pm$ 

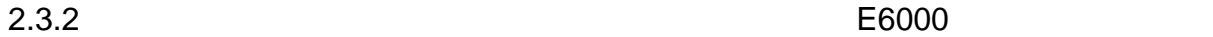

 $E6000$ 

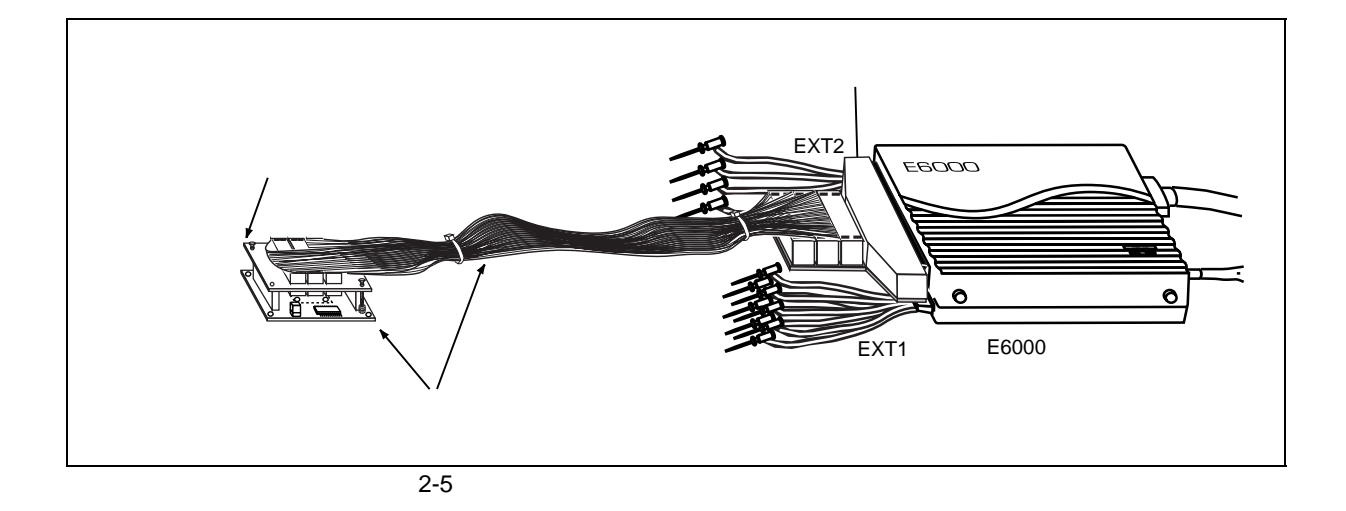

 $2.3.3$ 

### 2 the set of  $\sim$  $2.4$

 $2.4.1$  AC

 $E6000$  AC

### $2.4.2$

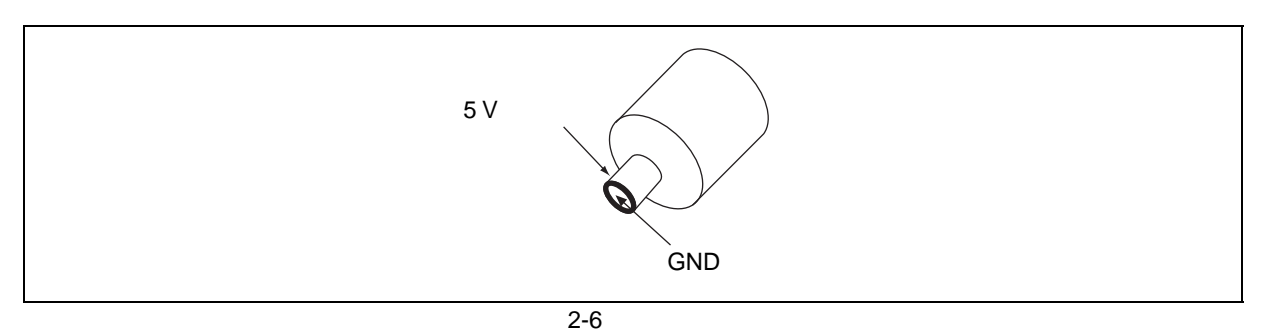

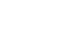

#### $2.4.3$

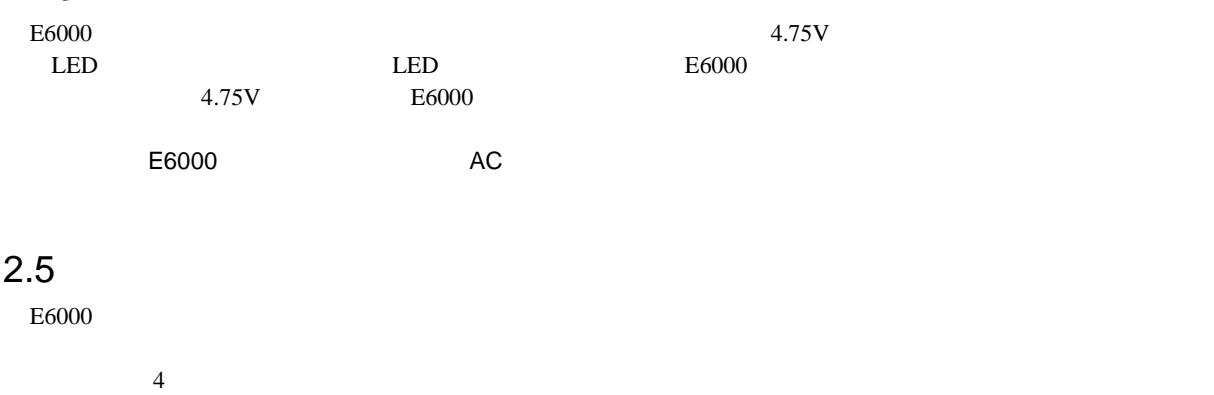

### $2.5.1$

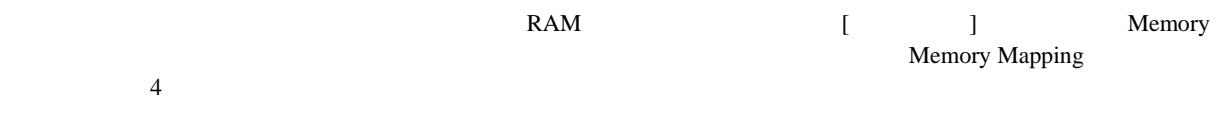

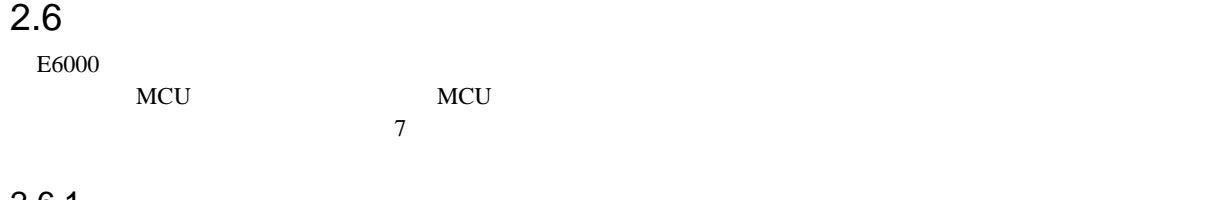

#### $2.6.1$

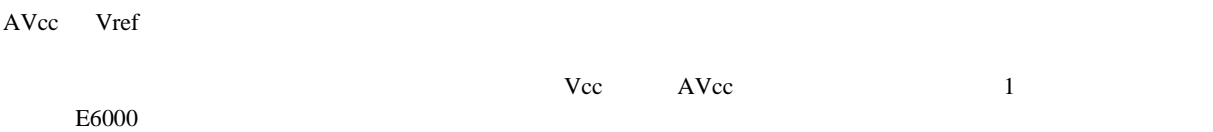

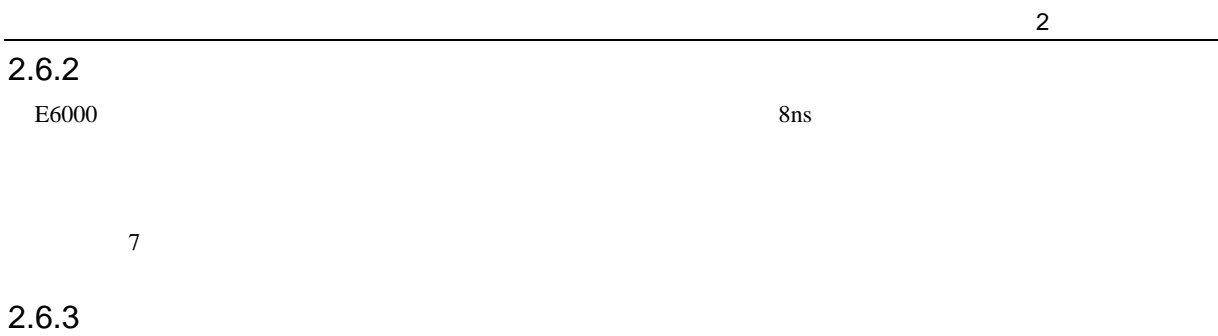

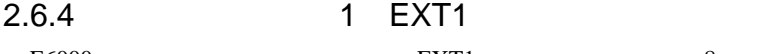

 $E6000$  EXT1 8  $2$  $\overline{a}$  4  $\overline{a}$  2

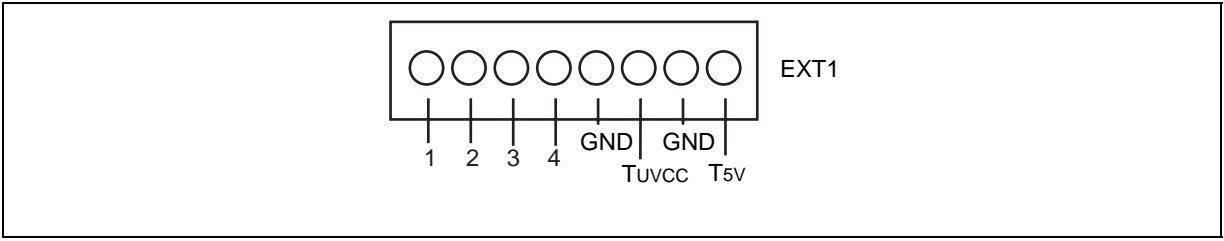

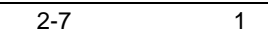

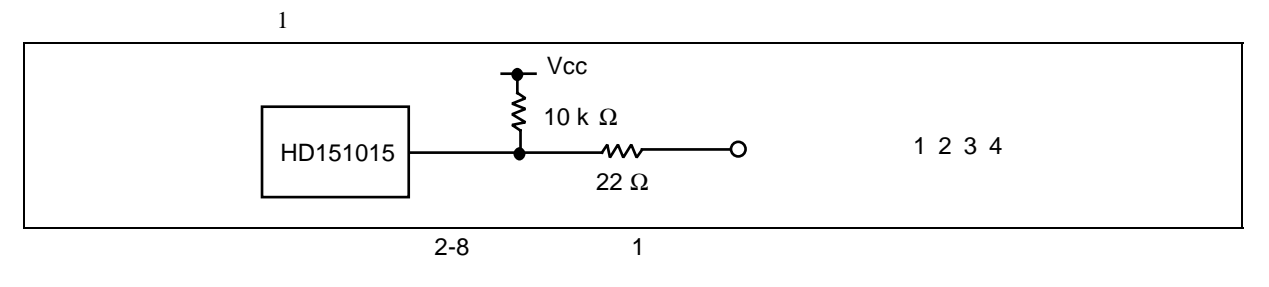

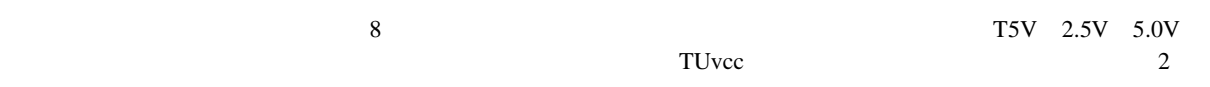

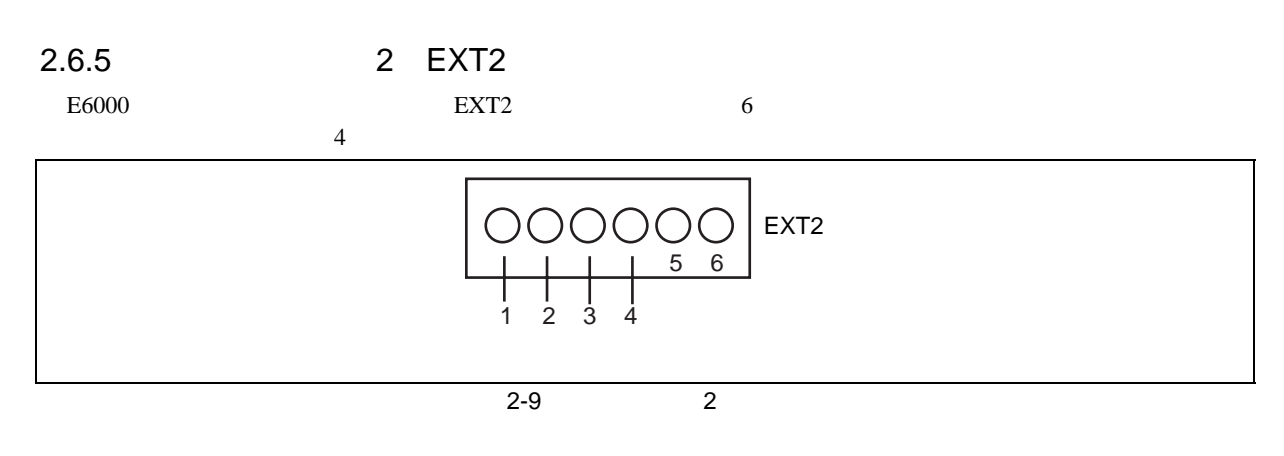

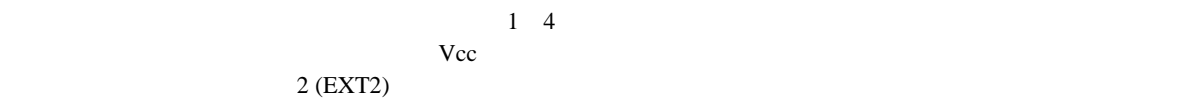

#### 2 the set of  $\sim$  $2.6.6$

**1.** ユーザシステムを ユーザシステムを**E6000** エミュレータに接続しない時は、ユーザシステムインタフェースケーブルをエ エミュレータに接続しない時は、ユーザシステムインタフェースケーブルをエ **2.** ユーザシステムを ユーザシステムを**E6000** エミュレータに接続した時は、ユーザシステムの電源を入れてからエミュレータ エミュレータに接続した時は、ユーザシステムの電源を入れてからエミュレータ  $E6000$  $E6000$   $E6000$ MCU extensive the contract of the contract of the contract of the contract of the contract of the contract of the contract of the contract of the contract of the contract of the contract of the contract of the contract of  $E6000$   $E6000$  $MCU$ Vcc MCU  $E6000$   $Vcc$ Vcc しょうしょう しょうしょうしょう Configuration User VCC Threshold Vcc max 0V The User System Voltage Space (User System Voltage Down User VCC Threshold OK 3.3V L ユーザ� Vcc ニーニーー 0V OK -Vcc Down - - -3.3V E6000 Vcc 0V 2-10 E6000 Vcc Vcc=3.3V

# $\overline{2.7}$

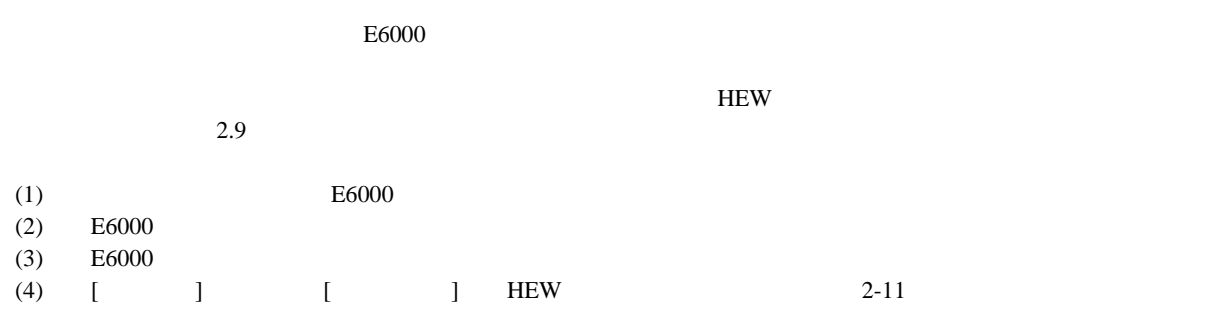

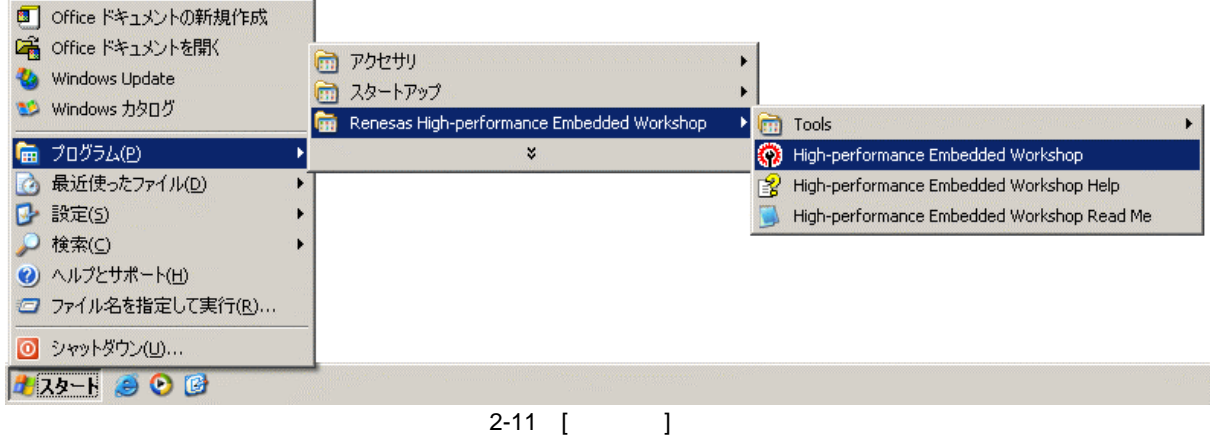

[Tools]  $\blacksquare$  Tools]

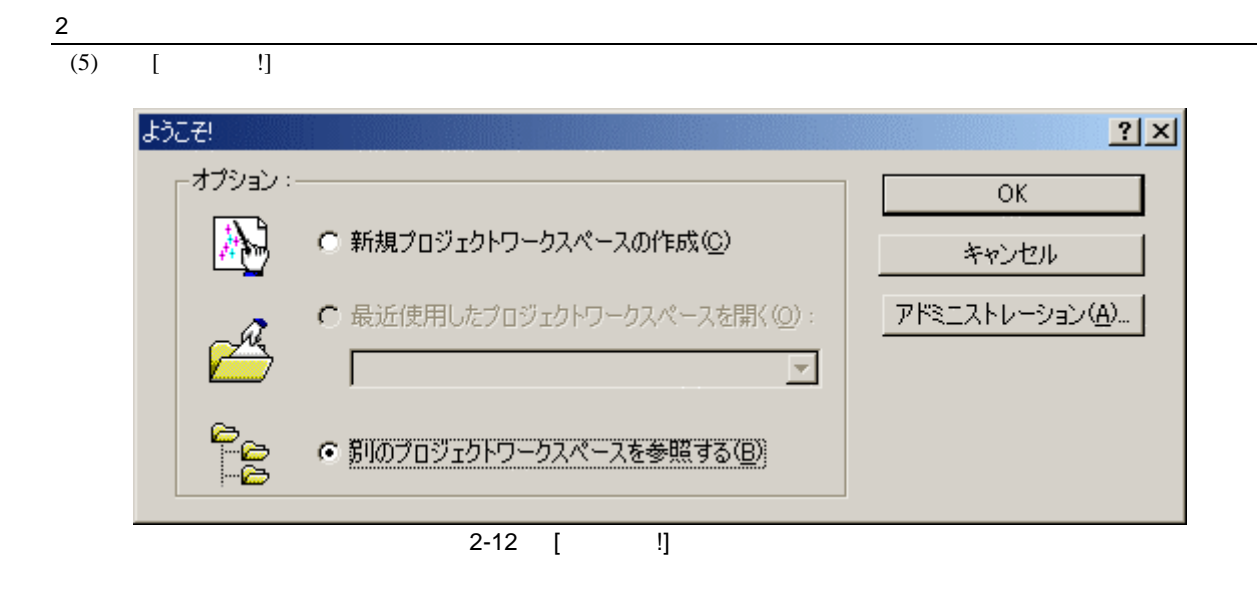

 $\Box$  $\lbrack$  [OK]

 $[$   $]$ 

 $[$  HEW $]$   $]$   $\label{thm}$   $]$   $\label{thm}$   $]$   $\label{thm}$   $\label{thm}$   $]$   $\label{thm}$   $\label{thm}$   $]$   $\label{thm}$   $\label{thm}$   $\label{thm}$   $\label{thm}$   $\label{thmm}$   $\label{thmm}$   $\label{thmm}$   $\label{thmm}$   $\label{thmm}$   $\label{thmm}$   $\label{thmm}$   $\label{thmm}$   $\label{thmm}$   $\label{thmm}$ 

#### $[Open]$

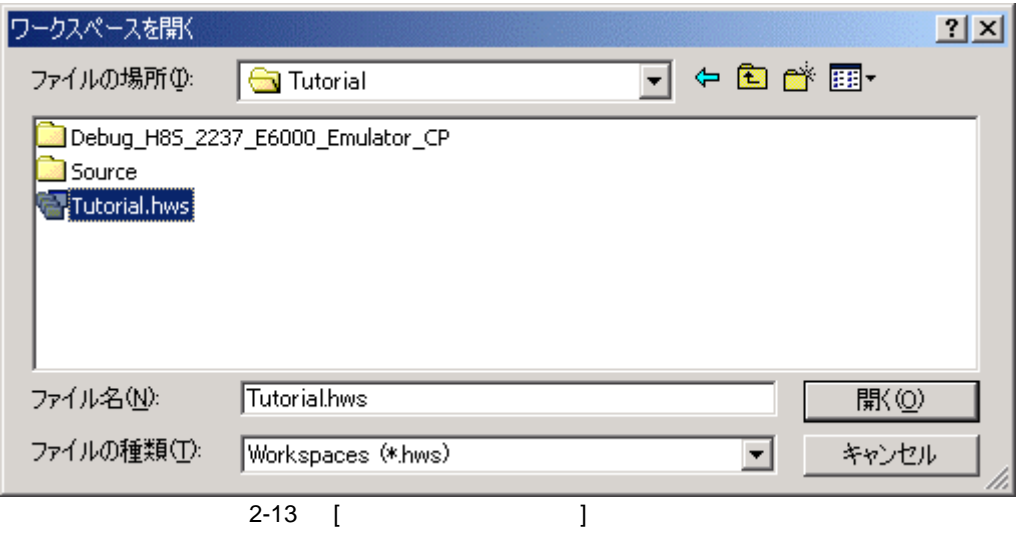

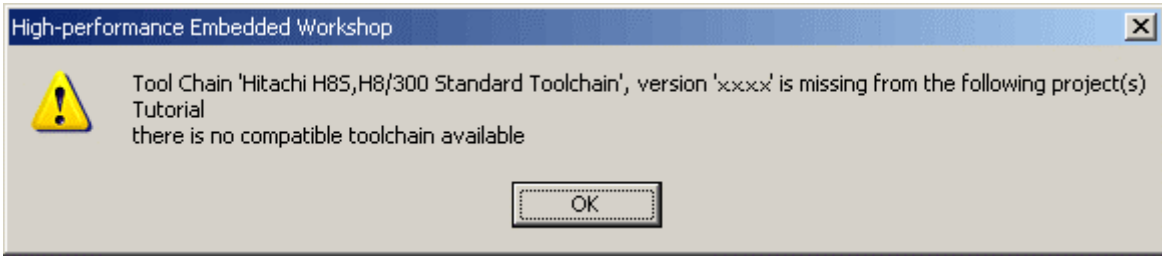

 $\overline{2-14}$
(6)  $[E6000 \text{ Drive}$  Details] 2

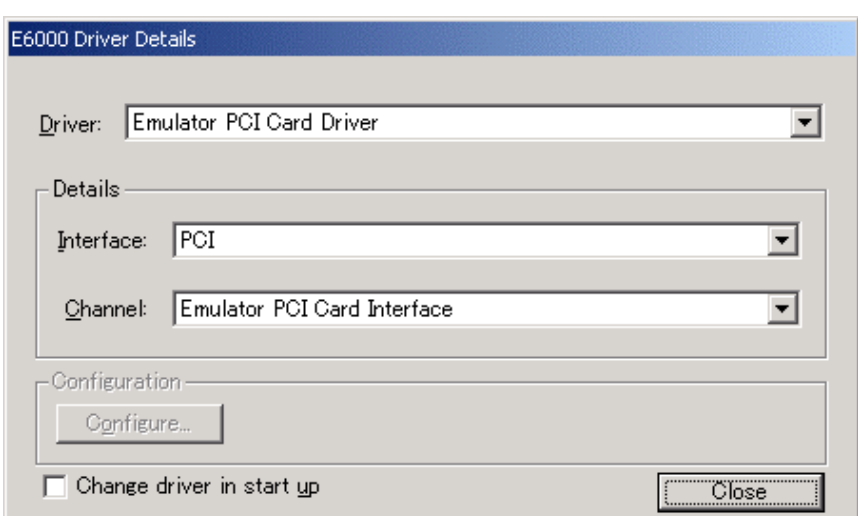

 $1$ 

2-15 E6000 Driver Details

• Driver **E6000** E6000 **T** 

 $\overline{2}$ 

- **Interface**
- Close
- (7)  $E6000$

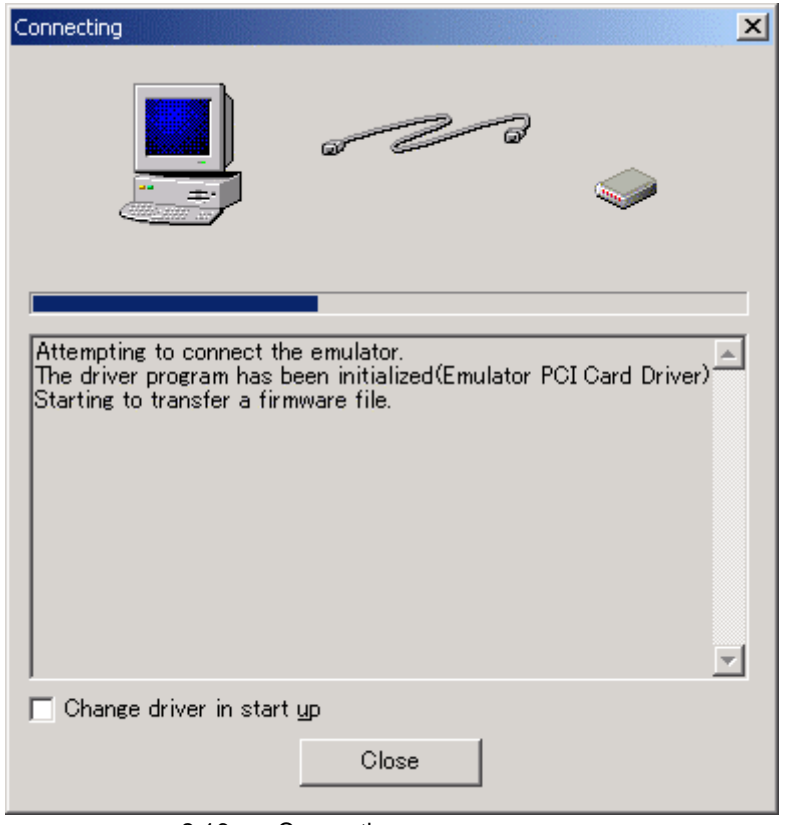

2-16 Connecting

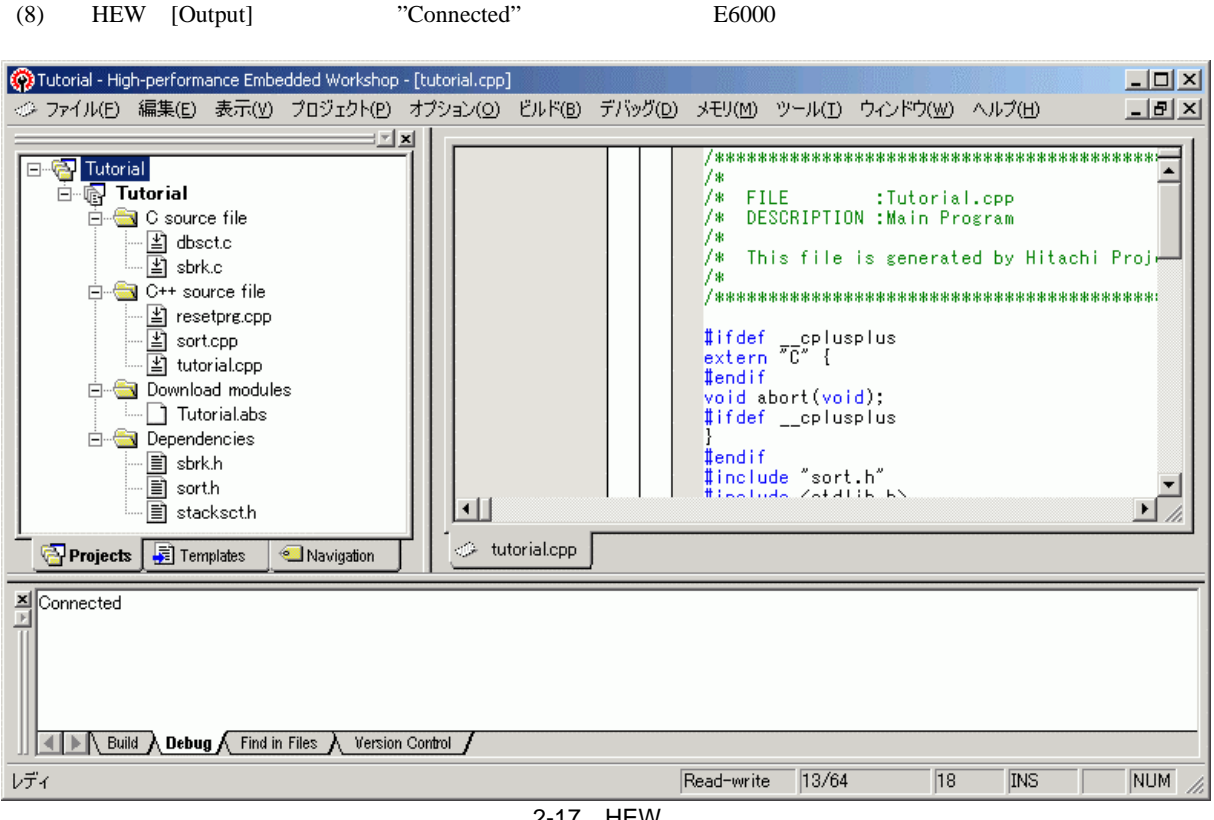

2-17 HEW

2 the set of  $\sim$ 

# 2 the set of  $\sim$  $2.8$  $E6000$  OFF  $FC$ xxxxx E6000 Emulator  $\mathbf{x}$ A verification error has occurred during the transfer of a firmware file.<br>This is probably because the emulator has been turned off or another emulator has been connected. Ţ  $\overline{\overline{\text{OK}}}$  $2 - 18$  $E6000$  $2.9$  $4$

 $E<sub>6000</sub>$ 

 $2.10$ 

# 3 E6000

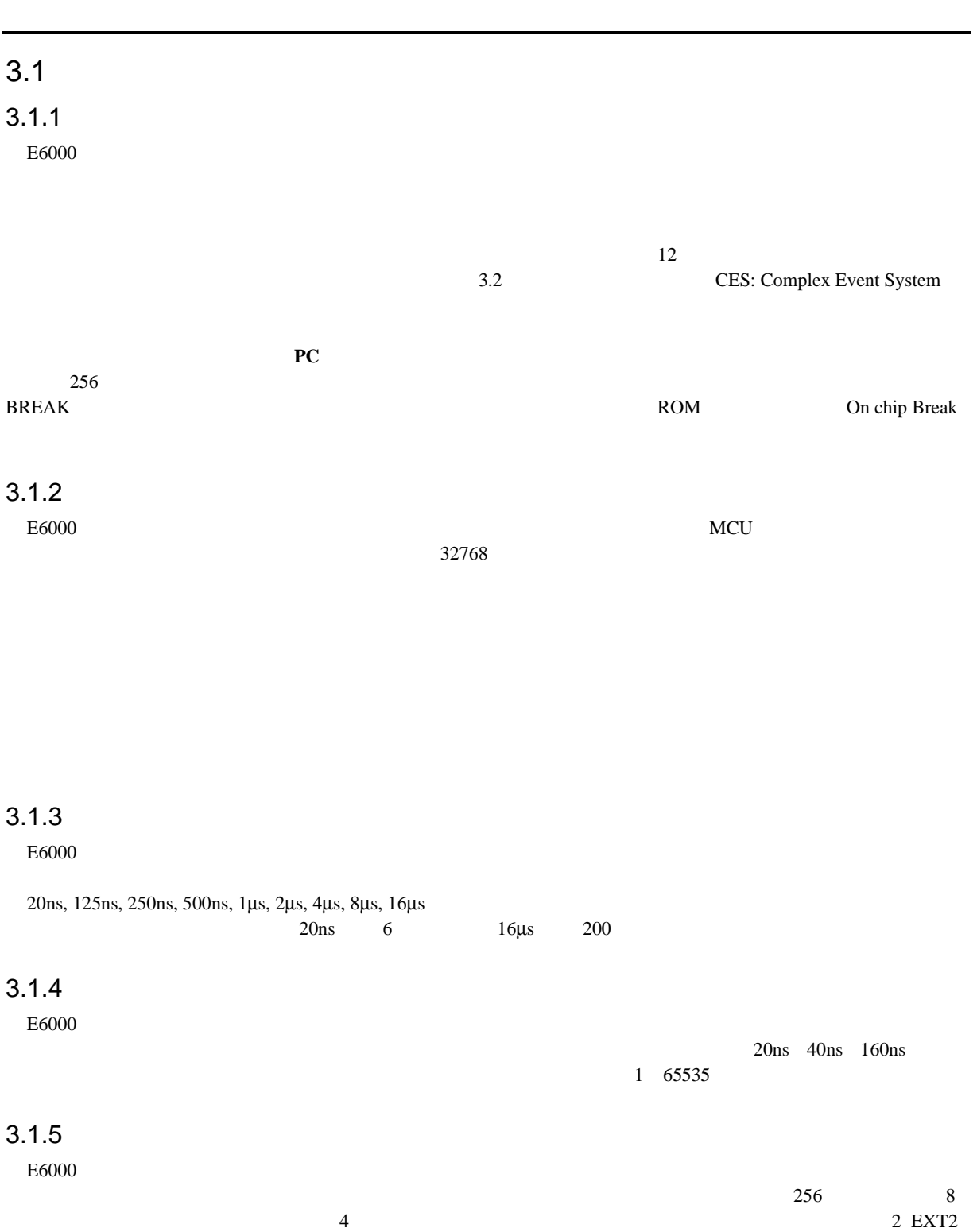

# CES: Complex Event System

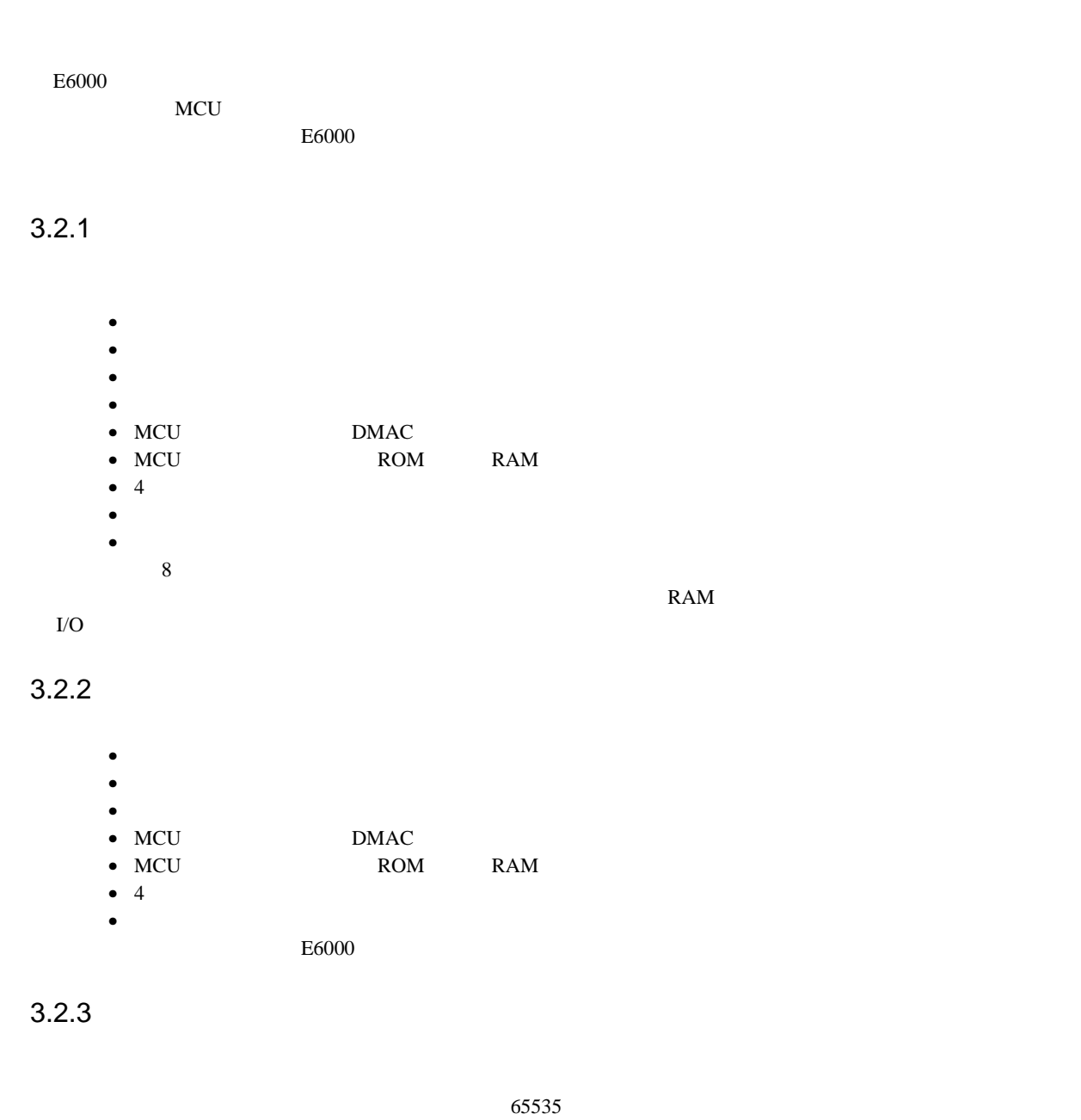

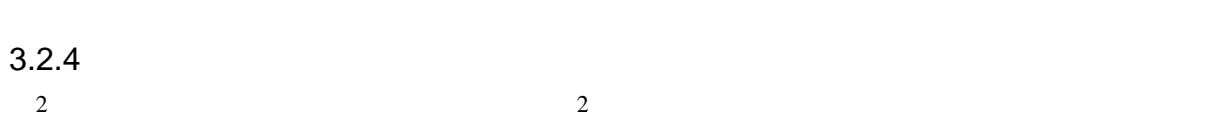

# $3.3$

### $3.3.1$

 $E6000$  ROM/ RAM ROM/ the contract  $\text{ROM}$  and  $\text{RAM}$ 

 $\approx$  2000  $\pm$  6000

 $MCU$ 

 $E6000$ 

 $3-1$ メモリタイプ 説明 MCU ユーザシステム エミュレータ オプションメモリボードのメモリ

## $(1)$  MCU ROM RAM

 $256$   $80\mu \text{ s}$   $25\text{MHz}$  $ROM$ (2)  $MCU$   $I/O$ , DTCRAM 256 2ms 25MHz

#### $3.3.2$

 $E6000$  $8$ 

#### $3.3.3$

 $E6000$ T EXT1 2 EXT2 1  $\overline{\Omega}$  $1 \quad 4$ 

#### $3.4$

 $E6000$   $PC$  $D\text{warf2}$  $6.17$ 

## $3.5$

 $[ \begin{array}{ccc} \begin{array}{ccc} \end{array} & \end{array} \end{array} \begin{array}{ccc} \end{array} \begin{array}{ccc} \end{array} \begin{array}{ccc} \end{array} \begin{array}{ccc} \end{array} \end{array} \begin{array}{ccc} \end{array} \begin{array}{ccc} \end{array} \begin{array}{ccc} \end{array} \end{array}$ 

 $4$ 

### $4.1$

ーキントでは、HEW しゅうしょうだいがく HEW しゅうしょうだいがく しゅうしゅうしょう

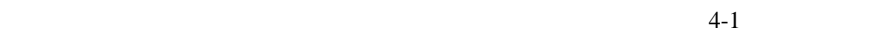

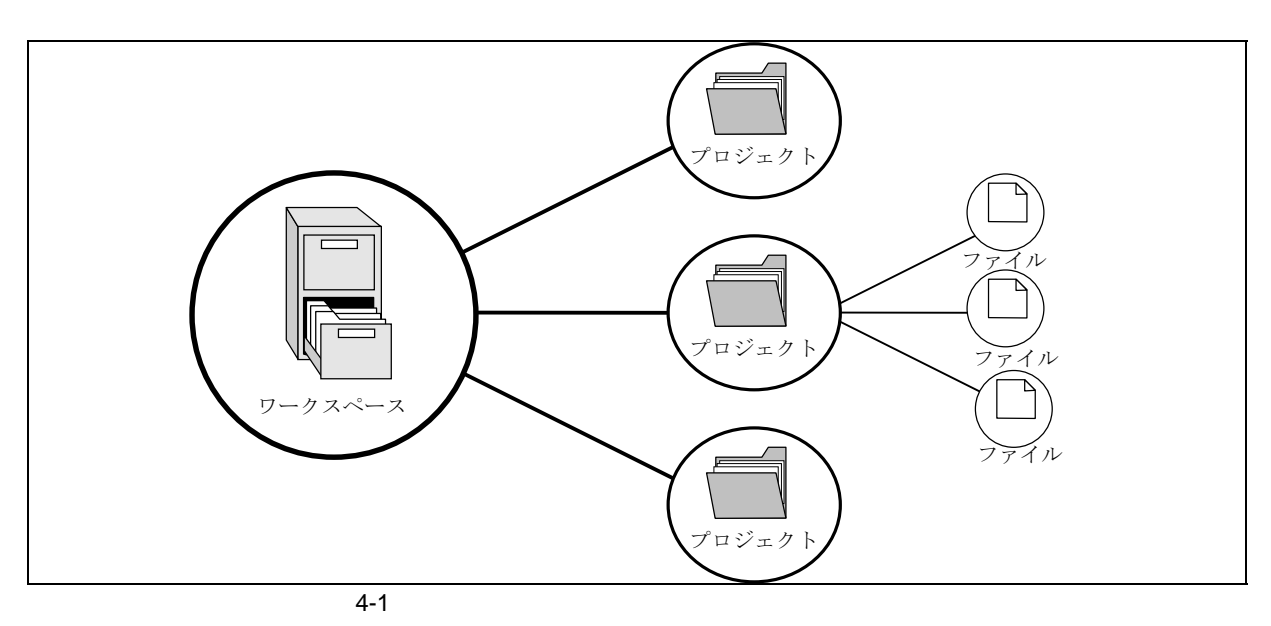

 $1$ 

 $\mathbf 1$ 

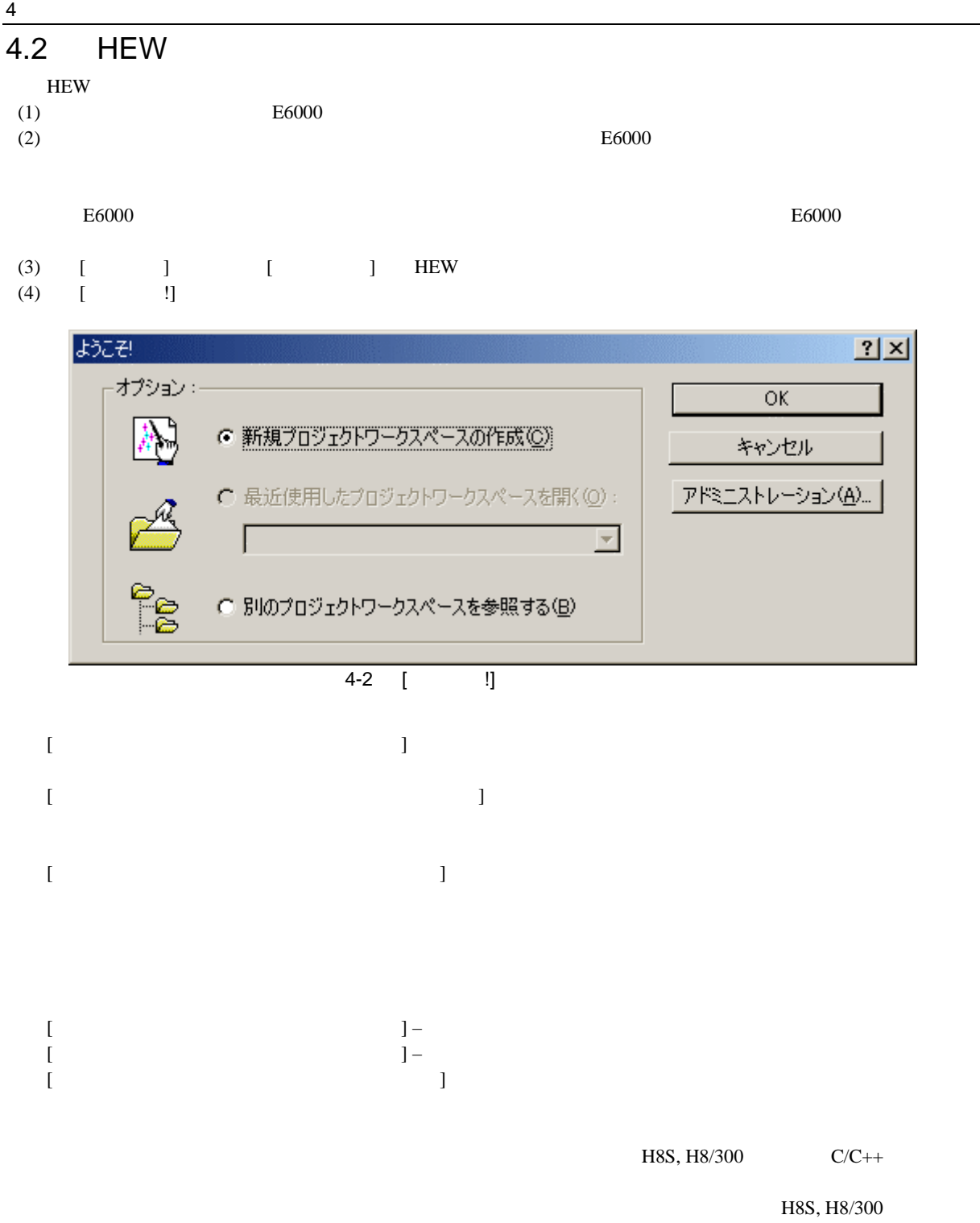

 $C/C++$ 

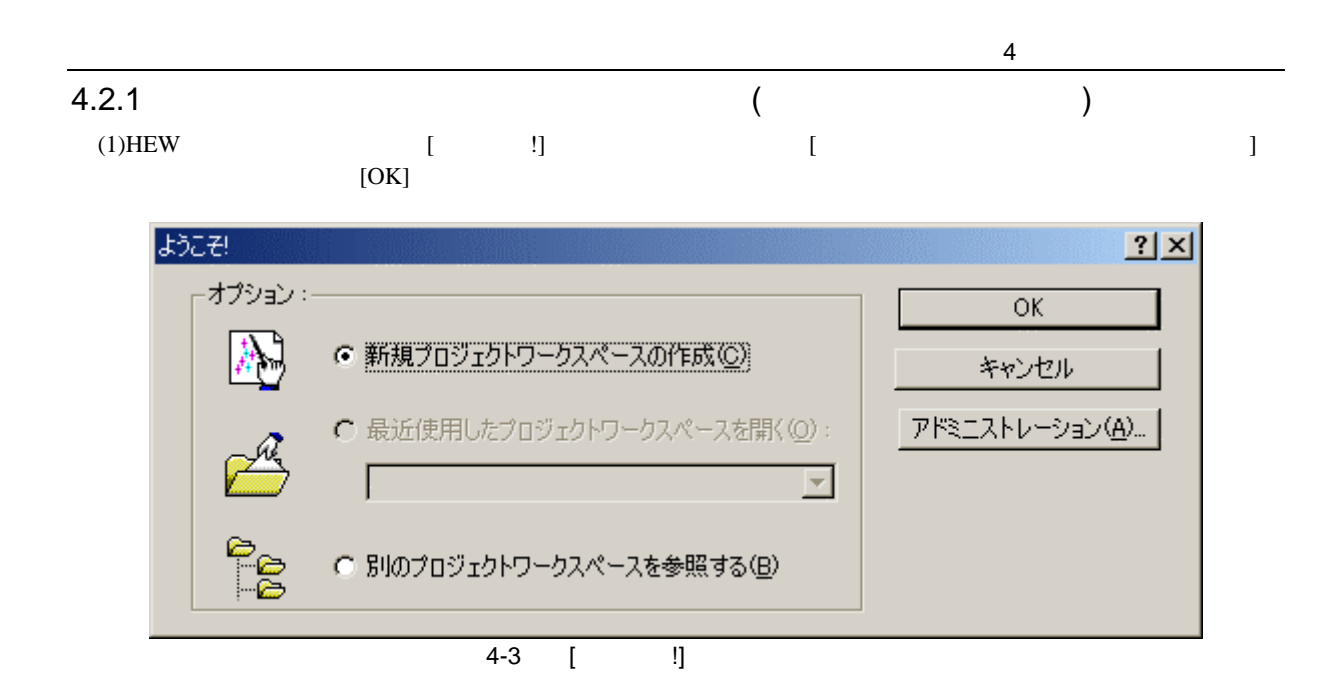

 $(2)$ 

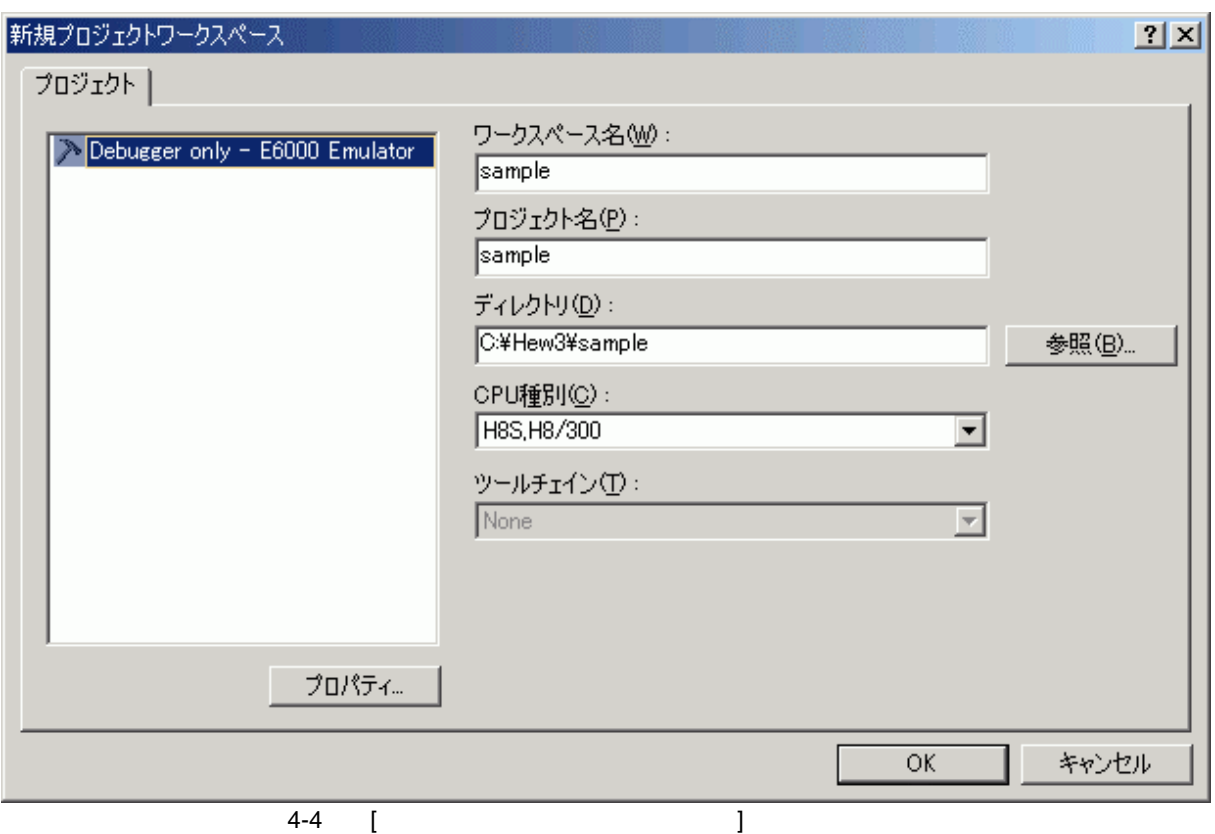

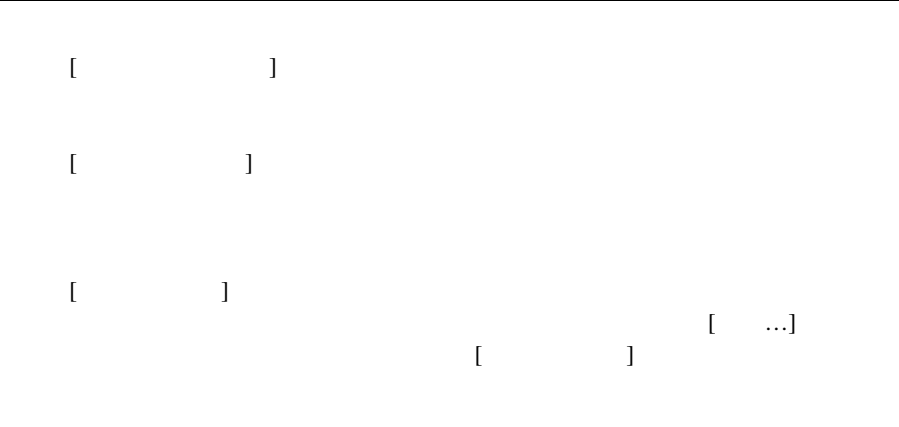

 $(3)$ 

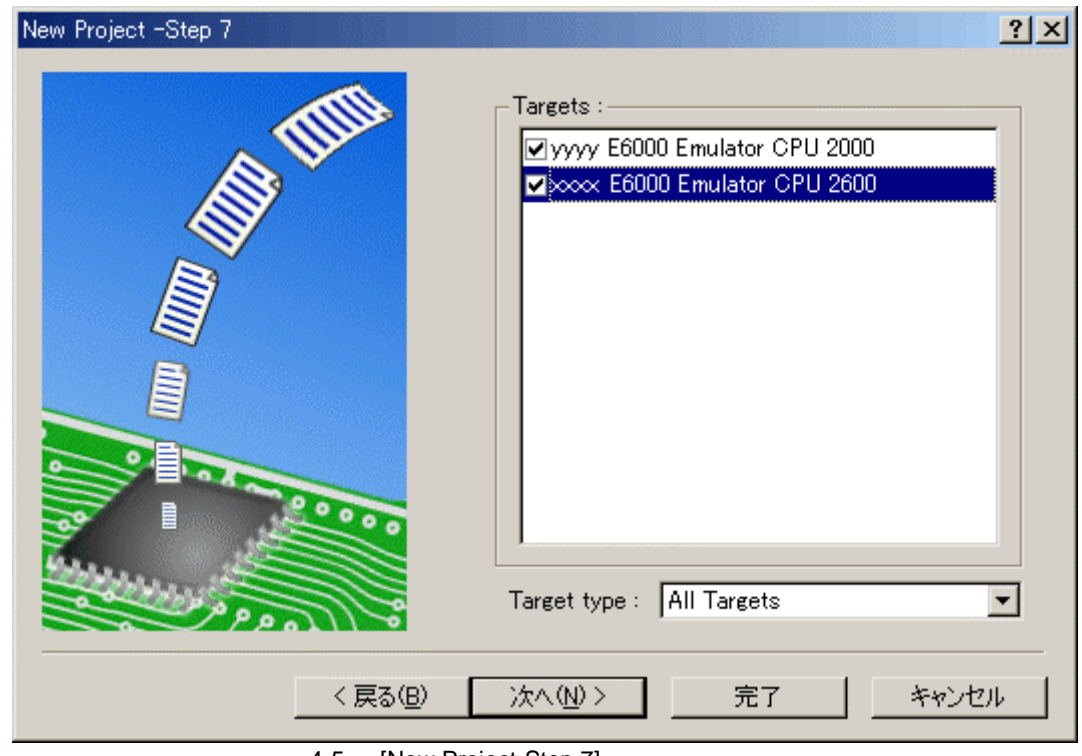

4-5 [New Project-Step 7]

 $HEW$ 

 $\begin{bmatrix} 1 \end{bmatrix}$ 

 $4.4$ 

 $HEW$ 

 $(4)$ 

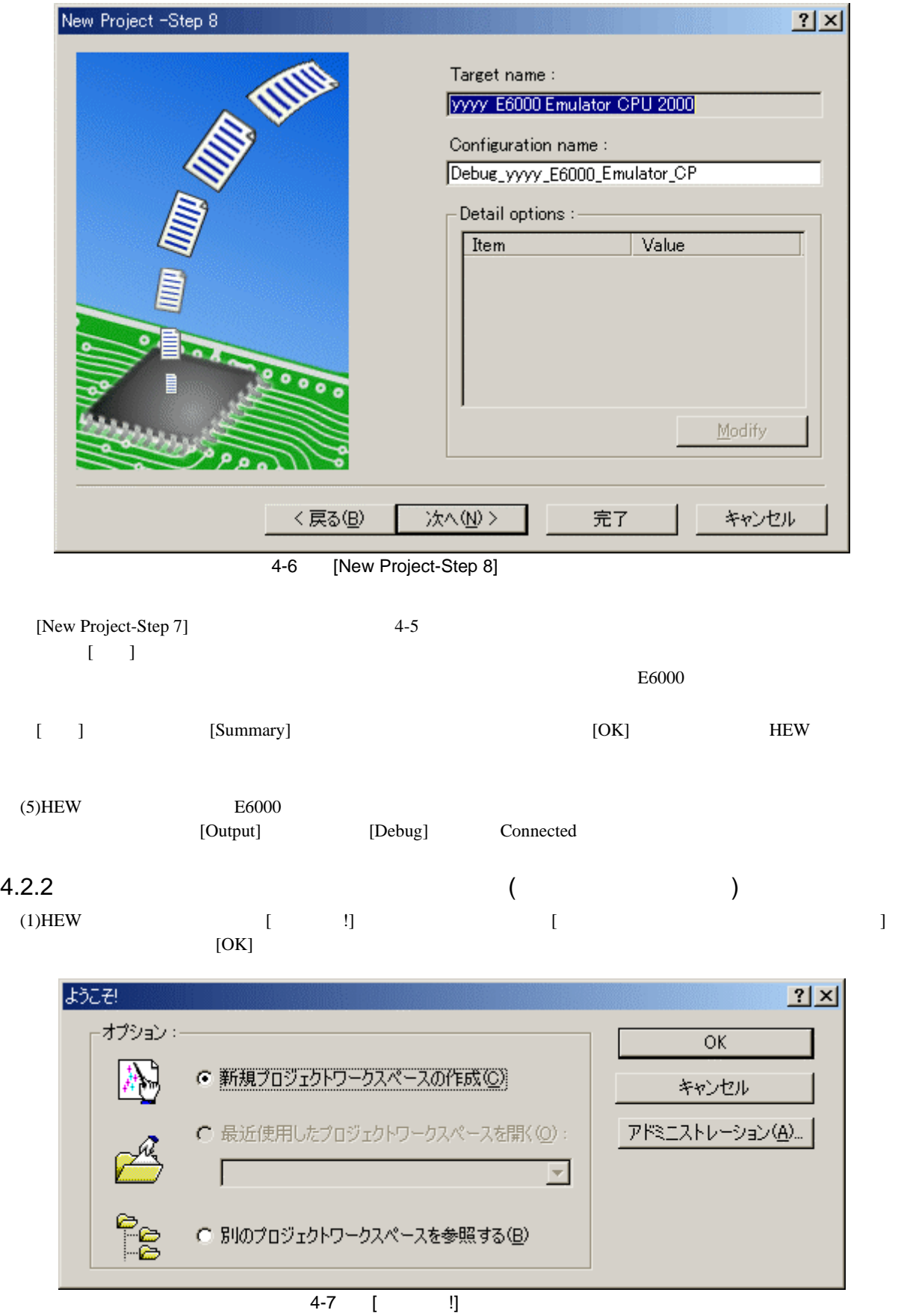

205

 $rac{4}{(2)}$ 

 $(2)$ 

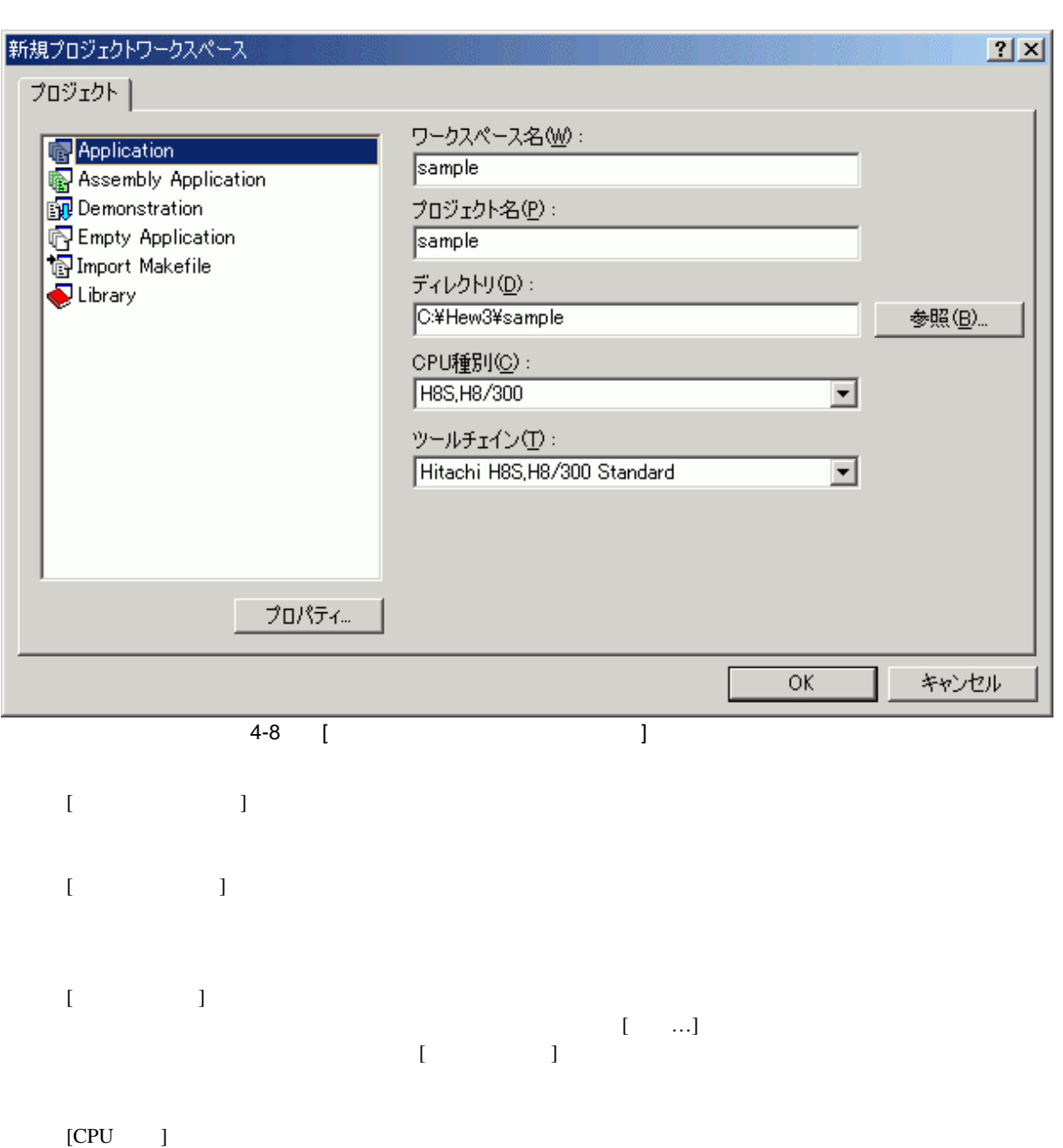

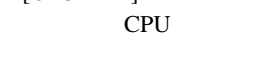

 $[$   $]$ 

[None]

 $[$ 

1. E6000 [Demonstration] [Demonstration] H8S, H8/300

"Printf"

 $(3)$ 

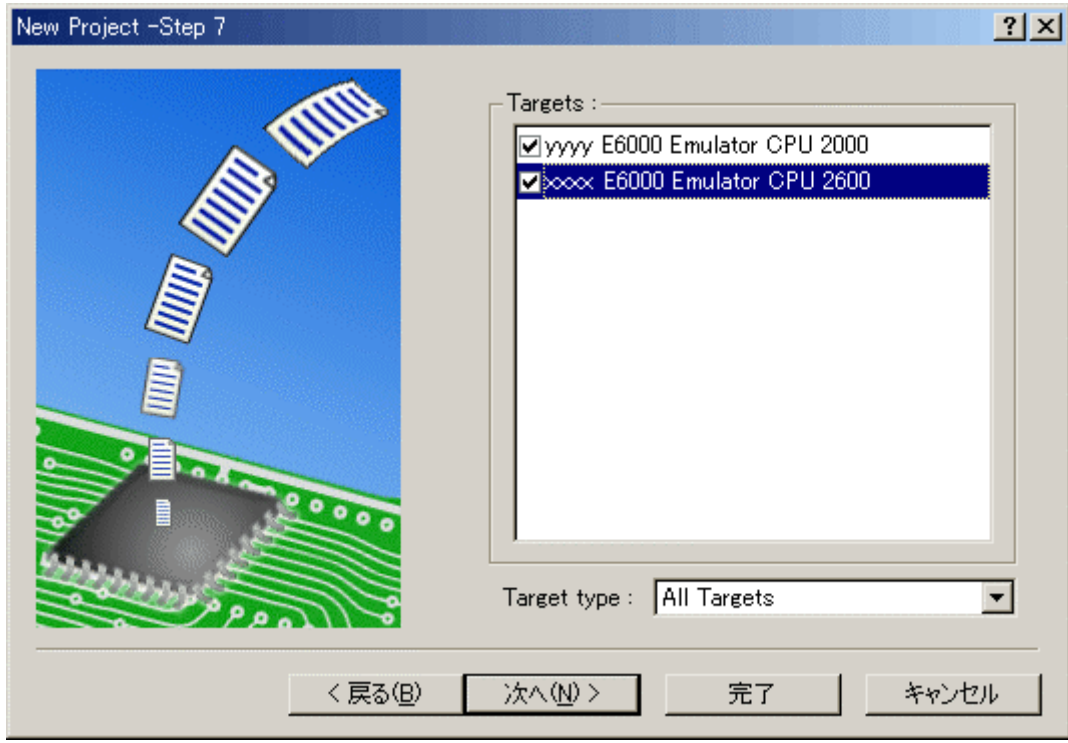

4-9 [New Project-Step 7]

 $HEW$ 

 $\begin{bmatrix} 1 \end{bmatrix}$ 

 $4.4$ 

 $(4)$ 

 $rac{4}{(4)}$ 

 $HEW$ 

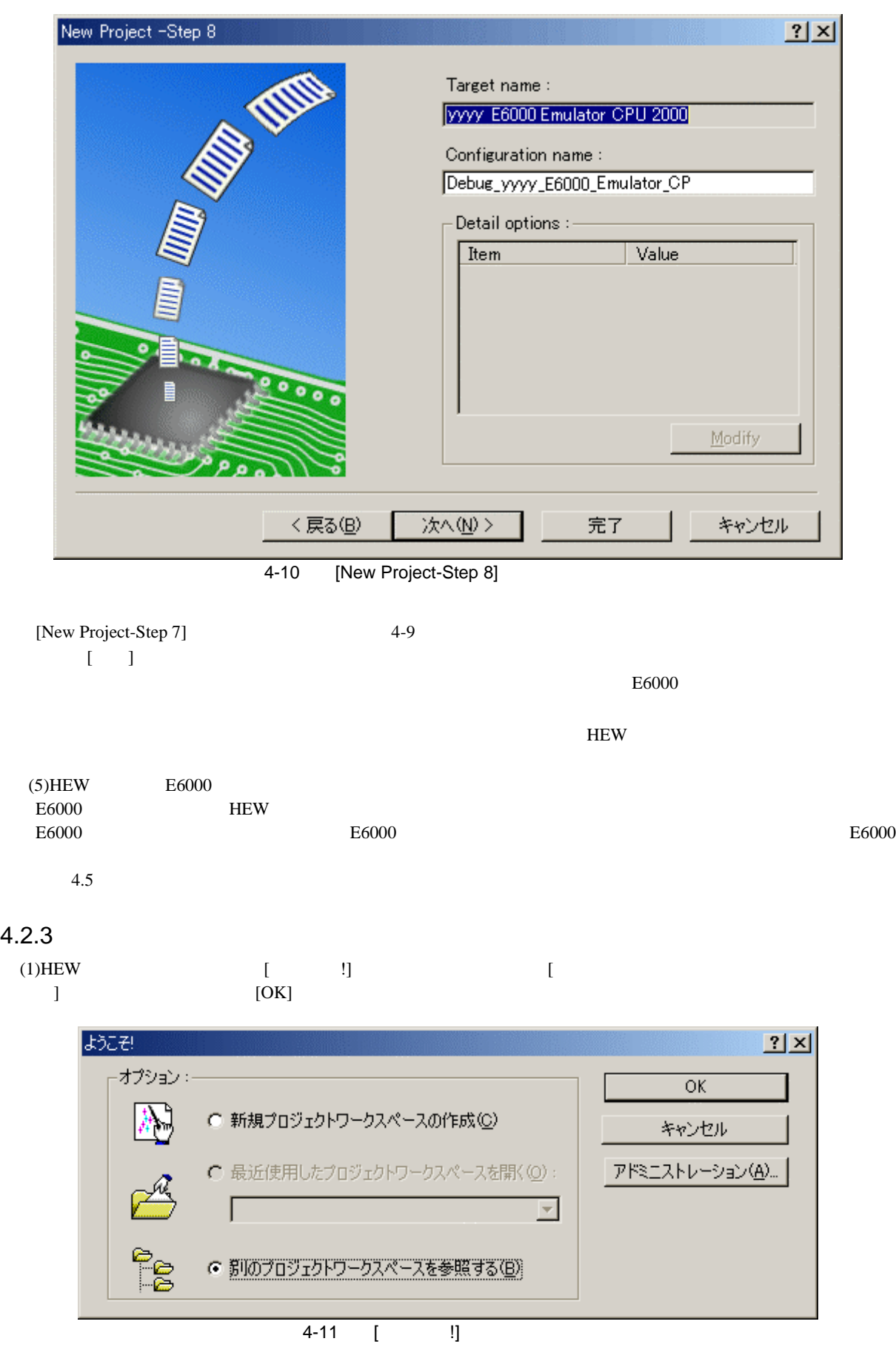

208

 $(2)$ [ $)$ 

 $\Delta$ hws  $\begin{bmatrix} 1 \end{bmatrix}$ 

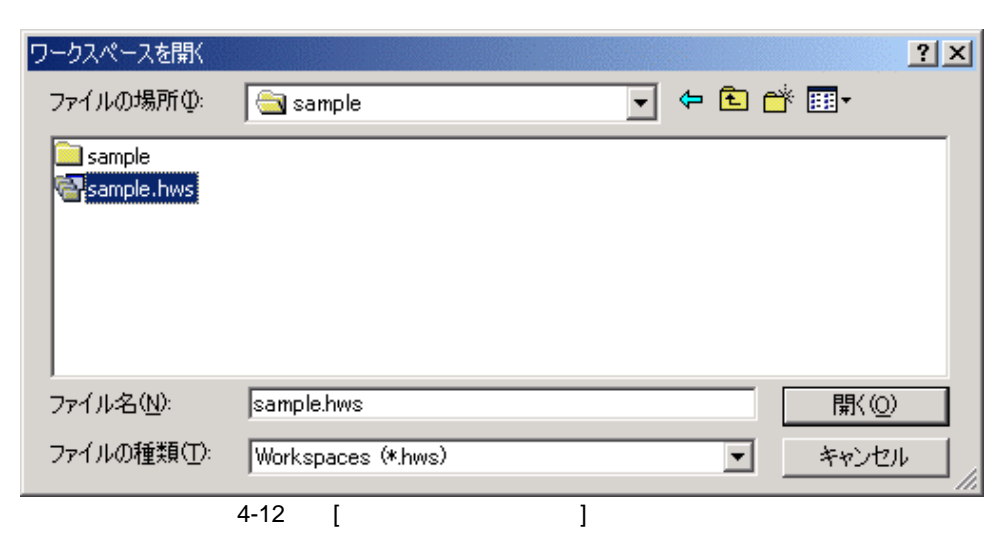

 $(3)$ HEW

 $4.5$ 

### 4.3 E6000

 $E6000$ 

 $[\begin{array}{cc} \bullet & \bullet \end{array}]$ 

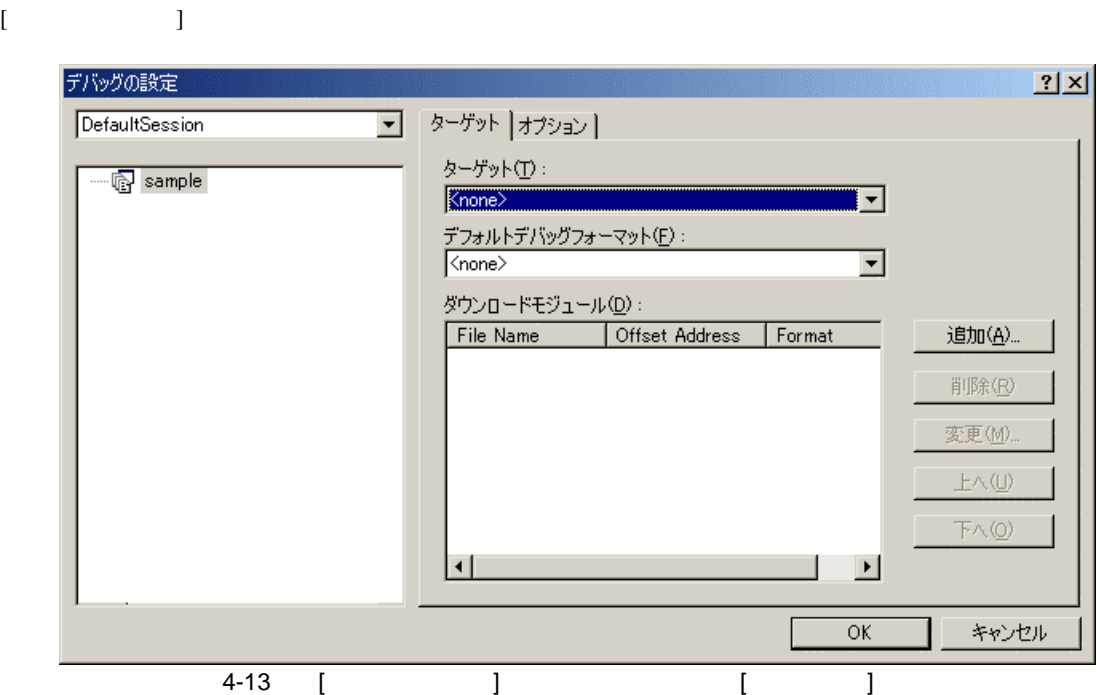

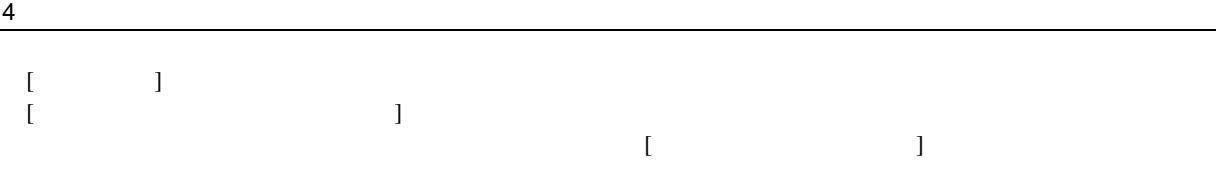

 $\begin{bmatrix} 1 & 1 \end{bmatrix}$ 

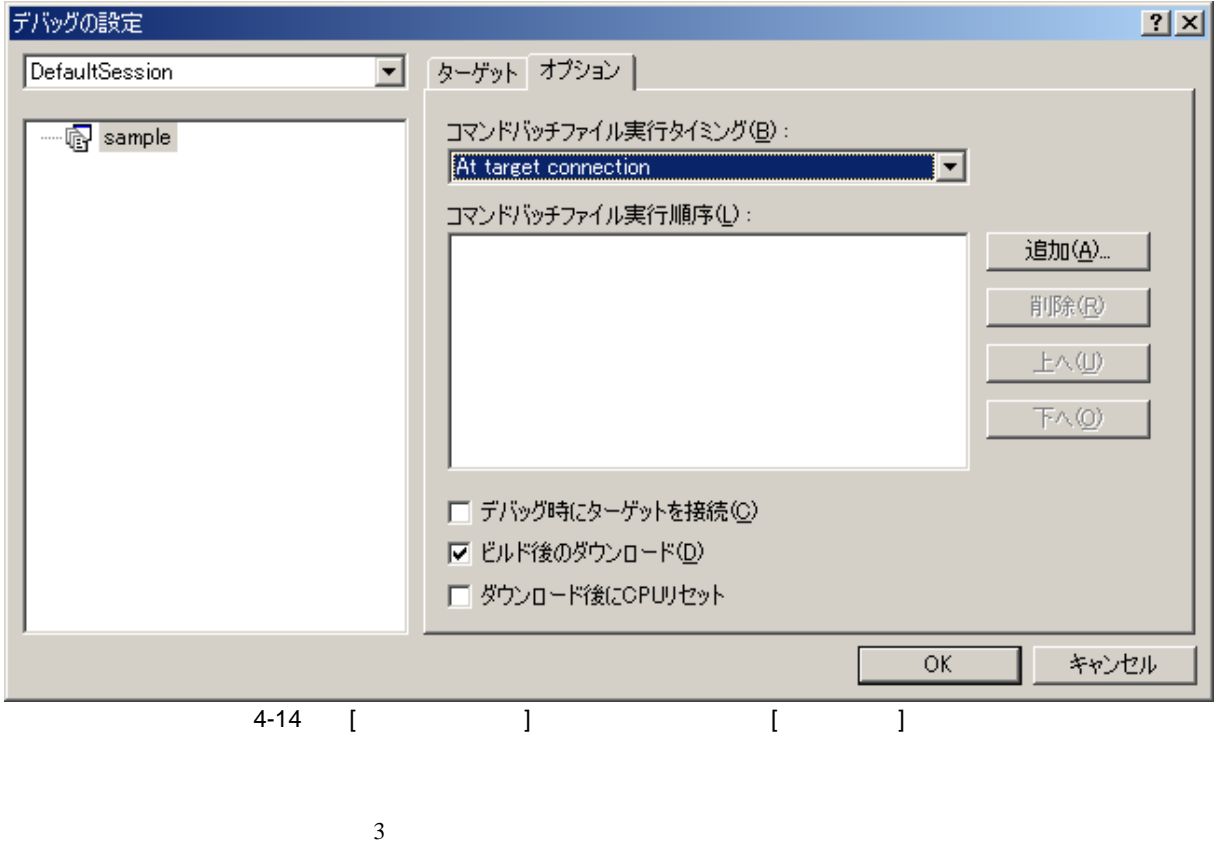

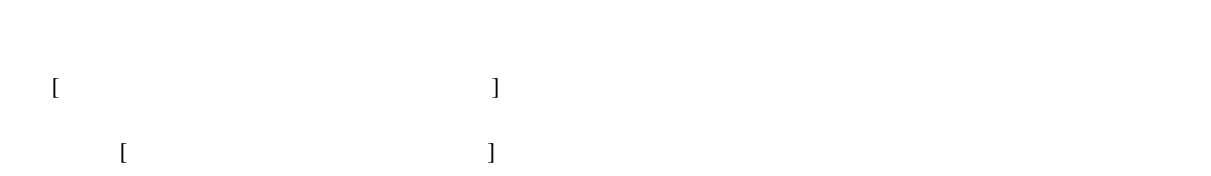

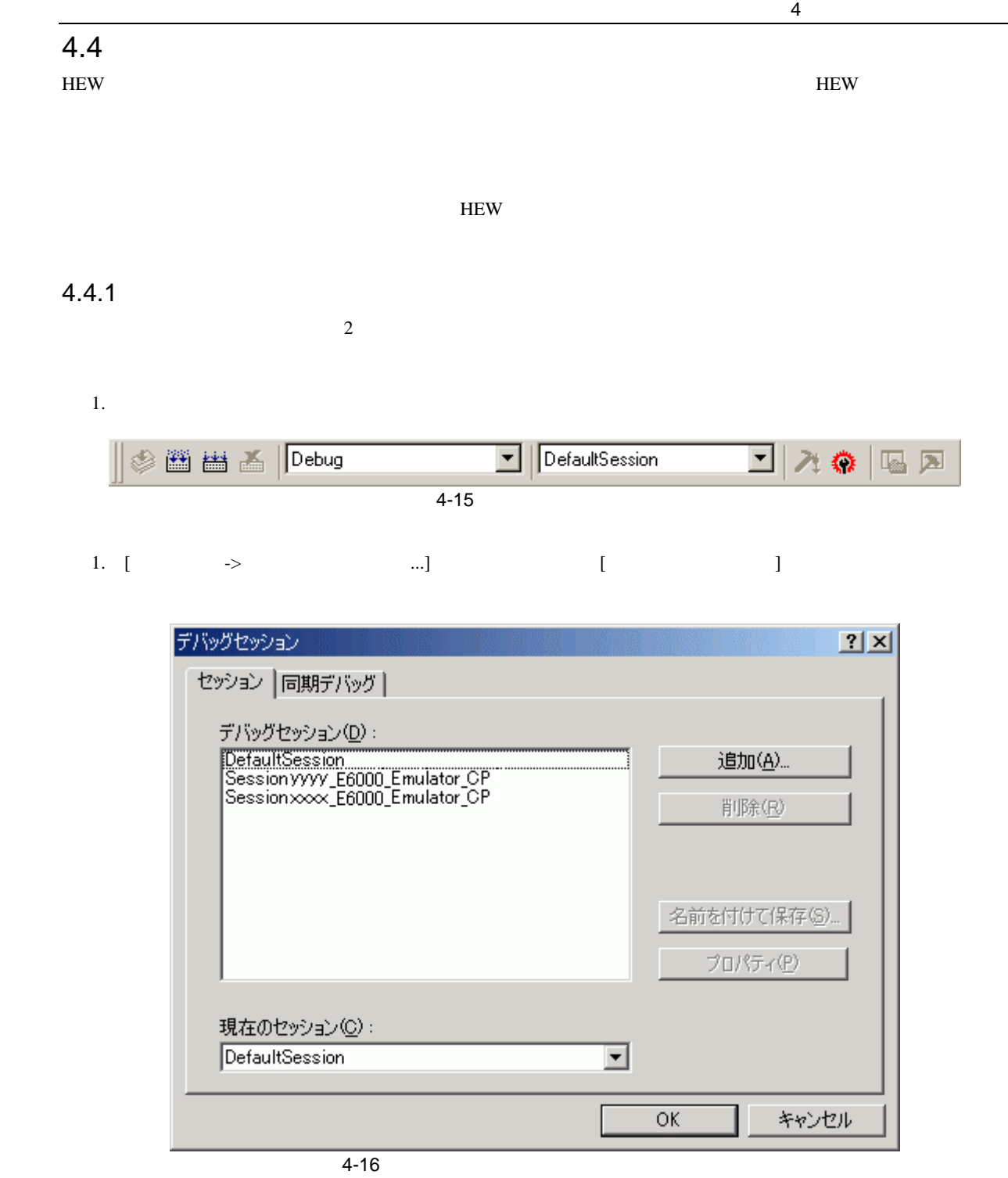

2. [ $\blacksquare$ 

 $3.$  [OK]

 $4.4.2$ 

 $1.$   $1.$   $1.$  $4-16$ 2. [ …]  $\frac{4-10}{1}$ 

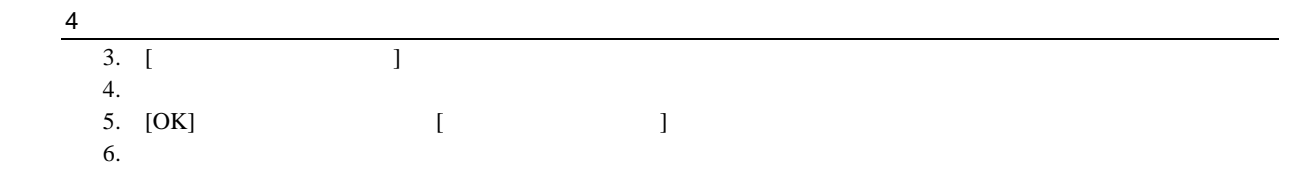

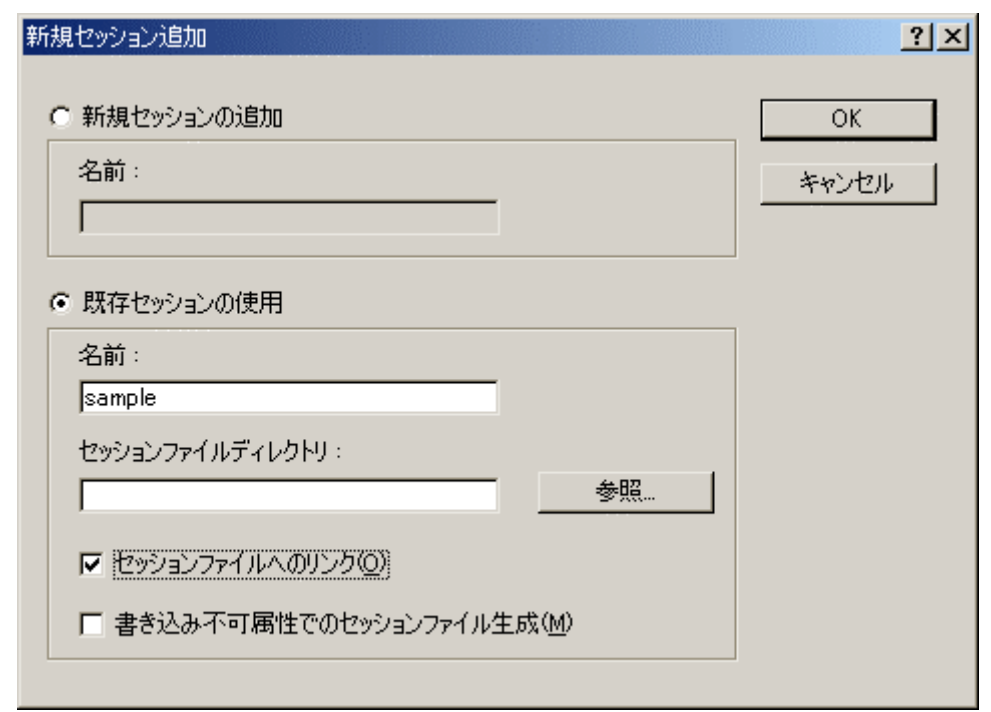

 $4-17$ 

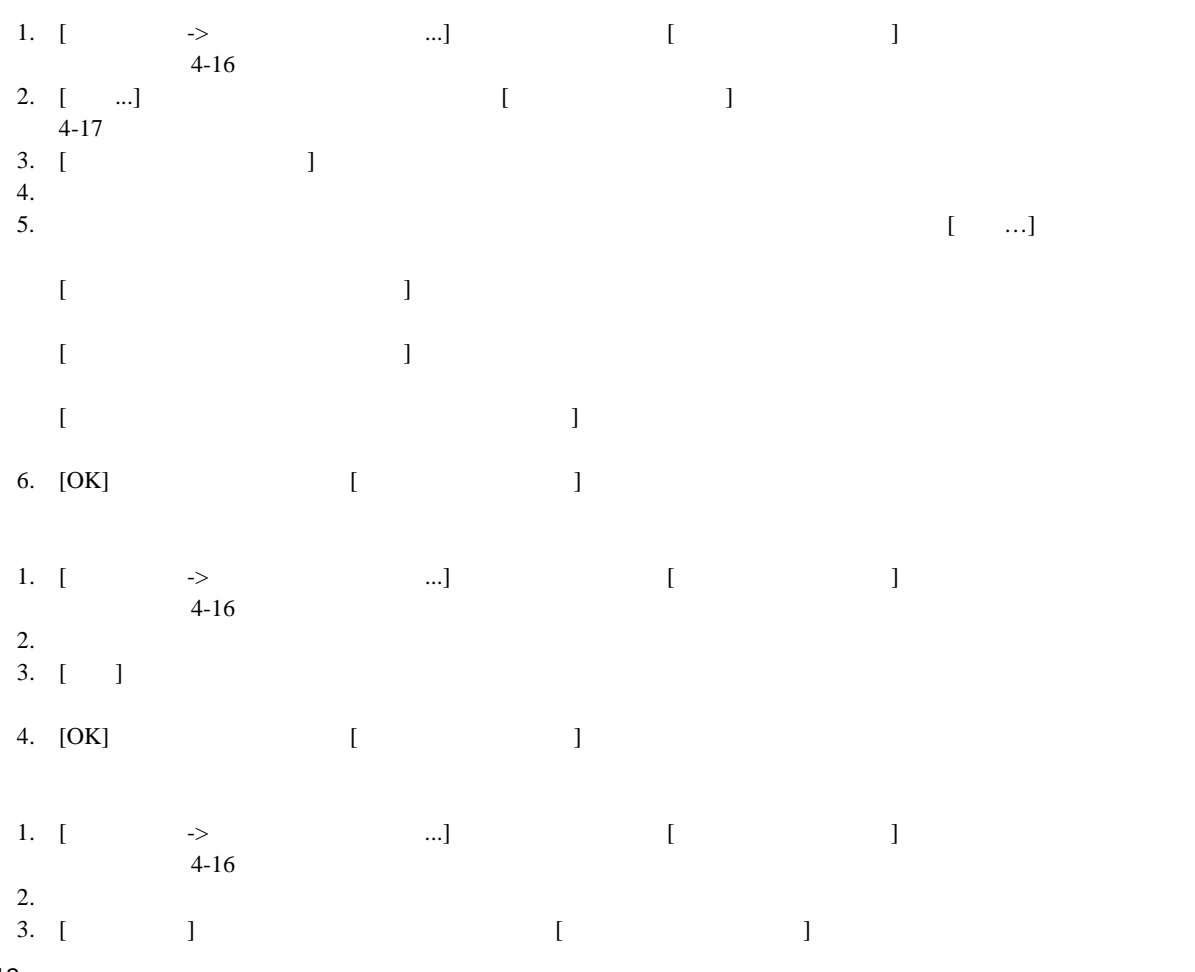

212

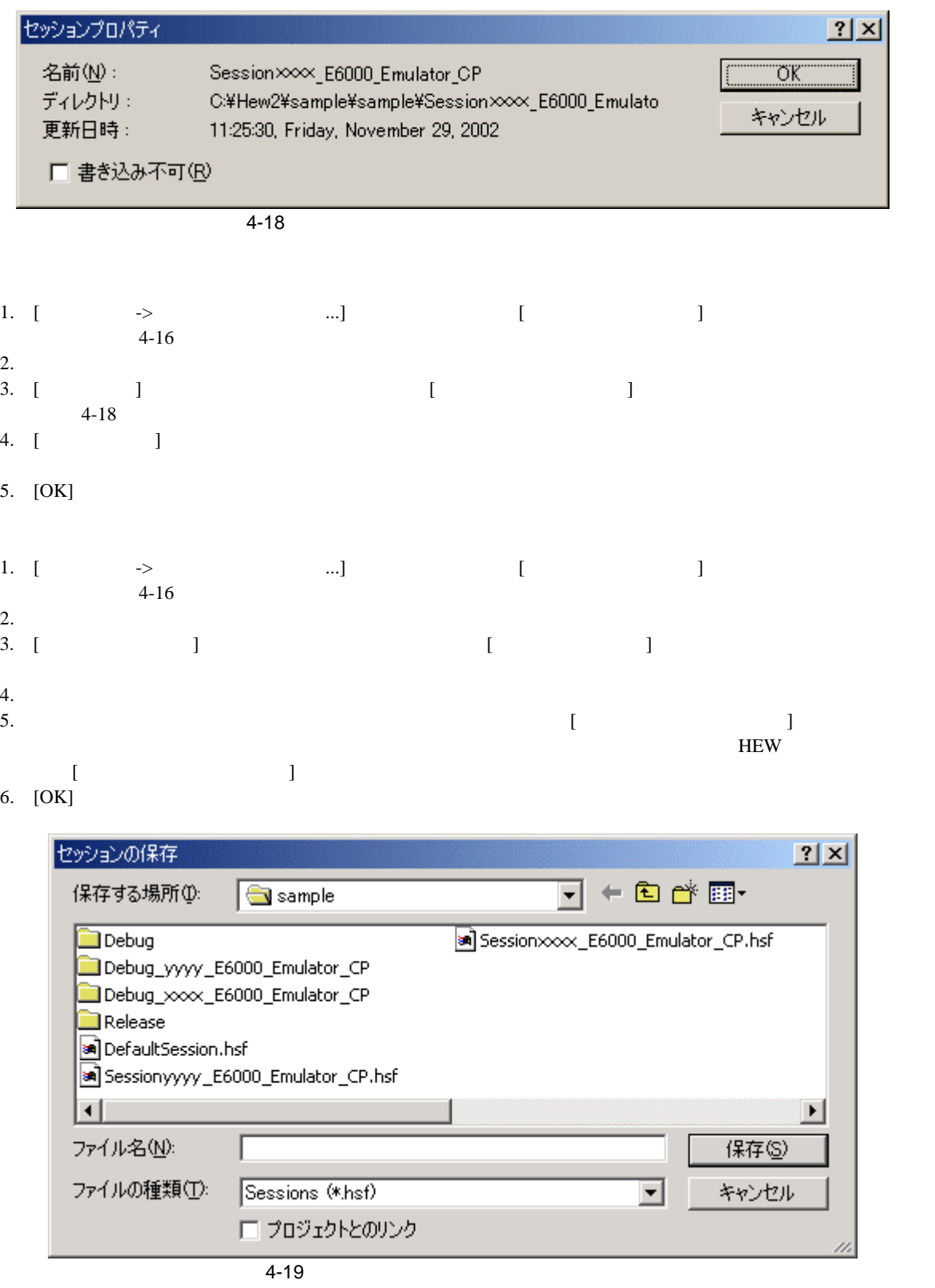

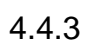

Âセッションを保存するには 1.  $[$   $\rightarrow$   $]$ 

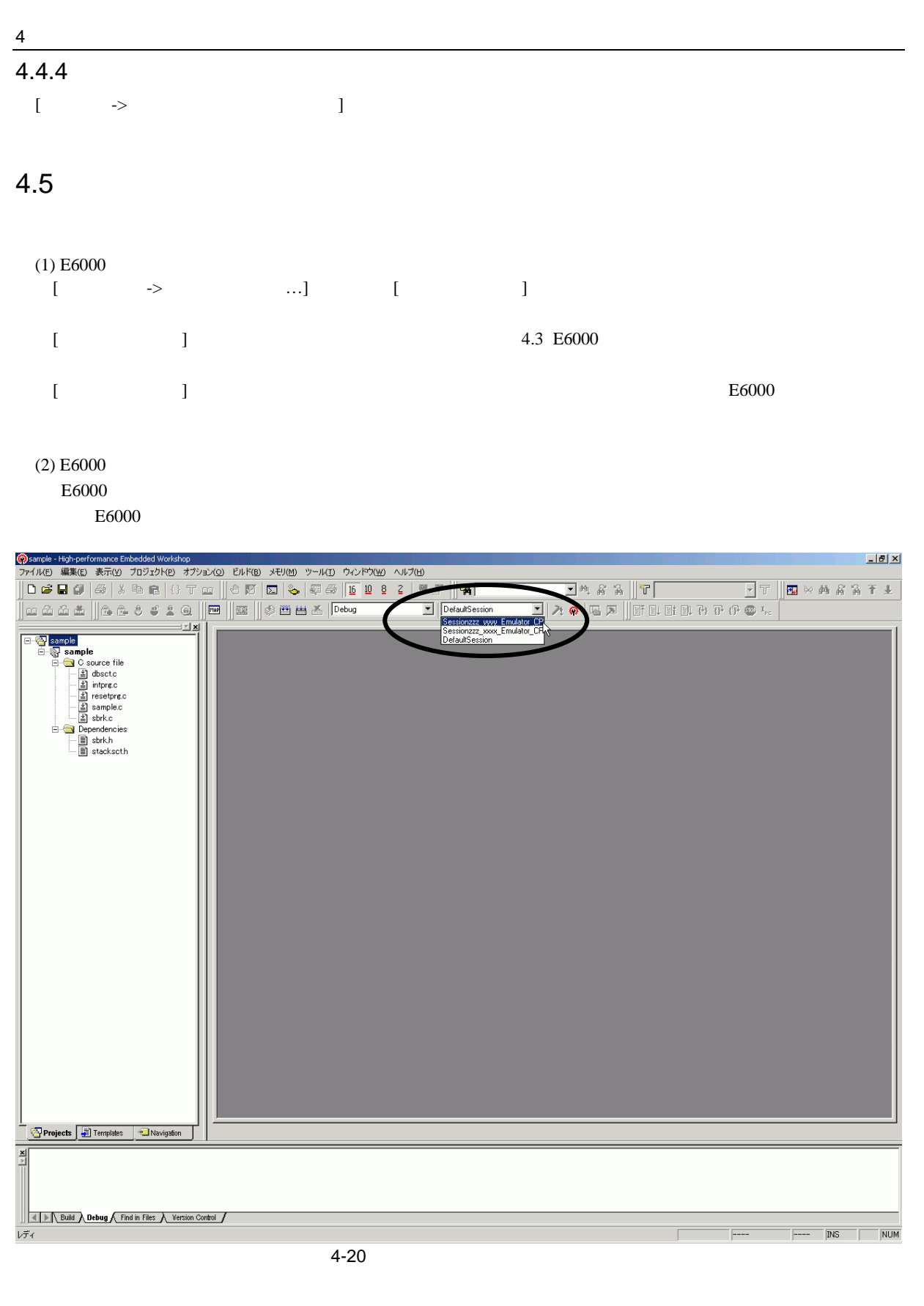

4-10 [New Project-Step 8] [Target] name]

 $E6000$  $E6000$   $4.4$ 

# $\overline{4.6}$

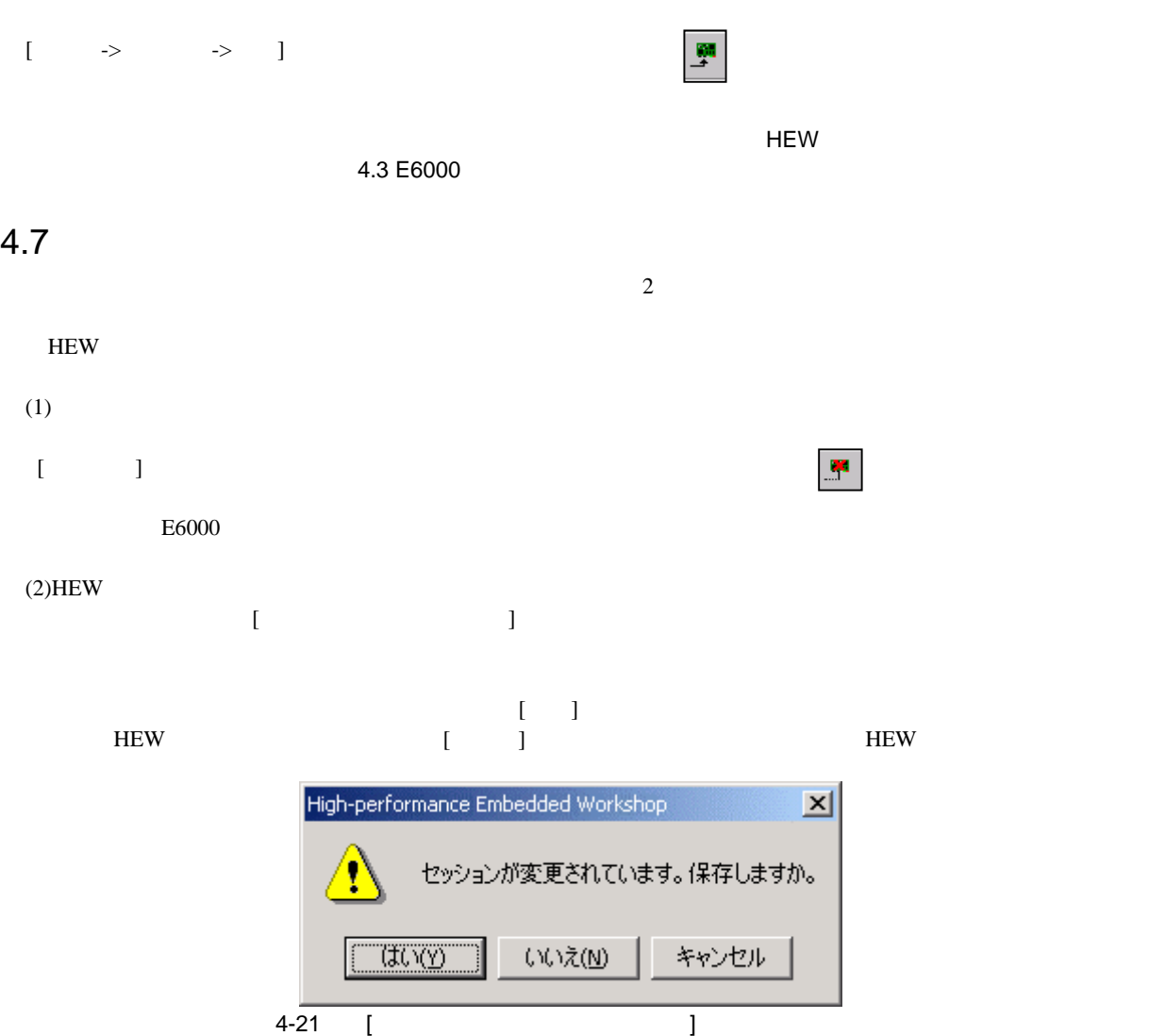

## $5.1$

5 デバッグ

## 5.1.1 Configuration Properties

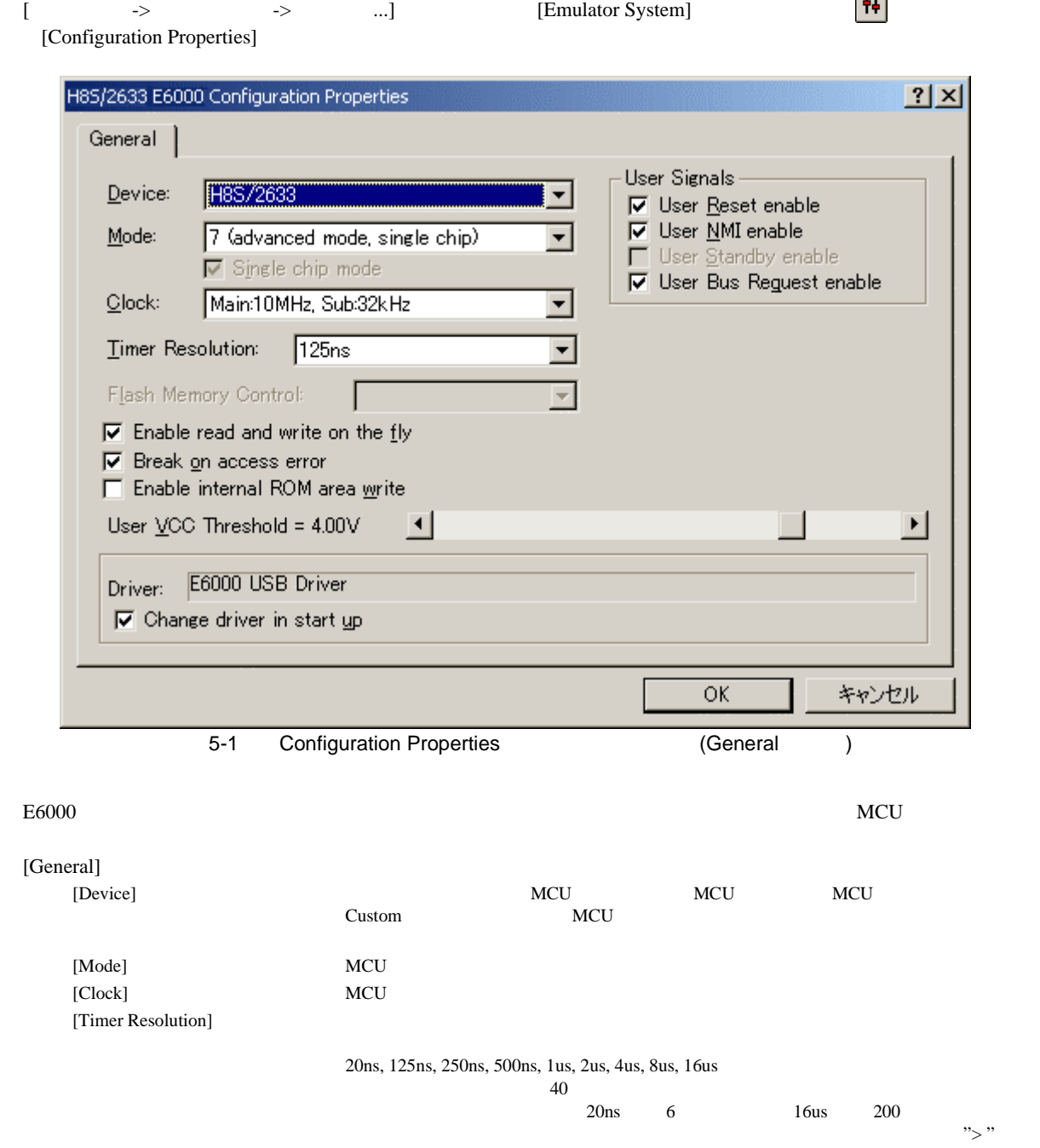

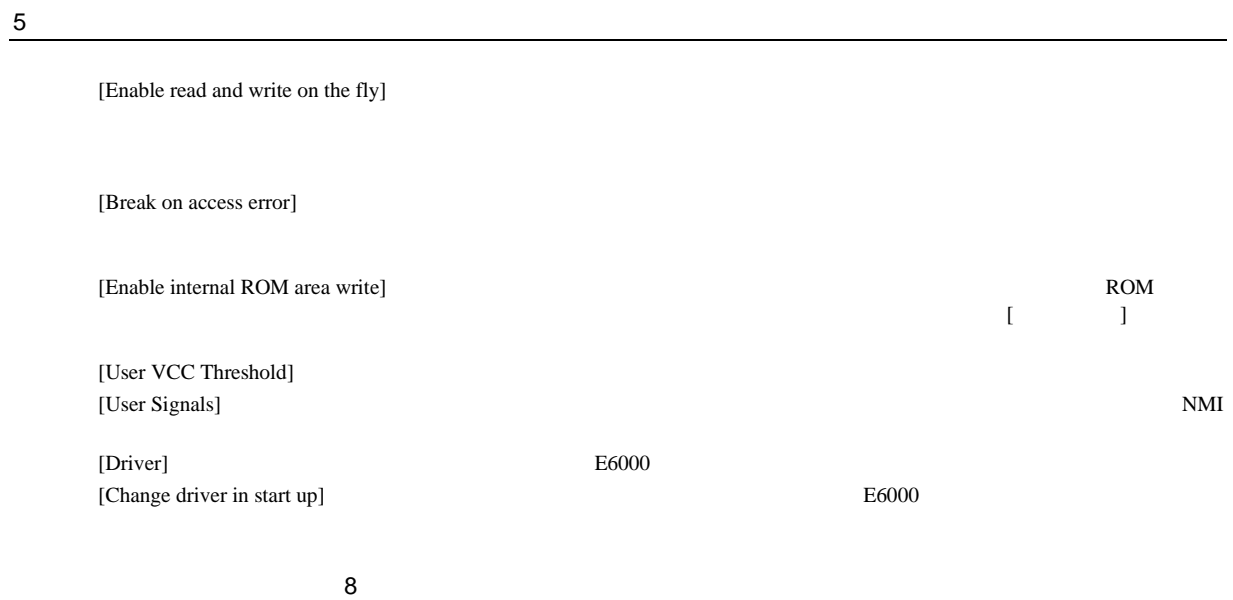

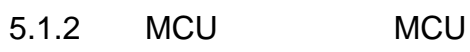

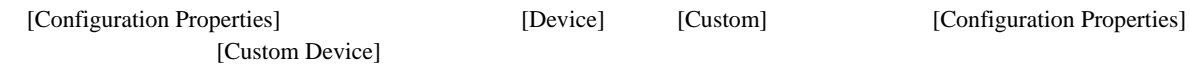

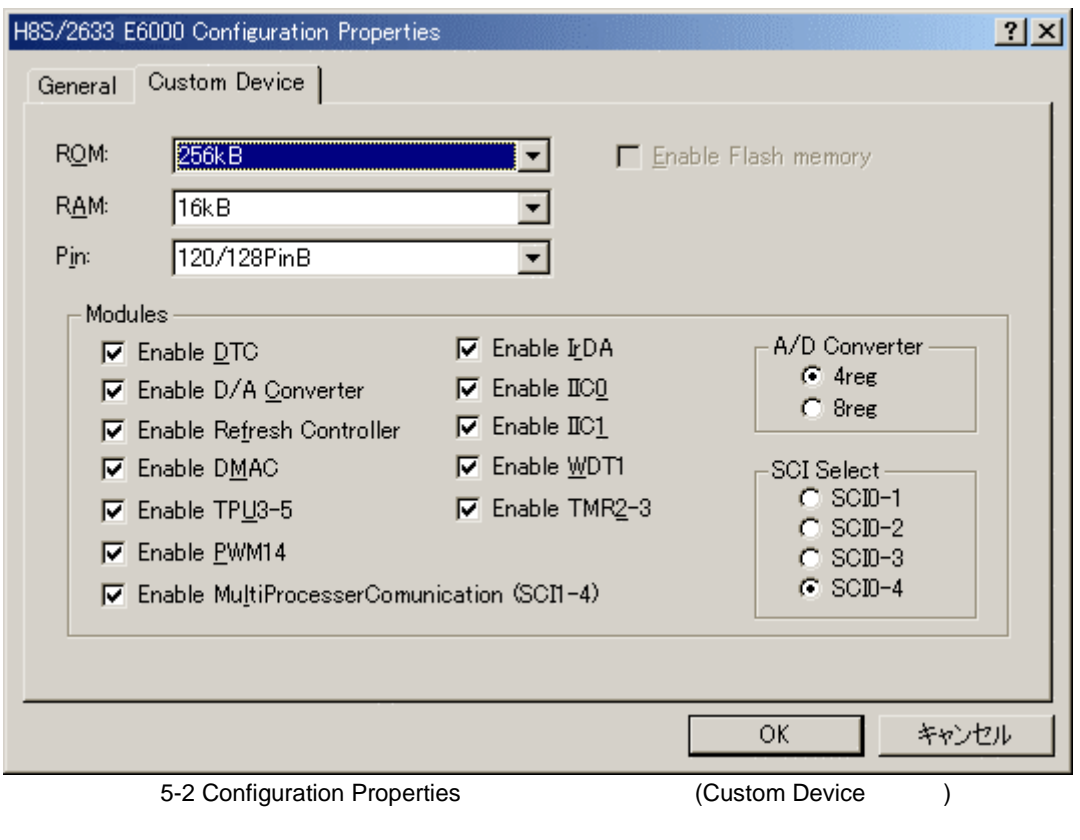

Device MCU MCU MCU

218

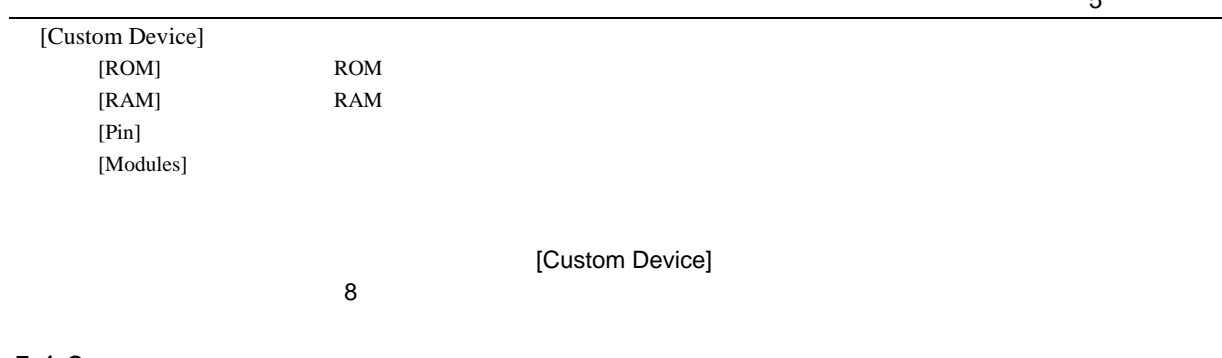

#### $5.1.3$

[Configuration Properties] [Change driver in start up] E6000

i.

5 デバッグ

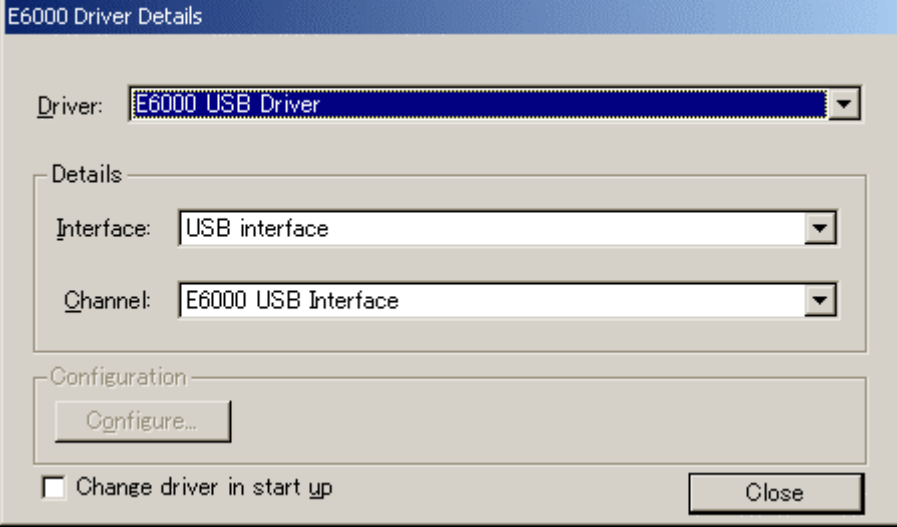

5-3 Driver Details

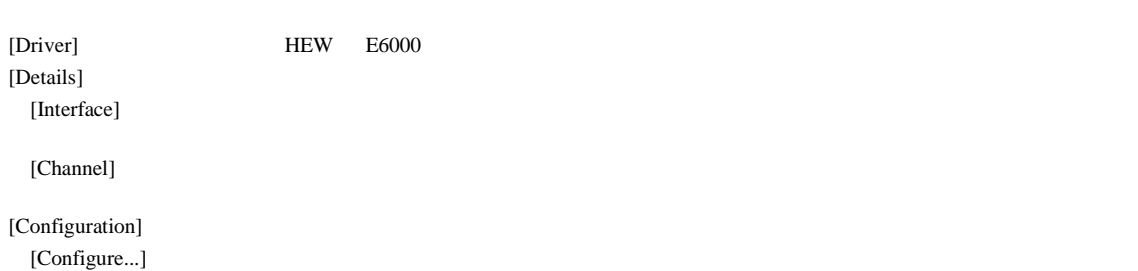

[Change driver in start up]  $E6000$ 

### ${\bf 5}$

图

#### 5.1.4 Memory Mapping

->  $\longrightarrow$   $\ldots$ ] [Emulator Memory Resource]

[Memory Mapping]

 $|?|X|$ Memory Mapping System Memory Resources Erom To Mapping Add... CO0000000 - 0003FFFF On Chip Read-only<br>00000000 - 00FFAFFF User Guarded<br>00FFB000 - 00FFAFFF User Guarded<br>00FFECO - 00FFF7FF User Guarded<br>00FFFFCO - 00FFFFFF On Chip Read-write SIMM Module:<br>No SIMM fitted<br>Ram Bases:  $\blacktriangle$ Modify. 0: not used 1: not used<br>2: not used<br>3: not used  $Reset$ Close  $\overline{\mathbf{v}}$ Target Device Configuration  $\overline{\mathbb{A}}$ 

5-4 Memory Mapping

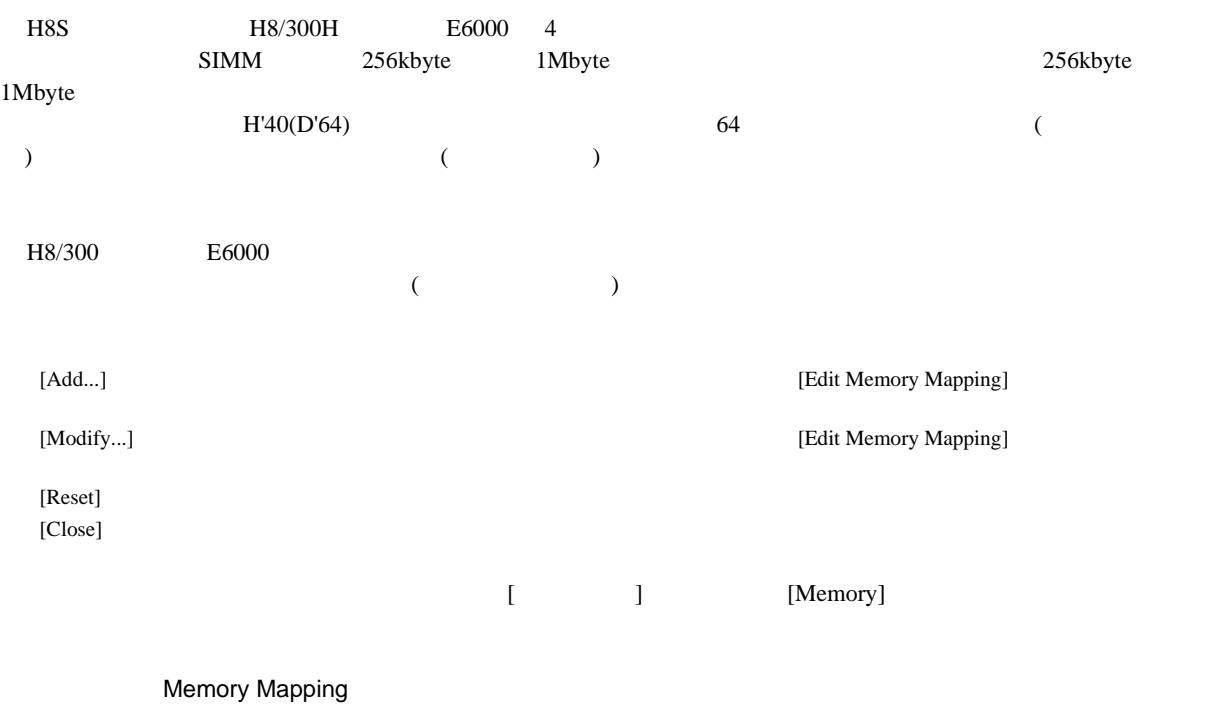

 $8$ 

#### $5.1.5$

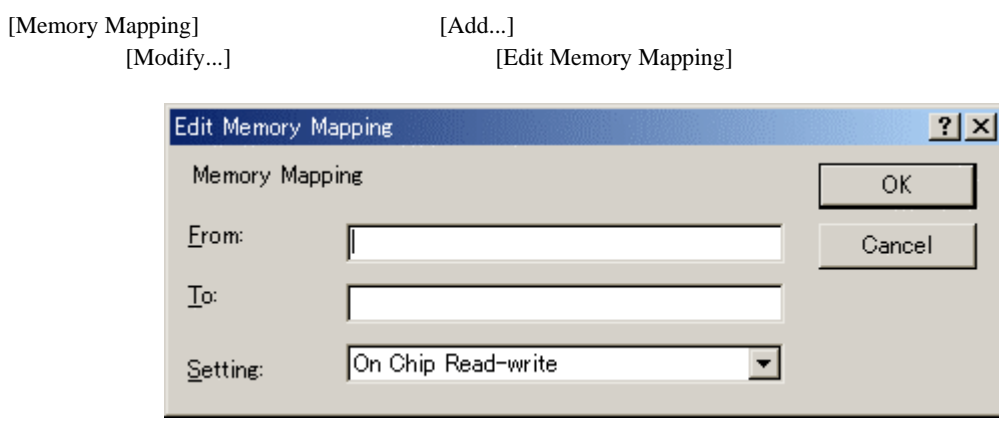

5-5 Edit Memory Mapping

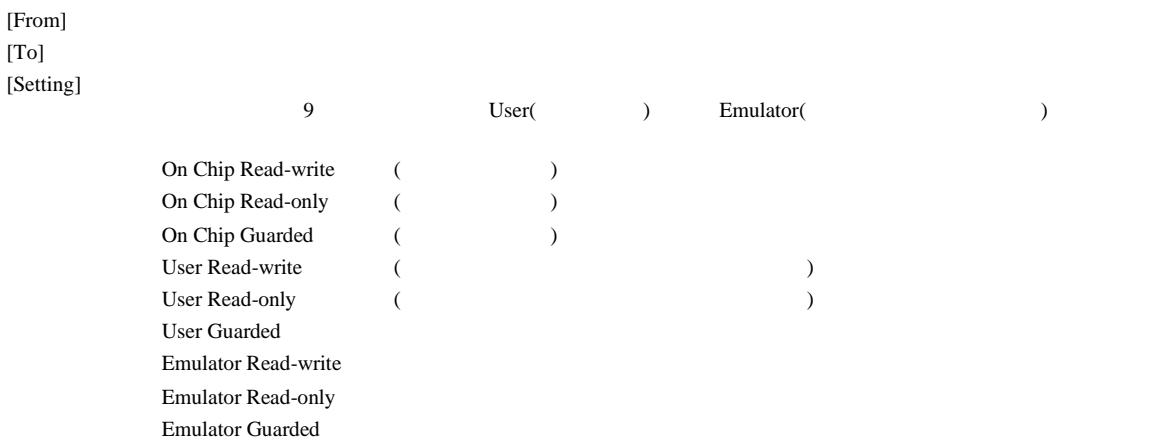

5 デバッグ

## $rac{5}{5.2}$  $5.2$

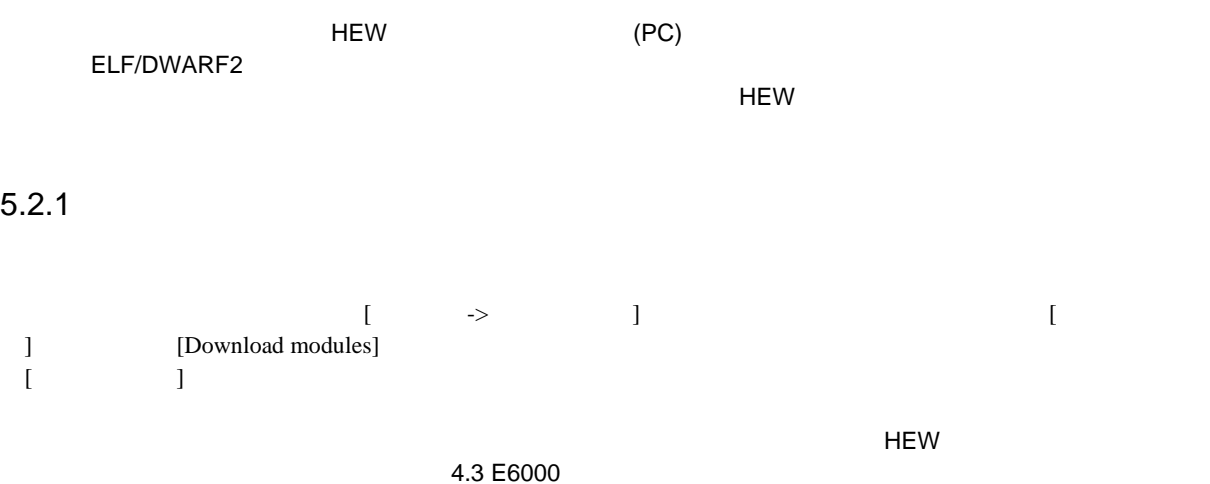

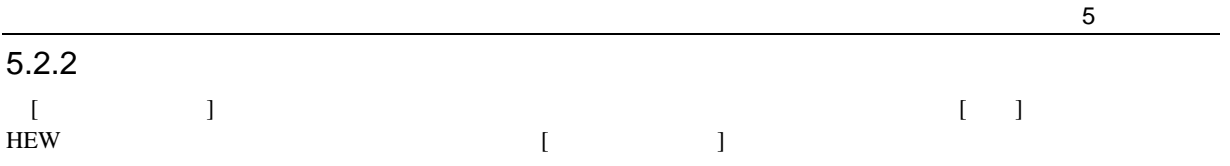

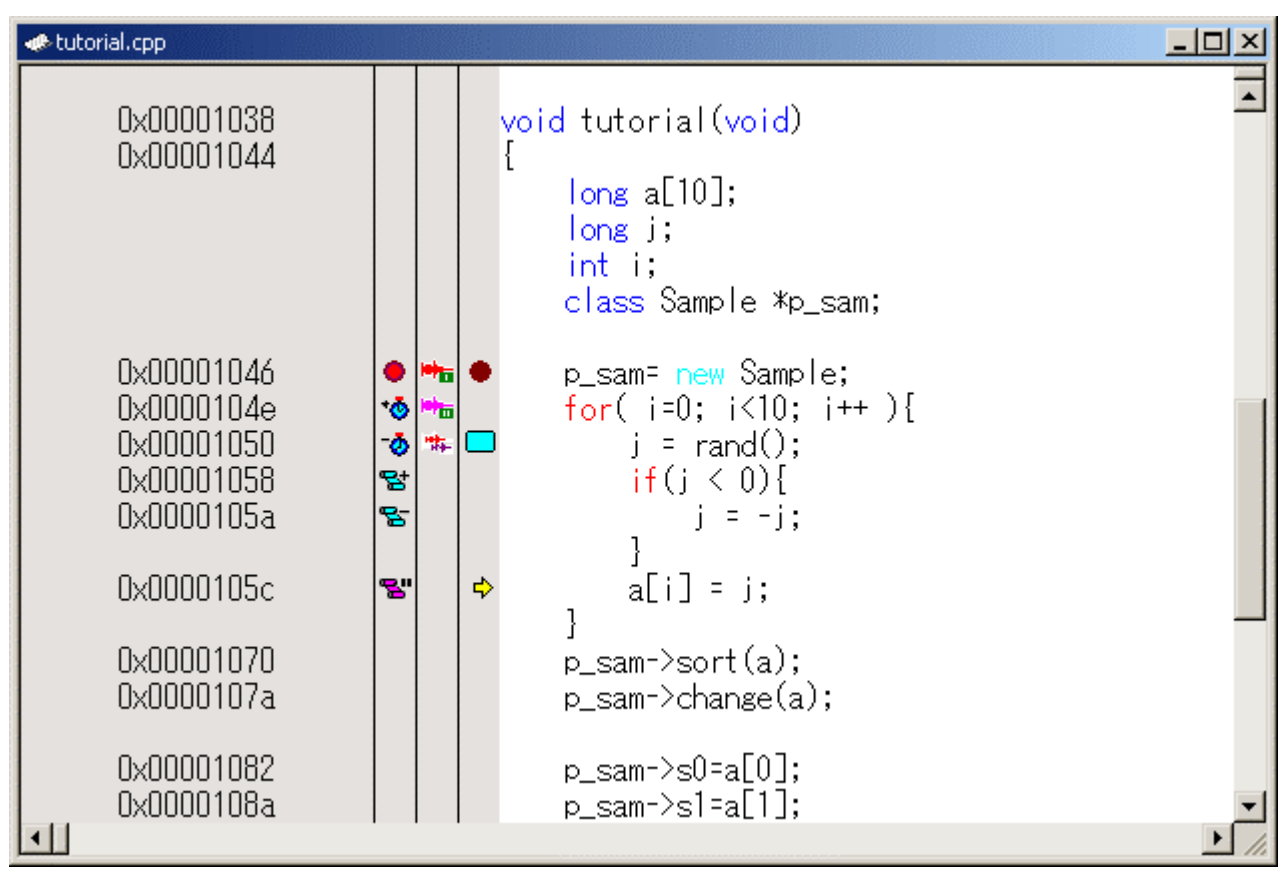

$$
5-6
$$

1 (Source address ) 2 (Event ) ( ) 3 (EXT.2 Trigger ) EXT.2 Trigger

4 (Editor ) PC

Source address

 $PC$ 

**THE Source address** PC

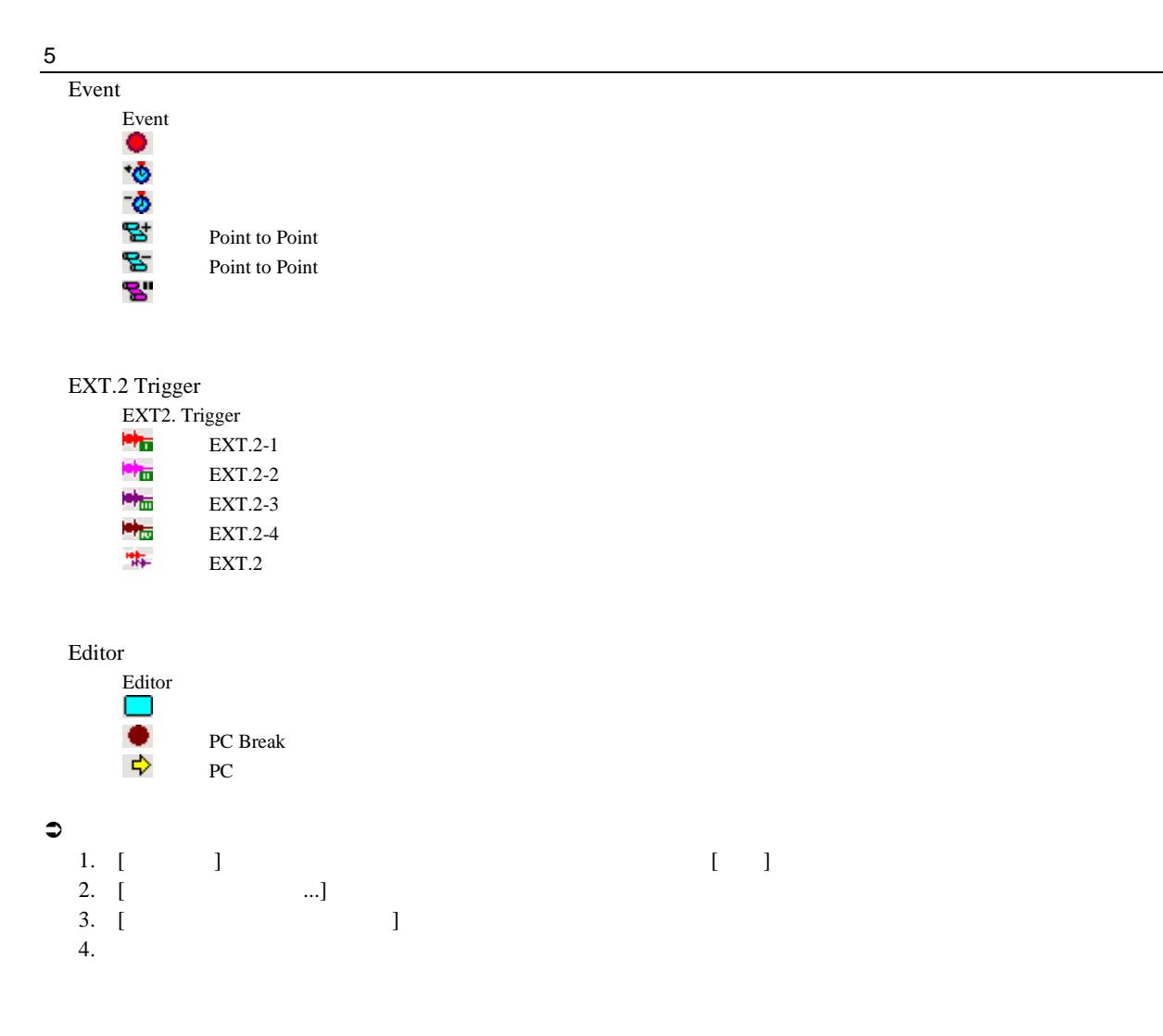

#### 5. [OK]

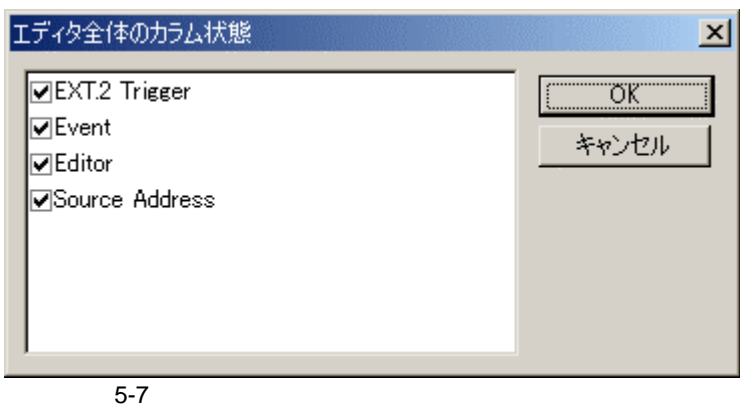

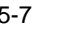

 $\mathfrak{D}1$ 

 $\frac{1}{2}$ . [ ]

1.  $[$ 

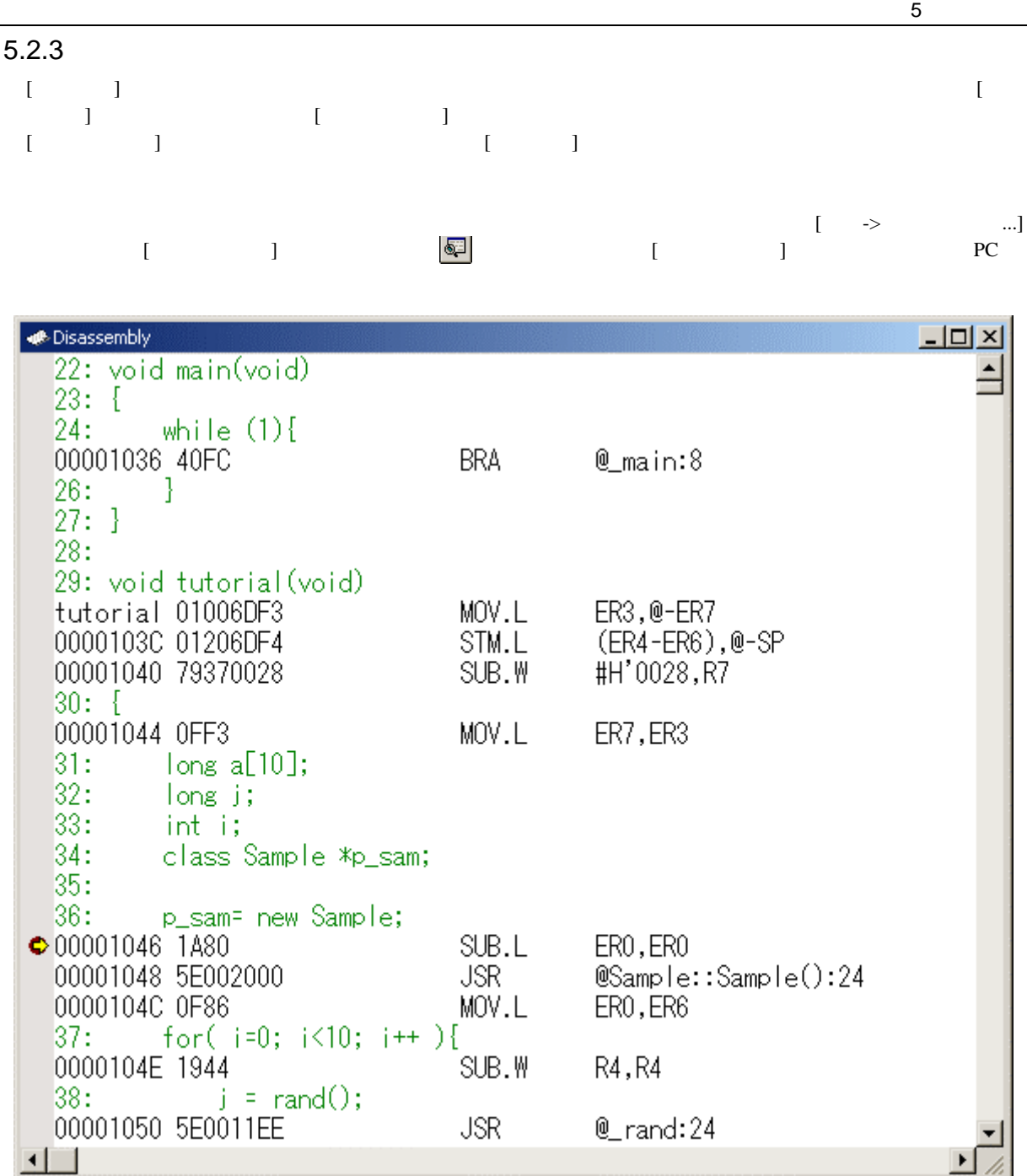

 $\frac{1}{5-8}$ 

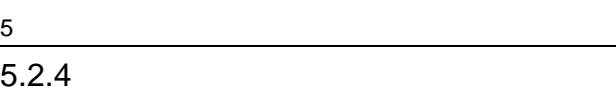

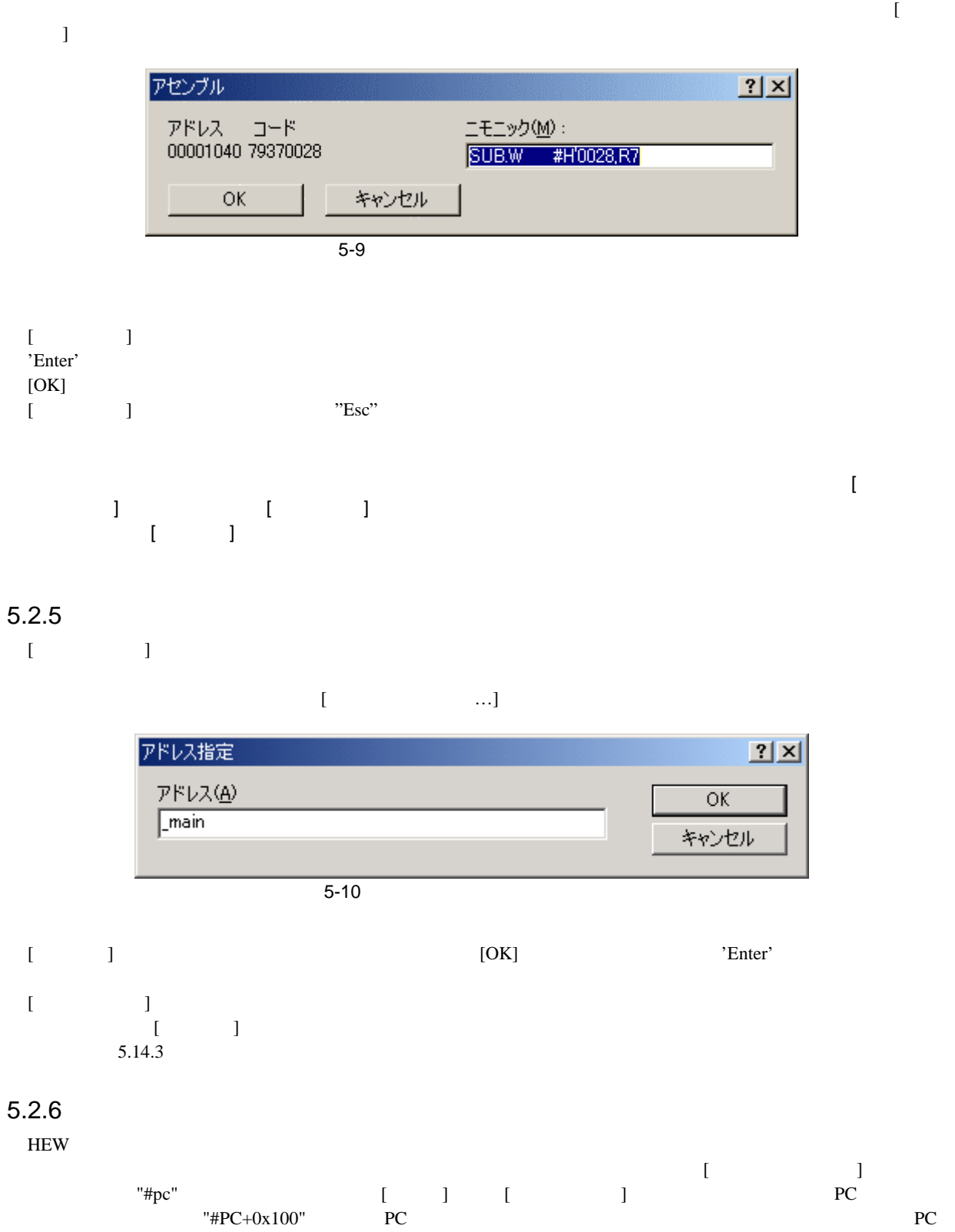

#### $5.3$

 $[ \qquad \qquad \begin{array}{ccc} \text{1} & \text{1} & \text$ 

#### $5.3.1$

 $[\begin{array}{ccc} \begin{array}{ccc} \end{array} & \begin{array}{ccc} \end{array} & \begin{array}{$  $\boxed{\sum}$ 

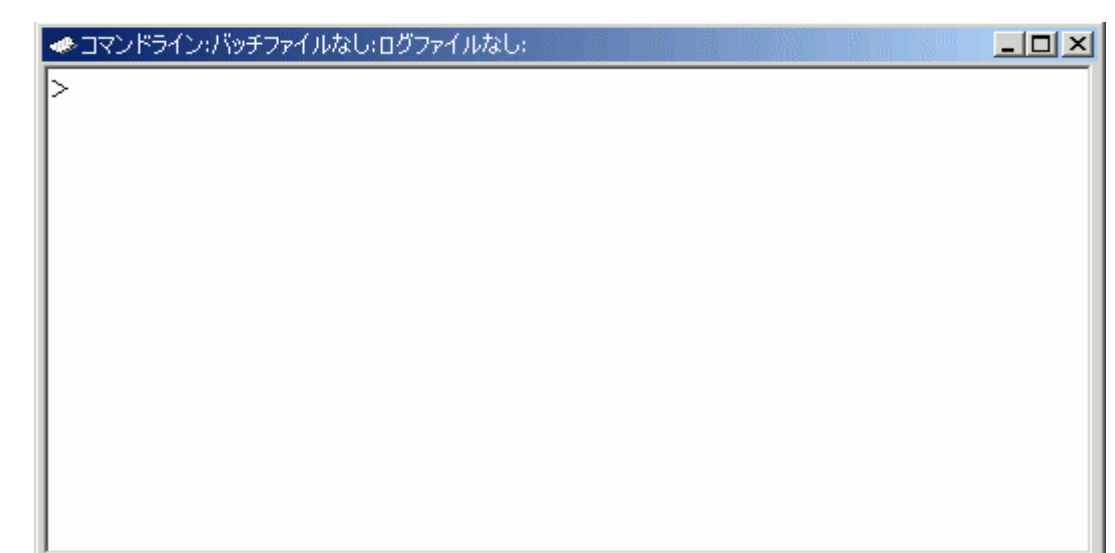

 $5-11$ 

- $[\qquad \qquad ]$   $(\searrow)$  "Enter"  $\Gamma$ 
	- $C^{\prime\prime}$ Ctrl+ " $C^{\prime}$ Ctrl+ " <u>HEW TCL</u>

#### $5.3.2$

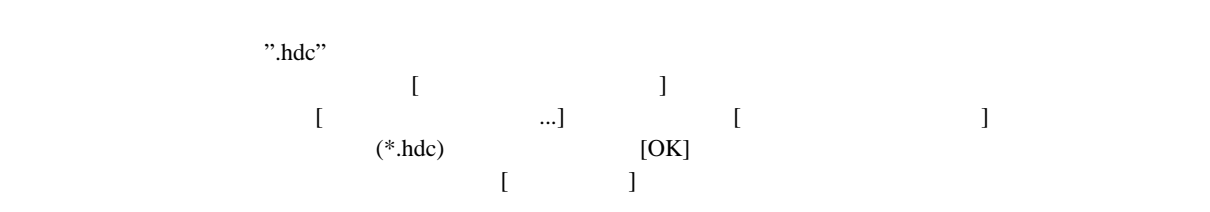

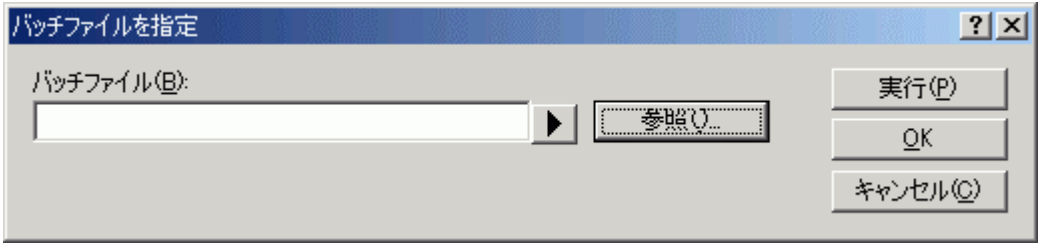

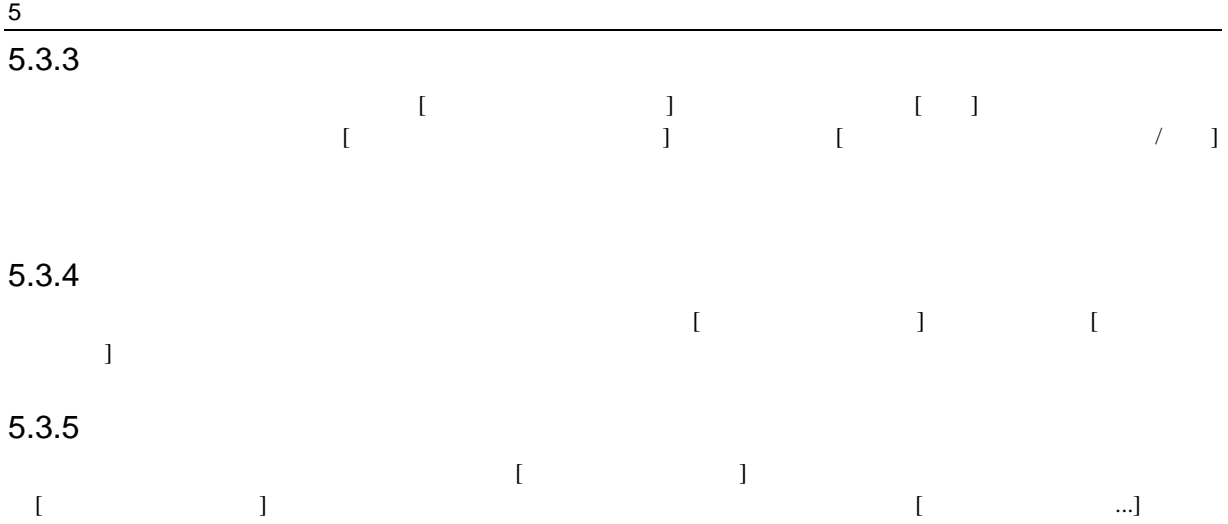

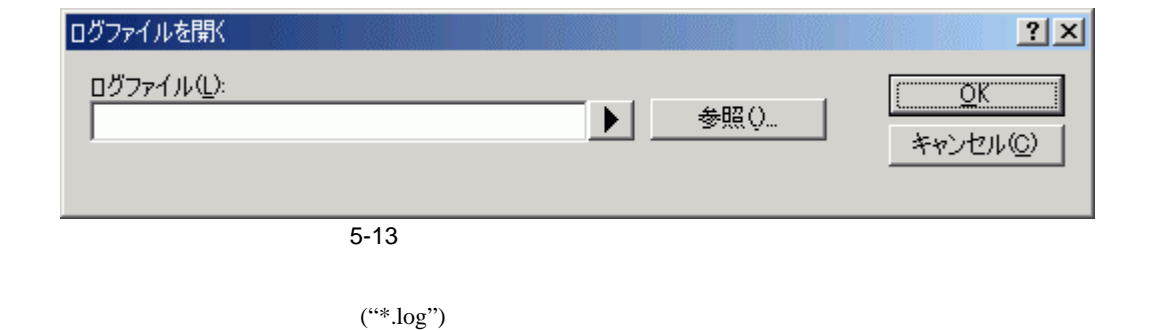

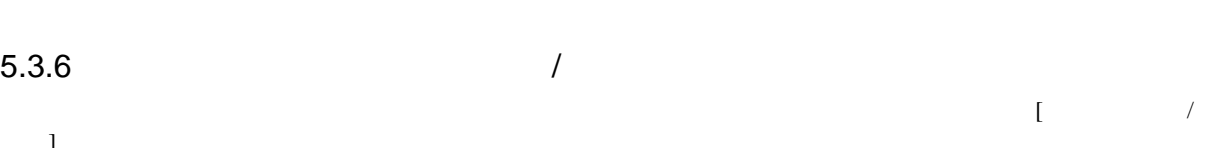

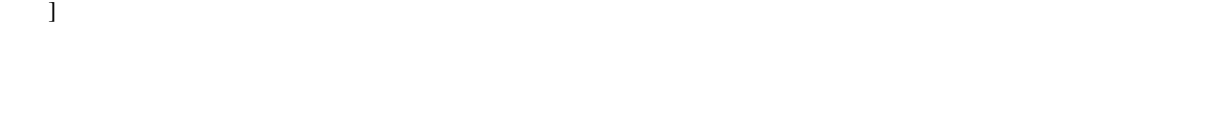

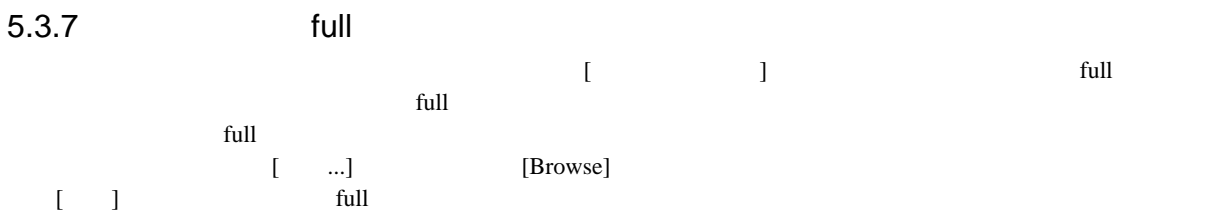

# $5.3.8$

 $\begin{bmatrix} \rule{0pt}{10pt} \rule{0pt}{10pt} \rule{0$ 

# $\overline{5.4}$

アセンブリ言語レベルでデバッグを行う場合に、CPU の汎用レジスタの内容を簡単に見ることができます。こ  $[ \hspace{1cm} \ldots \hspace{1cm} \}$ 

#### $5.4.1$

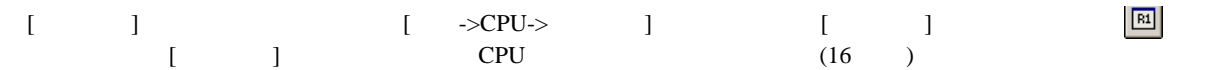

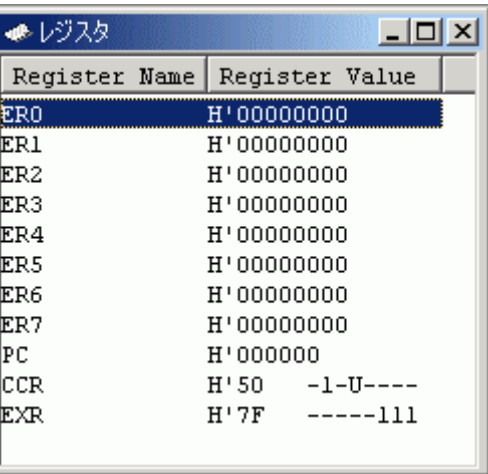

 $\overline{5-14}$ 

#### $5.4.2$

 $[-.128em]$   $[-.128em]$ 

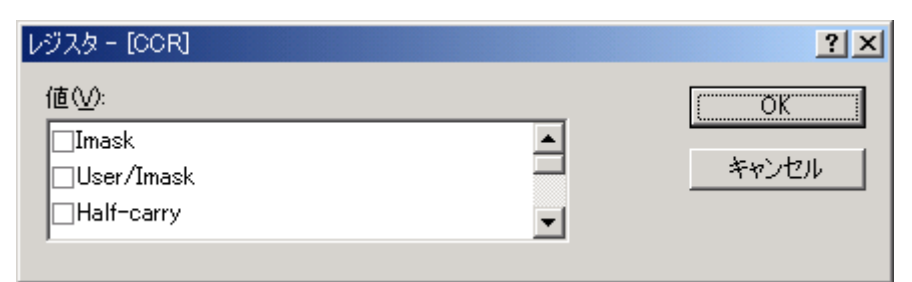

 $5 - 15$
#### 5 デバッグ  $5.4.3$

 $\begin{bmatrix} 1 & 1 & 1 \end{bmatrix}$ 

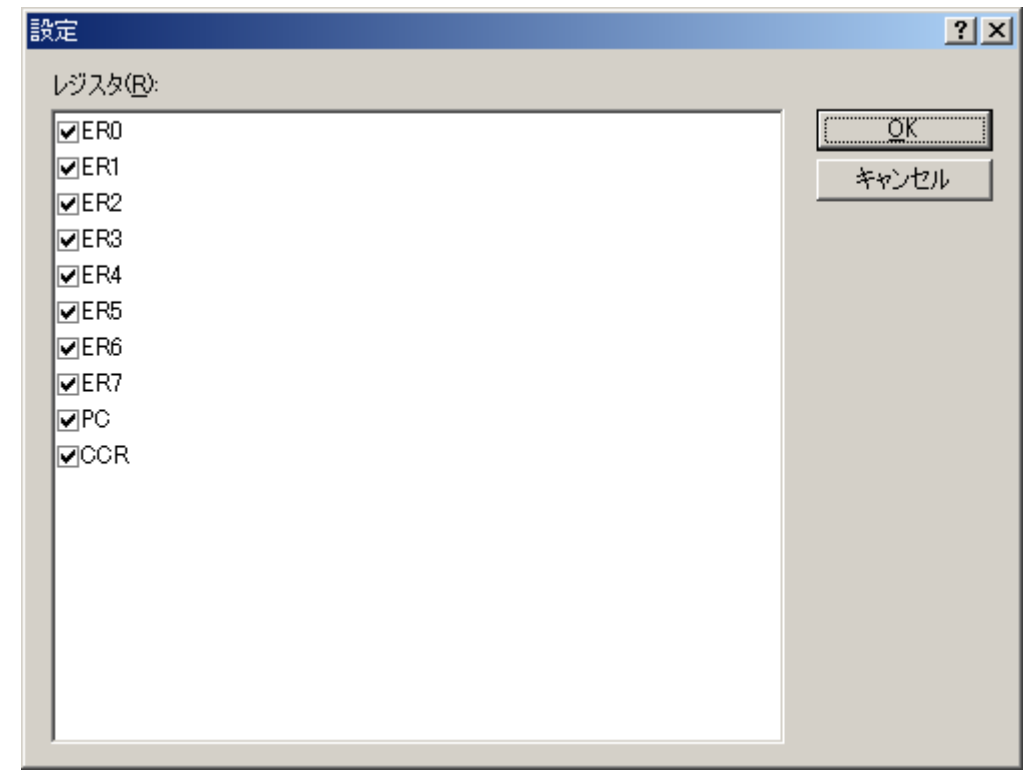

 $\frac{1}{5-16}$ 

# $5.4.4$

 $\begin{bmatrix} 1 & 1 & 2 & 2 \end{bmatrix}$ 

# $5.4.5$

 $\begin{bmatrix} \phantom{-} & \phantom{-} & \phantom{-} \\ \phantom{-} & \phantom{-} & \phantom{-} \\ \phantom{-} & \phantom{-} & \phantom{-} \\ \phantom{-} & \phantom{-} \\ \phantom{-} & \phantom{-} \\ \phantom{-} & \phantom{-} \\ \phantom{-} & \phantom{-} \\ \phantom{-} & \phantom{-} \\ \phantom{-} & \phantom{-} \\ \phantom{-} & \phantom{-} \\ \phantom{-} & \phantom{-} \\ \phantom{-} & \phantom{-} \\ \phantom{-} & \phantom{-} \\ \phantom{-} & \phantom{-} \\ \phantom{-} & \phantom{-} \\ \phantom{-} & \phantom{-} \\ \phantom{-$ 

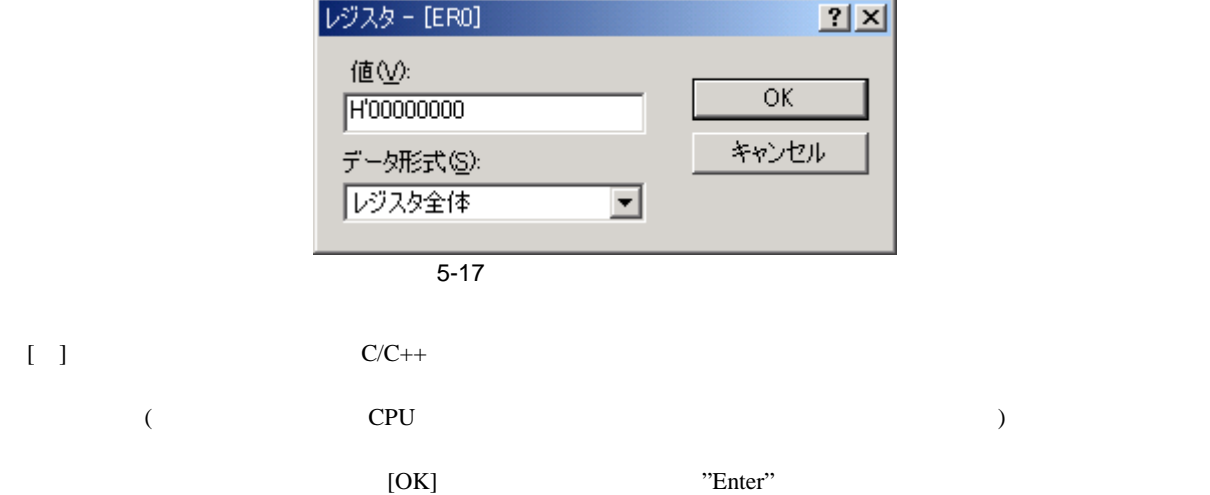

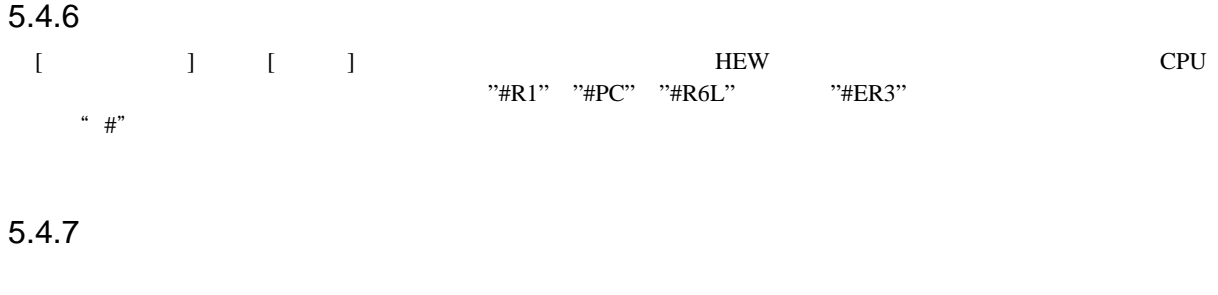

 $[\begin{array}{ccc} \text{max} & \text{max} \end{array}$  $5.5$ 

## $5.5.1$

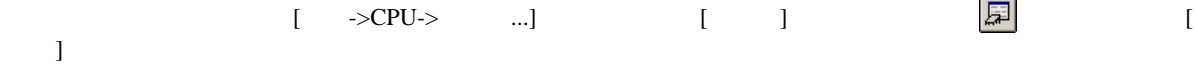

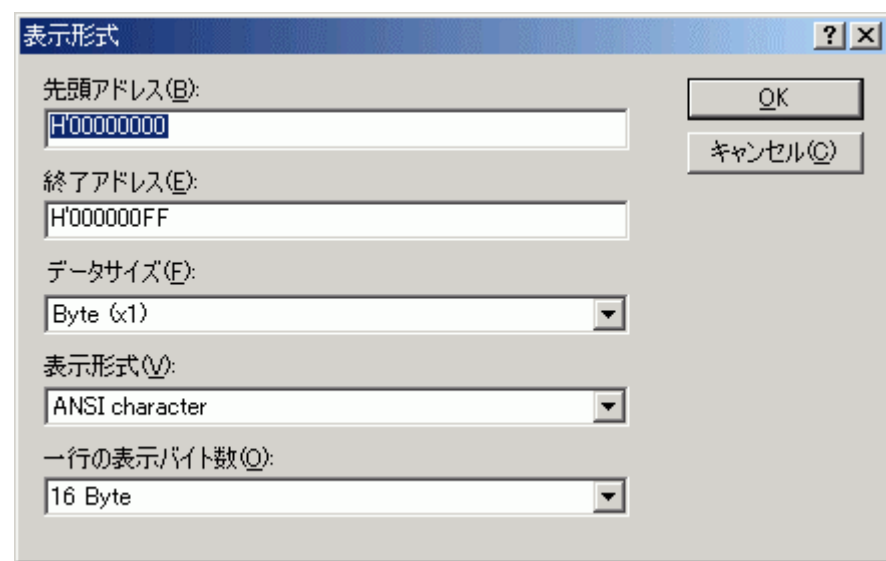

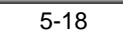

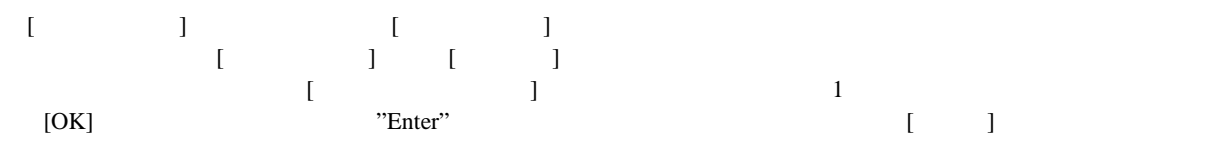

 $\overline{\phantom{a}5}$ 

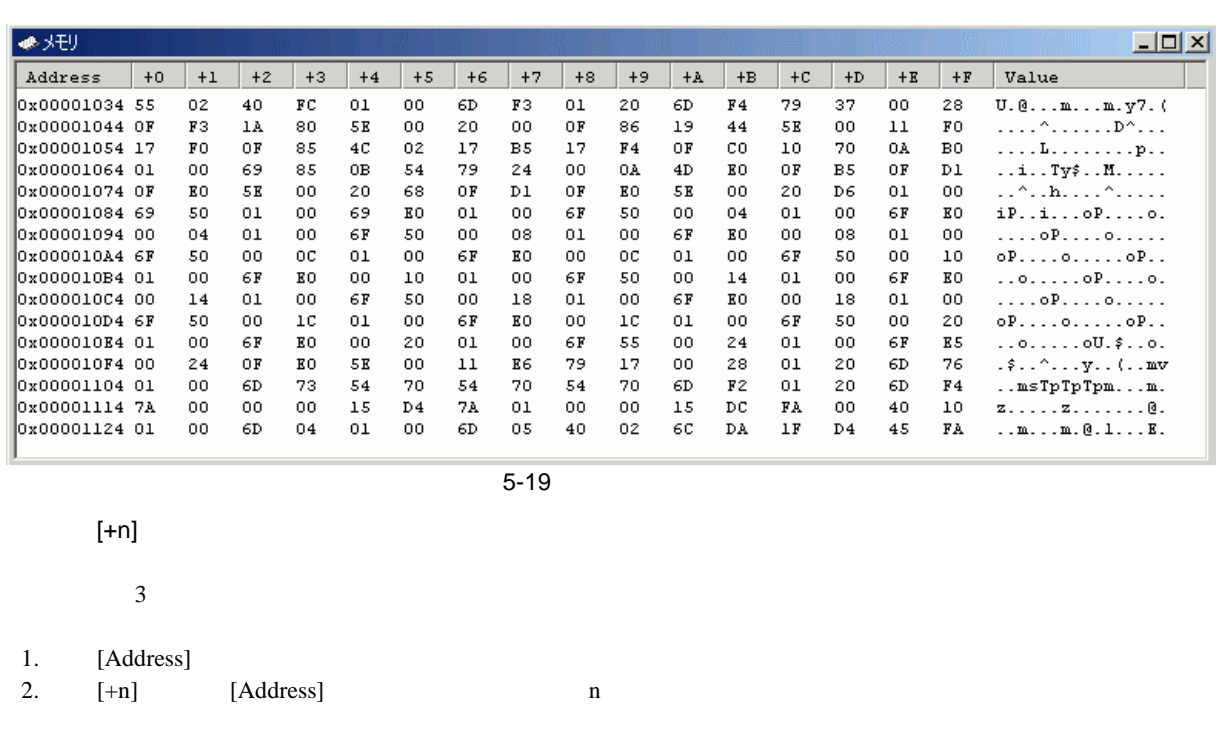

3. [Value]

#### $5.5.2$

 $\lbrack \quad \rbrack$ 

表示形式  $2x$ 先頭アドレス(B):  $\underline{\mathsf{QK}}$ F'00000000 キャンセル(C) 終了アドレス(E): H'000000FF データサイズ(E):  $B$ yte  $(x1)$ ⊡ 表示形式(V): ANSI character ⊡ 一行の表示パイト数(Q): ⊡  $16 B$ yte

 $\frac{1}{5-20}$ 

メモリを異なる幅で表示して編集するには、[データサイズ]ドロップダウンリストを使用します。例えば、[Byte]  $[Value]$ 1 for  $\left[ \begin{array}{ccc} 1 & -1 \end{array} \right]$  $[8 \text{ Byte}]$  1 8

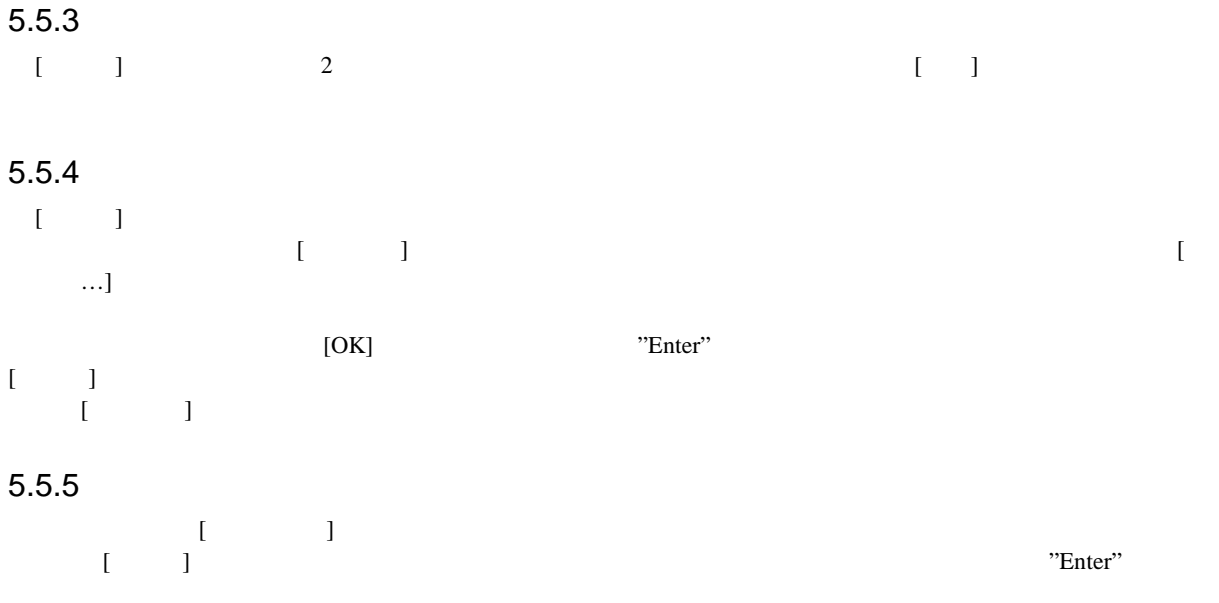

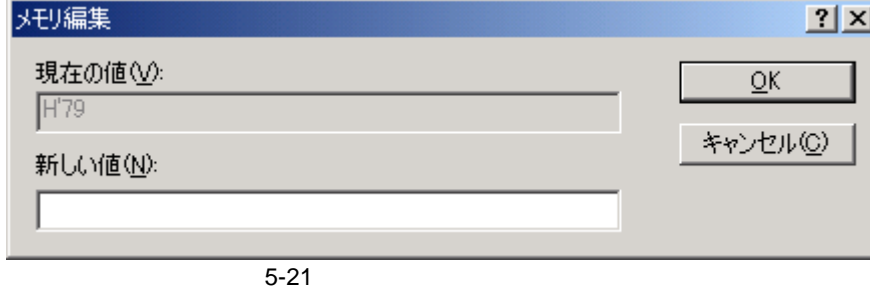

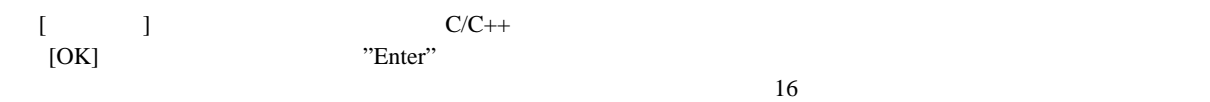

 $5.5.6$ 

選択する範囲が[メモリ]ウィンドウにある場合、最初のメモリユニット([メモリ]ウィンドウディスプレイでの

#### 5 デバッグ  $5.5.7$

 $\begin{bmatrix} \phantom{-} & \phantom{-} \\ \phantom{-} & \phantom{-} \\ \phantom{-} & \phantom{-$ 

 $\begin{bmatrix} 1 & 1 & 1 \\ 0 & \cdots & 1 \end{bmatrix}$ 

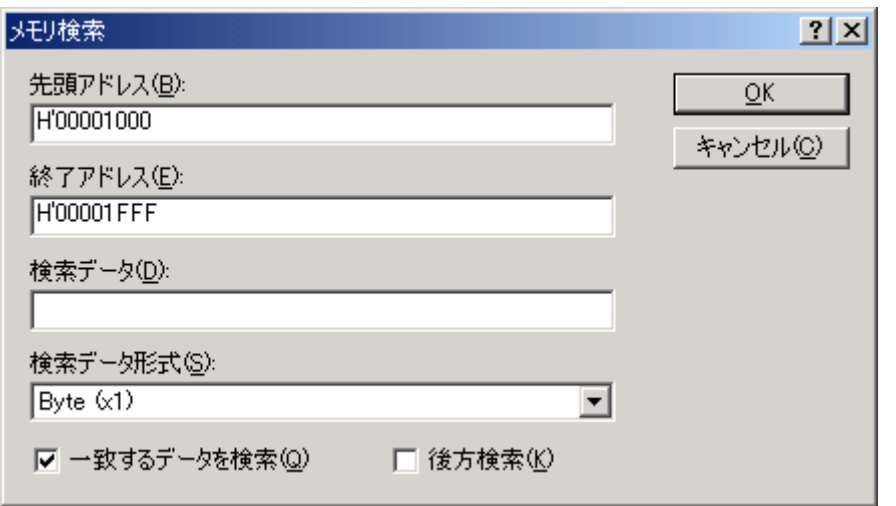

 $\frac{1}{5-22}$ 

 $\begin{bmatrix} 1 & 1 & 256 \end{bmatrix}$ は先頭に'+'記号をつけることができ、この記号を入力すると先頭アドレス+入力した値が終了アドレスになりま  $\overline{N}$ 

 $[OK]$  "Enter"  $[OK]$ 

 $\begin{bmatrix} \phantom{-} & \phantom{-} & \phantom{-} \\ \phantom{-} & \phantom{-} & \phantom{-} \\ \phantom{-} & \phantom{-} & \phantom{-} \\ \phantom{-} & \phantom{-} \\ \phantom{-} & \phantom{-} \\ \phantom{-} & \phantom{-} \\ \phantom{-} & \phantom{-} \\ \phantom{-} & \phantom{-} \\ \phantom{-} & \phantom{-} \\ \phantom{-} & \phantom{-} \\ \phantom{-} & \phantom{-} \\ \phantom{-} & \phantom{-} \\ \phantom{-} & \phantom{-} \\ \phantom{-} & \phantom{-} \\ \phantom{-} & \phantom{-} \\ \phantom{-} & \phantom{-} \\ \phantom{-$ 

 $\begin{bmatrix} \phantom{-} & \phantom{-} & \phantom{-} & \phantom{-} \\ \phantom{-} & \phantom{-} & \phantom{-} & \phantom{-} \\ \phantom{-} & \phantom{-} & \phantom{-} & \phantom{-} \\ \phantom{-} & \phantom{-} & \phantom{-} & \phantom{-} \\ \phantom{-} & \phantom{-} & \phantom{-} & \phantom{-} \\ \phantom{-} & \phantom{-} & \phantom{-} & \phantom{-} \\ \phantom{-} & \phantom{-} & \phantom{-} & \phantom{-} \\ \phantom{-} & \phantom{-} & \phantom{-} & \phantom{-} \\ \phantom{-} & \phantom{-} & \phantom{-} \\ \phantom{-$ 

#### $5.5.8$

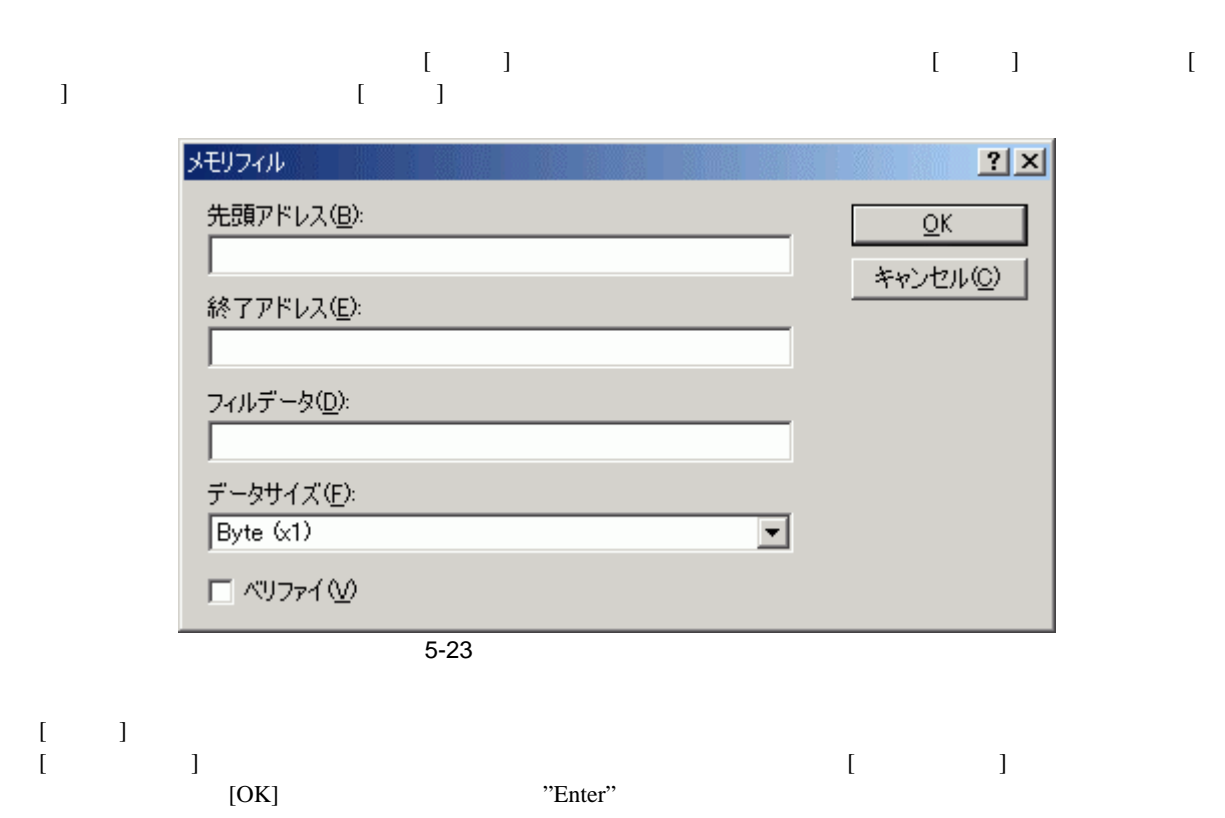

#### $5.5.9$

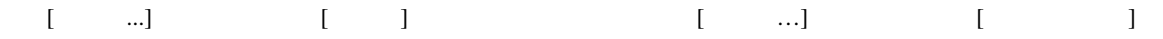

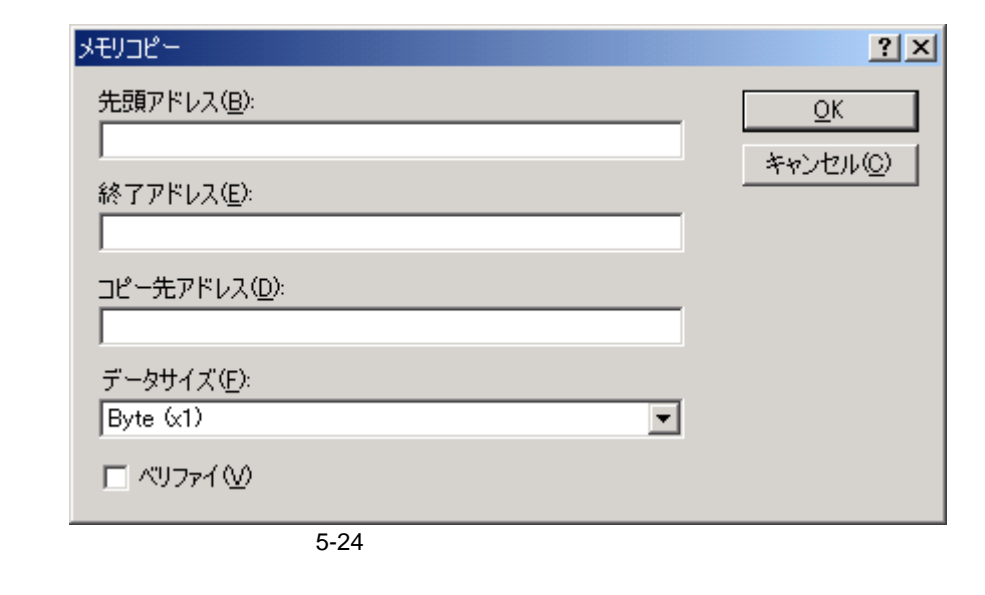

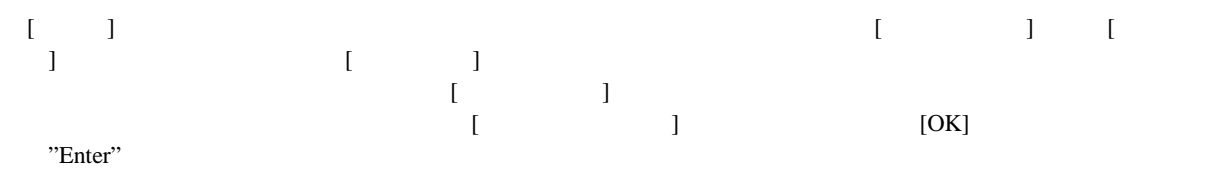

# $5.5.10$

 $[$   $\rightarrow$   $\ldots]$   $[$   $($   $\rightarrow$ 

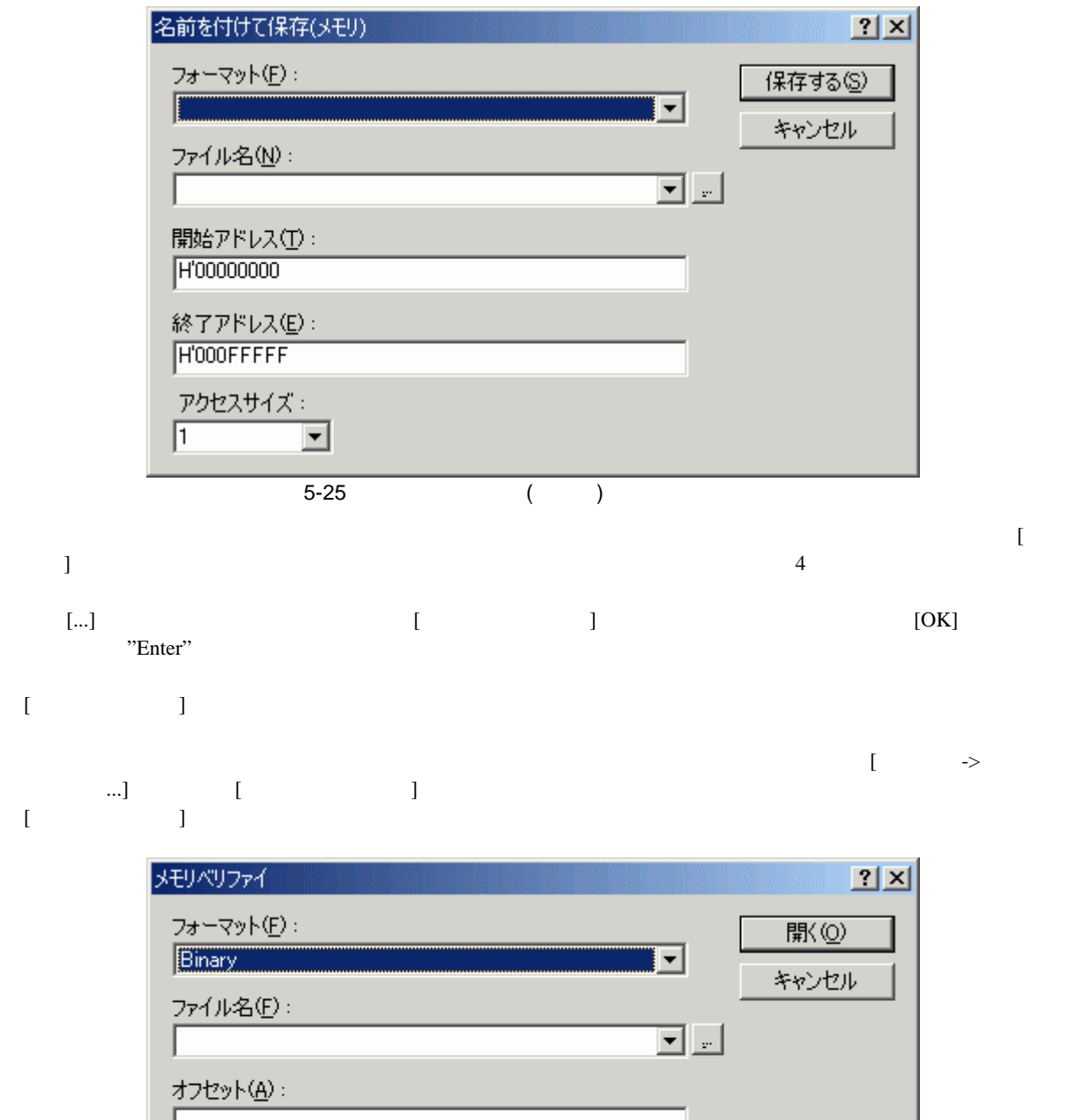

Г アクセスサイズ(S):  $\sqrt{1}$  $\blacktriangledown$  $\overline{5-26}$ 

 $5.5.11$ 

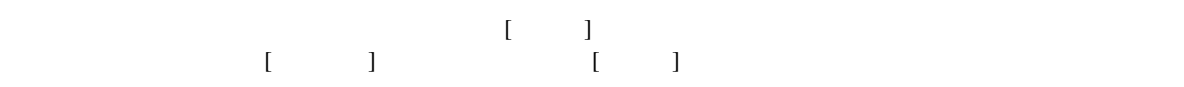

## 5 デバッグ  $5.5.12$  $\mathbb{E}$   $\mathbb{E}$   $\mathbb{E}$  $\blacksquare$  $5.5.13$ 2  $[$   $]$   $]$   $[$   $]$   $[$   $]$   $[$   $]$   $[$   $]$   $[$   $]$  $\begin{bmatrix} \dots \end{bmatrix}$  (  $\dots$  ) メモリ比較  $2x$ 先頭アドレス(B):  $\overline{\mathsf{OK}}$ L キャンセル(C) 終了アドレス(E): L 比較先アドレス(S): データサイズ(E):  $\overline{\mathbf{r}}$  $B$ yte  $(x1)$  $5 - 27$

 $(1)$  ([central contracts to the set of  $(1)$  contracts to the set of  $(1)$  contracts to the set of  $(1)$  contracts to the set of  $(1)$  contracts to the set of  $(1)$  contracts to the set of  $(1)$  contracts to the set of  $\begin{array}{ccc} \text{N} & \text{N} & \text{$ 

#### $5.5.14$

 $[12]$   $[12]$  $[\begin{array}{ccc} \ldots \end{array}]$ 

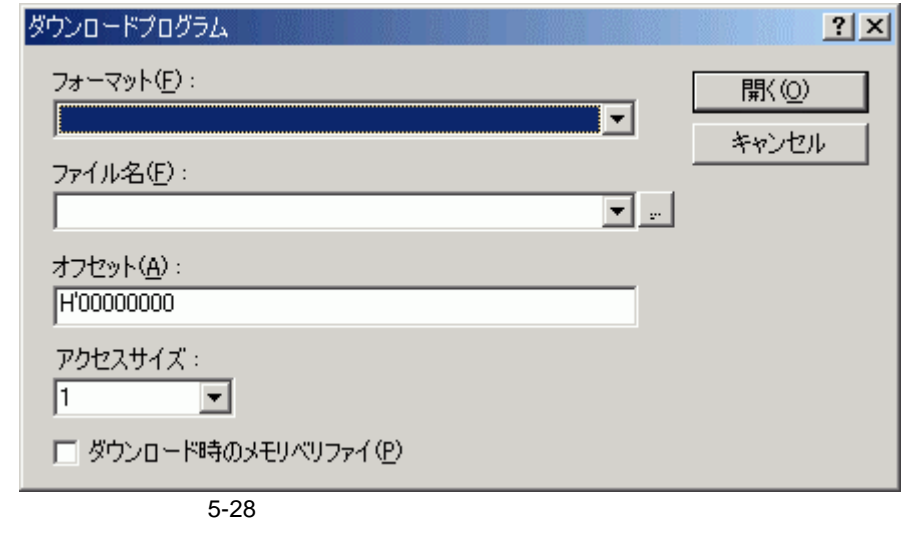

 $($   $)$   $($   $)$   $($   $)$   $($   $)$   $)$   $($  $\Box$ ) 0  $\Box$ 

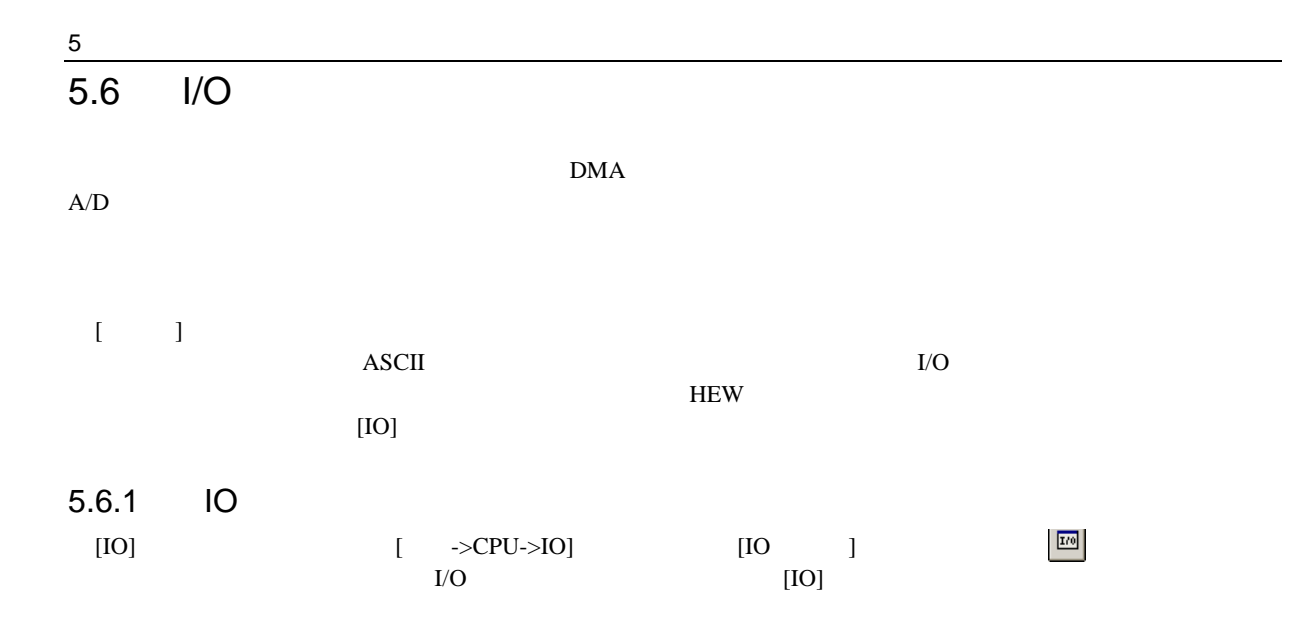

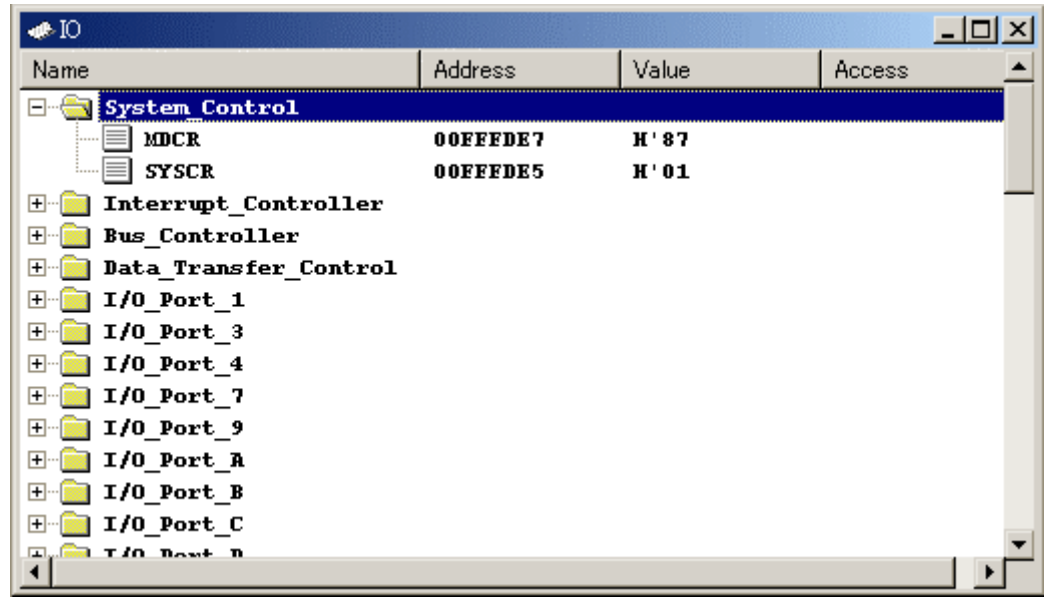

 $5-29$  IO

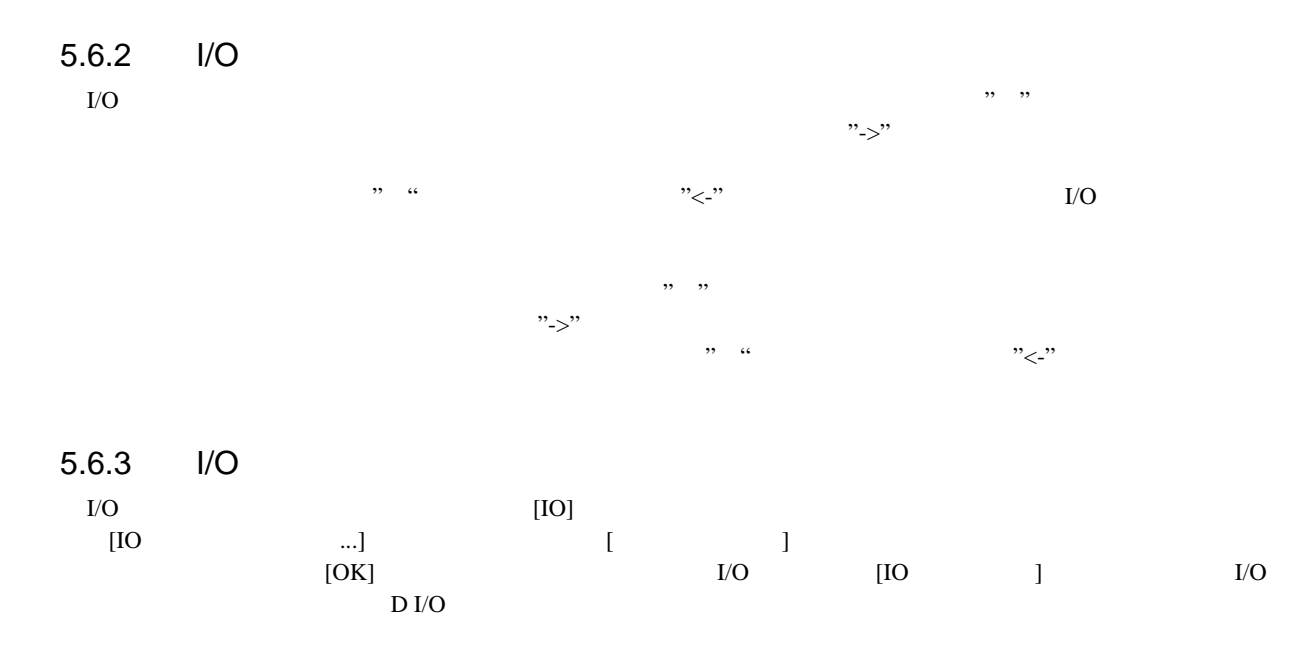

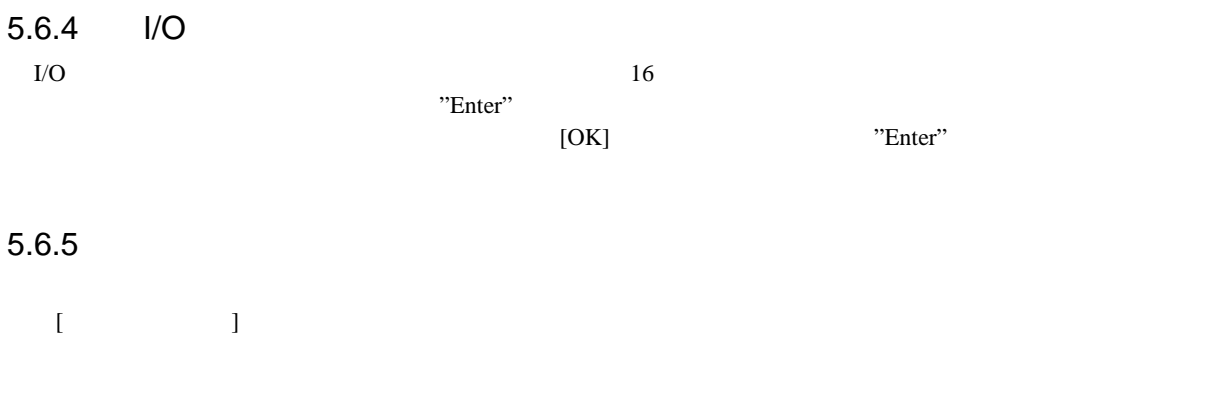

 $5.7$ 

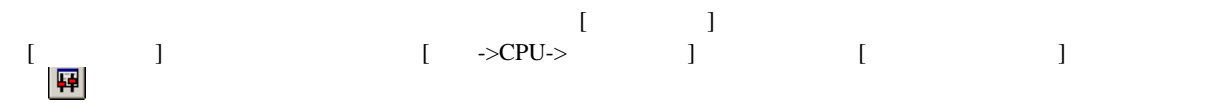

 $-10x$ - ステイタス  $\texttt{Item}$ Status Target Device Configuration 00000000 - 0003FFFF Internal ROM  $\begin{array}{cccc} \texttt{OOFFB000} & - & \texttt{OOFFKFBF} \\ \texttt{OOFFF800} & - & \texttt{OOFFFF3F} \end{array}$ Internal RAM Internal I0 OOFFFF60 - OOFFFFBF Internal I0 OOFFFFCO - OOFFFFFF Internal RAM System Memory Resources SIMM Module: No SIMM fitted Ram Bases: 0: not used 1: not used 2: not used 3: not used Program Name Memory Loaded Area ...ator CP\Tutorial.abs  $H'00000000 - H'00000003$ ...ator CP\Tutorial.abs H'00000400 - H'00000425 ... $ator_C$ CP\Tutorial.abs  $H'00001000 - H'000015F7$  $\ldots$  at or  $\boxed{\texttt{CP}}$  (Tutorial, abs H'00002000 - H'00002139  $\blacktriangleright \bigwedge$  Memory  $\bigwedge$  Platform  $\bigwedge$  Events  $\overline{4}$ 

 $5 - 30$ 

 $\begin{bmatrix} \cdot & \cdot & \cdot \end{bmatrix}$  3

[Memory]

[Platform] CPU

[Events]

5 デバッグ

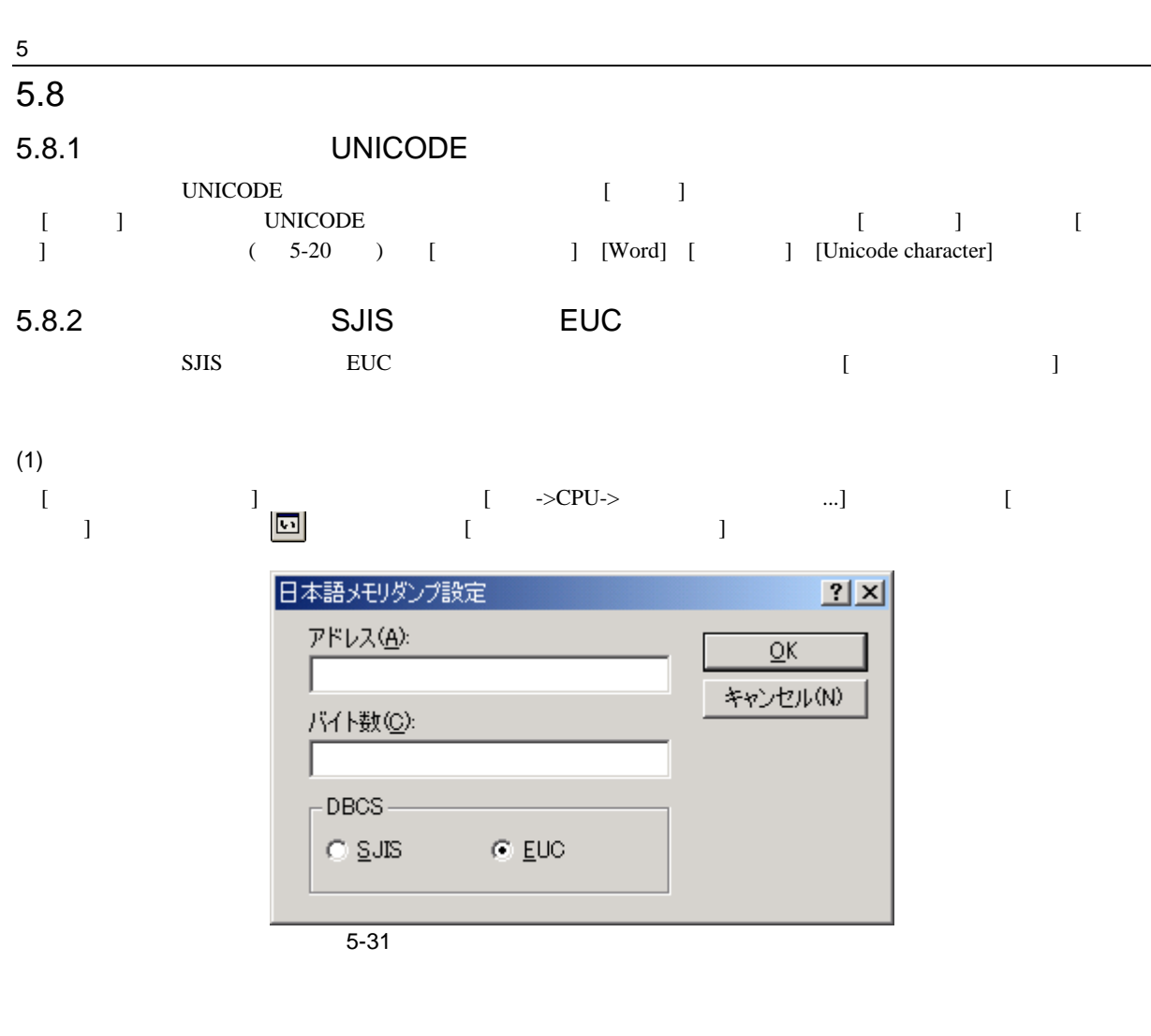

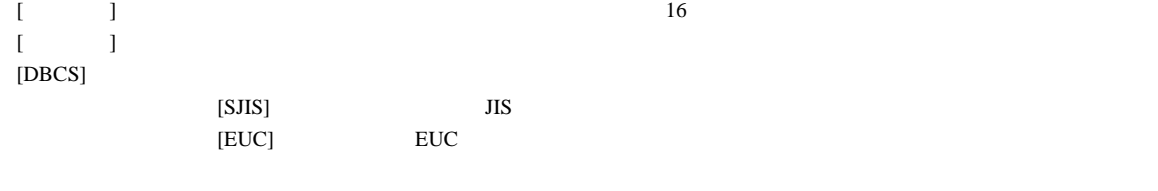

 $[$   $]$   $[$   $]$ 

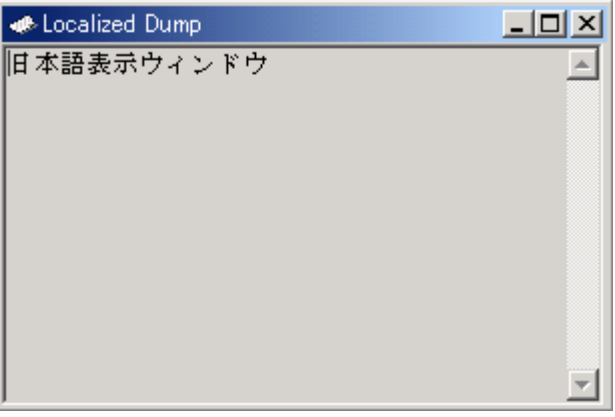

 $\overline{5-32}$ 

 $(2)$ 

#### $\begin{bmatrix} \ldots \end{bmatrix}$ ...]  $\begin{bmatrix} \ldots \end{bmatrix}$

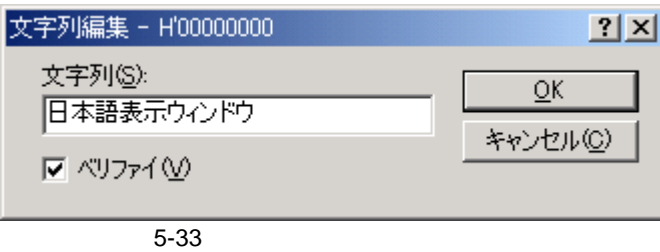

 $[OK]$ 

 $(3)$ 

 $\left[ \begin{array}{c} ... \end{array} \right]$ 

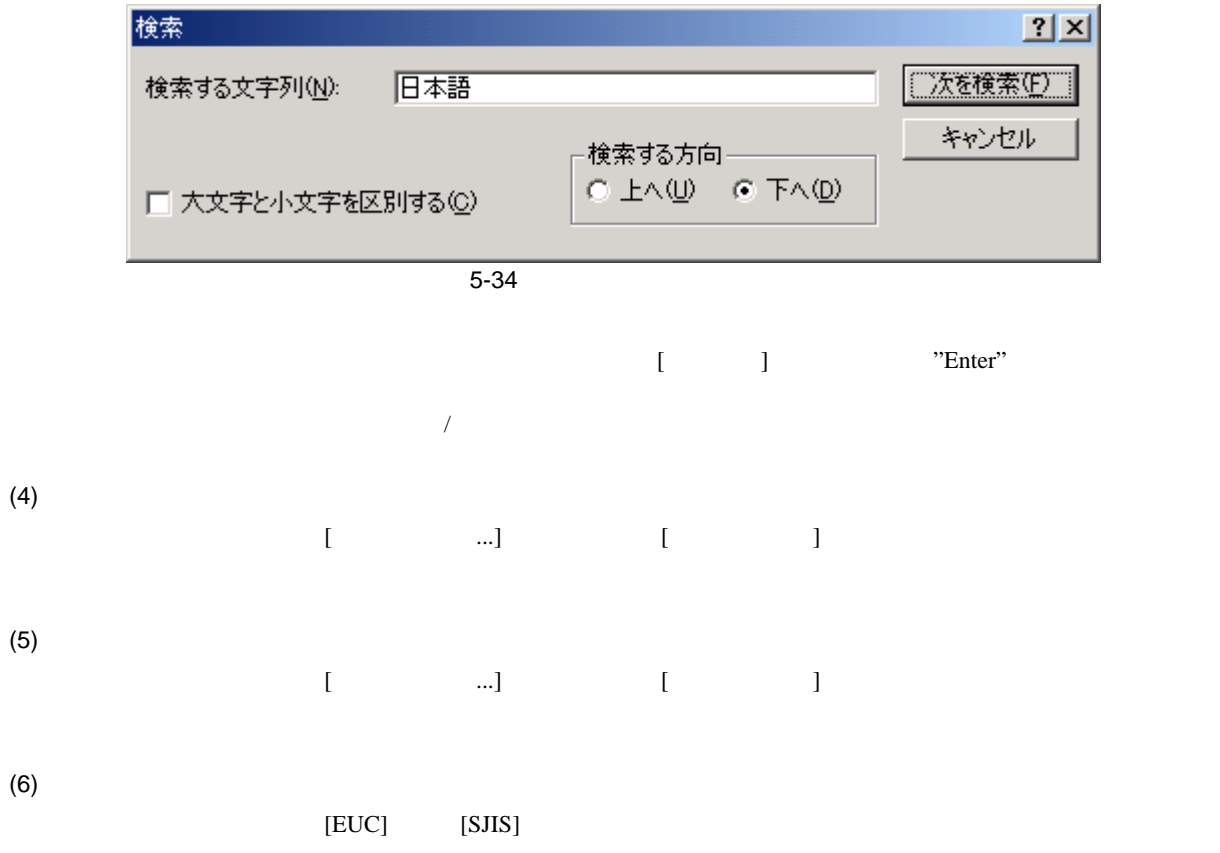

# $rac{5}{5.9}$  $5.9$  $\mathcal{L}$  and  $\mathcal{L}$  and  $E6000$  $MCU$  $5.9.1$  $[\begin{array}{ccc} \begin{array}{ccc} \end{array} \begin{array}{ccc} \end{array}] \qquad \qquad [\begin{array}{ccc} \end{array} \rightarrow CPU-> & \qquad ] \qquad \qquad [\begin{array}{ccc} \end{array} \begin{array} \end{array} \begin{array} \end{array} \begin{array} \end{array} \begin{array} \end{array} \begin{array} \end{array} \begin{array} \end{array} \begin{array} \end{array} \begin{array} \end{array} \begin{array} \end{array} \begin{array} \end{array} \begin{array} \end{array} \begin{array} \end{array} \begin{array} \end{array} \begin{array} \end{array}$  $100\text{ms}$  and  $100\text{ms}$  and  $100\text{ms}$  and  $100\text{ms}$

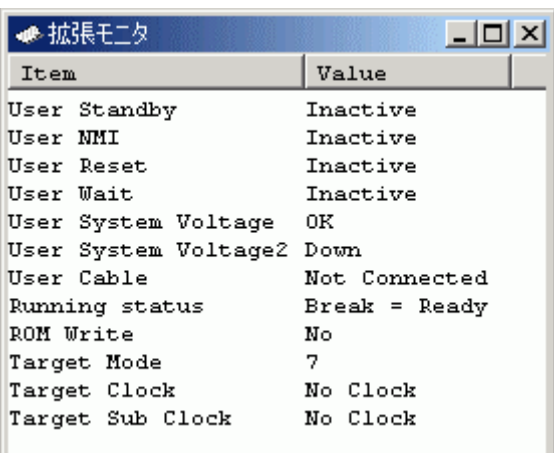

 $\overline{5-35}$ 

#### $5.9.2$

 $\left[$   $\ldots$ ]  $\left[$   $\ldots$ ]  $\right]$   $\ldots$   $\left[$   $\ldots$   $\right]$   $\ldots$ 

 $2|x|$ 拡張モニタコンフィギュレーション 更新間隔の設定(ミリ秒)  $\overline{\underline{\mathsf{Q}}}\overline{\mathsf{K}}$  $\frac{1000}{1000}$  $100<sub>1</sub>$ 実行中の更新間隔(R): ı ブレーク中の更新間隔(B): I キャンセル(C) 表示アイテムの設定(S):  $[$  Item Value  $\blacktriangle$ User Standby Inactive  $\blacksquare$  User NMI Inactive ■User Reset Inactive ■User Wait Inactive User System Voltage ОK User System Voltage2 Down  $\overline{\mathbf{Q}}$  User Cable Not Connected Running status Break = User Break ⊻

 $5-36$ 

 $[$   $]$ 

 $8$ 

# $\overline{5.10}$

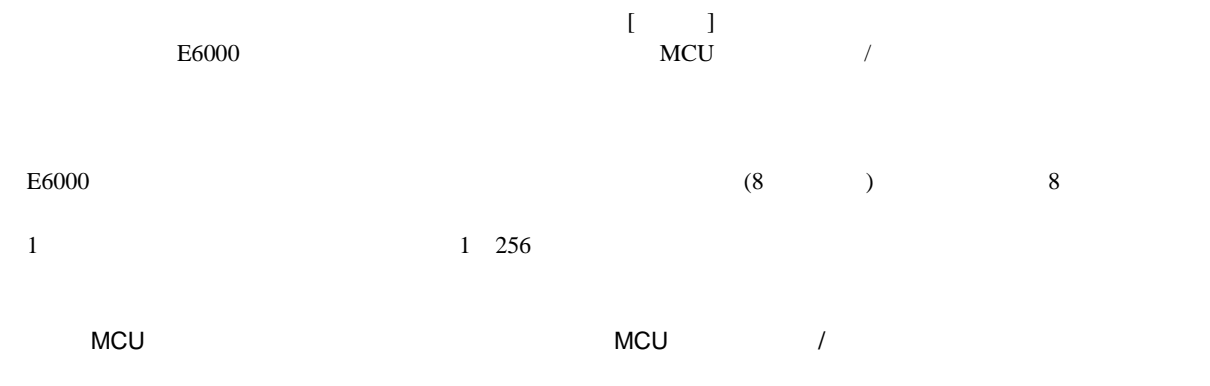

# $5.10.1$

[モニタ]ウィンドウを開くには、[表示->CPU->モニタ->モニタ設定...]を選択するか、[モニタ]ツールバーボタン ーク<br>
[Monitor Setting]

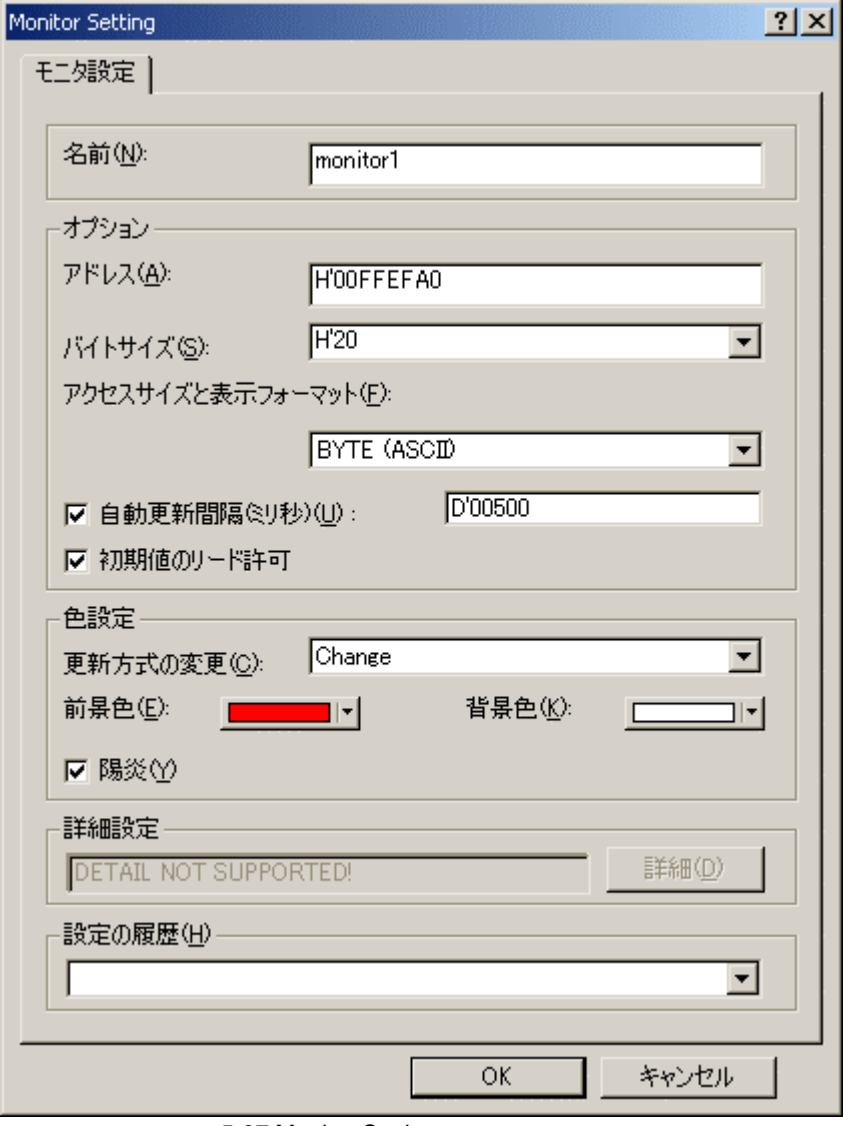

5-37 Monitor Setting

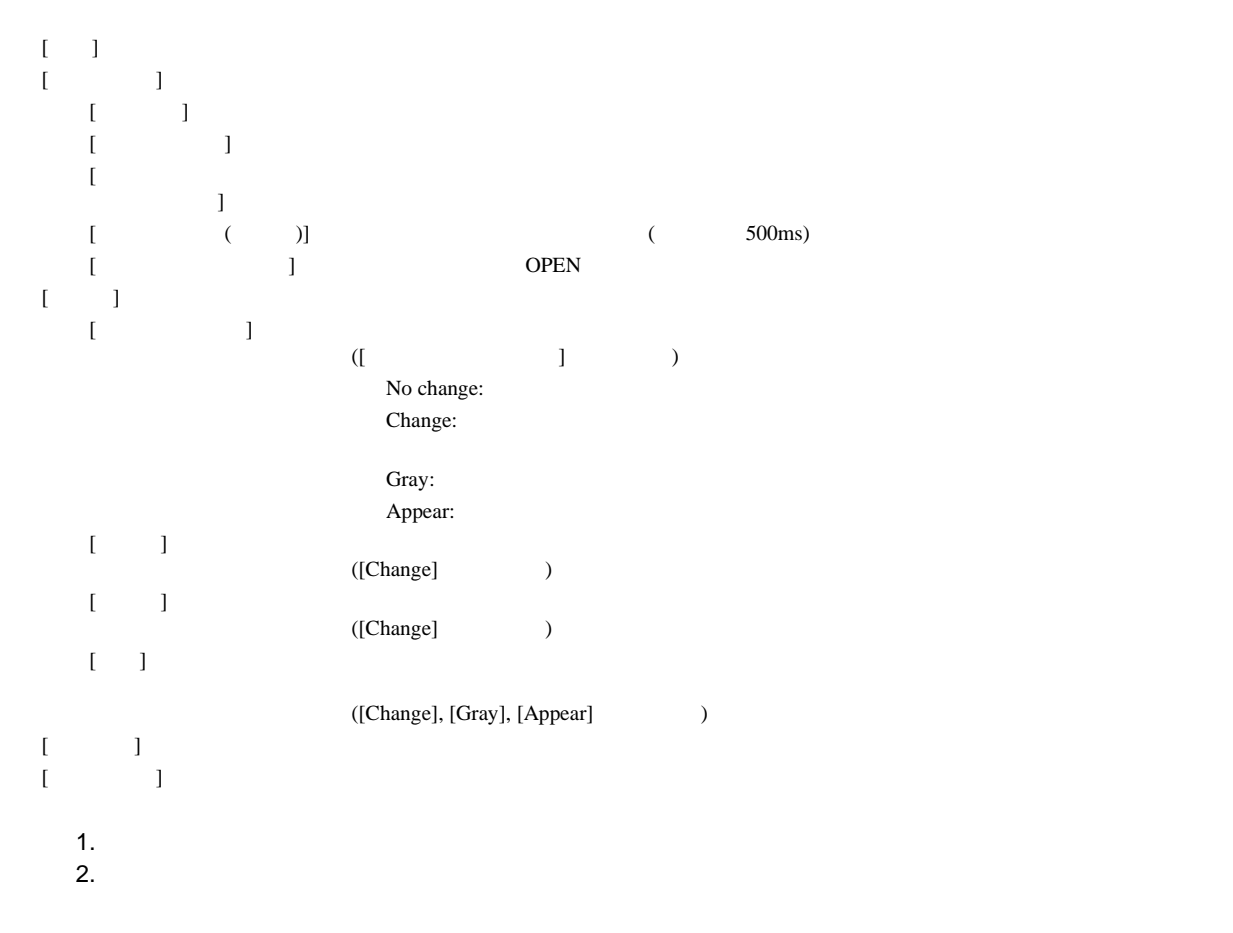

 $[OK] \qquad \qquad [ \qquad ]$ 

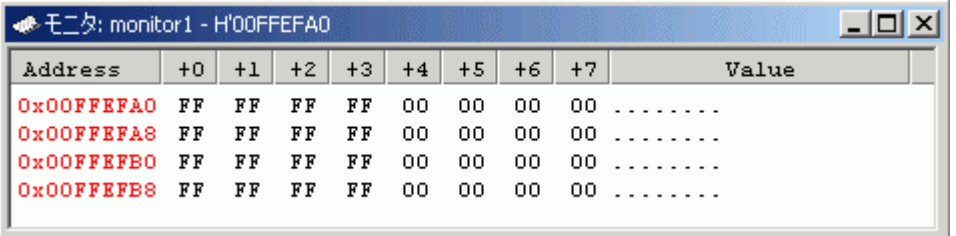

 $\frac{1}{5-38}$ 

 $\begin{array}{ccc} \text{I} & \text{I} & \text{I} & \text{I} \end{array}$ 

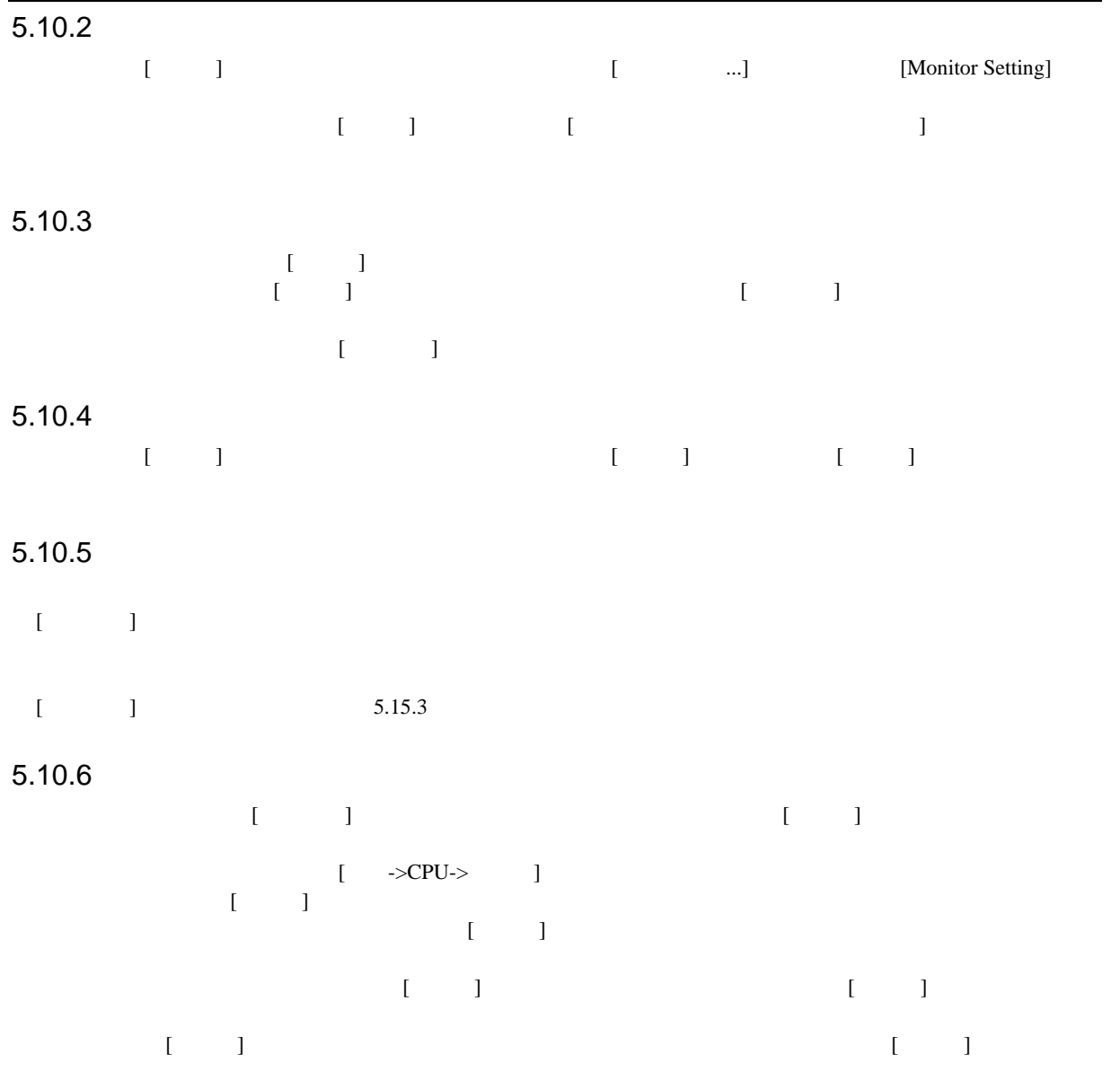

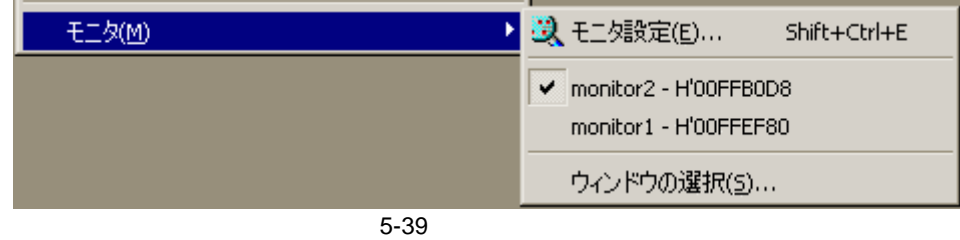

# 5 デバッグ  $5.10.7$ [表示->CPU->モニタ->ウィンドウの選択...]を選択すると表示される、[ウィンドウの選択]ダイアログボックスよ

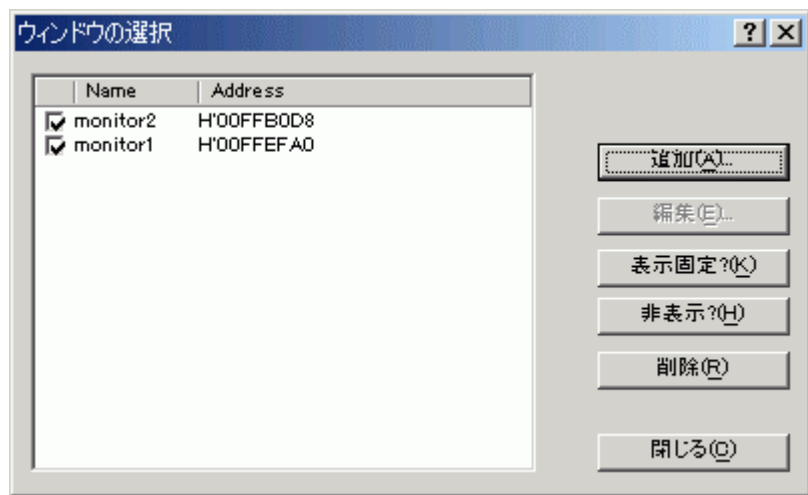

 $-5-40$ 

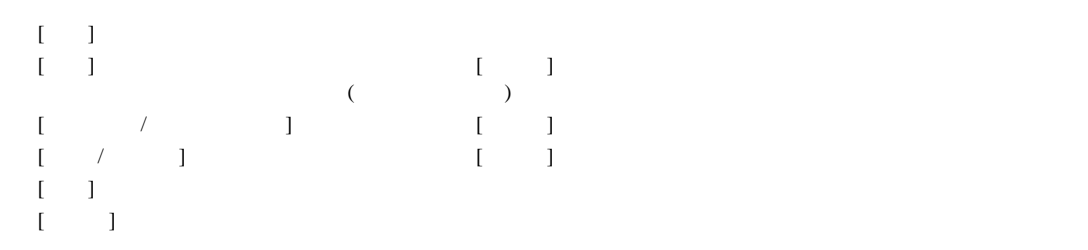

# $\overline{5.11}$

 $[$   $]$  $8<sub>2</sub>$ 

 $\mathbf{I}$ 

 $\sim$  2  $\sim$ 

# $5.11.1$

 $[ \quad \rightarrow \quad \rightarrow \quad ] \qquad \qquad [ \quad \rightarrow \quad \rightarrow \quad ]$ 

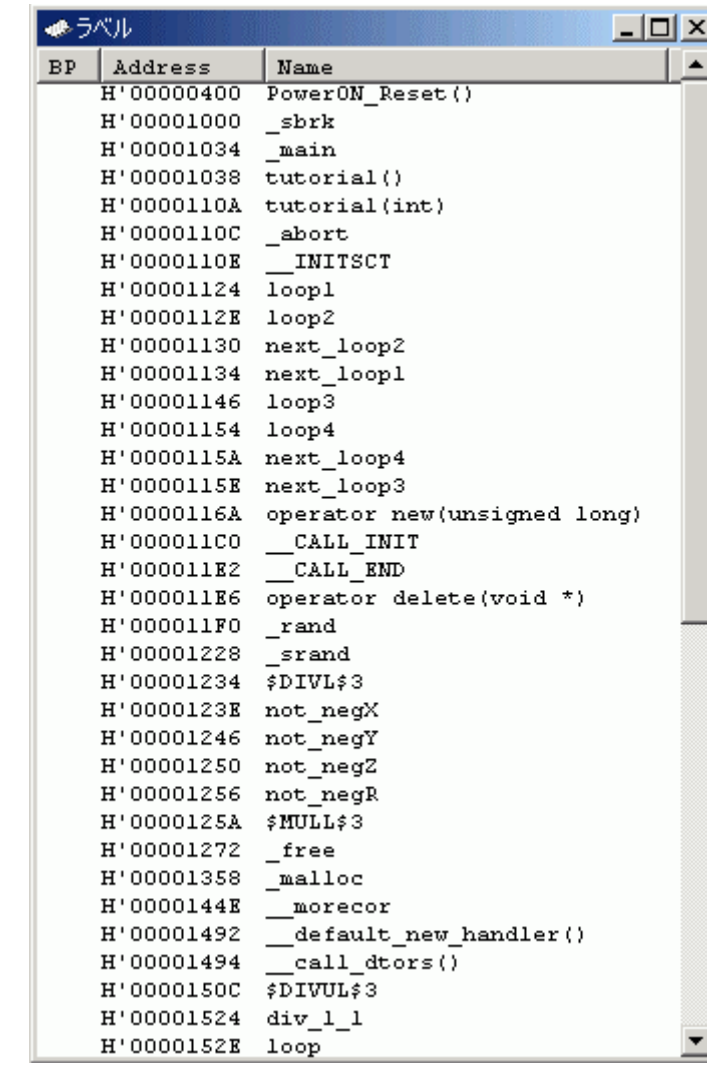

 $\overline{5-41}$ 

 $\overline{A}SCII$ 

 $[BP]$ 

# $5.11.2$

5 デバッグ

#### $[$   $\ldots]$

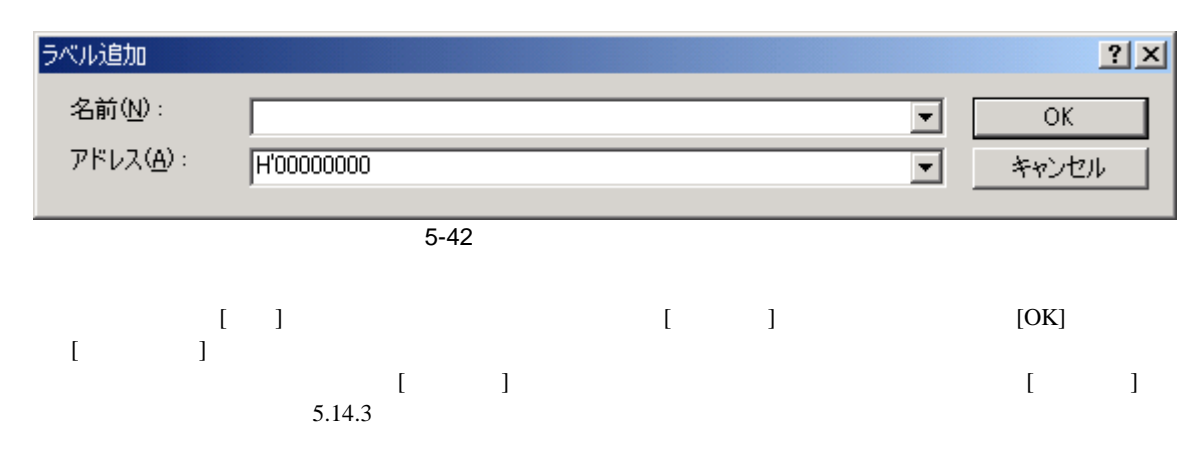

#### $5.11.3$

 $[$   $\ldots]$ 

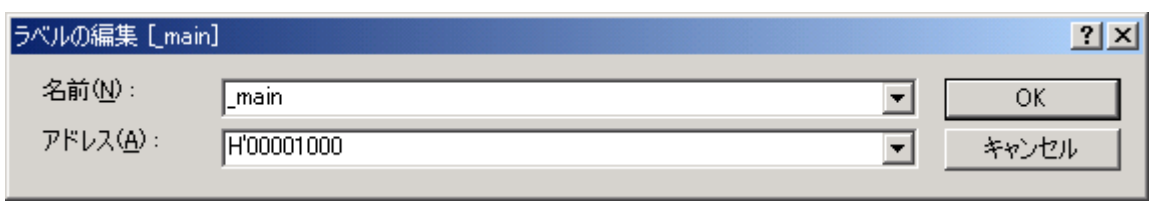

 $\overline{5-43}$ 

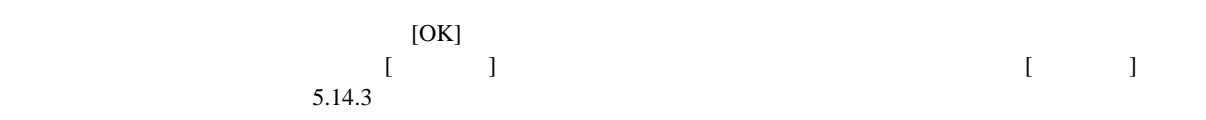

#### $5.11.4$

 $\begin{bmatrix} 1 & 3 \end{bmatrix}$ 

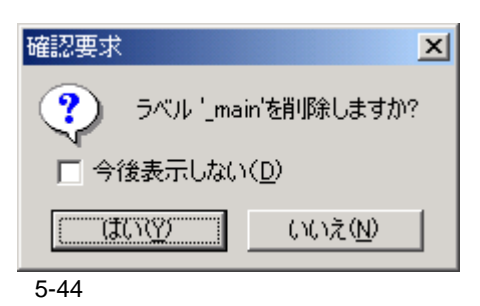

 $[1]$  $\left[ \begin{array}{ccc} \bullet & \bullet & \bullet \\ \bullet & \bullet & \bullet \end{array} \right]$ 

#### $5.11.5$

 $\begin{bmatrix} \phantom{-} & \phantom{-} & \phantom{-$ 

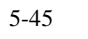

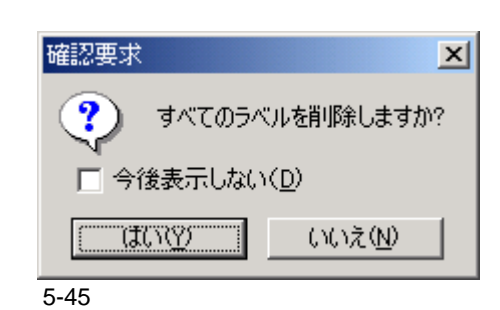

 $\begin{bmatrix} 1 \end{bmatrix}$  $\frac{1}{2}$ 

#### $5.11.6$

 $H$ EW  $\mathcal{L}$ [ロード...]を選択すると、[ファイルを開く]ダイアログボックスをオープンします。

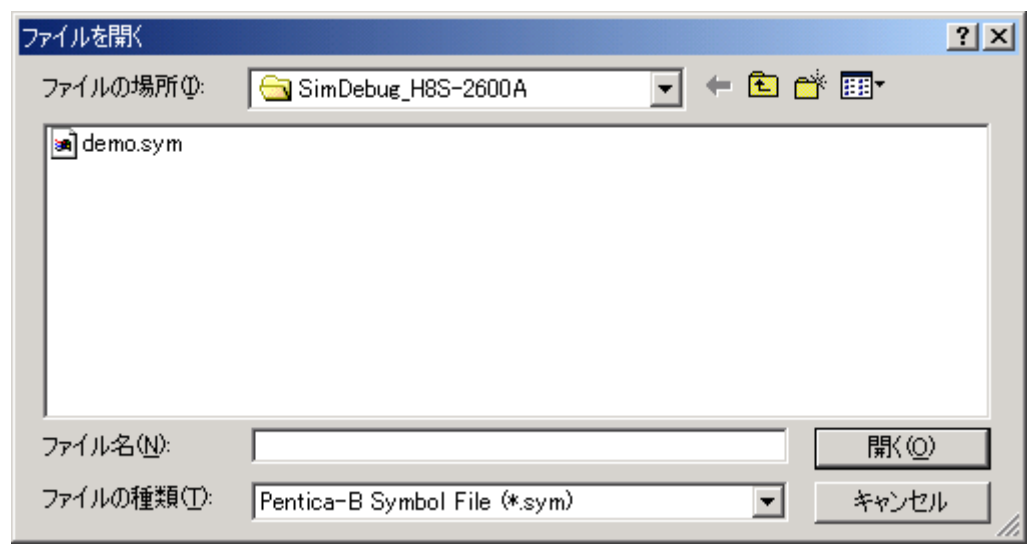

 $\overline{5-46}$ 

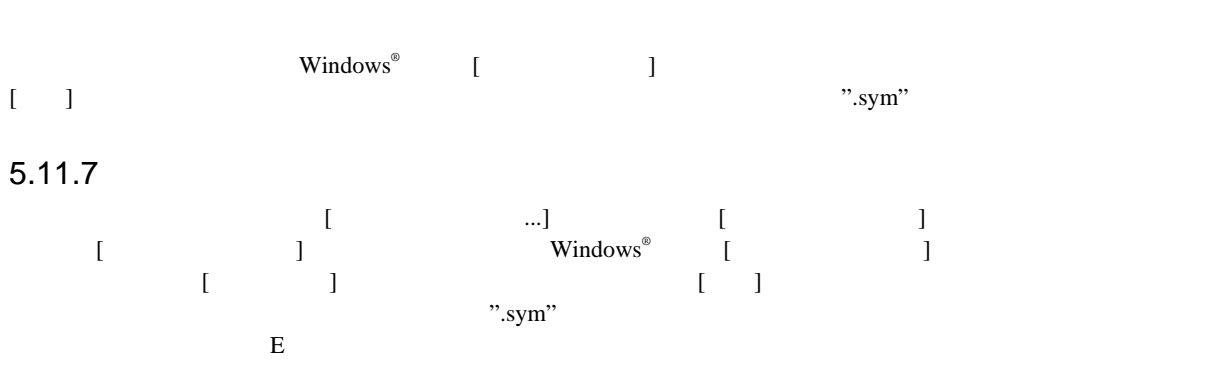

 $[3.1em]$ 

#### 5 デバッグ  $5.11.8$

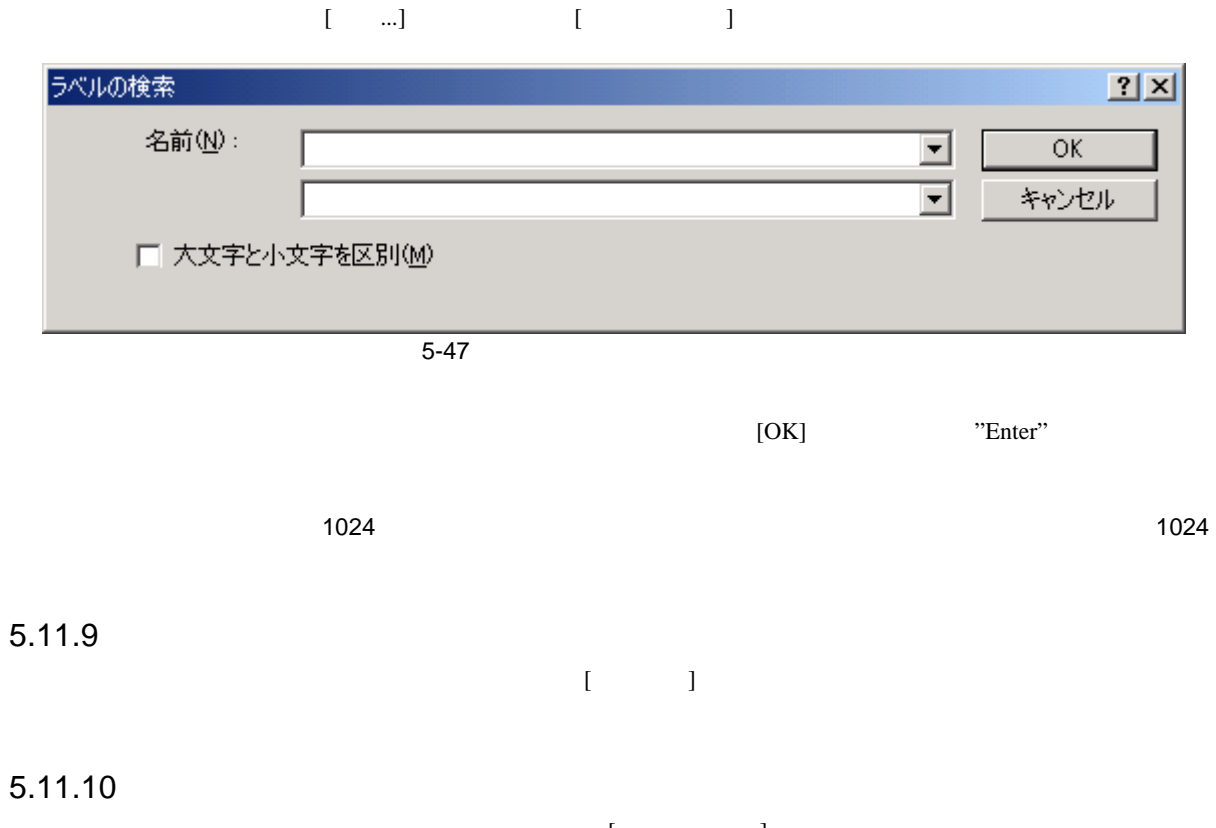

 $\begin{bmatrix} \phantom{-}\phantom{\sqrt{3}}\end{bmatrix}$  $\begin{bmatrix} \cdot & \cdot & \cdot & \cdot \\ \cdot & \cdot & \cdot & \cdot \\ \cdot & \cdot & \cdot & \cdot \end{bmatrix}$ 

# $\overline{5.12}$

# $5.12.1$

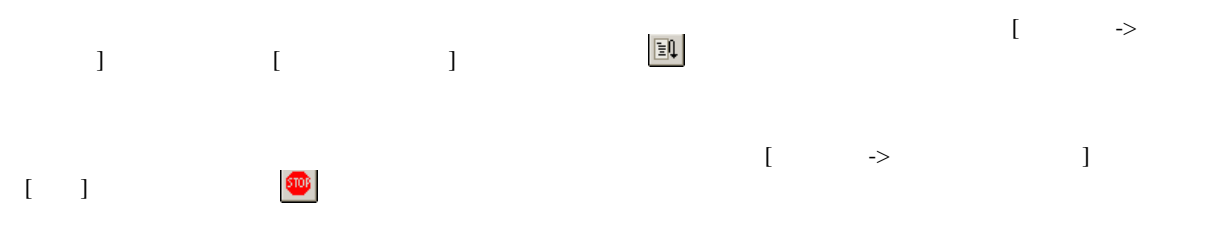

# $5.12.2$

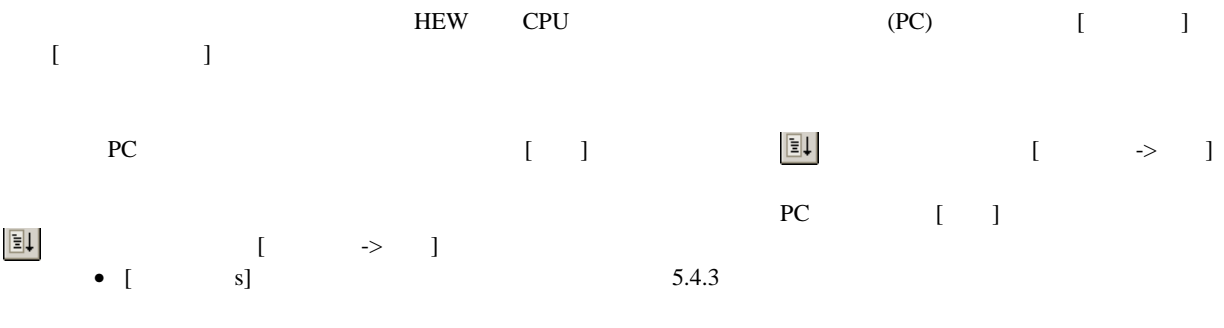

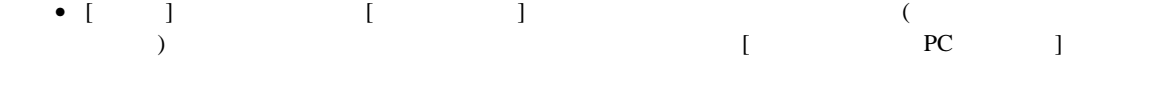

# $5.12.3$

# $\bullet$ 1. [) [) [)  $2.$ 3.  $[$  $\mathbb{P}\mathbb{C}$

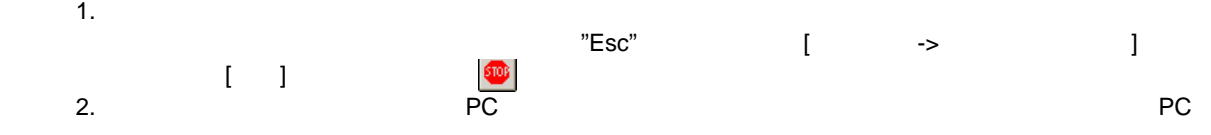

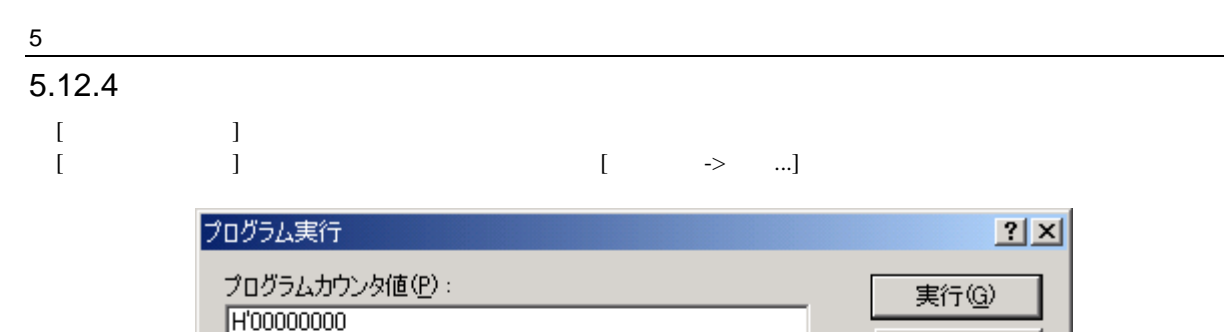

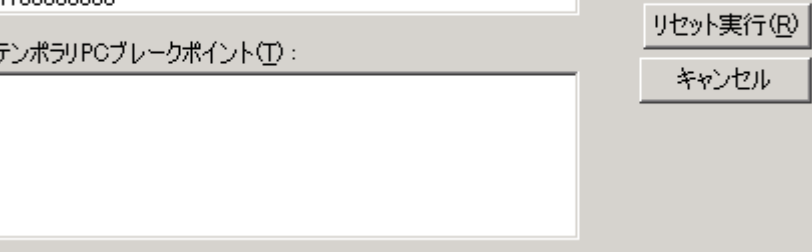

J

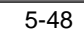

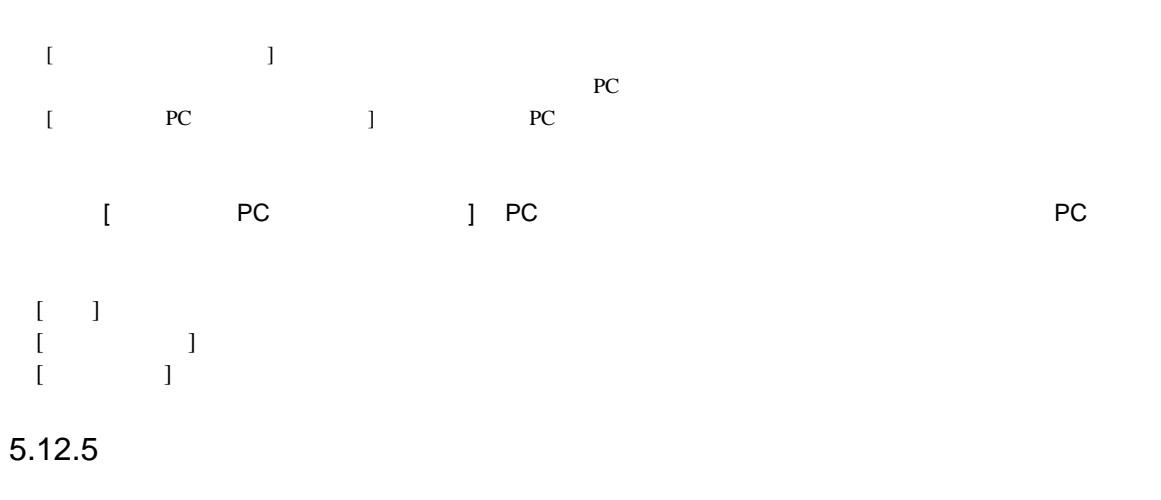

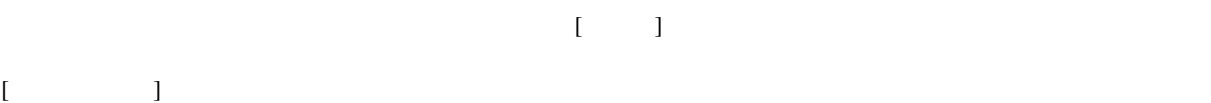

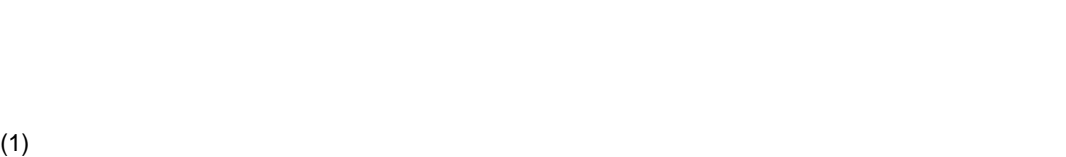

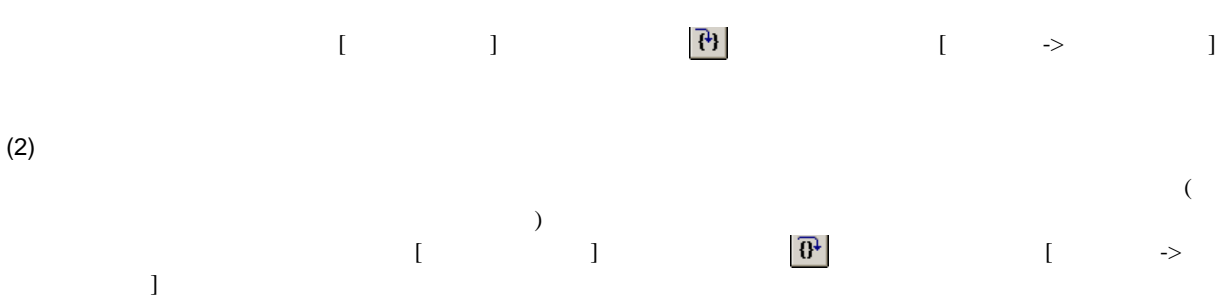

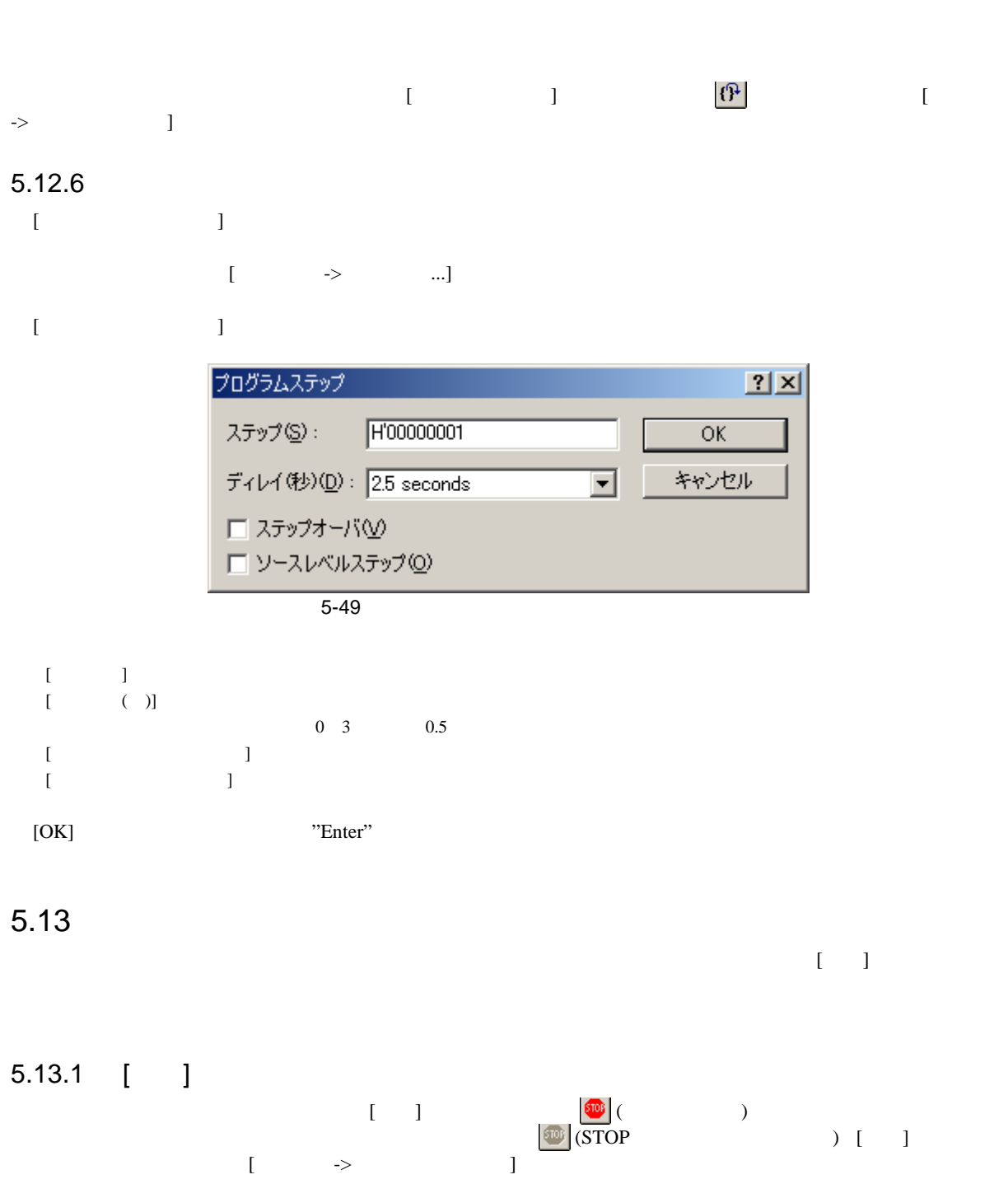

[ ] [Output] [Debug] "User Break"

 $(3)$ 

253

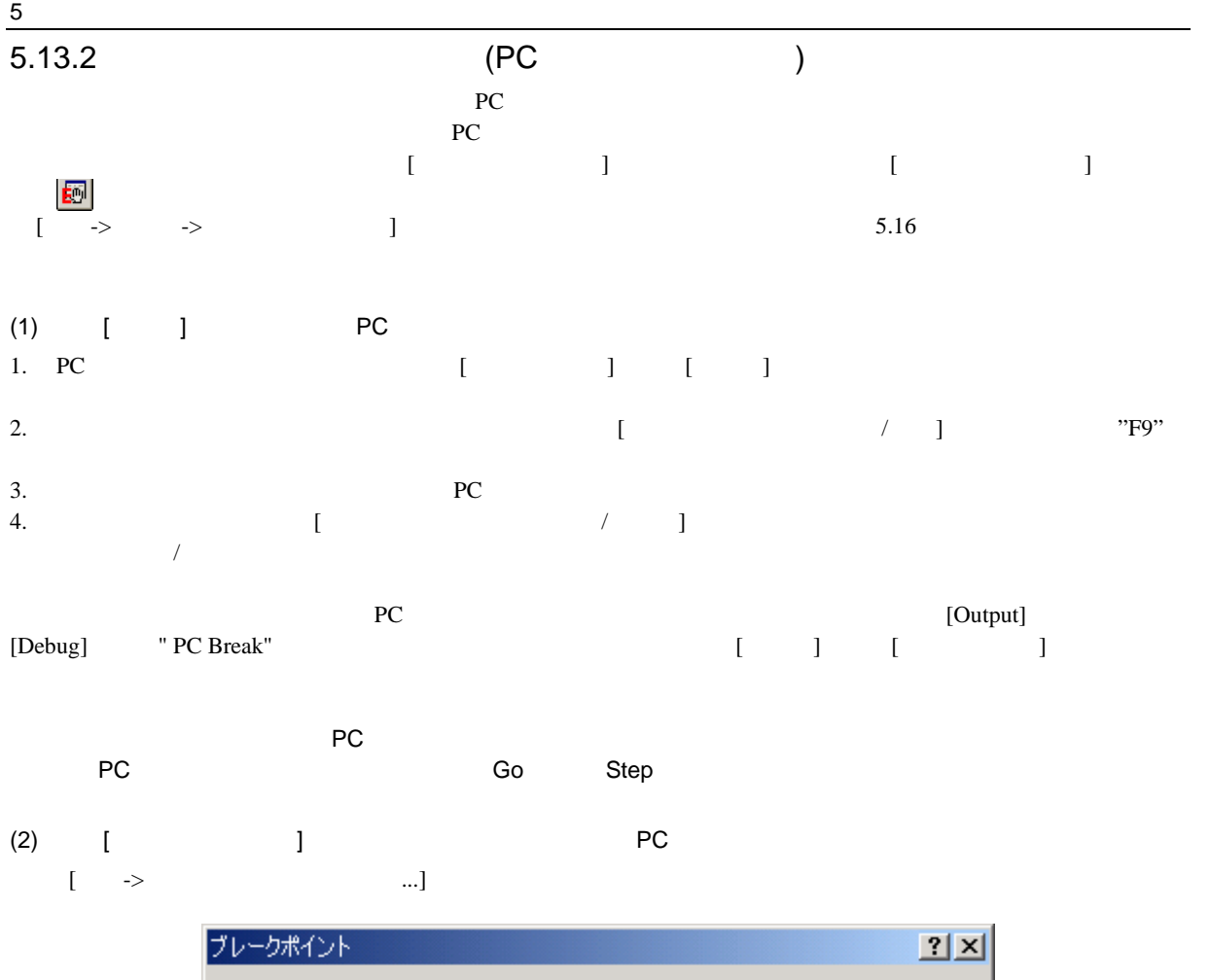

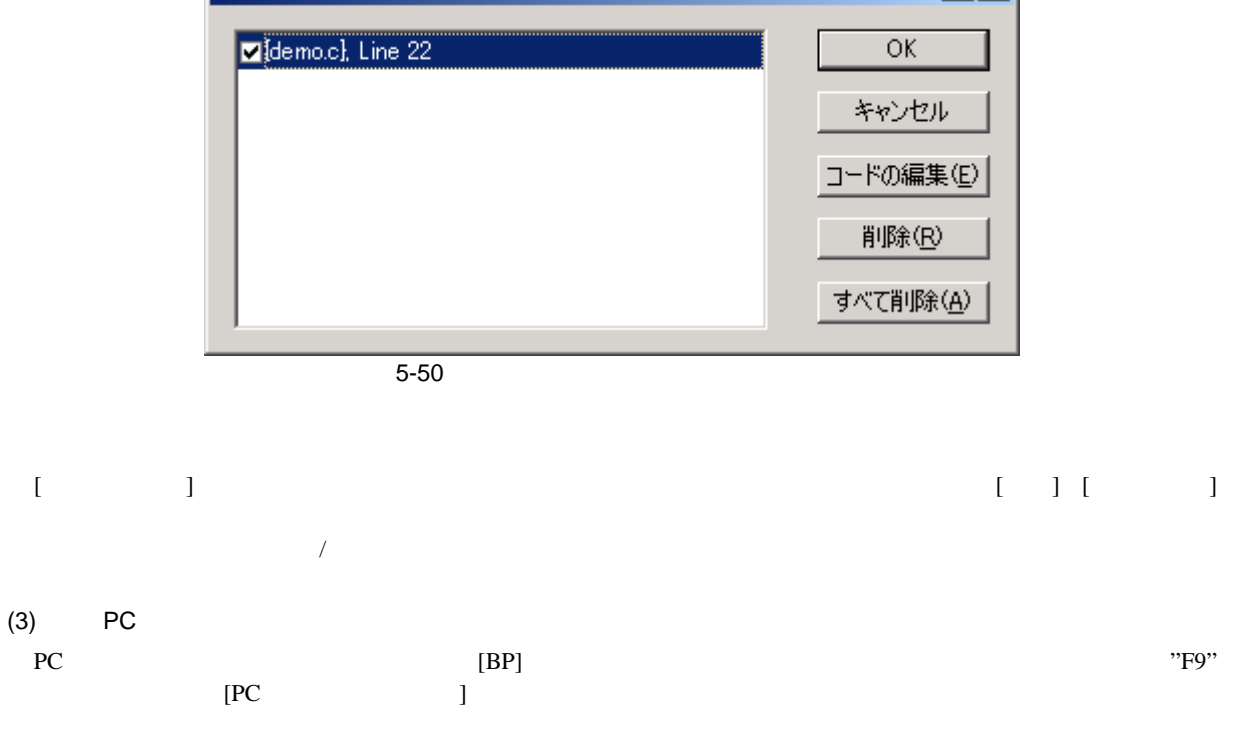

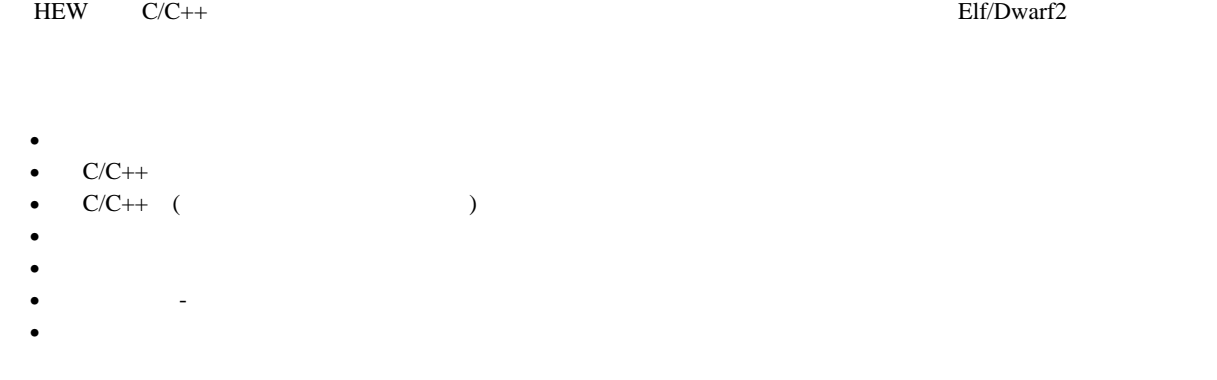

## $5.14.1$   $C/C++$

 $C/C++$ 

```
+, -, *, /, &, |, ^, ~, !, >>, <<, &, (, ), <, >, <=, >=, ==, !=, &&, ||
Buffer_start + 0x1000
#R1 | B'10001101
((pointer + (2 * increment_size)) & H'FFFF0000) >> D'15
!(flag ^ #ER4)
```
#### $5.14.2$   $C/C++$

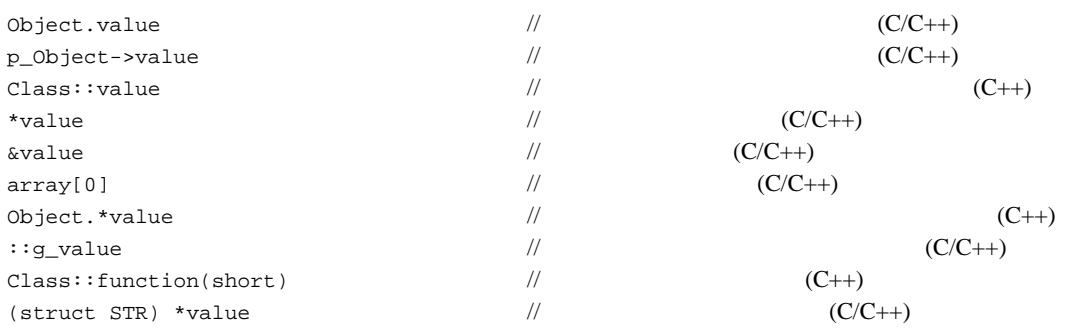

#### 5 デバッグ

 $5.14.3$ 

 $\rm C++$  1 HEW [ ]

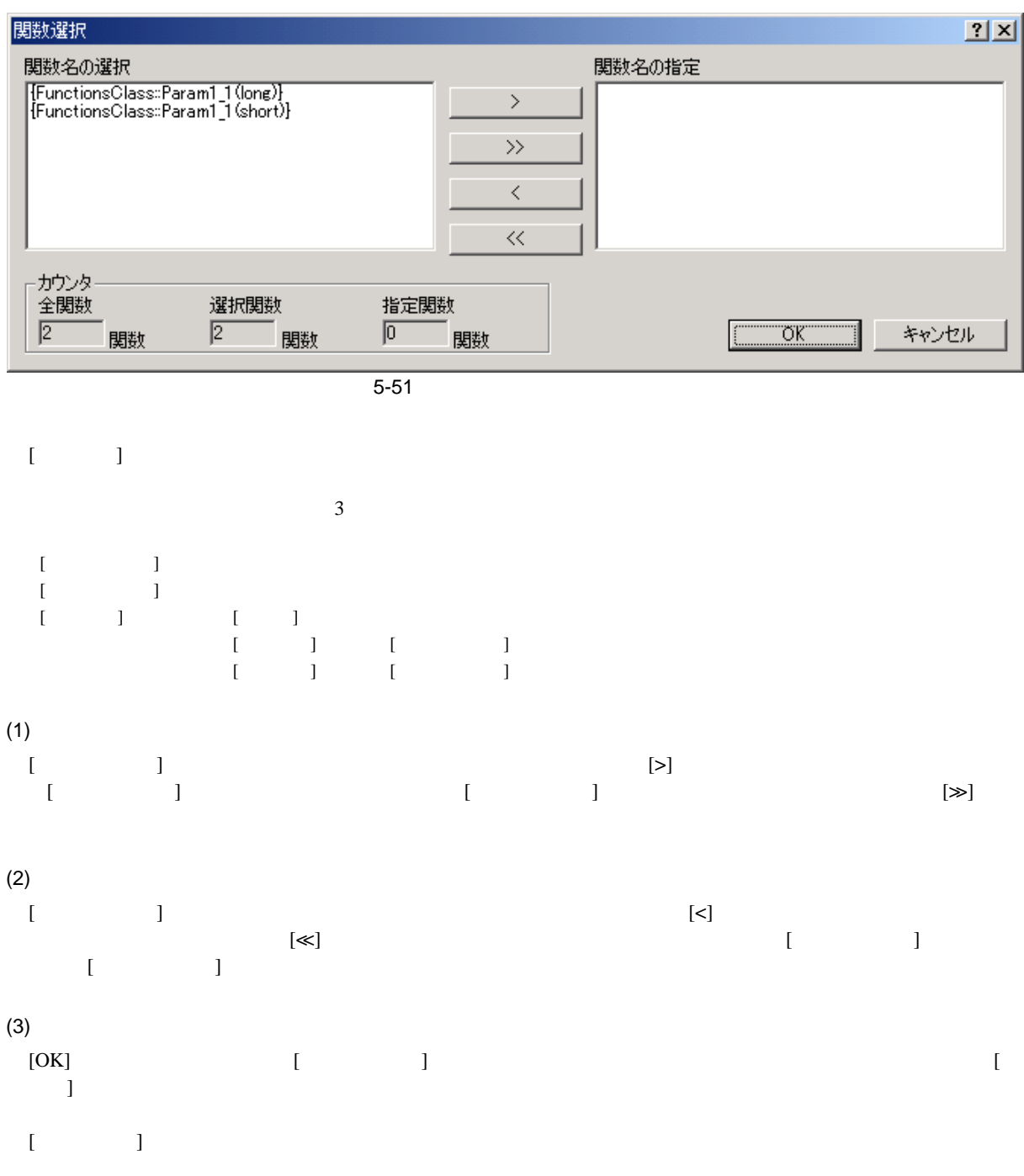

#### 5.14.4

#### $(1)$

 $\begin{bmatrix} 1 & 0 & 0 \end{bmatrix}$ [メモリ->オーバレイの構成]を選択して[オーバレイ]ダイアログボックスを開きます。

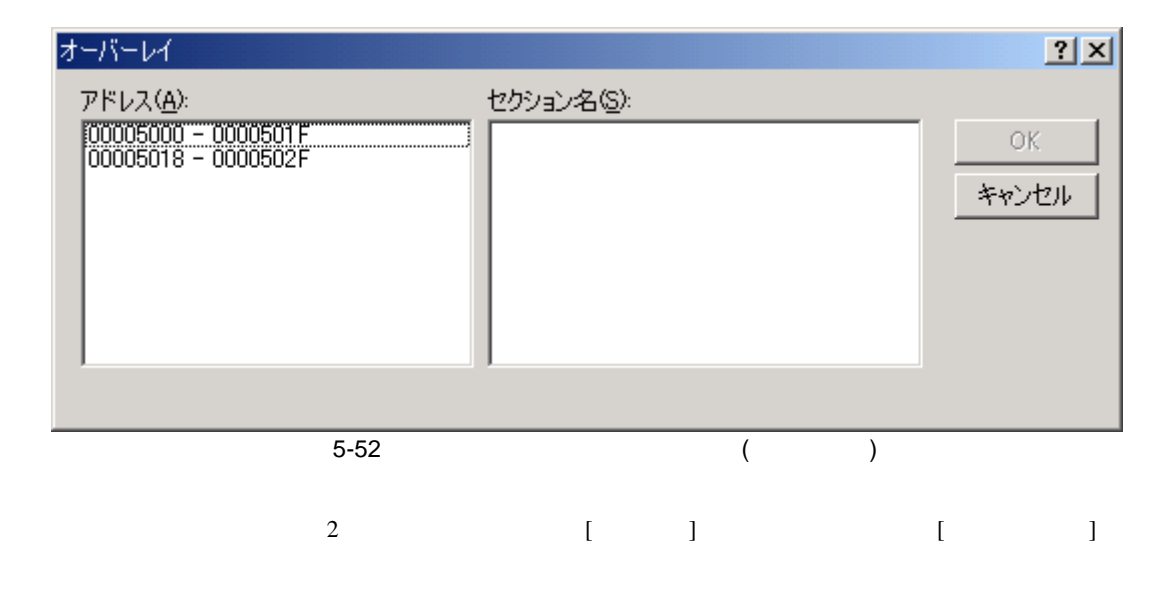

# $[1, 1]$

 $\begin{bmatrix} \cdot & \cdot & \cdot \\ \cdot & \cdot & \cdot \end{bmatrix}$ 

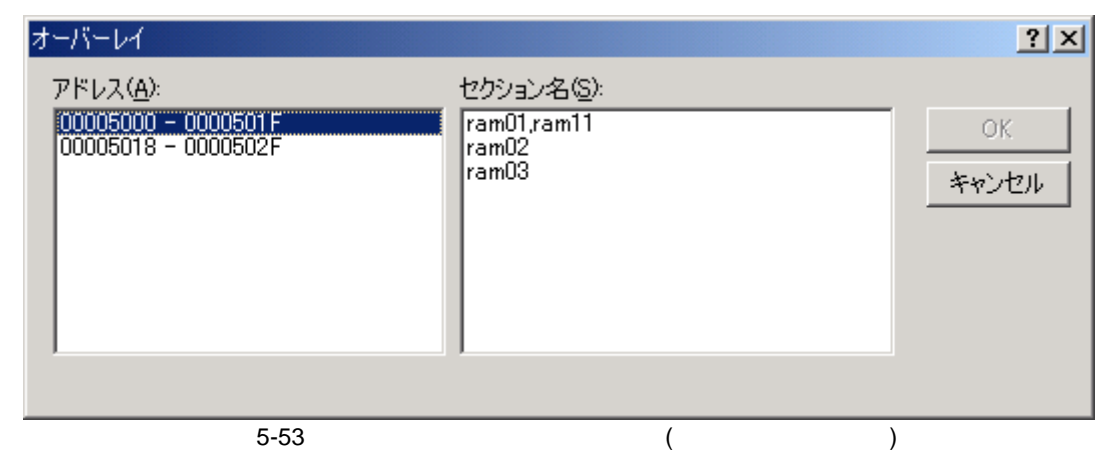

#### $[$   $]$

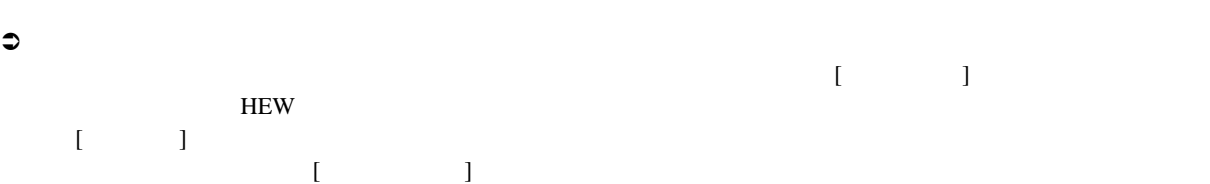

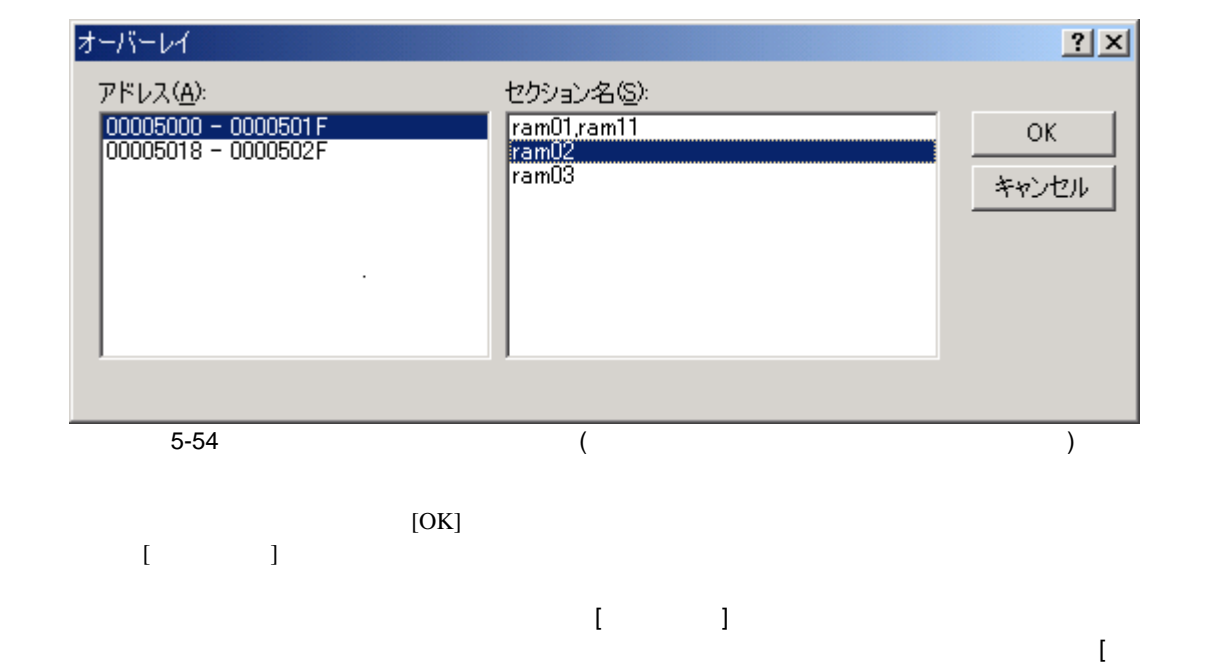

 $\bf{j}$ 

# 5.15

 $5.15.1$ 

 $\bullet$ 

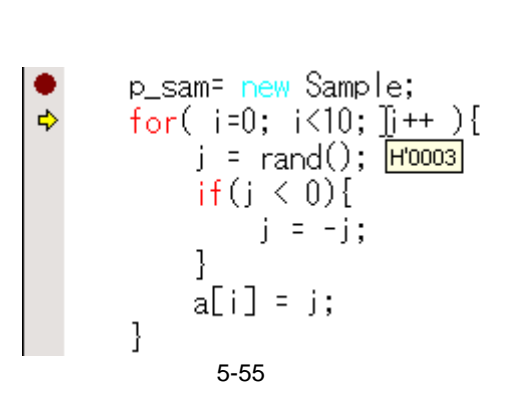

 $[ \begin{array}{ccc} \hline \end{array} \qquad \qquad ]$ 

5.15.2

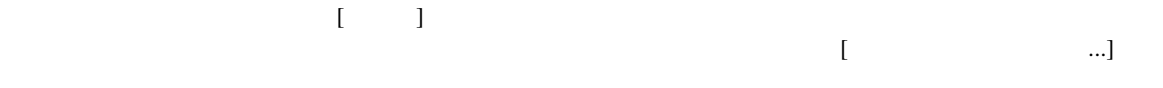

 $[$   $]$ 

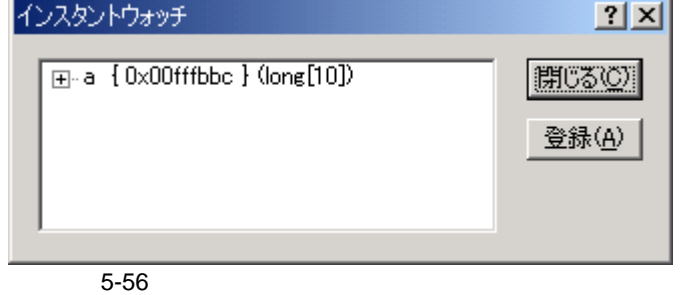

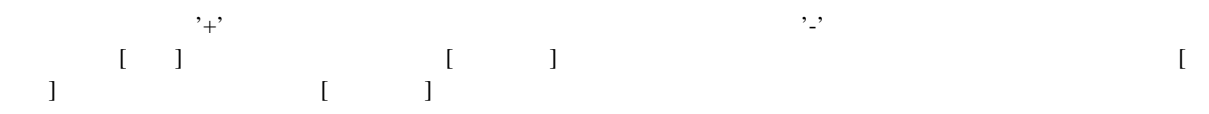

#### $5.15.3$

 $\begin{bmatrix} 1 & 0 & 0 \\ 0 & 0 & 0 \\ 0 & 0 & 0 \\ 0 & 0 & 0 \\ 0 & 0 & 0 \\ 0 & 0 & 0 \\ 0 & 0 & 0 \\ 0 & 0 & 0 \\ 0 & 0 & 0 \\ 0 & 0 & 0 \\ 0 & 0 & 0 & 0 \\ 0 & 0 & 0 & 0 \\ 0 & 0 & 0 & 0 \\ 0 & 0 & 0 & 0 & 0 \\ 0 & 0 & 0 & 0 & 0 \\ 0 & 0 & 0 & 0 & 0 \\ 0 & 0 & 0 & 0 & 0 & 0 \\ 0 & 0 & 0 & 0 & 0 & 0 \\ 0 & 0 &$ 

#### $(1)$

[ウォッチ]ウィンドウを開くには、[表示->シンボル->ウォッチ]を選択するか、[ウォッチ]ツールバーボタン が使用可能であれば、クリックします。[ウォッチ]ウィンドウが開きます。ウィンドウの中は最初空白です。

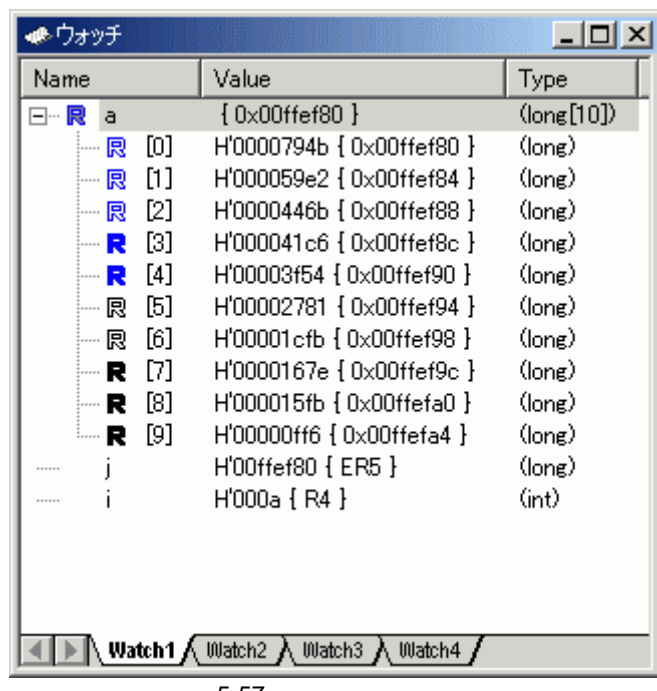

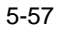

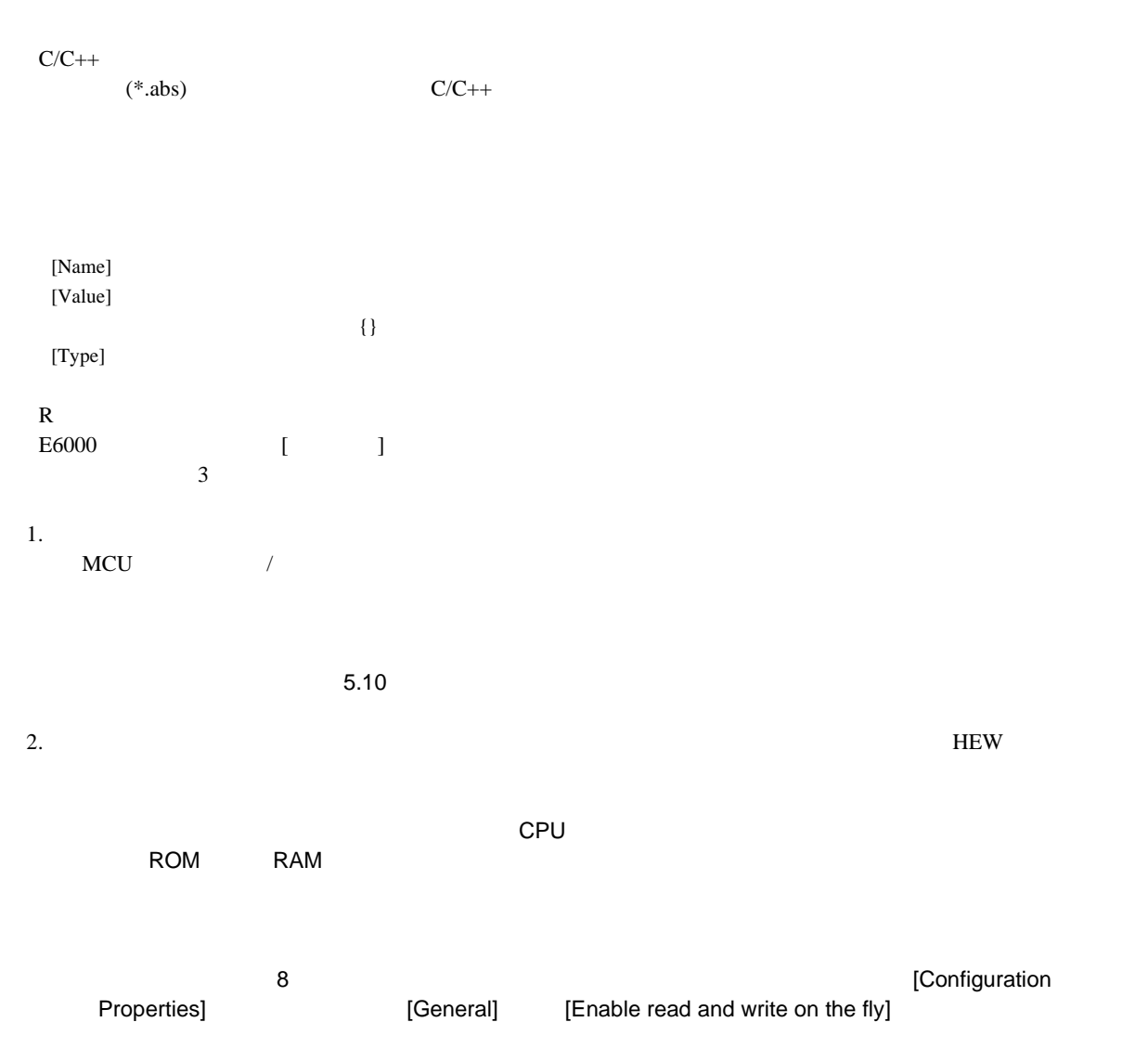

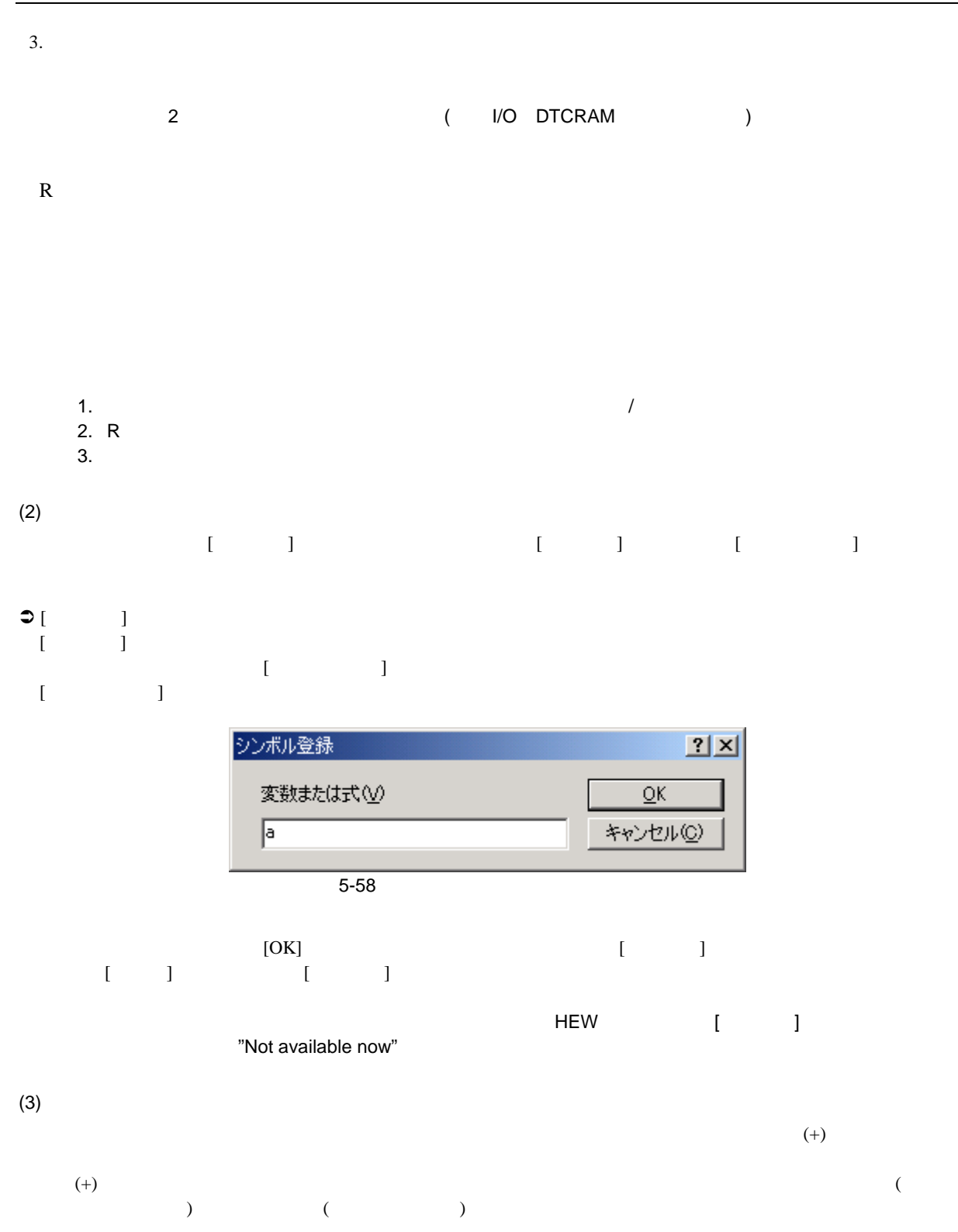

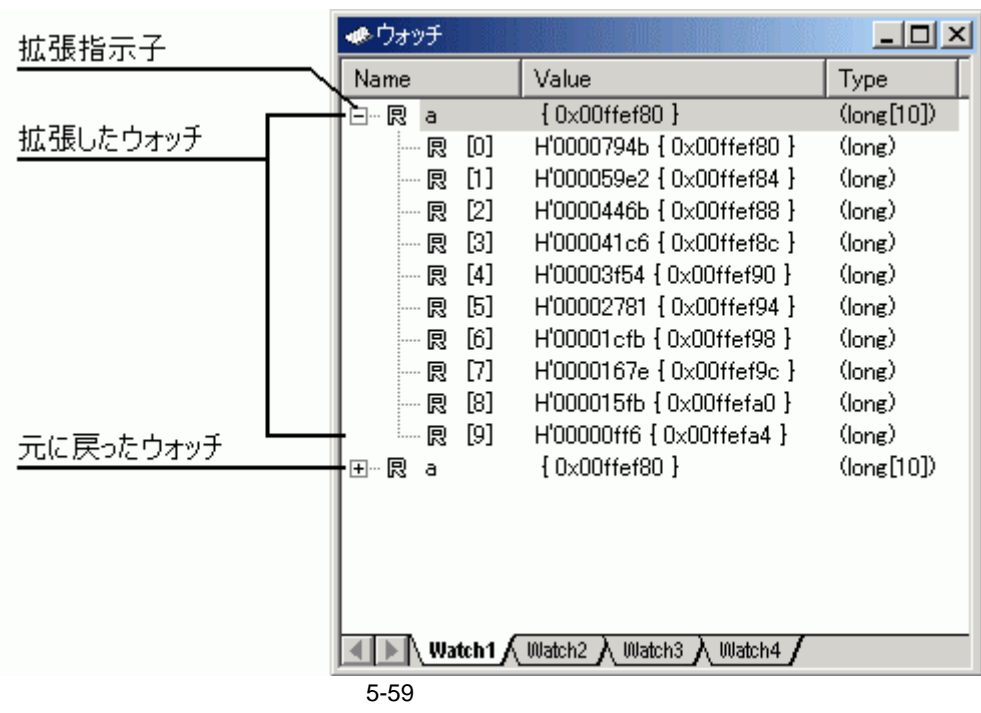

 $(4)$ 

# $\bullet$

ポップアップメニューから[値の編集]を選択します。  $\blacksquare$ 

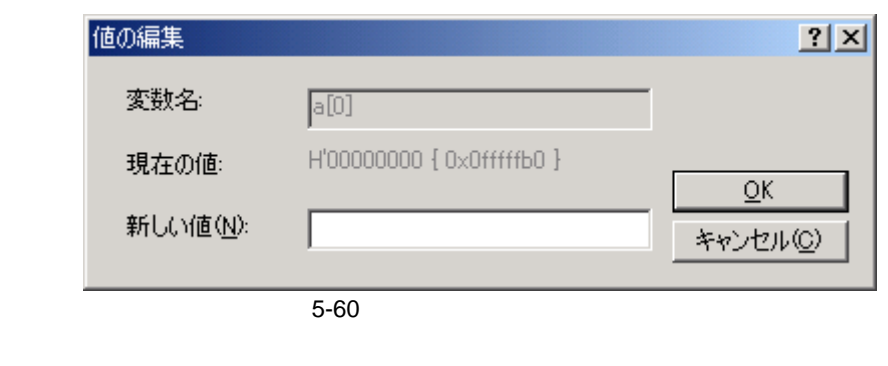

 $[OK]$   $[OK]$ 

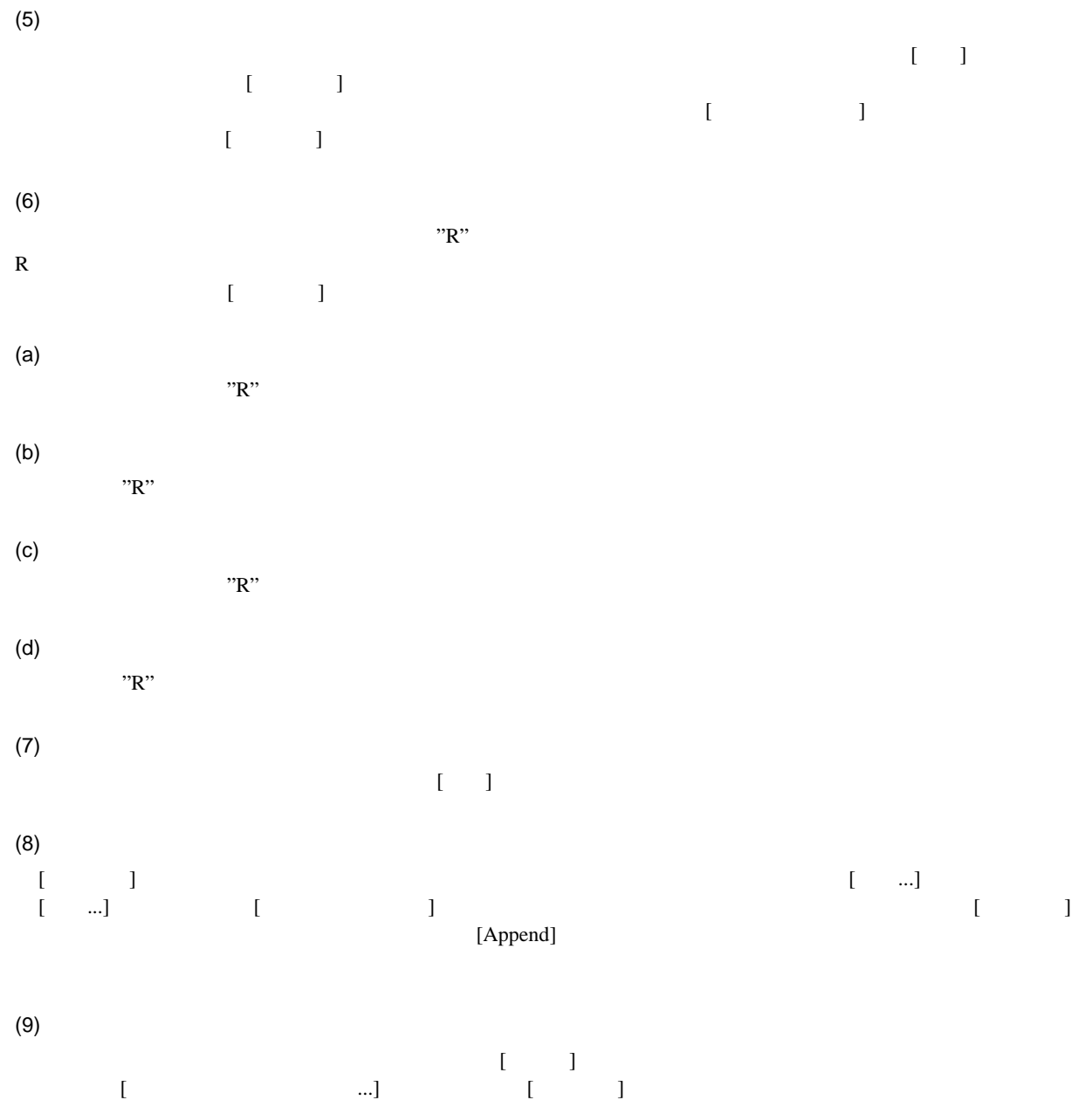

 $($ ンをクリックすることで[メモリ]ウィンドウを開きます。

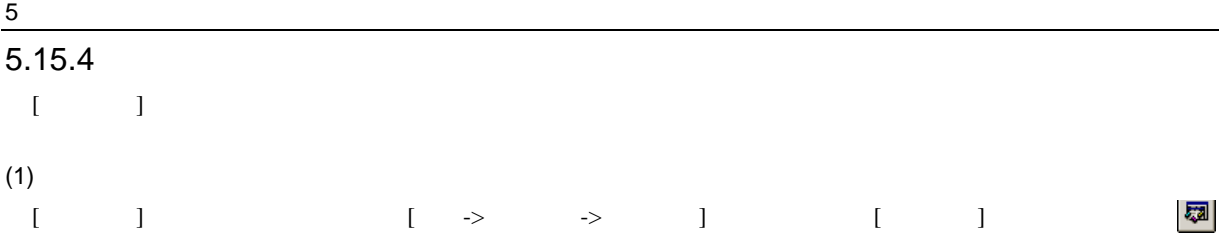

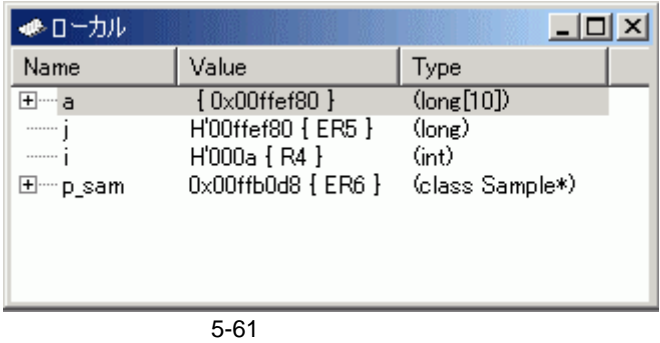

 $\begin{bmatrix} 1 & 1 \end{bmatrix}$ 

# $\overline{5.16}$

 $E6000$  HEW PC

# 5.16.1 PC

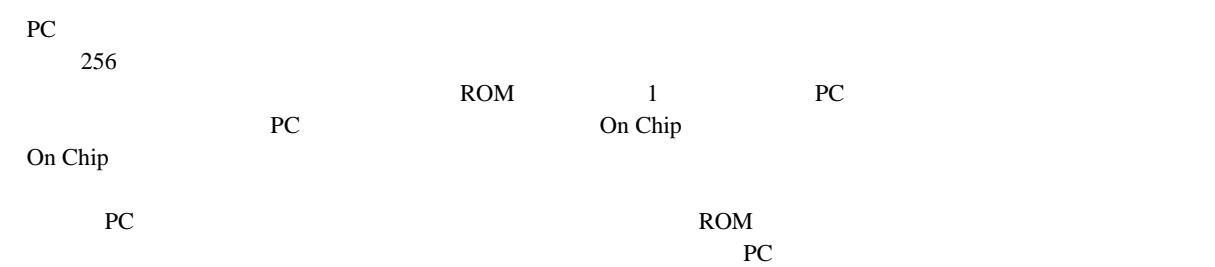

# $5.16.2$

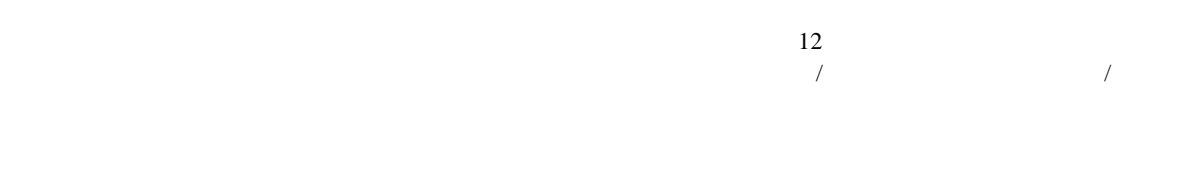

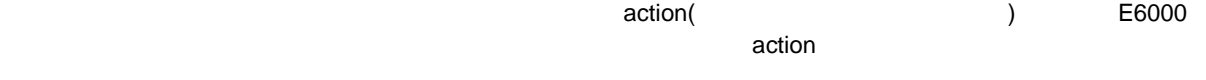

#### $5.16.3$

 $\overline{\mathbf{8}}$   $\overline{\mathbf{8}}$   $\overline{\mathbf{8}}$   $\overline{\mathbf{8}}$   $\overline{\mathbf{8}}$   $\overline{\mathbf{9}}$   $\overline{\mathbf{10}}$ イベントチャネルには範囲チャネル以上の機能があります(シーケンス、カウントなど)

#### $(1)$  (Ch1 Ch8) E6000 8

- アドレスまたはアドレス範囲
- アドレス範囲外
- リード、ライトまたは両方
- $\bullet$
- $\bullet$  $\bullet$
- $4$
- イベント発生回数
- イベント発生後のディレイサイクル数
- $8$
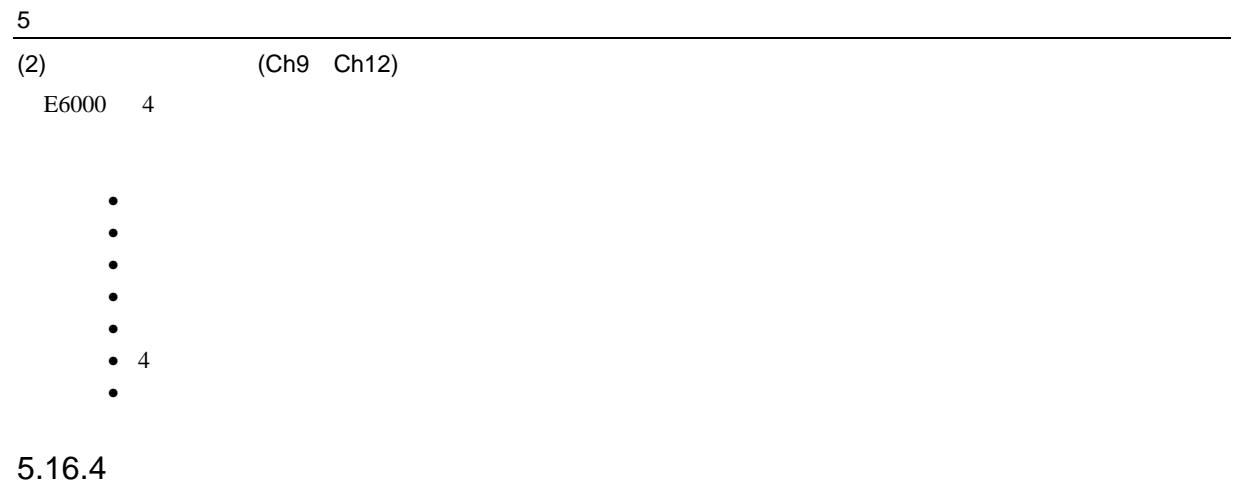

#### $M<sub>CU</sub>$

 $\rm MCU$ 

#### [Bus/Area]

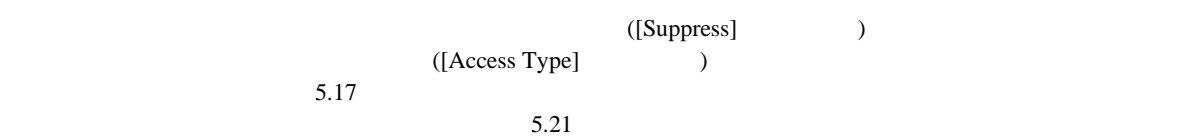

H8S/2633 E6000

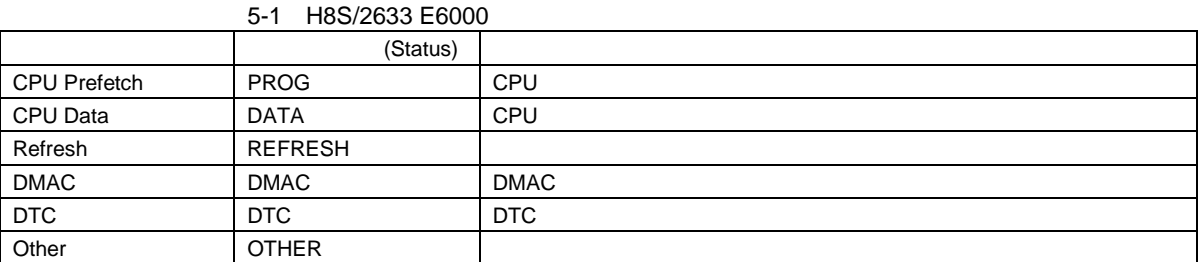

#### 5-2 H8S/2633 E6000

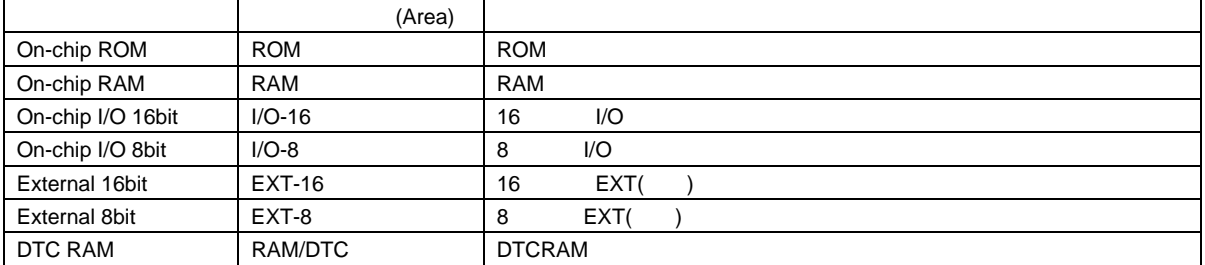

 $8$ 

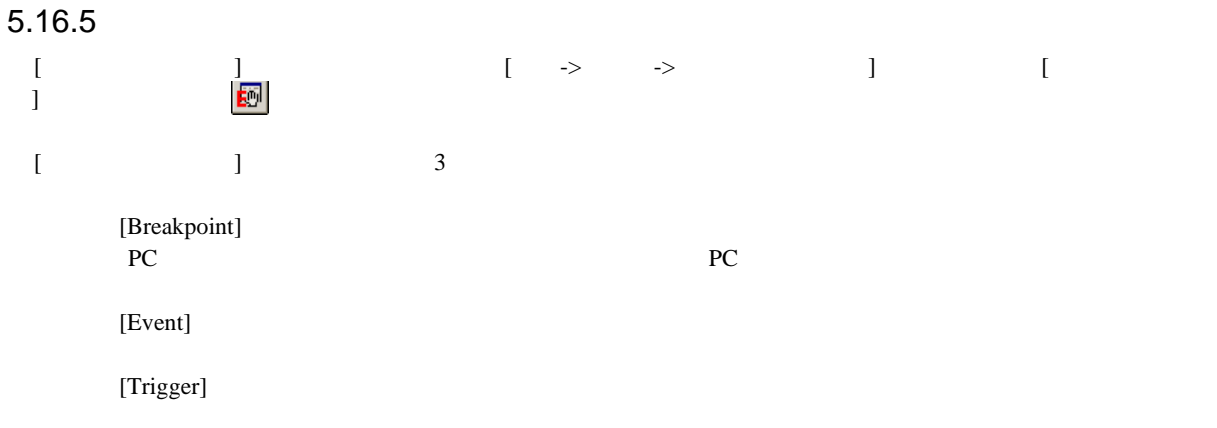

### 5.16.6 PC

[Breakpoint] PC

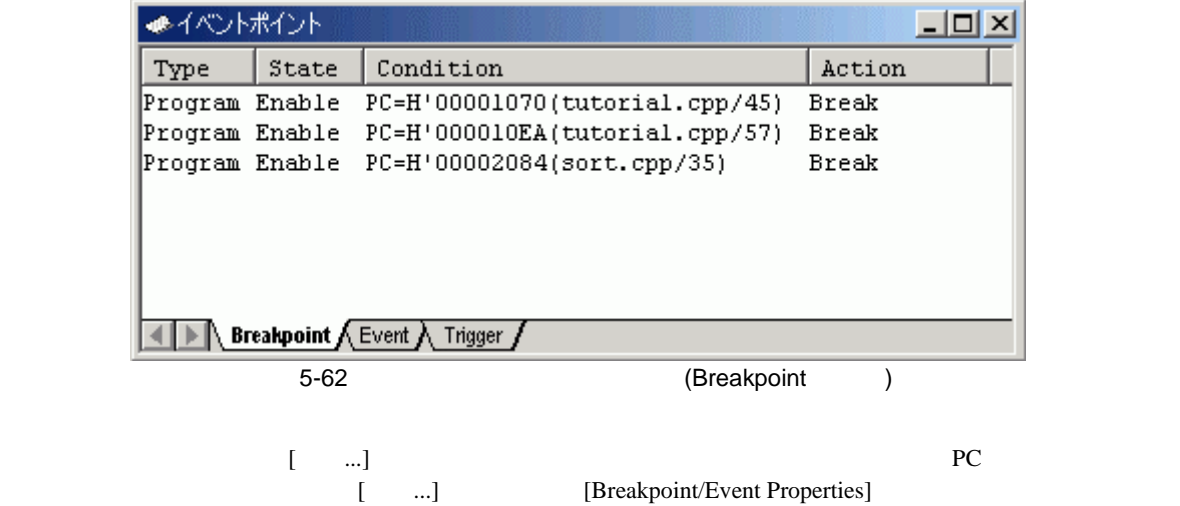

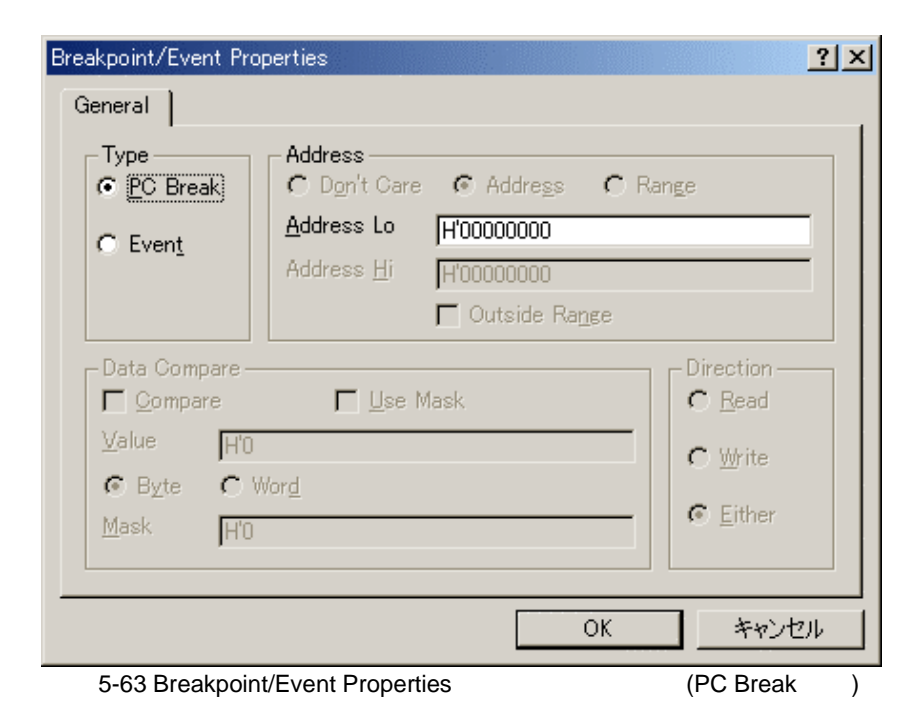

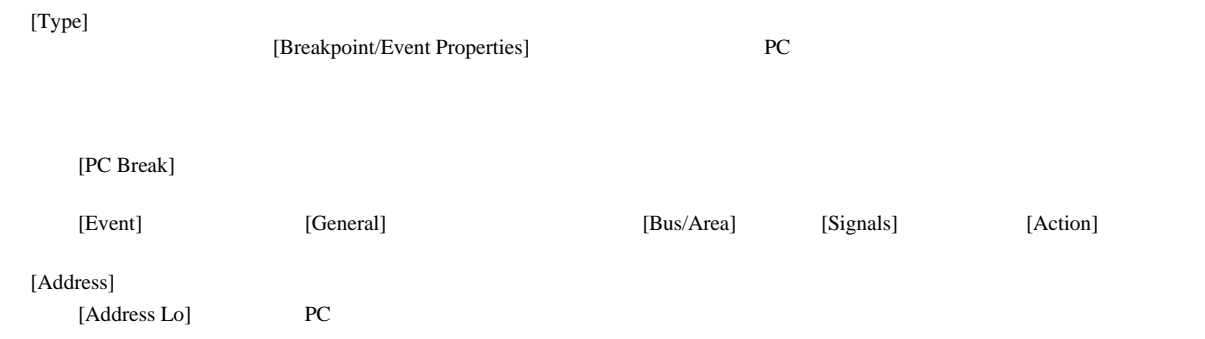

### $5.16.7$

 $[Event]$ 

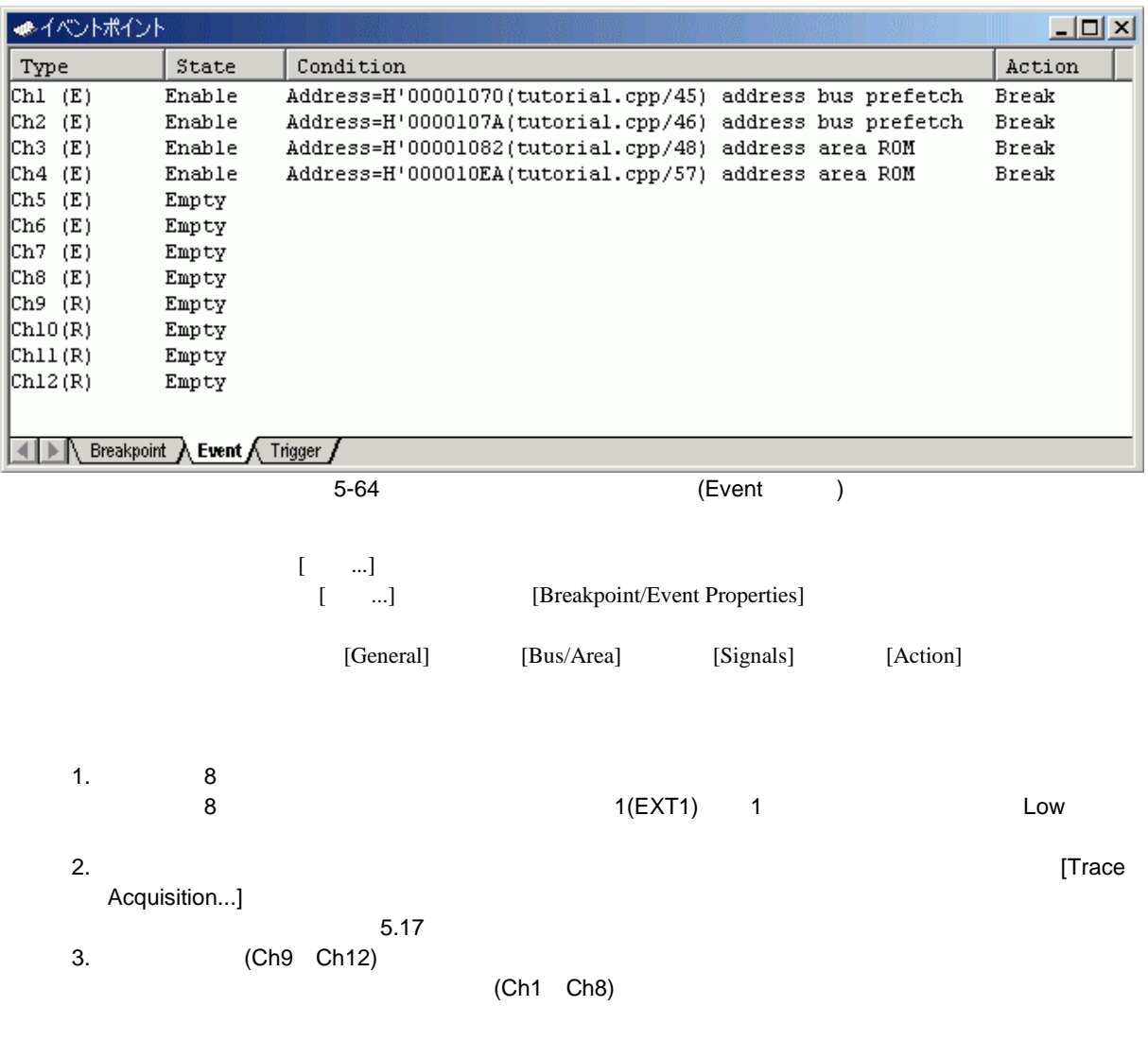

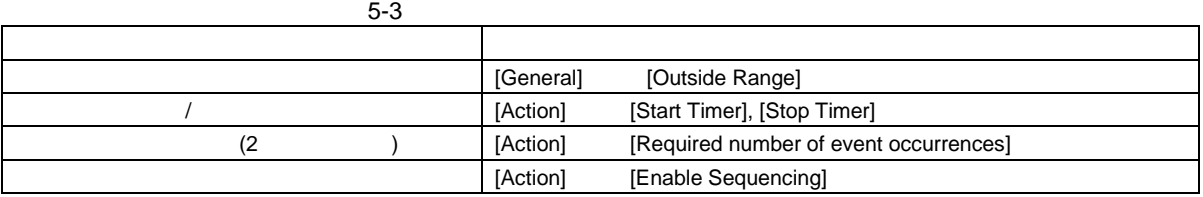

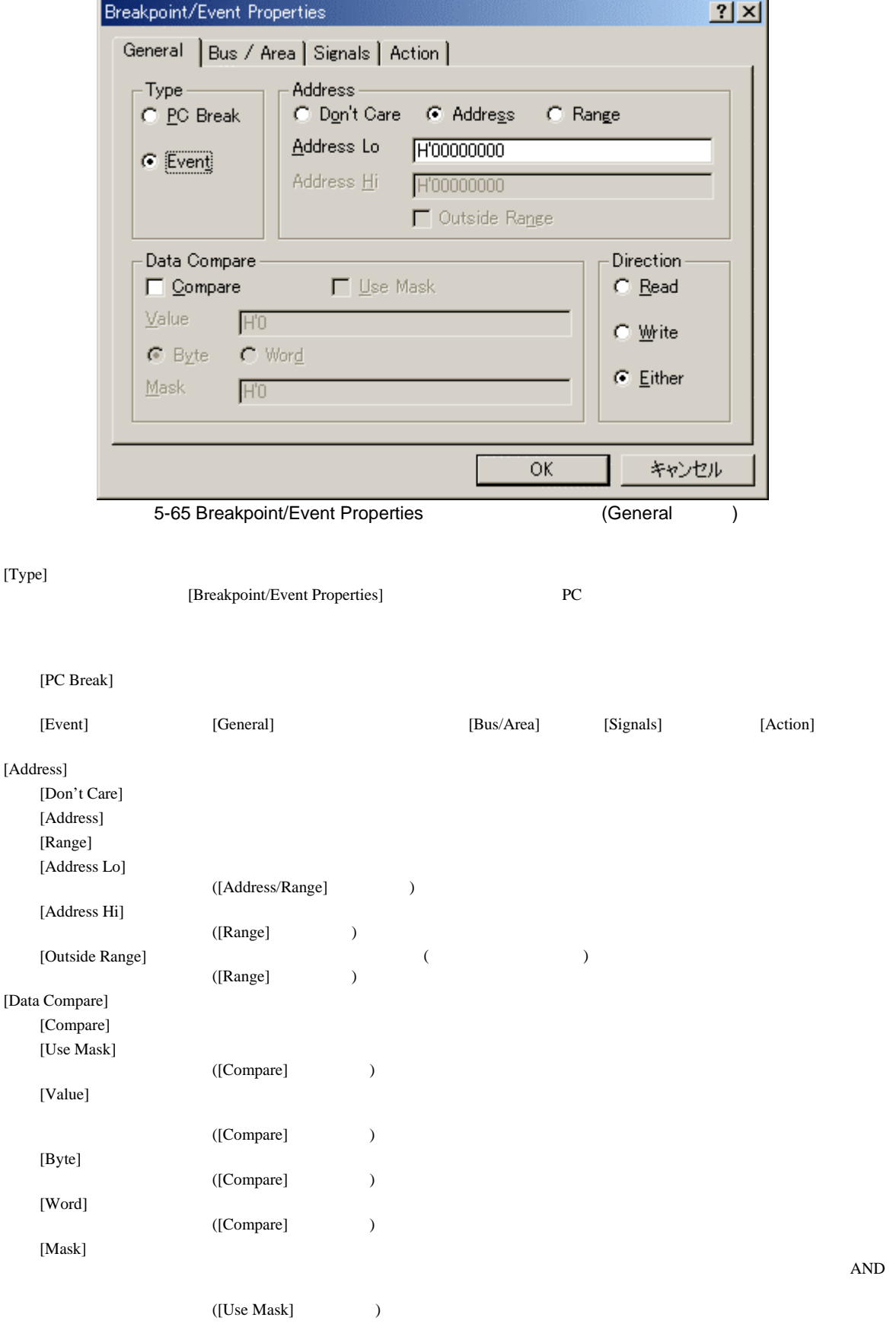

[Direction] [Read] [Write] -<br>[Either]

(2) Bus/Area

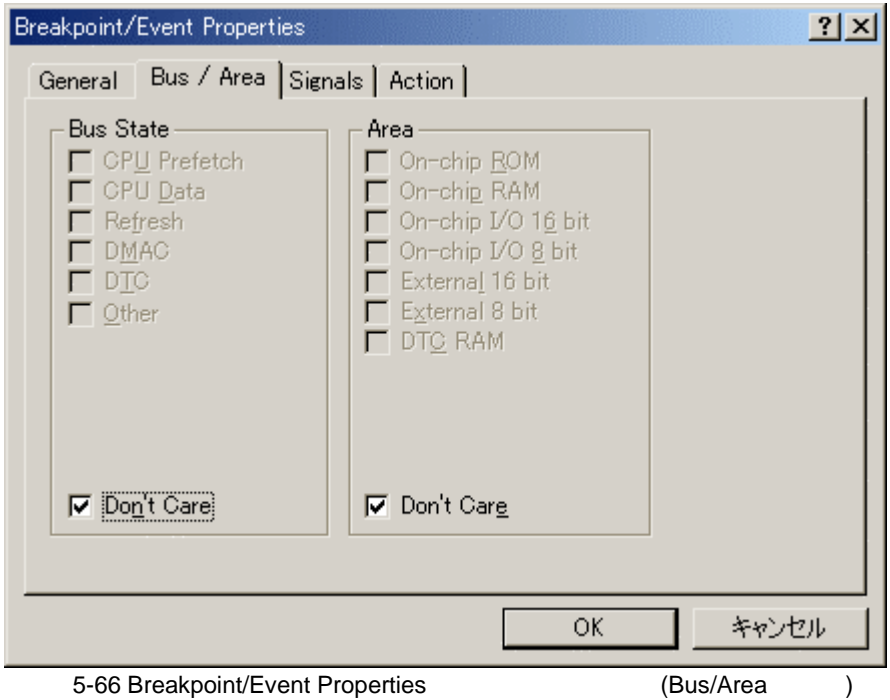

[Bus State]

[Area]

Don't Care

Don't Care

 $5.16.4$ 

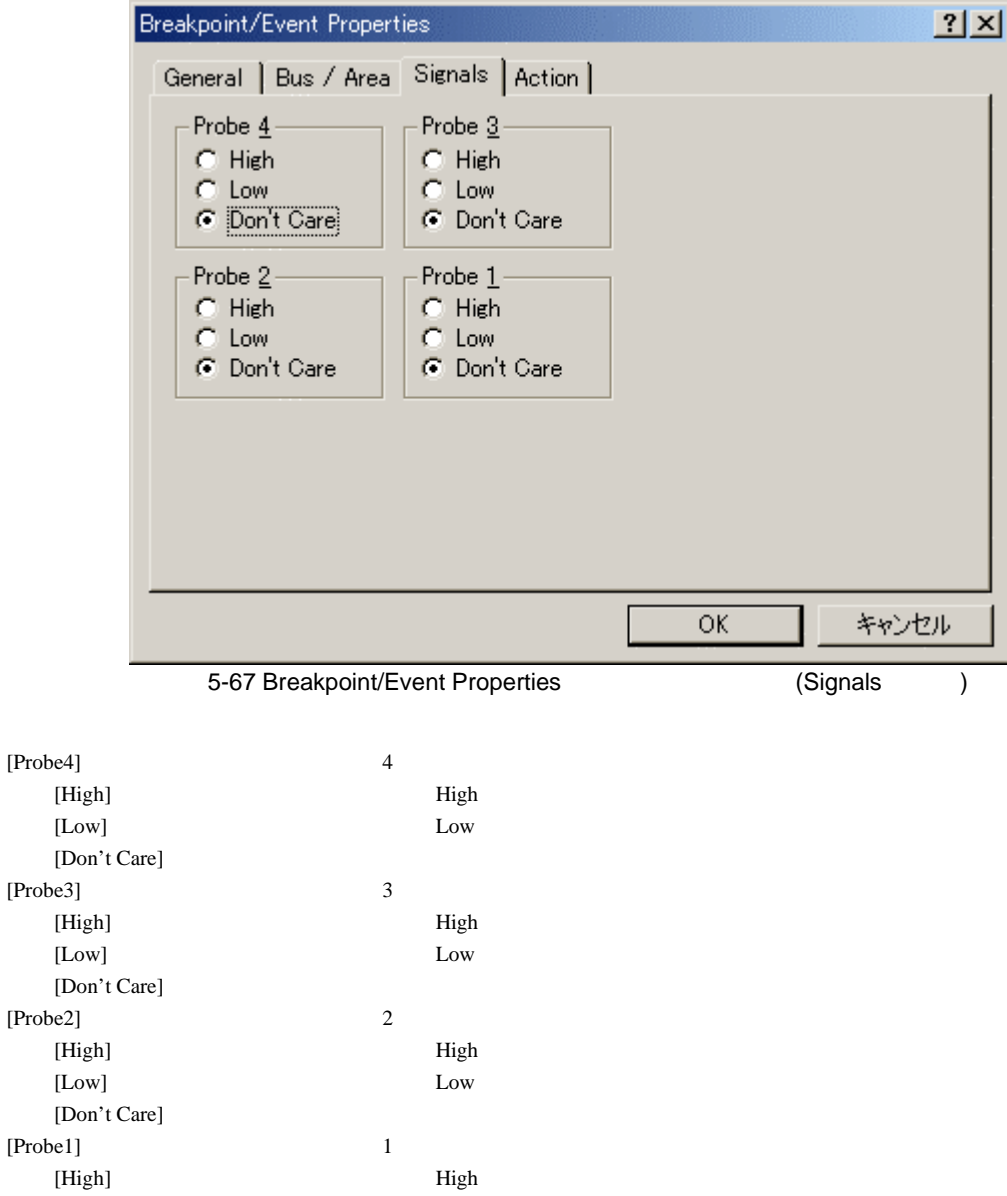

 $[Low]$   $Low$ 

[Don't Care]

#### 5 デバッグ

#### $(4)$  Action

 $\alpha$  action  $\alpha$ 

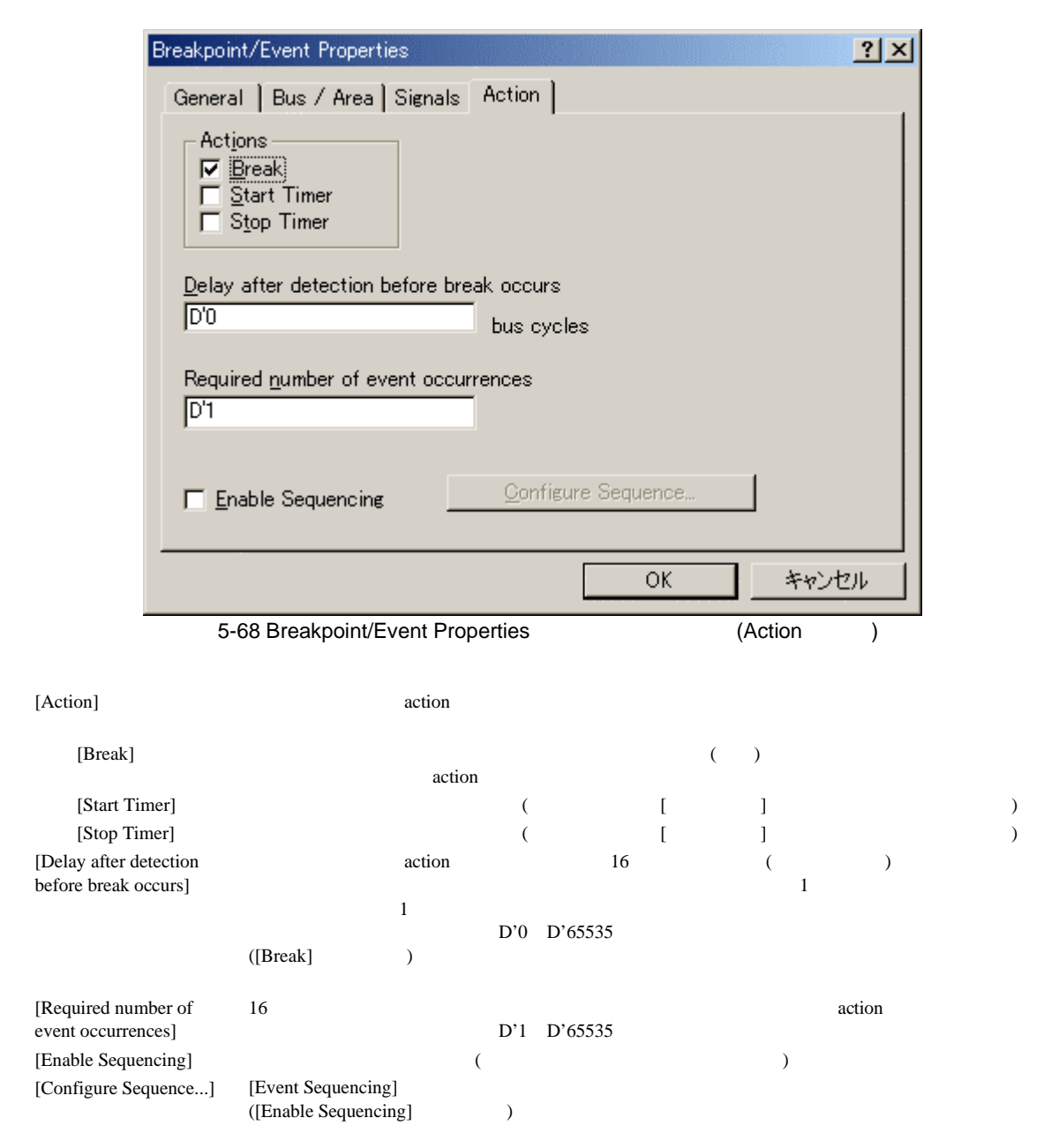

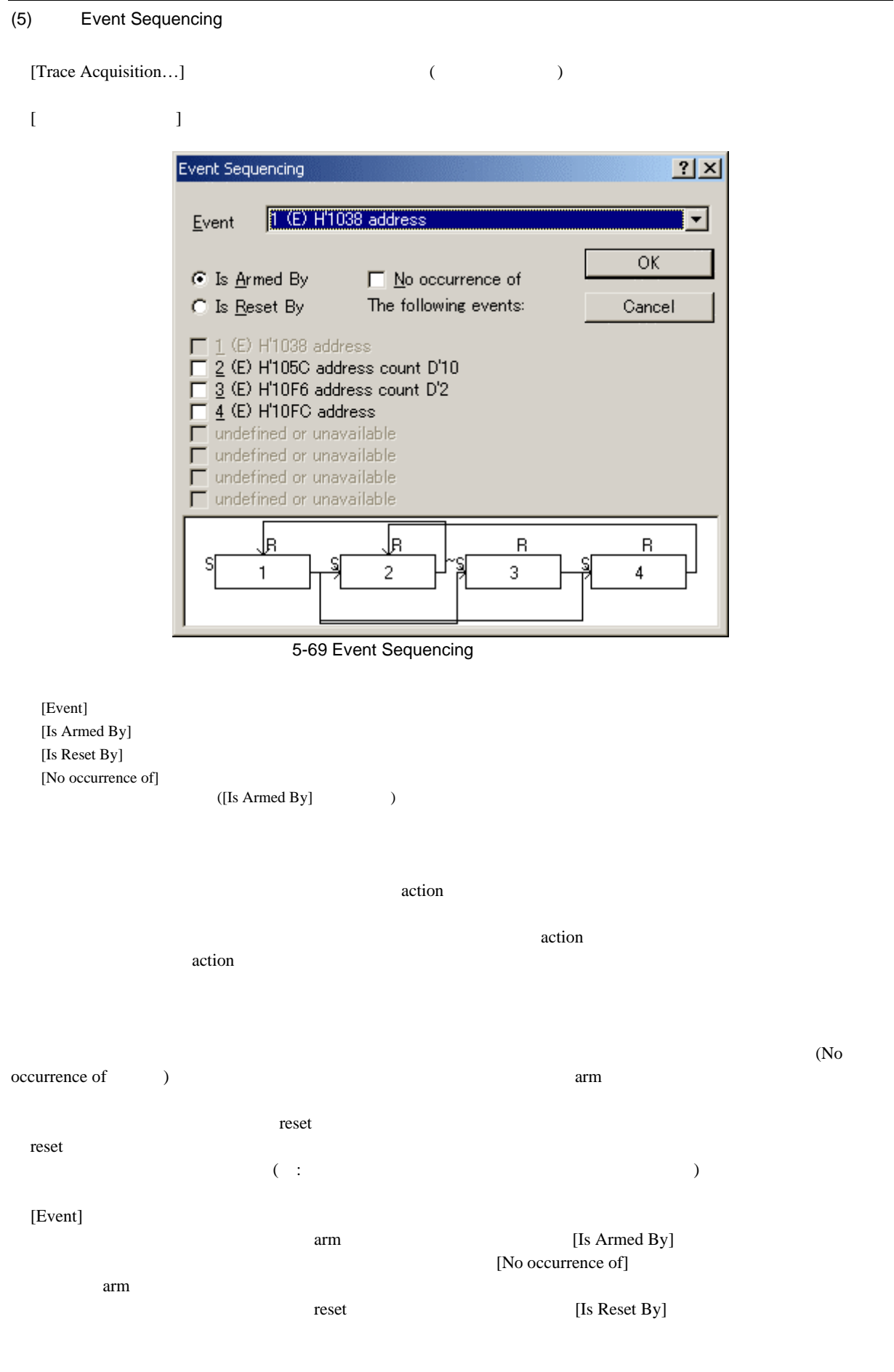

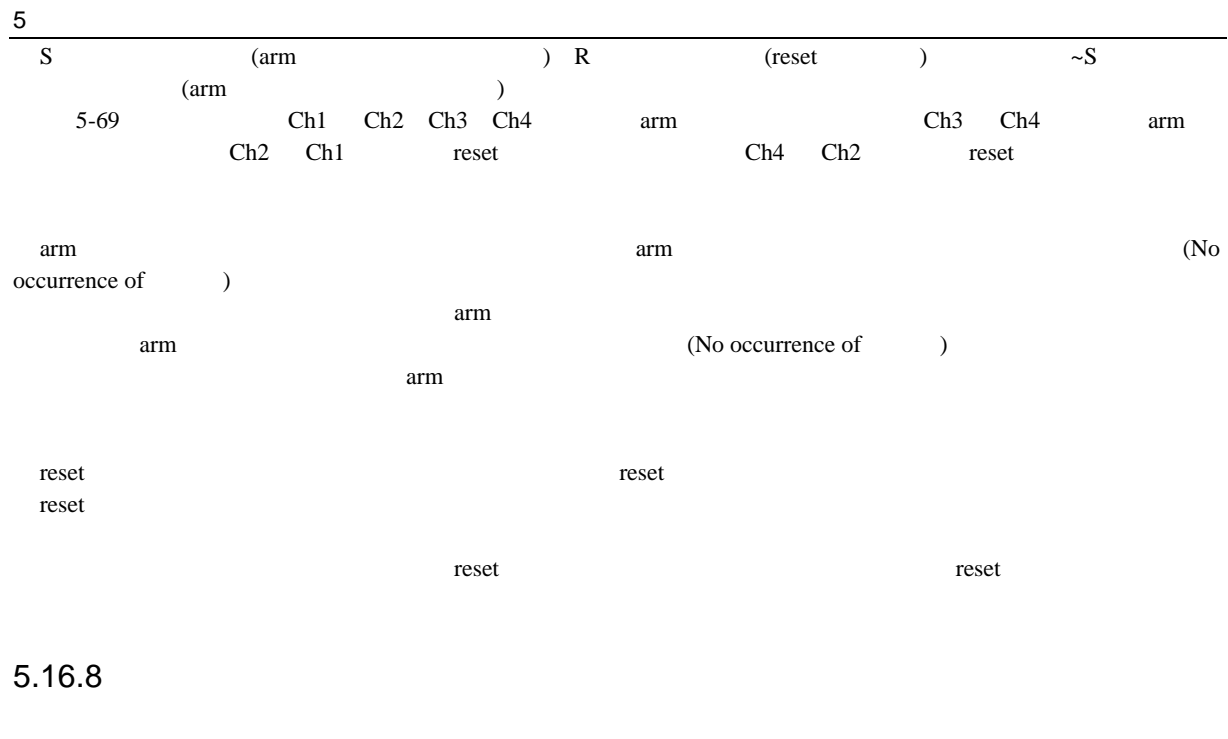

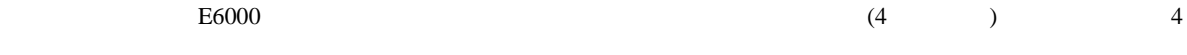

### [Trigger]

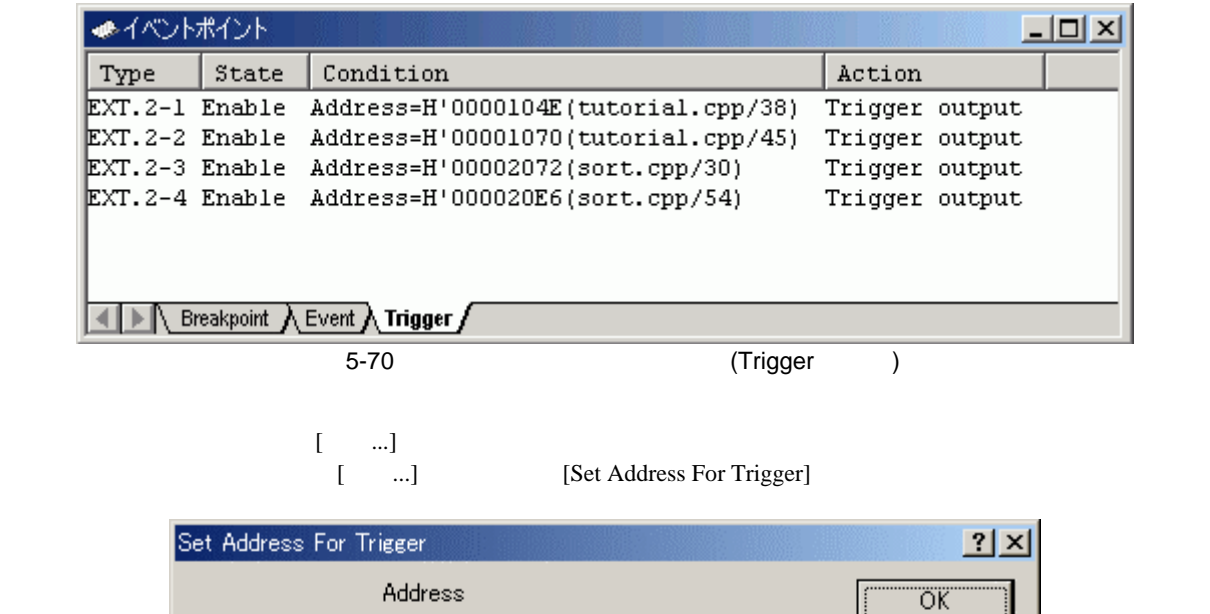

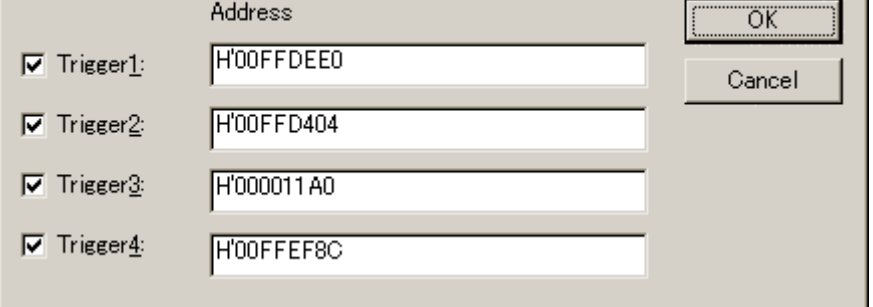

5-71 Set Address For Trigger

トリガ出力ポイントの有効/無効は画面左側のチェックボックスで選択してください。

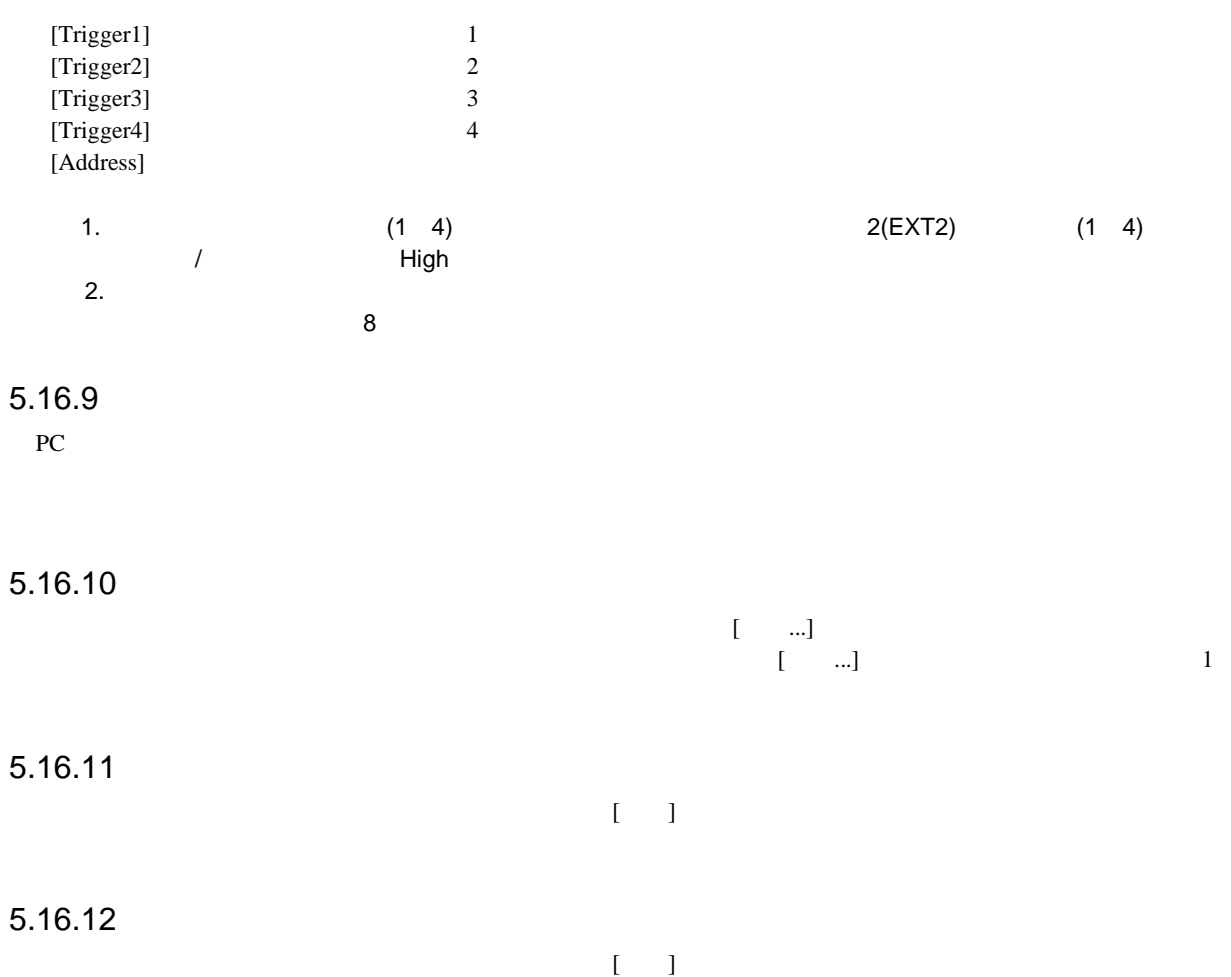

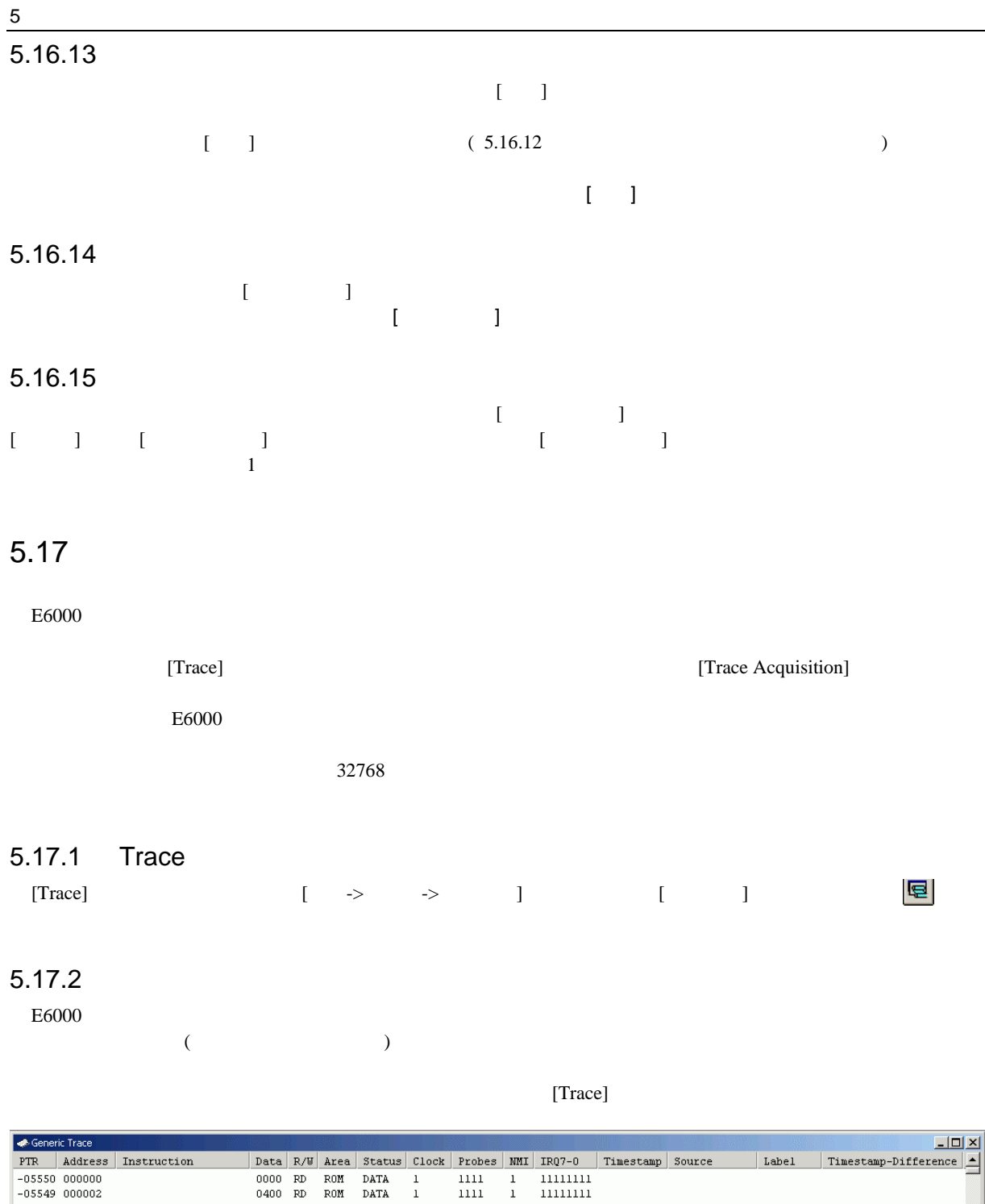

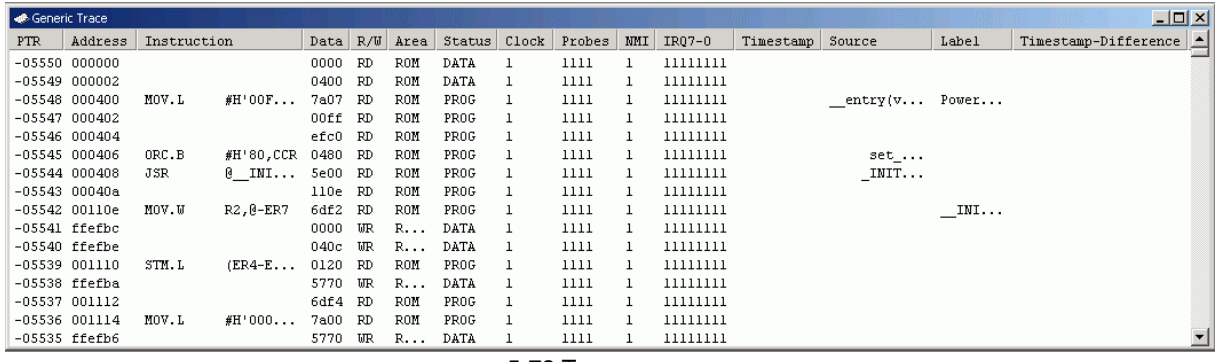

5-72 Trace

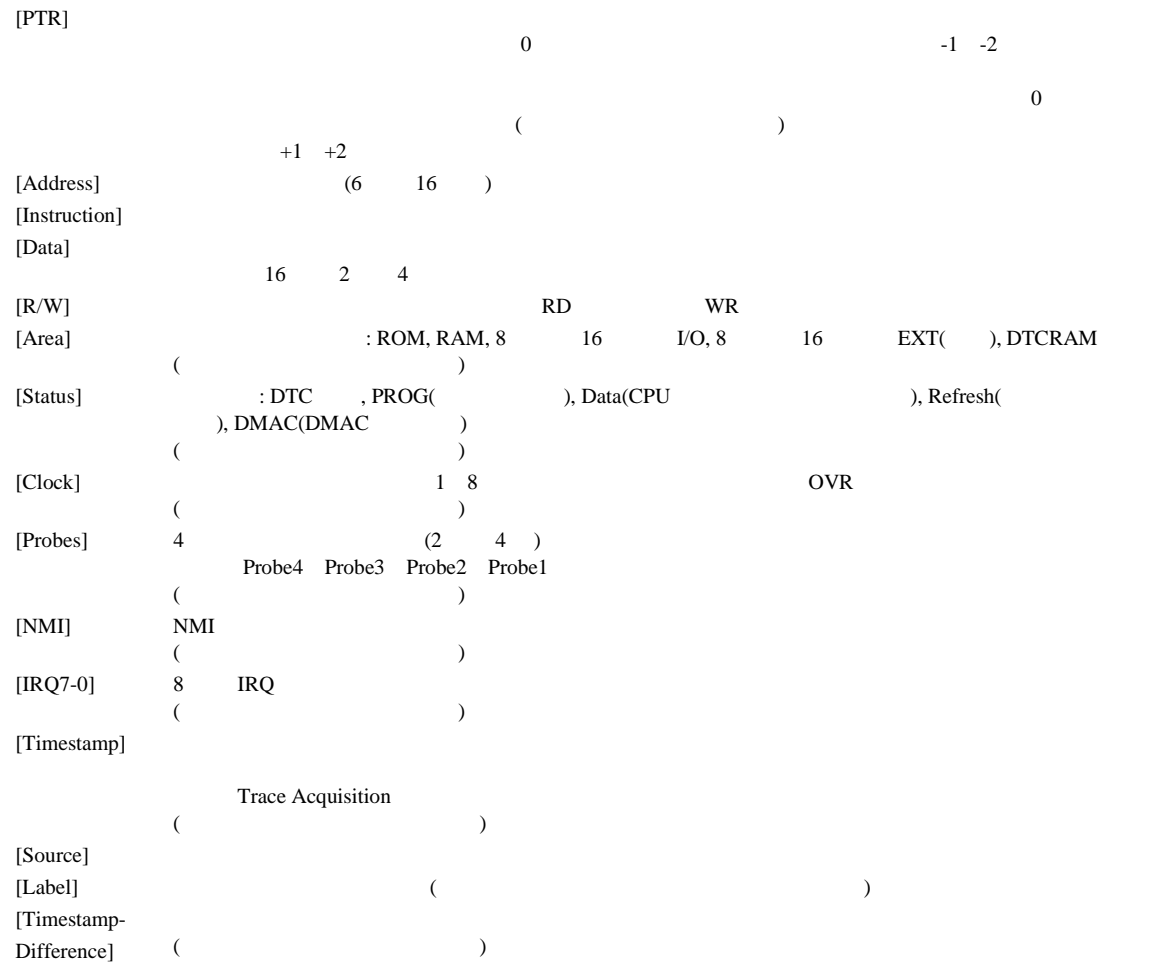

[PTR], [Address], [Instruction], [Data], [R/W], [Area], [Status], [Probes], [Timestamp], [Source], [Label], [Timestamp-Difference]<br>8  $8$ 

[Trace]

 $5.17.3$ 

 $5.16$ 

[ ...] [Trace Acquisition]

[Trace Acquisition]

### 5-4 [Trace Acquisition]

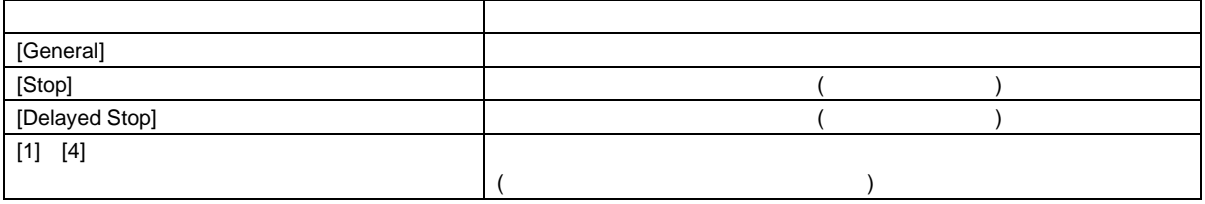

### (1) General

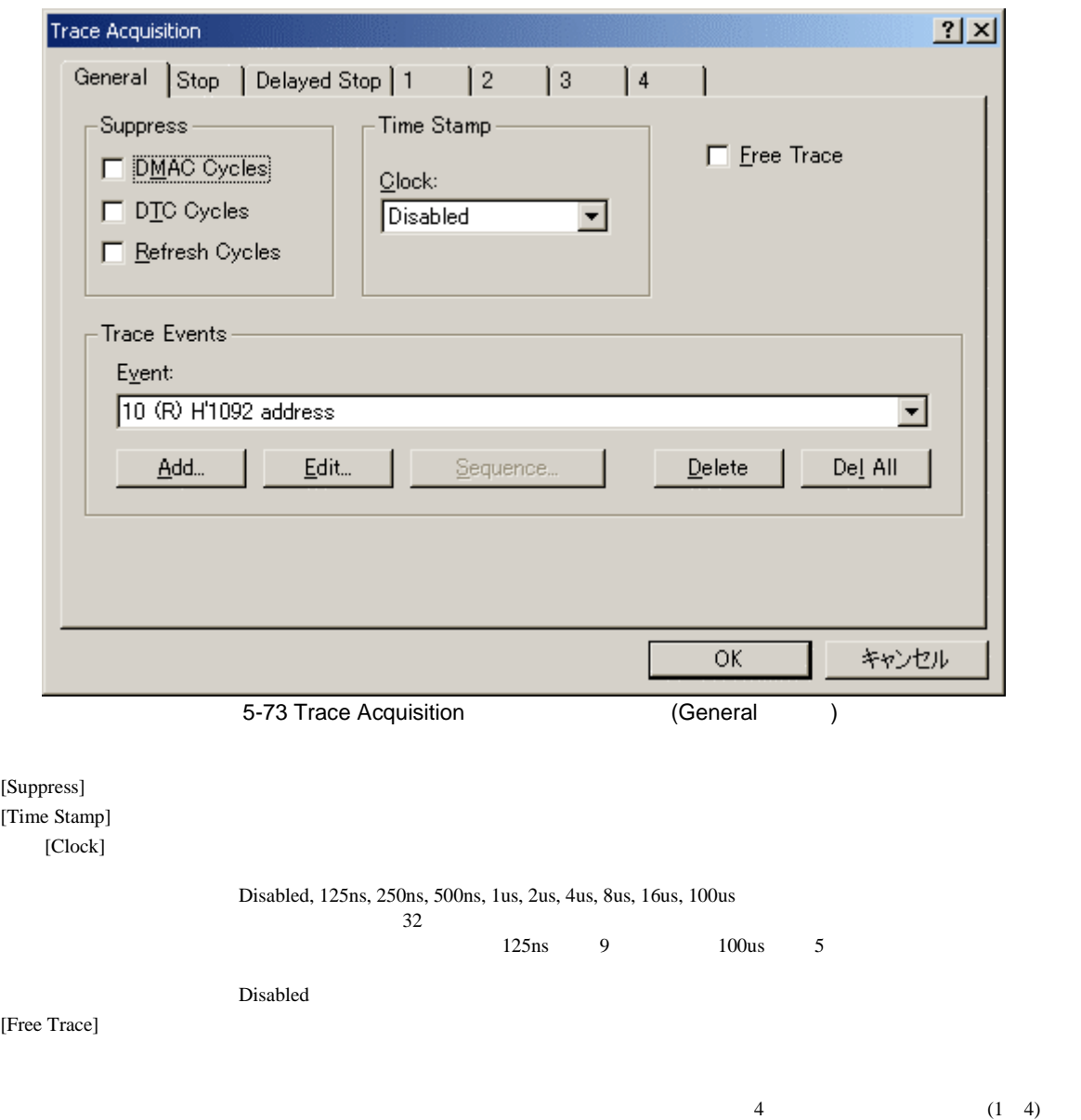

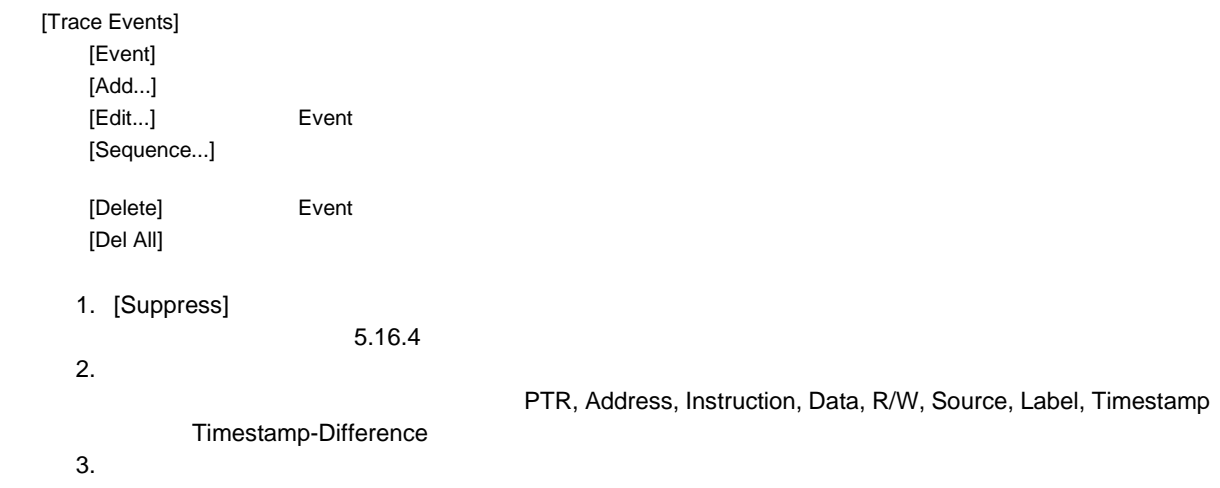

 $(2)$  Stop

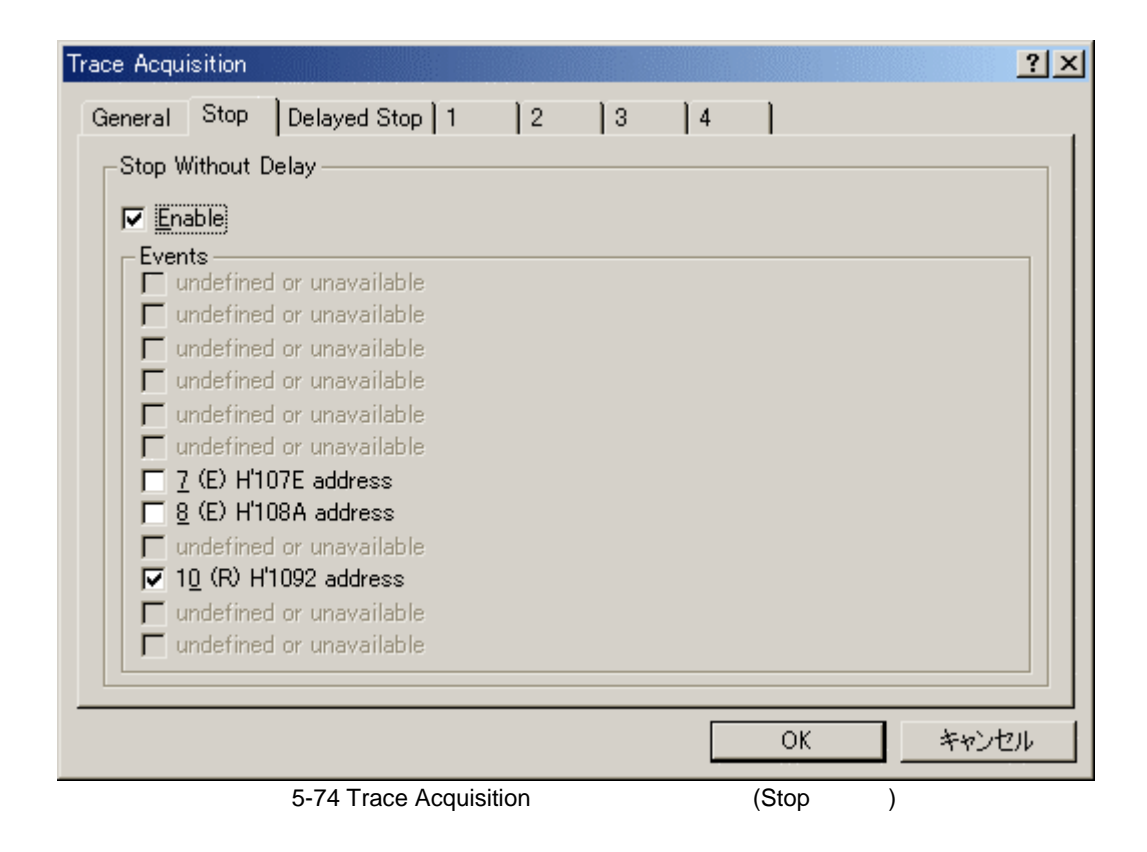

[Stop Without Delay] [Enable]  $[Events]$ 

 $([Enable]$   $)$ 

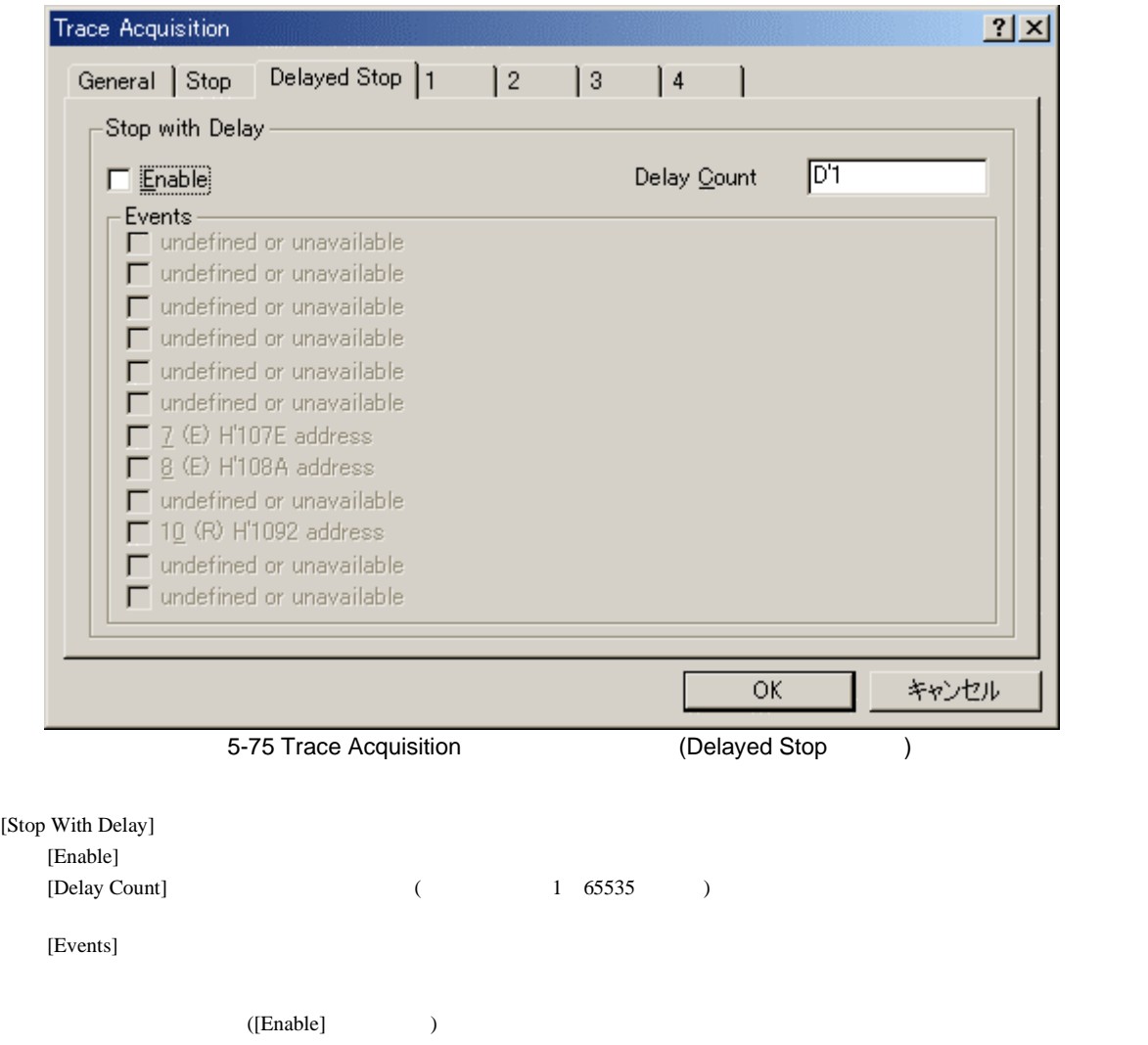

[Disabled], [Point to Point], [Range], [Event] 4

#### Disabled

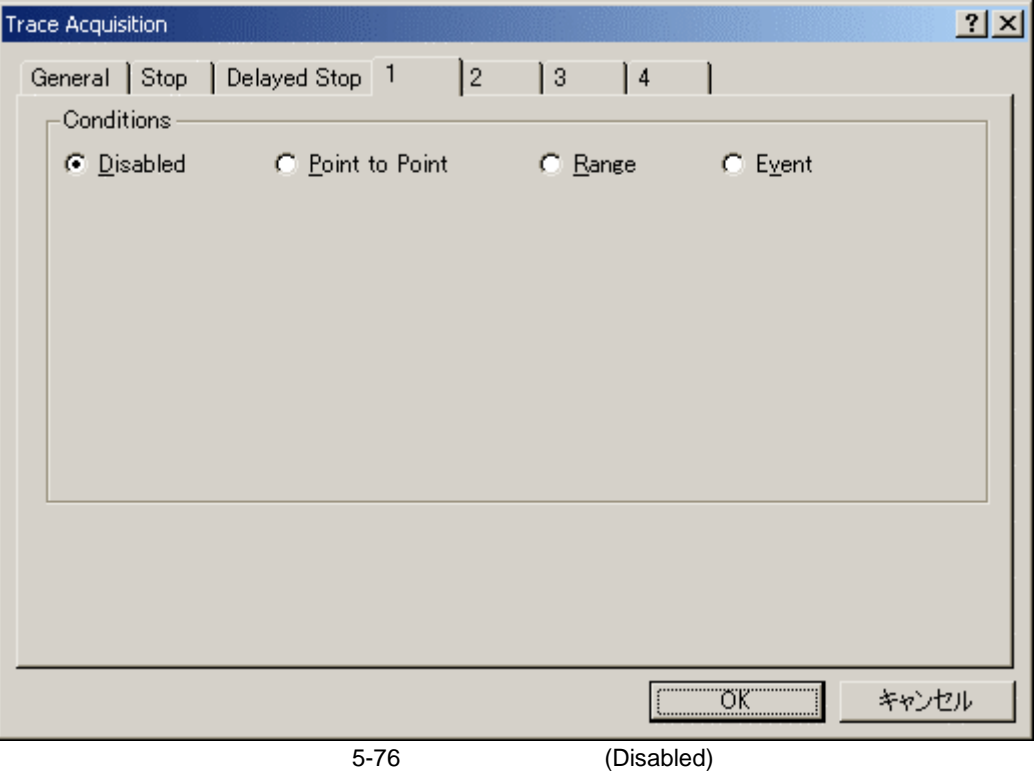

 $\overline{5}$ 

Point to Point

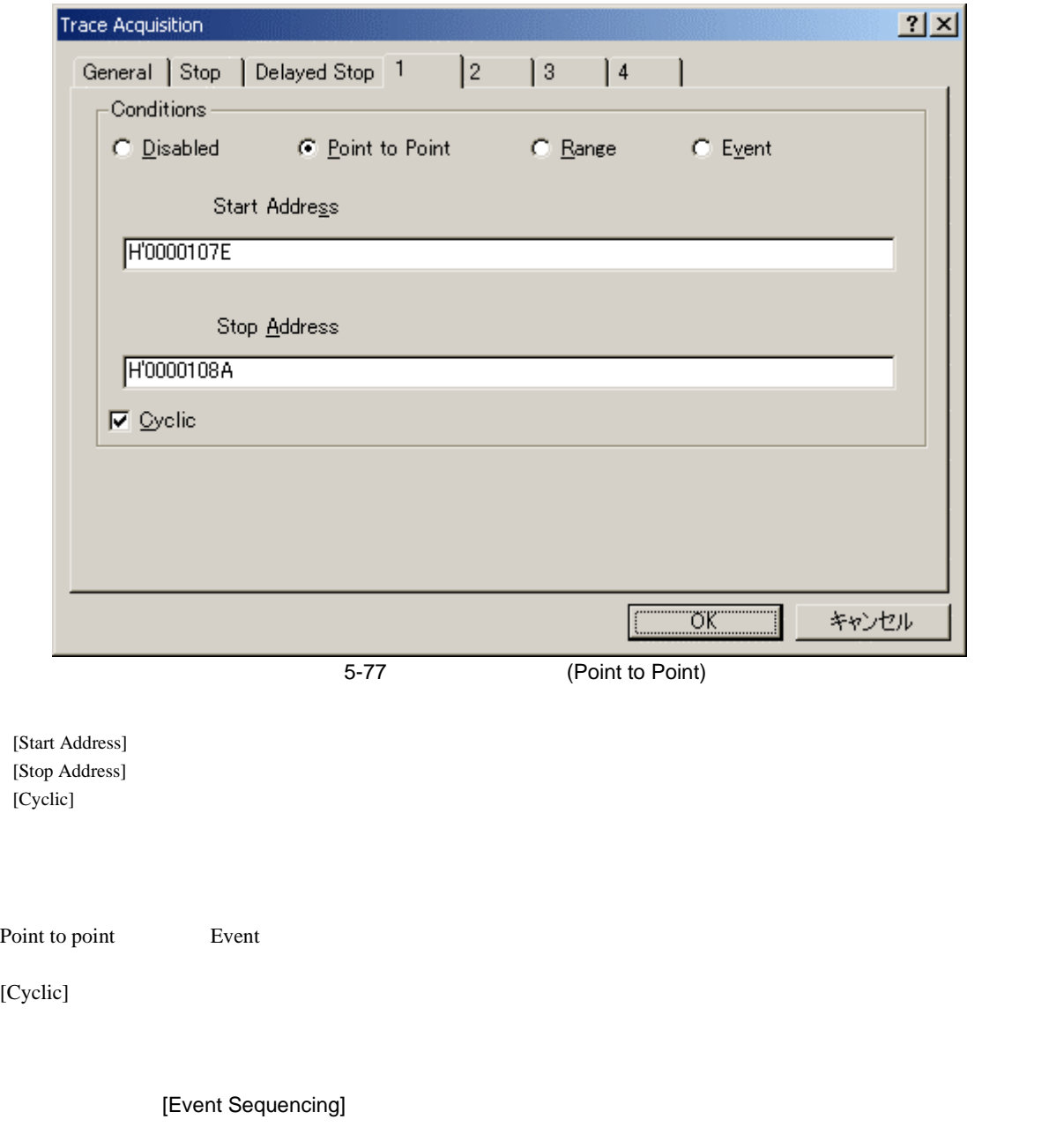

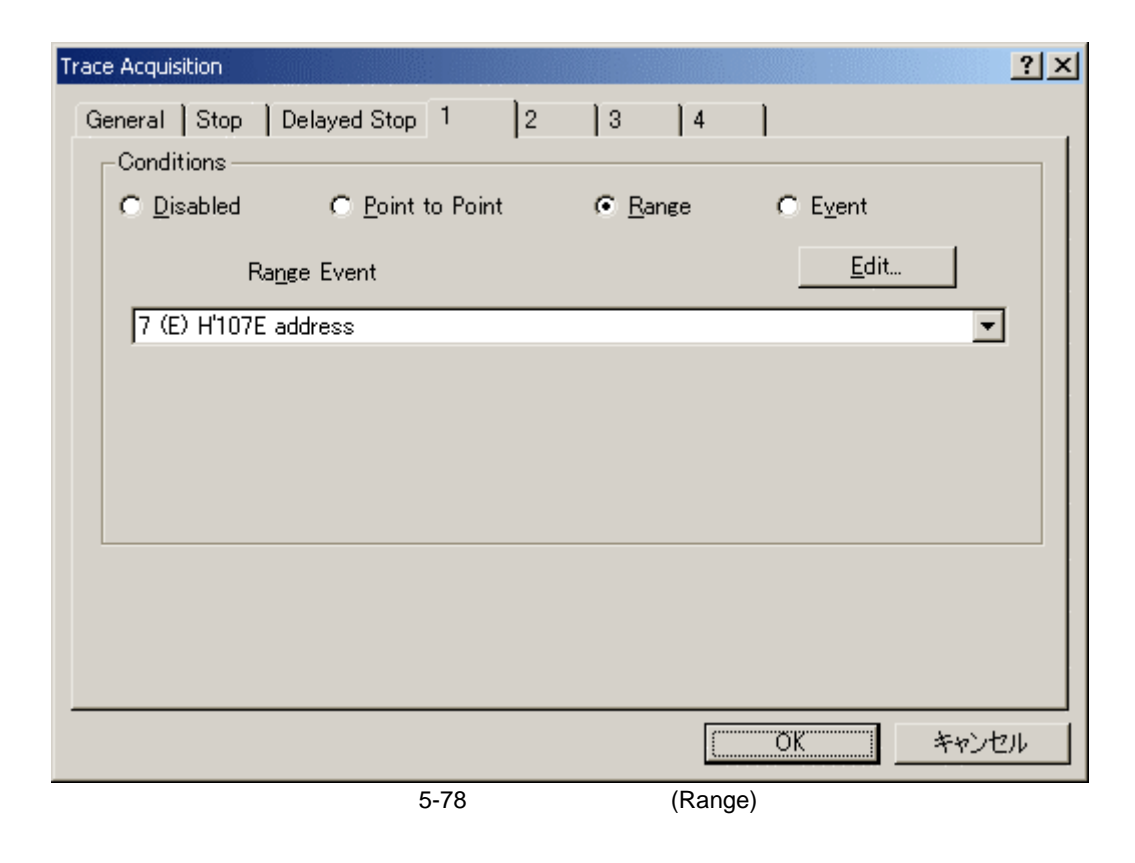

[Range Event]  $[Edit..]$ 

 $\mathbf 1$  or  $\mathbf 1$  or  $\mathbf 1$  or  $\mathbf 1$  or  $\mathbf 1$  or  $\mathbf 1$  or  $\mathbf 1$  or  $\mathbf 1$  or  $\mathbf 1$ 

 $\overline{5}$ 

Event

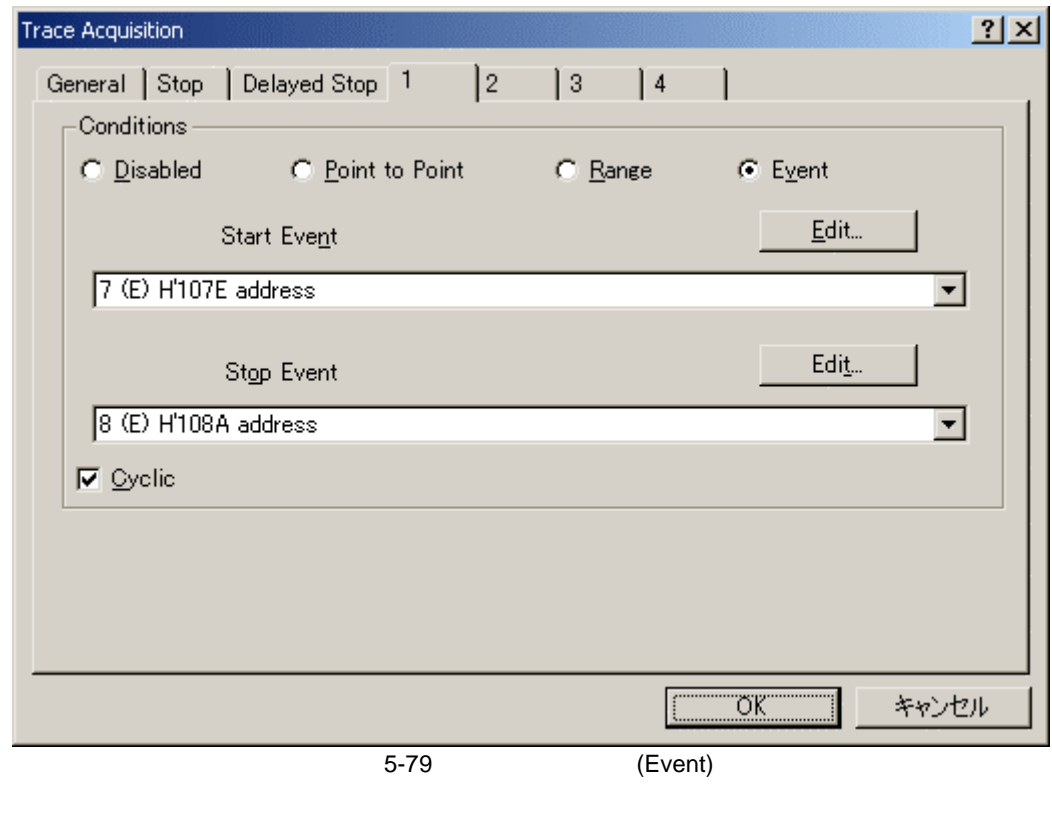

[Start Event] [Stop Event]  $[Edit...]$  $[Cyclic]$ 

[Cyclic]  $[C$ yclic]  $\overline{C}$ 

# 5.17.4 Trace

[Trace Find]  $\begin{bmatrix} \dots \end{bmatrix}$ 

[Trace Find]

[Trace Find]

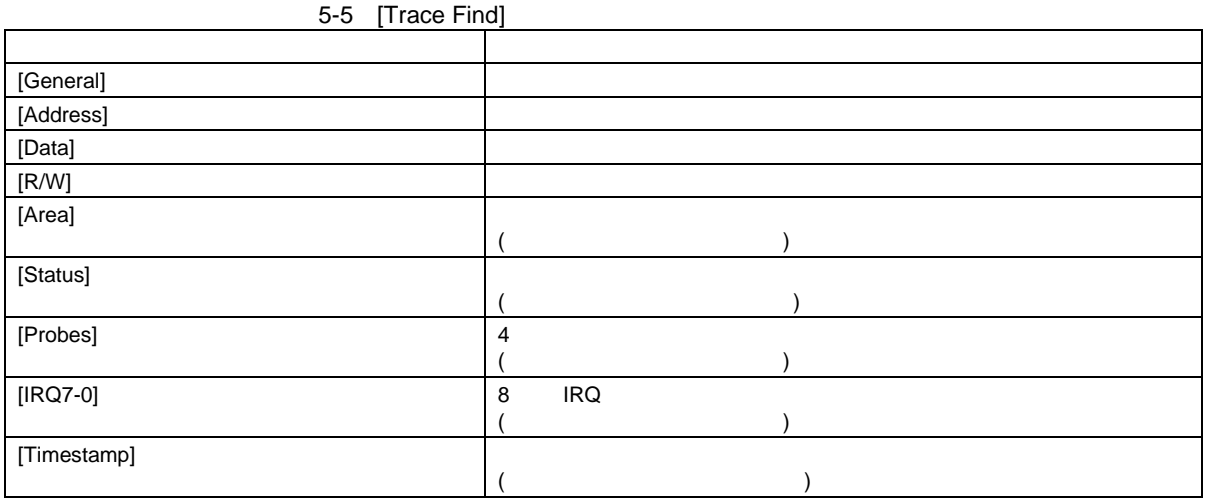

[General], [Address], [Data], [R/W], [Area], [Status], [Probes], [Timestamp]

 $8$ 

 $[ \begin{array}{ccc} \text{I} & \text{I} & \text{I} \end{array}$ 

 $[OK]$ 

 $\begin{bmatrix} \phantom{-} & \phantom{-} & \phantom{-} & \phantom{-} \\ \phantom{-} & \phantom{-} & \phantom{-} & \phantom{-} \\ \phantom{-} & \phantom{-} & \phantom{-} & \phantom{-} \\ \phantom{-} & \phantom{-} & \phantom{-} & \phantom{-} \\ \phantom{-} & \phantom{-} & \phantom{-} & \phantom{-} \\ \phantom{-} & \phantom{-} & \phantom{-} & \phantom{-} \\ \phantom{-} & \phantom{-} & \phantom{-} & \phantom{-} \\ \phantom{-} & \phantom{-} & \phantom{-} & \phantom{-} \\ \phantom{-} & \phantom{-} & \phantom{-} & \phantom{-$ 

 $rac{5}{(1)}$ General

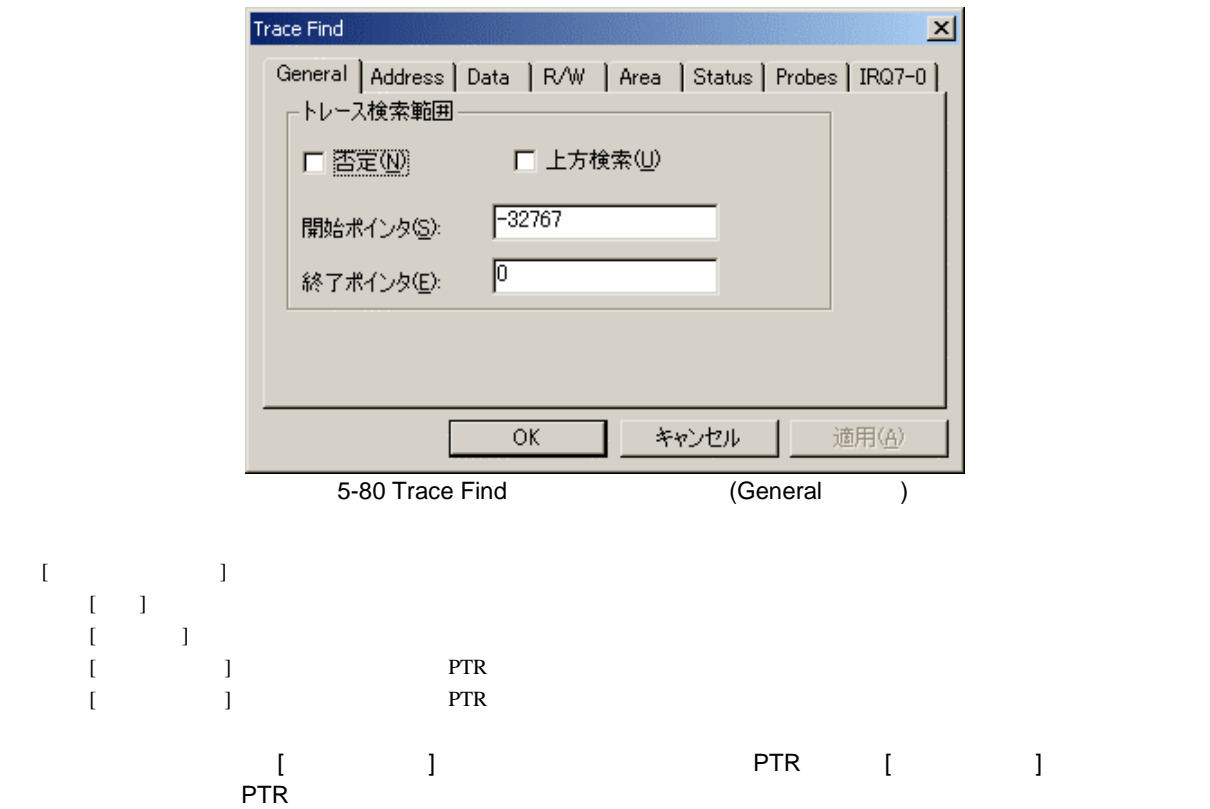

(2) Address

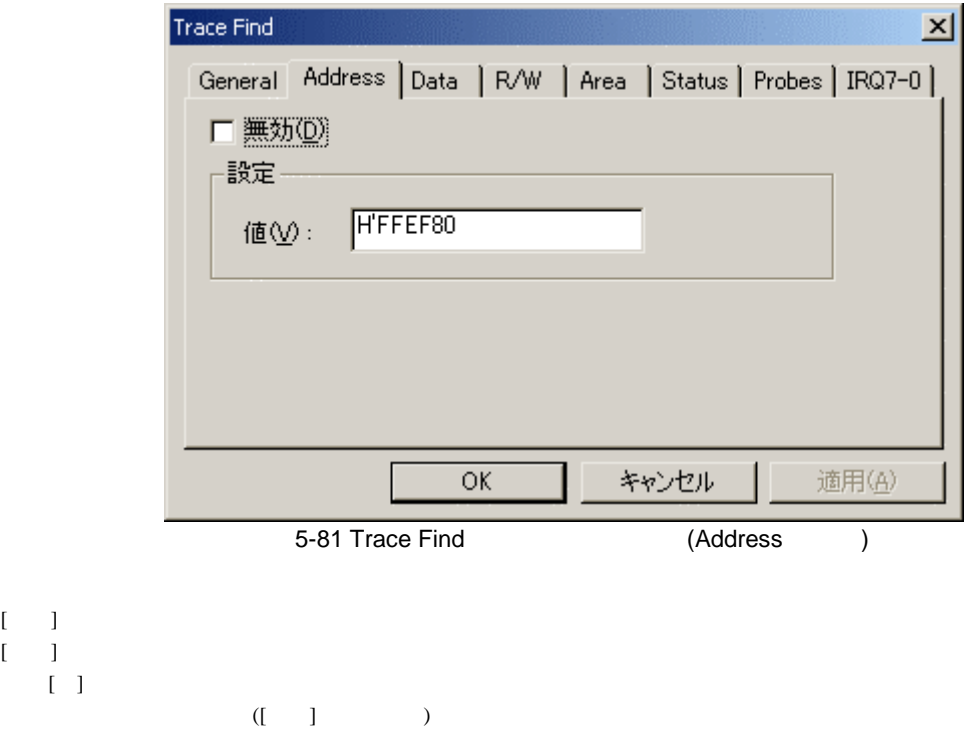

 $(3)$  Data

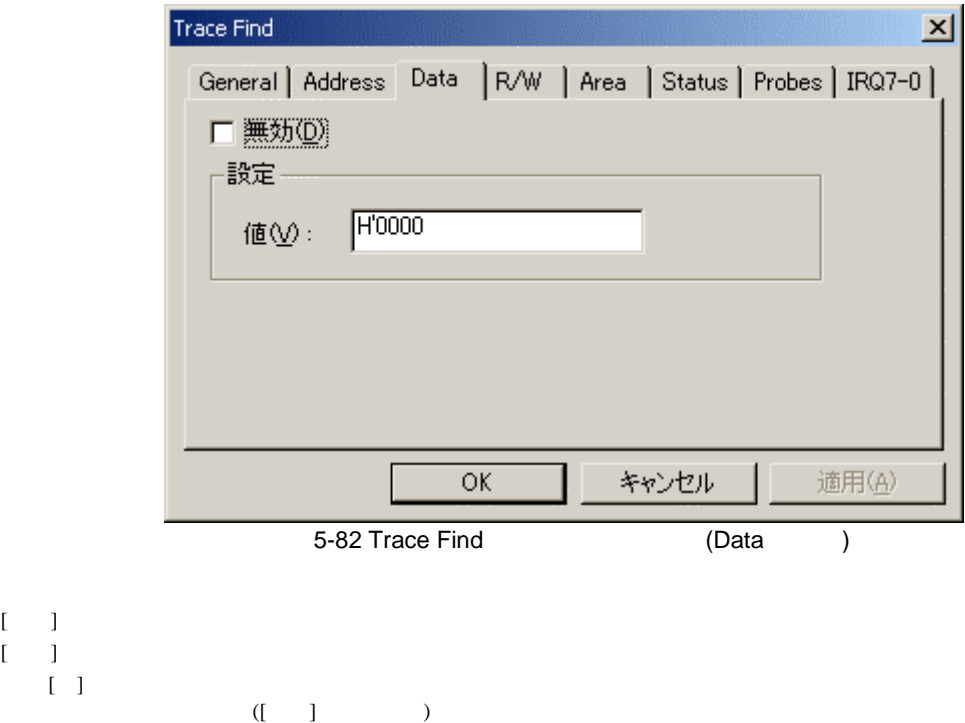

$$
(4) \qquad R/W
$$

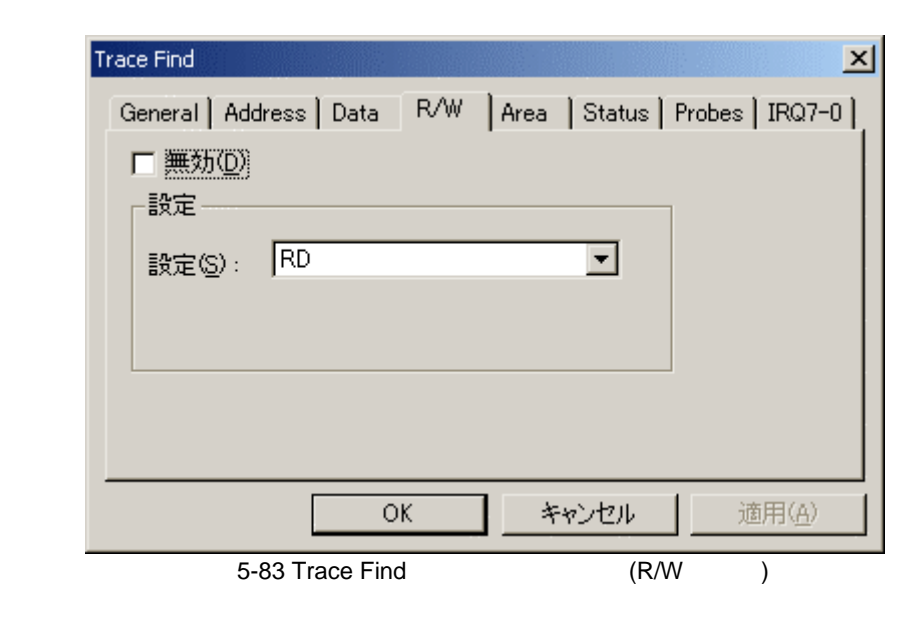

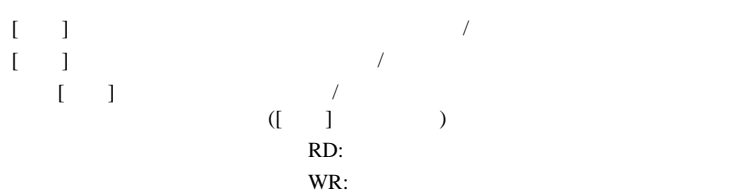

 $rac{5}{(5)}$ Area

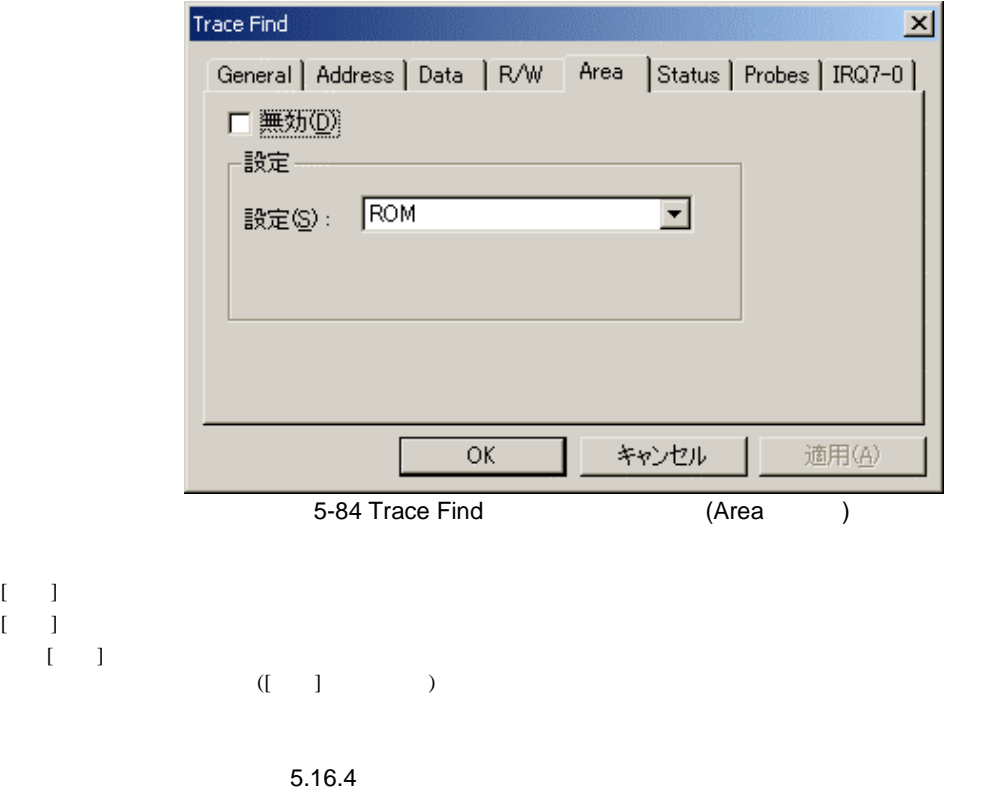

 $(6)$  Status

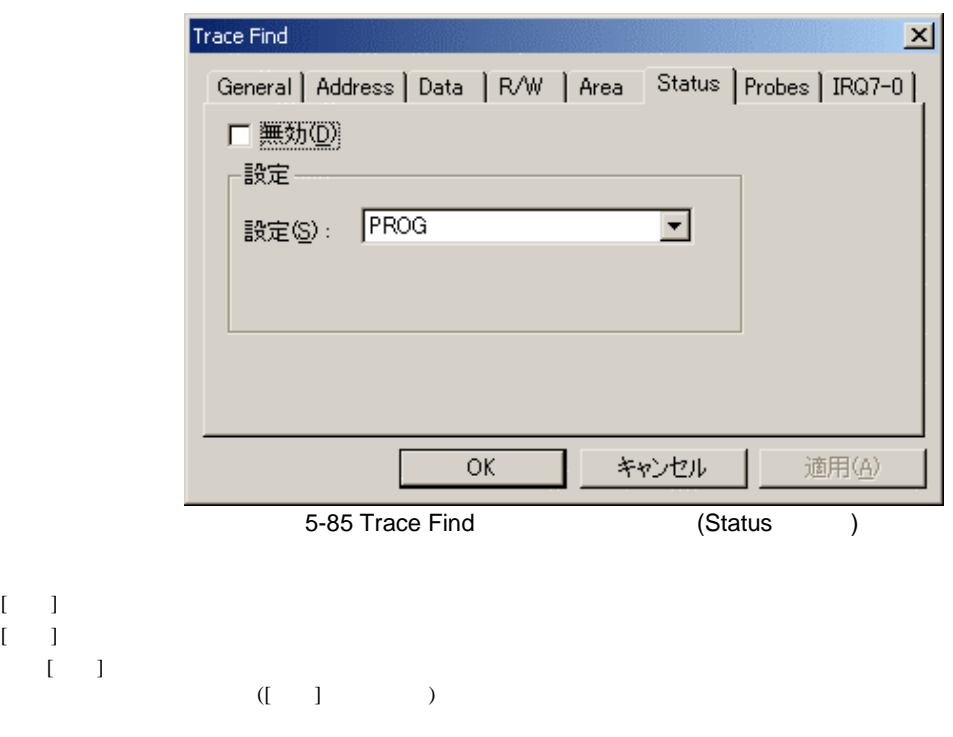

5 デバッグ

### (7) Probes  $4 \overline{4}$

Trace Find  $\vert x \vert$ General | Address | Data | R/W | Area | Status | Probes | IRQ7-0 | □ 無効(D) <sub>上</sub>設定。 Probe4 Don't care Don't care  $\blacksquare$  $\blacktriangledown$ Probe3 Probe2 Don't care  $\overline{\mathbf{r}}$ Probe1 Don't care  $\overline{\phantom{a}}$ ОĶ キャンセル 適用(A) 5-86 Trace Find (Probes )  $[$   $]$  $[$   $]$ [Probe4] [Probe1]  $( [ \quad ] \qquad )$ Don't care: High: HIGH Low: LOW

 $(R)$  IRQ7-0

**IRQ** 

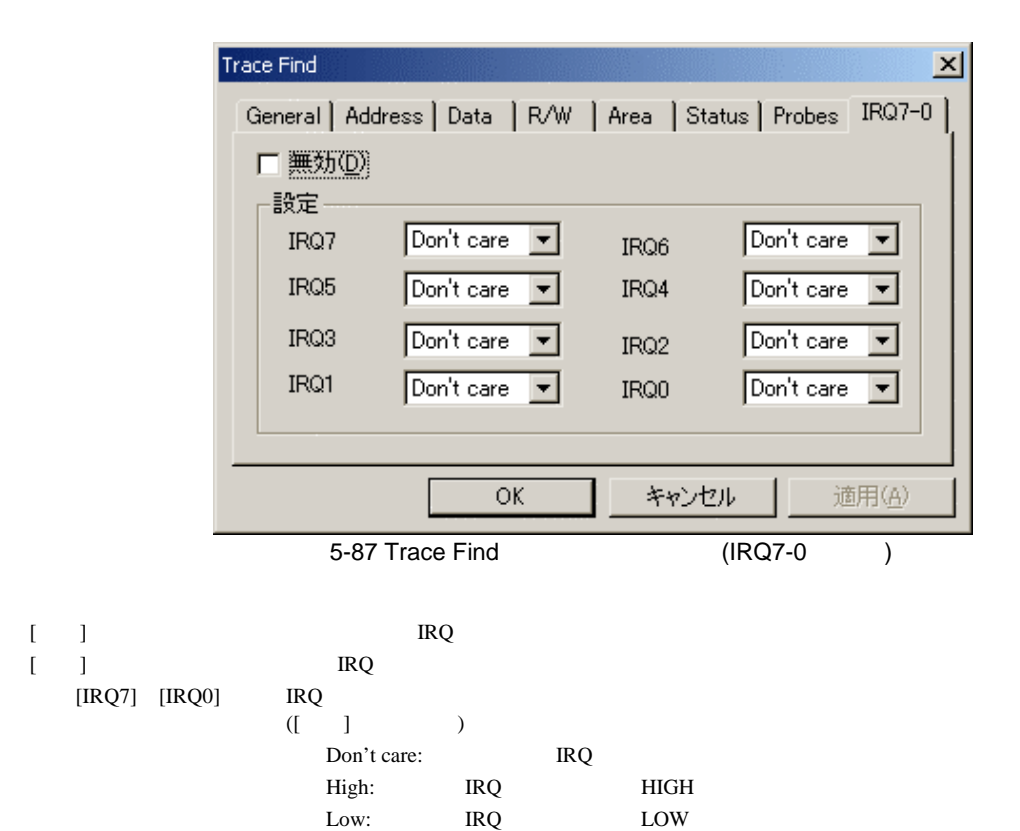

(9) Timestamp

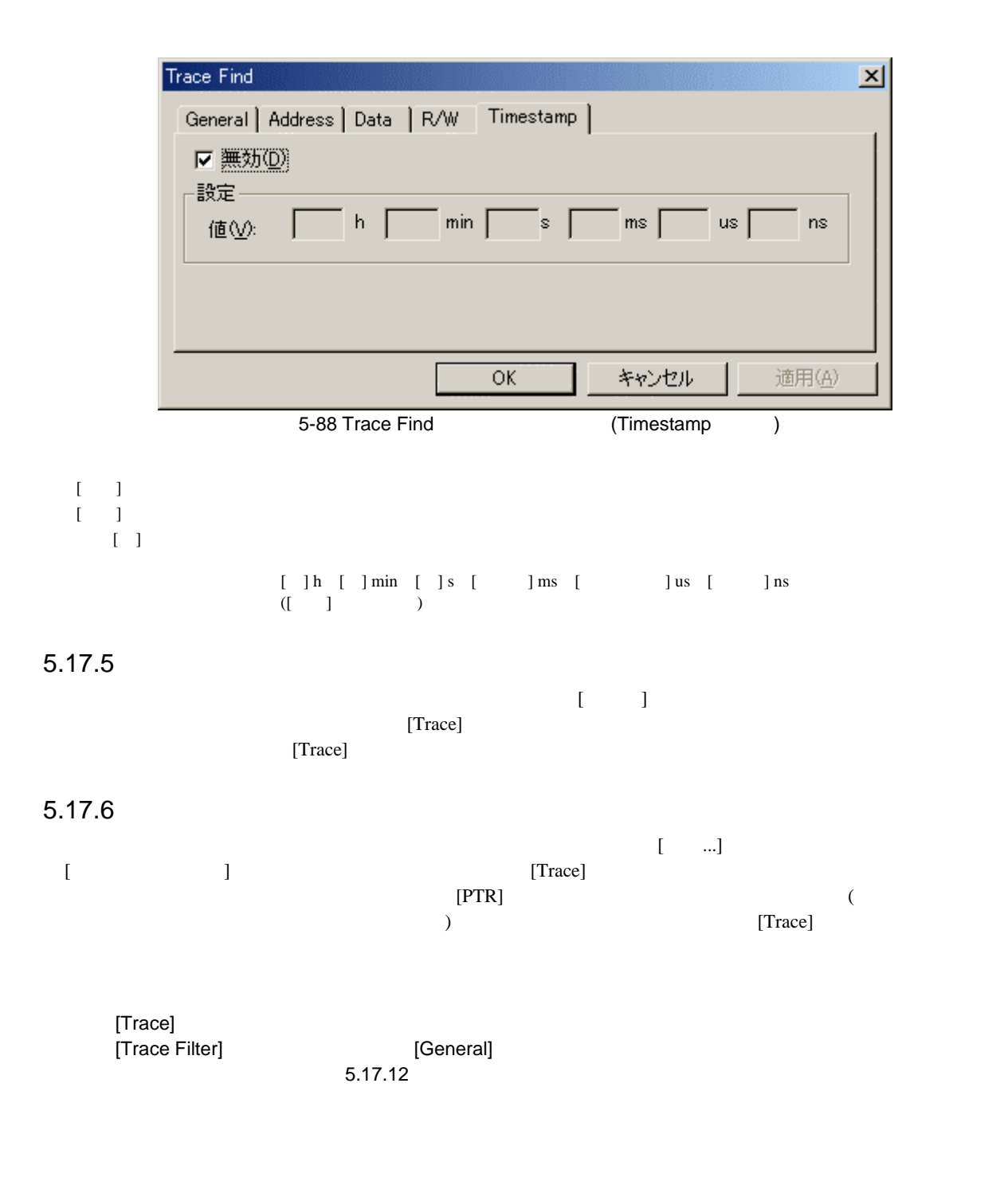

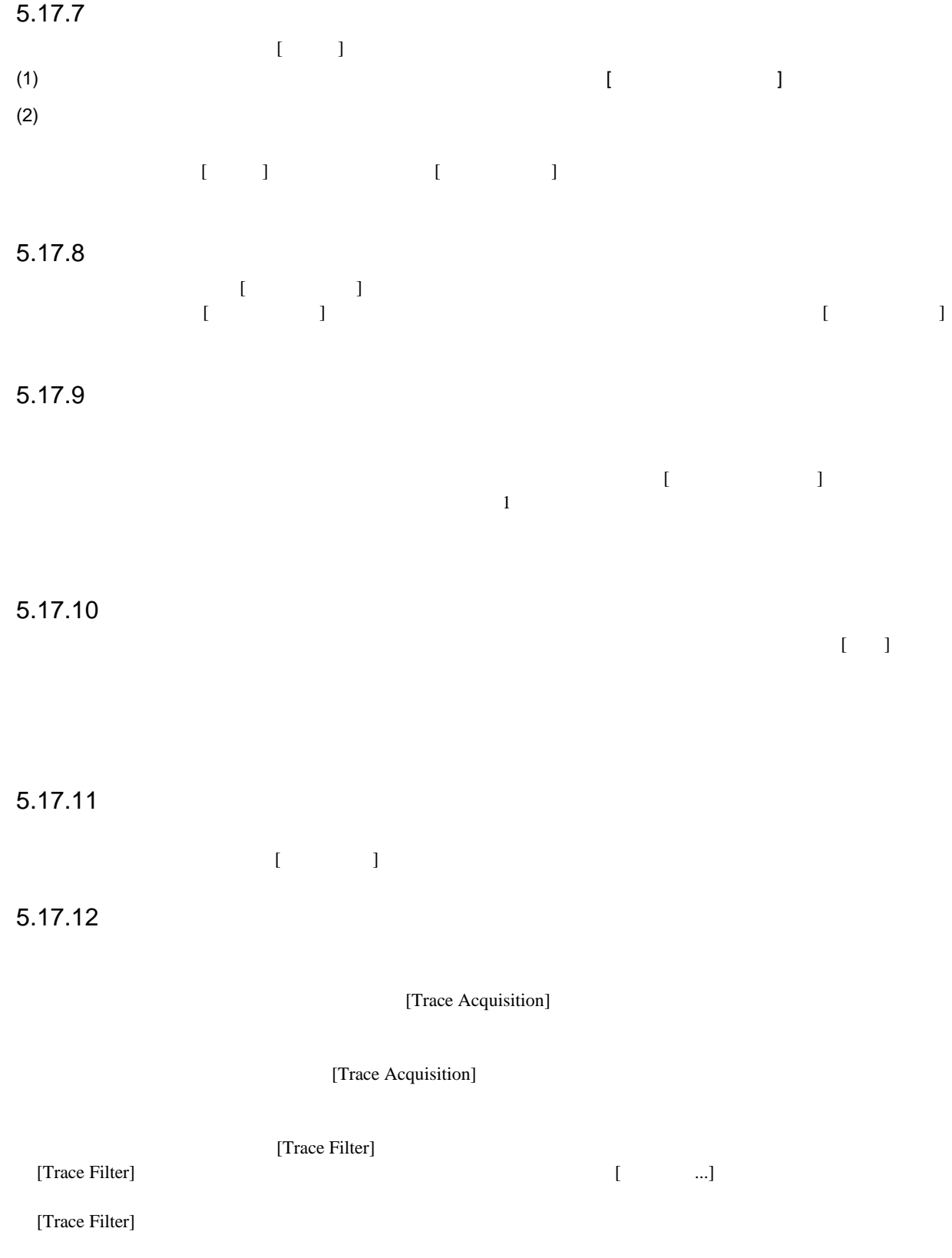

 $5<sub>5</sub>$ 

## 5-6 [Trace Filter]

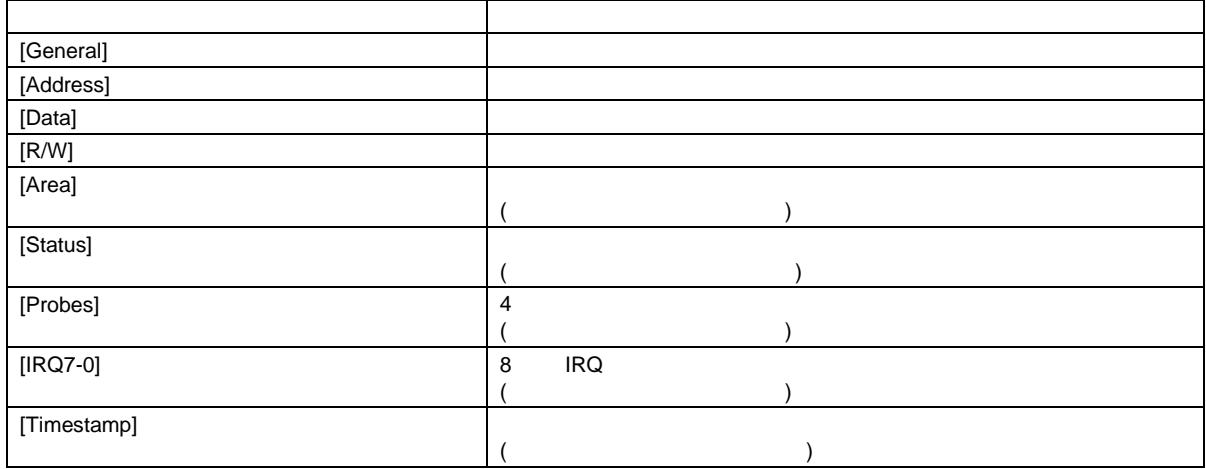

#### [General], [Address], [Data], [R/W], [Area], [Status], [Probes], [Timestamp]

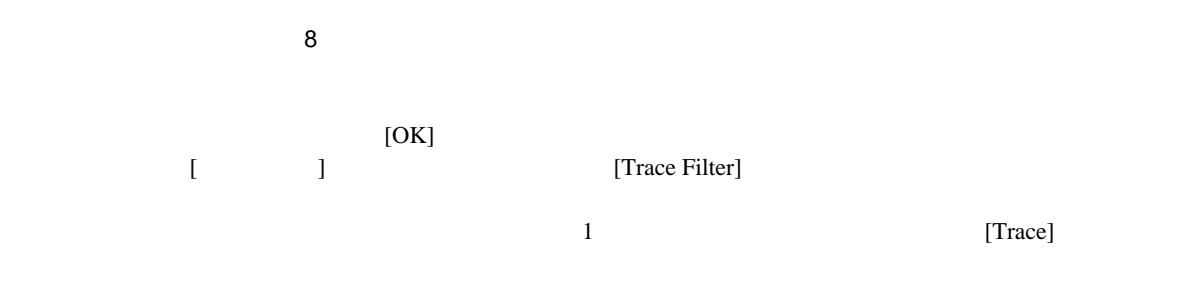

### (1) General

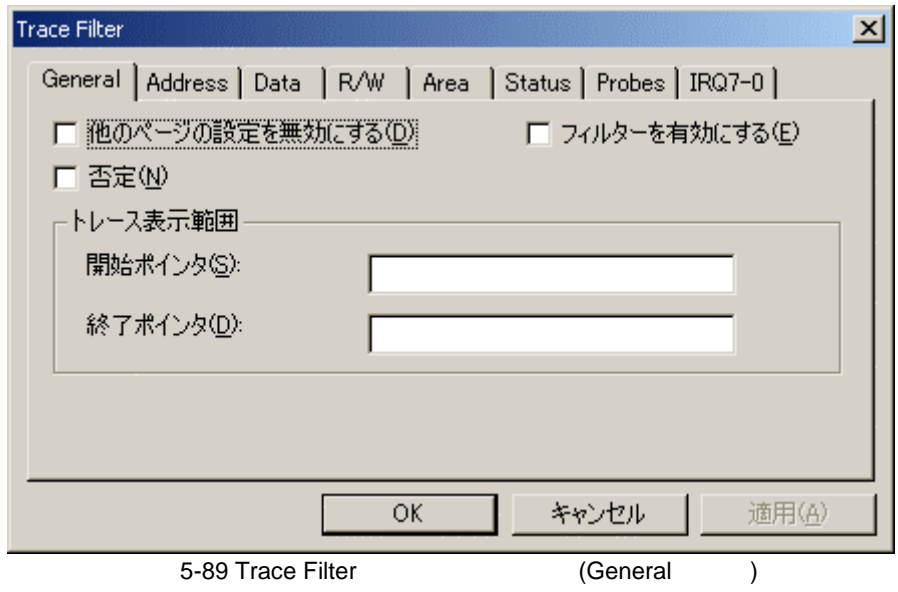

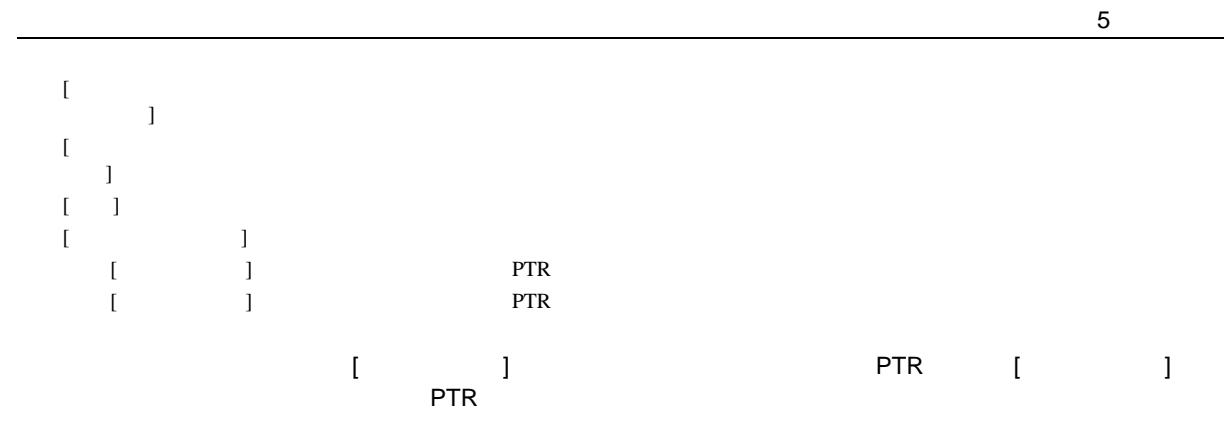

(2) Address

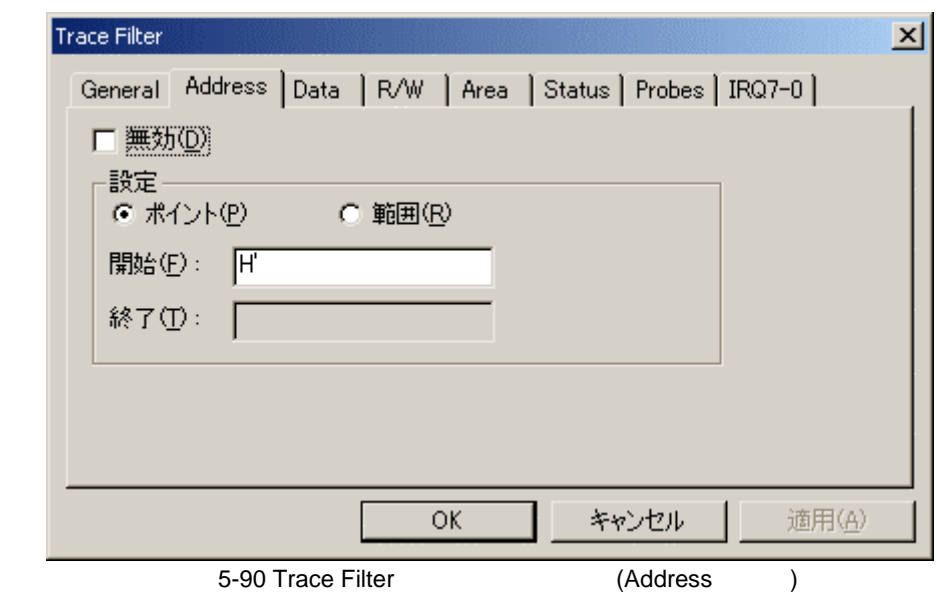

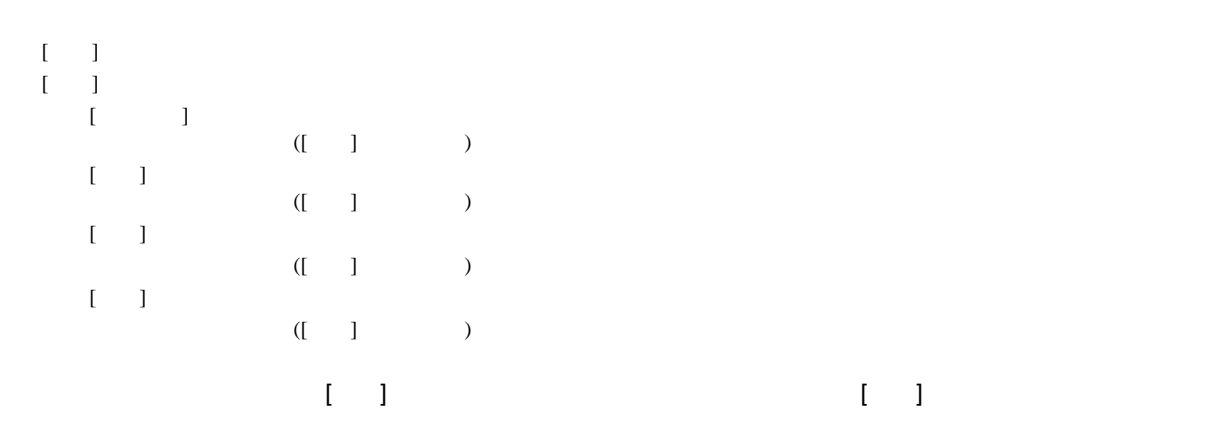

 $rac{5}{(3)}$ Data

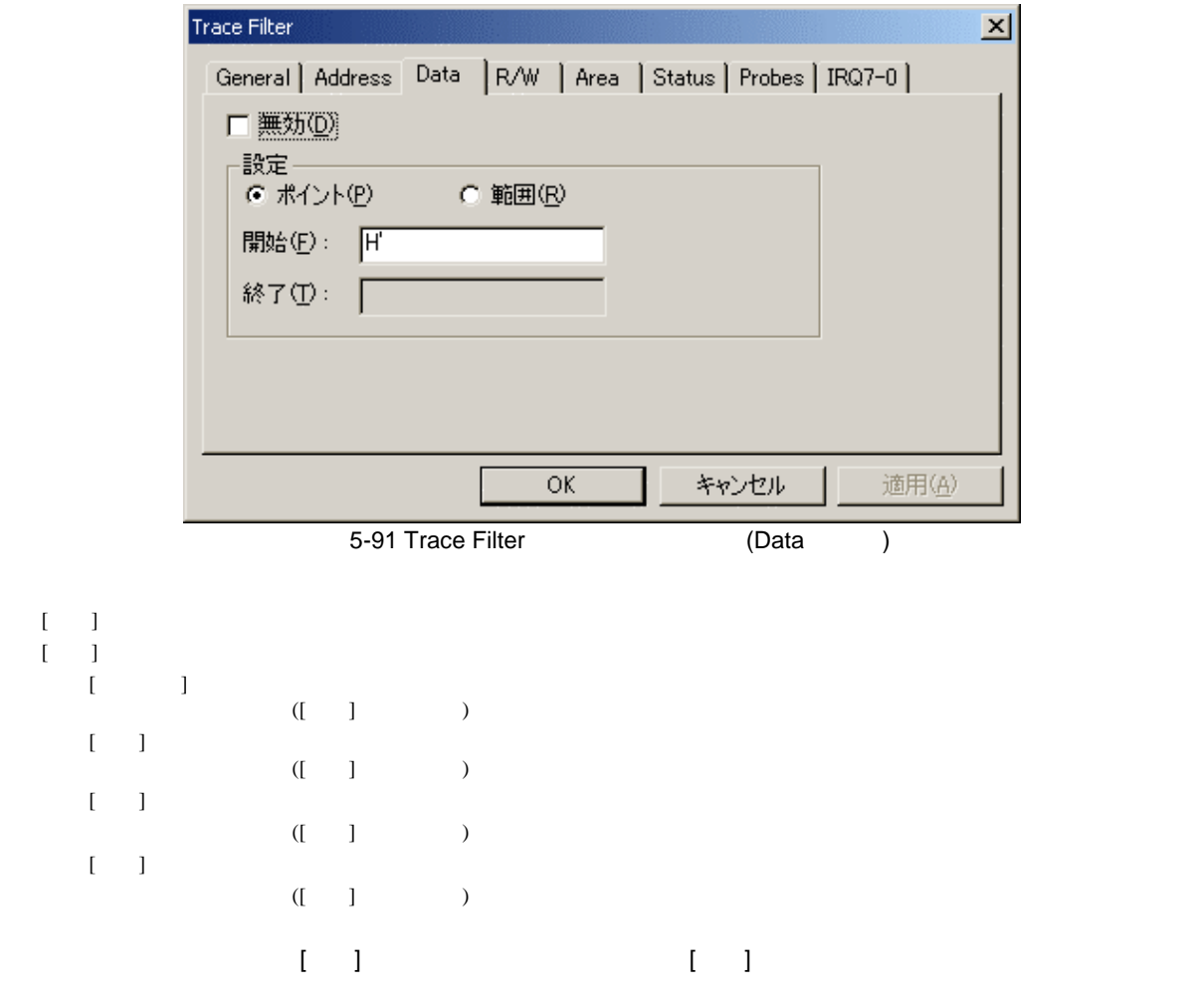

 $(4)$  R/W

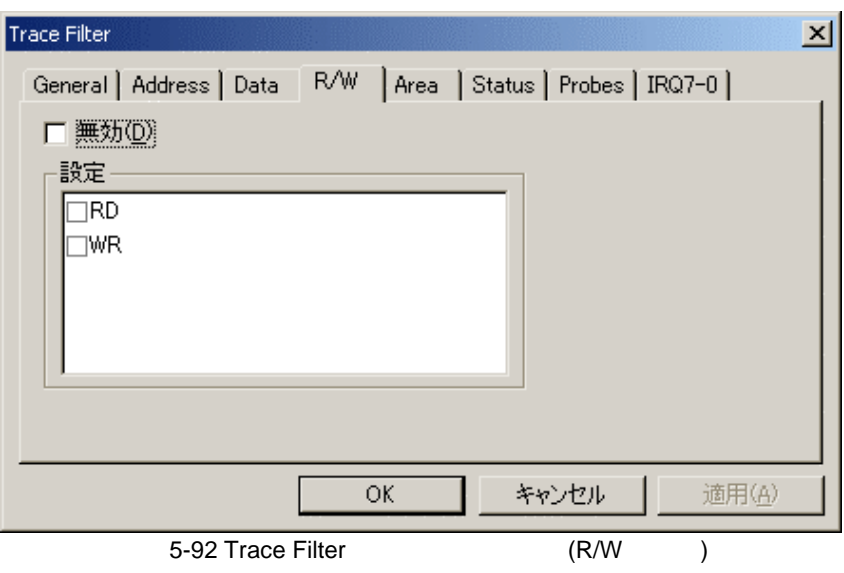

```
5<sub>5</sub>
```

```
\begin{bmatrix} 1 & 1 \\ 1 & 1 \end{bmatrix}[ ][RD]( [ \quad ] \qquad )[WR]( [ \quad ] \qquad )
```
(5) Area

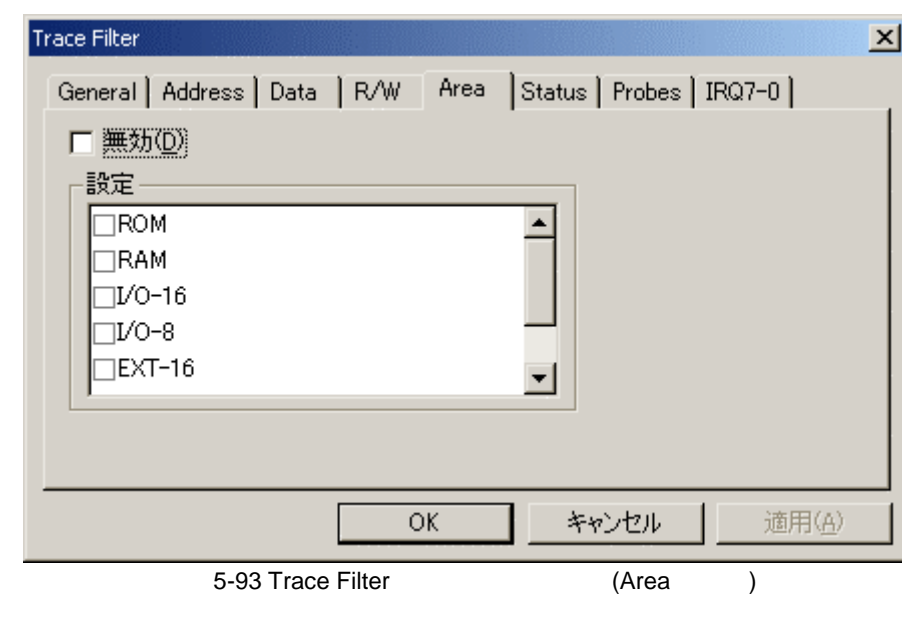

 $[$   $]$ 

 $[$   $]$  $( [ \quad ] \qquad )$ 

 $5.16.4$ 

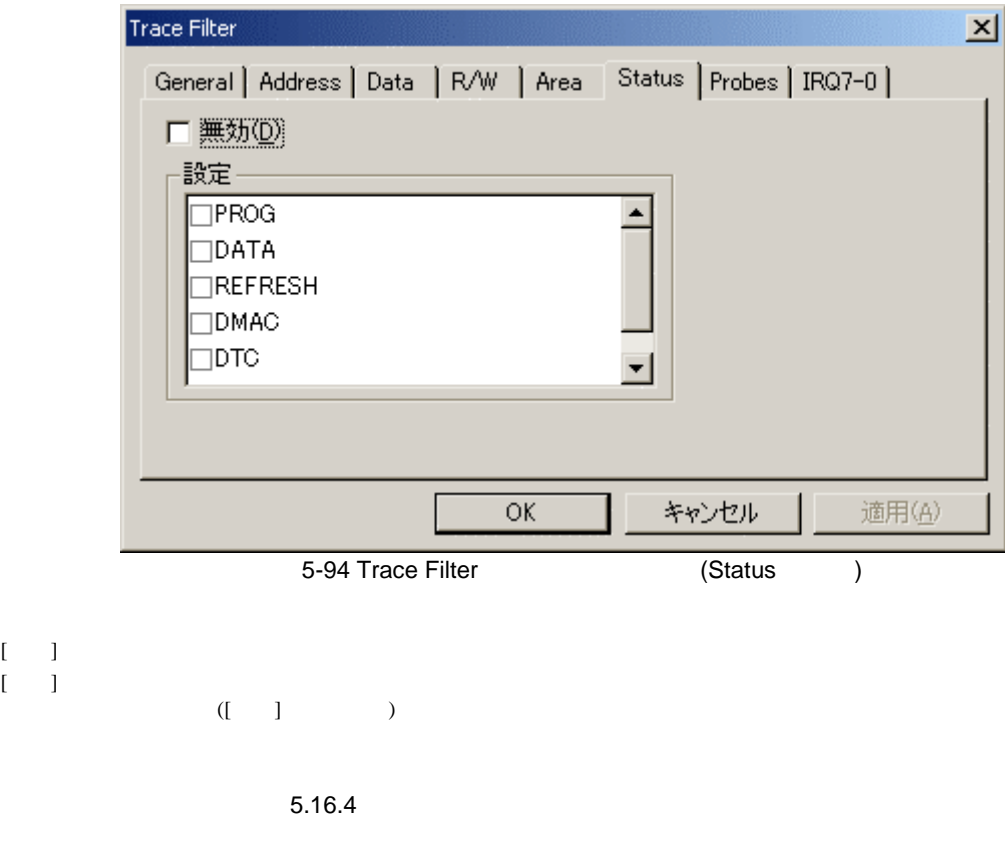

- (7) Probes
	-

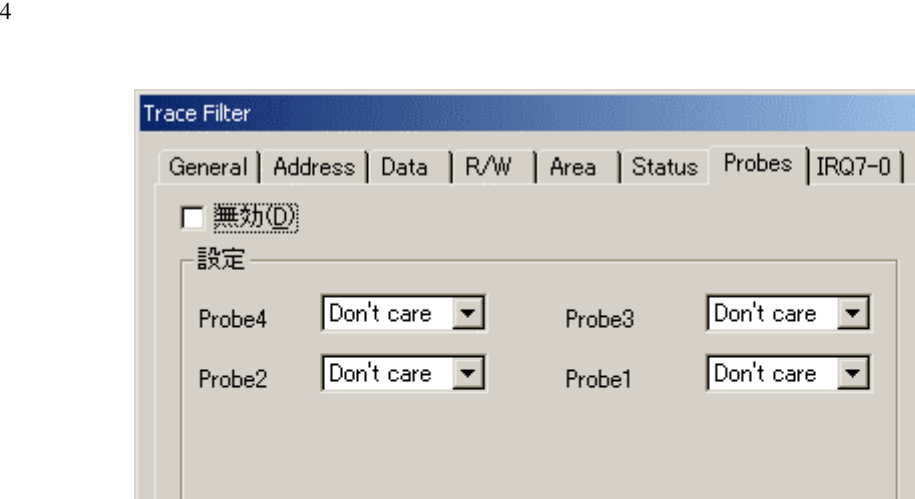

 $\overline{OK}$ 

5-95 Trace Filter (Probes )

キャンセル

適用(A)

 $\overline{\mathbf{x}}$ 

```
\llbracket \cdot \cdot \cdot \rrbracket\bar{\rm I}=1[Probe4] [Probe1] ([ \quad ] )
              (I - 1Don't care:<br>High:
                  Low: LOW
```
(8) IRQ7-0

IRQ

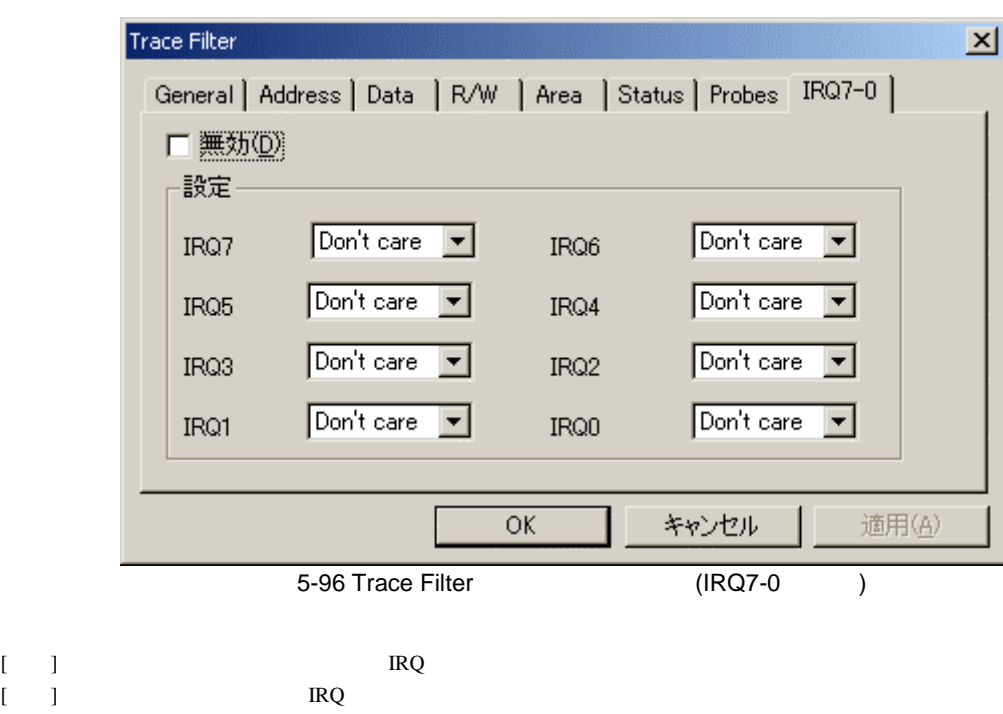

 $HIGH$ 

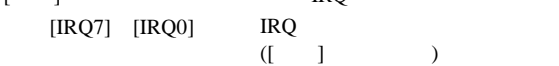

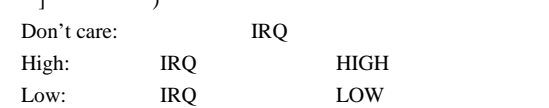

 $\overline{\mathbf{5}}$ 

(9) Timestamp

Trace Filter  $\vert x \vert$ General | Address | Data | R/W | Timestamp | □ 無効(D) ·設定 - $C$   $\#$   $\wedge$   $\vee$   $\oplus$ C 範囲(R) 開始(F): 下  $h \Box$  $min$  $\mathbf{s}$  $ms$  $us$   $\sqrt{ }$  $ns$ ່∘Γ  $\overline{\phantom{a}}$  min  $\overline{\phantom{a}}$  $ms \sqrt{ }$  $us$   $\sqrt{ }$ 終了①: |  $-h$ I.  $ns$  $\overline{\mathsf{OK}}$ キャンセル 適用(A) 5-97 Trace Filter (Timestamp )  $[$   $]$  $[ \quad ]$  $\begin{bmatrix} 1 & -1 \\ 1 & -1 \end{bmatrix}$  $( [ \quad ] \qquad )$  $[$  and  $]$  $( [ \quad ] \qquad )$  $[$ ]  $]$  $[\quad] \hbox{$\; h \; \; $} \hbox{$\; ]$ min \; \; $[\quad 3$ $ \; $[ \qquad 3$] ms \; \; $[\quad 3$] ms \; \; \; \; \; \; ] $ ms \; \; \; \; \; ] $ ms \; \; \; \; ] $ ms \; \; \; ] $ ms \; \; \; ] $ ms \; \; $ $ j \; \; \; ] $ ms \; \; $ j \; \; \; ] $ ms \; \; ] $ ms \; \; ] $ ms \; \; ] $ ms \; \; ] $ ms \; \; ] $ ms \; \; ] $ ms \; \; ] $ ms \; \; ] $ ms \; \; ] $ ms \; \; ] $ ms \;$  $([1]$  $[ \ \ 1 \ \ 1]$  $[$  ] h  $[$  ] min  $[$  ] s  $[$   $]$  ms  $[$   $]$  lus  $[$   $]$  ns  $($ [  $)$  $[1]$  and  $[2]$  and  $[3]$  and  $[4]$  and  $[5]$  and  $[6]$  and  $[6]$  and  $[6]$  and  $[6]$  and  $[6]$  and  $[6]$  and  $[6]$  and  $[6]$  and  $[6]$  and  $[6]$  and  $[6]$  and  $[6]$  and  $[6]$  and  $[6]$  and  $[6]$  and  $[6]$  and  $[6]$  and

# $5.17.13$

### $[$   $...]$

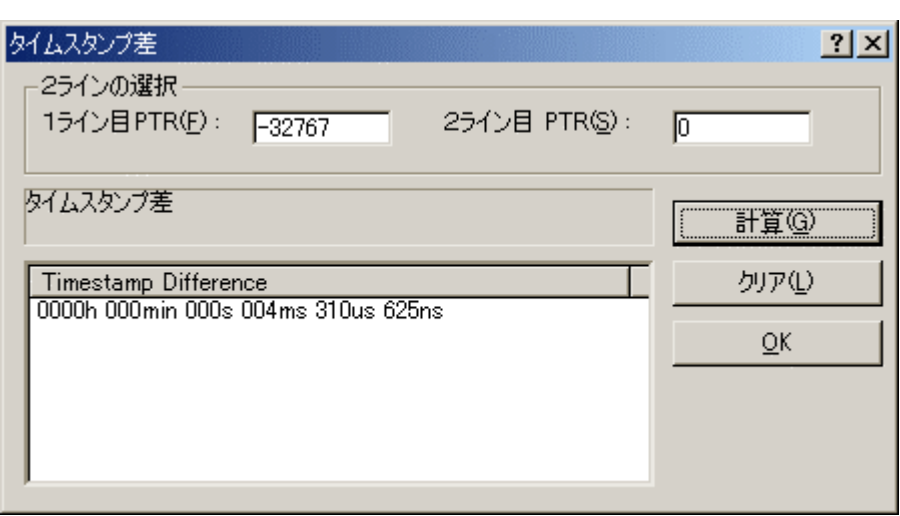

 $\overline{a}$ 

 $\frac{1}{5-98}$ 

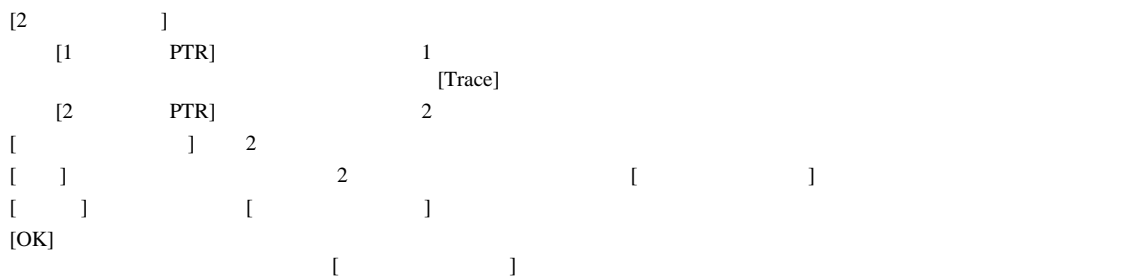

5 デバッグ

 $5.17.14$ 

 $[1, 1]$ 

統計  $2x$ 統計情報解析  $G$  $\overline{D}$  $\rightarrow$  $V$  $(D)$ ○ 範囲で指定(A) 追加(S) 項目(D: KNone>  $\overline{\phantom{0}}$ 新規(N) 開始①: 「 解析(R) 終了(D): クリア(L) 結果 Condition Amount  $FTR$  $\blacktriangleleft$ P 閉じる(C)

指定された条件で統計情報の解析を実行するには、ポップアップメニューから[統計...]を選択します。

 $5 - 99$ 

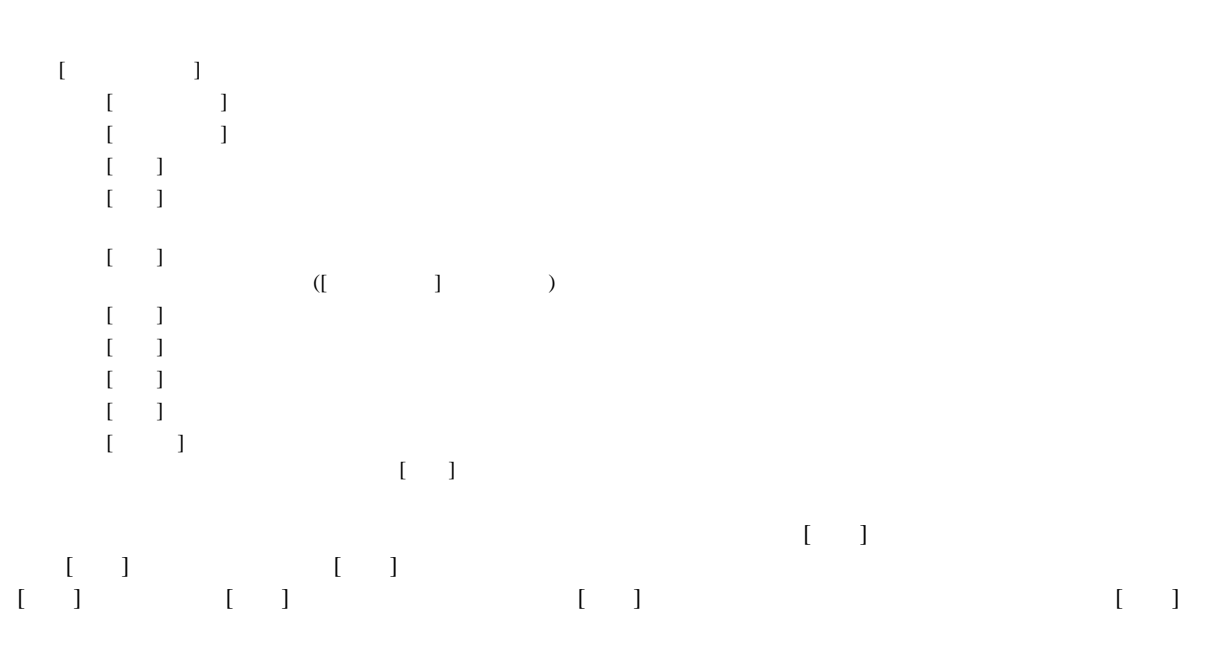

 $[PTR]$ 

 $[Trace]$ 

# $5.17.15$

 $[$ 

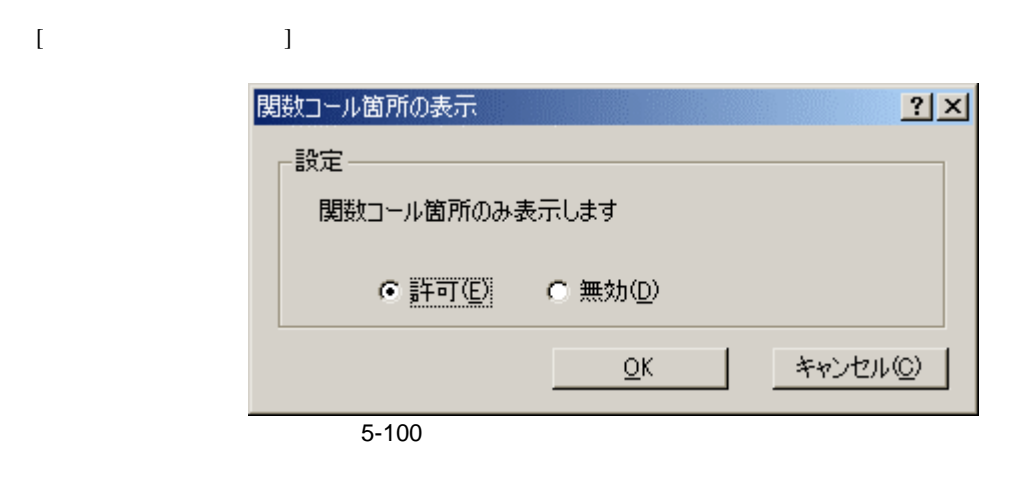

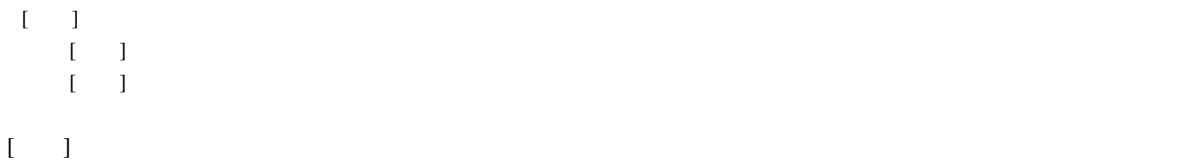
# 5 デバッグ

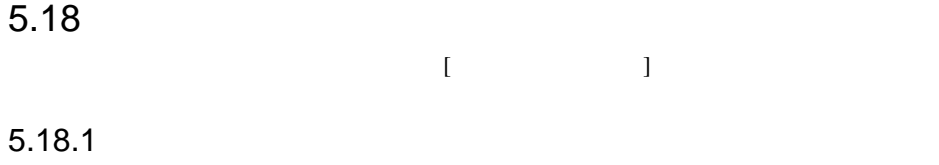

 $\begin{bmatrix} 1 & 1 & 1 \\ 0 & -2 & -2 & -1 \end{bmatrix}$ ]ツールバーボタンを クリックします。

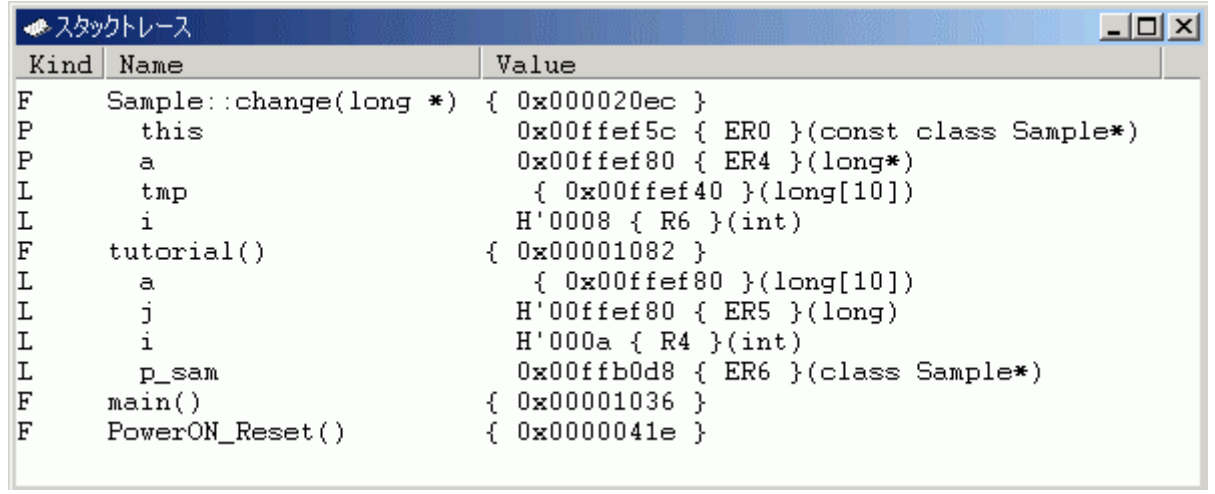

 $5-101$ 

 $[Kind]$  $\overline{\mathrm{F}}$  P:関数パラメータ  $\mathbf{L}$ [Name] [Value]

### 5.18.2

 $\begin{bmatrix} \end{bmatrix}$  $\begin{bmatrix} 1 & 1 \\ 1 & 1 \end{bmatrix}$ 

#### $5.18.3$

 $[ \qquad \dots ] \qquad \qquad [ \qquad \qquad \quad ]$  $\left[ \begin{array}{ccc} \cdot & \cdot & \cdot & \cdot \\ \cdot & \cdot & \cdot & \cdot \\ \cdot & \cdot & \cdot & \cdot \end{array} \right]$ スタックトレース表示設定  $2|X|$ 関数のネスト(N) (1-64) 10 日 表示シンボルー □ パラメータ(<u>P</u>) □ ローカル変数(L) 表示基数-● 16進数(日) C 10進数(D)  $QK$ C 8進数(O) C 2進数(B) キャンセル(C)  $\overline{5-102}$ 

 $[38.8]$   $[38.8]$   $[38.8]$ 

 $[$   $]$  $[\begin{array}{ccc} \cdot & \cdot & \cdot \\ \cdot & \cdot & \cdot \\ \cdot & \cdot & \cdot \end{array}]$ 

## $5.19$

 $[$  and  $\mathbb{R}$ 

<u>5</u>

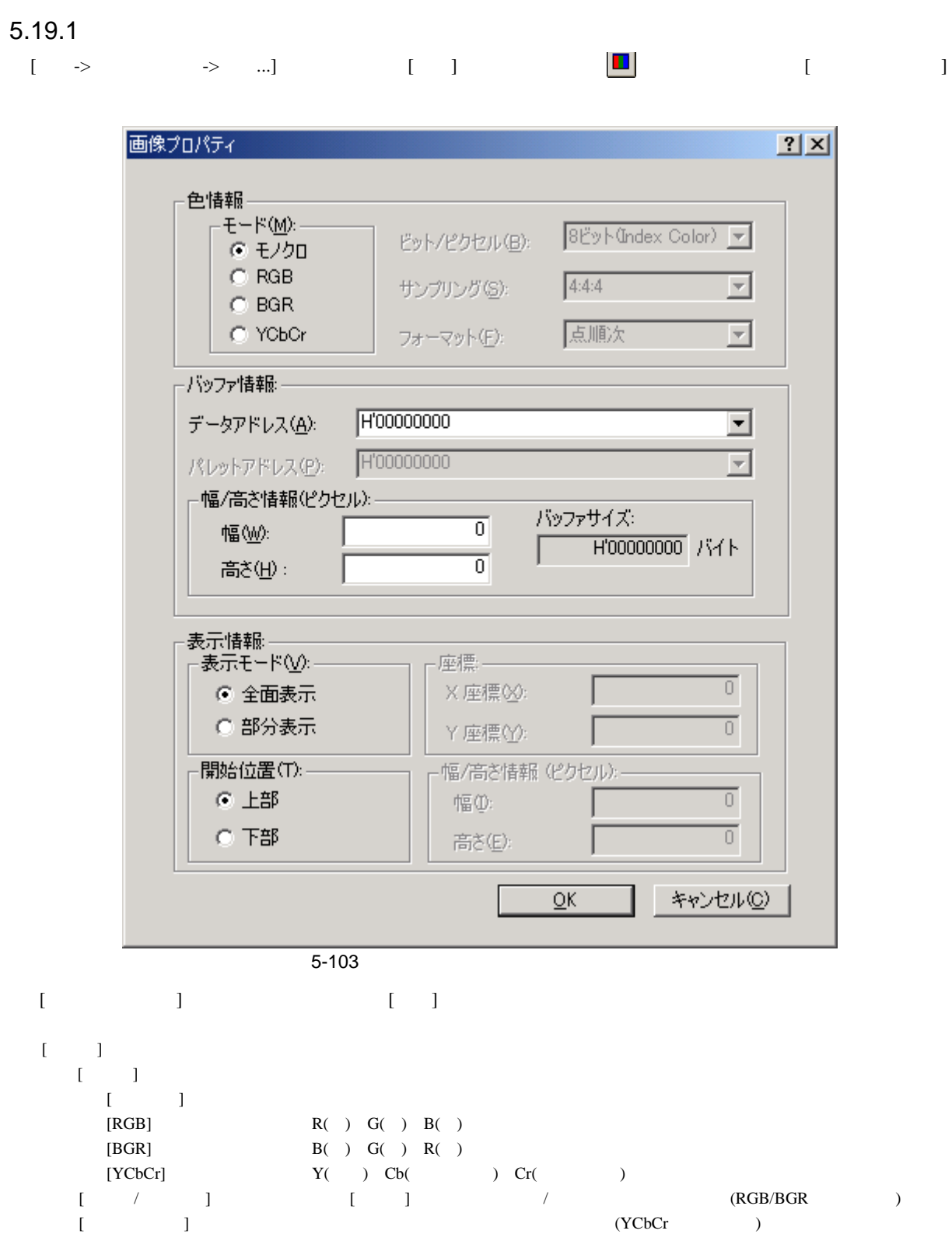

 $[$   $]$   $/$   $($   $)$   $($   $)$   $($   $)$   $($   $)$   $($   $)$   $($   $)$   $($   $)$   $($   $)$   $($   $)$   $($   $)$   $($   $)$   $($   $)$   $($   $)$   $($   $)$   $($   $)$   $($   $)$   $($   $)$   $($   $)$   $($   $)$   $($   $)$   $($   $)$   $($   $)$   $($   $)$   $($   $)$   $($   $)$   $($   $)$ 

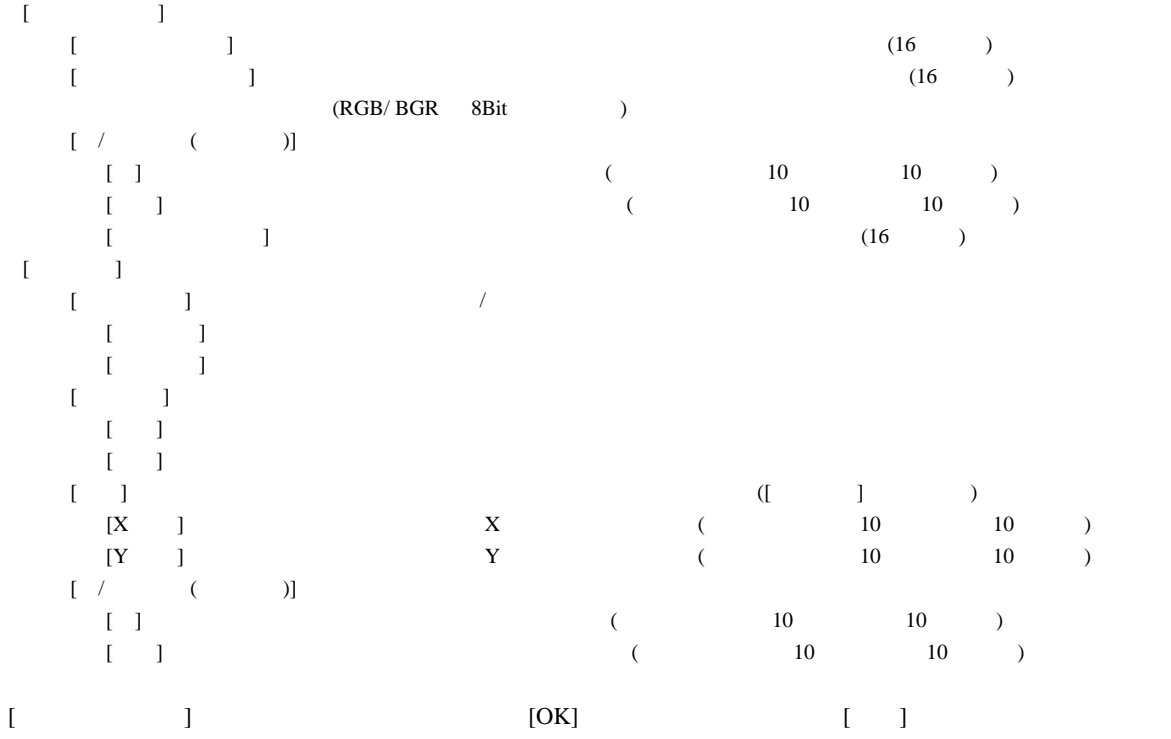

[画像]ウィンドウ表示後もポップアップメニューの[プロパティ...]を選択することで本ダイアログボックスを表

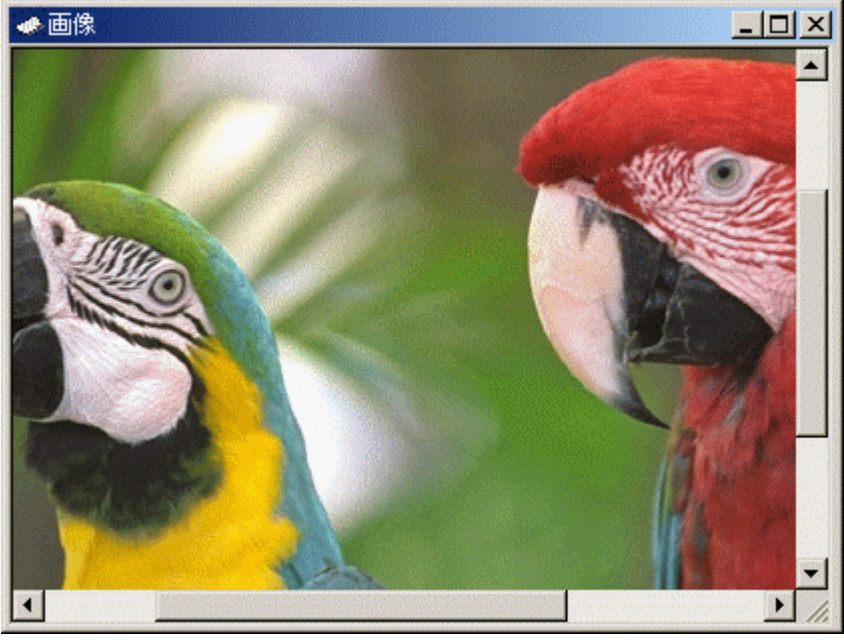

 $\overline{5-104}$ 

 $\begin{bmatrix} 1 \end{bmatrix}$ 

 $5.19.2$  $\begin{array}{ccc} \text{I} & \text{I} & \text{I} \end{array}$  $5.19.3$ 

#### $5.19.4$

#### ウィンドウ内をダブルクリックするとマウスポインタの位置のピクセル情報を[ピクセル情報]ダイアログ

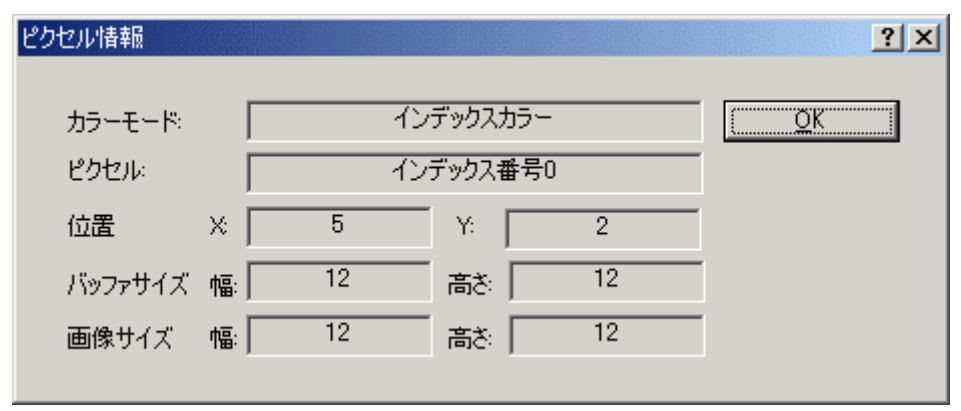

 $\overline{5-105}$ 

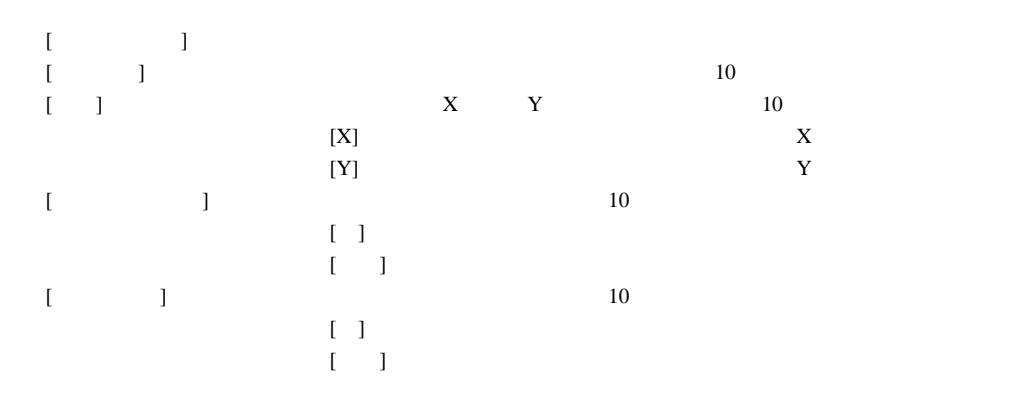

### $5.20$

 $[38]$ 

#### $5.20.1$

 $[\rightarrow \rightarrow \rightarrow \dots]$  [ ]  $[\rightarrow \rightarrow \dots]$ 

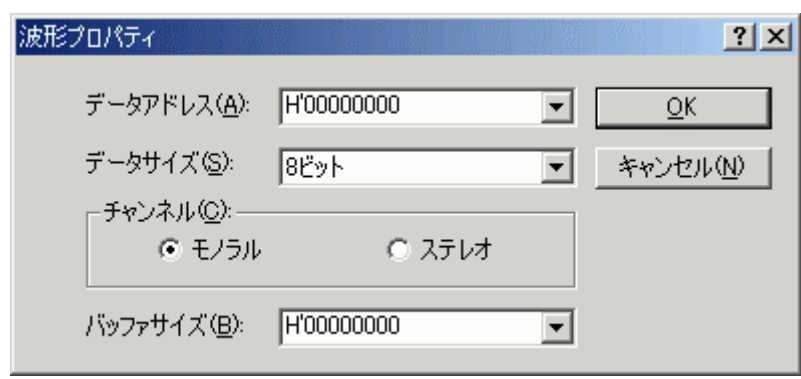

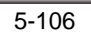

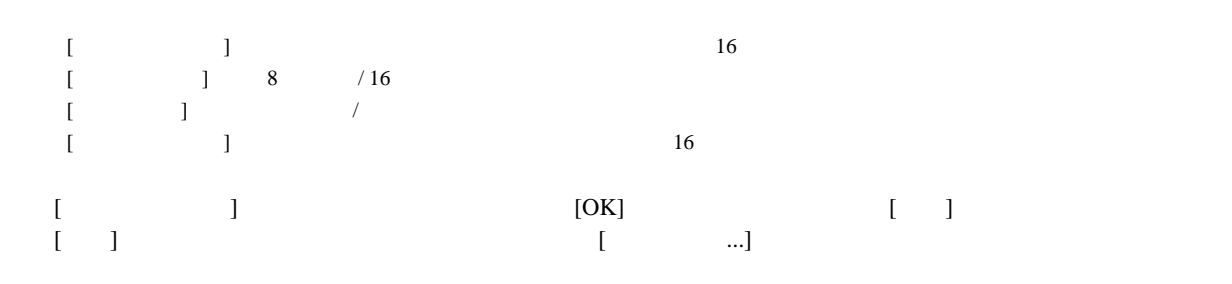

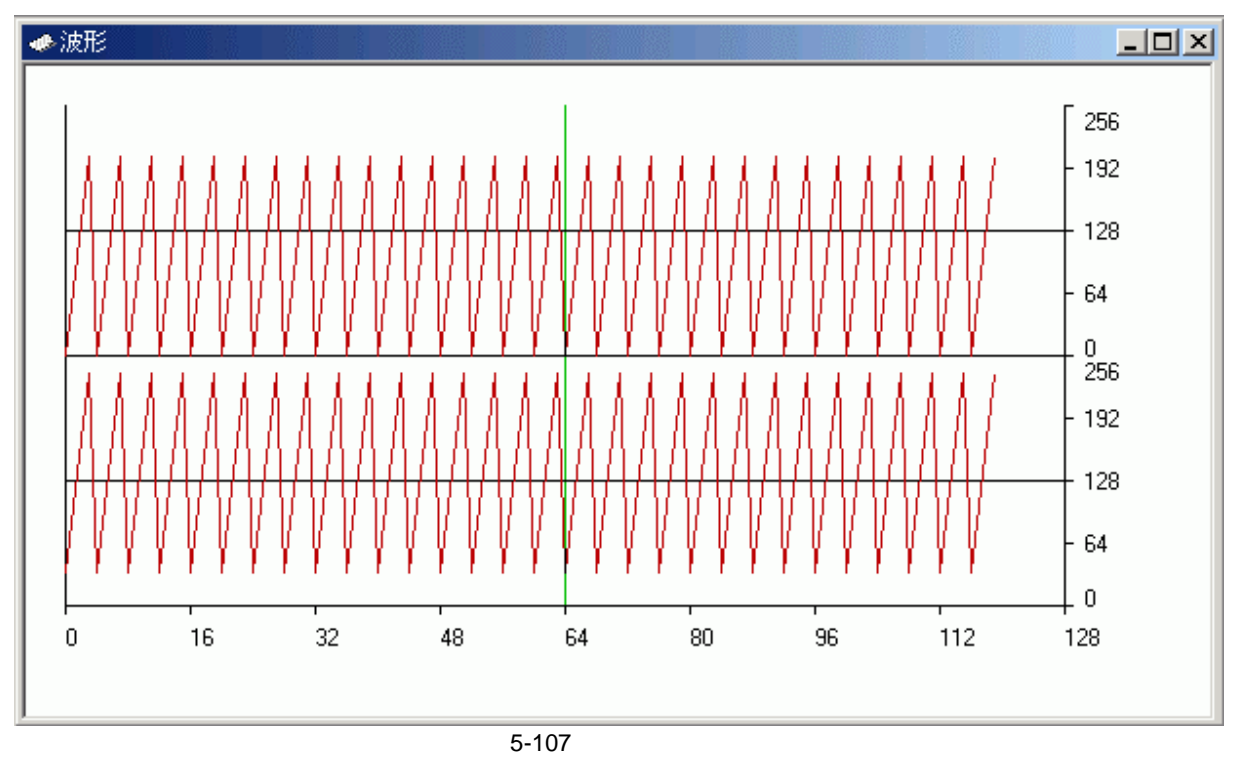

5 デバッグ

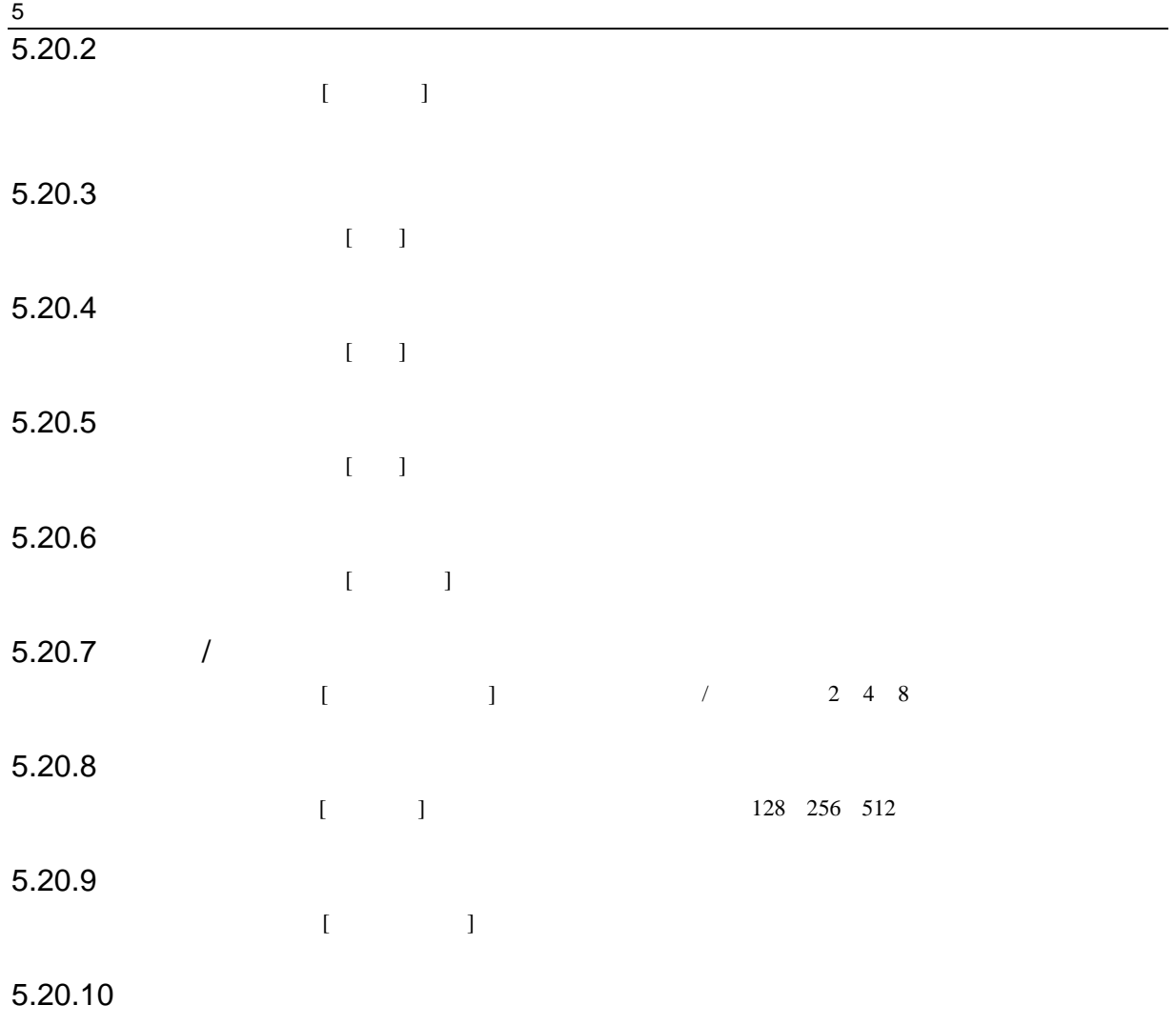

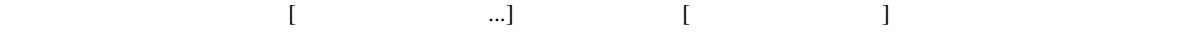

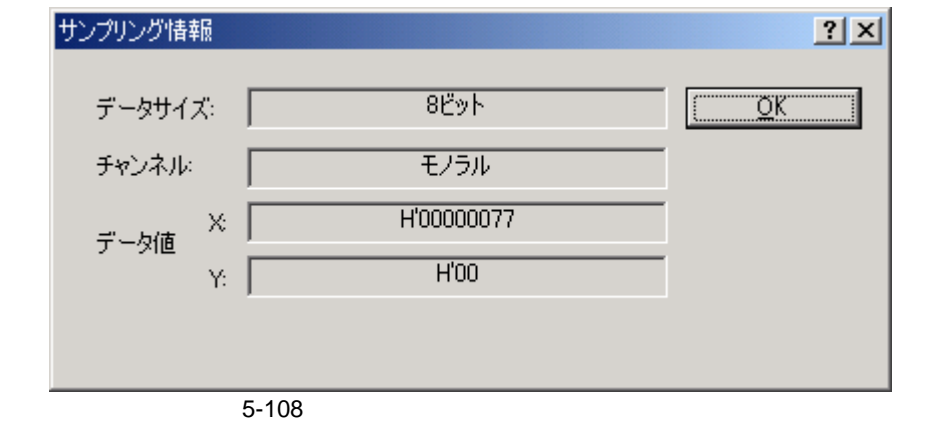

 $[3.1]$ 

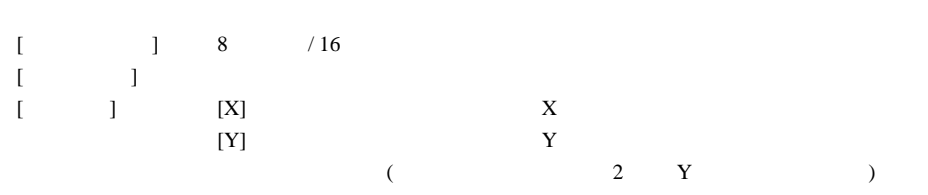

#### $E6000$

 $\sqrt{5}$ 

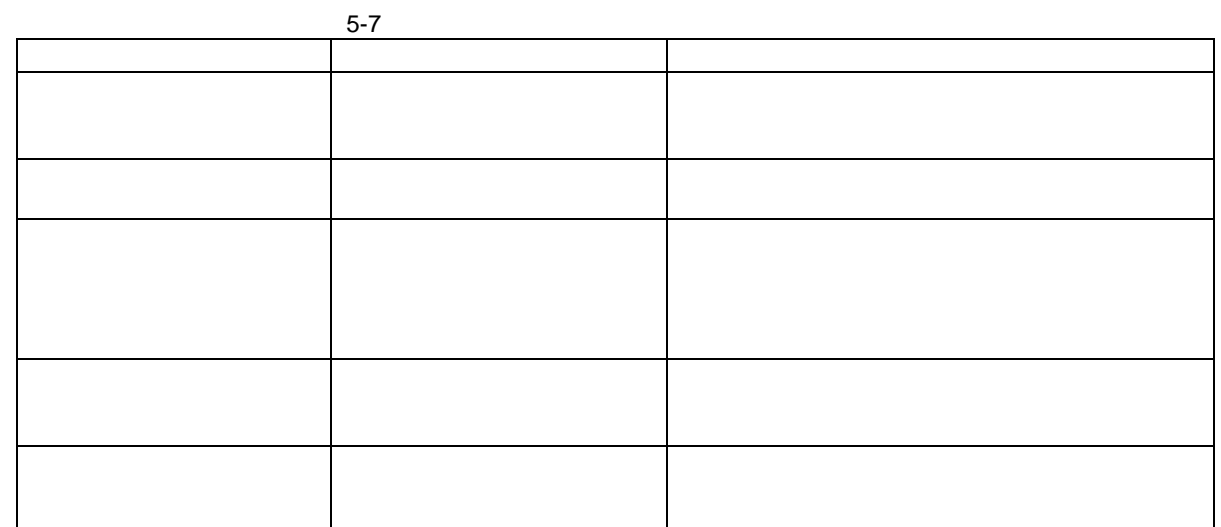

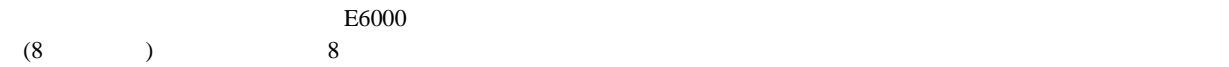

 $\frac{1}{2}$  $\sim$  2 4  $\overline{a}$ 

 $5-8$ 

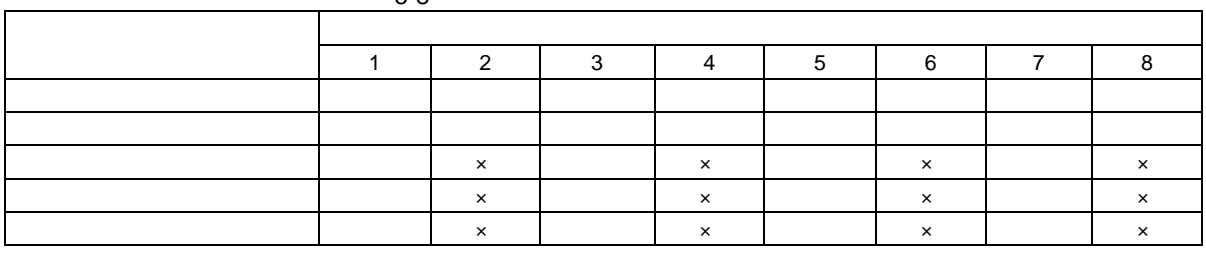

:  $x : x : x \in \mathbb{R}$ 

Ĭ.

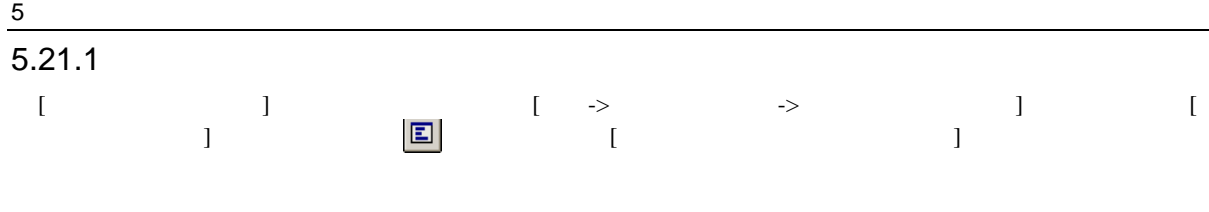

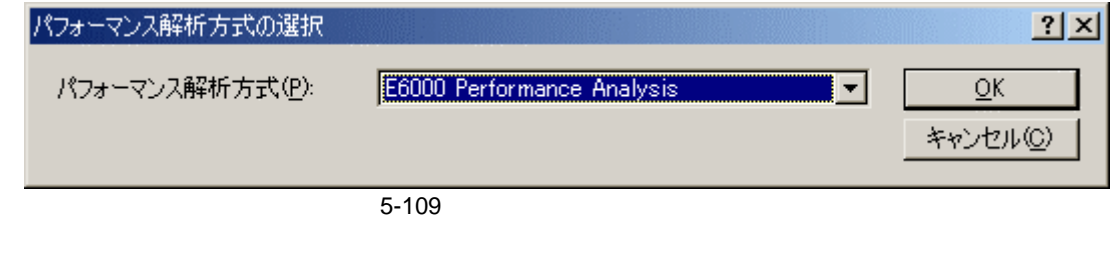

[E6000 Performance Analysis]
(OK]
[COK]
[

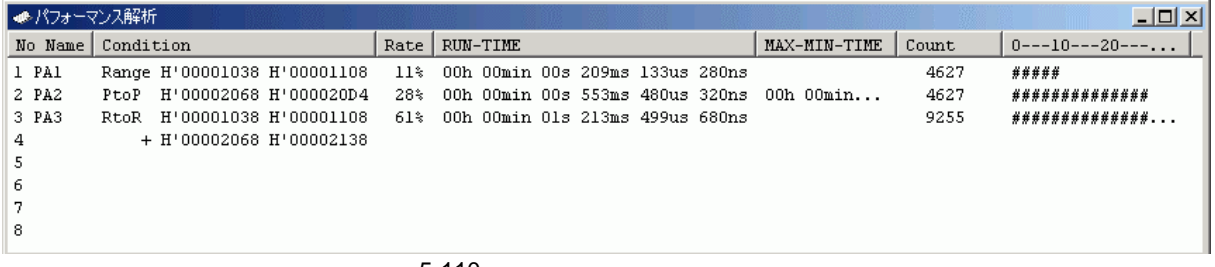

5-110

 $[$   $]$ 

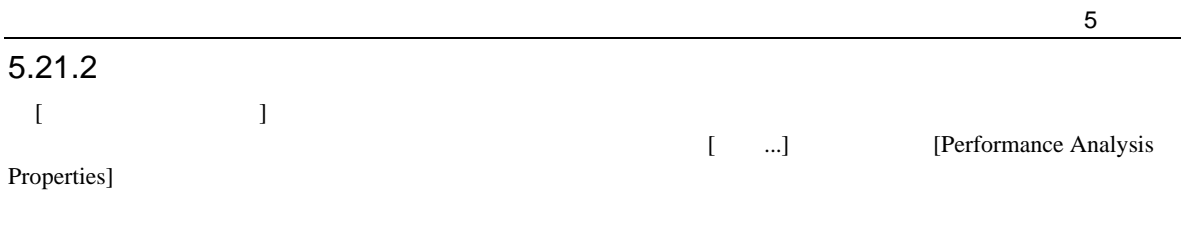

[Measurement Method] 5

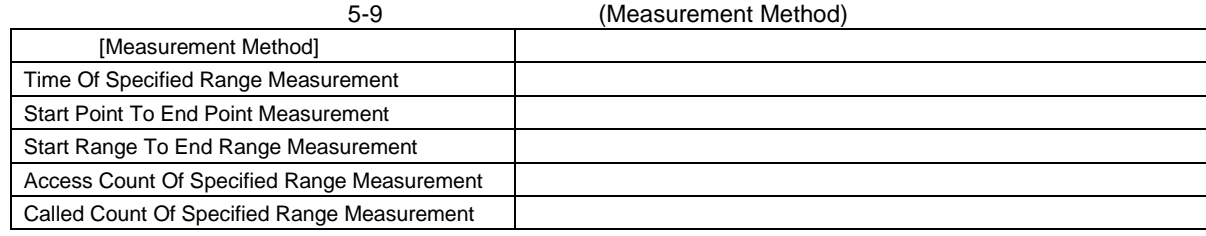

[Performance Analysis Properties]

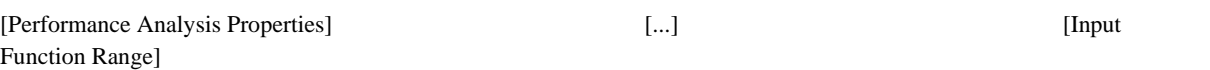

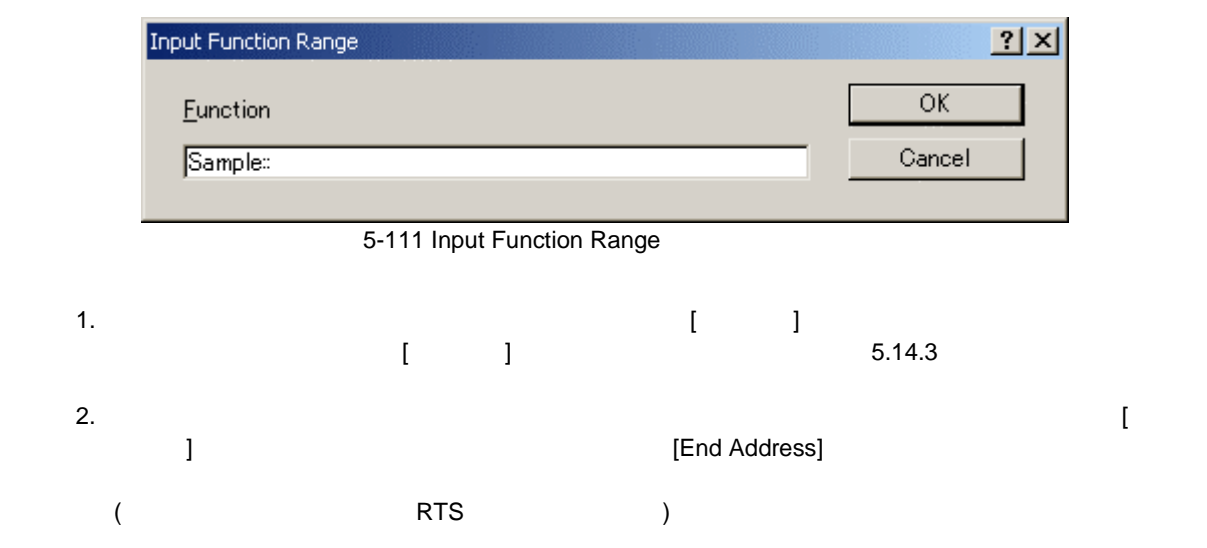

 $rac{5}{(1)}$ 

### Time Of Specified Range Measurement

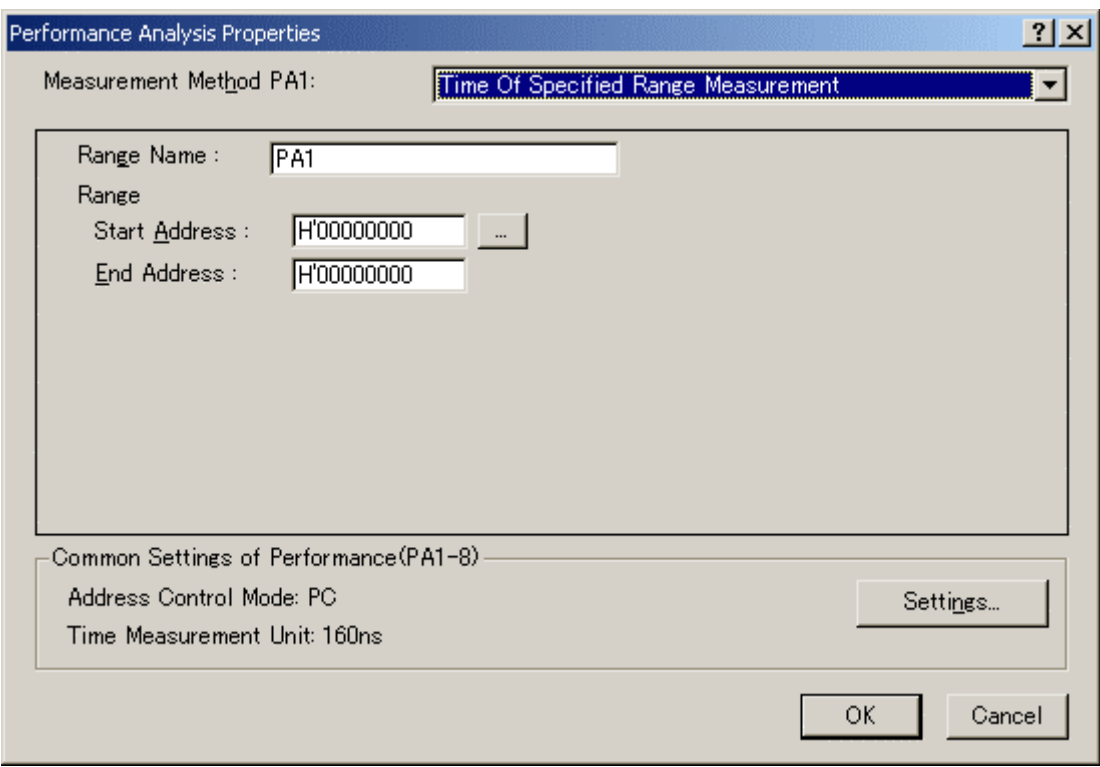

5-112 Time Of Specified Range Measurement

[Range Name] [Range] [Start Address] [End Address]  $\langle \cdot \rangle$  and  $\langle \cdot \rangle$  and  $\langle \cdot \rangle$  . The set of  $\langle \cdot \rangle$  is the set of  $\langle \cdot \rangle$  is the set of  $\langle \cdot \rangle$  $\langle K\rangle$  and  $\langle K\rangle$  and  $\langle K\rangle$  and  $\langle K\rangle$  $\langle K, \, \cdot \, \cdot \, \cdot \, \rangle$ 

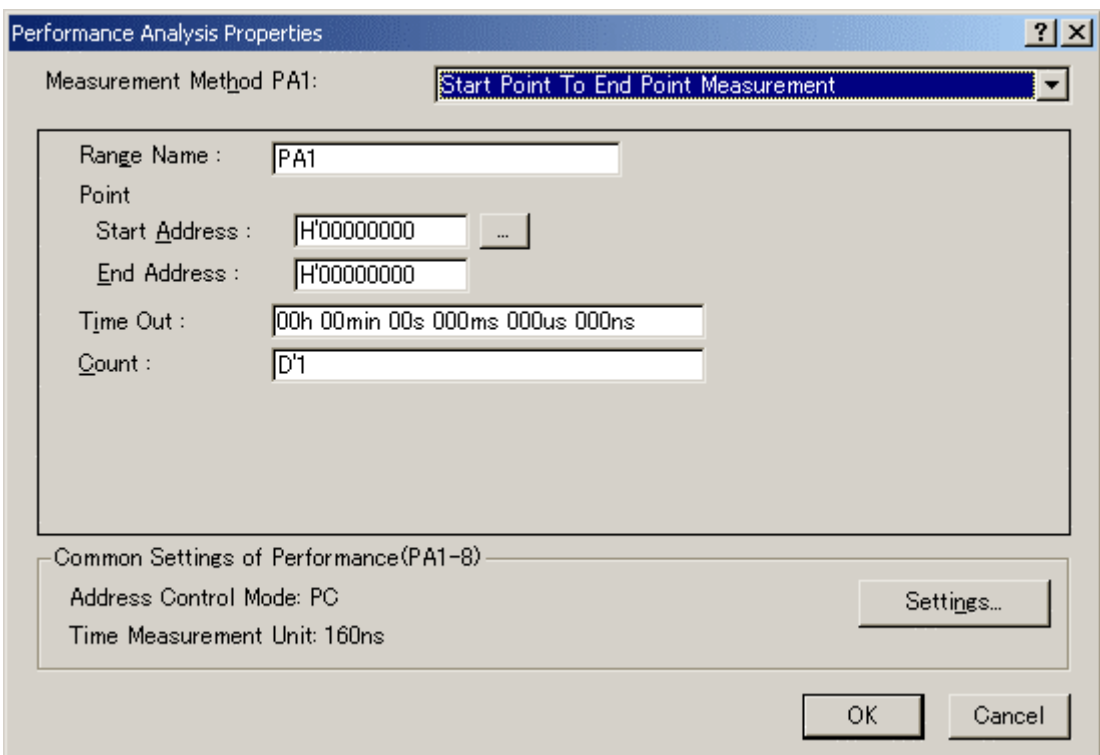

5-113 Start Point To End Point Measurement

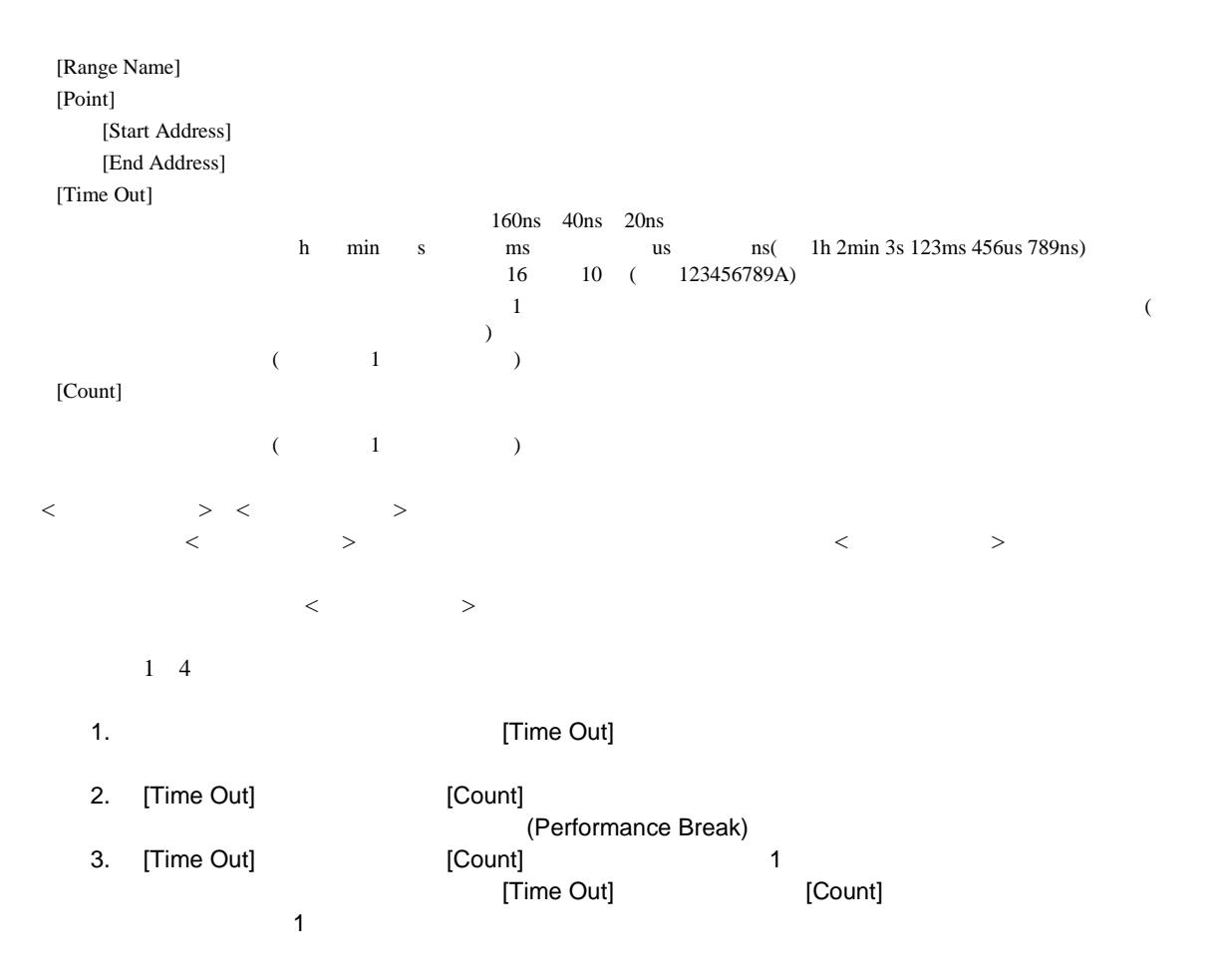

 $rac{5}{(3)}$ 

#### Start Range To End Range Measurement

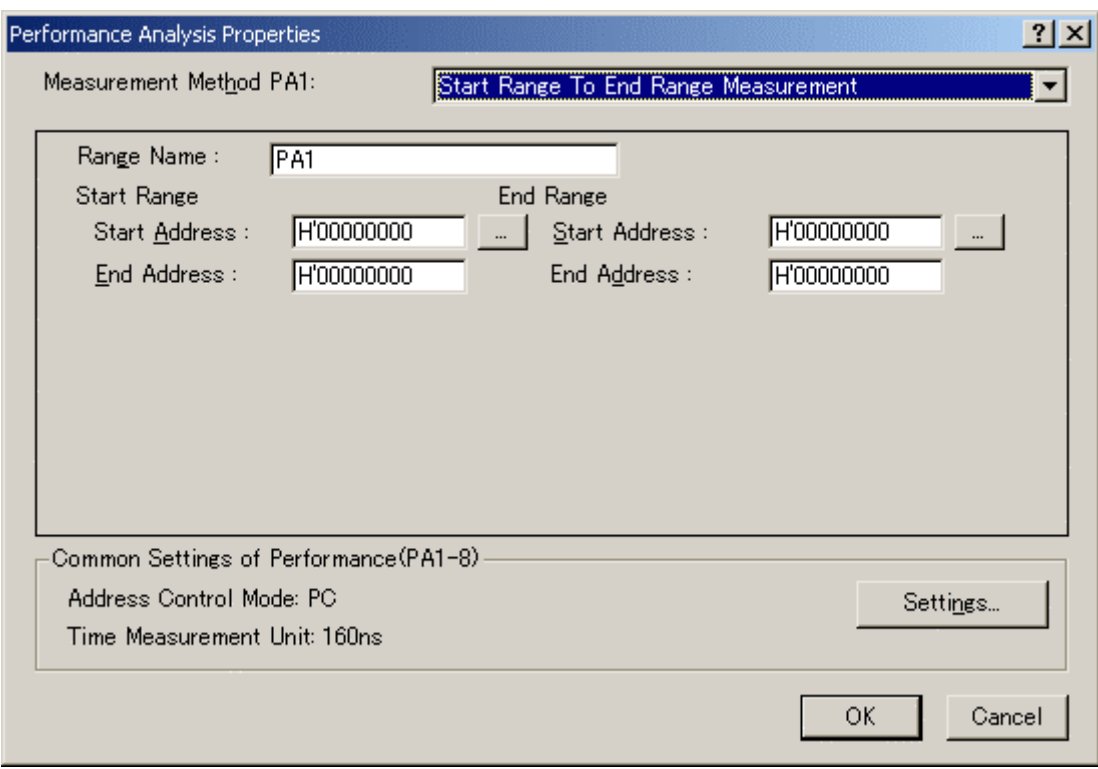

5-114 Start Range To End Range Measurement

| [Range Name]    |               |  |       |         |   |  |
|-----------------|---------------|--|-------|---------|---|--|
| [Start Range]   |               |  |       |         |   |  |
| [Start Address] |               |  |       |         |   |  |
|                 | [End Address] |  |       |         |   |  |
| [End Range]     |               |  |       |         |   |  |
| [Start Address] |               |  |       |         |   |  |
|                 | [End Address] |  |       |         |   |  |
|                 |               |  |       |         |   |  |
| $\,<\,$         | $\rm{>}$      |  |       | $\,<\,$ | > |  |
|                 |               |  | $\,<$ |         |   |  |

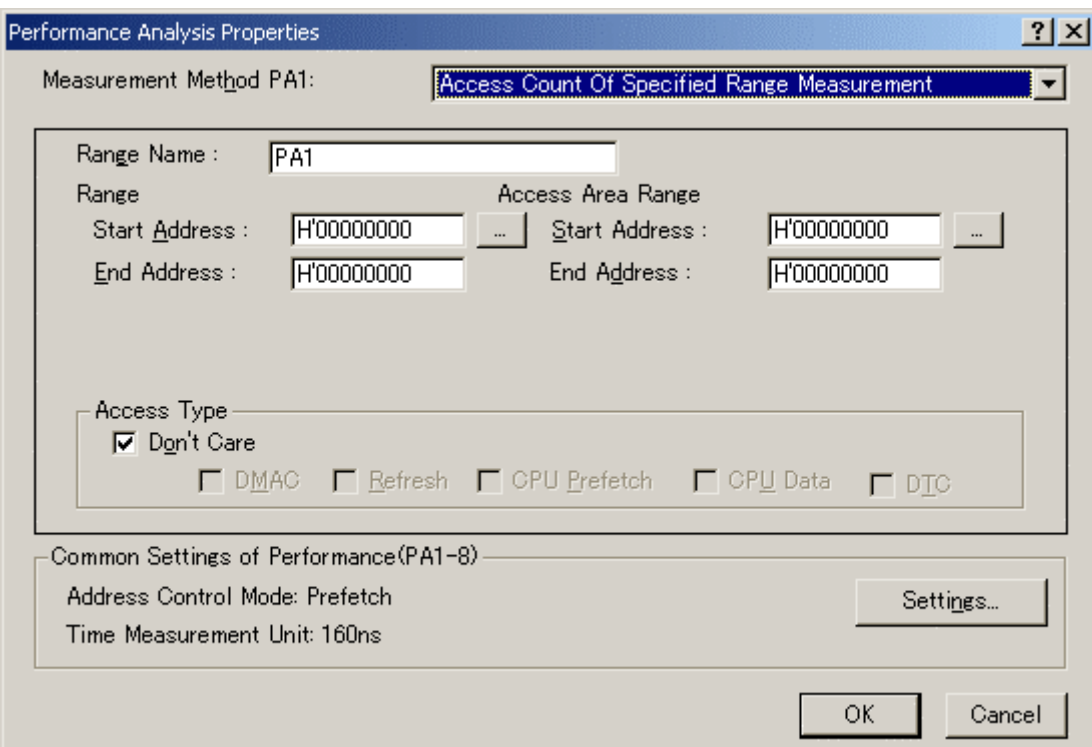

5-115 Access Count Of Specified Range Measurement

| [Range Name]    |                     |  |       |          |  |
|-----------------|---------------------|--|-------|----------|--|
| [Range]         |                     |  |       |          |  |
|                 | [Start Address]     |  |       |          |  |
| [End Address]   |                     |  |       |          |  |
|                 | [Access Area Range] |  |       |          |  |
| [Start Address] |                     |  |       |          |  |
| [End Address]   |                     |  |       |          |  |
| [Access Type]   |                     |  |       |          |  |
|                 |                     |  |       |          |  |
| $\,<$           | $\geq$<br>$\prec$   |  | $\,<$ | $\rm{>}$ |  |

 $5.16.4$ 

 $\overline{\phantom{a}}$ 

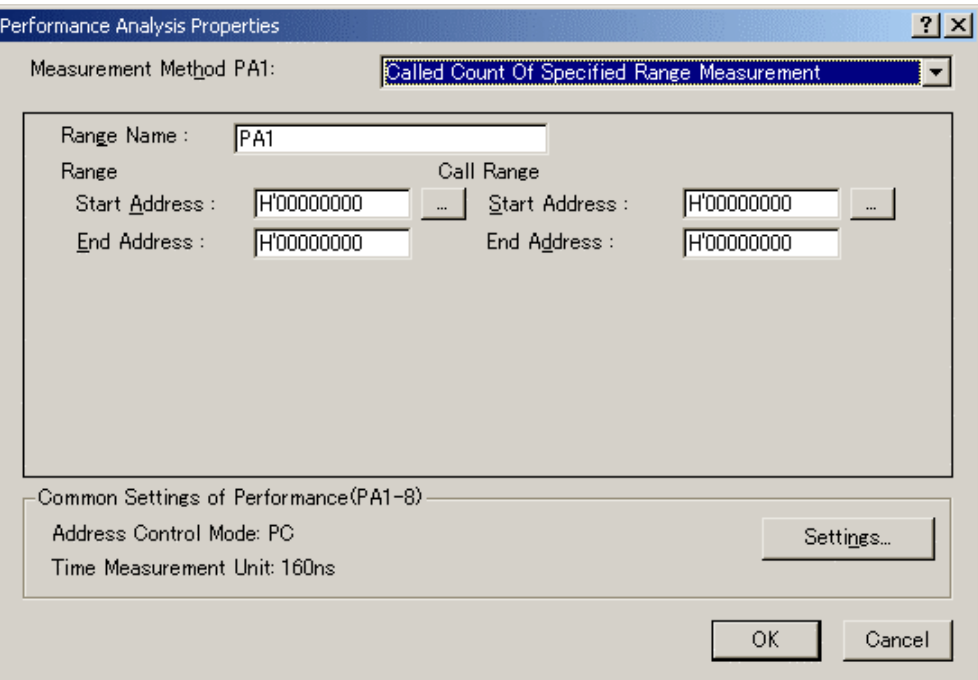

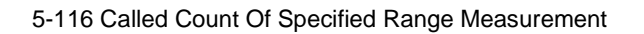

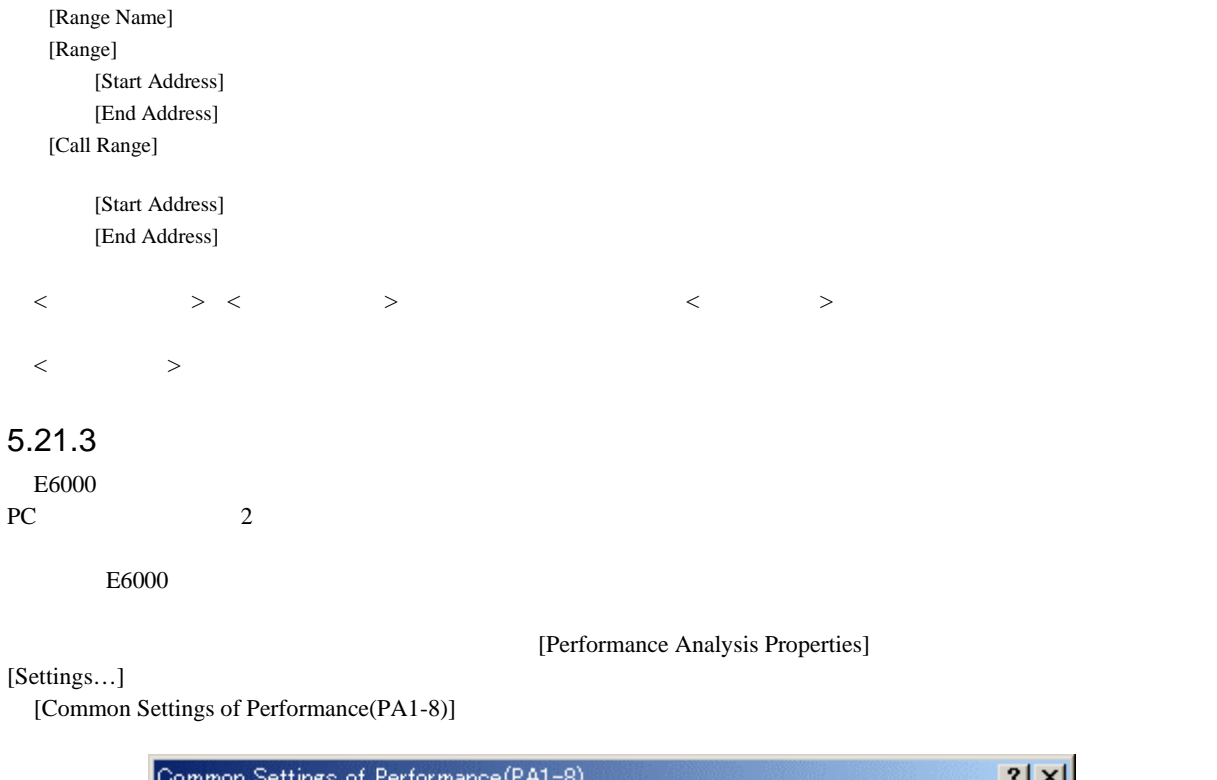

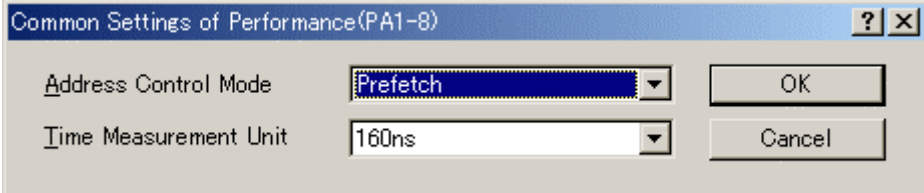

5-117 Common Settings of Performance(PA1-8)

316

[Address Control Mode] Prefetch:<br>PC: PC: [Time Measurement Unit] 20ns, 40ns, 160ns, Target  $40$  $20ns$  6  $160us$  2 Timer Overflow Target 10 16  $10 \qquad 16$ (Access Count Of Specified Range Measurement)<br> $PC$  $P_{\text{C}}$  $5.21.4$ 

 $\begin{bmatrix} \phantom{-} & \phantom{-} & \phantom{ 5.21.5$  $\begin{bmatrix} 1 \\ 2 \end{bmatrix}$ 

 $5.21.6$  $[$   $]$  6  $\blacksquare$ 

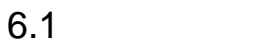

 $E6000$ 

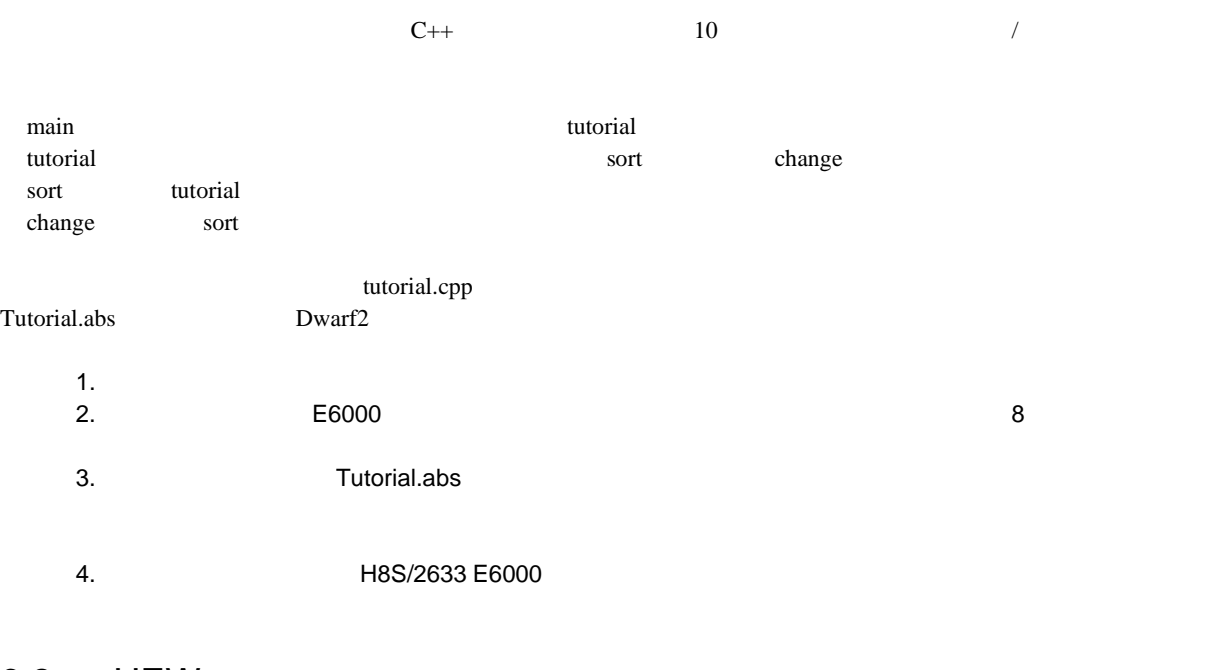

## 6.2 HEW

 $4.2.3$ 

 $\label{thm:main} $$HEW $$\Tools\Reeness\DebugComp\Plafform\E6000\2633\Tutorial $$$ 

 $8.2.1$ 

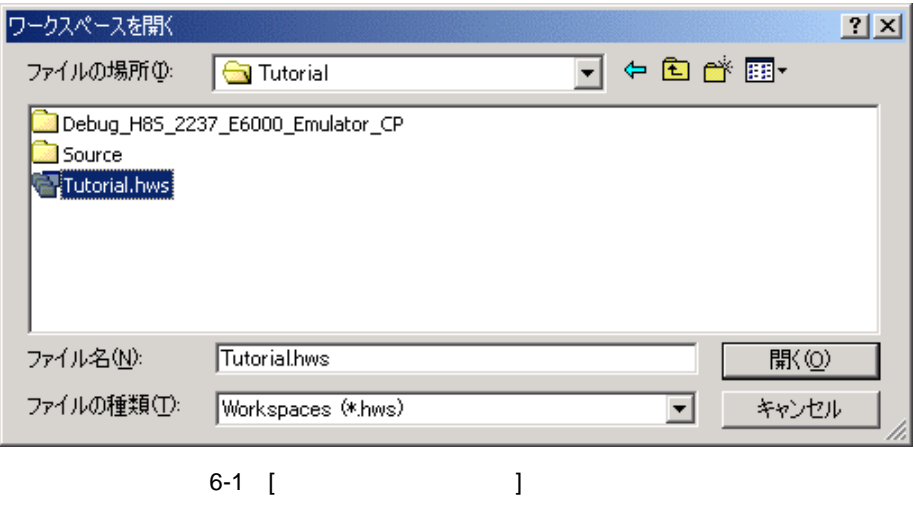

# $6.3$

 $6.3.1$ 

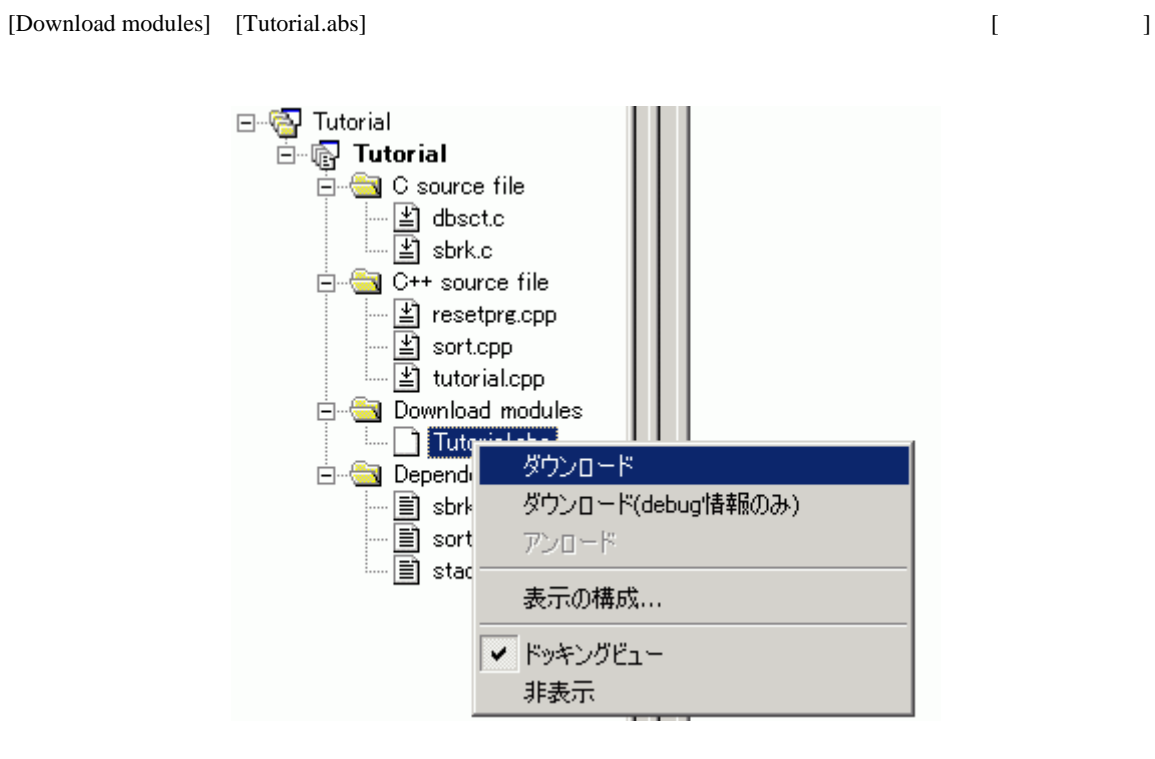

 $6-2$ 

6 チュートリアル

### $6.3.2$

HEW <sub>2</sub>

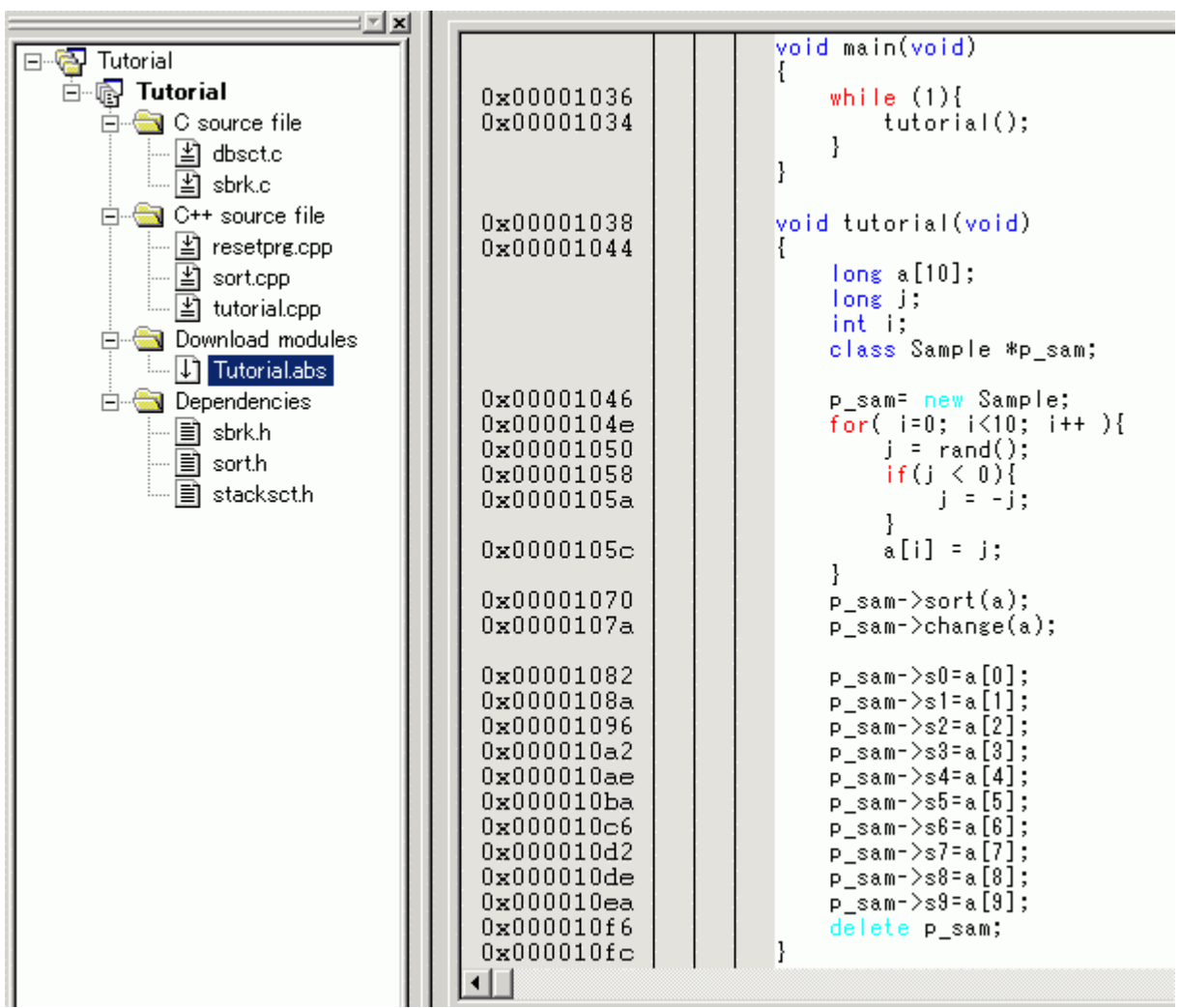

6-3 [ ]

 $HEW = 4$ 

 $[1, 1]$ 

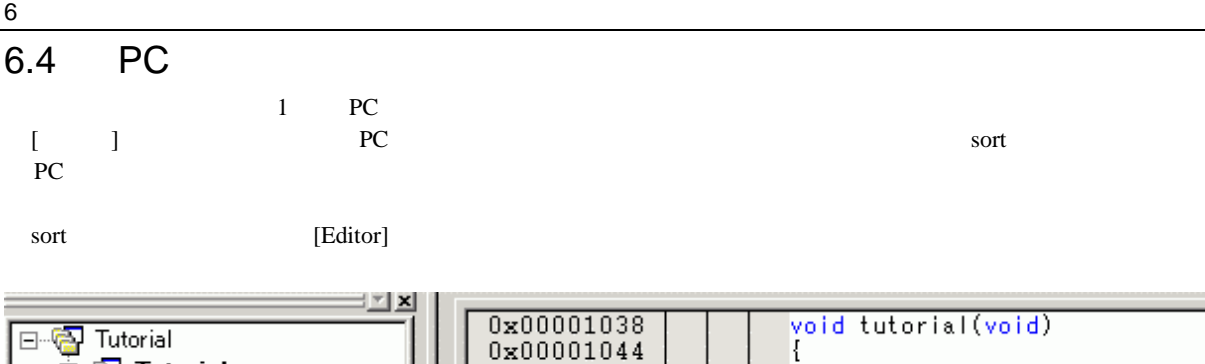

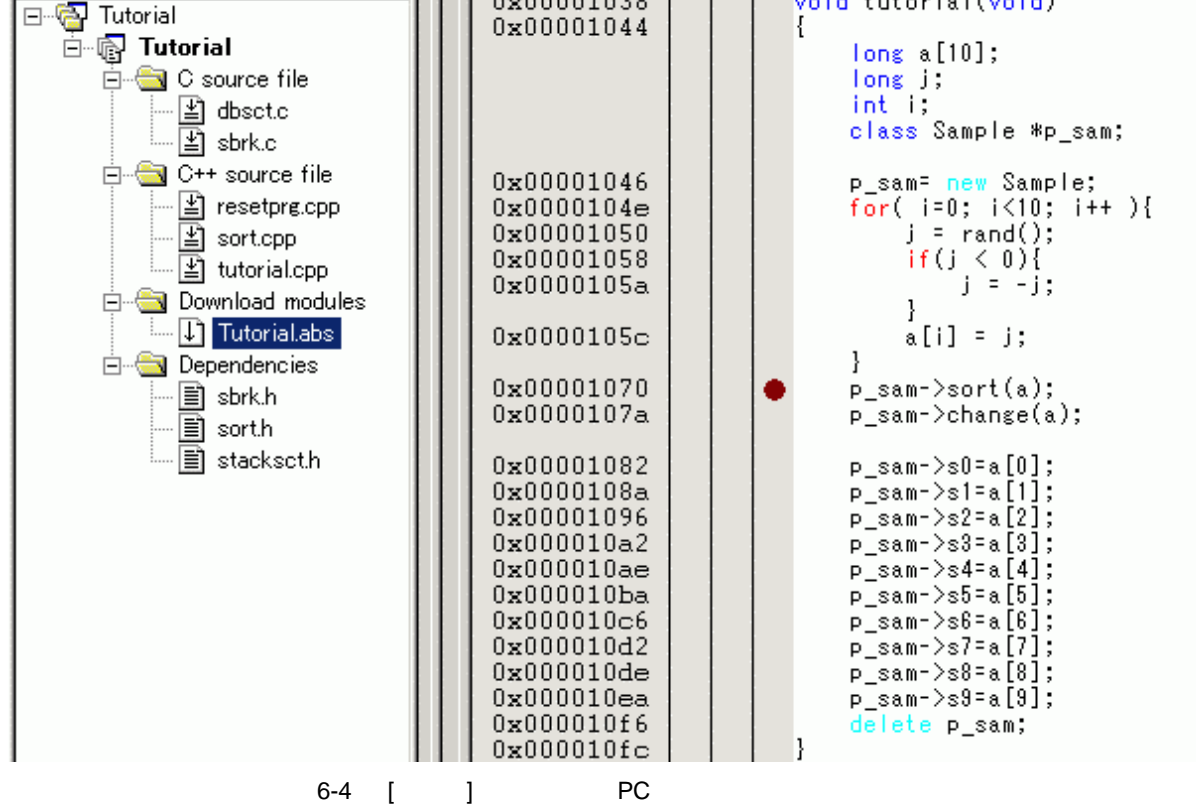

sort  $\mathbb{R}^n$  • " $\bullet$ " PC

 $\overline{6.5}$ 

 $[1 \quad 1 \quad 1 \quad [CPU]$ 

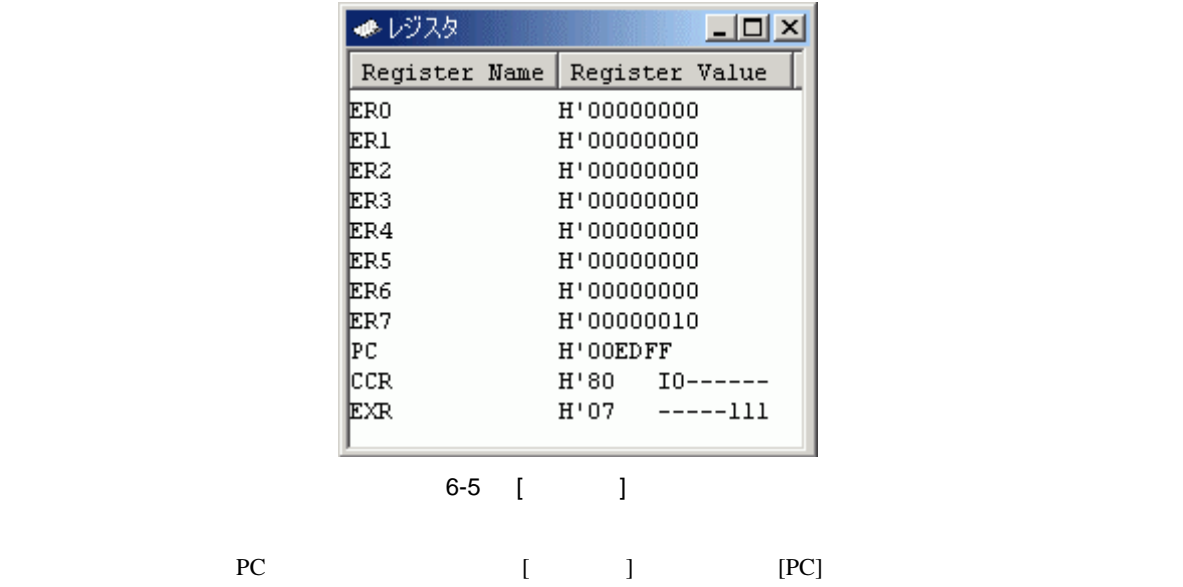

 $H'00000400$  [OK]

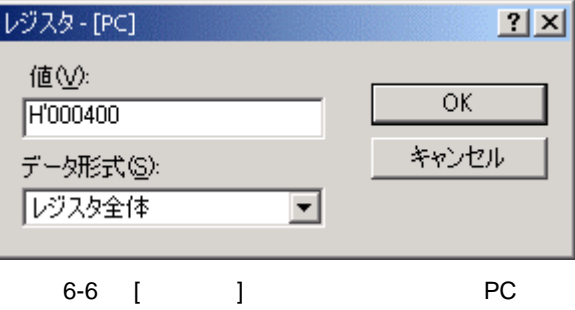

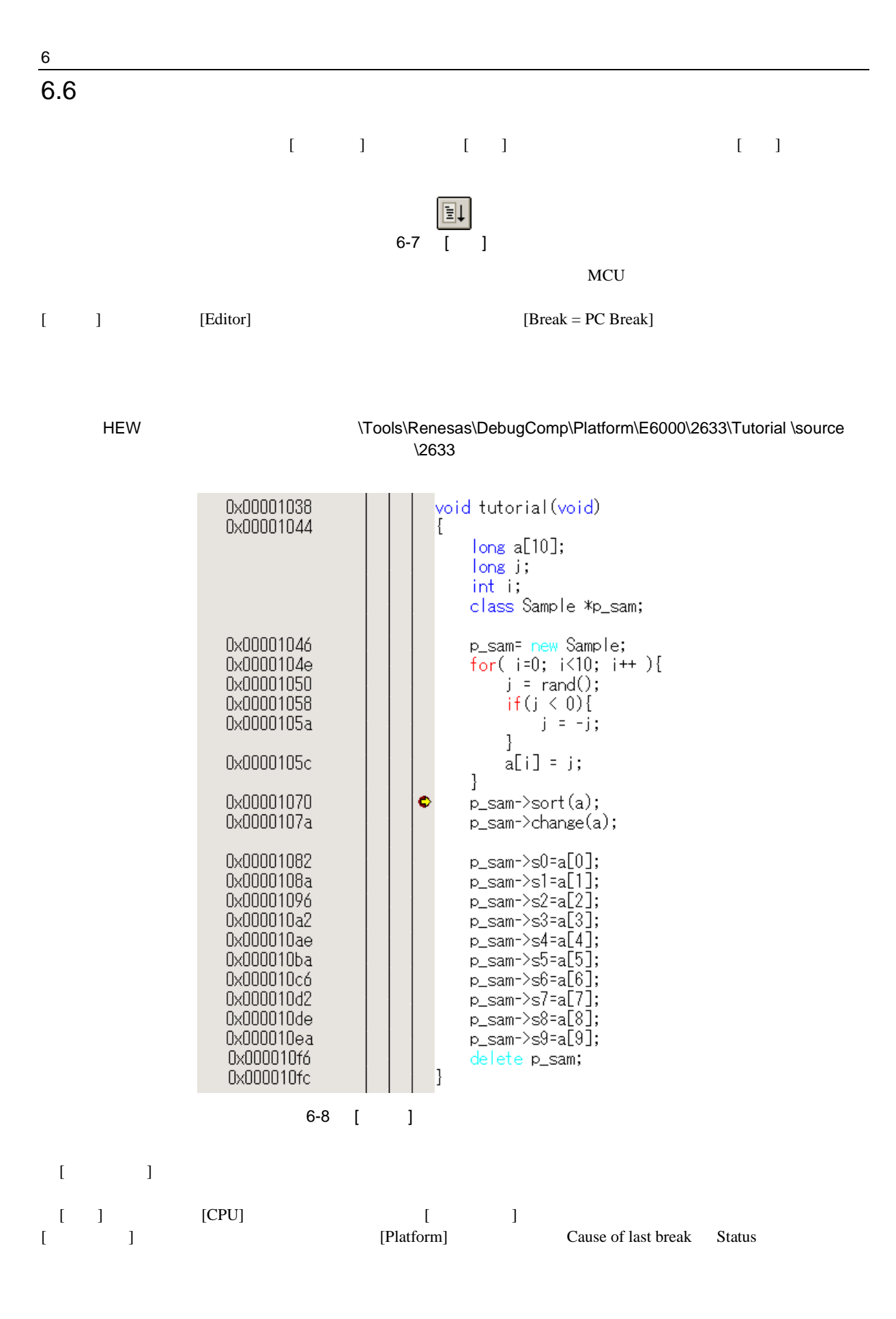

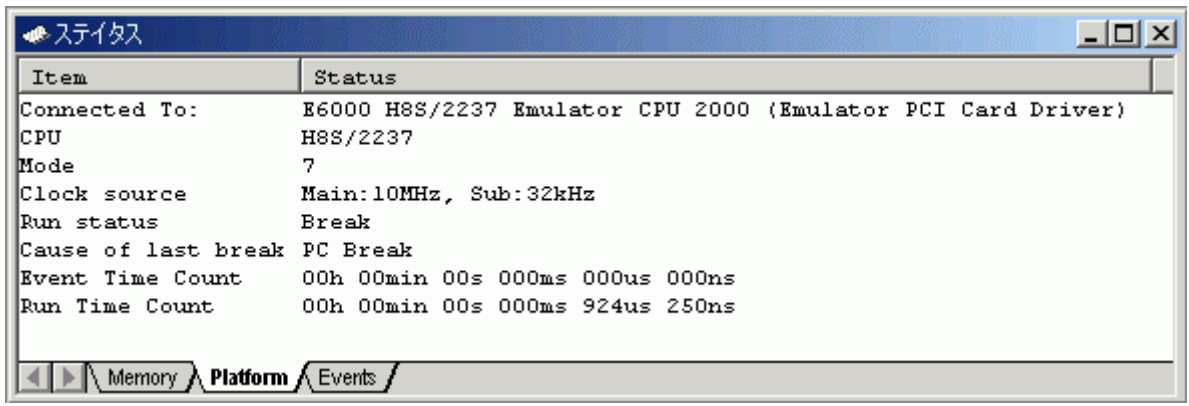

## 6-9 [ J

 $\overline{\phantom{a}}$ 

# $6.7$

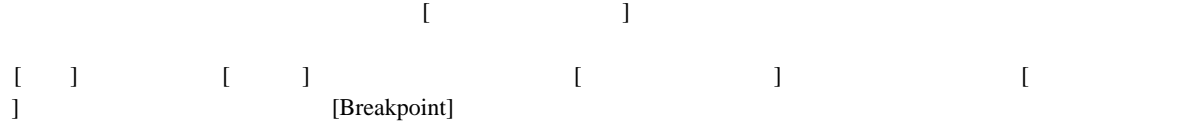

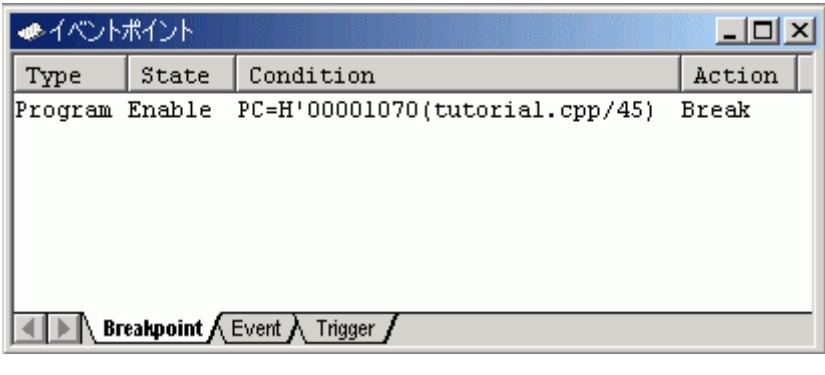

6-10 [ J

 $\begin{bmatrix} 1 & 0 & 0 \\ 0 & 0 & 0 \\ 0 & 0 & 0 \\ 0 & 0 & 0 \\ 0 & 0 & 0 \\ 0 & 0 & 0 \\ 0 & 0 & 0 \\ 0 & 0 & 0 \\ 0 & 0 & 0 \\ 0 & 0 & 0 \\ 0 & 0 & 0 \\ 0 & 0 & 0 \\ 0 & 0 & 0 & 0 \\ 0 & 0 & 0 & 0 \\ 0 & 0 & 0 & 0 \\ 0 & 0 & 0 & 0 \\ 0 & 0 & 0 & 0 \\ 0 & 0 & 0 & 0 & 0 \\ 0 & 0 & 0 & 0 & 0 \\ 0 & 0 & 0 & 0 & 0 \\$ 

 $6$  $6.8$  $\begin{bmatrix} \phantom{-} & \phantom{-} & \phantom{-} \\ \phantom{-} & \phantom{-} & \phantom{-} & \phantom{-} \\ \phantom{-} & \phantom{-} & \phantom{-} & \phantom{-} \\ \phantom{-} & \phantom{-} & \phantom{-} & \phantom{-} \\ \phantom{-} & \phantom{-} & \phantom{-} & \phantom{-} \\ \phantom{-} & \phantom{-} & \phantom{-} & \phantom{-} \\ \phantom{-} & \phantom{-} & \phantom{-} & \phantom{-} \\ \phantom{-} & \phantom{-} & \phantom{-} & \phantom{-} \\ \phantom{-} & \phantom{-} & \phantom{-} & \phantom{-} \\ \phantom{ [$   $[$   $]$   $[$   $[$   $]$   $[$   $[$   $]$   $[$   $]$   $[$   $]$   $[$   $]$ 

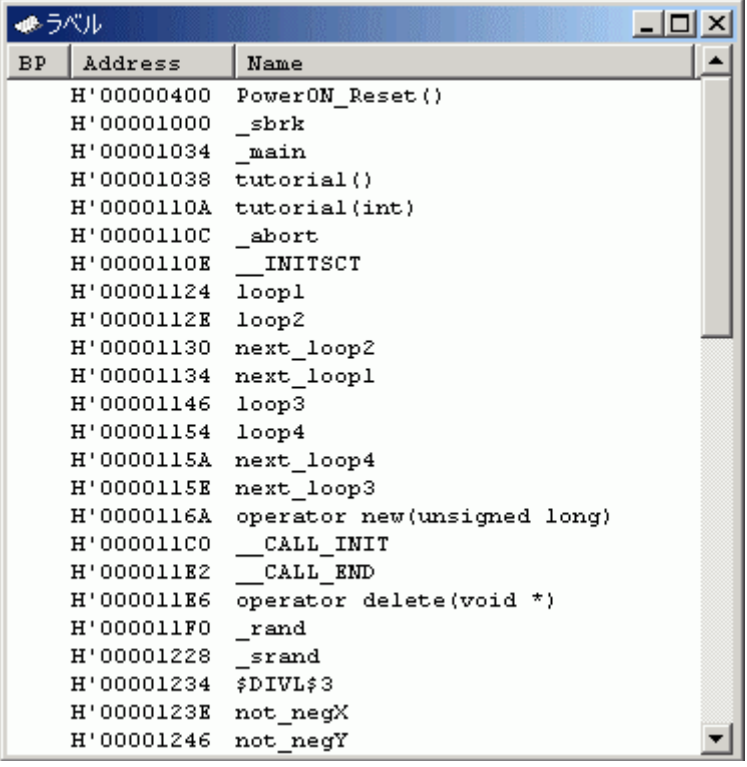

 $\overline{6-11}$   $\overline{1}$   $\overline{1}$ 

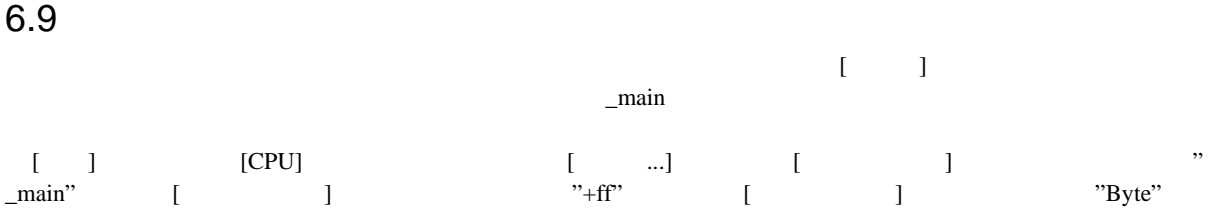

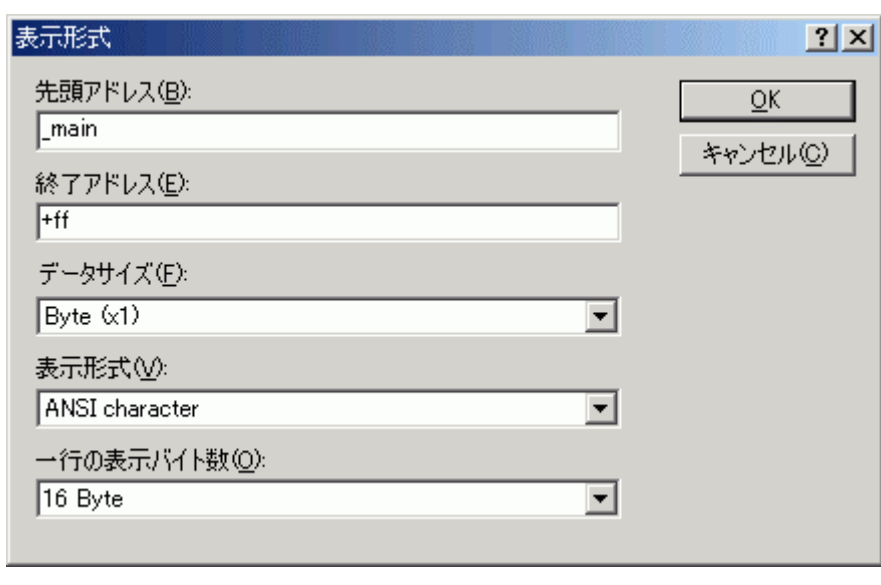

6-12 [ ]

 $[OK]$ 

● メモリ  $\Box$ D $\Box$  $Address$  $|+2|$  $+4$  $+5$  $+6$  $\sqrt{+7}$  $+8$  $+9$  $+{\bf A}$  $+<sub>B</sub>$  $\overline{+c}$  $+$ <sub>D</sub>  $+ E$  $+F$  $\sqrt{\frac{1}{1}}$  Value  $+0$  $+1$  $|+3$  $U, @...m...m,y7.()$ 0x00001034 55  $02$  $40$  $\overline{\mathbf{F}}$  C  $01$  $\overline{00}$  $6D$  $\overline{F}3$  $_{01}$  $_{\rm 20}$  $6\,\mathrm{D}$  $F4$ 79 37  $_{00}$ 28 0x00001044 OF  $F<sub>3</sub>$  $1A$ 80  $5<sub>K</sub>$  $00$  $20$  $00$  $0F$ 86  $19$  $44$  $5<sub>K</sub>$  $00$  $11$  $F<sub>0</sub>$  $\ldots$  . . . . . . . .  $\overline{D}$  . . .  $B<sub>5</sub>$  $17$ 0x00001054 17  $R<sub>0</sub>$  $17$  $F_{d}$  $0F$ 20. OB.  $85$  $4C$  $02$ CO.  $10$ n all BO.  $0x0000106401$ 79  $00$ 69 85 0<sub>B</sub>  $54$  $24$  $00$ 0Å  $4D$  $R<sub>0</sub>$ OR B.5  $\Omega$ <sub>R</sub>  $D1$  $...$ <br>  $...$ <br>  $iP...i...$ <br>  $iP...$ <br>  $iQ...$ <br>  $0...$  $0x000010740F$  $0F$ **KO**  $5<sub>E</sub>$  $00$ 20 68  $D1$  $0F$ **EO**  $5<sub>E</sub>$  $00$  $20$ D6  $01$  $00$ 0x00001084 69 50  $01$  $00$ 69 E0  $01$  $\overline{00}$  $6F$  $00$  $00$ E0 50 04  $01$ 6F 0x00001094 00  $01$  $00$  $6F$  $00$  $01$  $00$  $6F$  $E_0$  $00$  $04$  $50$ 08 08  $01$  $00$ 0x000010A4 6F 50  $\overline{00}$  $_{\rm oc}$  $01$  $\overline{00}$  $6F$ E0  $\overline{00}$  $_{\rm oc}$  $_{01}$  $_{00}$  $6F$ 50  $\overline{00}$  $10$  $oP$ .... $o$ ..... $oP$ .. 0x000010B4 01  $\overline{00}$  $6F$  $E_0$  $\overline{00}$  $10\,$  $01$  $\overline{00}$ 6F  $_{50}$  $\overline{00}$  $14$  $01$  $_{00}$  $6\,\mathrm{F}$  $E_{0}$  $\ldots$  of  $\ldots$  .  $\circ$  P  $\ldots$  .  $\circ$  . 0x000010C4 00  $14$  $01\,$  $_{00}$  $6\,\mathrm{F}$ 50  $_{00}$  $_{\rm 18}$  $01\,$  $_{00}$  $\epsilon$ F  $_{\rm E0}$  $_{00}$  $_{\rm 18}$  $0\,1$  $_{00}$  $\ldots$  .  $\circ P$  . . . .  $\circ$  . . . . . .  $0x000010D46F$ 50  $_{\mathsf{00}}$  $_{\rm 1C}$  $01\,$ 00 6F  ${\tt K0}$  $_{\rm 00}$  $_{\rm 1C}$  $0\,1$  $_{00}$  $6\,\mathrm{F}$  ${\bf 50}$  $00$  $_{\rm 20}$  $oP$ .... $o$ ..... $oP$ ..  $\begin{array}{c} 6 \overline{F} \\ 6 \overline{F} \\ 7 \overline{g} \end{array}$  $.0.111011101111$ <br> $.0.111001.$ \$...0.<br> $.5.1^{\circ}$ ...y..(..mv  $\frac{1}{2}$  $00$  $01$  $\begin{array}{c} 55 \\ 17 \end{array}$  $00$  $01$  $00$  $6F$ **EO** 20  $00$  $24$  $00$ 6F E<sub>5</sub>  $0x000010F400$  $\frac{1}{76}$  $\Omega$ F  $_{\rm R0}$  $5R$  $00$  $11$  $R6$  $00$ 28  $01$ 20  $6D$  $24$ 0x00001104 01  $54$ 70  $F4$ .. $m$ sTpTpTpm...m.  $00$ 73 70 70  $6D$  $F<sub>2</sub>$  $01$ 20  $6D$  $6D$ 54 54  $0x00001114$  7A  $00$  $00$  $00$  $15\,$  $D<sub>4</sub>$ 7A  $01$  $00$  $00$  $15$  $_{\rm DC}$  $00$  $40$  $10$ FA  $z$ ..... $z$ .......0. 0x00001124 01  $02$  $...$  m.  $...$  m. @. 1.  $...$  E.  $\overline{00}$  $6D$  $04$  $01$  $00$  $6D$  $05$  $40$  $6C$ DA  $1F$  $\mathbf{D4}$  $\bf 45$  ${\tt FA}$ 

6-13 [ ]

327

### $6$

#### $6.10$

 $\log$  a  $\log$  $\begin{bmatrix} 1 \end{bmatrix}$  $\begin{bmatrix} 1 & 0 & 0 & 0 \\ 0 & 0 & 0 & 0 \\ 0 & 0 & 0 & 0 \\ 0 & 0 & 0 & 0 \\ 0 & 0 & 0 & 0 \\ 0 & 0 & 0 & 0 \\ 0 & 0 & 0 & 0 \\ 0 & 0 & 0 & 0 \\ 0 & 0 & 0 & 0 \\ 0 & 0 & 0 & 0 \\ 0 & 0 & 0 & 0 \\ 0 & 0 & 0 & 0 & 0 \\ 0 & 0 & 0 & 0 & 0 \\ 0 & 0 & 0 & 0 & 0 \\ 0 & 0 & 0 & 0 & 0 \\ 0 & 0 & 0 & 0 & 0 \\ 0 & 0 &$ 

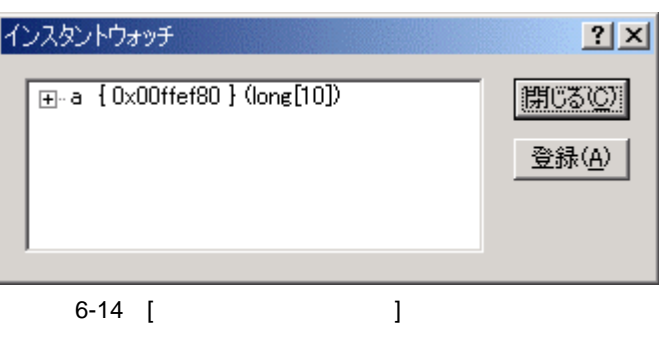

# $\begin{bmatrix} 1 & 1 & \cdots & 1 \end{bmatrix}$

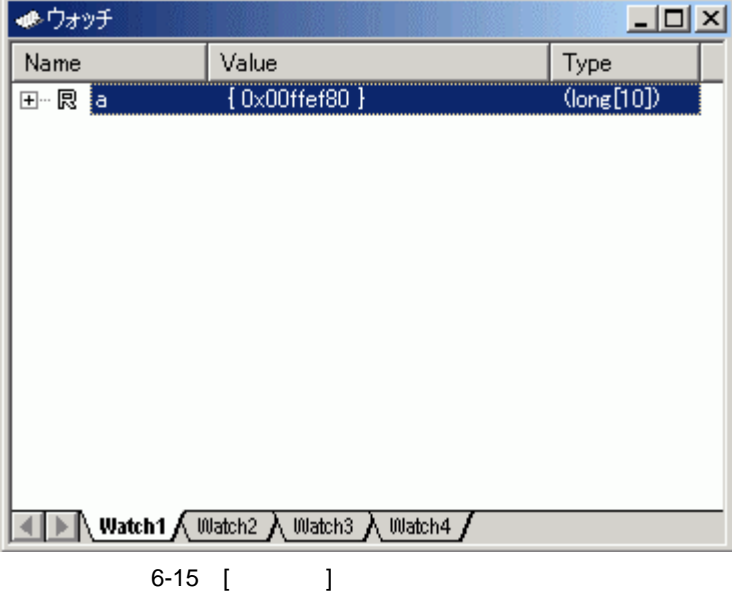

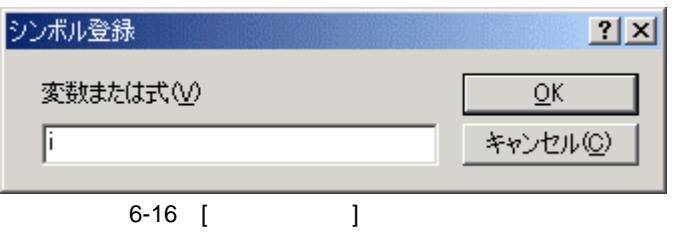

- $[$   $]$   $]$   $[OK]$
- $[ \begin{array}{cccc} 1 & 1 & 1 & 1 \\ 1 & 1 & 1 & 1 \end{array} \qquad \qquad \text{int} \qquad \qquad \text{int}$

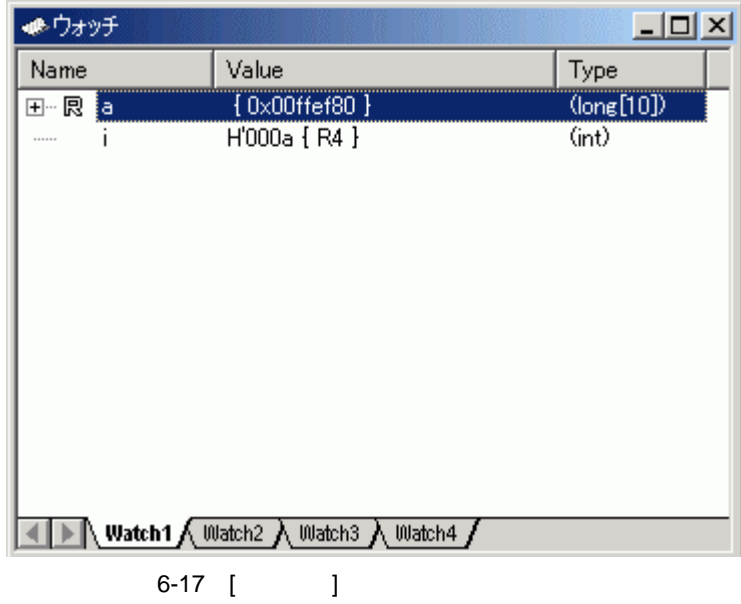

 $[$   $]$  a  $"+"$  a

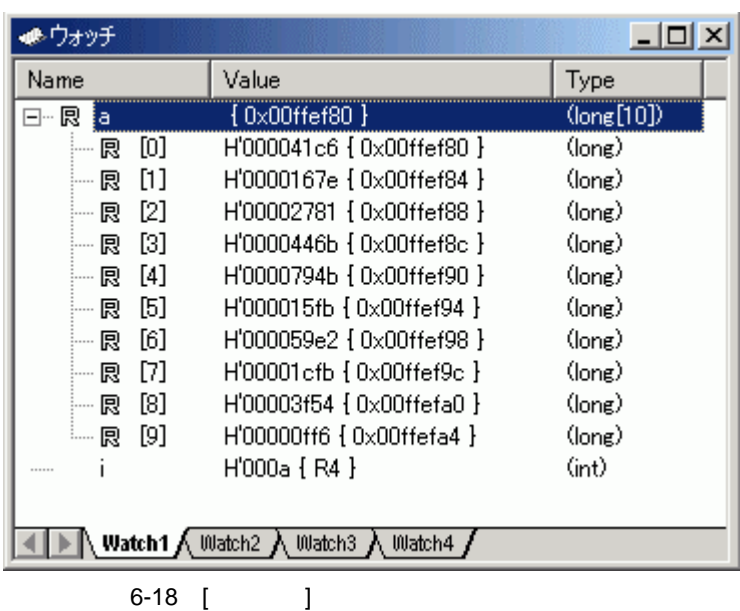

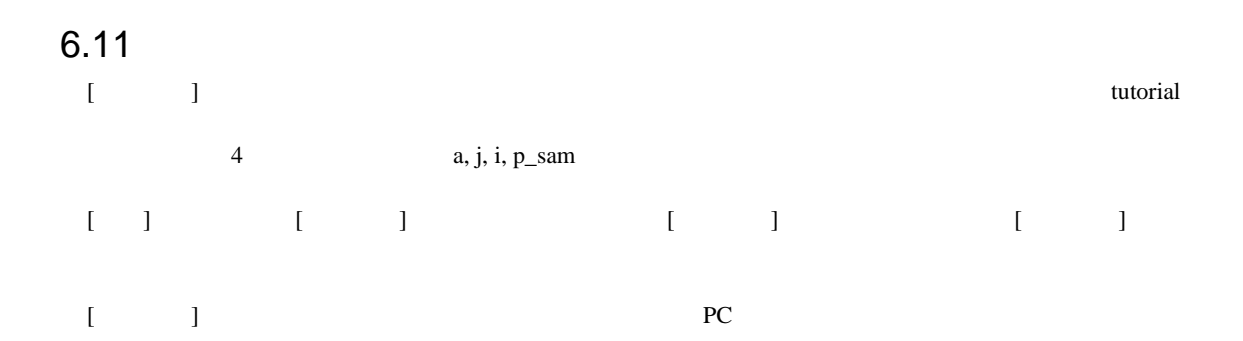

 $[$ 

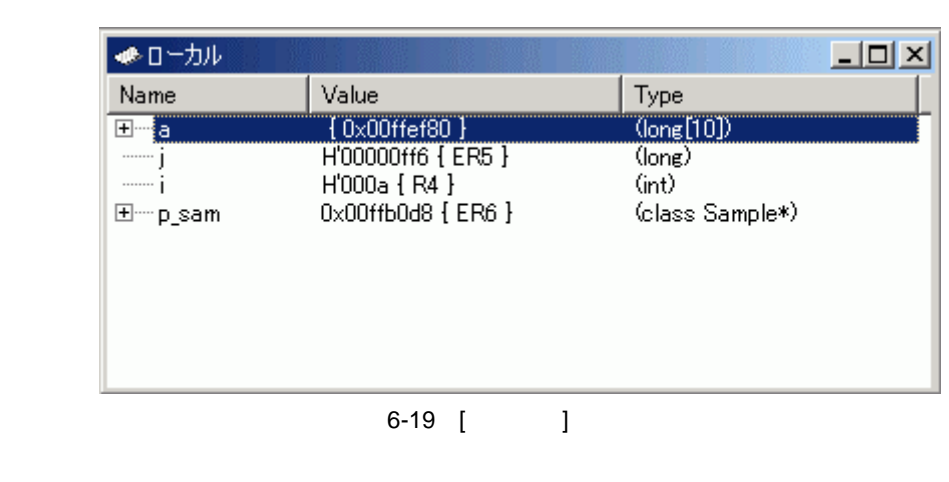

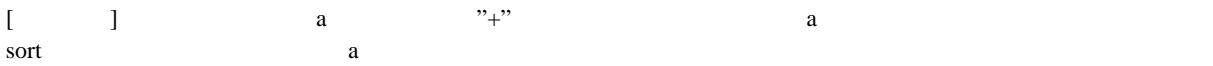

## 6.12

 $H$ EW  $\blacksquare$ 

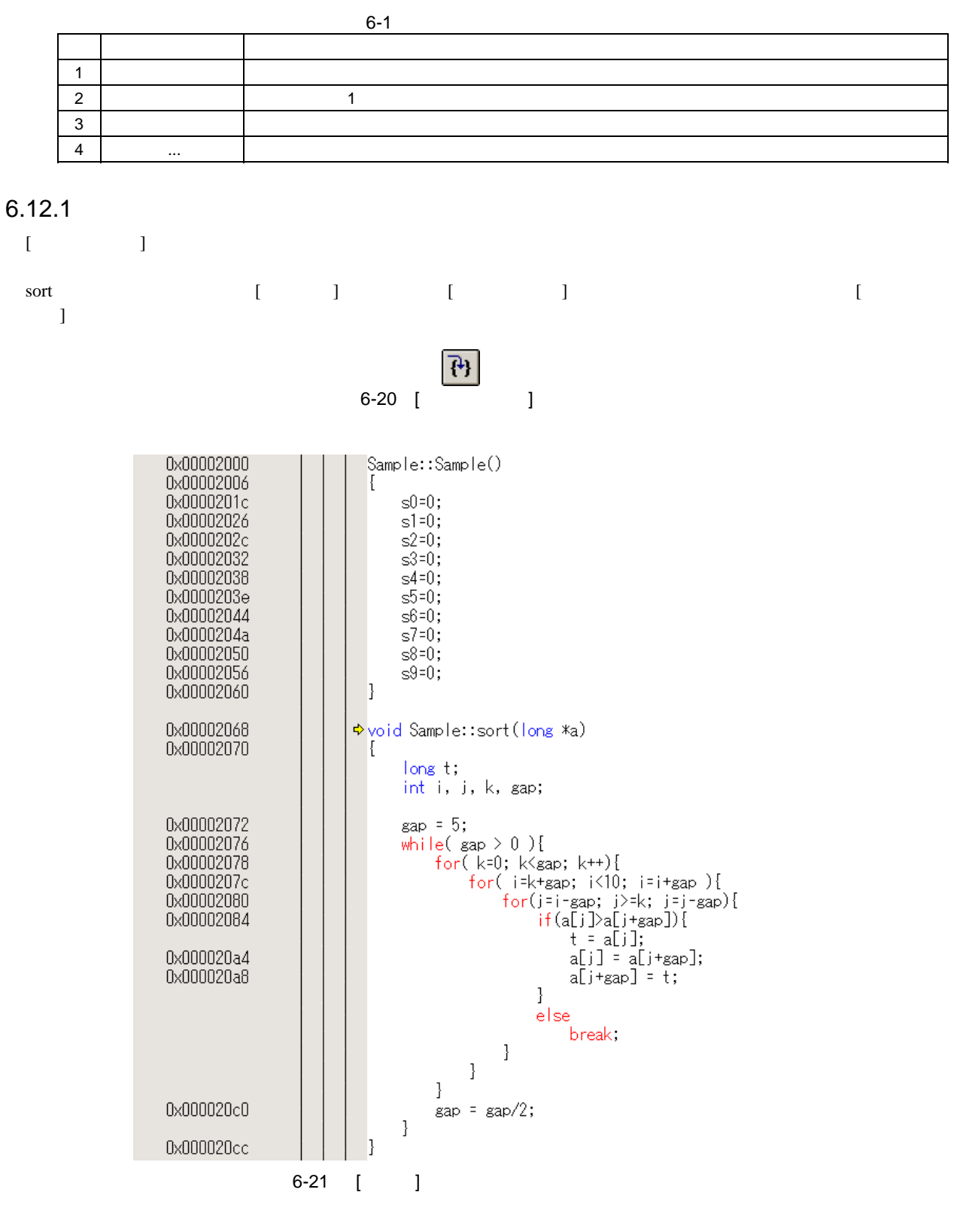

 $\begin{bmatrix} \end{bmatrix}$  on  $\begin{bmatrix} \end{bmatrix}$ 

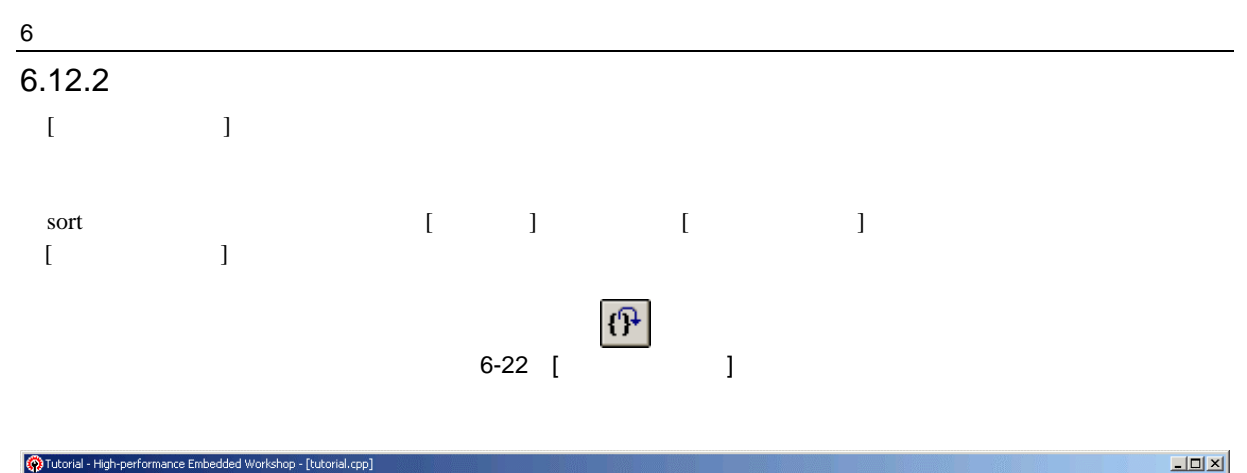

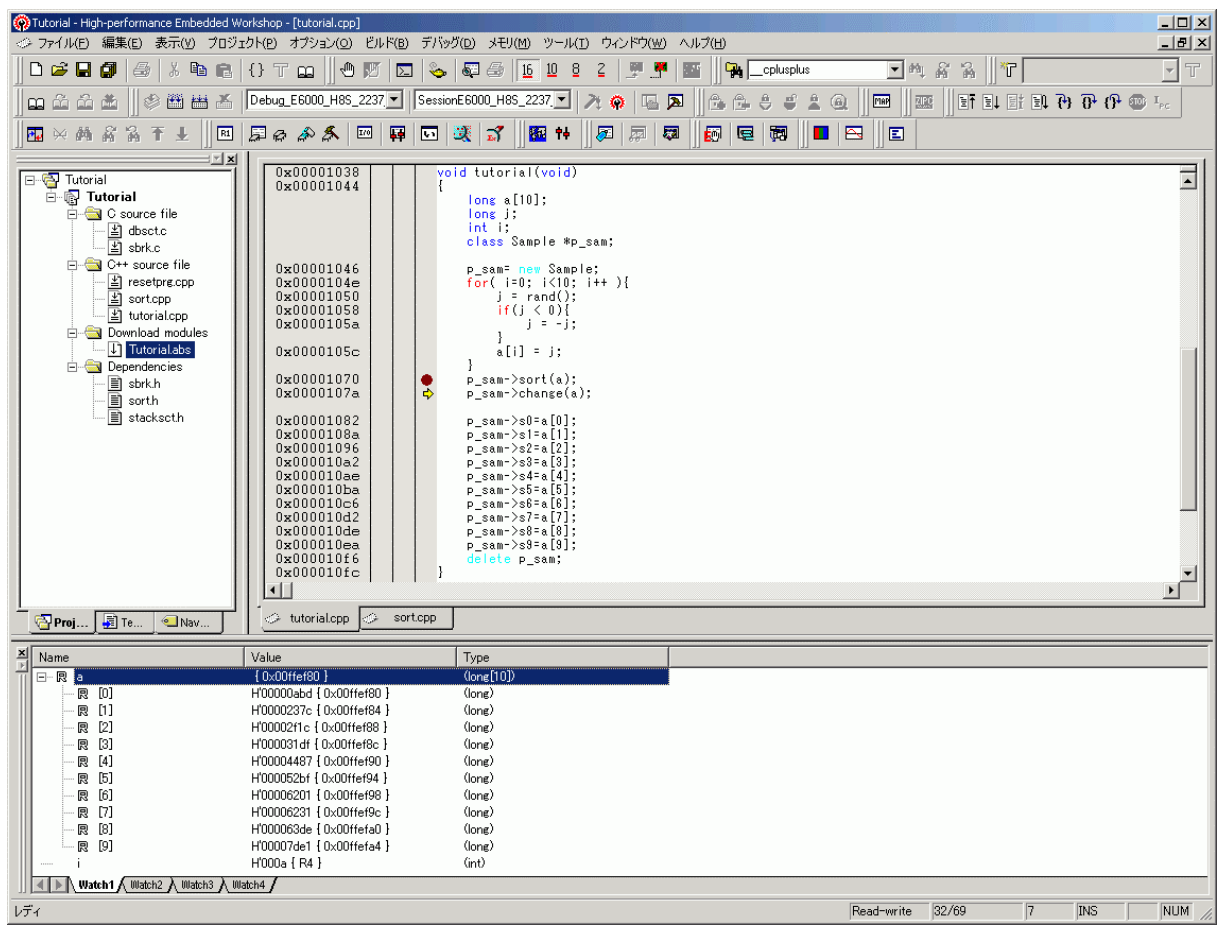

6-23 [HEW]

 $[$   $]$  a

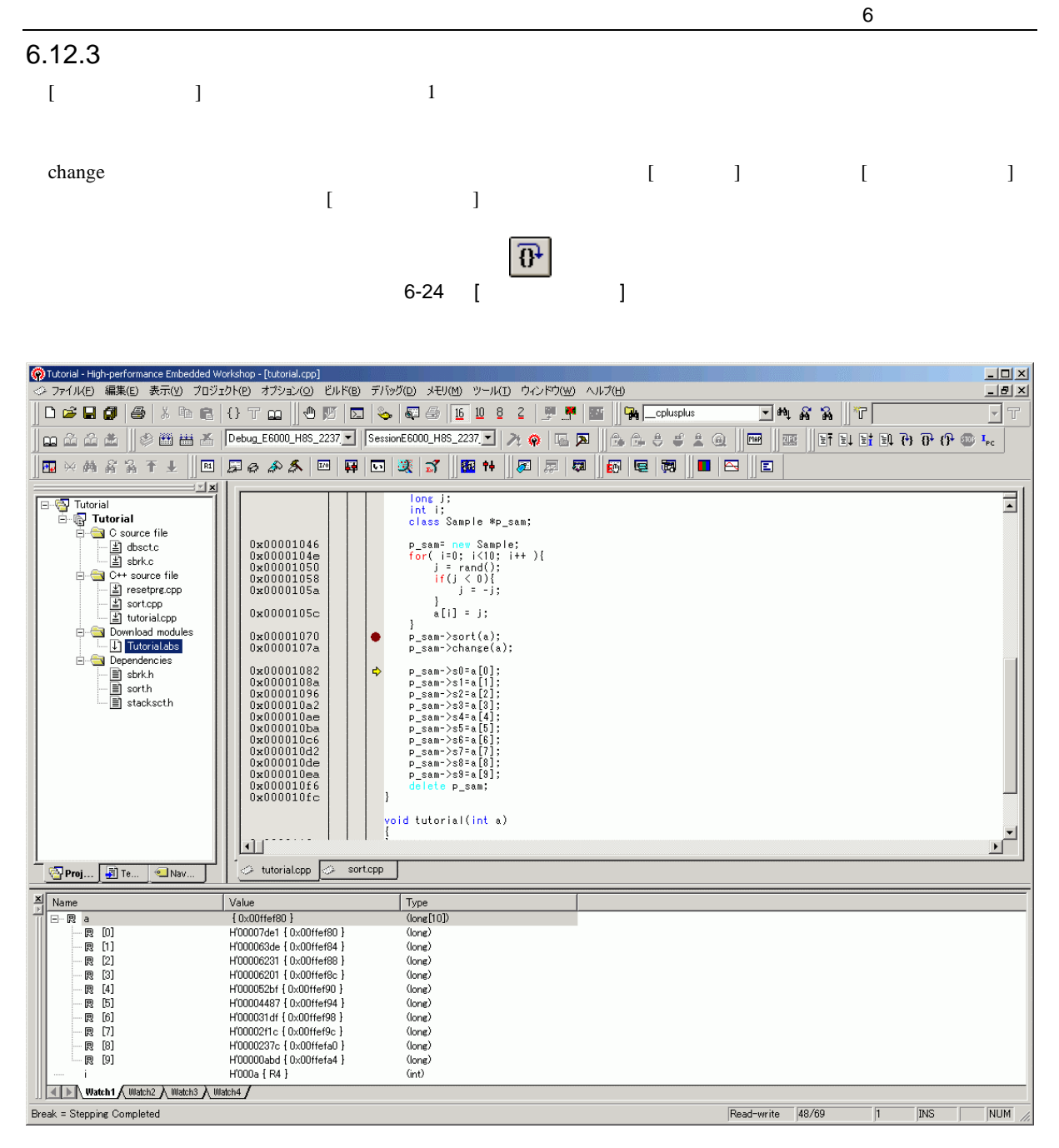

6-25 [HEW]

# 6 チュートリアル 6.13  $HEW$ tutorial  $\begin{bmatrix} 1 & 1 & 1 \end{bmatrix}$  $E$  $6-26$   $\boxed{)}$  $\begin{bmatrix} 1 & 1 & 1 \\ 0 & 1 & 1 \end{bmatrix}$  $\begin{bmatrix} 1 & 1 \end{bmatrix}$  $6-27$  [ ] 6.14 MCU MCU レントランド I/O レジスタ I/O PC **Extending** MCU  $[$  ]  $[$  [CPU  $]$  ]  $[$ CPU  $]$  $\mathbf{L} = \mathbf{L}$ 目  $6-28$  CPU また、リセット直後からプログラムを実行する場合には、[デバッグ]メニューから[リセット後実行]を選択する  $\begin{bmatrix} \bullet & \bullet & \bullet & \bullet \\ \bullet & \bullet & \bullet & \bullet \end{bmatrix}$  $\boxed{\mathbb{E} \mathbb{I}}$ 6-29

## $6.15$

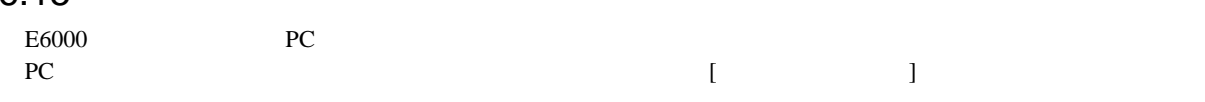

 $6\,$ 

#### 6.15.1 PC

E6000 256 PC

[表示]メニューから[コード]サブメニューを選択し、[イベントポイント]を選択してください。[イベントポイン  $\mathbf{J}$ 

[Breakpoint]

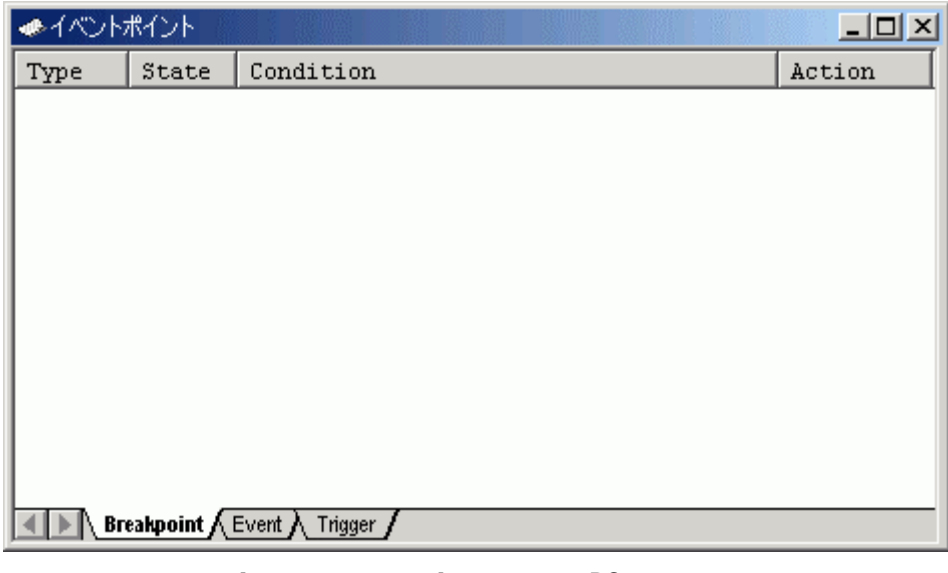

6-30 [ J PC

6 チュートリアル

 $\begin{bmatrix} \cdot & \cdot & \cdot & \cdot \end{bmatrix}$ 

[Breakpoint/Event Properties]

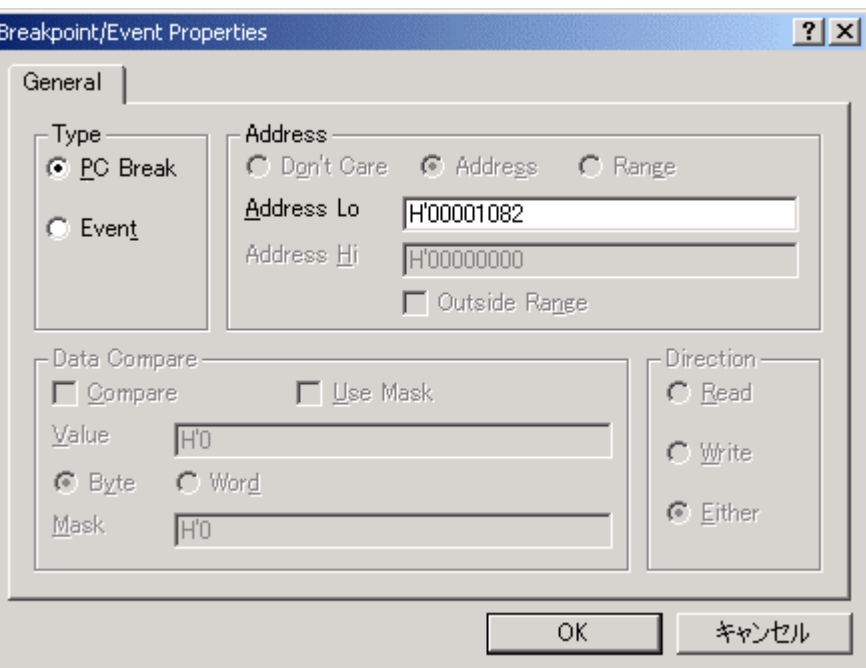

6-31 [Breakpoint/Event Properties]

| [Type]    | [PC Break]   |                                                           |
|-----------|--------------|-----------------------------------------------------------|
| [Address] | [Address Lo] | tutorial<br>$p\_sam \rightarrow s0 = a[0];$<br>H'00001082 |
|           |              | 8                                                         |
|           |              |                                                           |

# $\begin{bmatrix} \text{OK} \end{bmatrix}$   $\begin{bmatrix} \end{bmatrix}$

 $[$   $]$   $]$   $PC$ 

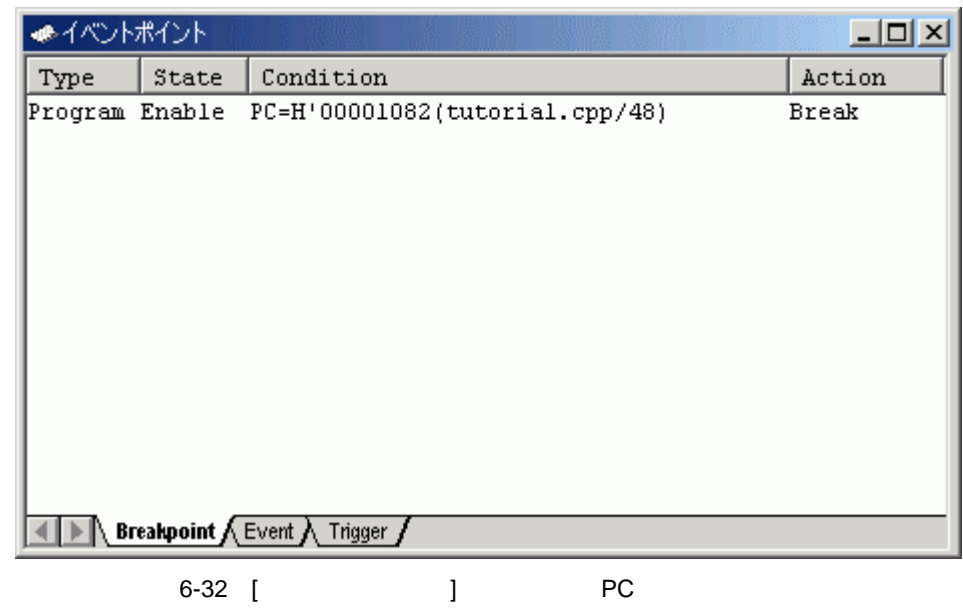

 $[$ 

void tutorial(void)<br>{ 0x00001038 0x00001044 long a[10]; long j; int i; class Sample \*p\_sam; 0x00001046 p\_sam= new Sample; 0x0000104e for( $i=0$ ;  $i<10$ ;  $i++$ ){  $j = rand();$ <br>if( $j < 0$ ){ 0x00001050 0x00001058  $j = -j$ ; 0x0000105a  $\mathcal{F}$  $a[i] = j;$ 0x0000105c  $\mathbf{R}$ 0x00001070  $p_{sam}$ ->sort $(a)$ ; 0x0000107a  $p_{sam}$ ->change(a); 0x00001082  $\bullet$  $p_{ssam}$  >s0=a[0]; 0x0000108a  $p_{ssam}$ ->s1=a[1];  $p_{sam}$  >s2=a[2]; 0x00001096  $p_{sam} > s2 - s2$ 0x000010a2  $p_{sam}$  > s4=a[4]; 0x000010ae 0x000010ba  $p_{sam}$  >s5=a $5$ ];  $p_{sam}$  >s6=a $[6]$ ; 0x000010c6  $p_{sam}$  >s7=a $[7]$ ; 0x000010d2 0x000010de  $p_{sam}$  >s8=a[8]; 0x000010ea  $p_{sam}\rightarrow s9 = a[9];$ 0x000010f6 delete p\_sam; 0x000010fc ŋ

 $\overline{\phantom{a}}$ 

 $[12]$ 

6-33 [ ] PC

337
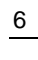

#### [ステイタス]ウィンドウの表示内容は、以下のようになります。

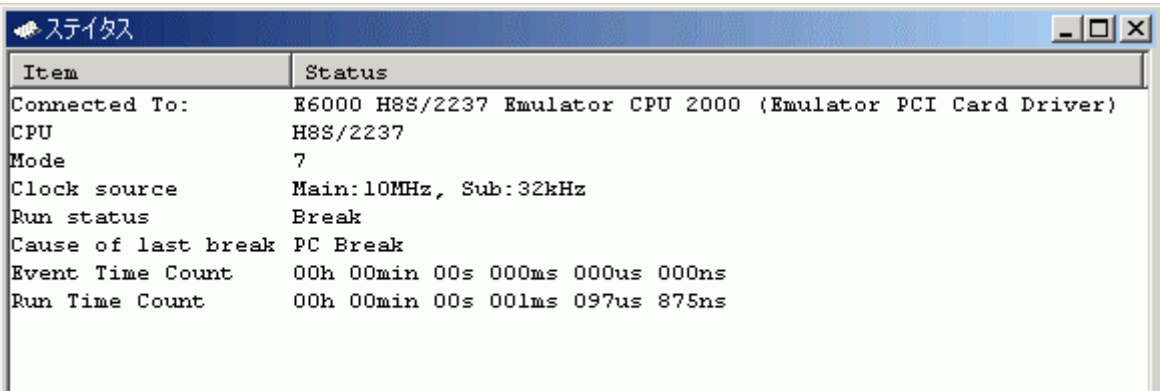

I I Memory > Platform A Events

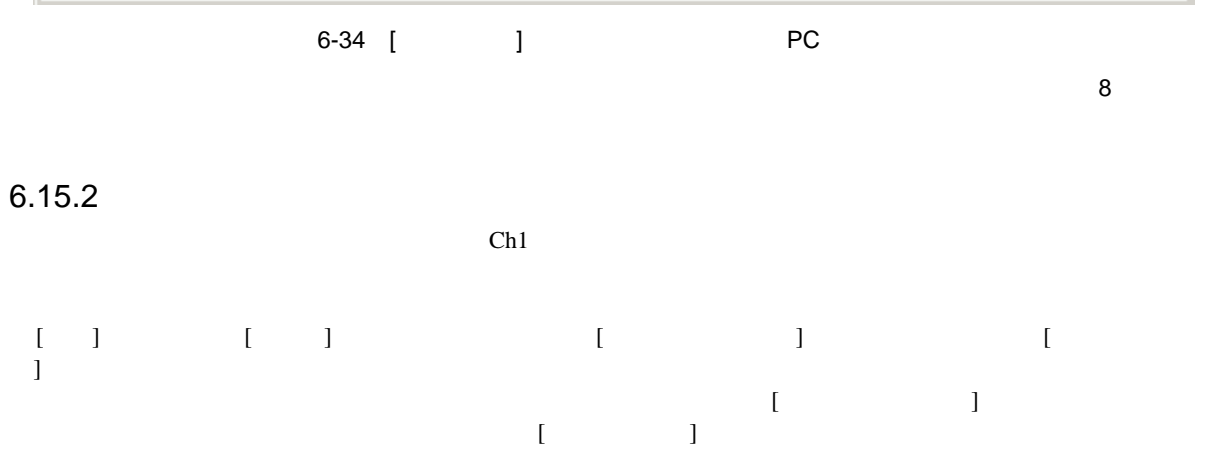

Event [Event]

 $Ch1$ 

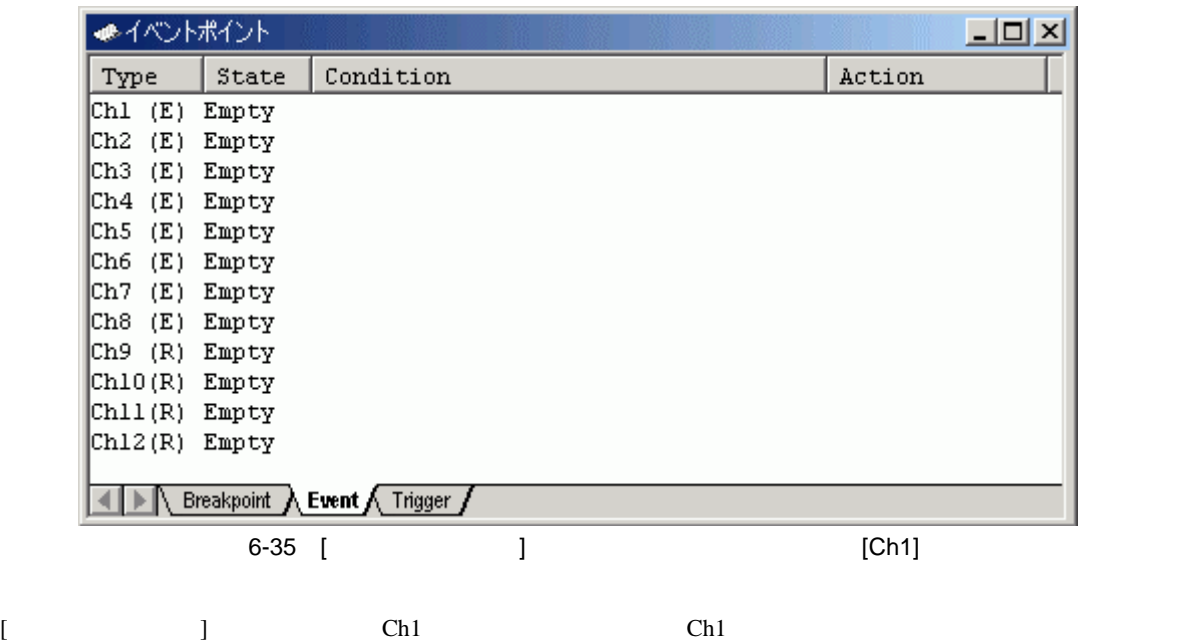

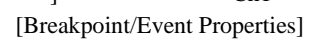

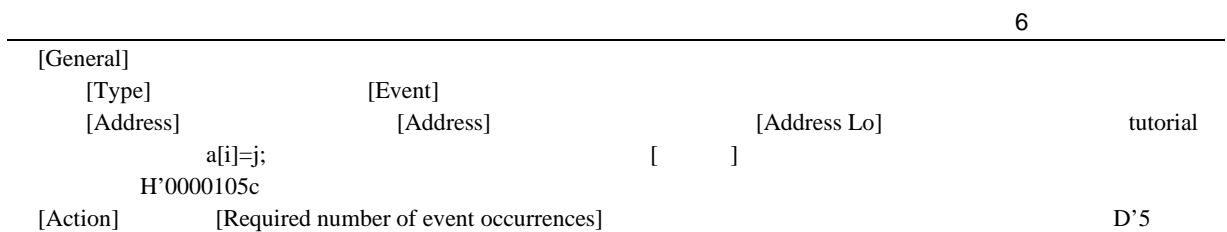

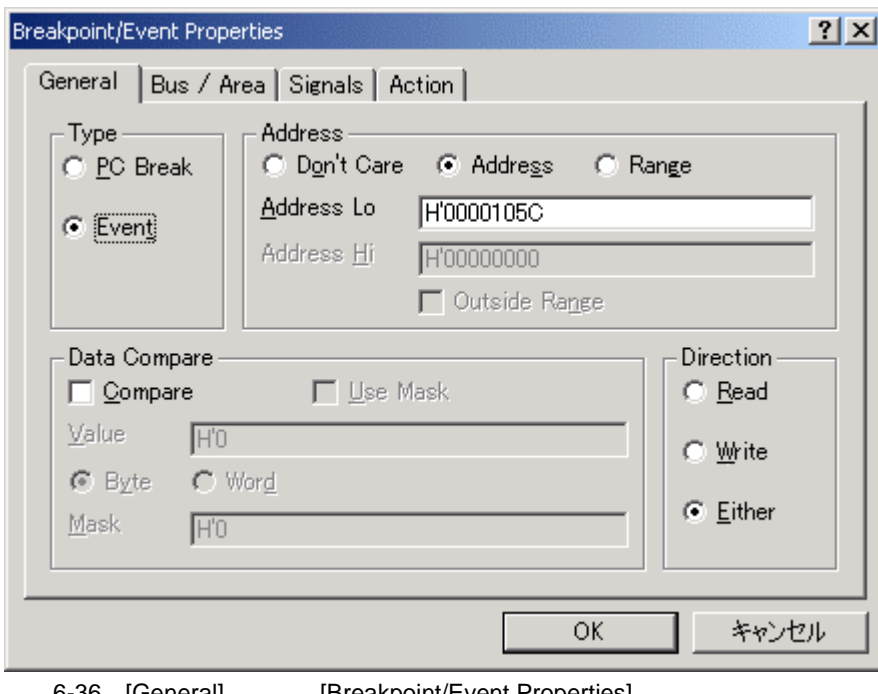

6-36 [General] [Breakpoint/Event Properties]

 $\begin{bmatrix} \text{OK} \end{bmatrix}$   $\begin{bmatrix} \end{bmatrix}$ 

 $[$   $]$ 

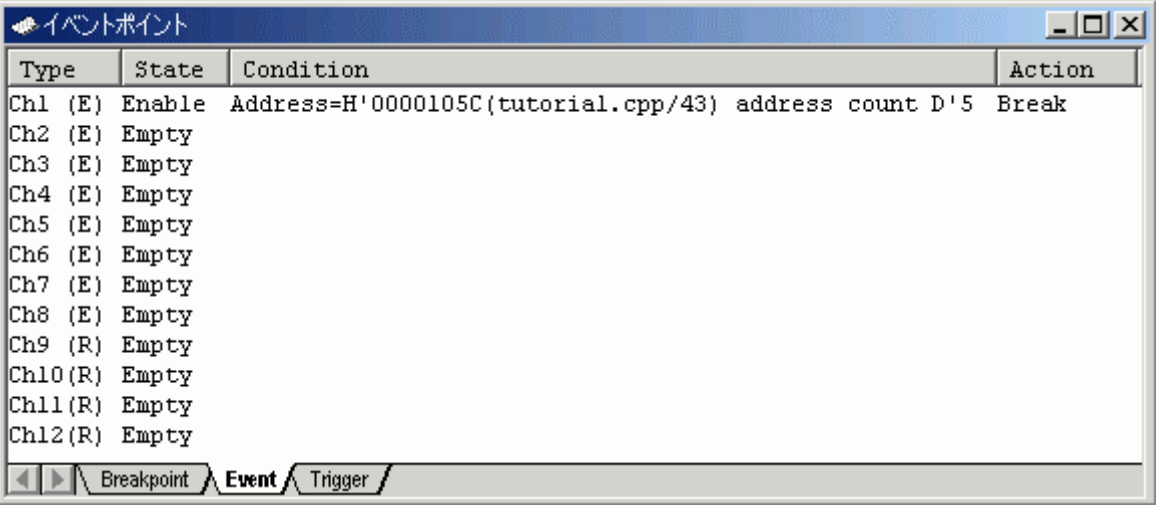

6-37 [ ]

 $\overline{\phantom{a}}$ 

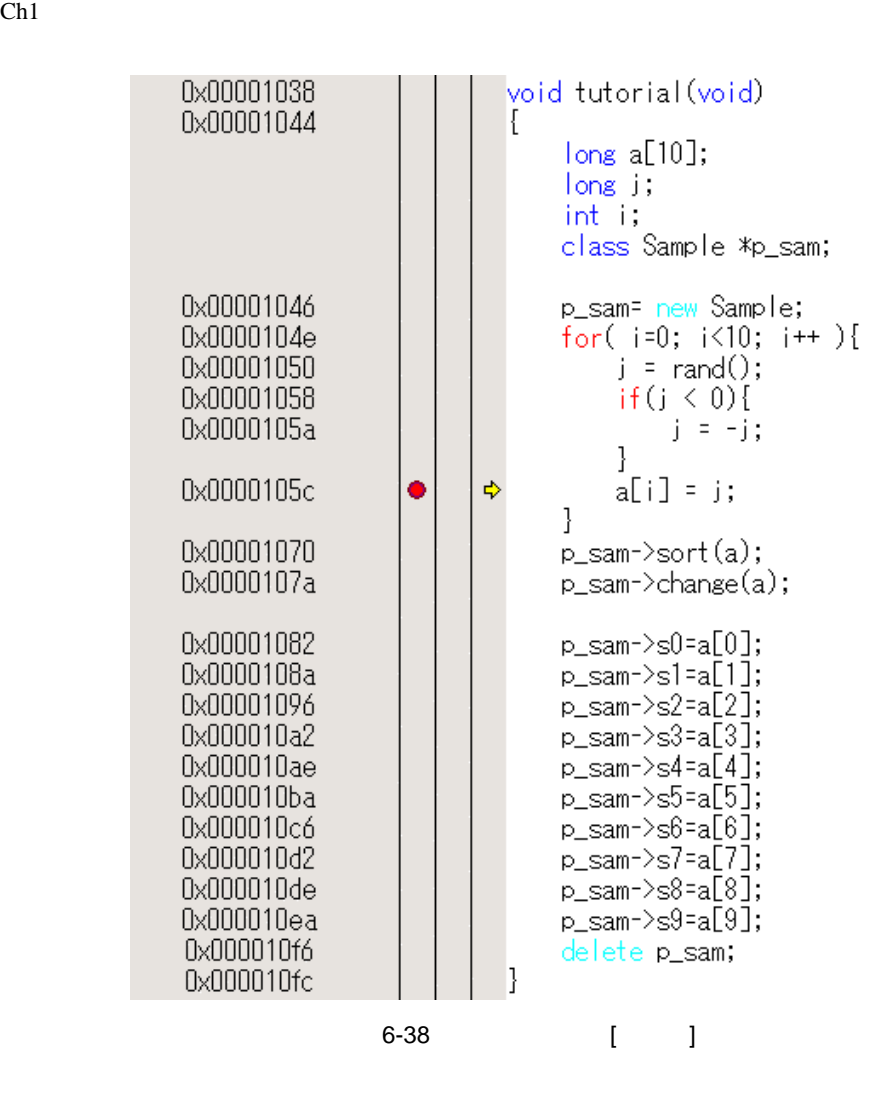

## $\overline{\begin{array}{|c|c|c|c|c|}\n\hline\n\hline\n\end{array}}$

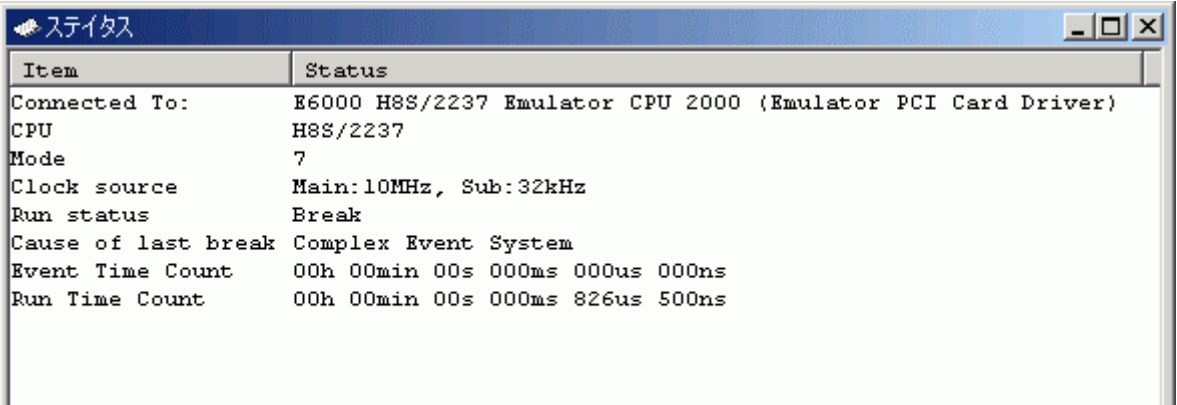

 $\begin{bmatrix} 1 & 0 & 0 \\ 0 & 0 & 0 \\ 0 & 0 & 0 \\ 0 & 0 & 0 \\ 0 & 0 & 0 \\ 0 & 0 & 0 \\ 0 & 0 & 0 \\ 0 & 0 & 0 \\ 0 & 0 & 0 \\ 0 & 0 & 0 \\ 0 & 0 & 0 \\ 0 & 0 & 0 \\ 0 & 0 & 0 & 0 \\ 0 & 0 & 0 & 0 \\ 0 & 0 & 0 & 0 \\ 0 & 0 & 0 & 0 \\ 0 & 0 & 0 & 0 \\ 0 & 0 & 0 & 0 & 0 \\ 0 & 0 & 0 & 0 & 0 \\ 0 & 0 & 0 & 0 & 0 \\$  $\left[ \begin{array}{c} \begin{array}{c} \end{array} \right]$ 

**Events** / Memory **A Platform A** Events /

## 6-39 [ ]

[ウォッチ]ウィンドウから変数iの値を参照します。変数iの値は4となっており、イベントが5回成立した事に

 $\overline{\mathbf{8}}$ 

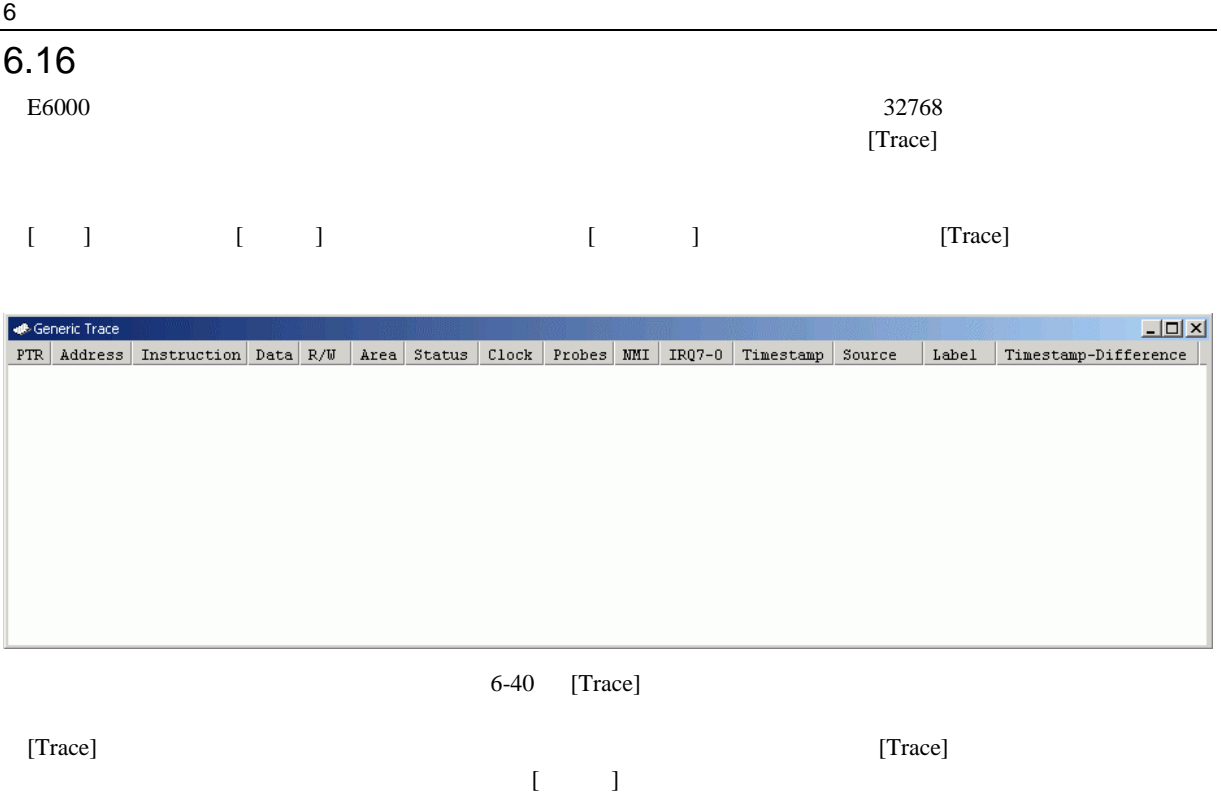

## $6.16.1$

(1)  $[Trace]$ [Trace Acquisition]

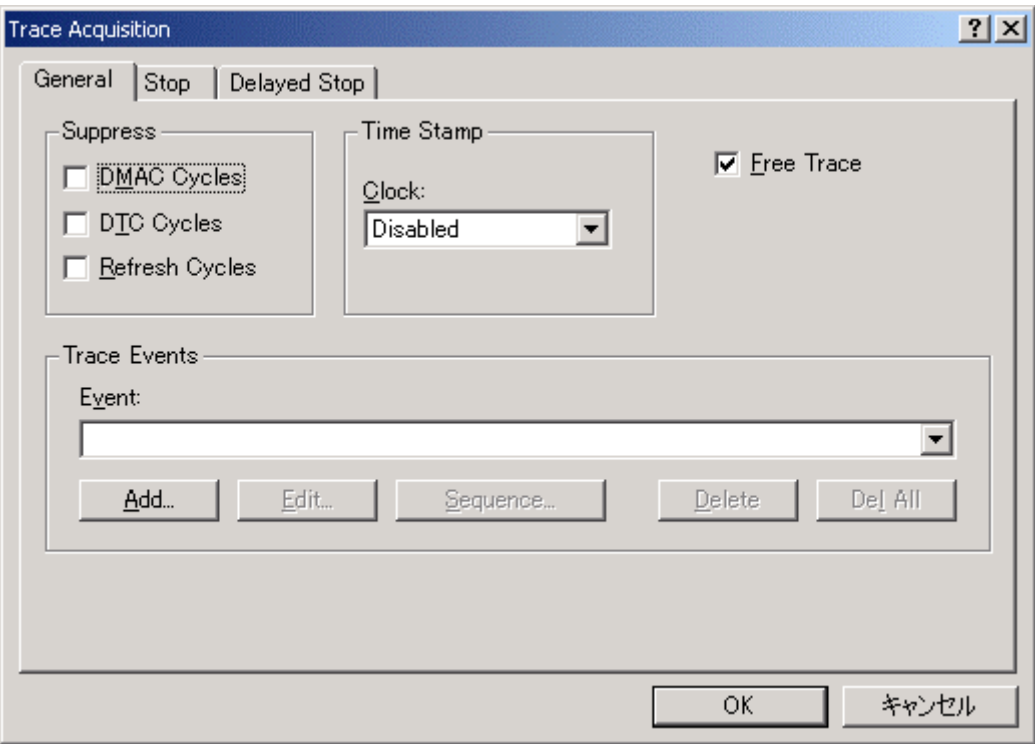

6-41 [Trace Acquisition]

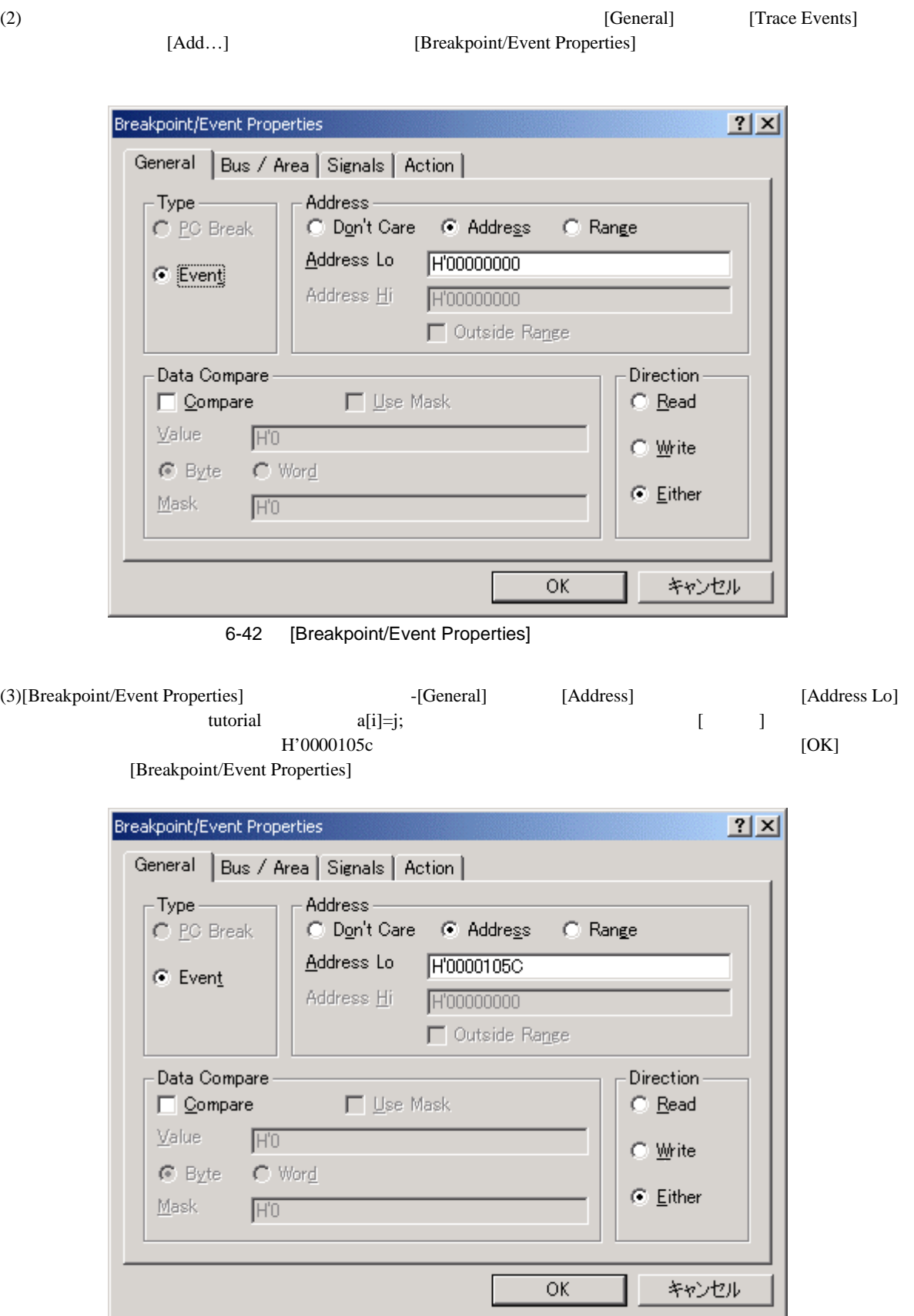

6-43 [Breakpoint/Event Properties]

343

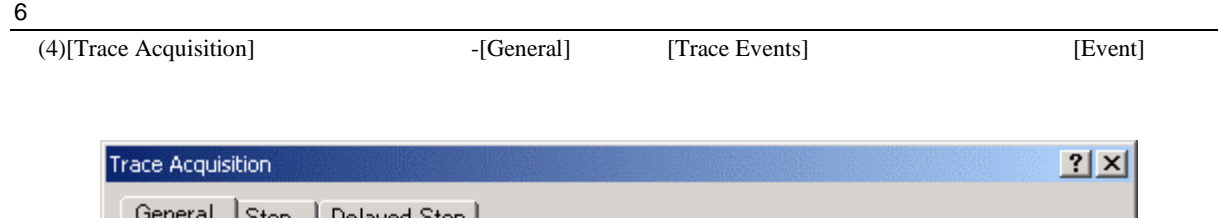

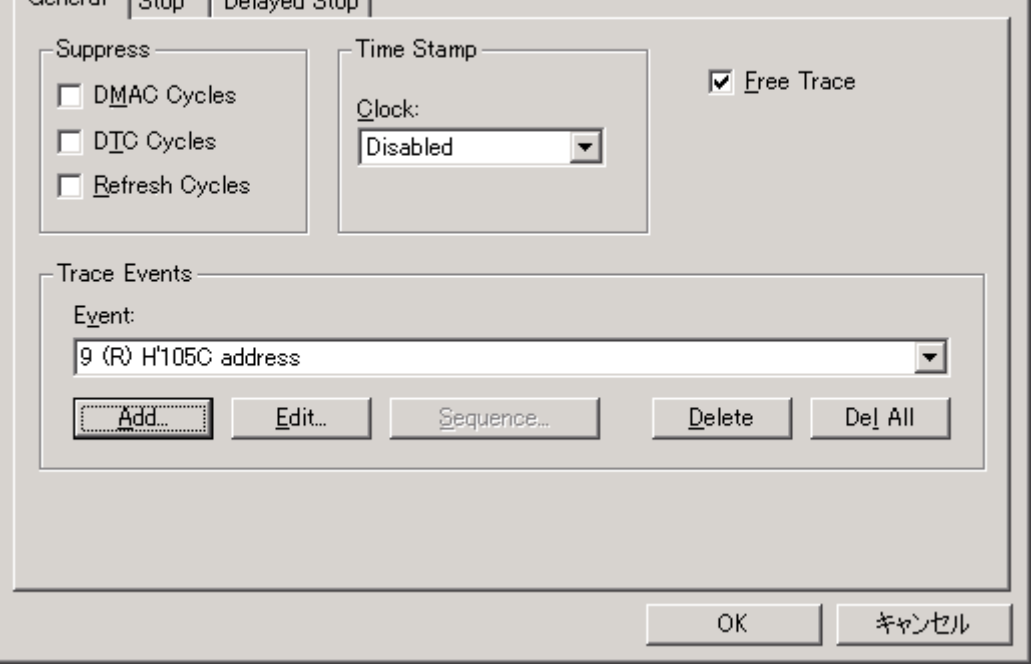

6-44 [Trace Acquisition]

 $[1]$   $[4]$ 

(5)  $[General]$  [Free Trace]

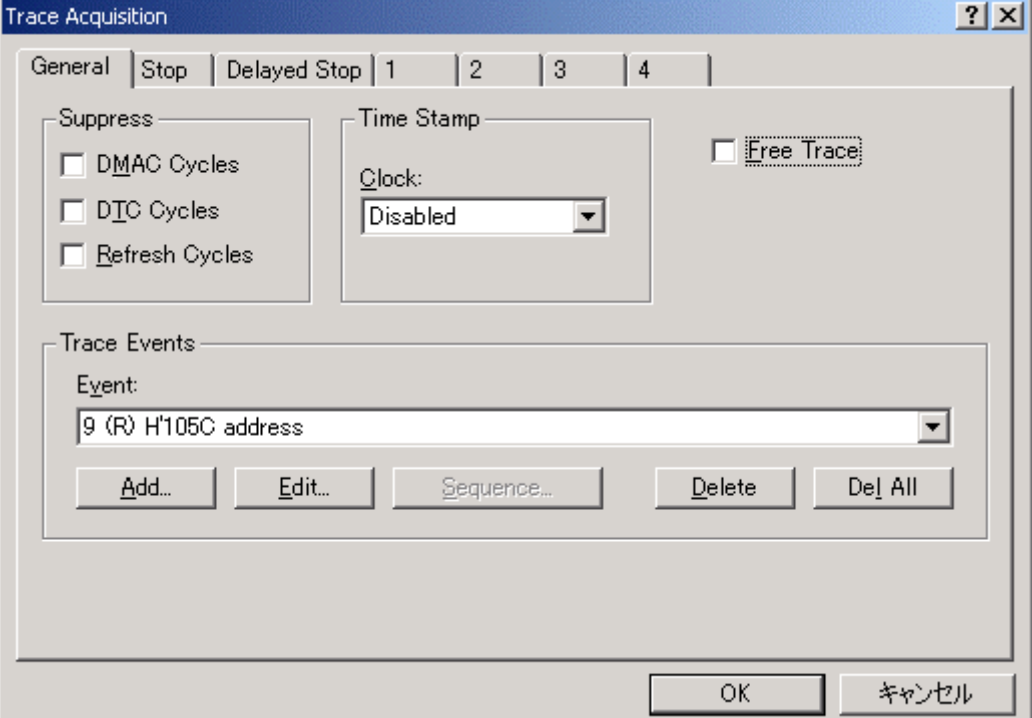

6-45 [Trace Acquisition]

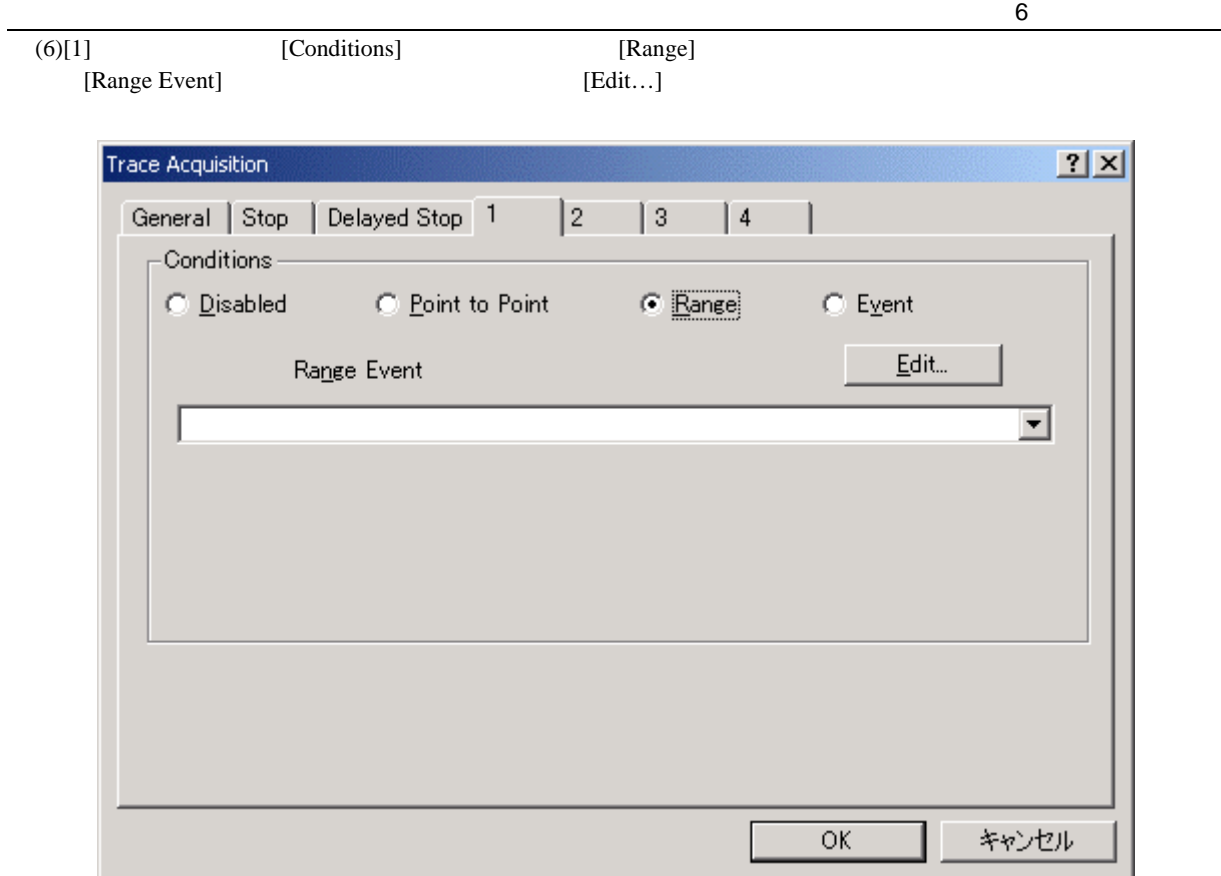

6-46 [Trace Acquisition]

 $(7)$ [Range Event]

 $[OK]$ 

 $|2|X|$ Trace Acquisition General Stop Delayed Stop 1 1 Conditions- $\bigcirc$  Point to Point  $\bigcirc$  Disabled  $\odot$  Range  $\mathbb{C}$  Event  $\underline{\mathsf{E}}\mathsf{dit}\mathsf{m}$ Range Event 9 (R) H105C address  $\overline{\phantom{a}}$ キャンセル  $\overline{OK}$ 

6-47 [Trace Acquisition]

| 6 |                   |                                                                                                    |         |                         |   |                                                                                       |                      |                                             |                                      |                       |                                                          |          |  |                            |                                            |         |                                           |
|---|-------------------|----------------------------------------------------------------------------------------------------|---------|-------------------------|---|---------------------------------------------------------------------------------------|----------------------|---------------------------------------------|--------------------------------------|-----------------------|----------------------------------------------------------|----------|--|----------------------------|--------------------------------------------|---------|-------------------------------------------|
|   |                   |                                                                                                    |         |                         |   |                                                                                       |                      | H'0000105c                                  |                                      |                       |                                                          |          |  |                            |                                            |         |                                           |
|   |                   |                                                                                                    |         |                         |   |                                                                                       |                      |                                             | 6.15.2                               |                       |                                                          |          |  |                            |                                            |         |                                           |
|   |                   |                                                                                                    |         |                         | ſ |                                                                                       |                      |                                             |                                      |                       |                                                          |          |  |                            |                                            | [Trace] |                                           |
|   |                   |                                                                                                    |         |                         |   |                                                                                       |                      |                                             |                                      |                       |                                                          |          |  |                            |                                            |         |                                           |
|   |                   | EXTS.L<br>EXTS.L<br>EXTS.L<br>EXTS.L<br>EXTS.L                                                                             |         |                         |   | ROM<br>ROM<br>ROM<br>ROM<br>ROM                                                       | PROG<br>PROG<br>PROG | ı<br>1<br>ı<br>1                            | 1111<br>1111<br>1111<br>1111<br>1111 | 1<br>1<br>1<br>1<br>1 | 11111111<br>11111111<br>11111111<br>11111111<br>11111111 |          |  | $a[i] = j;$<br>$a[i] = j;$ |                                            |         |                                           |
|   | (8)<br><b>PTR</b> | $(9)$ [<br><b>B</b> Generic Trace<br>$-0000400105c$<br>$-0000300105c$<br>$-0000200105c$<br>$-0000100105c$<br>+00000 00105c | Address | tutorial<br>Instruction |   | Data   R/W<br>ER4 17f4 RD<br>ER4 17f4 RD<br>ER4 17f4 RD<br>ER4 17f4 RD<br>ER4 17f4 RD |                      | $a[i]=j;$<br>Status<br>Area<br>PROG<br>PROG |                                      | Clock                 | Probes MMI                                               | $IRQ7-0$ |  | Timestamp<br>Source        | $a[i] = j;$<br>$a[i] = j;$<br>$a[i] = j$ ; | Label   | $\Box$ D $\times$<br>Timestamp-Difference |

6-48 [Trace]

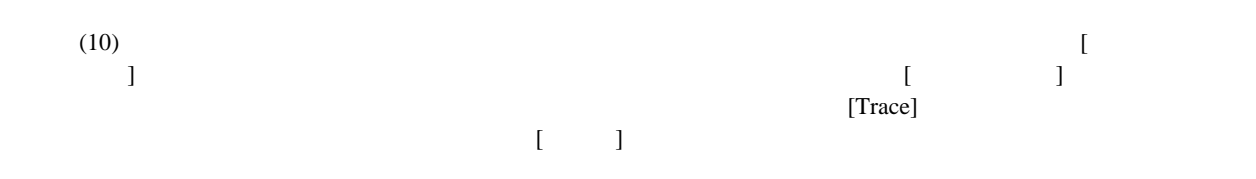

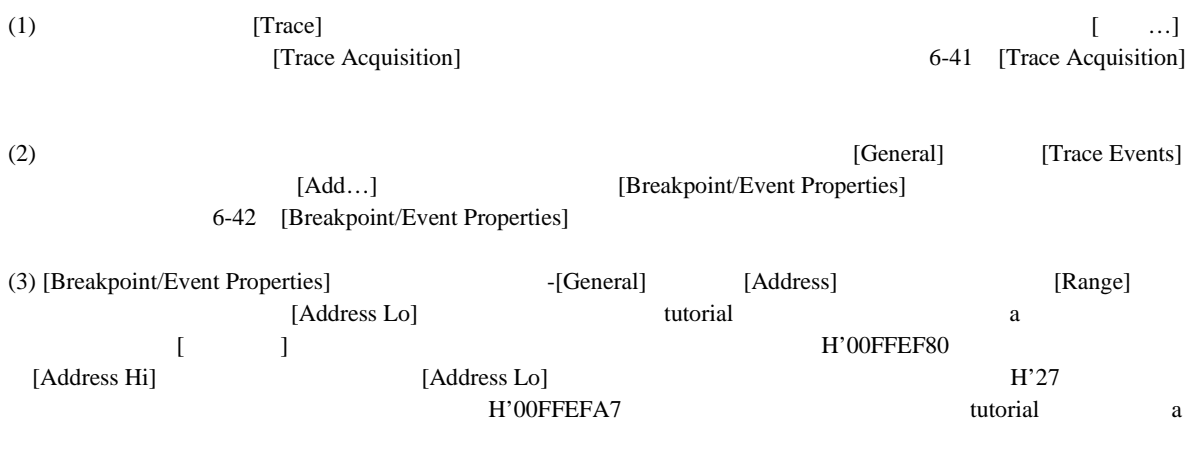

(4) [Direction] [Write] [OK] [Breakpoint/Event Properties]

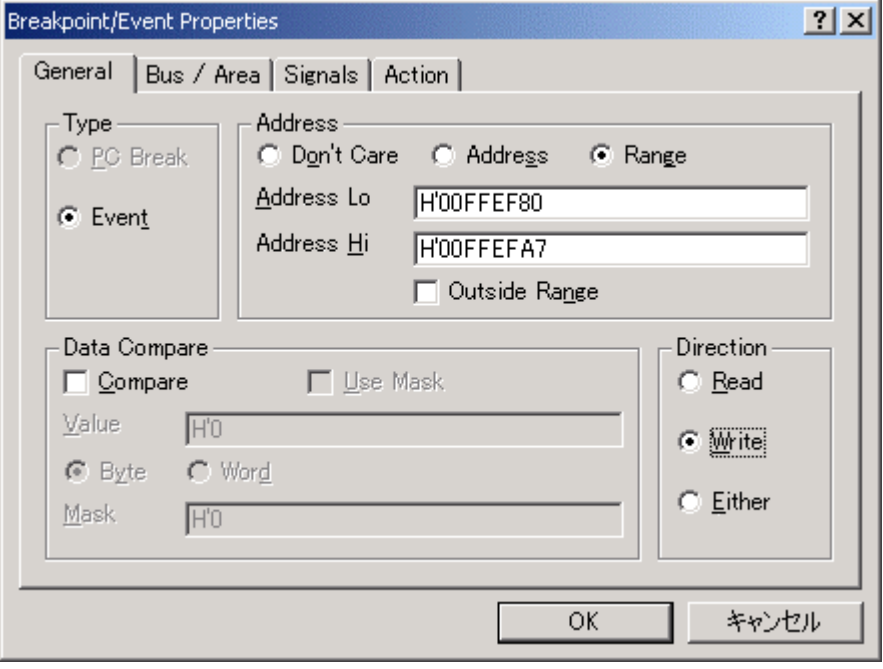

6-49 [Breakpoint/Event Properties]

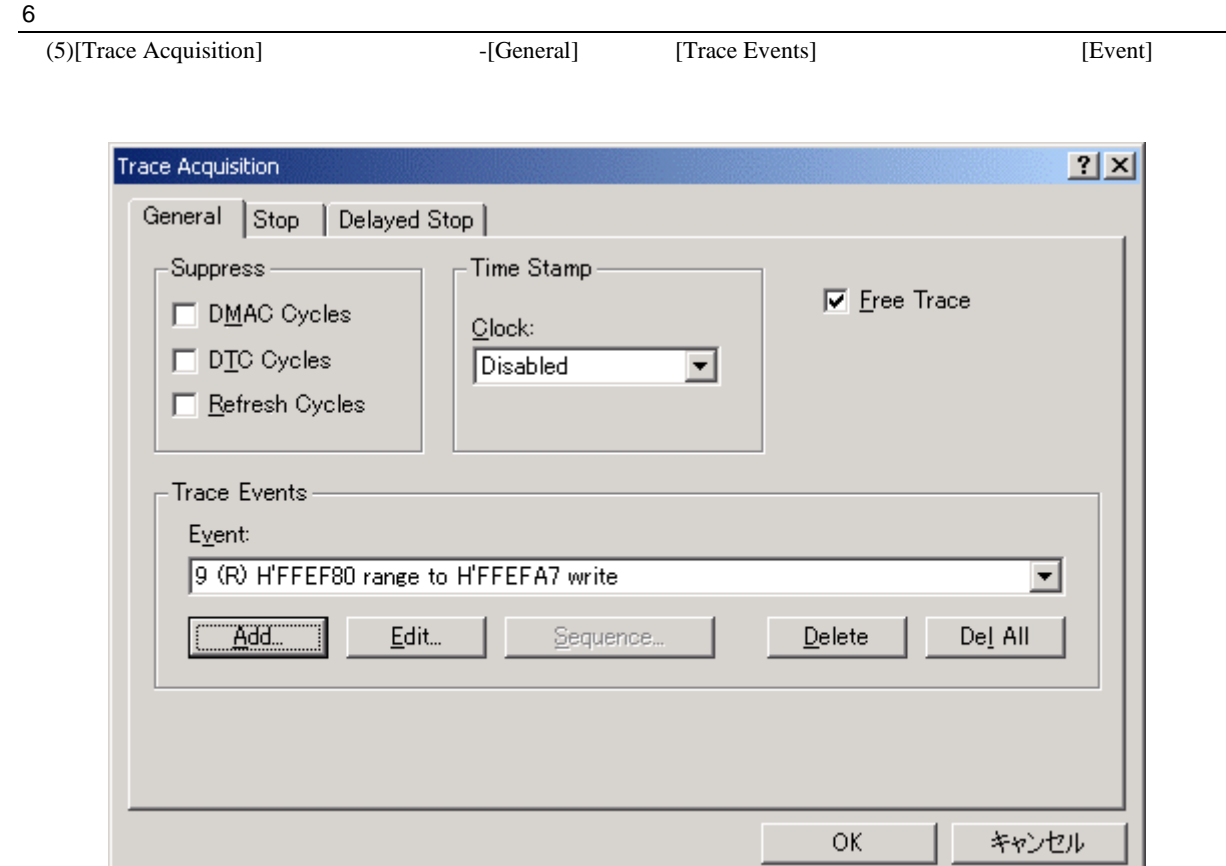

6-50 [Trace Acquisition]

(6)  $[Time Stamp]$   $[Clock]$ 

 $125ns$ 

 $2x$ Trace Acquisition General Stop | Delayed Stop | -Suppress – Time Stamp  $\nabla$  Free Trace □ DMAC Cycles  $Qlock:$  $\Box$  DTC Cycles  $125ns$  $\overline{\phantom{0}}$ E Refresh Cycles Trace Events  $Event$ 9 (R) H'FFEF80 range to H'FFEFA7 write  $\overline{\mathbf{r}}$ Del All Add...  $E$ dit... Sequence.  $Delete$ キャンセル  $\overline{\mathsf{OK}}$ 

6-51 [Trace Acquisition]

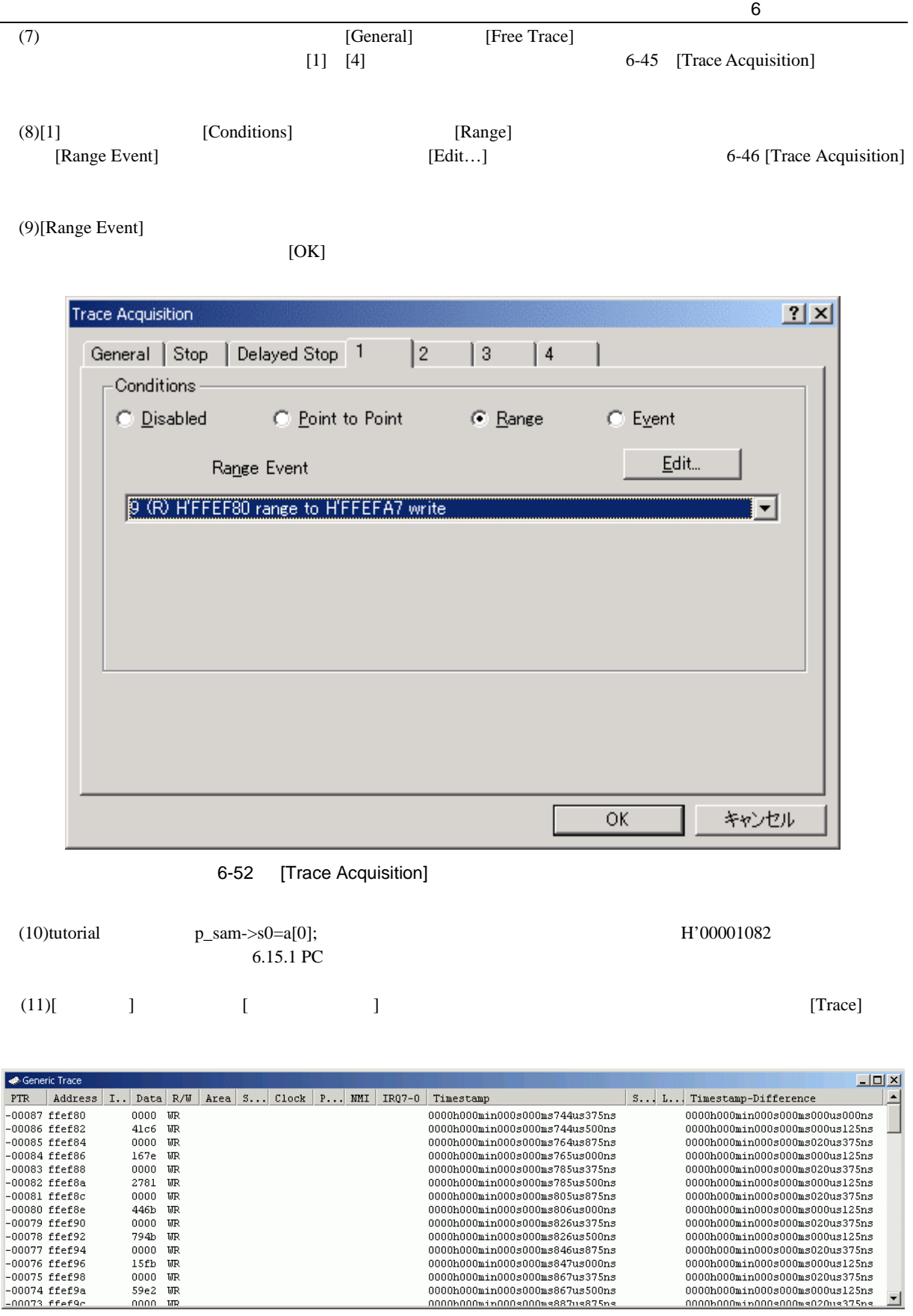

6-53 [Trace]

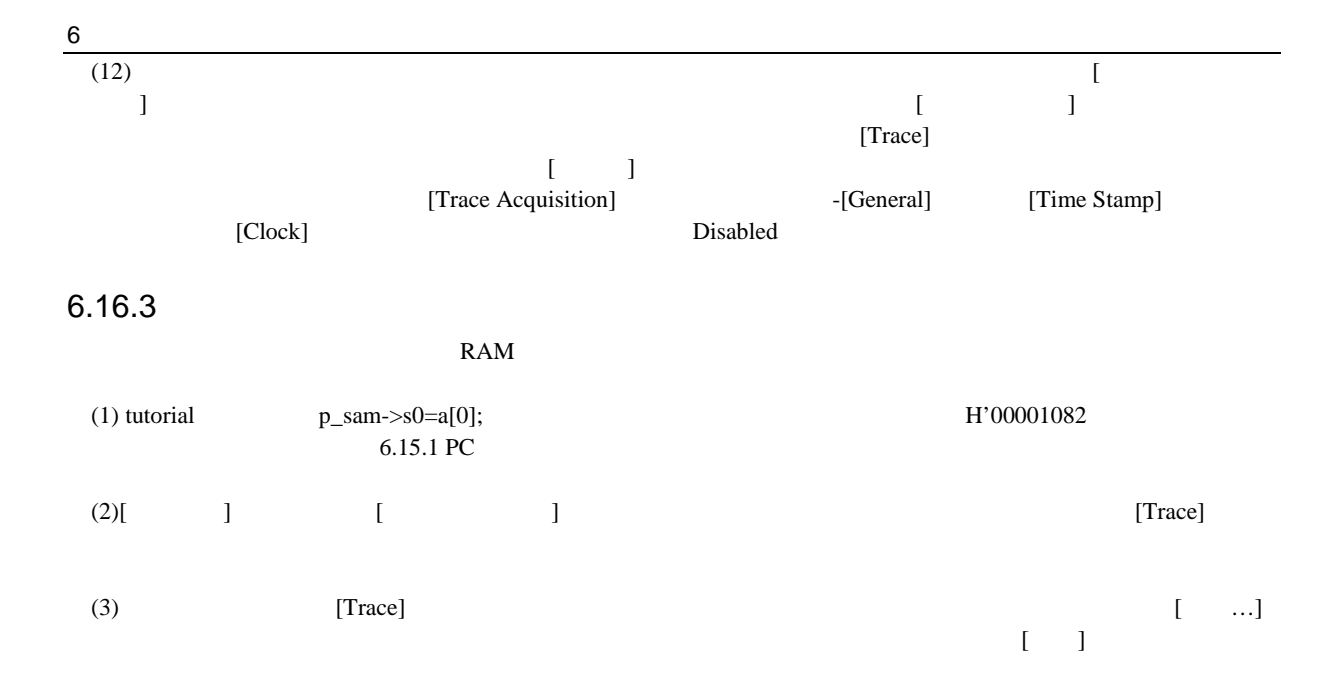

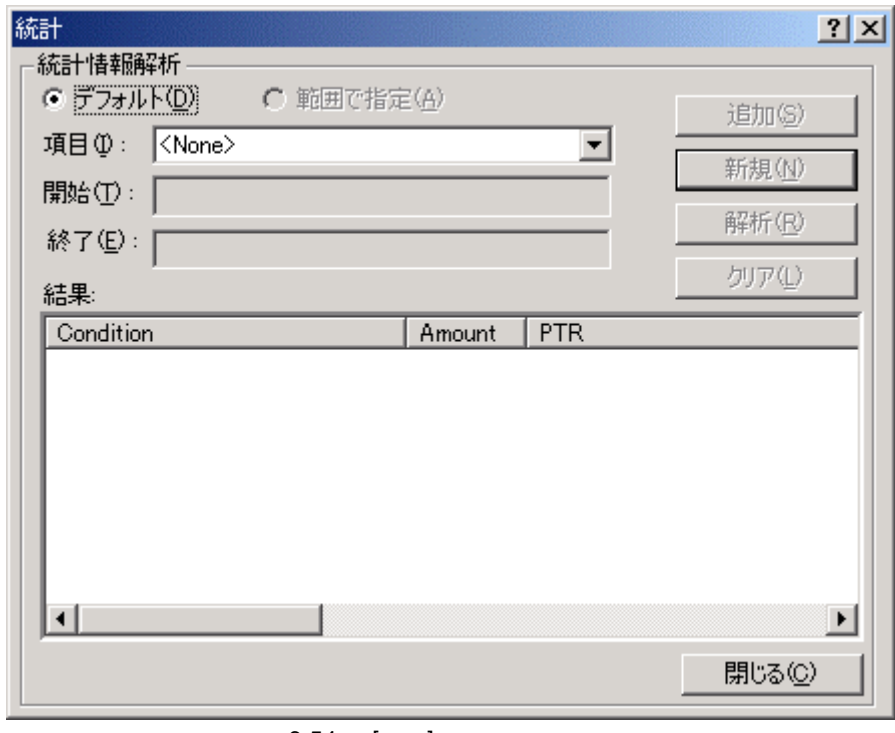

6-54 [ ]

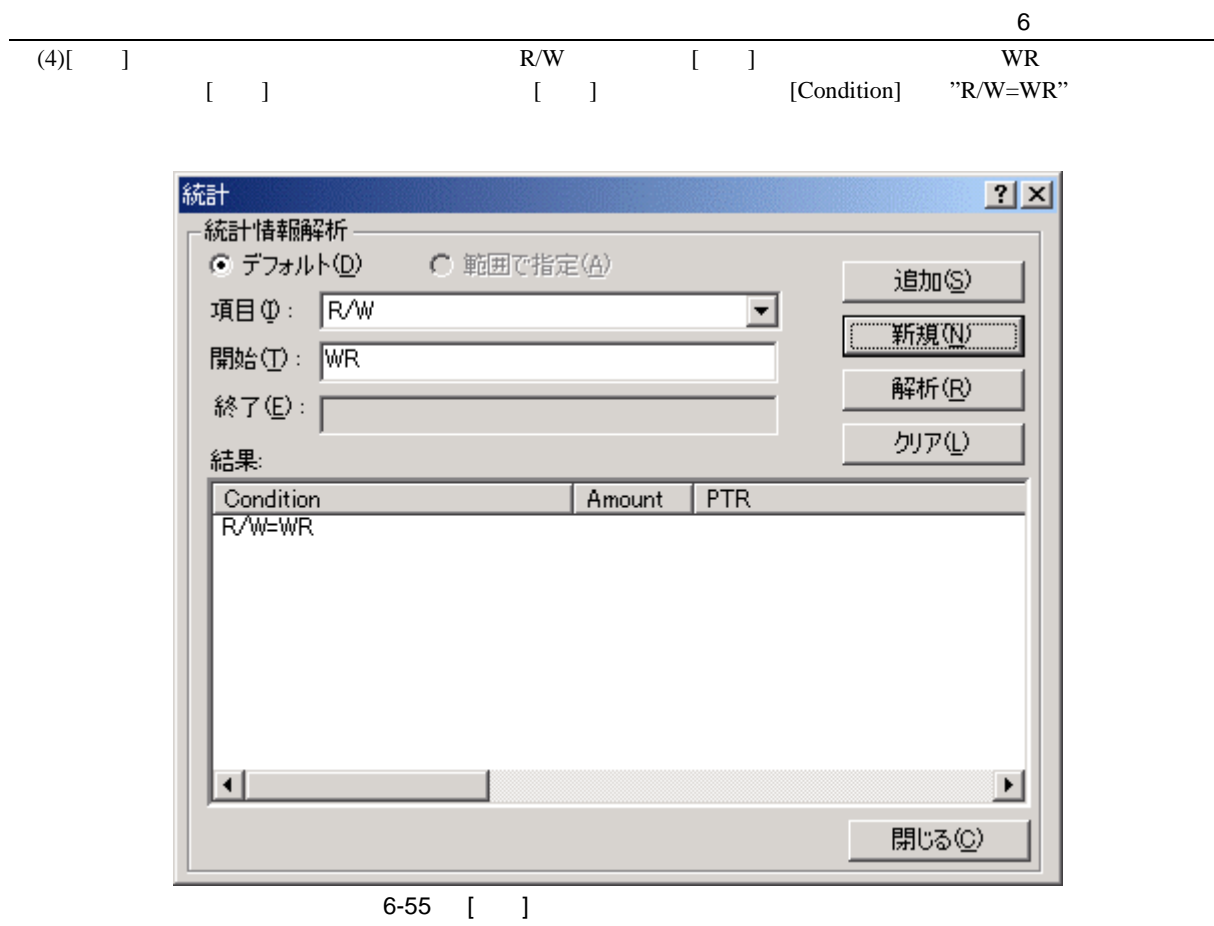

(5)  $[$  ]  $]$  Area  $[$  ] RAM  $]$  $\begin{bmatrix} 1 & 1 \end{bmatrix}$  (  $\begin{bmatrix} 1 & 1 \end{bmatrix}$  [Condition] (5)  $\begin{bmatrix} 1 & 1 \\ 0 & 1 \end{bmatrix}$ <br>
"R/W=WR"  $\begin{bmatrix} 1 & 1 \\ 0 & 1 \end{bmatrix}$  "R/W=WR & Area=RAM"

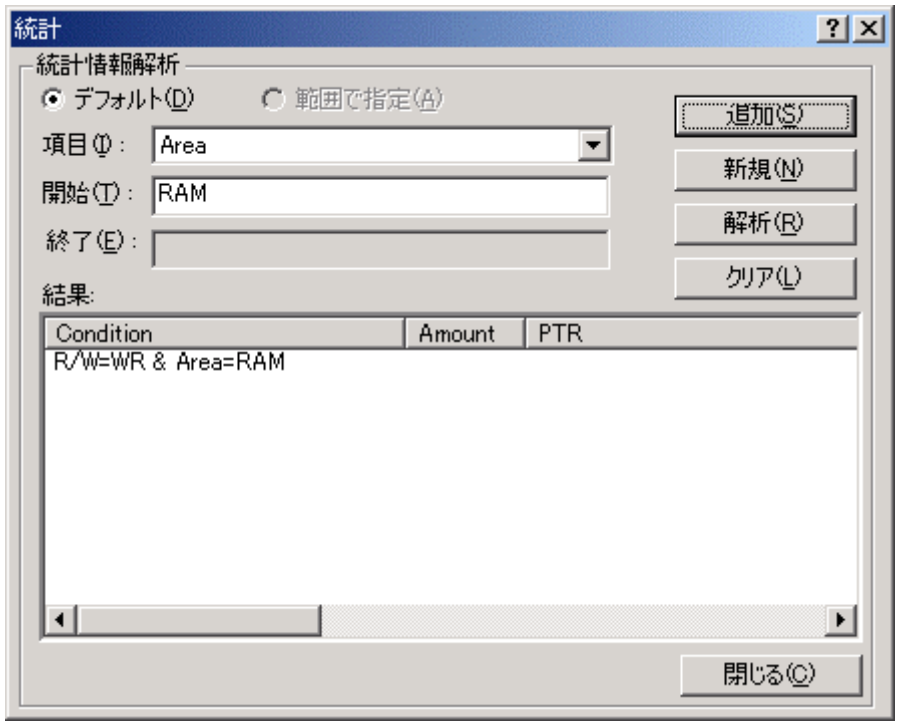

 $6-56$  [ ]

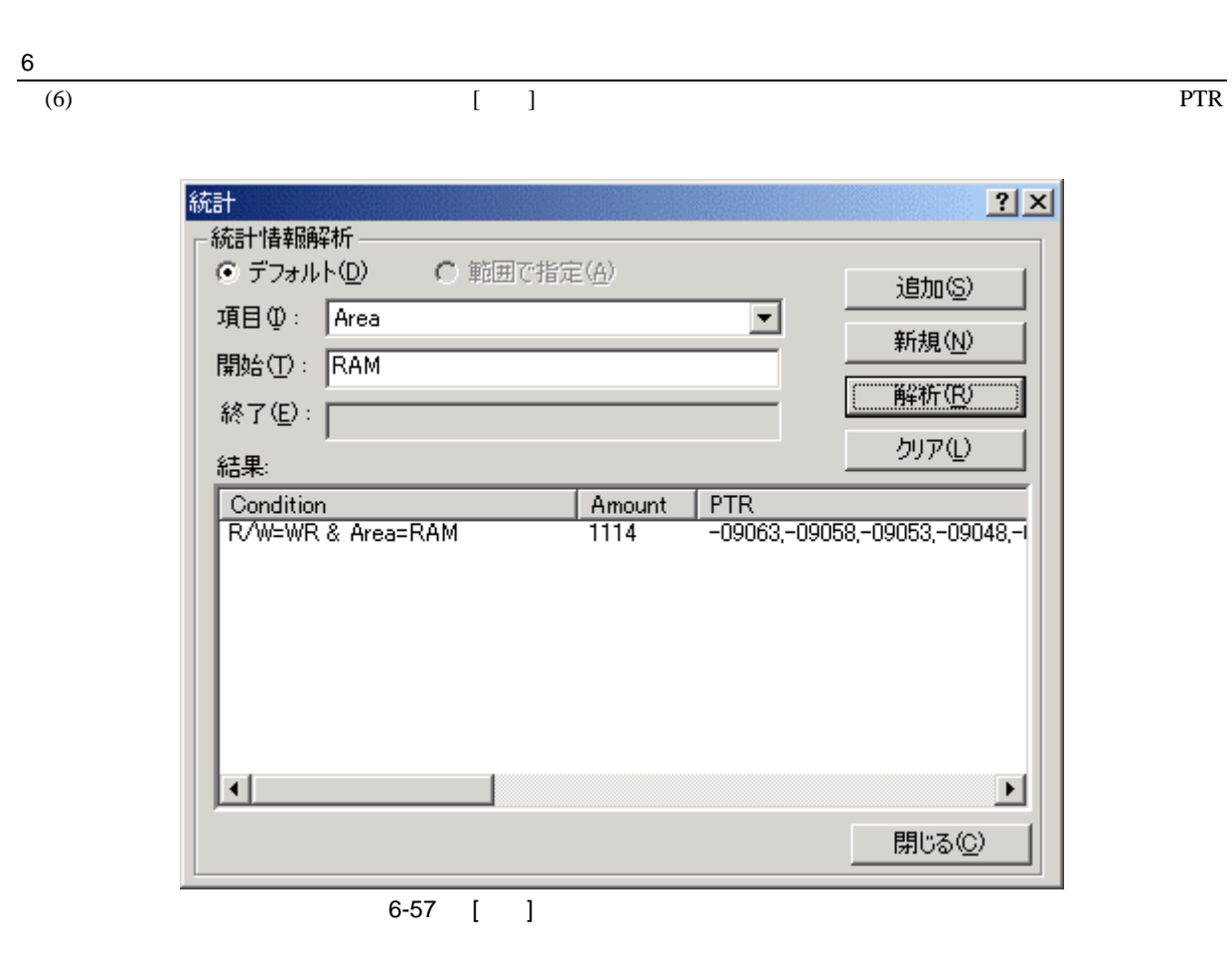

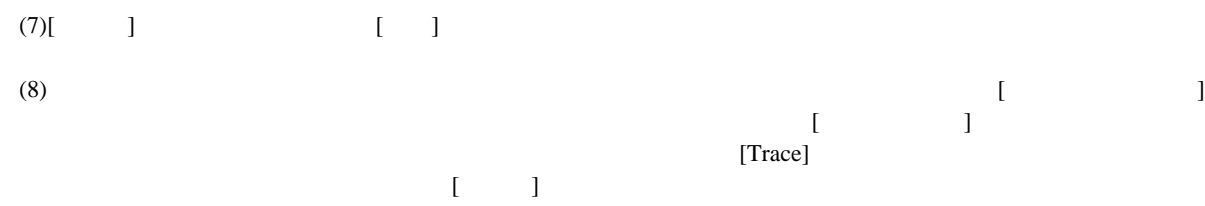

#### 6.16.4

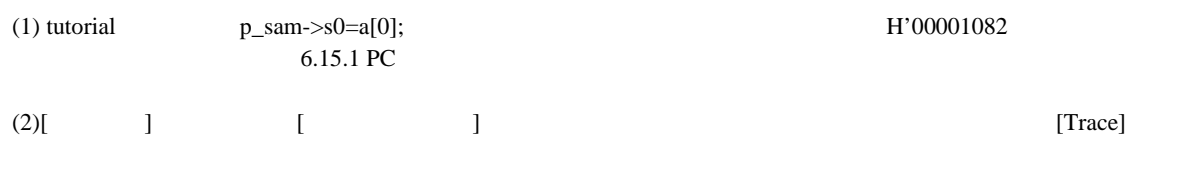

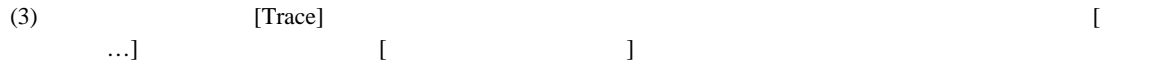

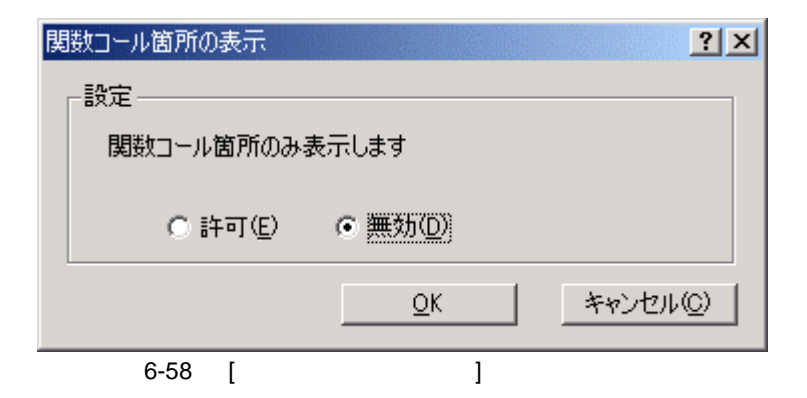

(4)[  $\blacksquare$ ] [OK] [Trace] [Label] [Trace]

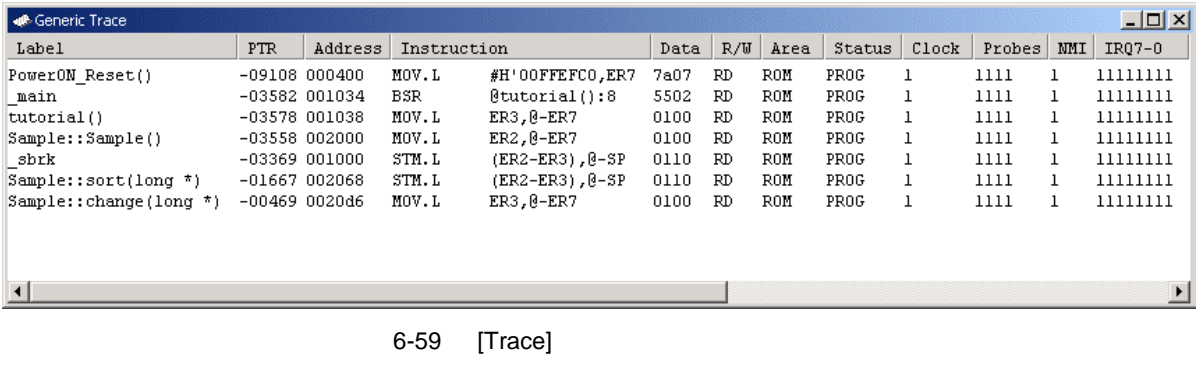

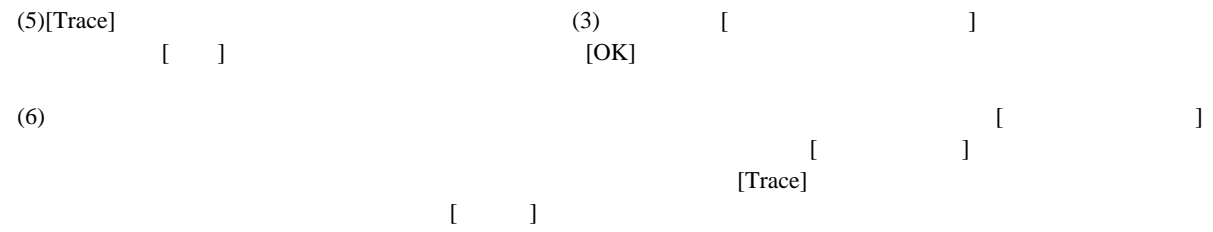

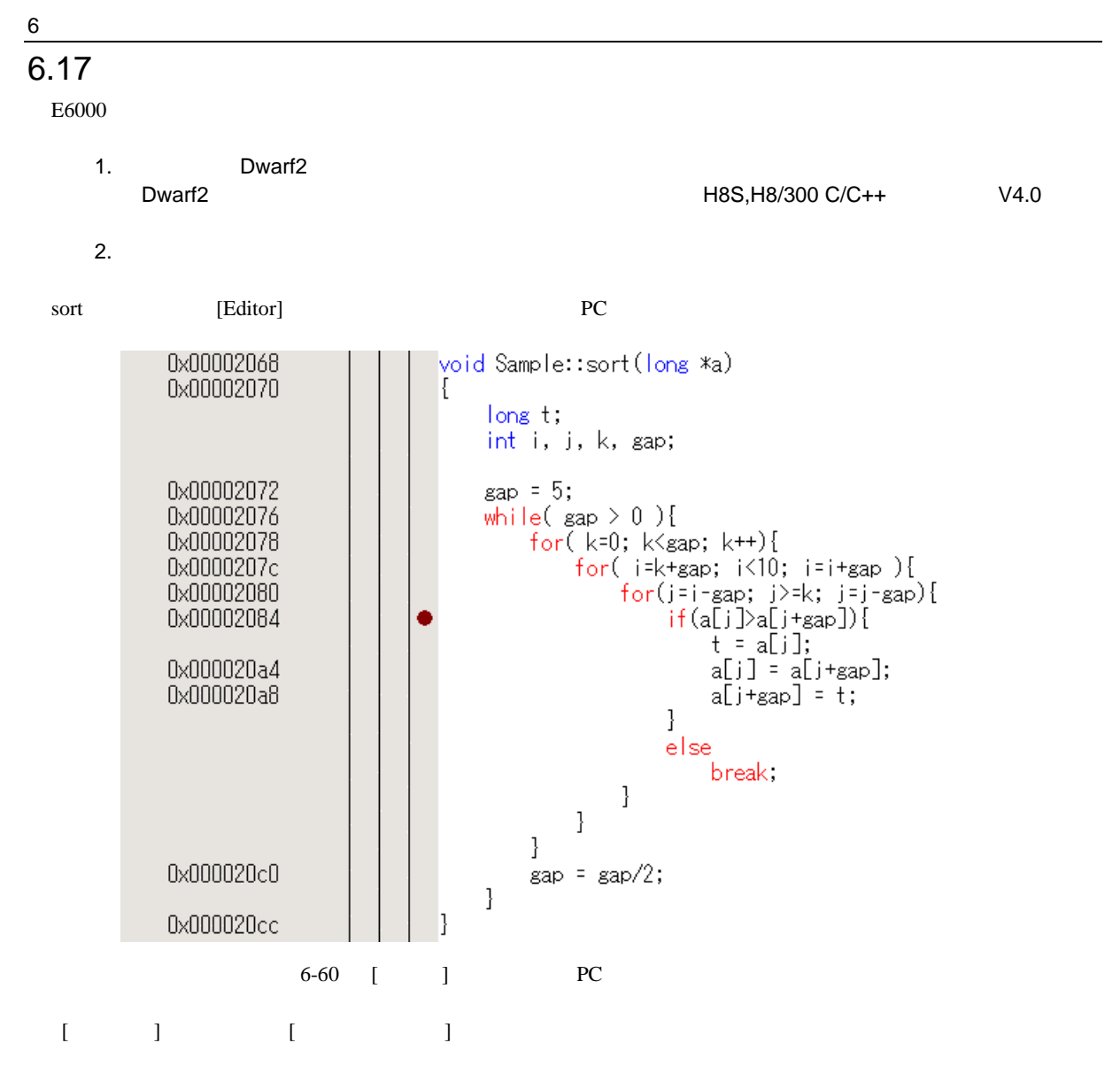

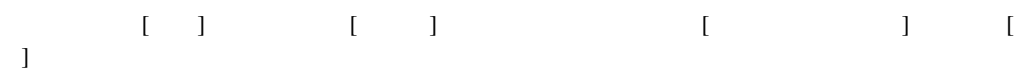

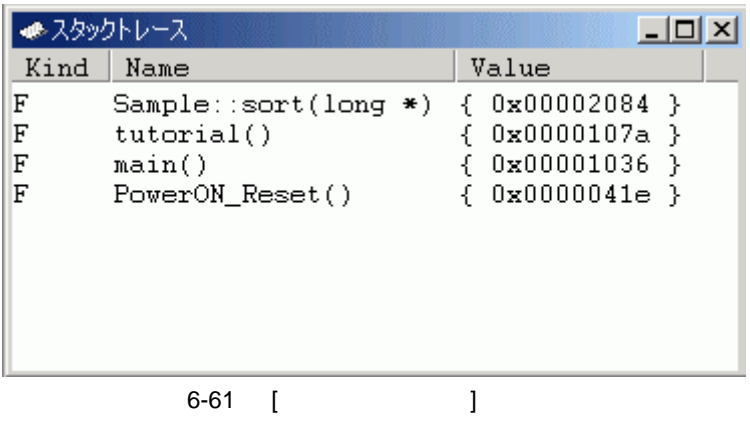

PC sort() sort() tutorial()

sort [Editor] PC

 $6\,$ 

# $6.18$

 $E6000$ 

## $6.18.1$

(1)[  $\qquad$  [  $\qquad$  [  $\qquad$  ]  $\begin{array}{c} \begin{array}{c} \begin{array}{c} \end{array} \end{array}$ 

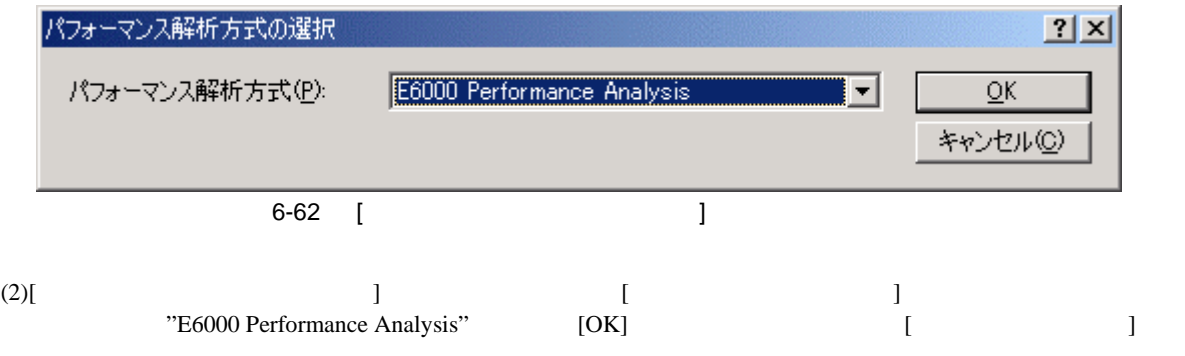

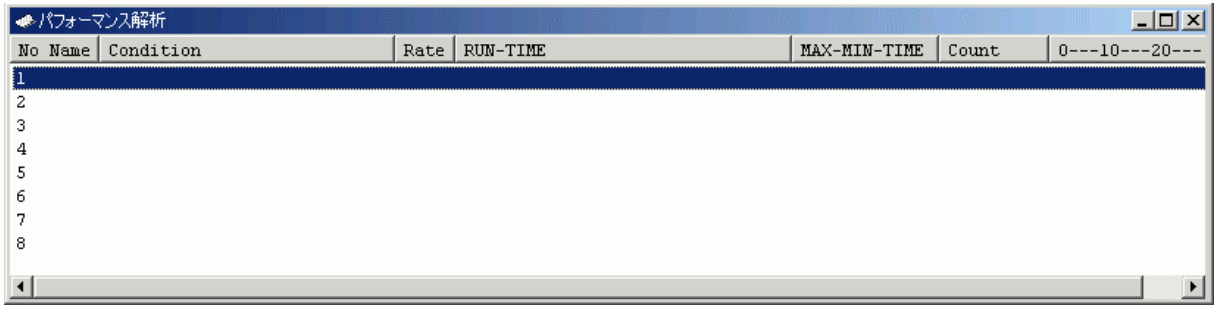

6-63 [ 3

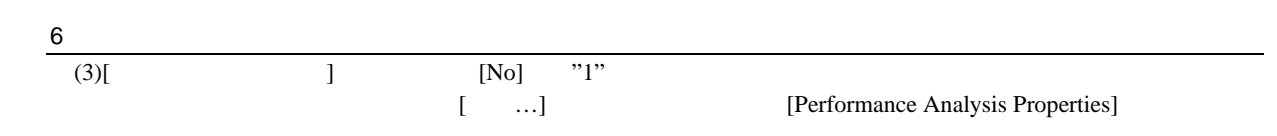

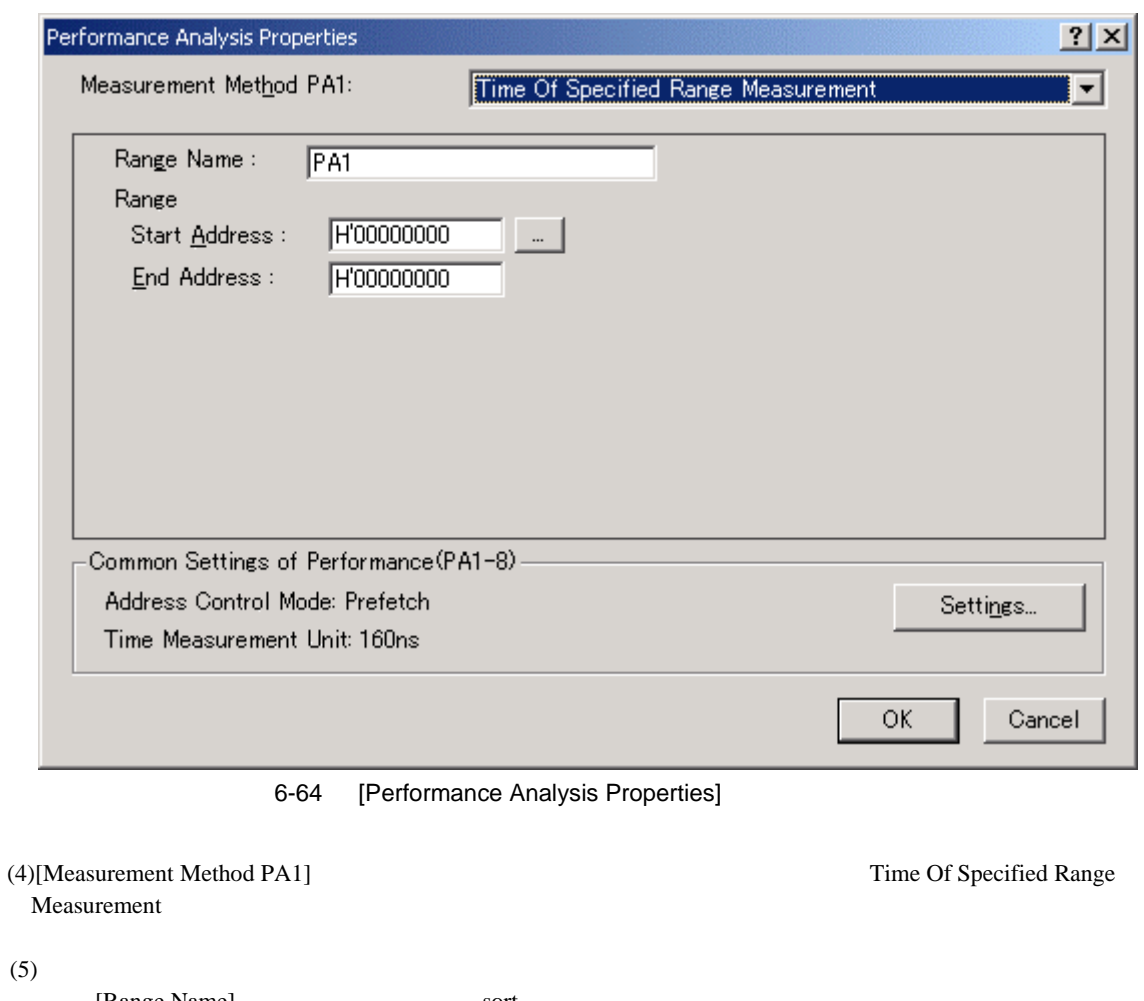

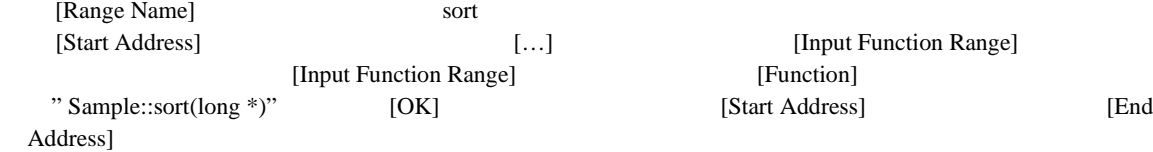

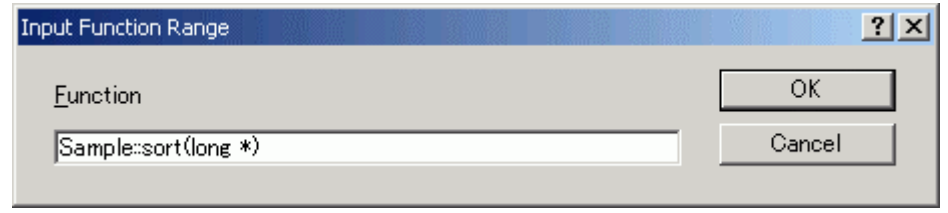

6-65 [Input Function Range]

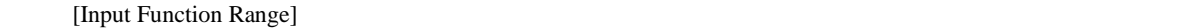

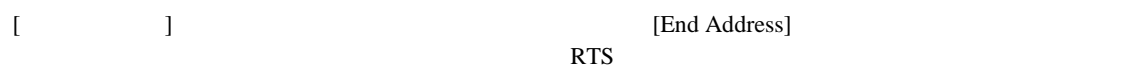

 $6$ (6)[Common Setting of Performance(PA1-8)] [Settings...] [Common Setting [Common Setting] of Performance(PA1-8)] [Address Control Mode] PC [OK] [Common Setting of Performance(PA1-8)] [Address Control Mode] PC Common Settings of Performance(PA1-8)  $2|x|$ **Dell** Address Control Mode  $\overline{\phantom{a}}$  $\overline{\alpha}$ Time Measurement Unit  $\sqrt{160}$ ns Cancel  $\vert \textbf{v} \vert$ 6-66 [Common Setting of Performance(PA1-8)]

(7)[OK]  $[$   $]$   $[$   $]$   $[$   $]$   $[$   $]$   $[$   $]$   $[$ 

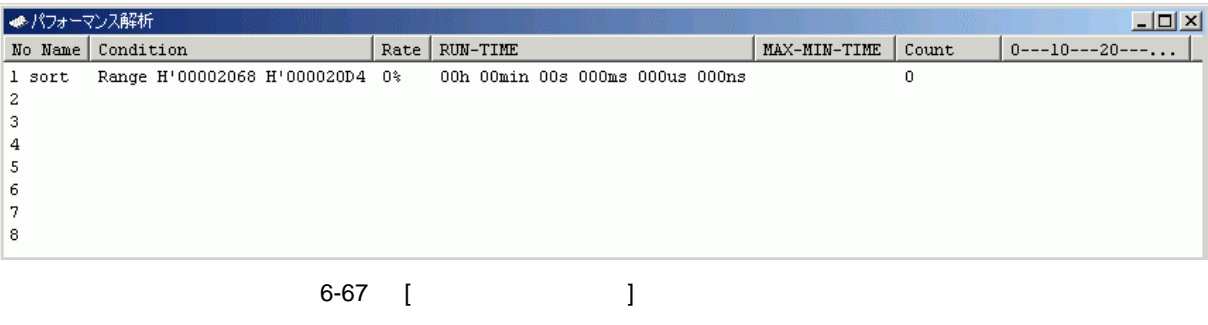

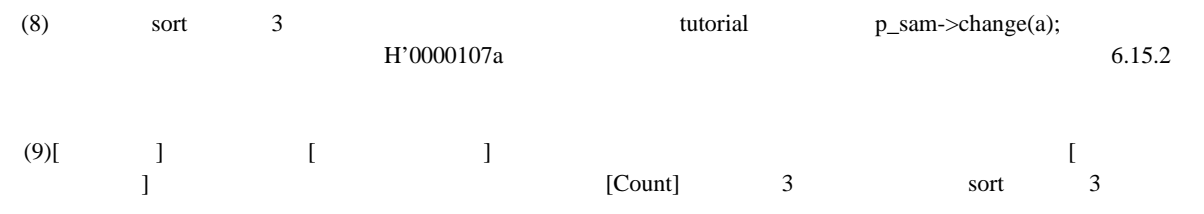

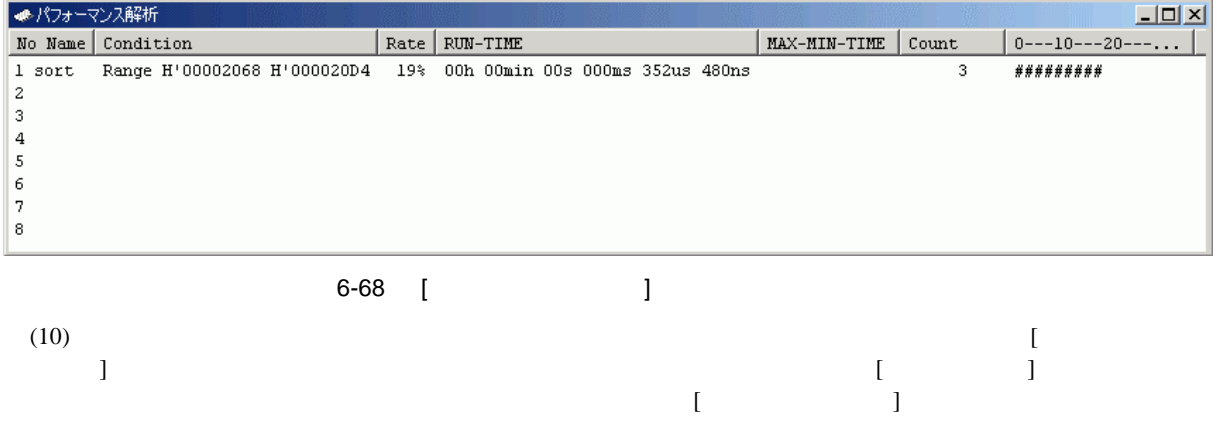

 $\left[ \begin{array}{c} \begin{array}{c} \end{array} \right]$ 

## 6 チュートリアル  $6.19$

 $E6000$ 

tutorial a

(1)[  $]$  [CPU]  $[$   $]$   $]$   $[$   $]$   $[$   $]$   $[$   $]$   $[$   $...$ [CITE]

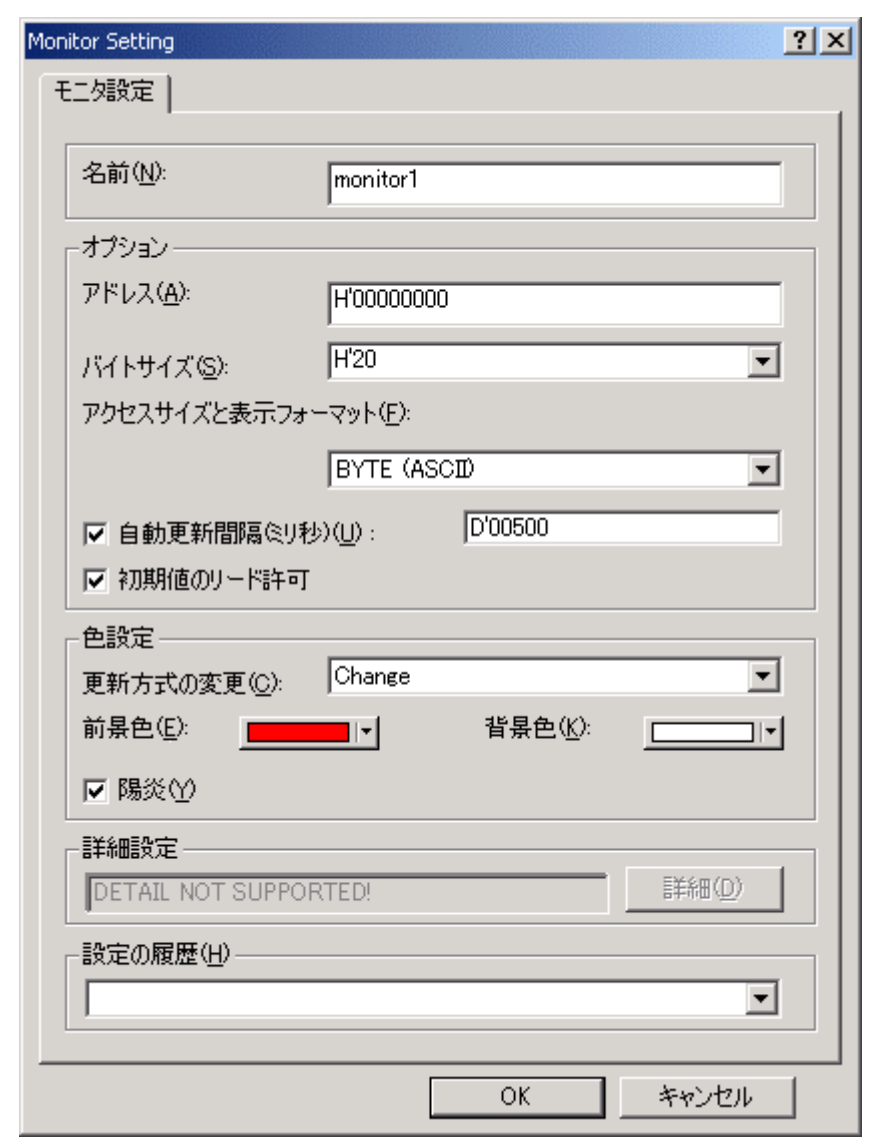

6-69 [Monitor Setting]

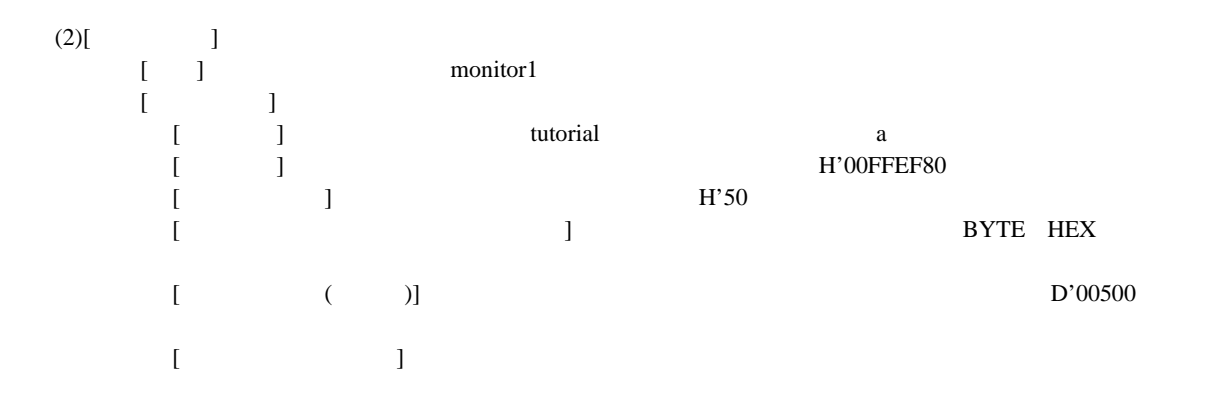

 $6$ 

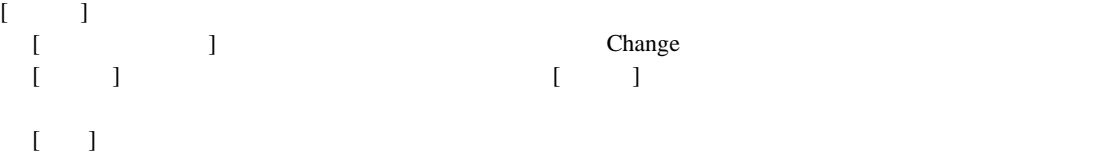

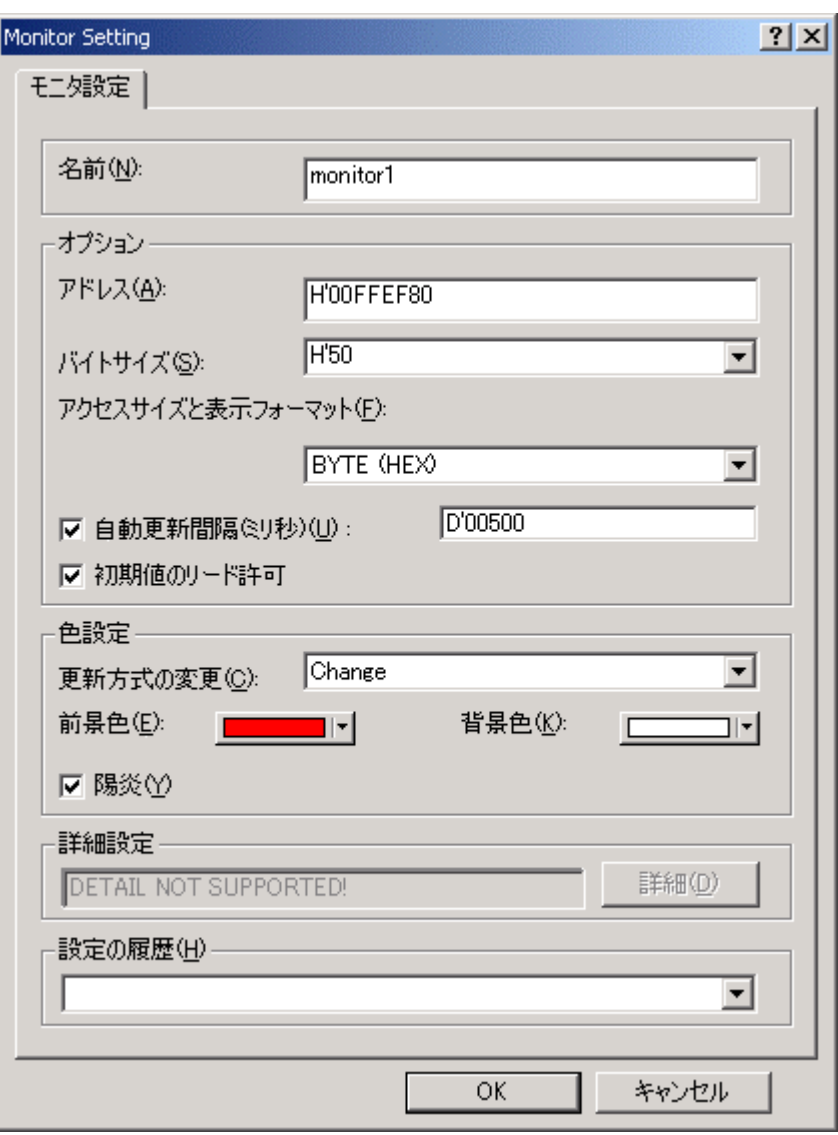

6-70 [Monitor Setting]

 $rac{6}{(3)[OK]}$ 

## (3)[OK]ボタンをクリックします。[モニタ]ウィンドウが開きます。

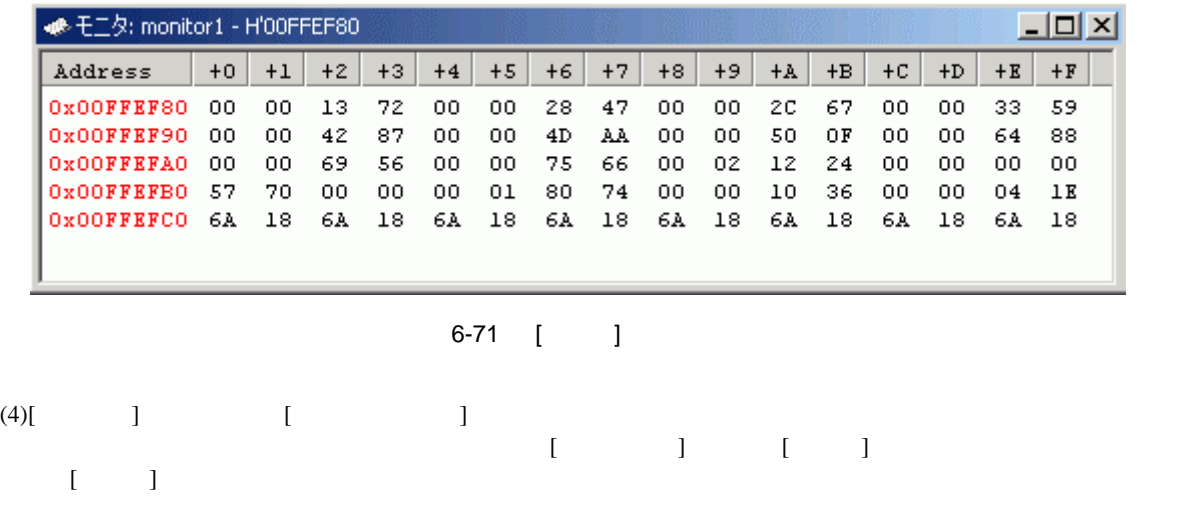

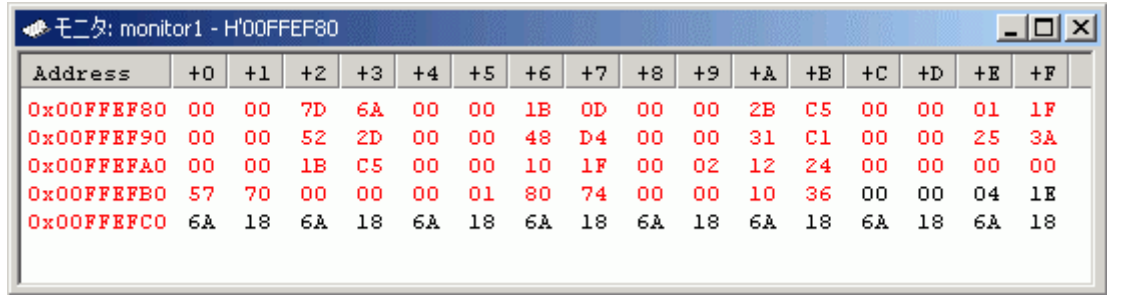

$$
6-72 \quad [ \quad ]
$$

(5)[モニタ]ウィンドウの表示状況が確認できましたら、[デバッグ]メニューから[プログラムの停止]を選択し、

## $6.20$

 $E6000$ 

 $E6000$  HEW

7 本製品固有のハードウェア仕様

H8/3052 E6000

## 7.1 H8/3052 E6000

H8/3052 E6000

- H8/3052F
- H8/3048F
- $H8/3048$
- $H8/3042$
- H8/3039F
- H8/3039
- $H8/3035$
- $H8/3032$
- H8/3022F
- $H8/3022$
- H8/3005
- H8/3004
- H8/3002
- H8/3001

 $7.1.1$ 

 $E6000$   $MCU$   $E6000$ 

## 7 本製品固有のハードウェア仕様

## $7.1.2$

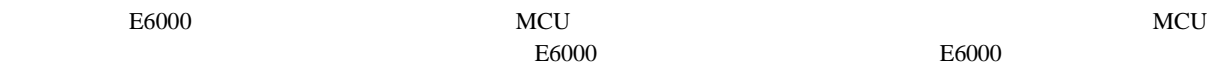

 $MCU$ 

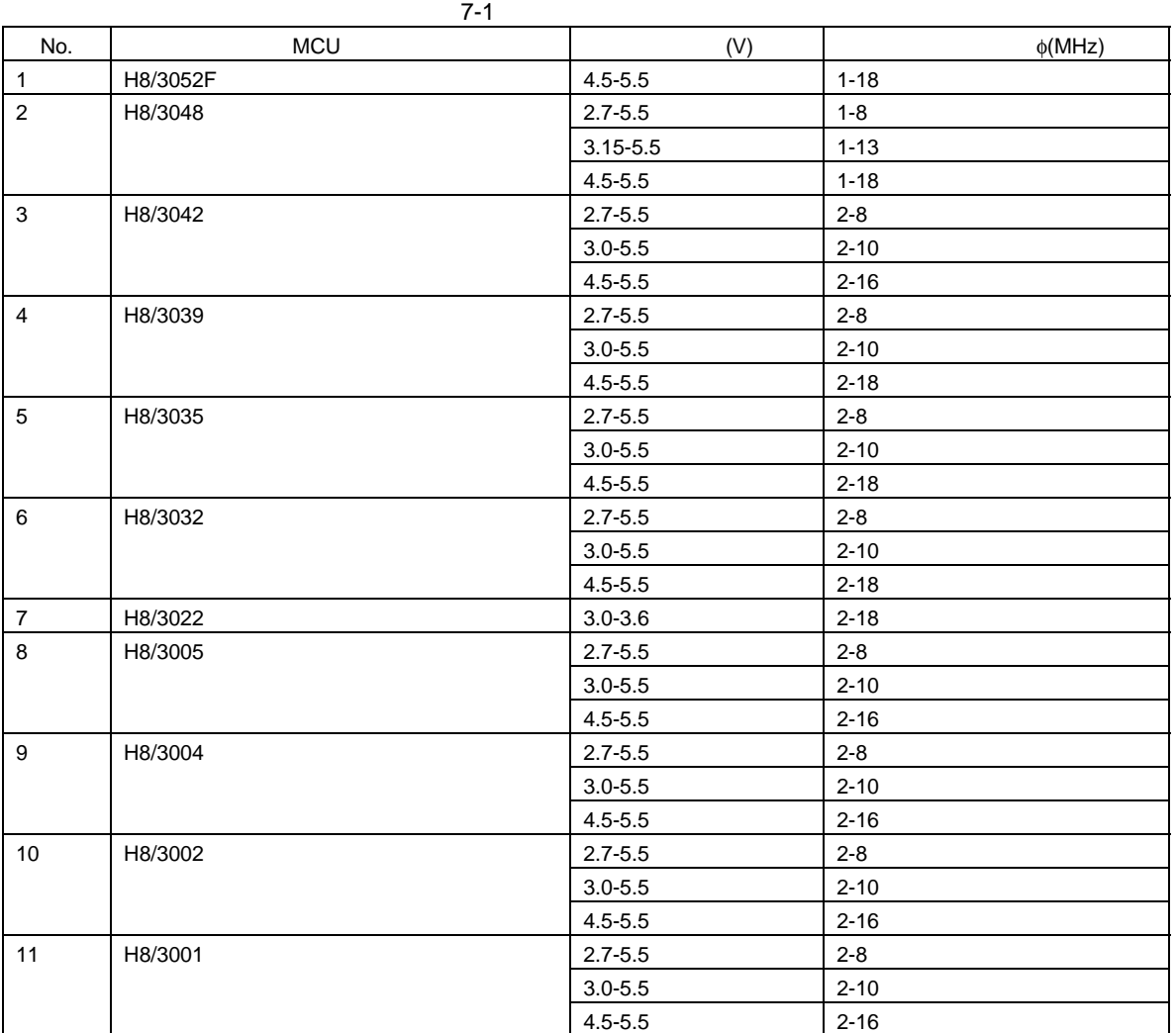

 $MCU$ 

#### $7.2$

 $\pm 6000$  $MCU$ NMI /RES MD2, MD1, MD0 XTAL EXTAL /WAIT /RES0

### $7.2.1$

AVcc Vref

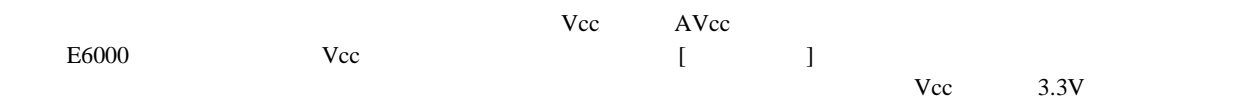

#### $7.2.2$

 $E6000$  and  $E6000$ 

 $(1)$ 

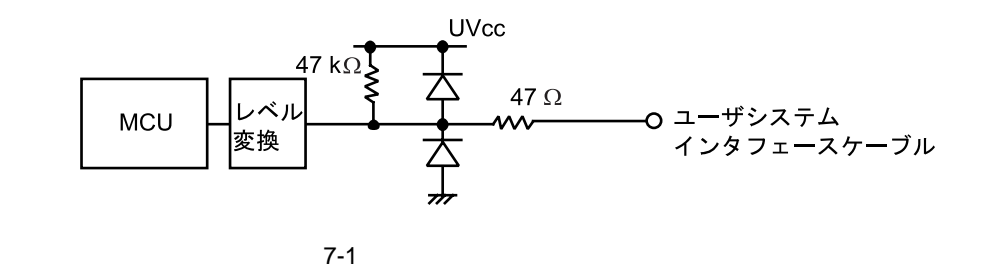

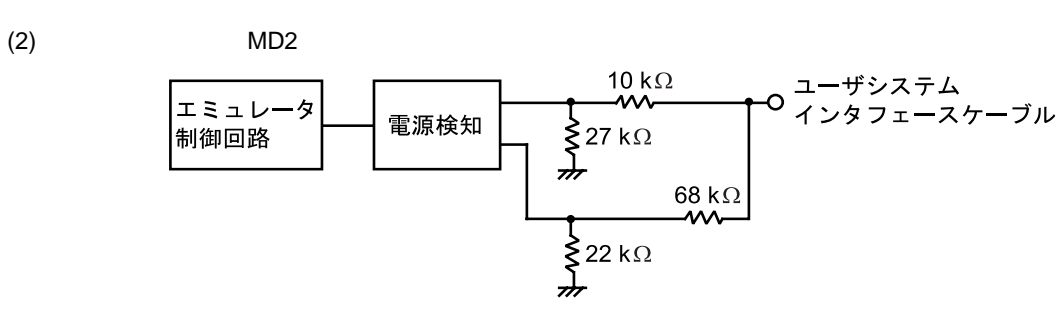

7-2 MD2

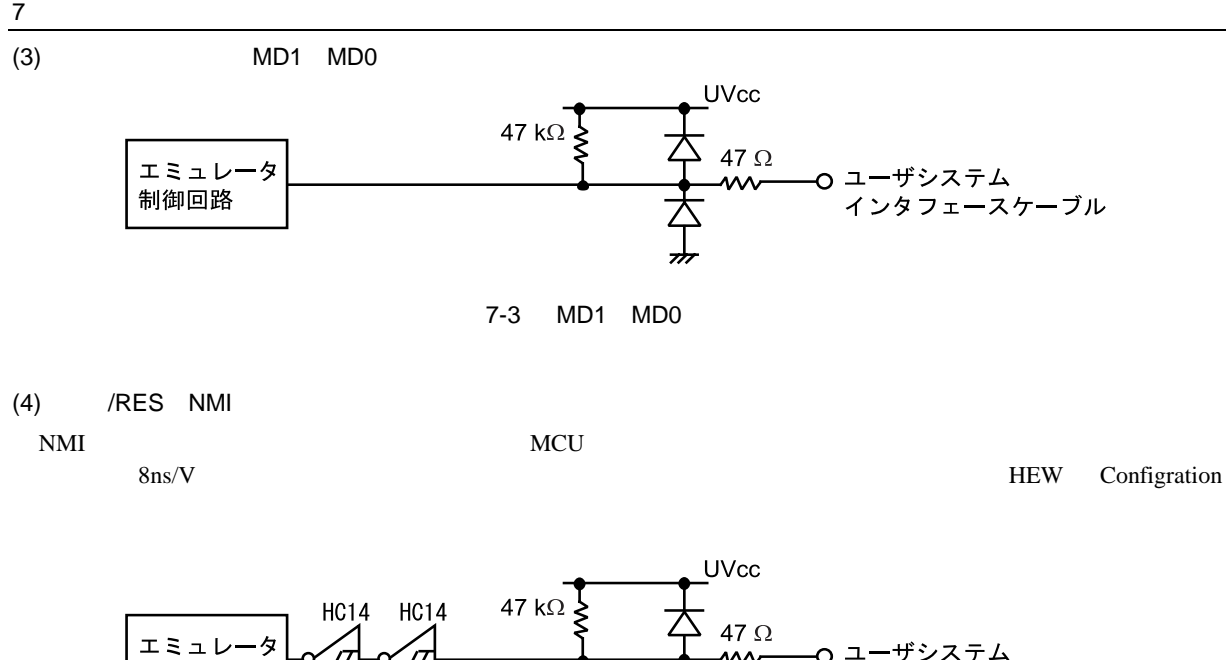

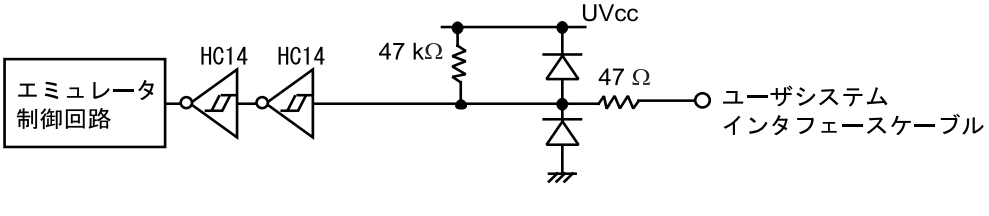

7-4 /RES NMI

(5) /RES0 47 $\Omega$ ユーザシステム<br>インタフェースケーブル エミュレータ レベル  $\mathsf{w}\mathsf{v}$  $\frac{1}{2}$ 90 K $\Omega$ 制御回路 変換 。<br>个

7-5 /RES0

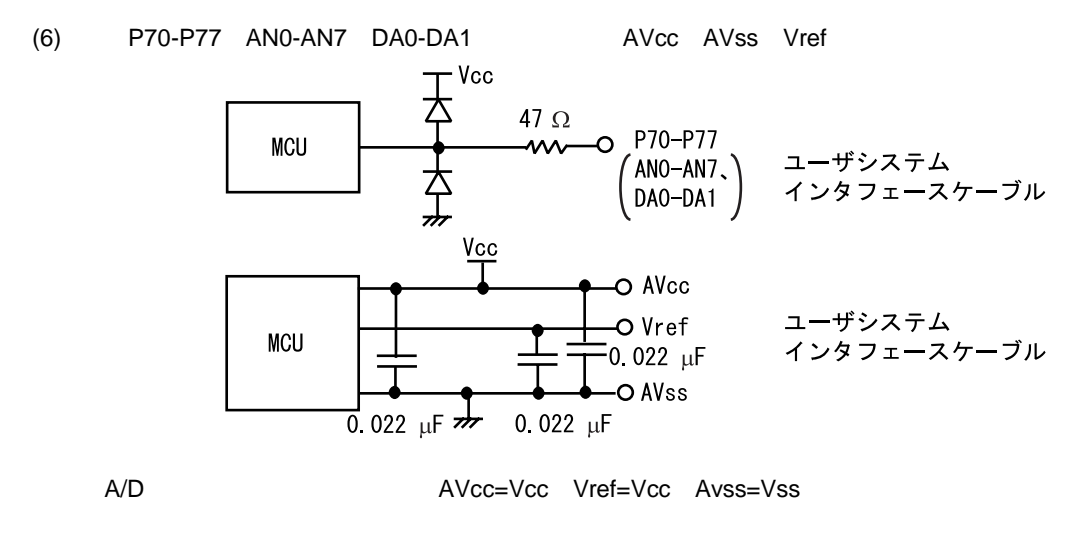

7-6 P70-P77 AVcc AVss Vref

(7) /IRQ0-/IRQ5 /WAIT

/IRQ0-/IRQ5, /WAIT MCU

 $8ns/V$ 

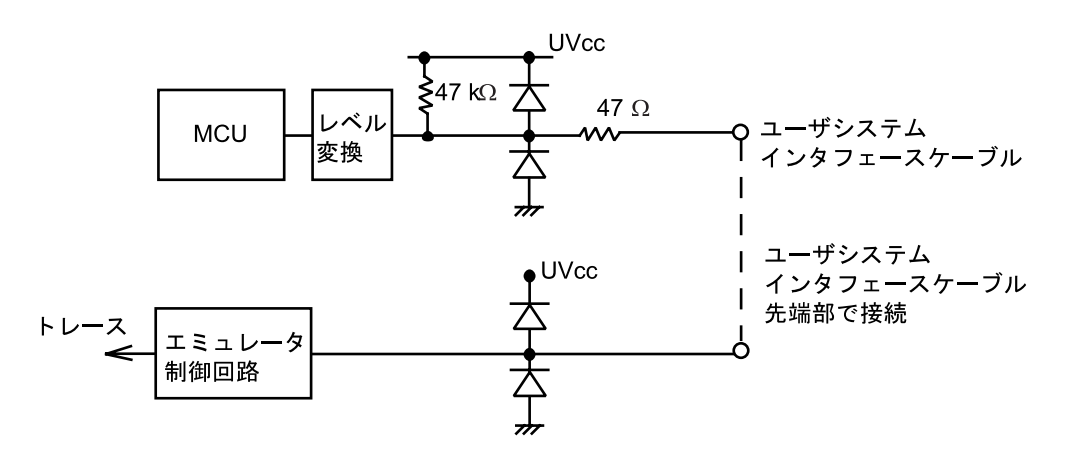

7-7 /IRQ0-/IRQ5 /WAIT

## 7.3 MCU E6000

 $E6000$   $MCU$   $E6000$ 

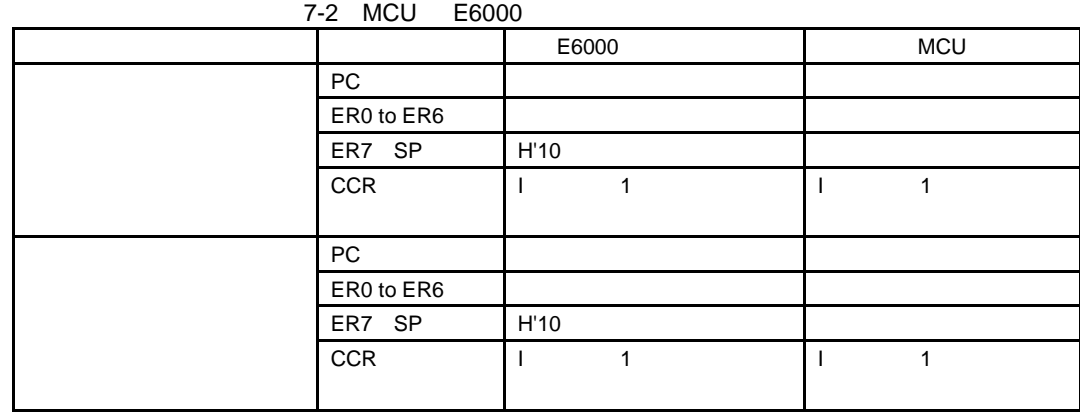

7.3.1 A/D D/A

 $A/D$   $D/A$   $MCU$ 

## $8$

H8/3052 E6000

## 8.1 H8/3052 E6000

 $8.1.1$ 

H8/3052 E6000 HS3052EPI61H

### $8.1.2$

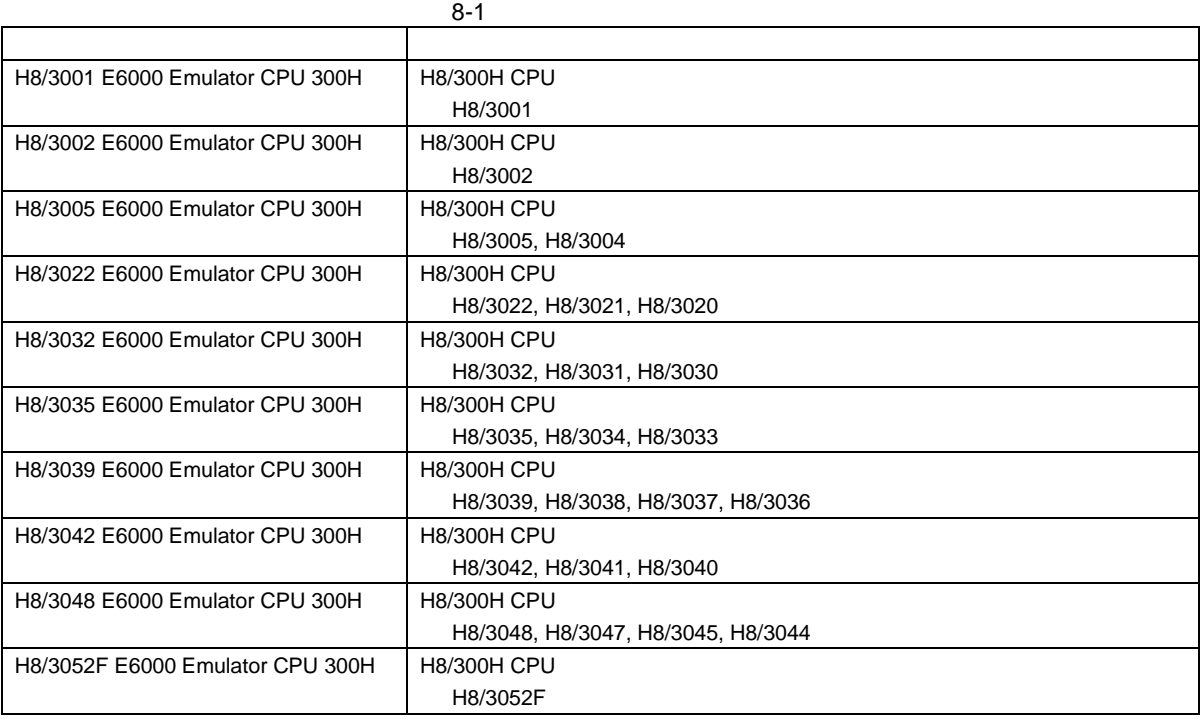

## $\frac{8}{8.1.3}$ **8.1.3 Configuration Properties General Configuration Properties**

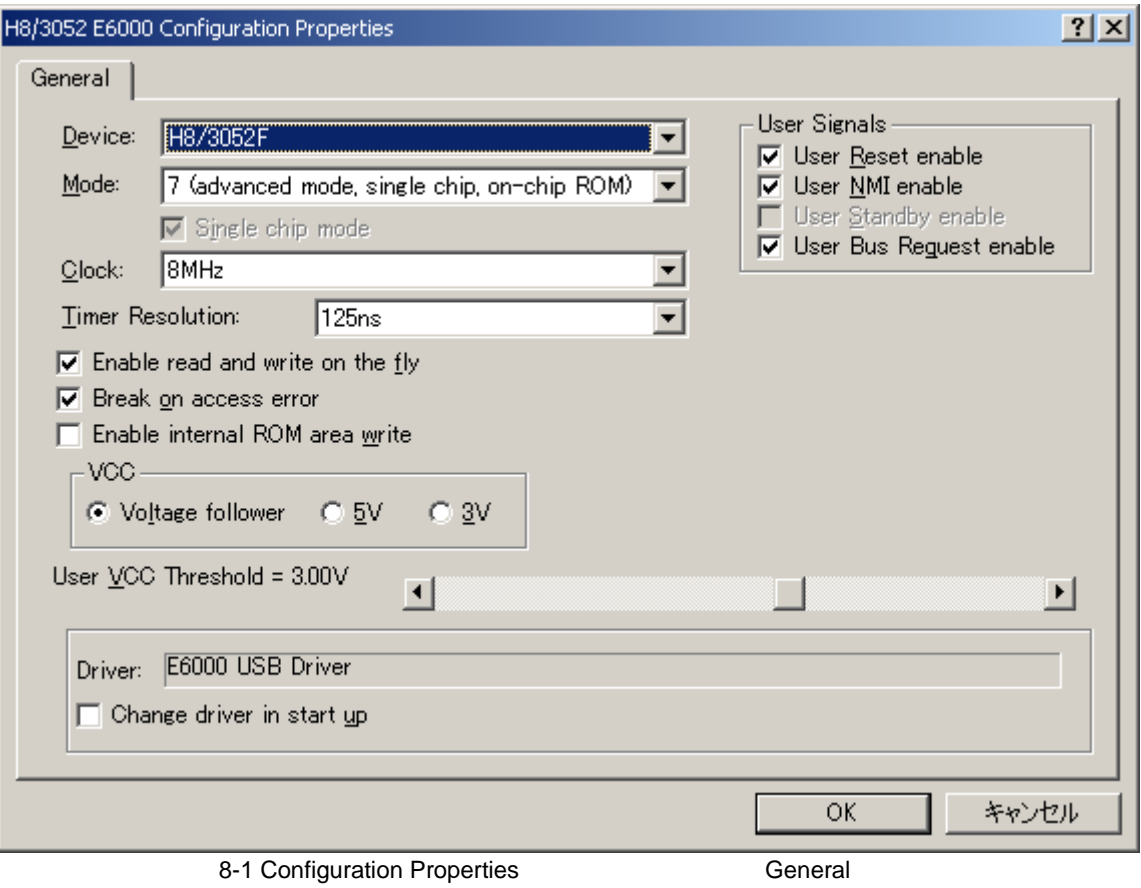

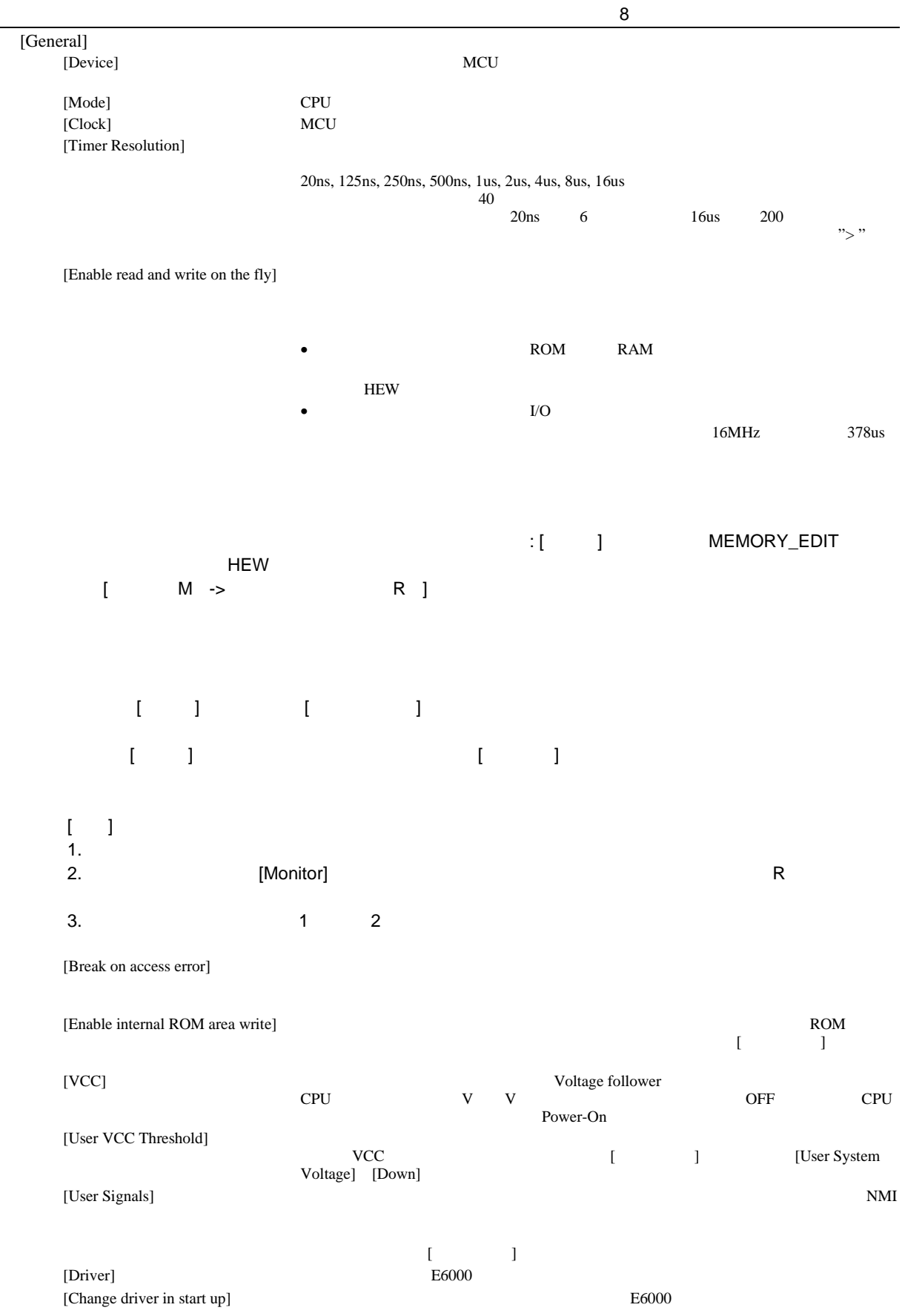

 $[Device]$ 

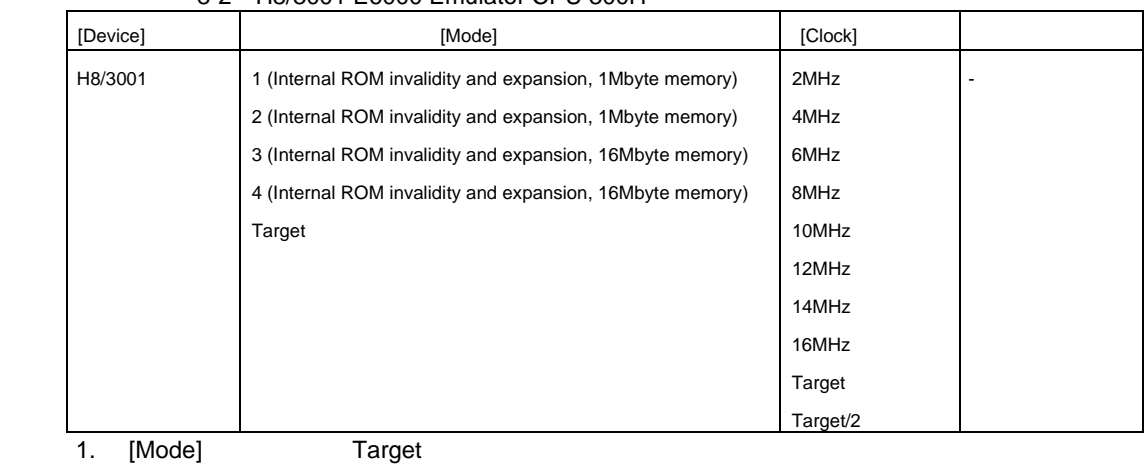

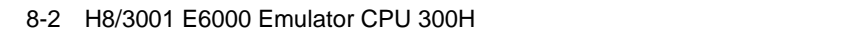

2. [Clock] Target Target/2

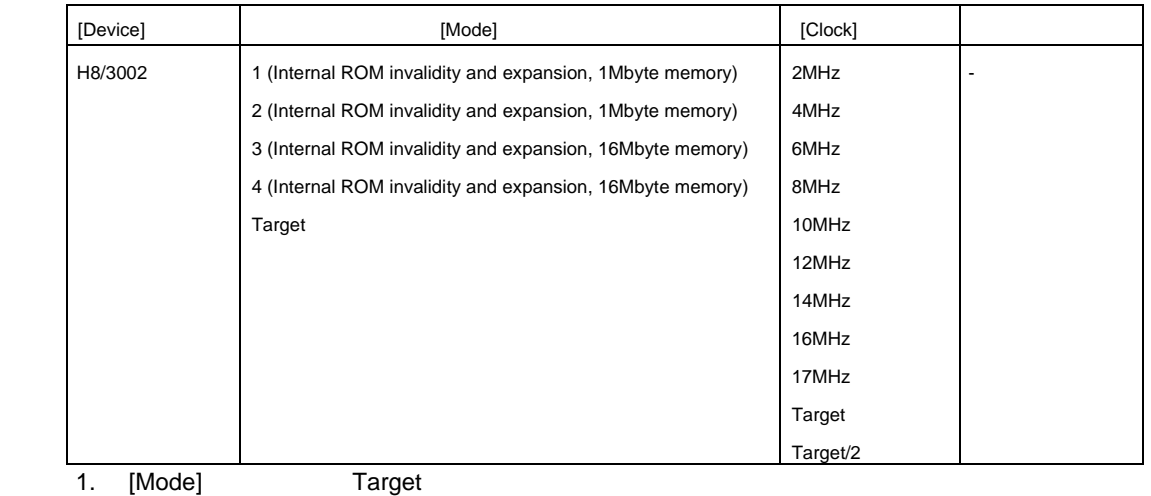

#### 8-3 H8/3002 E6000 Emulator CPU 300H

2. [Clock] Target Target/2

# 8-4 H8/3005 E6000 Emulator CPU 300H

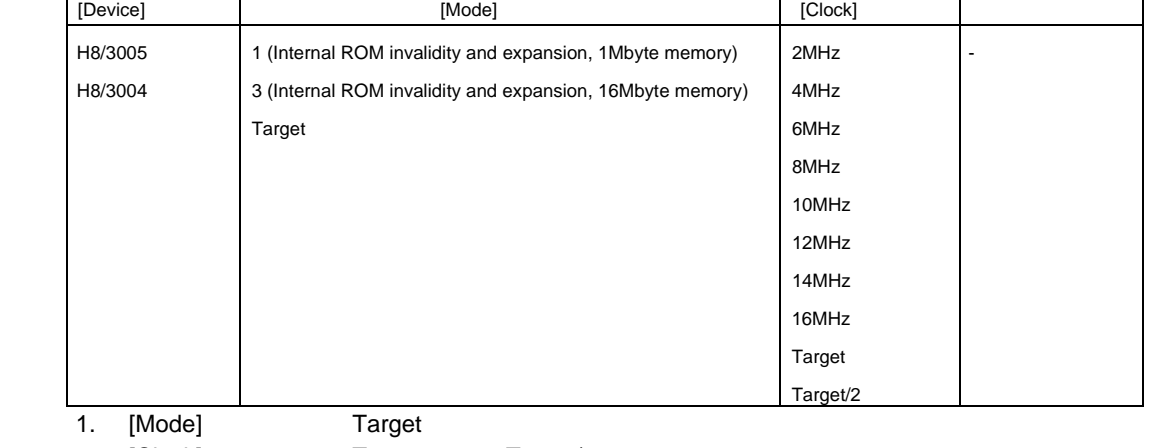

 $\overline{\phantom{0}}$ 

2. [Clock] Target Target/2

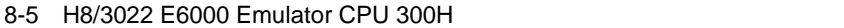

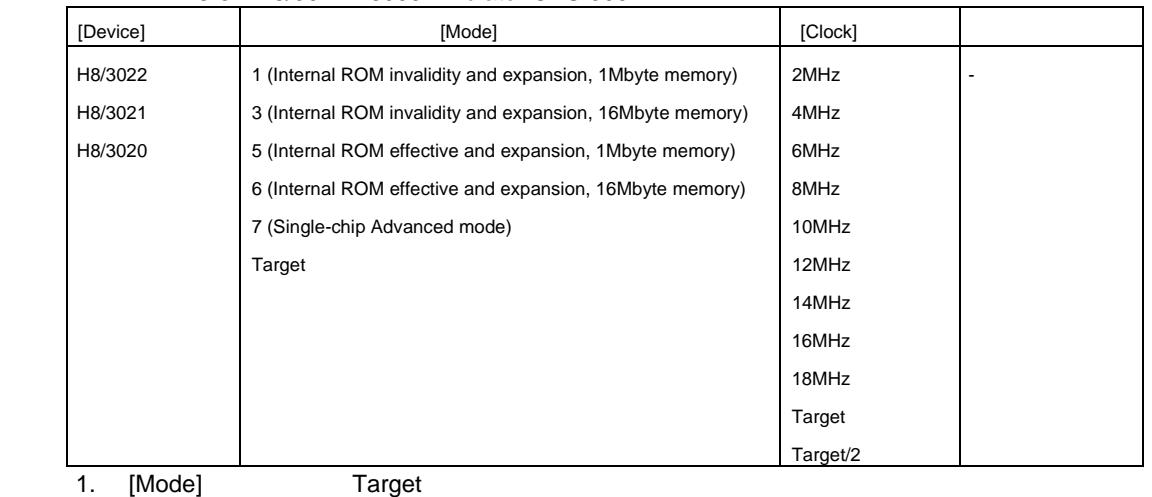

2. [Clock] Target Target/2 またはどの Target Target

#### 8-6 H8/3032 E6000 Emulator CPU 300H

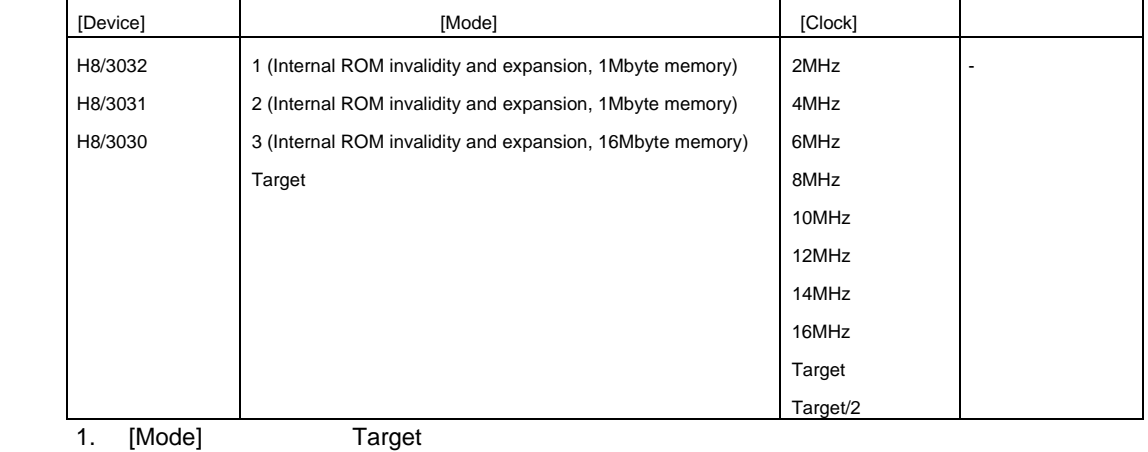

2. [Clock] Target Target/2

#### 8-7 H8/3035 E6000 Emulator CPU 300H

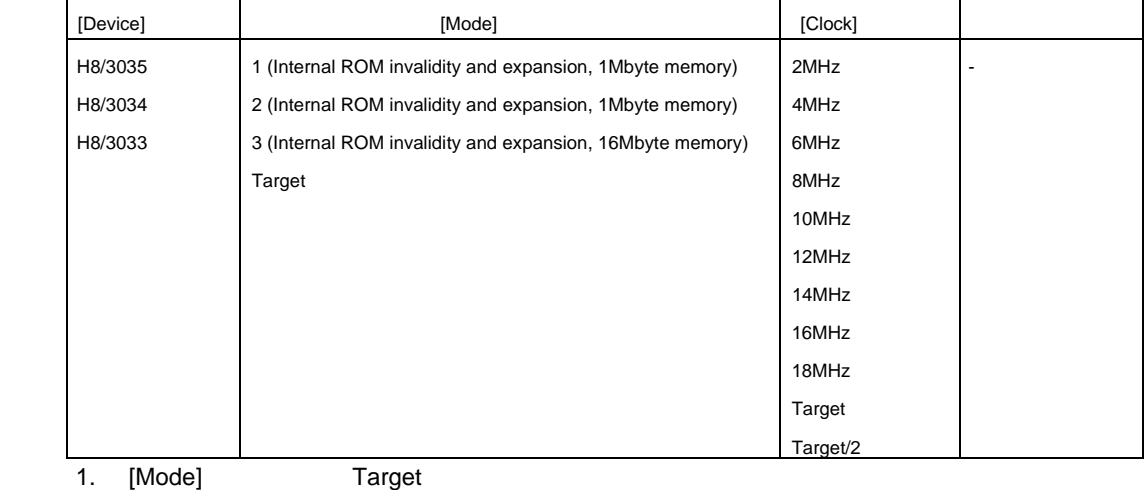

2. [Clock] Target Target/2 またはどの Target Target
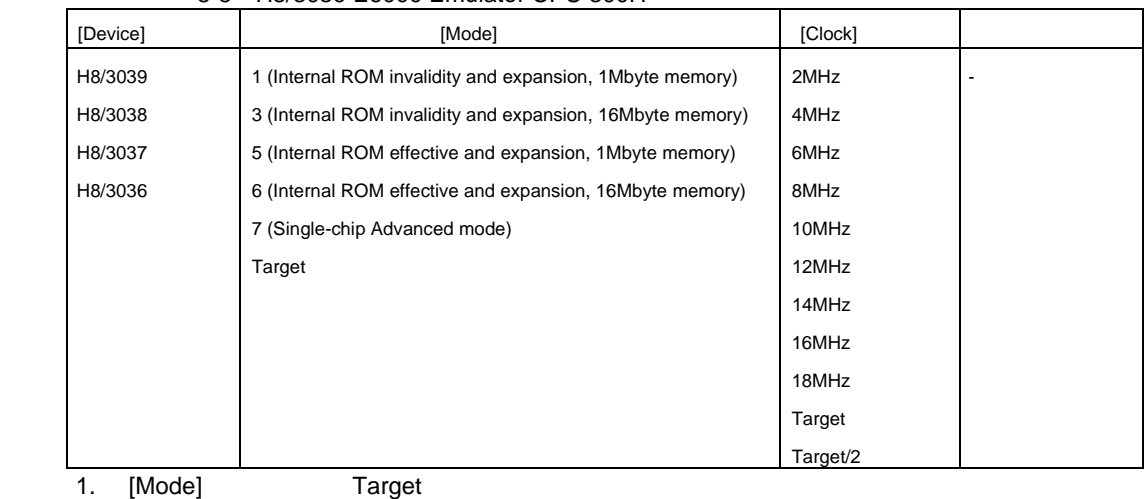

8-8 H8/3039 E6000 Emulator CPU 300H

2. [Clock] Target Target/2 またはどの Target Target

### 8-9 H8/3042 E6000 Emulator CPU 300H

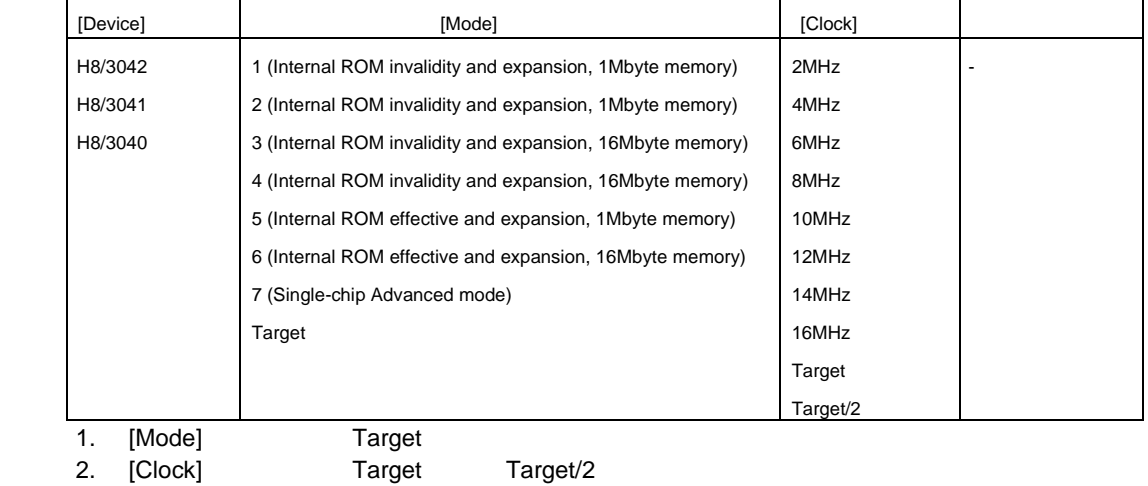

### 8-10 H8/3048 E6000 Emulator CPU 300H

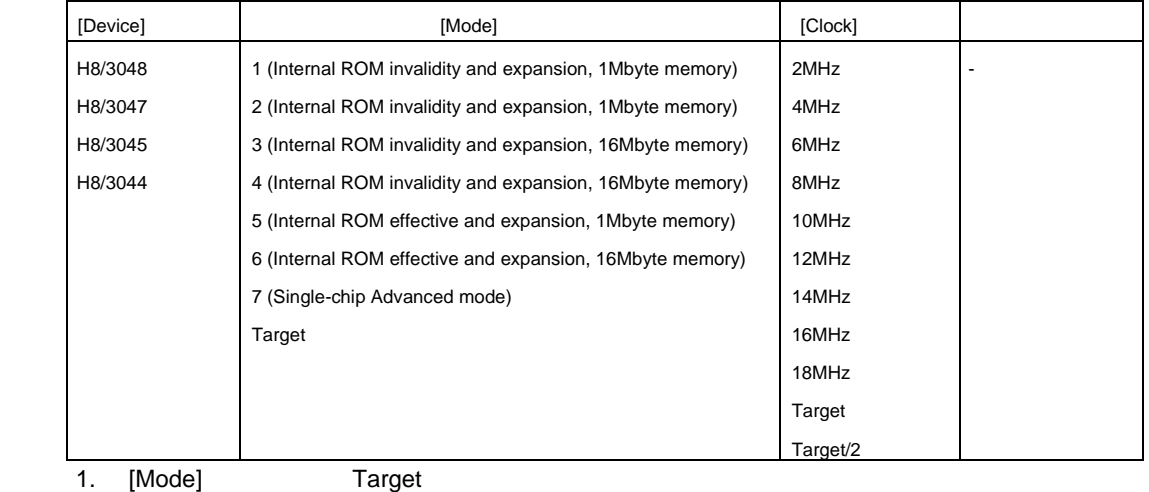

2. [Clock] Target Target/2 またはどの Target Target

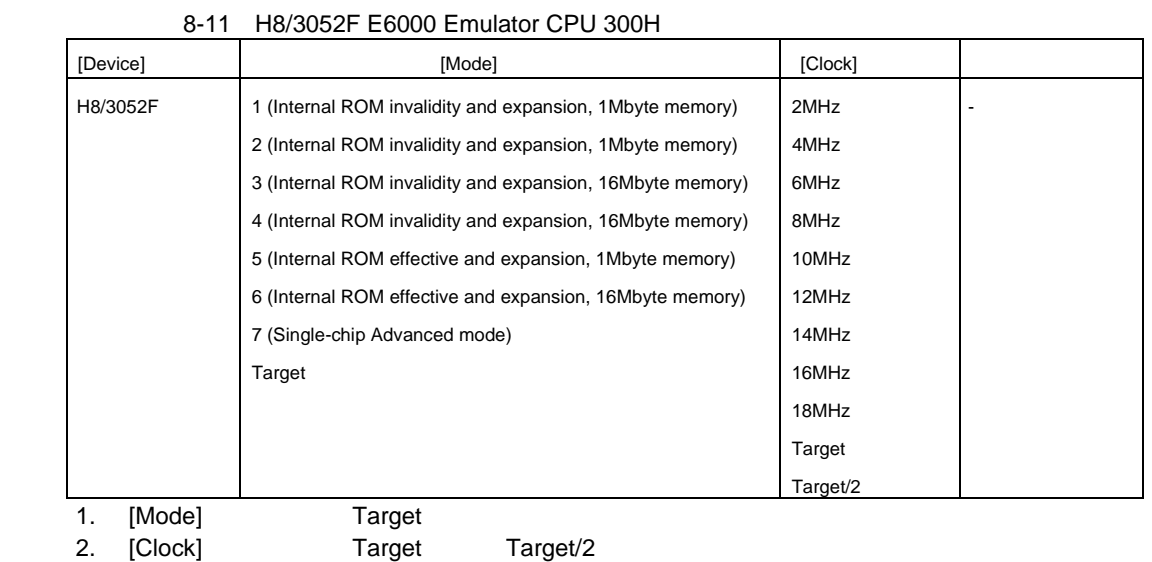

## 8.1.4 Memory Mapping

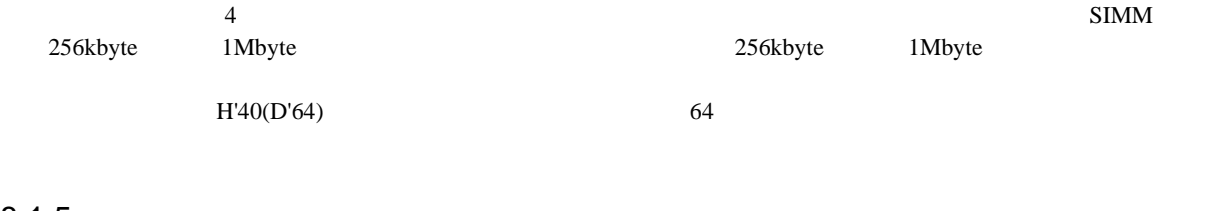

### $8.1.5$

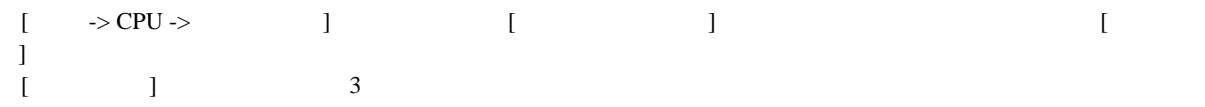

### (1) Memory

[<sub>2</sub>]
[Memory]

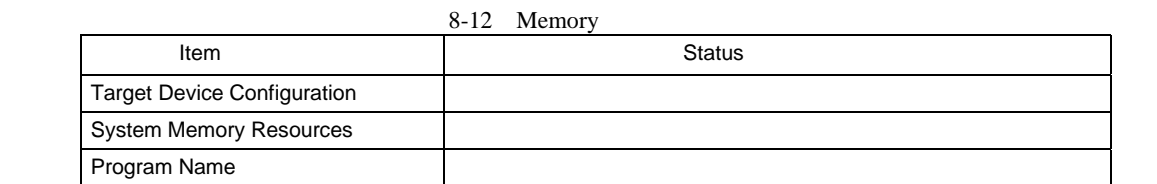

 $\frac{8}{(2)}$ Platform

[Critical distribution]<br>The contract of the latter platform]

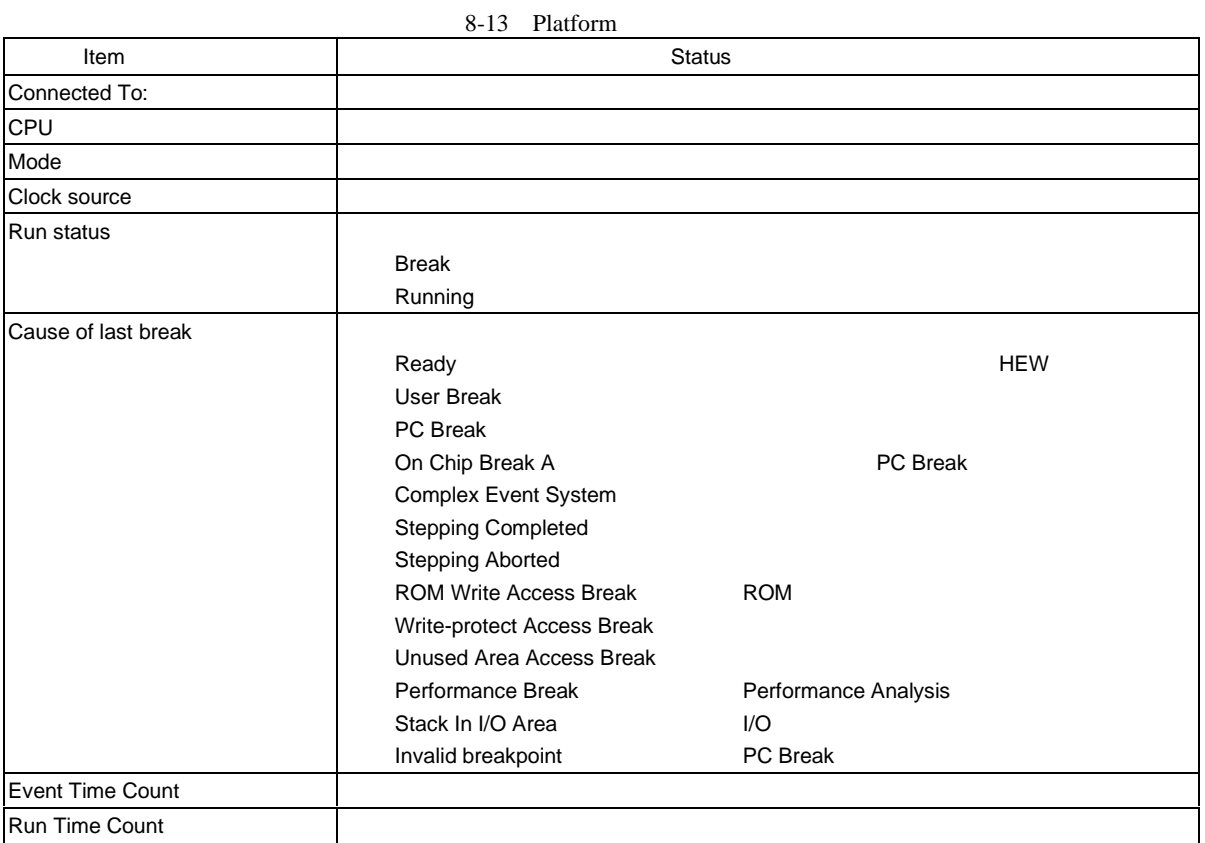

### $(3)$  Events

 $[$   $]$   $[Events]$ 

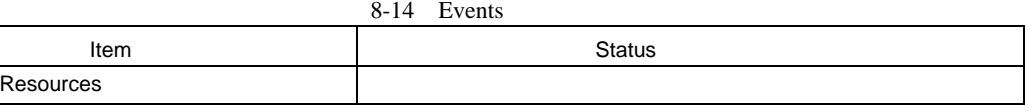

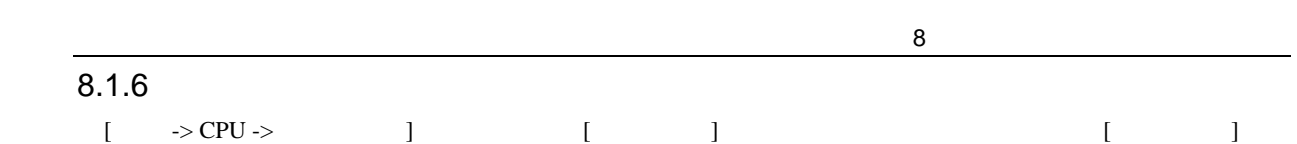

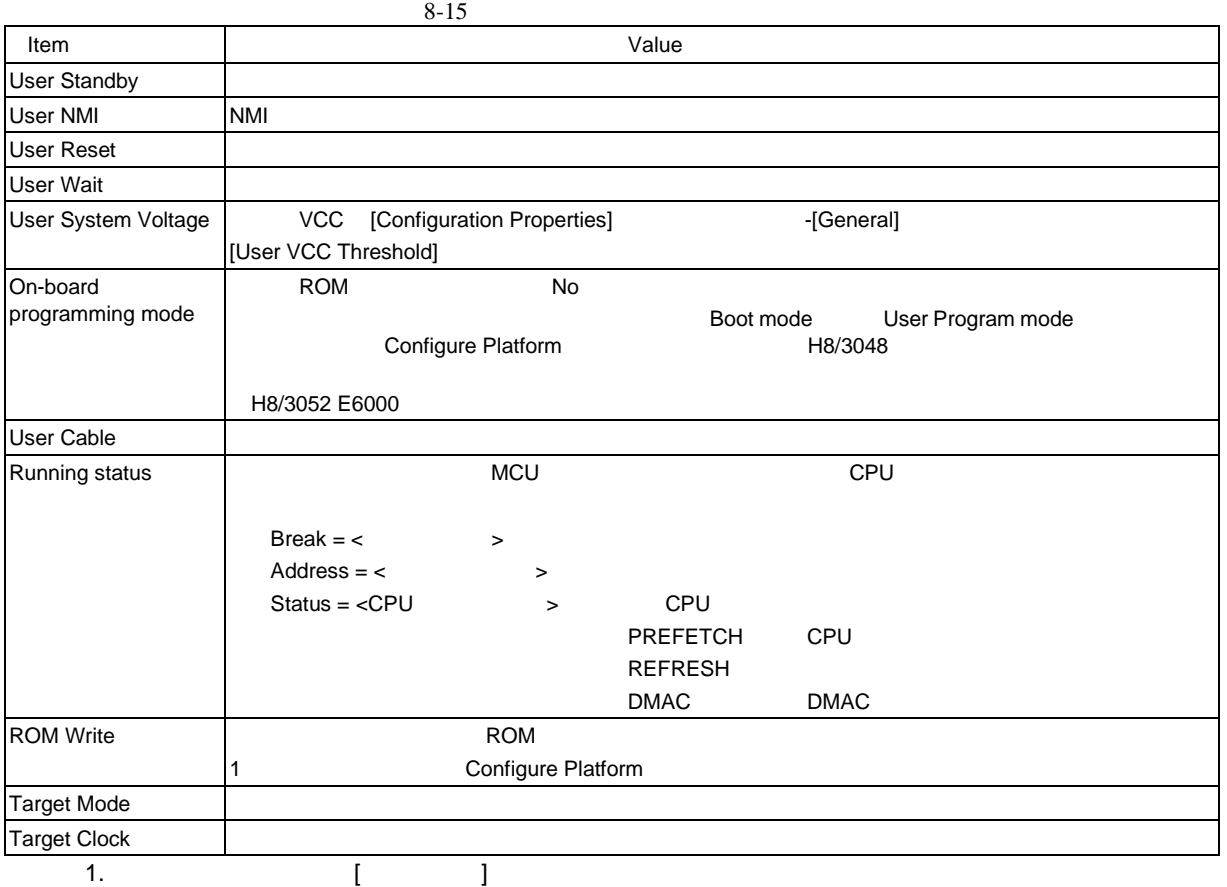

378

 $8.1.7$ 

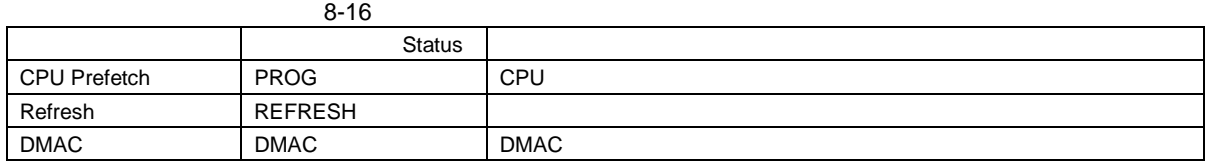

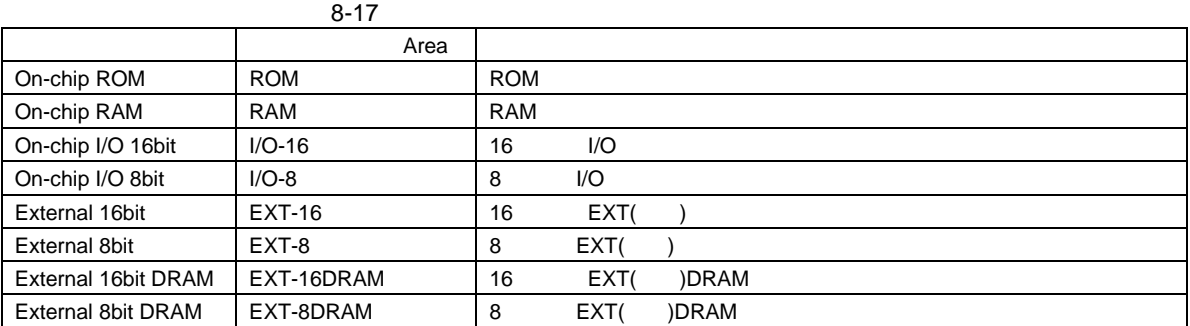

[Bus/Area]

 $\lbrack$  Suppress]  $\lbrack$  Suppress]  $\lbrack$  $[{\rm Access\ Type}]$ 

8.1.8 Monitor

 $8.1.9$ 

したがって、[イベントポイント]ウィンドウの[Trigger]シートで設定可能なトリガポイントを使用できます。

 $M$ onitor  $M$ 

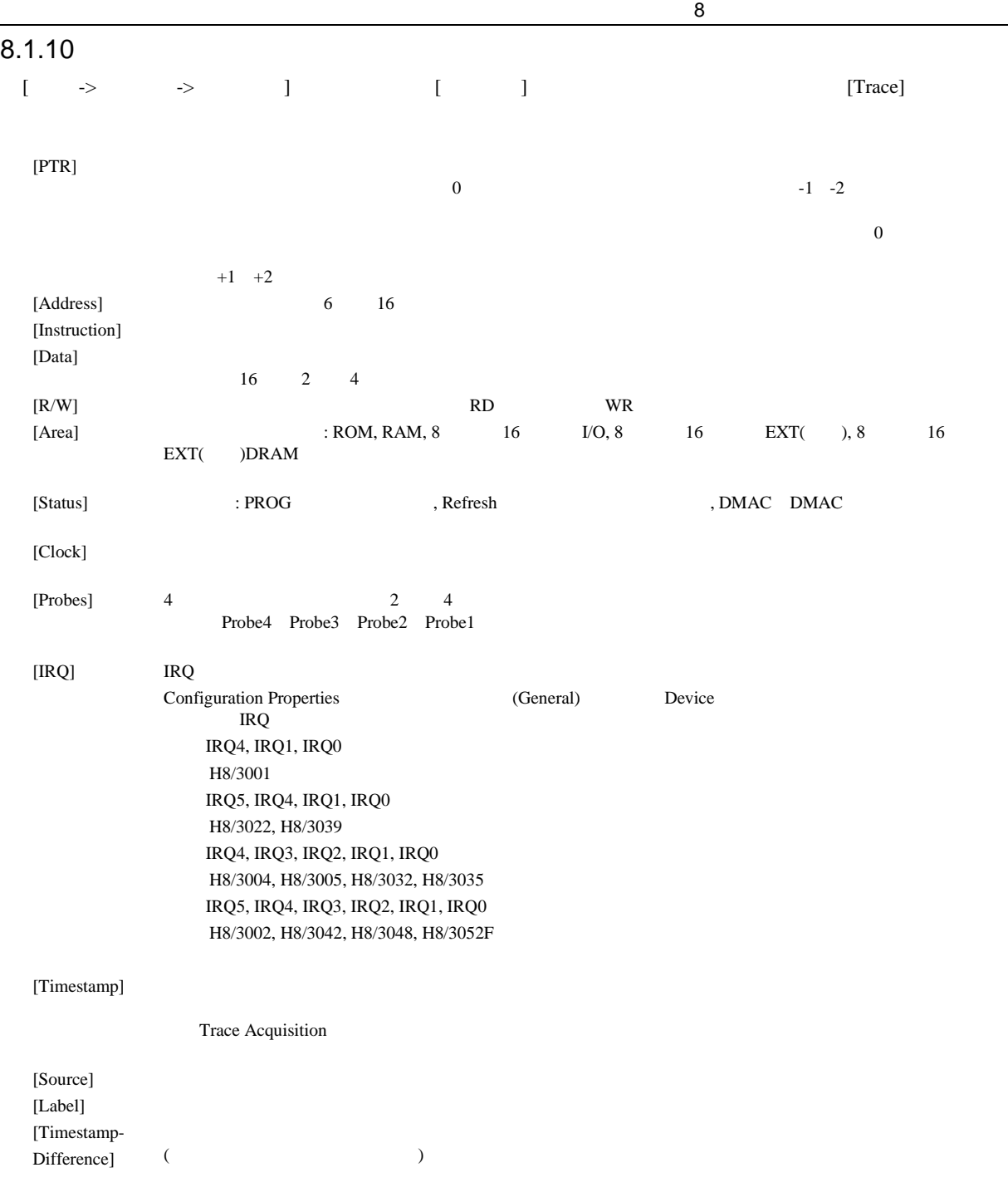

### $8.1.11$

 $8$ 

[Trace Find]

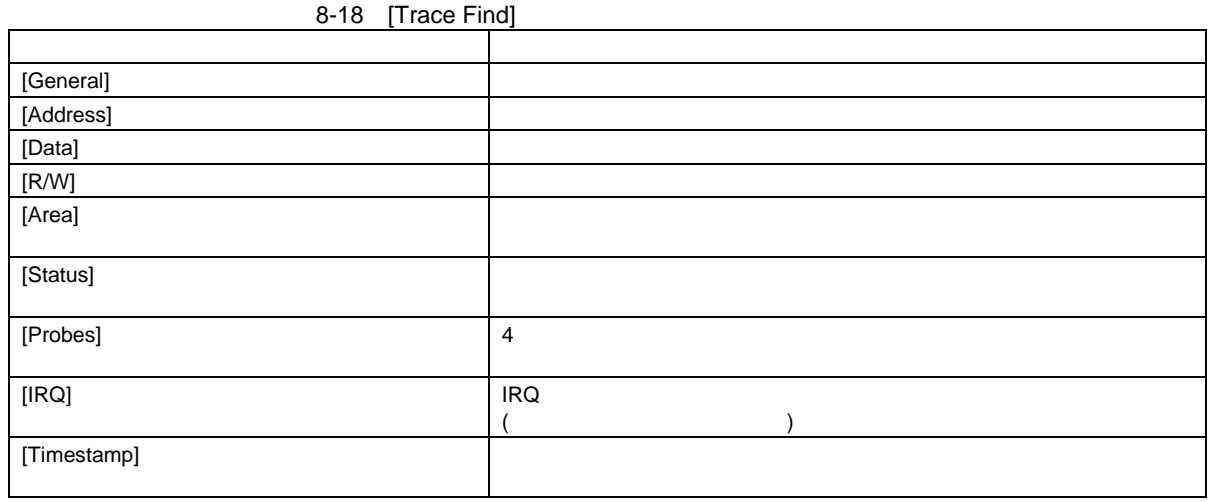

### $\overline{[IRQ]}$

 $(1)$  IRQ **IRQ** 

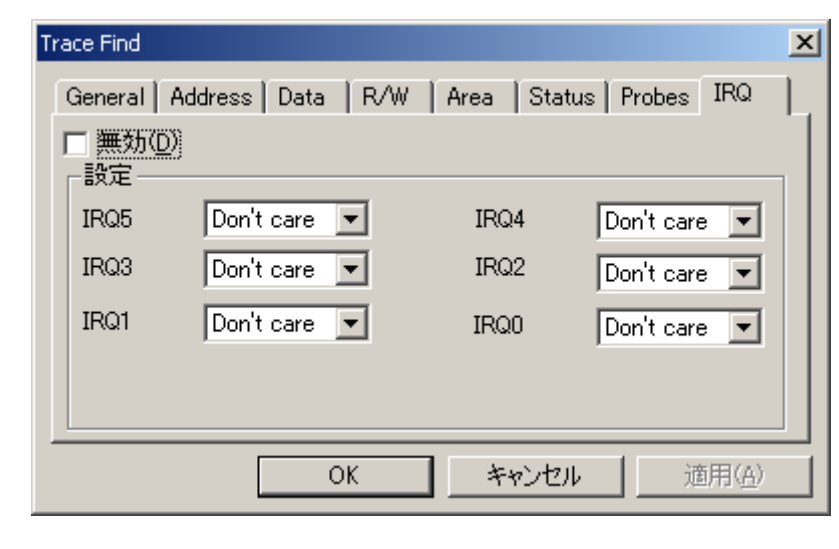

8-2 Trace Find (IRQ )

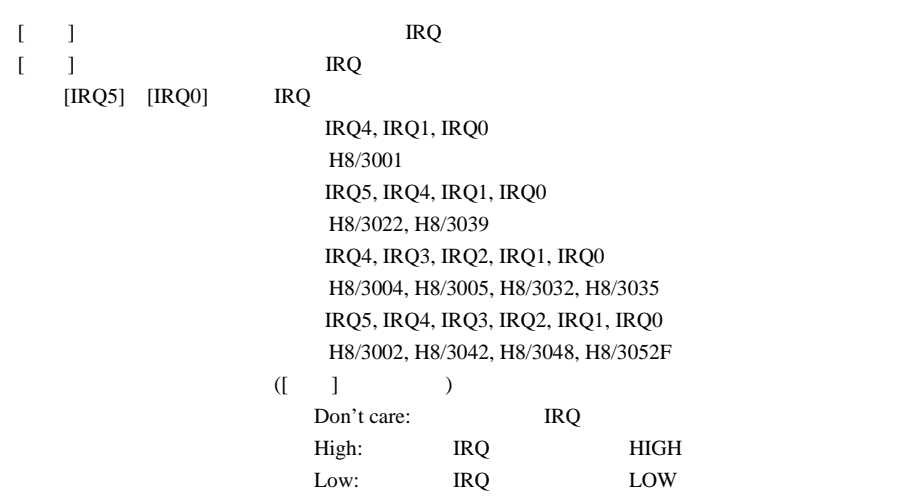

### 8.1.12 Trace Filter

[Trace Filter]

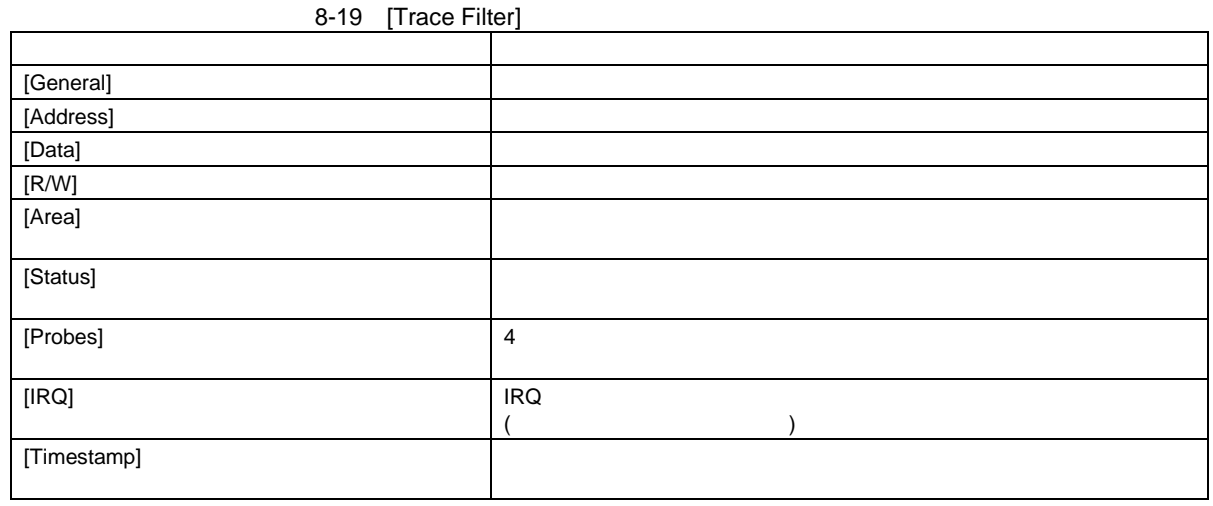

 $8$ 

### $\overline{[IRQ]}$

 $(1)$  IRQ **IRQ** 

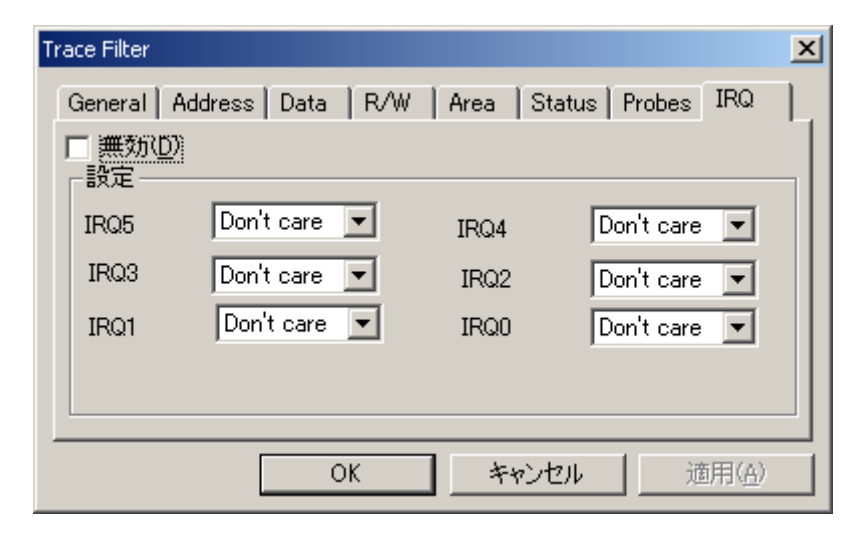

8-3 Trace Filter (IRQ  $(IRQ)$ 

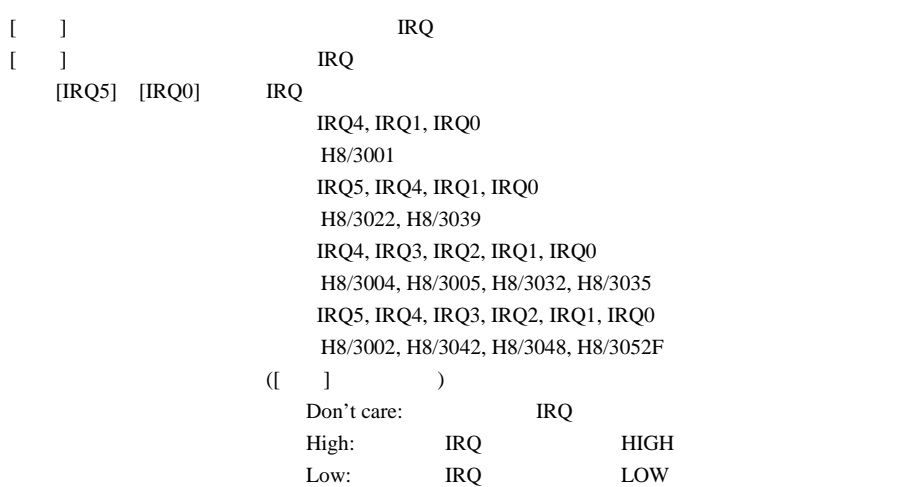

## $\frac{8}{8.2}$ H8/3052 E6000

## $8.2.1$

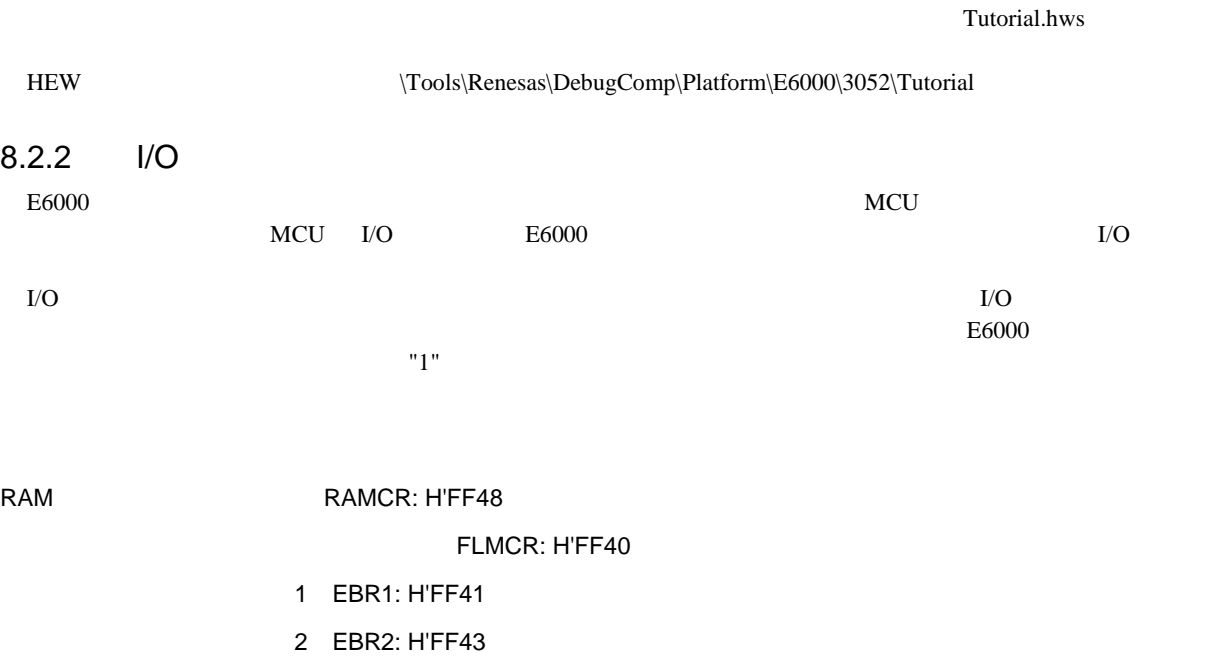

 $\overline{16}$   $\overline{16}$   $\overline{16}$ 

 $8.2.3$ 

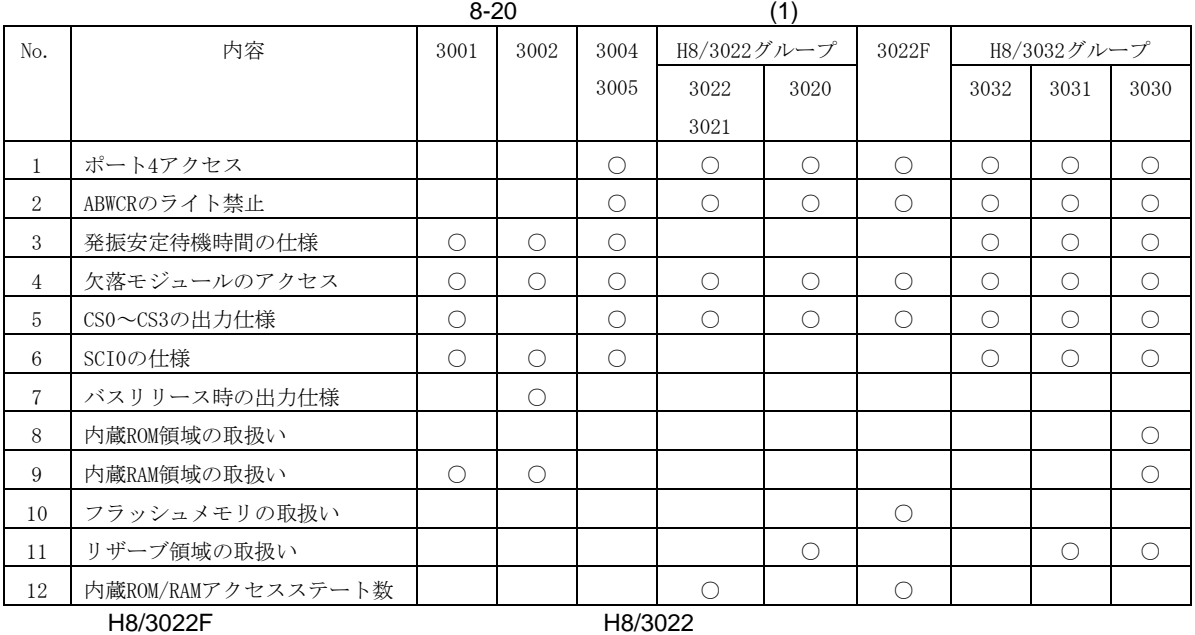

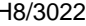

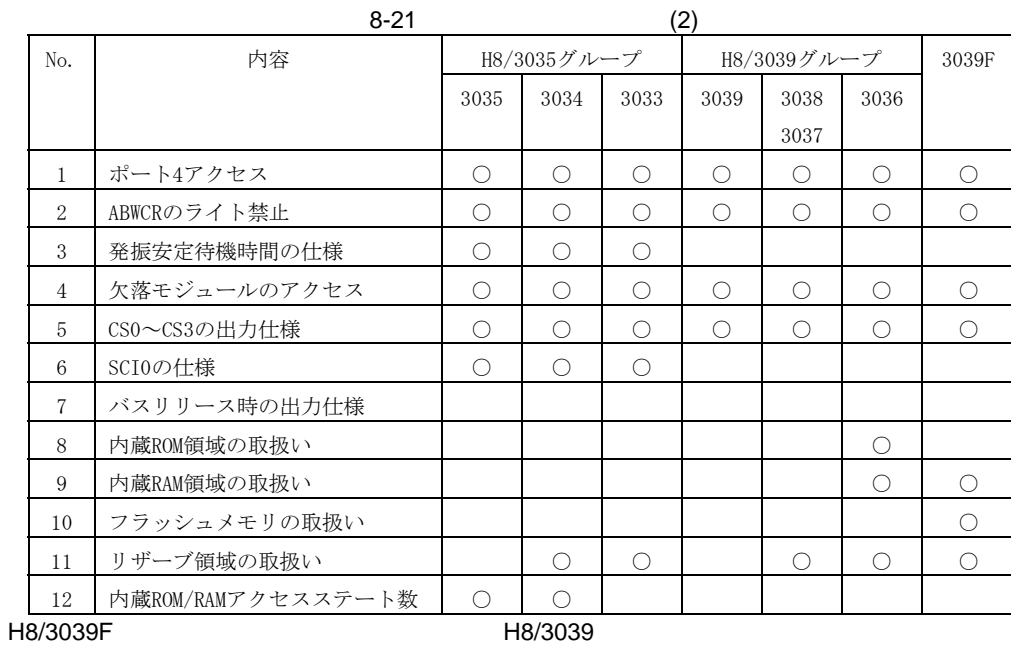

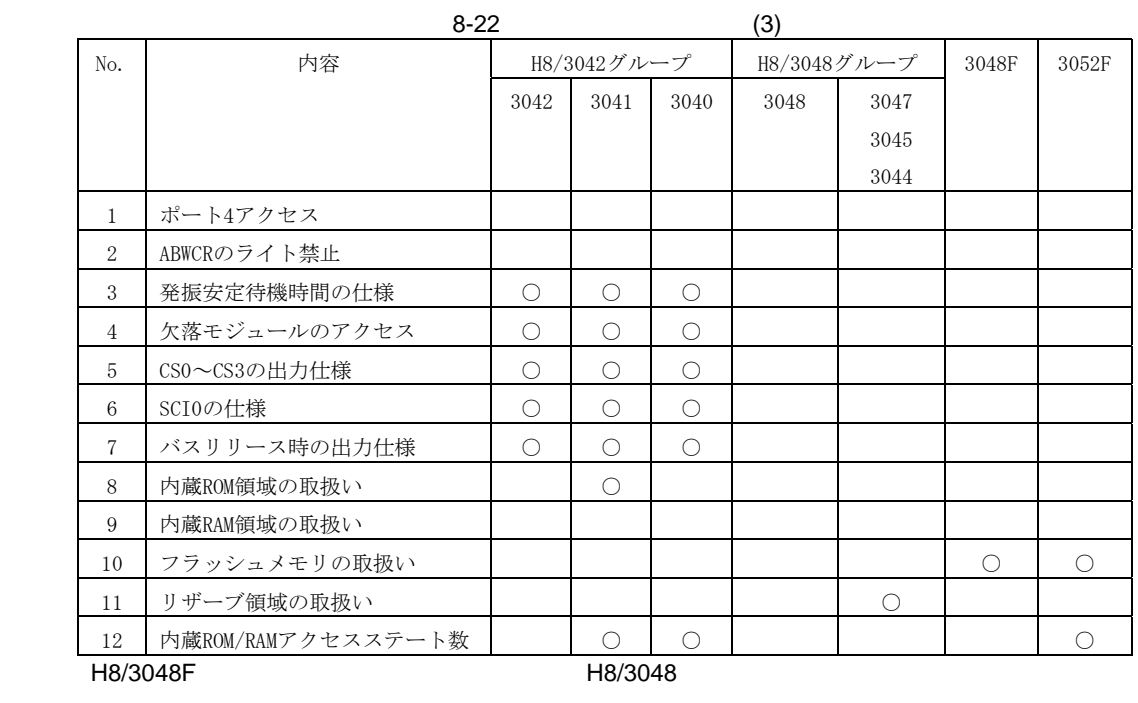

 $(1)$  4

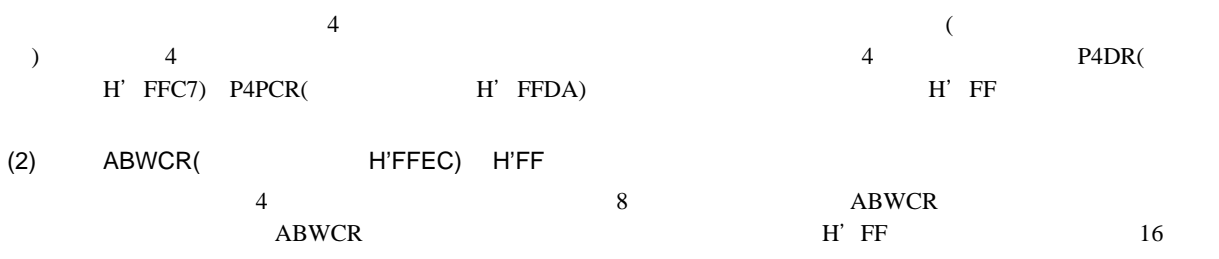

 $(3)$ 

 $0 \t3.2$ 

 $(XYSCR) \quad STS2$ 0

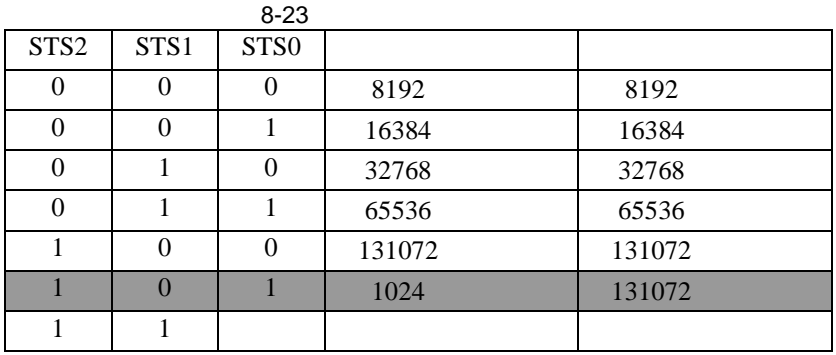

 $(4)$ 

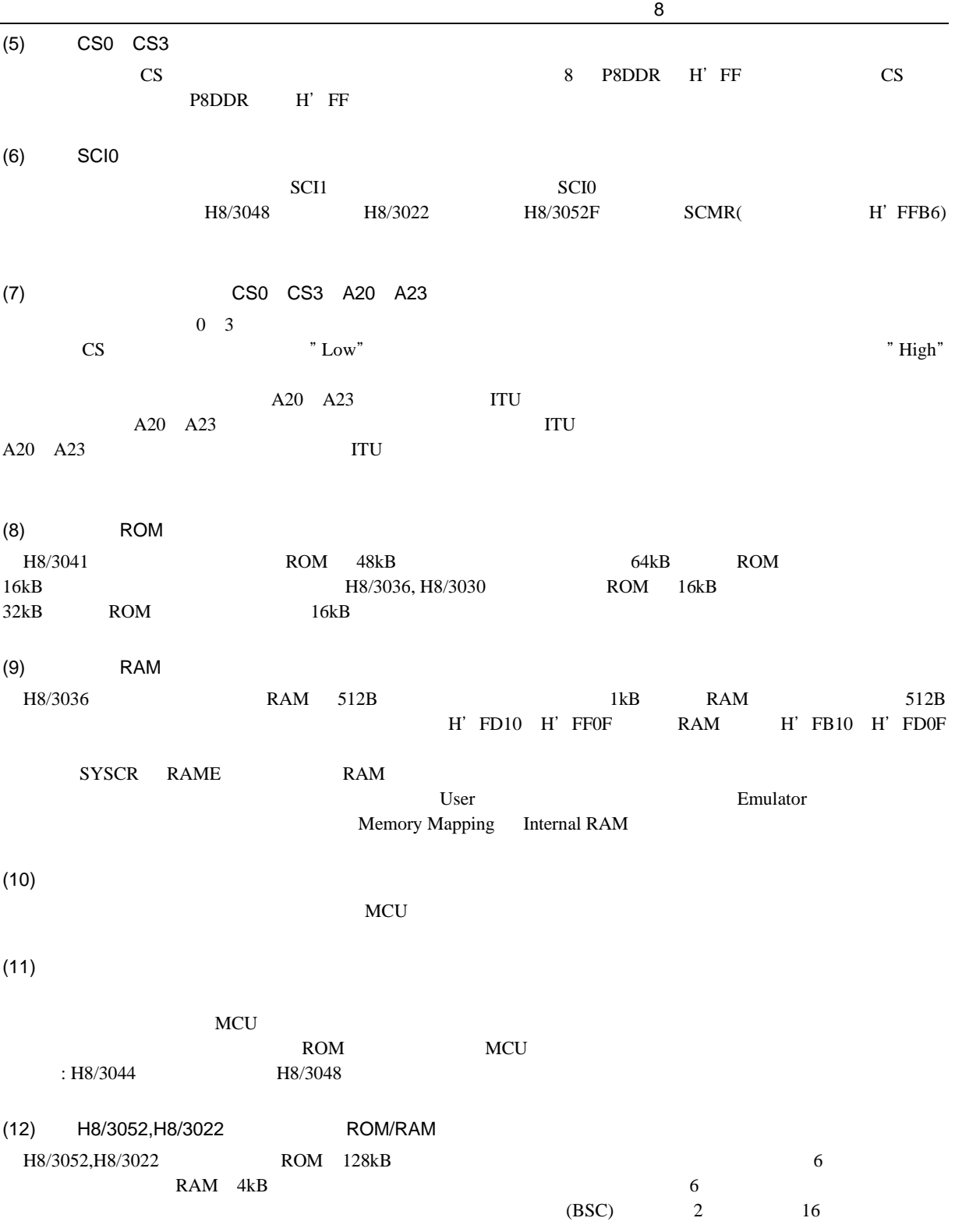

## $8.2.4$

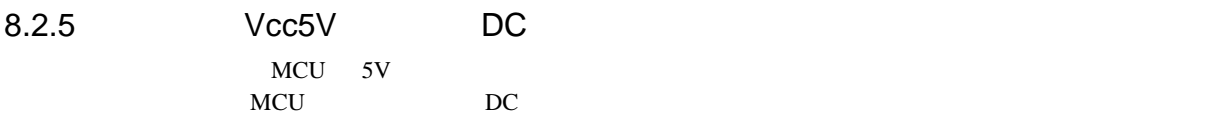

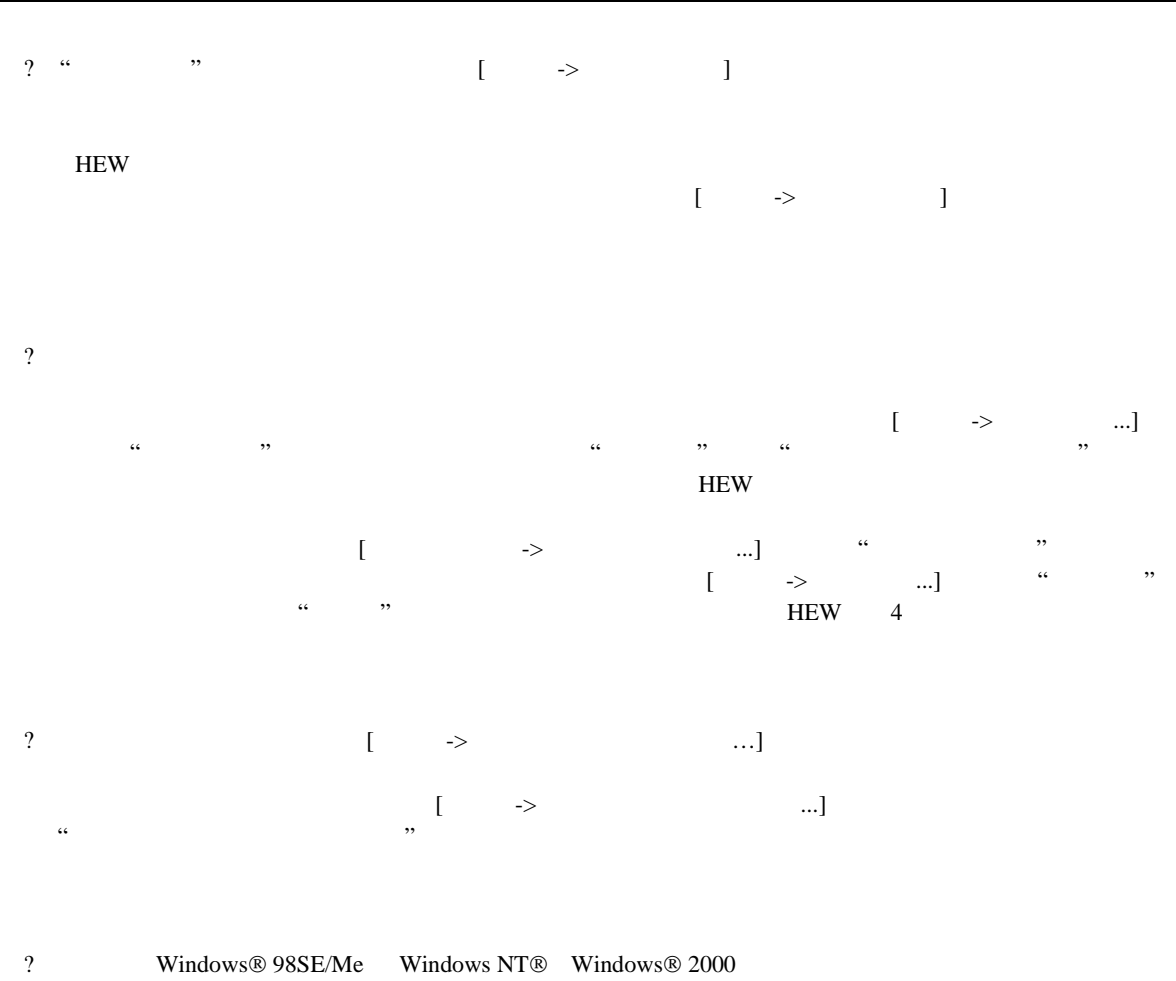

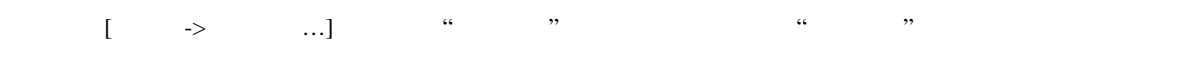

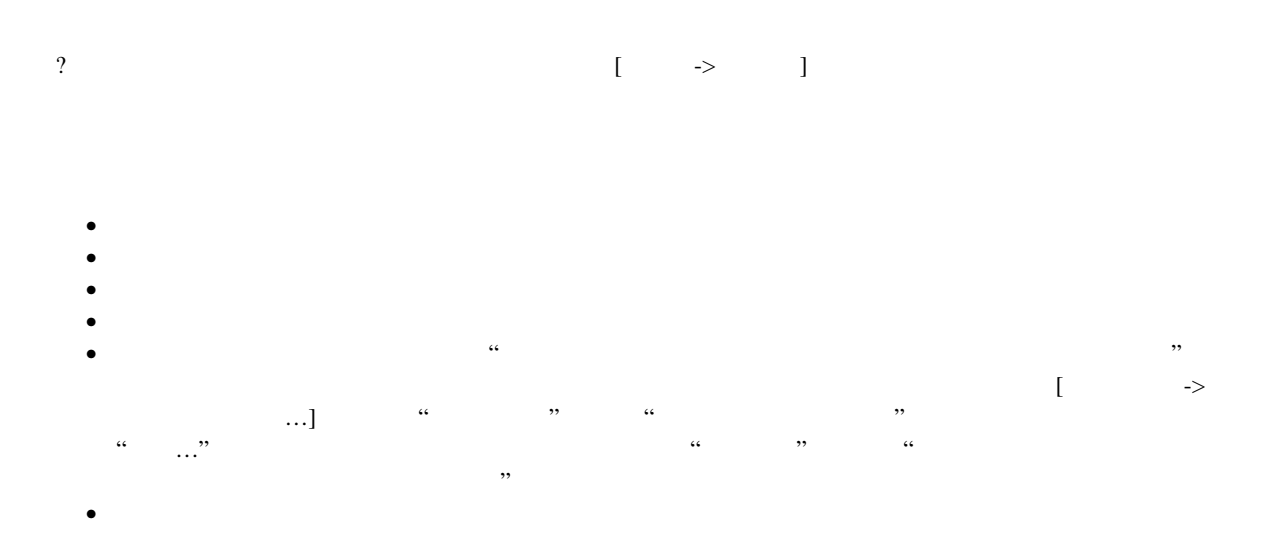

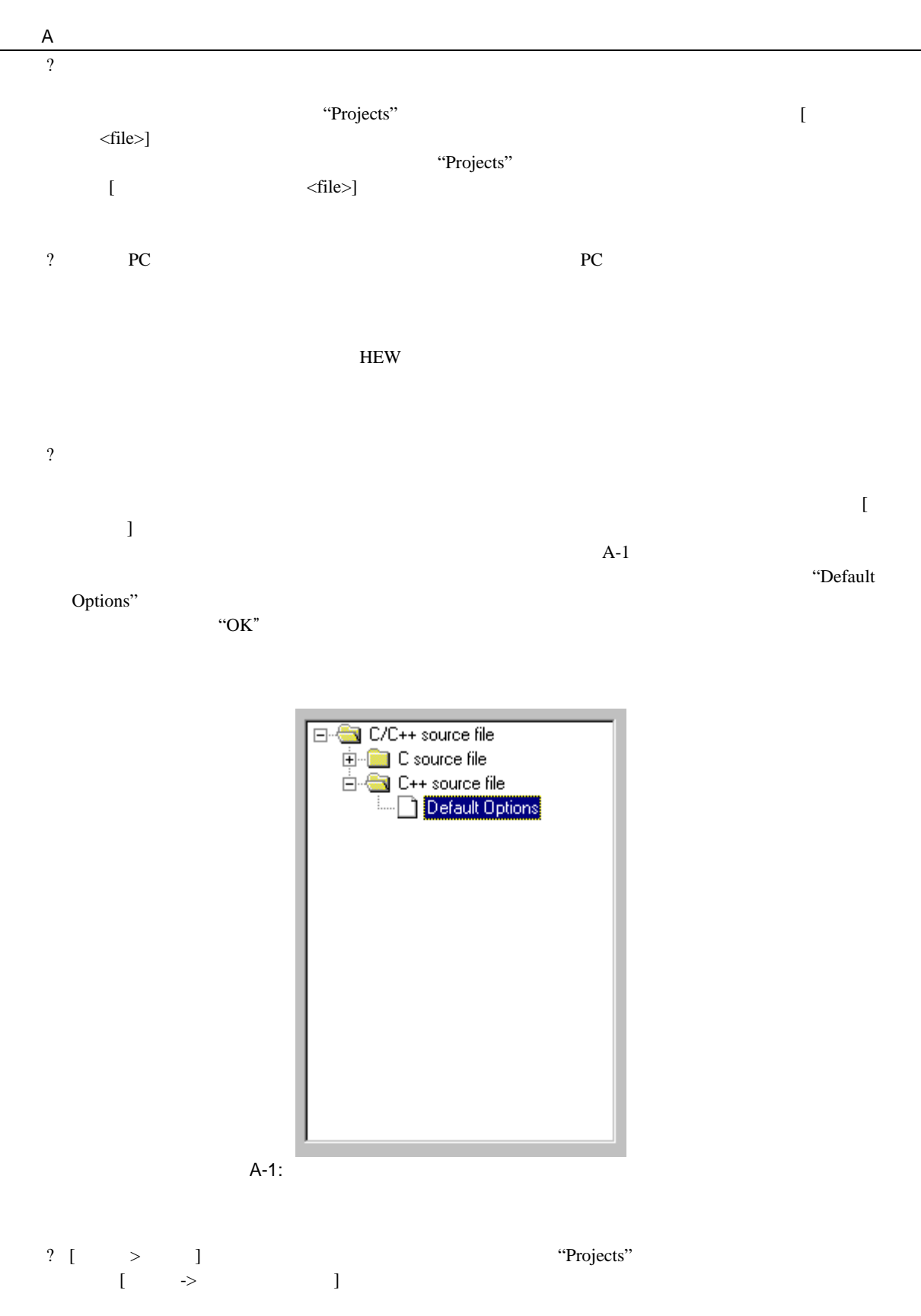

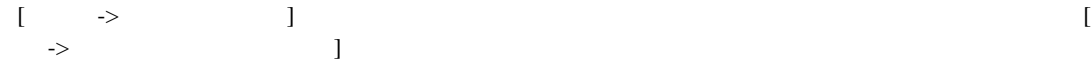

 $\overline{B}$ 

 $H$ EW  $B-1$ 

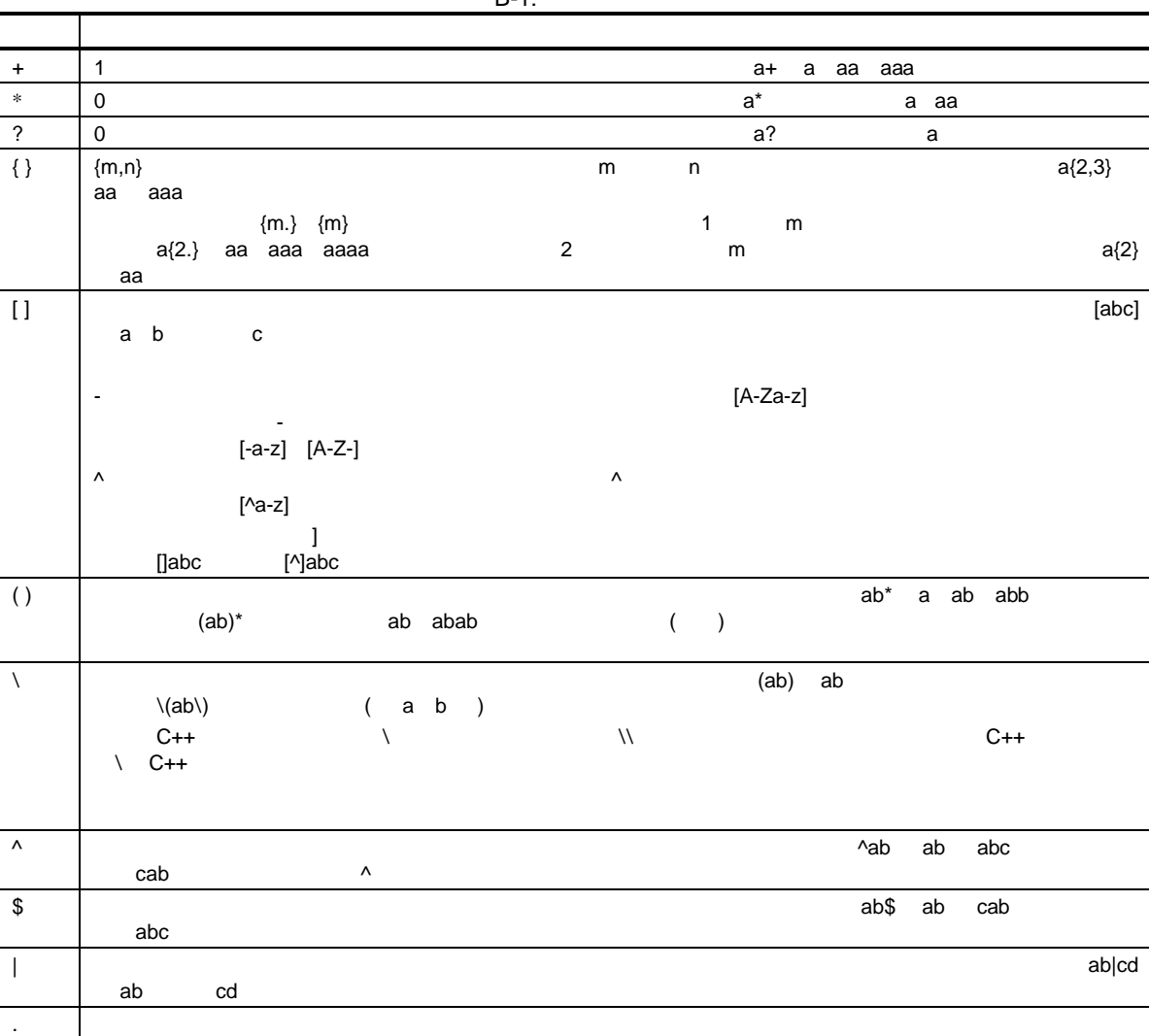

 $B-1$ :

# C Z  $\overline{C}$  $H$ EW  $\blacksquare$ C.1 ? HEW S(FULLFILE)  $C: \mbox{im}\neq C: \mbox{im}\neq C: \mbox{m}\neq C: \mbox{m}\neq C: \mbox{m}\neq C: \mbox{m}\neq C: \mbox{m}\neq C: \mbox{m}\neq C: \mbox{m}\neq C: \mbox{m}\neq C: \mbox{m}\neq C: \mbox{m}\neq C: \mbox{m}\neq C: \mbox{m}\neq C: \mbox{m}\neq C: \mbox{m}\neq C: \mbox{m}\neq C: \mbox{m}\neq C: \mbox{m}\neq C: \mbox{m}\neq C: \mbox$  $\begin{array}{c} \text{c: \textbf{c}:} \quad \text{c: \textbf{d}:} \quad \text{c: \textbf{d}:} \quad \text{d:} \quad \text{d:} \quad \text{d:} \quad \text{d:} \quad \text{d:} \quad \text{e:} \quad \text{d:} \quad \text{e:} \quad \text{d:} \quad \text{e:} \quad \text{f:} \quad \text{f:} \quad \text{g:} \quad \text{g:} \quad \text{g:} \quad \text{g:} \quad \text{g:} \quad \text{g:} \quad \text{g:} \quad \text{g:} \quad \text{g:} \quad \text{$ FILE1.C enterprise that the set of the set of the set of the set of the set of the set of the set of the set of the set of the set of the set of the set of the set of the set of the set of the set of the set of the set of c: \myedit\myeditor.exe c: \files\file1.c "c:\files\file1.c" c:\myedit\myeditor.exe **\$(FULLFILE)** HEW \$(FULLFILE)  $C.2$  $HEW$  3 (  $C-1$   $C-2$   $C-3$ )  $4$ 1 File: c:\project\myproject\ouput\file7.out  $\blacktriangleright$  $C-1$ :

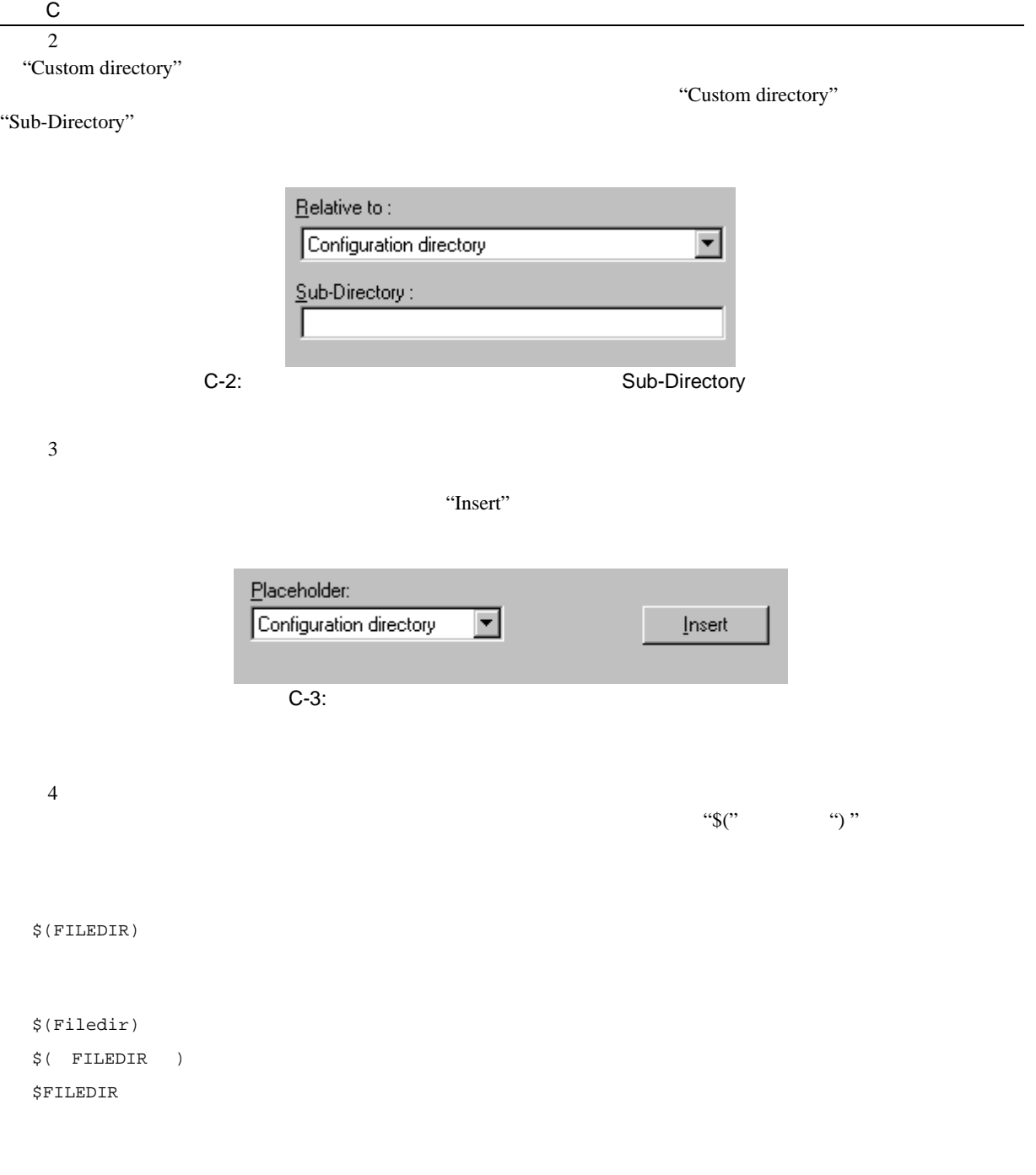

 $\overline{C.3}$ 

 $C-1$ 

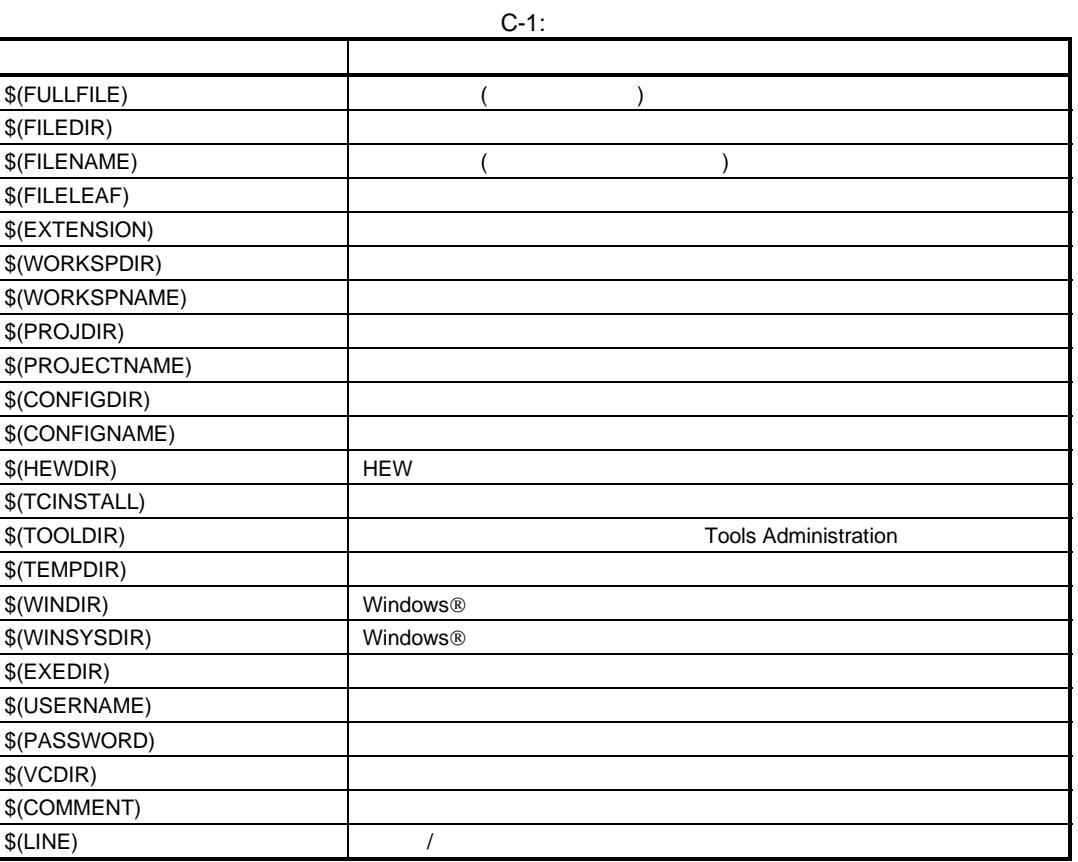

 $$(LINE)$   $$(USERNAME)$  $$(PASSWORD)$   $$(VCDIR)$   $$(COMMENT)$ 

•  $12$ 

c:\Windows\System •  $v:\vee\vee\sin32\$ s.exe  $JHARK$  214436  $\blacksquare$ \$(COMMENT) c:\project [ -> -> ...] "Version Control Setup" "Projects" x:\vc\project

 $$(TCTINSTALL)$  $$(TOOLDIR)$ • Windows ® c:\Windows c:\Windows c:\Windows 2000 windows 2000 windows 2000 windows 2000 windows 200

"c:\hew\toolchain\renesas\sh\511"  $\begin{bmatrix} 1 & 1 \end{bmatrix}$ 

• HEW.EXE "c:\hew" •  $\bullet$ 

"c:\hew\workspace\project\debug"

• The state of the state of the state of the state of the state of the state of the state of the state of the state of the state of the state of the state of the state of the state of the state of the state of the state of

"workspace" "c:\hew\workspace"<br>"project" "c:\hew\workspace\project" "c:\hew\workspace\project"

"c:\hew\workspace\project\file.src"<br>"workspace" "c:\hew\w

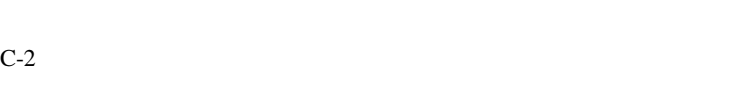

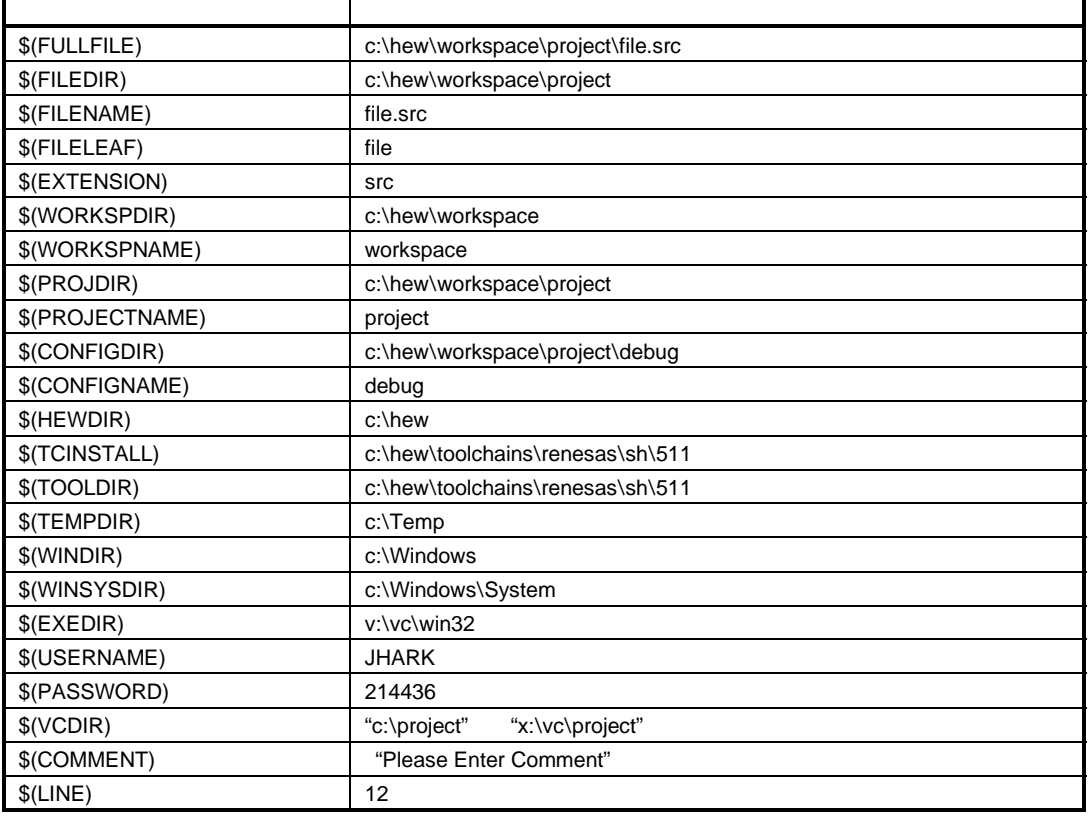

C-2:

### $C.4$

### • የአንድ አስፈላጊ ብዙ የአንድ አስፈላጊ ብዙ የአንድ አስፈላጊ ብዙ የአንድ አስፈላጊ ብዙ የአንድ አስፈላጊ ብዙ የአንድ አስፈላጊ ብዙ የአንድ አስፈላጊ ብዙ የአንድ አስፈላጊ  $(\begin{array}{c}\blacksquare\end{array})$

- いくつかの構成を使うとき、プレースホルダ\$(CONFIGDIR) を使うと、現在の構成のディレクトリか
- できるだけプレースホルダを利用してください。プレースホルダは後で削除したり追加したりできる

## D I/O

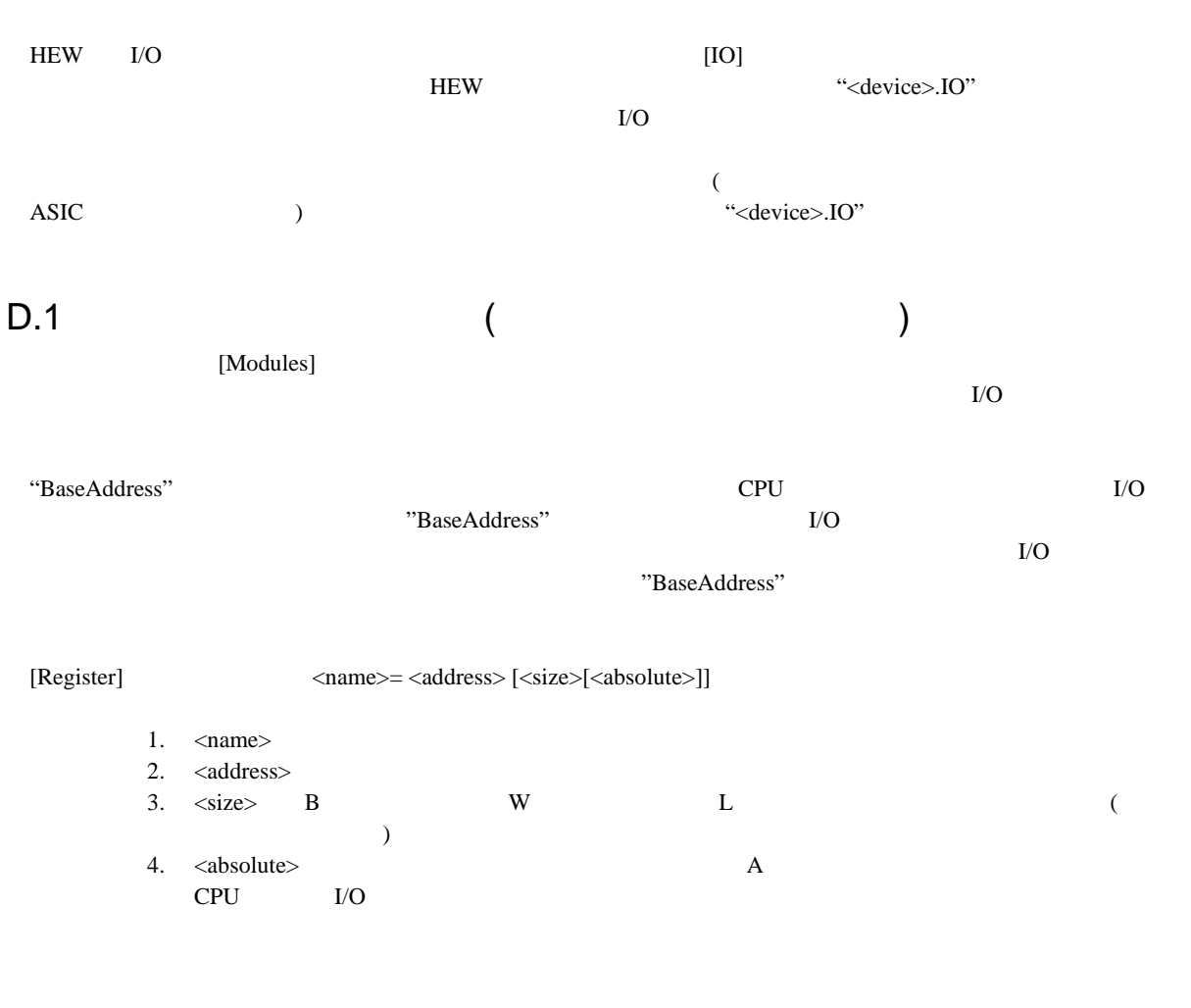

 $\alpha$ ,  $\beta$ ;  $\beta$ 

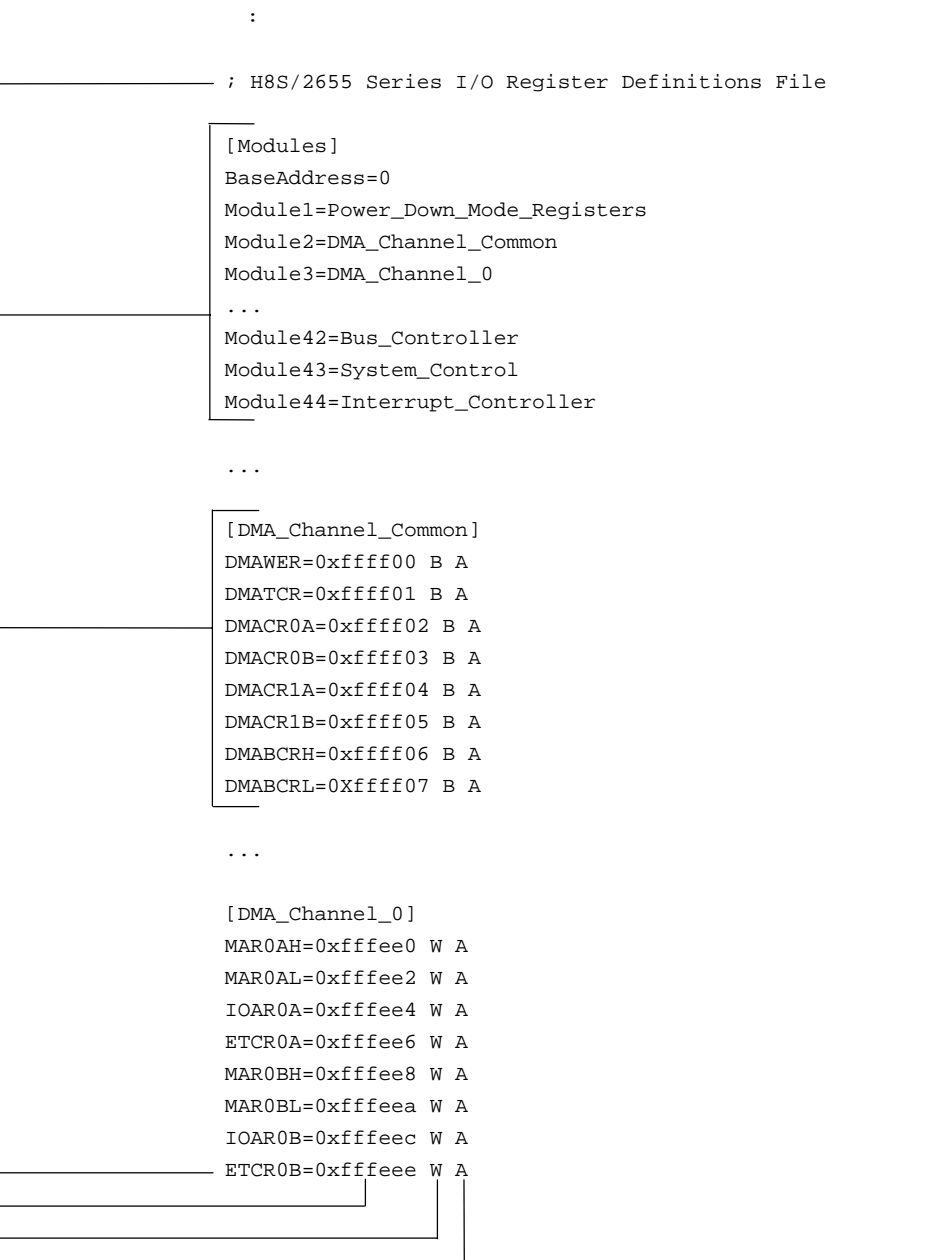

絶対アドレスラグ

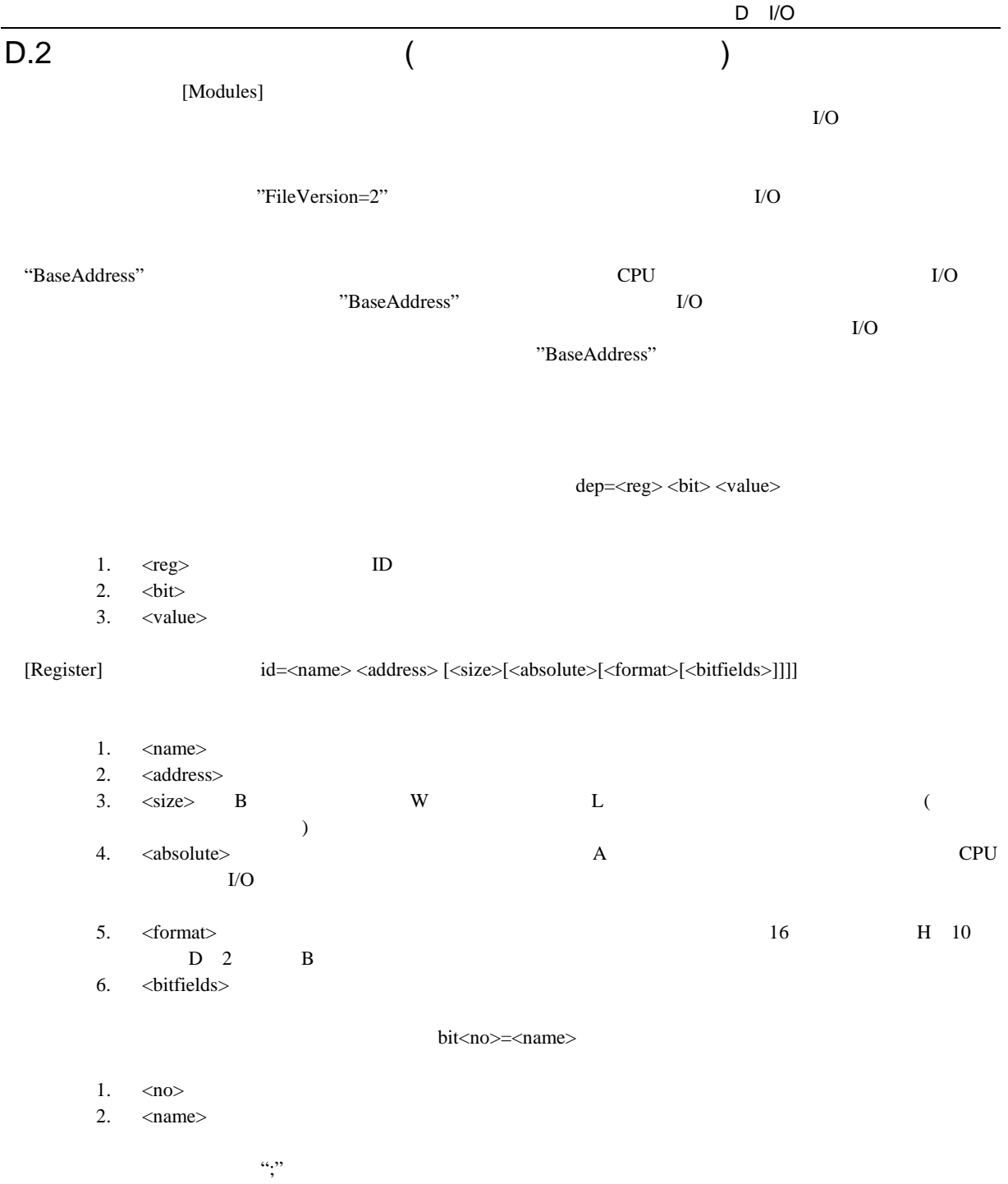

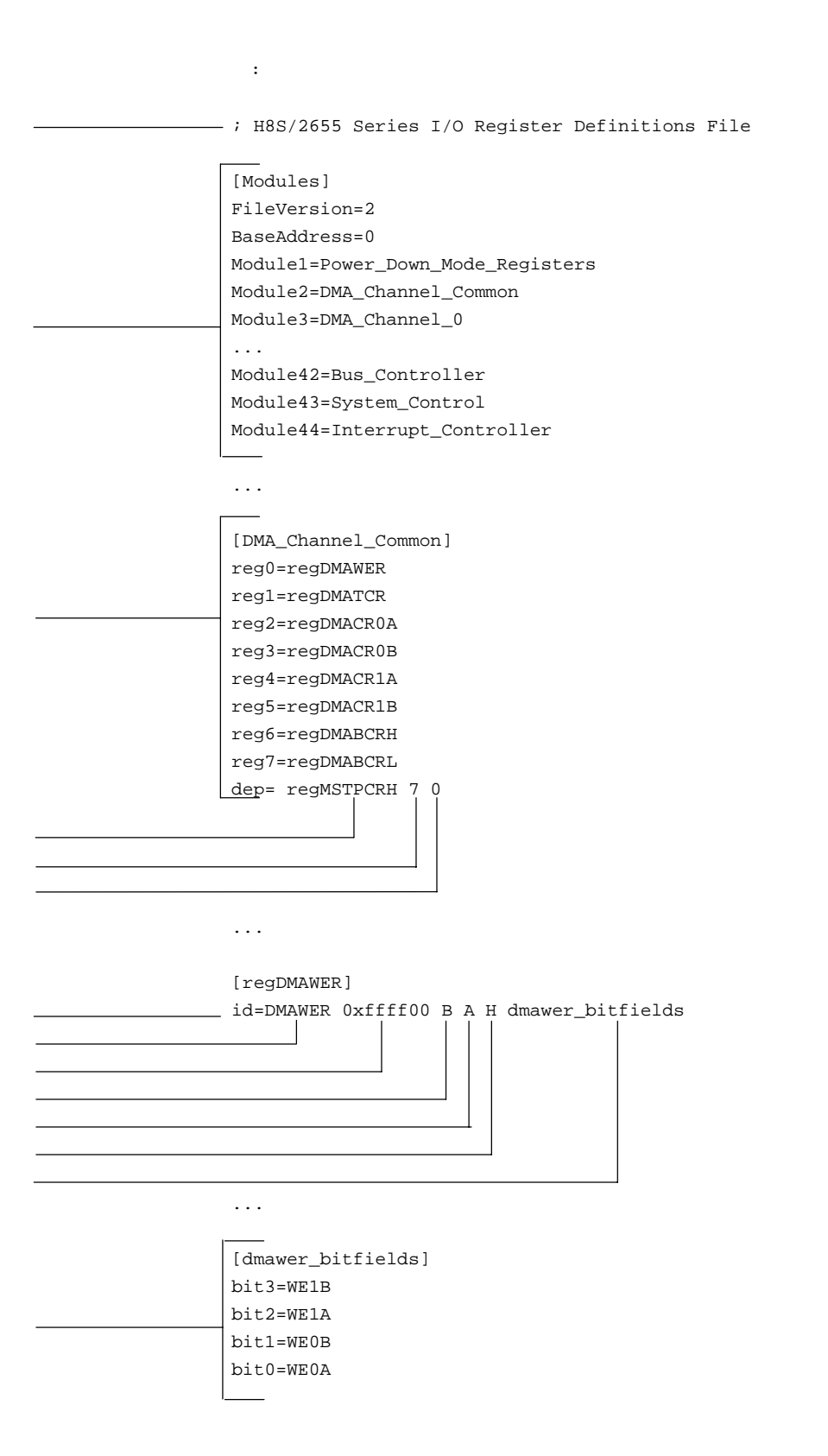

付録 E シンボルファイルフォーマット

HEW Pentica-B

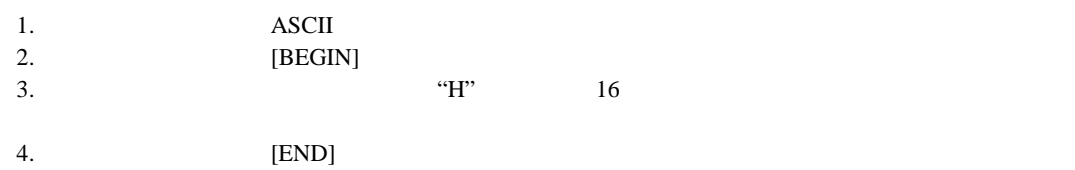

BEGIN

11FAH Symbol\_name\_1 11FCH Symbol\_name\_2 11FEH Symbol\_name\_3 1200H Symbol\_name\_4 END

## F HMAKE

## $F.1$

## $F.1.1$

hmake  $<$   $\hfill$   $\gt$   $<$   $\hfill$   $\gt$  $\mathbf{m}$ ak  $\mathbf{m}$  $\frac{1}{\sqrt{1-\frac{1}{\sqrt{1-\frac{1$ 

### F.1.2 Exit

hmake 1 hmake 1 **hmake** 0 exit and a sexit and a sexister of  $\alpha$  and  $\alpha$  is existence of  $\alpha$ .

kt was the transfer that the hmake the transfer that the head  $\mathbb{R}$  hmake

### $F.1.3$

F.1  $\blacksquare$ 

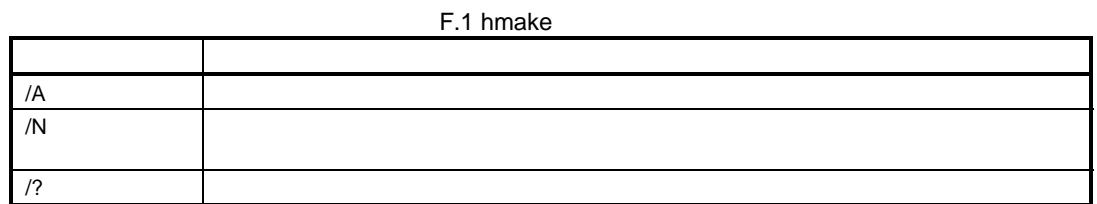

 $F.2$   $\blacksquare$ hmake 2  $\frac{4}{3}$ hmake 2012 and 2012 and 2012 and 2012 and 2012 and 2012 and 2012 and 2012 and 2012 and 2012 and 2012 and 2012 and 2012 and 2012 and 2012 and 2012 and 2012 and 2012 and 2012 and 2012 and 2012 and 2012 and 2012 and 2012 and  $nmake$  all"

### hmake <u>The Transference that the vertext</u> states the states and the vertext states and the vertext states are the vertext of  $\sim$

### $F.2.1$

hmake  $\overline{a}$  $\langle \qquad \rangle$  =  $\langle \quad \rangle$ 変数名と'='符号の間や、値と'='符号の間に、複数の空白文字を入れることができます。値は、'\'文字  $\langle \cdot \rangle$  $\langle\cdot\,\rangle$  $EXECUTABLE = c:\dir\prog.exe$ OUTPUT = c:\dir2\file1.out

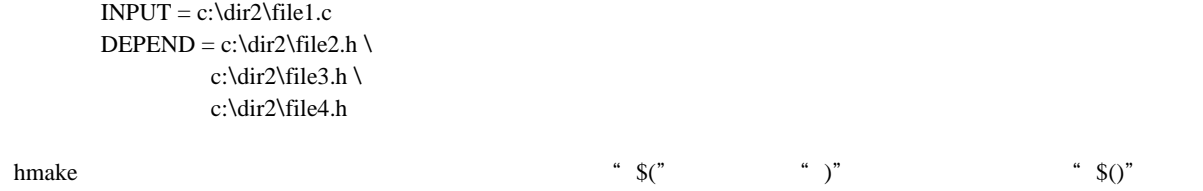

## $F.3$

## $F.3.1$

 $\frac{1}{1}$  0  $\langle$  2> ... : < 1>< 2> ...  $\langle$  1>  $\langle$  2> …  $\langle$  n>

最後のターゲットと':' 文字の間や、最初の依存ファイルと':'文字の間に、複数の空白文字を入れること

 $\overline{1}$  , and  $\overline{2}$  , and  $\overline{2}$  (and  $\overline{2}$  ) and  $\overline{2}$  (and  $\overline{2}$  ) and  $\overline{2}$  (and  $\overline{2}$  ) and  $\overline{2}$  (and  $\overline{2}$  ) and  $\overline{2}$  (and  $\overline{2}$  ) and  $\overline{2}$  (and  $\overline{2}$  ) and  $\overline{2}$  (and  $\$ 

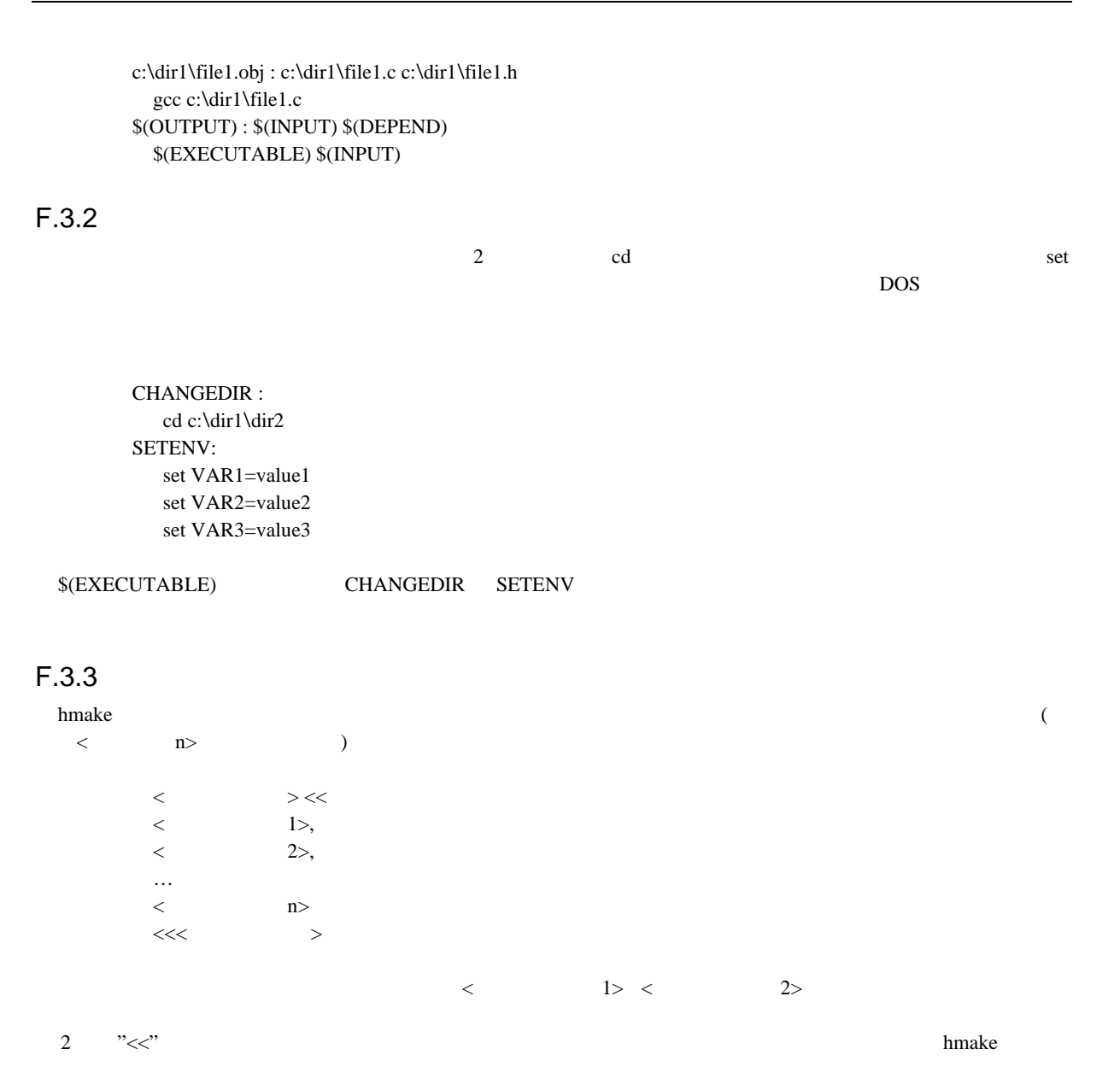

```
c:\dir1\file1.obj : c:\dir1\file1.c c:\dir1\file1.h
  gcc@ ^\circ\!\!<<-c -o c:\dir1\file1.obj c:\dir1\file1.c
<< "
```
### "c:\temp\hmk111.cmd" hmake  $(c:\dir1\file1.obj)$

```
gcc @"c:\temp\hmk111.cmd"
```
 $(c:\temp\hhmk111.cmd)$ 

```
-c -o c:\dir1\file1.obj c:\dir1\file1.c
```
 $1$ 

## $F.4$

'  $\#$ '  $\emptyset$ 

```
# My hmake file
```

```
# Variable declaration
OUTPUT= c:\dir1\file1.obj
# Descriptor
$(OUTPUT) : c:\dir1\file1.c c:\dir1\file1.h
  set VAR1=value1
  gcc c:\dir1\file1.c
```
### hmake **The Transfer of the Transfer of the Transfer of the Transfer of the Transfer of the Transfer of the Transfer of the Transfer of the Transfer of the Transfer of the Transfer of the Transfer of the Transfer of the Tra**

## F.5

 $10MESSAGE <$ 

 $<$   $>$   $>$   $>$   $\leq$   $>$   $\leq$   $\leq$   $\leq$   $\leq$   $\leq$   $\leq$   $\leq$   $\leq$   $\leq$   $\leq$   $\leq$   $\leq$   $\leq$   $\leq$   $\leq$   $\leq$   $\leq$   $\leq$   $\leq$   $\leq$   $\leq$   $\leq$   $\leq$   $\leq$   $\leq$   $\leq$   $\leq$   $\leq$   $\leq$   $\leq$   $\leq$   $\leq$   $\le$ 

!MESSAGE Executing C Compiler

付録 G メニュー一覧

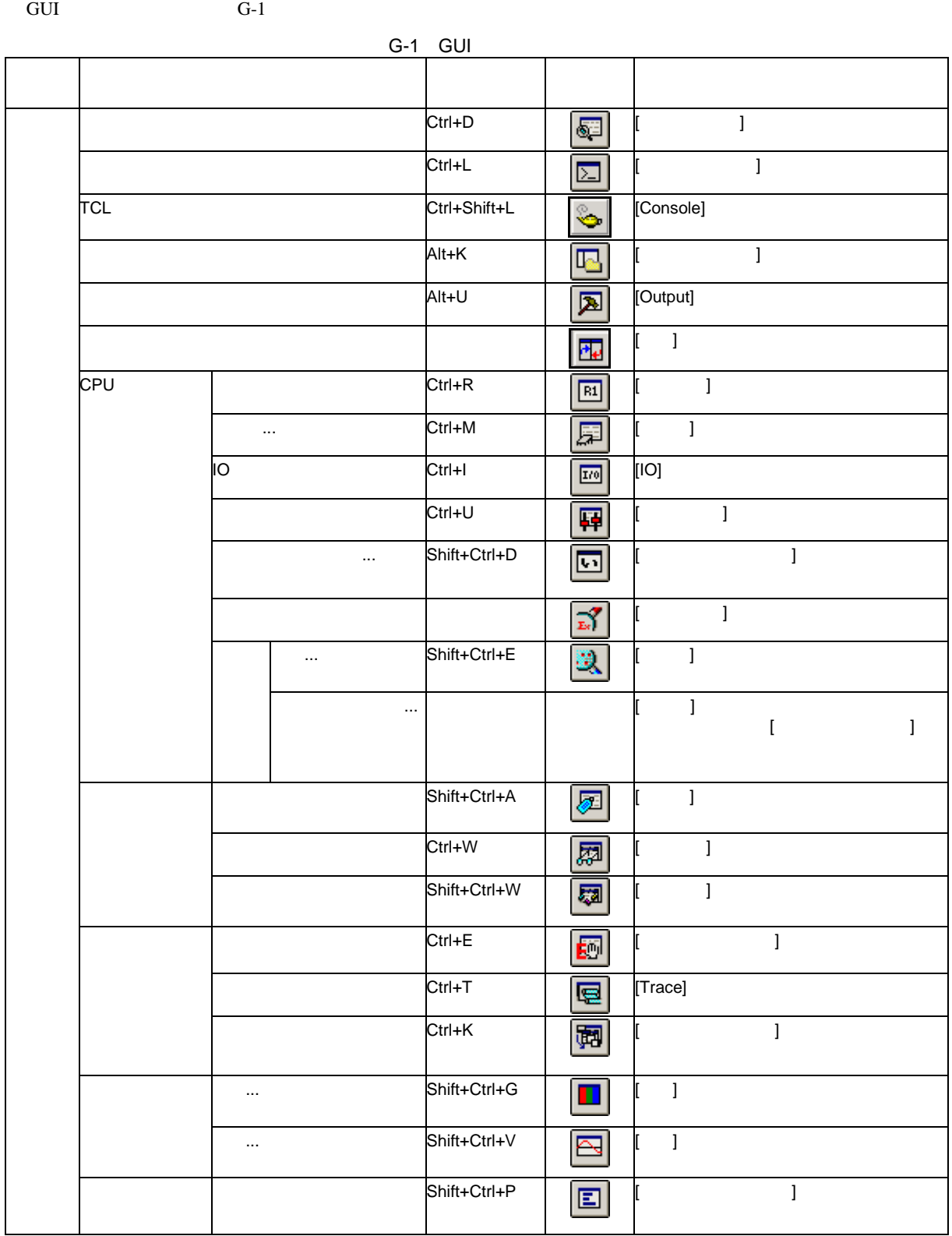
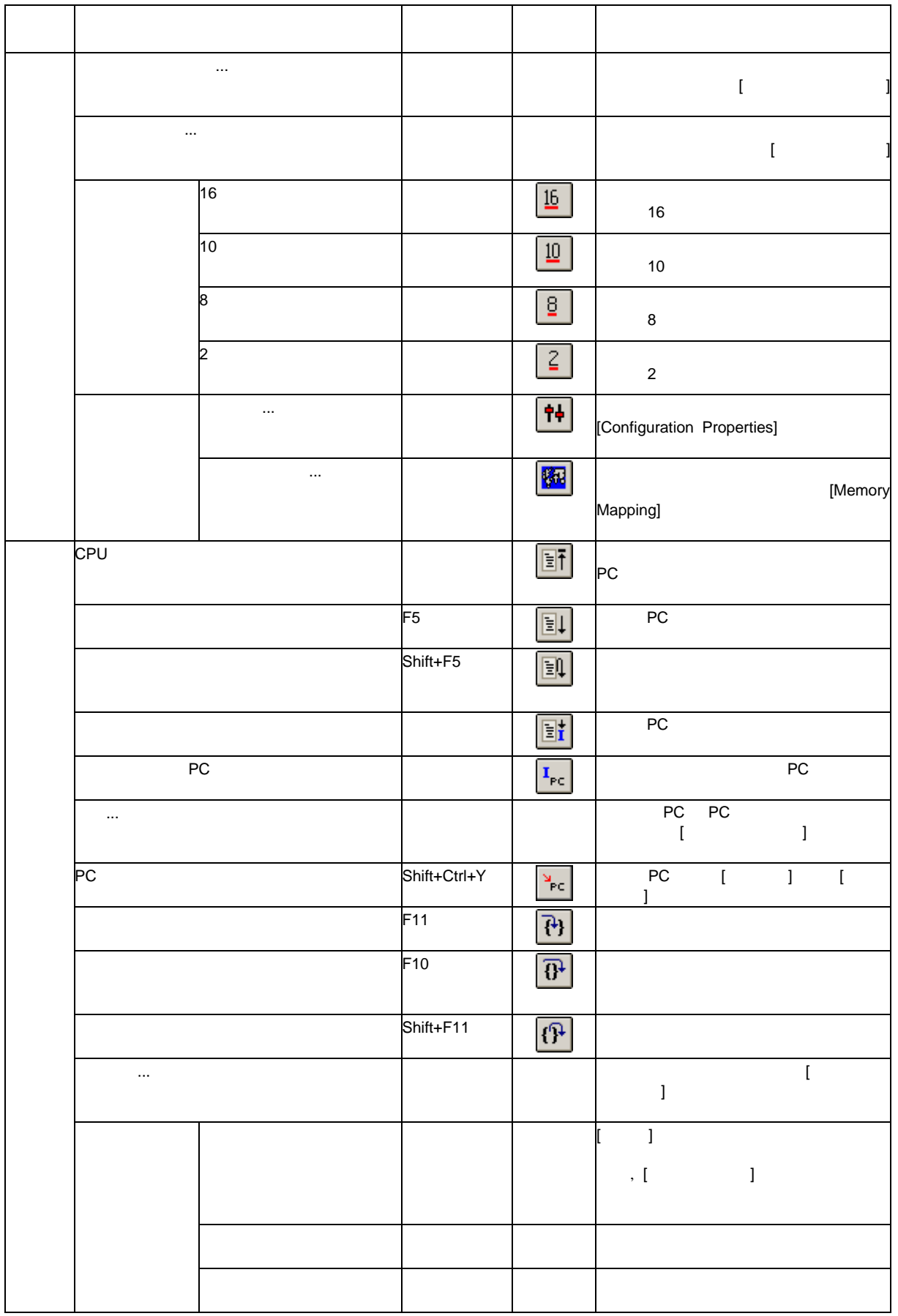

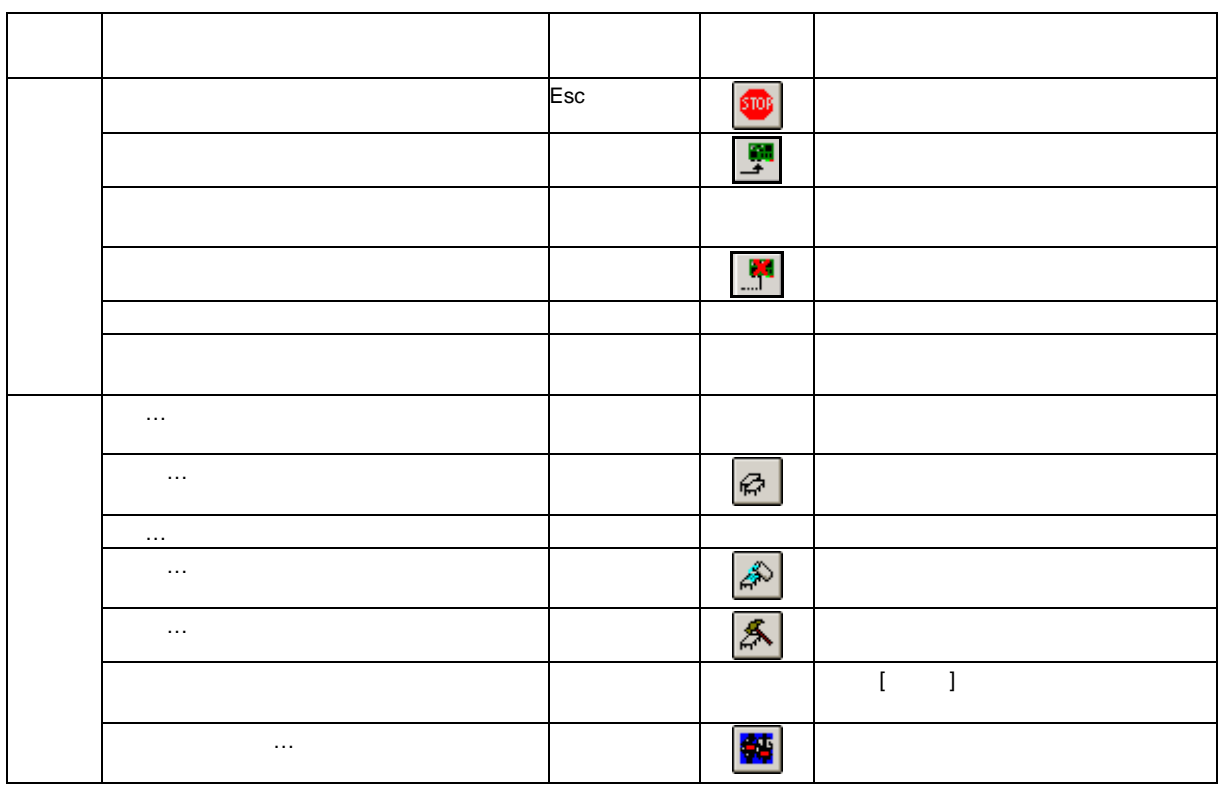

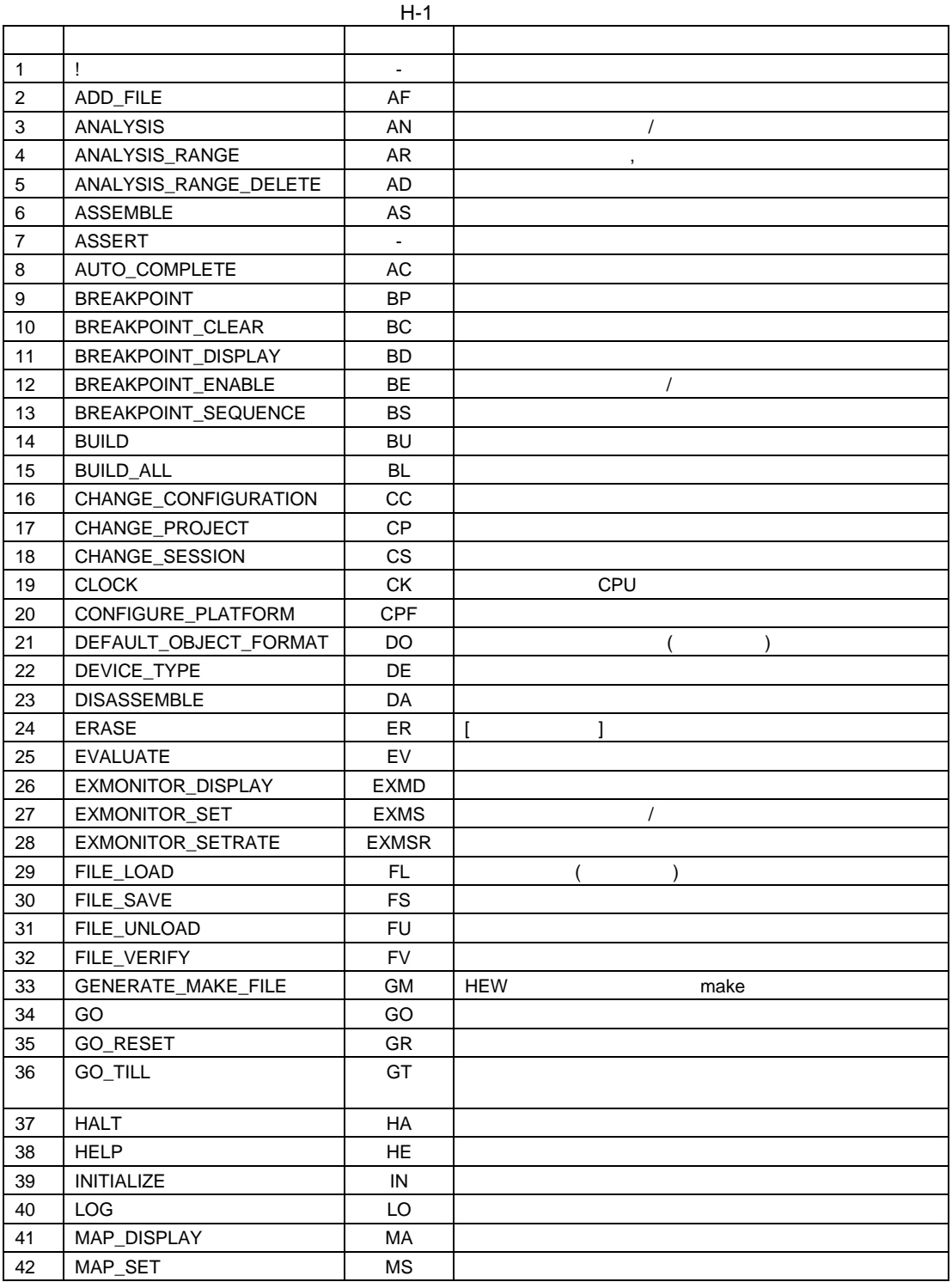

 $H-1$ 

付録 H コマンドライン一覧

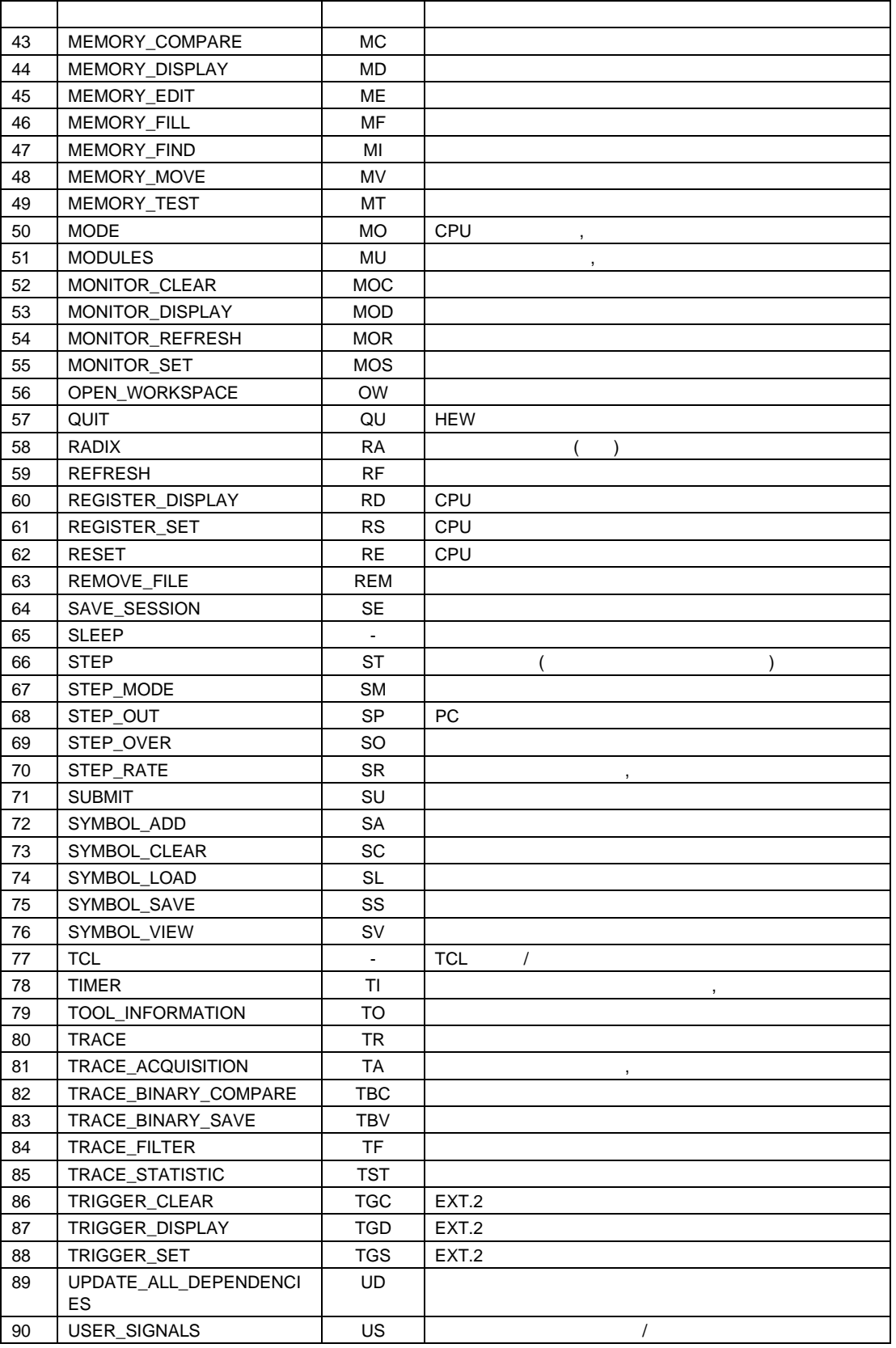

### 付録 I ハードウェア診断プログラムについて

#### $E6000$

#### $1.1$

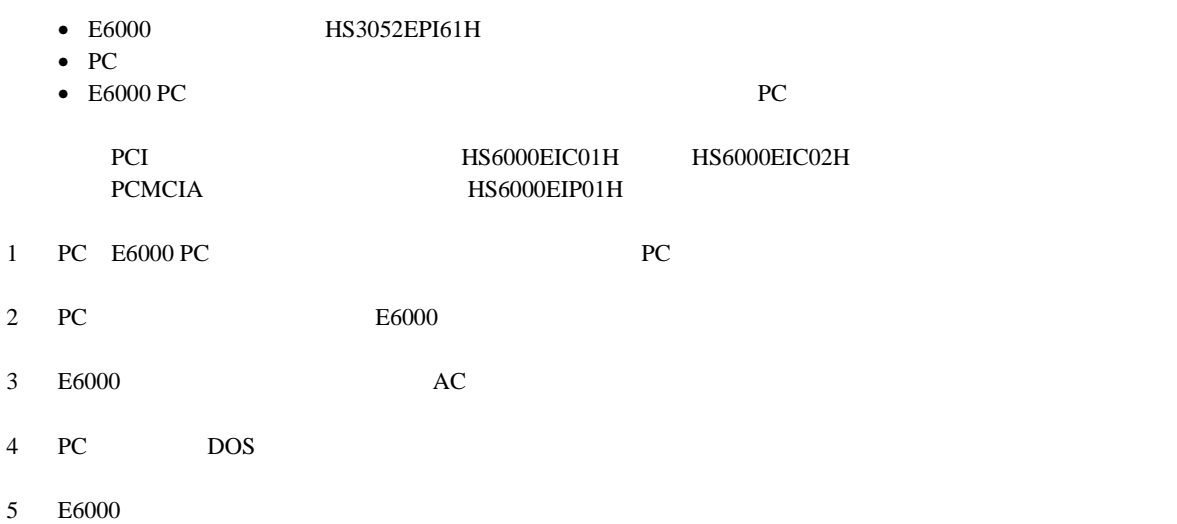

## 付録 I ハードウェア診断プログラムについて

 $1.2$  $E6000$  CD-R(HS3052EPI61SR) PC CD-ROM  $\langle$  > \Diag  $<$  >  $\Delta$ 

インストール HEW きょうかん しょうしょう トランストール トランストール はんしゅう しょうしゅう しょうしゅう しょうしゅう しょうしゅう しょうしゅう しょうしゅう しょうしゅう しょくしゅう しょうしゅう

- (1) PCI  $(HS6000EIC01H \tHS6000EIC02H)$ > TM3052 -PCI (RET)
- $(2)$  PCMCIA  $(HS6000EIP01H)$ > TM3052 -PCCD (RET)
- $< \hspace{2cm} > \lvert {\rm Diag} \rvert > \lvert {\rm Diag} \rvert > \lvert {\rm Diag} \rvert {\rm Tiag} \rvert {\rm Tiag} > \lvert {\rm Tiag} \rvert {\rm Tiag} \r$  $(RET)$  $<$  >  $\Delta$ 
	-
	- 1. < > CD-ROM CD-ROM CD-ROM CD-R 2. ウェイジング CD-ROM ドライブ

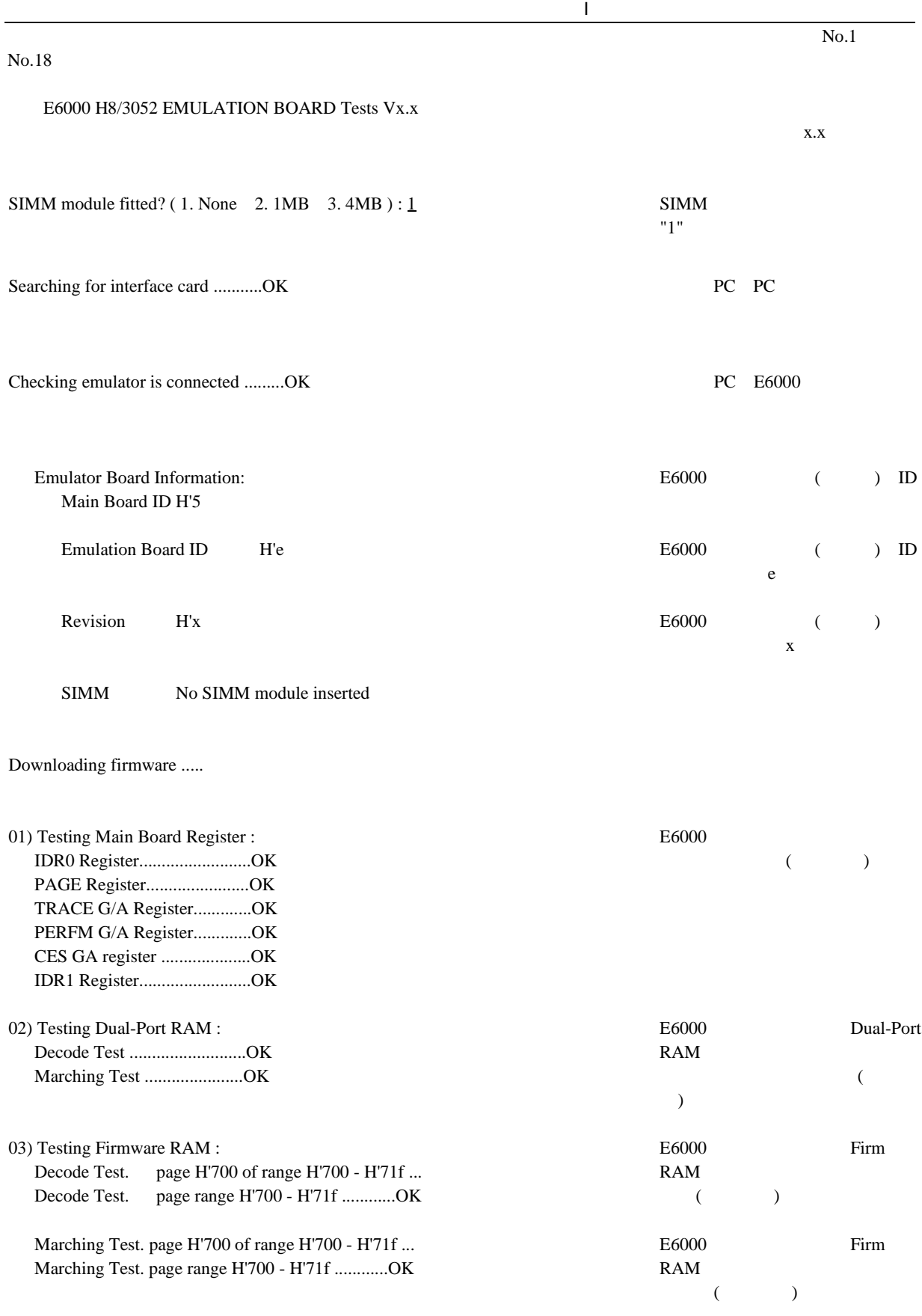

Downloading firmware .....

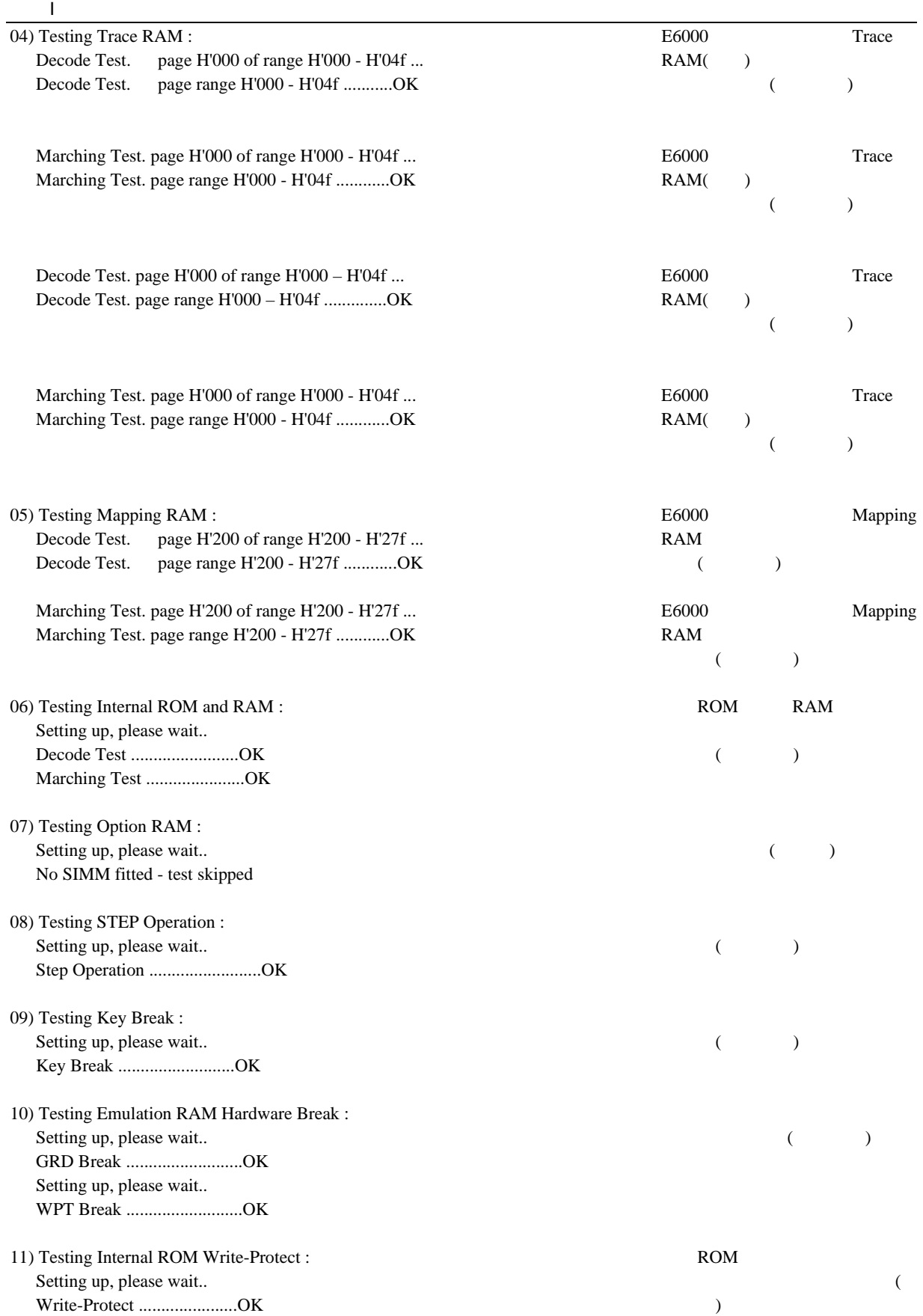

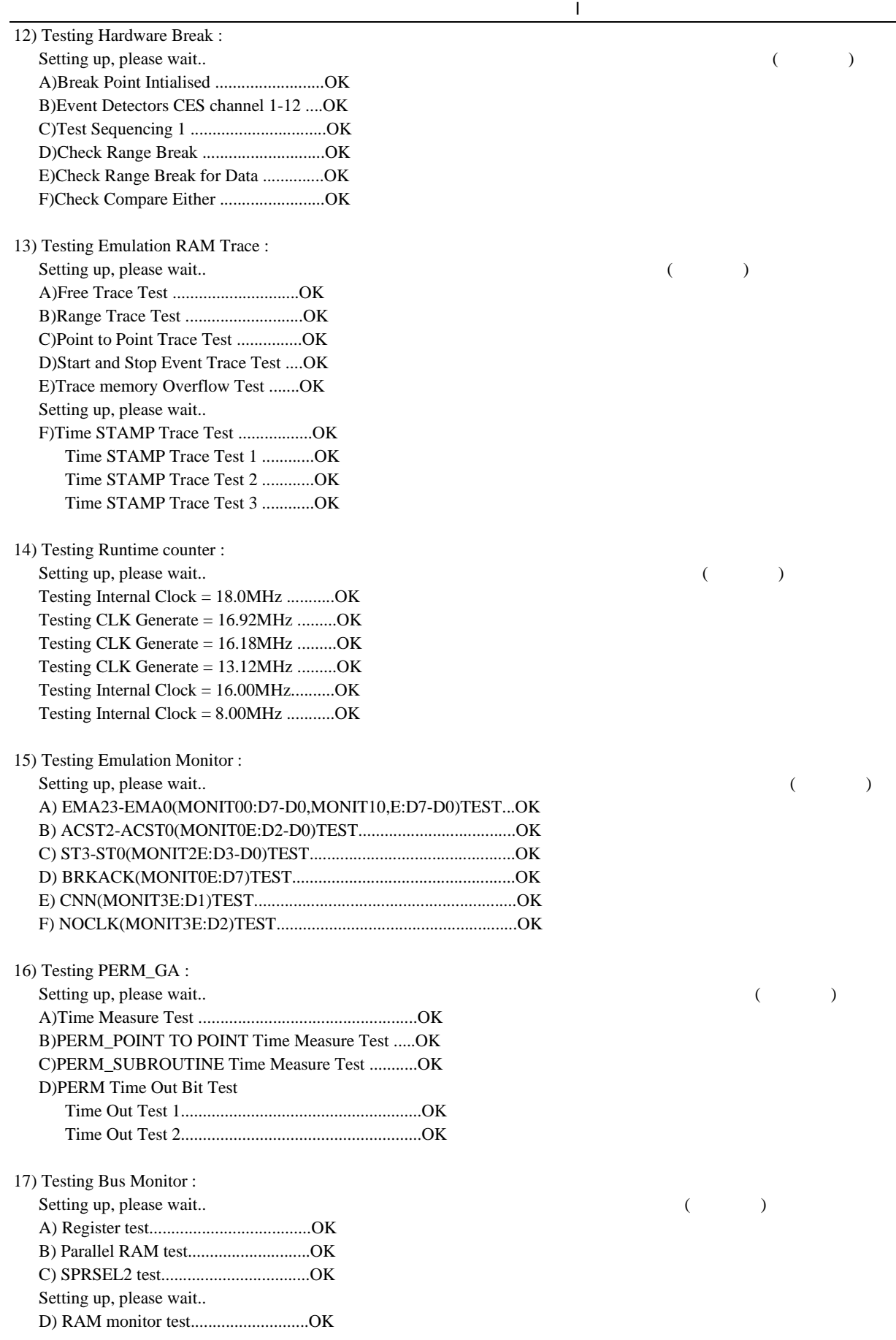

419

付録 I ハードウェア診断プログラムについて

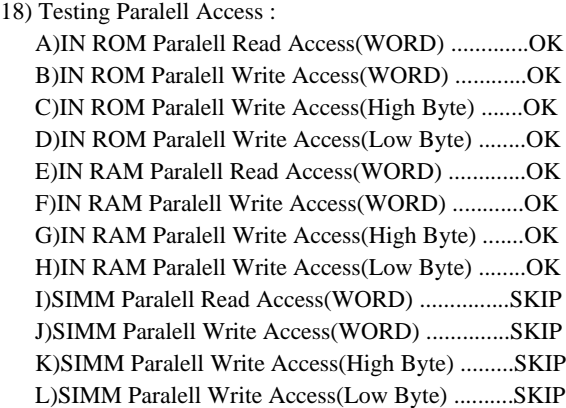

0 total errors Theorem 2012 Theorem 2012 Theorem 2012 Theorem 2012 Theorem 2013 Theorem 2013 Theorem 2013 Theorem 2013 Theorem 2013 Theorem 2013 Theorem 2013 Theorem 2013 Theorem 2013 Theorem 2013 Theorem 2013 Theorem 2013

Tests passed, emulator functioning correctly

 $($ 

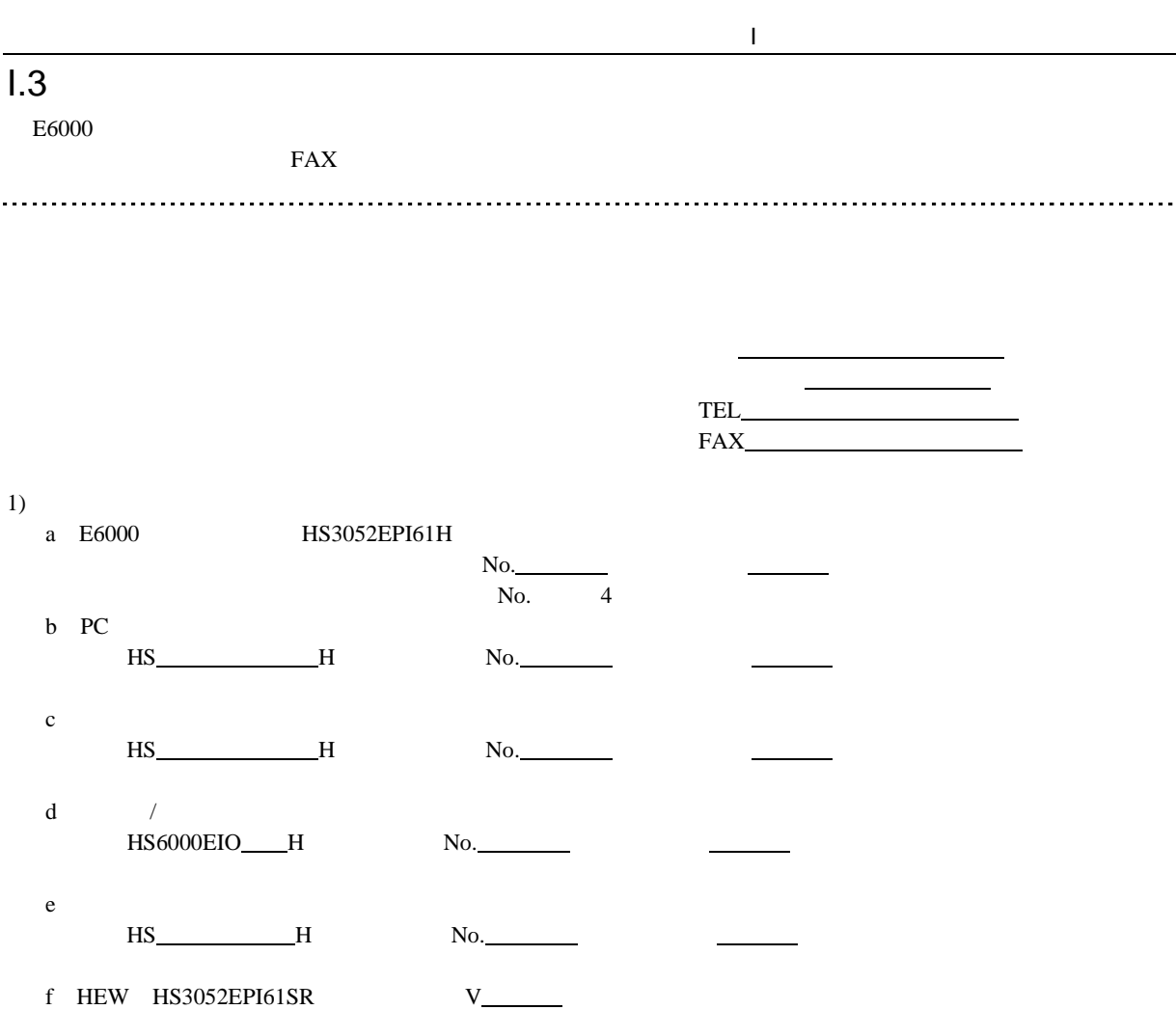

OS Windows®98SE, WindowsNT®4.0, Windows®Me, Windows®2000, Windows®XP

CD-R V.x.xx Release xx g PC

メーカ名 型式

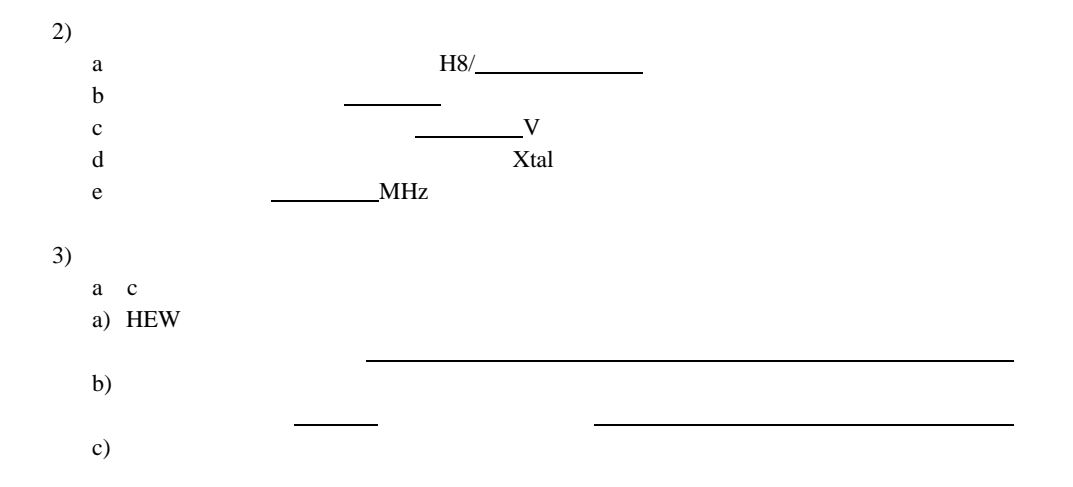

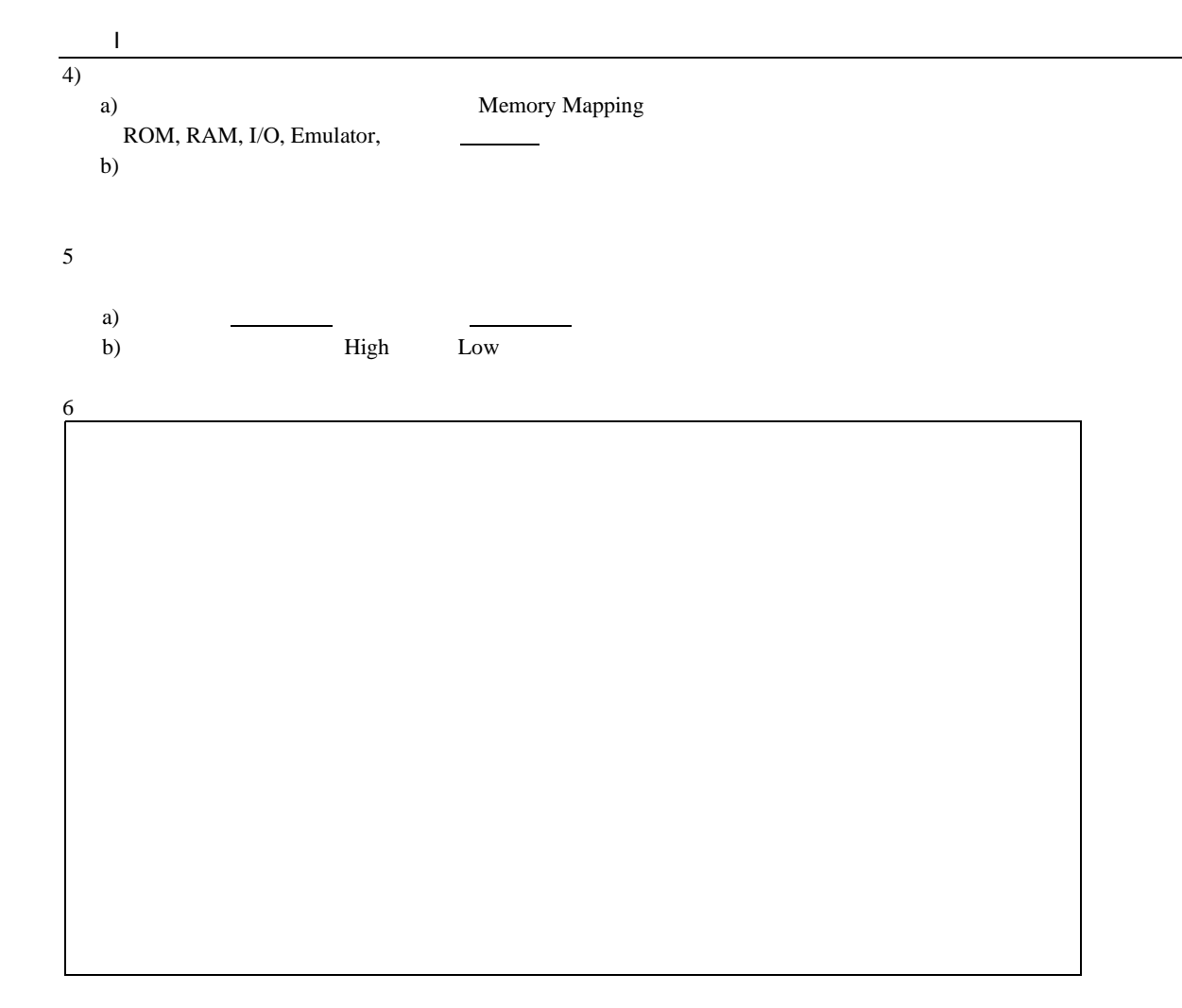

H8/3052 E6000

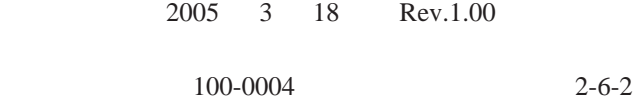

© 2005. Renesas Technology Corp., All rights reserved. Printed in Japan.

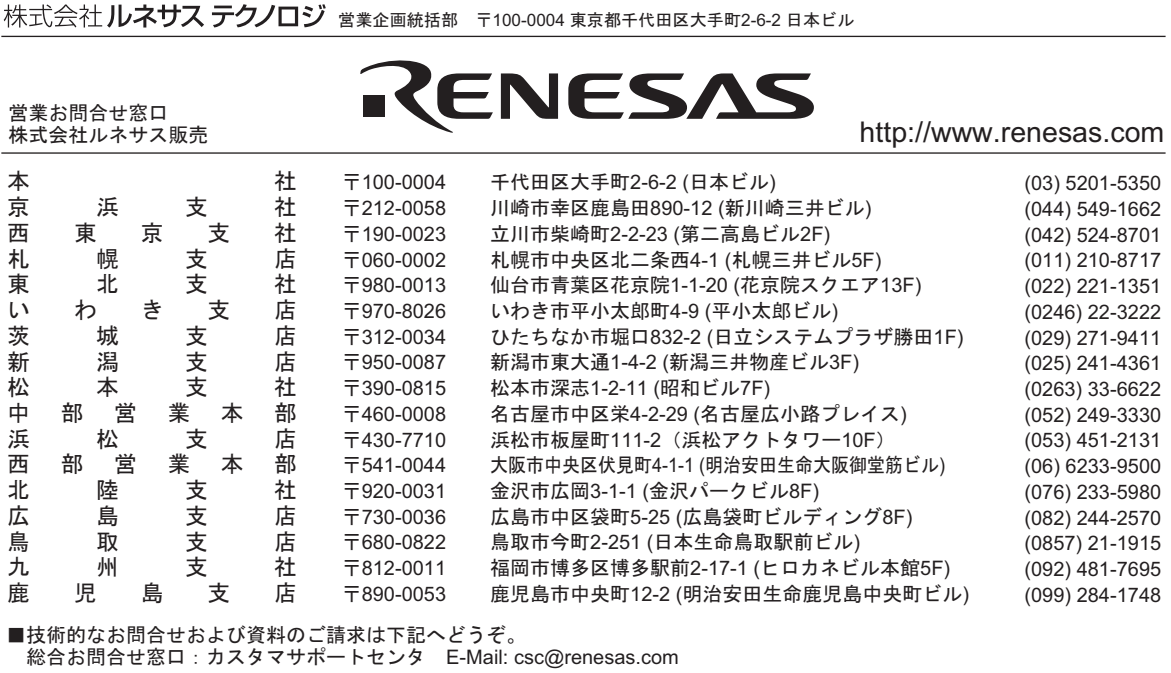

# ユーザーズマニュアル H8/3052 E6000 エミュレータ

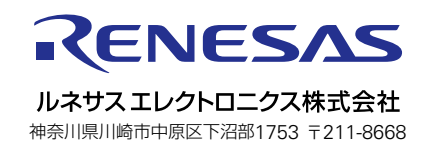